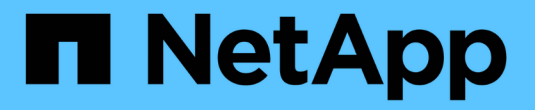

## **Cloud Volumes ONTAP** 文档

Cloud Volumes ONTAP

NetApp April 23, 2024

This PDF was generated from https://docs.netapp.com/zh-cn/bluexp-cloud-volumes-ontap/index.html on April 23, 2024. Always check docs.netapp.com for the latest.

# 目录

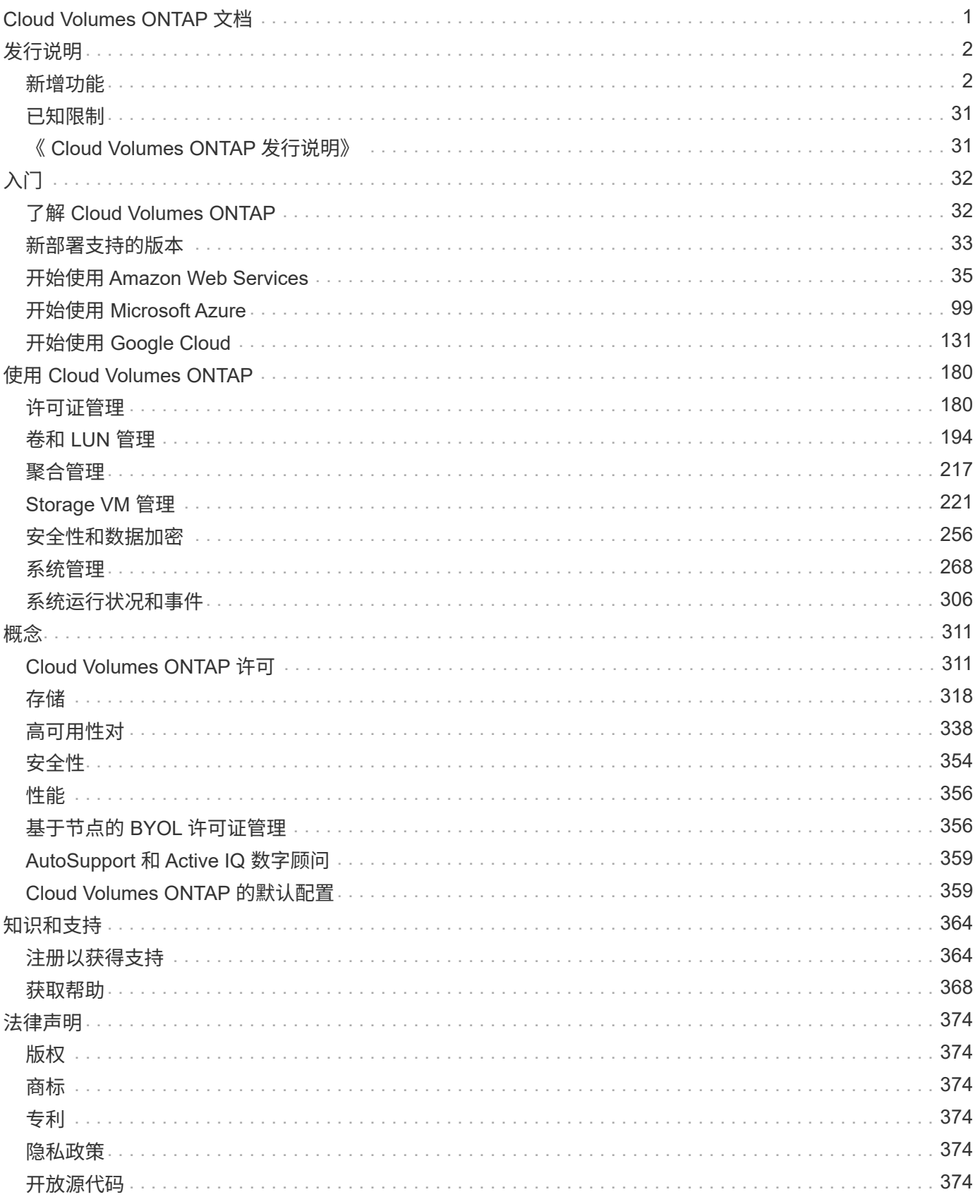

# <span id="page-2-0"></span>**Cloud Volumes ONTAP** 文档

<span id="page-3-0"></span>发行说明

## <span id="page-3-1"></span>新增功能

## 了解BlueXP中Cloud Volumes ONTAP 管理的新增功能。

此页面上介绍的增强功能专用于支持Cloud Volumes ONTAP 管理的BlueXP功能。要了解 Cloud Volumes ONTAP 软件本身的新增功能, ["](https://docs.netapp.com/us-en/cloud-volumes-ontap-relnotes/index.html)[转至《](https://docs.netapp.com/us-en/cloud-volumes-ontap-relnotes/index.html) [Cloud Volumes ONTAP](https://docs.netapp.com/us-en/cloud-volumes-ontap-relnotes/index.html) [发行说明》](https://docs.netapp.com/us-en/cloud-volumes-ontap-relnotes/index.html)["](https://docs.netapp.com/us-en/cloud-volumes-ontap-relnotes/index.html)

## **2024**年**4**月**23**日

#### **Azure**中的多可用性区域部署支持新区域

以下地区现在支持在适用于Cloud Volumes ONTAP 9.12.1 GA及更高版本的Azure中部署HA多可用性区域:

- 德国中西部
- 波兰中部
- 美国西部3.
- 以色列中部
- 意大利北部
- 加拿大中部

有关所有地区的列表、请参见 ["Azure](https://bluexp.netapp.com/cloud-volumes-global-regions)[下的全局区域映射](https://bluexp.netapp.com/cloud-volumes-global-regions)["](https://bluexp.netapp.com/cloud-volumes-global-regions)。

#### 现在、**Google Cloud**支持约翰内斯堡地区

约翰内斯堡地区 (africa-south1 适用于Cloud Volumes ONTAP 9.12.1 GA及更高版本的Google Cloud现在支 持此功能。

有关所有地区的列表、请参见 ["Google Cloud](https://bluexp.netapp.com/cloud-volumes-global-regions)[下的全球区域地图](https://bluexp.netapp.com/cloud-volumes-global-regions)["](https://bluexp.netapp.com/cloud-volumes-global-regions)。

不再支持卷模板和标记

您不能再使用模板创建卷、也不能编辑卷的标记。这些操作与BlueXP修复服务相关联、该服务不再可用。

## **2024**年**3**月**8**日

#### **Amazon Instant Metadata"**服务**v2**支持

在AWS中、Cloud Volumes ONTAP调解器和连接器现在支持对所有功能使用Amazon即时元数据服务v2 (IMDSv2)。IMDSv2可提供更强的漏洞防护。以前仅支持IMDSv1。

如果安全策略要求、您可以将EC2实例配置为使用IMDSv2。有关说明,请参见 ["](https://docs.netapp.com/us-en/bluexp-setup-admin/task-managing-connectors.html#require-the-use-of-imdsv2-on-amazon-ec2-instances)[用于管理现有连接器的](https://docs.netapp.com/us-en/bluexp-setup-admin/task-managing-connectors.html#require-the-use-of-imdsv2-on-amazon-ec2-instances)[BlueXP](https://docs.netapp.com/us-en/bluexp-setup-admin/task-managing-connectors.html#require-the-use-of-imdsv2-on-amazon-ec2-instances) [设置和管理文档](https://docs.netapp.com/us-en/bluexp-setup-admin/task-managing-connectors.html#require-the-use-of-imdsv2-on-amazon-ec2-instances)["](https://docs.netapp.com/us-en/bluexp-setup-admin/task-managing-connectors.html#require-the-use-of-imdsv2-on-amazon-ec2-instances)。

## **2024**年**3**月**5**日

### **Cloud Volumes ONTAP 9.14.1 GA**

BlueXP现在可以在AWS、Azure和Google Cloud中部署和管理Cloud Volumes ONTAP 9.14.1正式发布版。

## **2024**年**2**月**2**日

#### 支持**Azure**中的**Edv5**系列**VM**

从9.14.1版开始、Cloud Volumes ONTAP现在支持以下Edv5系列VM。

- E4ds\_v5
- E8ds\_v5
- E20s\_v5
- E32ds\_v5
- E48ds\_v5
- E64ds\_v5

### ["Azure](https://docs.netapp.com/us-en/cloud-volumes-ontap-relnotes/reference-configs-azure.html) [中支持的配置](https://docs.netapp.com/us-en/cloud-volumes-ontap-relnotes/reference-configs-azure.html)["](https://docs.netapp.com/us-en/cloud-volumes-ontap-relnotes/reference-configs-azure.html)

## **2024**年**1**月**16**日

**BlueXP**中的修补程序版本

BlueXP中仅提供最新三个Cloud Volumes ONTAP版本的修补程序版本。

#### ["](https://docs.netapp.com/us-en/bluexp-cloud-volumes-ontap/task-updating-ontap-cloud.html#patch-releases)[升级](https://docs.netapp.com/us-en/bluexp-cloud-volumes-ontap/task-updating-ontap-cloud.html#patch-releases) [Cloud Volumes ONTAP"](https://docs.netapp.com/us-en/bluexp-cloud-volumes-ontap/task-updating-ontap-cloud.html#patch-releases)

## **2024**年**1**月**8**日

#### 为**Azure**多个可用性区域配置新**VM**

从Cloud Volumes ONTAP 9.13.1开始、以下虚拟机类型支持在新的和现有的高可用性对部署中使用Azure多个可 用性区域:

- L16s\_v3
- L32s\_v3
- L48s\_v3
- L64s\_v3

["Azure](https://docs.netapp.com/us-en/cloud-volumes-ontap-relnotes/reference-configs-azure.html) [中支持的配置](https://docs.netapp.com/us-en/cloud-volumes-ontap-relnotes/reference-configs-azure.html)["](https://docs.netapp.com/us-en/cloud-volumes-ontap-relnotes/reference-configs-azure.html)

## **2023**年**12**月**6**日

#### **Cloud Volumes ONTAP 9.14.1 RC1.**

BlueXP现在可以在AWS、Azure和Google Cloud中部署和管理Cloud Volumes ONTAP 9.14.1。

#### **300 TiB FlexVol**卷最大限制

现在、您可以使用System Manager和ONTAP命令行界面(从Cloud Volumes ONTAP 9.12.1 P2和9.13.0 P2开始) 以及在BlueXP中(从Cloud Volumes ONTAP 9.131开始)创建最大大小为300 TiB的FlexVol卷。

- ["AWS](https://docs.netapp.com/us-en/cloud-volumes-ontap-relnotes/reference-limits-aws.html#file-and-volume-limits) [中的存储限制](https://docs.netapp.com/us-en/cloud-volumes-ontap-relnotes/reference-limits-aws.html#file-and-volume-limits)["](https://docs.netapp.com/us-en/cloud-volumes-ontap-relnotes/reference-limits-aws.html#file-and-volume-limits)
- ["Azure](https://docs.netapp.com/us-en/cloud-volumes-ontap-relnotes/reference-limits-azure.html#file-and-volume-limits) [中的存储限制](https://docs.netapp.com/us-en/cloud-volumes-ontap-relnotes/reference-limits-azure.html#file-and-volume-limits)["](https://docs.netapp.com/us-en/cloud-volumes-ontap-relnotes/reference-limits-azure.html#file-and-volume-limits)
- ["Google Cloud](https://docs.netapp.com/us-en/cloud-volumes-ontap-relnotes/reference-limits-gcp.html#logical-storage-limits) [中的存储限制](https://docs.netapp.com/us-en/cloud-volumes-ontap-relnotes/reference-limits-gcp.html#logical-storage-limits)["](https://docs.netapp.com/us-en/cloud-volumes-ontap-relnotes/reference-limits-gcp.html#logical-storage-limits)

## **2023**年**12**月**5**日

引入了以下更改。

**Azure**中的新区域支持

单一可用性区域区域支持

现在、以下地区支持在适用于Cloud Volumes ONTAP 9.12.1 GA及更高版本的Azure中部署高可用性单可用性区 域:

- 特拉维夫
- 米兰

多可用性区域区域支持

以下地区现在支持在适用于Cloud Volumes ONTAP 9.12.1 GA及更高版本的Azure中部署高可用性多可用性区域 :

- 印度中部
- 挪威东部
- 瑞士北部
- 南非北部
- 阿拉伯联合酋长国北部
- 中国北部3.

有关所有地区的列表、请参见 ["Azure](https://bluexp.netapp.com/cloud-volumes-global-regions)[下的全局区域映射](https://bluexp.netapp.com/cloud-volumes-global-regions)["](https://bluexp.netapp.com/cloud-volumes-global-regions)。

## **2023**年**11**月**10**日

以下更改是在连接器3.9.35版本中推出的。

#### 现在、**Google Cloud**支持柏林地区

现在、适用于Cloud Volumes ONTAP 9.12.1 GA及更高版本的Google Cloud支持柏林地区。

有关所有地区的列表、请参见 ["Google Cloud](https://bluexp.netapp.com/cloud-volumes-global-regions)[下的全球区域地图](https://bluexp.netapp.com/cloud-volumes-global-regions)["](https://bluexp.netapp.com/cloud-volumes-global-regions)。

## **2023**年**11**月**8**日

以下更改是在连接器3.9.35版本中推出的。

#### 现在、**AWS**支持特拉维夫地区

现在、适用于Cloud Volumes ONTAP 9.12.1 GA及更高版本的AWS支持特拉维夫地区。

有关所有地区的列表、请参见 ["AWS](https://bluexp.netapp.com/cloud-volumes-global-regions)[下的全球区域图](https://bluexp.netapp.com/cloud-volumes-global-regions)["](https://bluexp.netapp.com/cloud-volumes-global-regions)。

## **2023**年**11**月**1**日

以下更改是在连接器3.9.34版本中推出的。

#### 现在、**Google Cloud**支持沙特阿拉伯地区

现在、适用于Cloud Volumes ONTAP的Google Cloud和适用于Cloud Volumes ONTAP 9.12.1 GA及更高版本 的Connector支持沙特阿拉伯地区。

有关所有地区的列表、请参见 ["Google Cloud](https://bluexp.netapp.com/cloud-volumes-global-regions)[下的全球区域地图](https://bluexp.netapp.com/cloud-volumes-global-regions)["](https://bluexp.netapp.com/cloud-volumes-global-regions)。

## **2023**年**10**月**23**日

以下更改是在连接器3.9.34版本中推出的。

#### **Azure**中的**HA**多可用性区域部署支持新区域

Azure中的以下地区现在支持在Cloud Volumes ONTAP 9.12.1 GA及更高版本中部署高可用性多可用性区域:

- 澳大利亚东部
- 东亚
- 法国中部
- 北欧
- 卡塔尔中部
- 瑞典中部
- 西欧
- 美国西部 2.

有关支持多个可用性区域的所有区域的列表、请参见 ["Azure](https://bluexp.netapp.com/cloud-volumes-global-regions)[下的全局区域映射](https://bluexp.netapp.com/cloud-volumes-global-regions)["](https://bluexp.netapp.com/cloud-volumes-global-regions)。

## **2023**年**10**月**6**日

以下更改是在连接器3.9.34版本中推出的。

#### **Cloud Volumes ONTAP 9.14.0**

BlueXP现在可以在AWS、Azure和Google Cloud中部署和管理Cloud Volumes ONTAP 9.14.0正式发布版。

["](https://docs.netapp.com/us-en/cloud-volumes-ontap-relnotes/)[了解此版本](https://docs.netapp.com/us-en/cloud-volumes-ontap-relnotes/) [Cloud Volumes ONTAP](https://docs.netapp.com/us-en/cloud-volumes-ontap-relnotes/) [中的新增功能](https://docs.netapp.com/us-en/cloud-volumes-ontap-relnotes/)["](https://docs.netapp.com/us-en/cloud-volumes-ontap-relnotes/)。

## **2023**年**9**月**10**日

以下更改是在3.0.33版本的连接器中引入的。

#### 支持**Azure**中的**Lsv3**系列**VM**

从9.13.1版本开始、Azure中的Cloud Volumes ONTAP现在支持L48s\_v3和L64s\_v3实例类型、用于在单个和多 个可用性区域中使用共享托管磁盘进行单节点和高可用性对部署。这些实例类型支持Flash Cache。

["](https://docs.netapp.com/us-en/cloud-volumes-ontap-relnotes/reference-configs-azure.html)[查看](https://docs.netapp.com/us-en/cloud-volumes-ontap-relnotes/reference-configs-azure.html)[Azure](https://docs.netapp.com/us-en/cloud-volumes-ontap-relnotes/reference-configs-azure.html)[中支持的](https://docs.netapp.com/us-en/cloud-volumes-ontap-relnotes/reference-configs-azure.html)[Cloud Volumes ONTAP](https://docs.netapp.com/us-en/cloud-volumes-ontap-relnotes/reference-configs-azure.html)[配置](https://docs.netapp.com/us-en/cloud-volumes-ontap-relnotes/reference-configs-azure.html)["](https://docs.netapp.com/us-en/cloud-volumes-ontap-relnotes/reference-configs-azure.html) ["](https://docs.netapp.com/us-en/cloud-volumes-ontap-relnotes/reference-limits-azure.html)[查看](https://docs.netapp.com/us-en/cloud-volumes-ontap-relnotes/reference-limits-azure.html)[Azure](https://docs.netapp.com/us-en/cloud-volumes-ontap-relnotes/reference-limits-azure.html)[中](https://docs.netapp.com/us-en/cloud-volumes-ontap-relnotes/reference-limits-azure.html)[Cloud Volumes ONTAP](https://docs.netapp.com/us-en/cloud-volumes-ontap-relnotes/reference-limits-azure.html)[的存储限制](https://docs.netapp.com/us-en/cloud-volumes-ontap-relnotes/reference-limits-azure.html)["](https://docs.netapp.com/us-en/cloud-volumes-ontap-relnotes/reference-limits-azure.html)

## **2023**年**7**月**30**日

以下更改是在连接器3.9.32版本中推出的。

#### **Google Cloud**支持**Flash Cache**和高写入速度

在适用于Cloud Volumes ONTAP 9.13.1及更高版本的Google Cloud中、可以单独启用Flash Cache和高写入速 度。所有受支持的实例类型均支持高写入速度。以下实例类型支持Flash Cache:

- N2-standard-16
- N2-standard-32
- N2-standard-48
- N2-standard-64

您可以在单节点部署和高可用性对部署中单独使用或同时使用这些功能。

["](https://docs.netapp.com/us-en/bluexp-cloud-volumes-ontap/task-deploying-gcp.html)[在](https://docs.netapp.com/us-en/bluexp-cloud-volumes-ontap/task-deploying-gcp.html)[Google Cloud](https://docs.netapp.com/us-en/bluexp-cloud-volumes-ontap/task-deploying-gcp.html)[中](https://docs.netapp.com/us-en/bluexp-cloud-volumes-ontap/task-deploying-gcp.html)[启动](https://docs.netapp.com/us-en/bluexp-cloud-volumes-ontap/task-deploying-gcp.html)[Cloud Volumes ONTAP"](https://docs.netapp.com/us-en/bluexp-cloud-volumes-ontap/task-deploying-gcp.html)

#### 使用情况报告增强功能

现在、对使用情况报告中显示的信息进行了各种改进。以下是使用情况报告的增强功能:

- 此时、TiB单元将包含在列名称中。
- 现在、系统会为序列号添加一个新的"节点"字段。
- 现在、Storage VM使用情况报告下会包含一个新的"Workload Type"列。
- 工作环境名称现在包含在Storage VM和卷使用情况报告中。
- 卷类型"file"现在标记为"Primary (Read/Write)"。
- 卷类型"Secondary (DP)"现在标记为"Secondary (Secondary (DP))"。

有关使用情况报告的详细信息、请参见 ["](https://docs.netapp.com/us-en/bluexp-cloud-volumes-ontap/task-manage-capacity-licenses.html#download-usage-reports)[下](https://docs.netapp.com/us-en/bluexp-cloud-volumes-ontap/task-manage-capacity-licenses.html#download-usage-reports)[载](https://docs.netapp.com/us-en/bluexp-cloud-volumes-ontap/task-manage-capacity-licenses.html#download-usage-reports)[使用](https://docs.netapp.com/us-en/bluexp-cloud-volumes-ontap/task-manage-capacity-licenses.html#download-usage-reports)[情况报告](https://docs.netapp.com/us-en/bluexp-cloud-volumes-ontap/task-manage-capacity-licenses.html#download-usage-reports)["](https://docs.netapp.com/us-en/bluexp-cloud-volumes-ontap/task-manage-capacity-licenses.html#download-usage-reports)。

## **2023**年**7**月**26**日

在3.9.31版本的连接器中引入了以下更改。

## **Cloud Volumes ONTAP 9.13.1 GA**

BlueXP现在可以在AWS、Azure和Google Cloud中部署和管理Cloud Volumes ONTAP 9.13.1正式发布版。

["](https://docs.netapp.com/us-en/cloud-volumes-ontap-relnotes/)[了解此版本](https://docs.netapp.com/us-en/cloud-volumes-ontap-relnotes/) [Cloud Volumes ONTAP](https://docs.netapp.com/us-en/cloud-volumes-ontap-relnotes/) [中的新增功能](https://docs.netapp.com/us-en/cloud-volumes-ontap-relnotes/)["](https://docs.netapp.com/us-en/cloud-volumes-ontap-relnotes/)。

## **2023**年**7**月**2**日

在3.9.31版本的连接器中引入了以下更改。

支持在**Azure**中部署**HA**多可用性区域

对于Cloud Volumes ONTAP 9.12.1 GA及更高版本、Azure中的日本东部和韩国中部现在支持HA多可用性区域 部署。

有关支持多个可用性区域的所有区域的列表、请参见 ["Azure](https://bluexp.netapp.com/cloud-volumes-global-regions)[下的全局区域映射](https://bluexp.netapp.com/cloud-volumes-global-regions)["](https://bluexp.netapp.com/cloud-volumes-global-regions)。

自主防兰森保护支持

Cloud Volumes ONTAP现在支持自动防兰软件保护(ARP)。Cloud Volumes ONTAP 9.12.1及更高版本支持 ARP。

要了解有关ARP与Cloud Volumes ONTAP的更多信息、请参见 ["](https://docs.netapp.com/us-en/bluexp-cloud-volumes-ontap/task-protecting-ransomware.html#autonomous-ransomware-protection)[自主勒索](https://docs.netapp.com/us-en/bluexp-cloud-volumes-ontap/task-protecting-ransomware.html#autonomous-ransomware-protection)[软件](https://docs.netapp.com/us-en/bluexp-cloud-volumes-ontap/task-protecting-ransomware.html#autonomous-ransomware-protection)[保](https://docs.netapp.com/us-en/bluexp-cloud-volumes-ontap/task-protecting-ransomware.html#autonomous-ransomware-protection)[护](https://docs.netapp.com/us-en/bluexp-cloud-volumes-ontap/task-protecting-ransomware.html#autonomous-ransomware-protection)["](https://docs.netapp.com/us-en/bluexp-cloud-volumes-ontap/task-protecting-ransomware.html#autonomous-ransomware-protection)。

## **2023**年**6**月**26**日

以下更改是在3.9.30版的连接器中推出的。

#### **Cloud Volumes ONTAP 9.13.1 RC1**

BlueXP现在可以在AWS、Azure和Google Cloud中部署和管理Cloud Volumes ONTAP 9.13.1。

["](https://docs.netapp.com/us-en/cloud-volumes-ontap-relnotes)[了解此版本](https://docs.netapp.com/us-en/cloud-volumes-ontap-relnotes) [Cloud Volumes ONTAP](https://docs.netapp.com/us-en/cloud-volumes-ontap-relnotes) [中的新增功能](https://docs.netapp.com/us-en/cloud-volumes-ontap-relnotes)["](https://docs.netapp.com/us-en/cloud-volumes-ontap-relnotes)。

## **2023**年**6**月**4**日

以下更改是在3.9.30版的连接器中推出的。

#### **Cloud Volumes ONTAP**升级版本选择器更新

现在、您可以通过Upgrade Cloud Volumes ONTAP页面选择升级到最新可用的Cloud Volumes ONTAP版本或更

早版本。

要了解有关通过BlueXP升级Cloud Volumes ONTAP的更多信息、请参见 ["](https://docs.netapp.com/us-en/cloud-manager-cloud-volumes-ontap/task-updating-ontap-cloud.html#upgrade-cloud-volumes-ontap)[升级](https://docs.netapp.com/us-en/cloud-manager-cloud-volumes-ontap/task-updating-ontap-cloud.html#upgrade-cloud-volumes-ontap) [Cloud Volumes ONTAP"](https://docs.netapp.com/us-en/cloud-manager-cloud-volumes-ontap/task-updating-ontap-cloud.html#upgrade-cloud-volumes-ontap)。

## **2023**年**5**月**7**日

以下更改是在连接器3.9.29版中推出的。

现在、**Google Cloud**支持卡塔尔地区

现在、适用于Cloud Volumes ONTAP 的Google Cloud和适用于Cloud Volumes ONTAP 9.12.1 GA及更高版本 的Connector支持卡塔尔地区。

#### 现在、**Azure**支持瑞典中部地区

现在、适用于Cloud Volumes ONTAP 的Azure和适用于Cloud Volumes ONTAP 9.12.1 GA及更高版本 的Connector支持瑞典中部地区。

#### 支持在**Azure**澳大利亚东部部署**HA**多可用性区域

Azure中的澳大利亚东部地区现在支持在Cloud Volumes ONTAP 9.12.1 GA及更高版本中部署HA多可用性区 域。

#### 充电使用情况细分

现在、您可以了解订阅基于容量的许可证时要支付的费用。以下类型的使用情况报告可从BlueXP中的电子钱包 下载。使用情况报告提供了您的订阅的容量详细信息、并告诉您Cloud Volumes ONTAP 订阅中的资源收费情 况。可下载的报告可以轻松地与他人共享。

- Cloud Volumes ONTAP 软件包使用情况
- 使用情况概要
- Storage VM使用情况
- 卷使用量

有关详细信息,请参见 ["](https://docs.netapp.com/us-en/bluexp-cloud-volumes-ontap/task-manage-capacity-licenses.html)[管理](https://docs.netapp.com/us-en/bluexp-cloud-volumes-ontap/task-manage-capacity-licenses.html)[基](https://docs.netapp.com/us-en/bluexp-cloud-volumes-ontap/task-manage-capacity-licenses.html)[于](https://docs.netapp.com/us-en/bluexp-cloud-volumes-ontap/task-manage-capacity-licenses.html)[容量](https://docs.netapp.com/us-en/bluexp-cloud-volumes-ontap/task-manage-capacity-licenses.html)[的](https://docs.netapp.com/us-en/bluexp-cloud-volumes-ontap/task-manage-capacity-licenses.html)[许](https://docs.netapp.com/us-en/bluexp-cloud-volumes-ontap/task-manage-capacity-licenses.html)[可](https://docs.netapp.com/us-en/bluexp-cloud-volumes-ontap/task-manage-capacity-licenses.html)[证](https://docs.netapp.com/us-en/bluexp-cloud-volumes-ontap/task-manage-capacity-licenses.html)["](https://docs.netapp.com/us-en/bluexp-cloud-volumes-ontap/task-manage-capacity-licenses.html)。

现在、在访问**BlueXP**而未订阅商城时会显示通知

现在、只要您在BlueXP中访问Cloud Volumes ONTAP 而没有市场订阅、就会显示一条通知。通知中指出:"需 要在此工作环境下进行商城订阅、以符合Cloud Volumes ONTAP 条款和条件。"

## **2023**年**4**月**4**日

从Cloud Volumes ONTAP 9.12.1 GA开始、AWS现在支持中国地区、如下所示。

- 支持单节点系统。
- 支持直接从 NetApp 购买的许可证。

有关区域可用性、请参见 ["](https://bluexp.netapp.com/cloud-volumes-global-regions)[适用于](https://bluexp.netapp.com/cloud-volumes-global-regions)[Cloud Volumes ONTAP](https://bluexp.netapp.com/cloud-volumes-global-regions) [的全局区域映射](https://bluexp.netapp.com/cloud-volumes-global-regions)["](https://bluexp.netapp.com/cloud-volumes-global-regions)。

## **2023**年**4**月**3**日

连接器3.9.28版引入了以下更改。

现在、在**Google Cloud**中支持都灵地区

现在、适用于Cloud Volumes ONTAP 的Google Cloud和适用于Cloud Volumes ONTAP 9.12.1 GA及更高版本 的Connector均支持都灵地区。

**BlueXP**数字钱包增强功能

BlueXP数字钱包现在可显示您通过Marketplace Private Offers购买的许可容量。

["](https://docs.netapp.com/us-en/bluexp-cloud-volumes-ontap/task-manage-capacity-licenses.html)[了解如](https://docs.netapp.com/us-en/bluexp-cloud-volumes-ontap/task-manage-capacity-licenses.html)[何查看帐户](https://docs.netapp.com/us-en/bluexp-cloud-volumes-ontap/task-manage-capacity-licenses.html)[中的](https://docs.netapp.com/us-en/bluexp-cloud-volumes-ontap/task-manage-capacity-licenses.html)[已](https://docs.netapp.com/us-en/bluexp-cloud-volumes-ontap/task-manage-capacity-licenses.html)[用](https://docs.netapp.com/us-en/bluexp-cloud-volumes-ontap/task-manage-capacity-licenses.html)[容量](https://docs.netapp.com/us-en/bluexp-cloud-volumes-ontap/task-manage-capacity-licenses.html)["](https://docs.netapp.com/us-en/bluexp-cloud-volumes-ontap/task-manage-capacity-licenses.html)。

支持在创建卷期间添加注释

在此版本中、您可以在使用API创建Cloud Volumes ONTAP FlexGroup 卷或FlexVol 卷时进行注释。

#### 为**Cloud Volumes ONTAP** 概述、卷和聚合页面重新设计了**BlueXP**用户界面

现在、BlueXP对Cloud Volumes ONTAP 概述、卷和聚合页面的用户界面进行了重新设计。基于区块的设计可在 每个区块中提供更全面的信息、从而提供更好的用户体验。

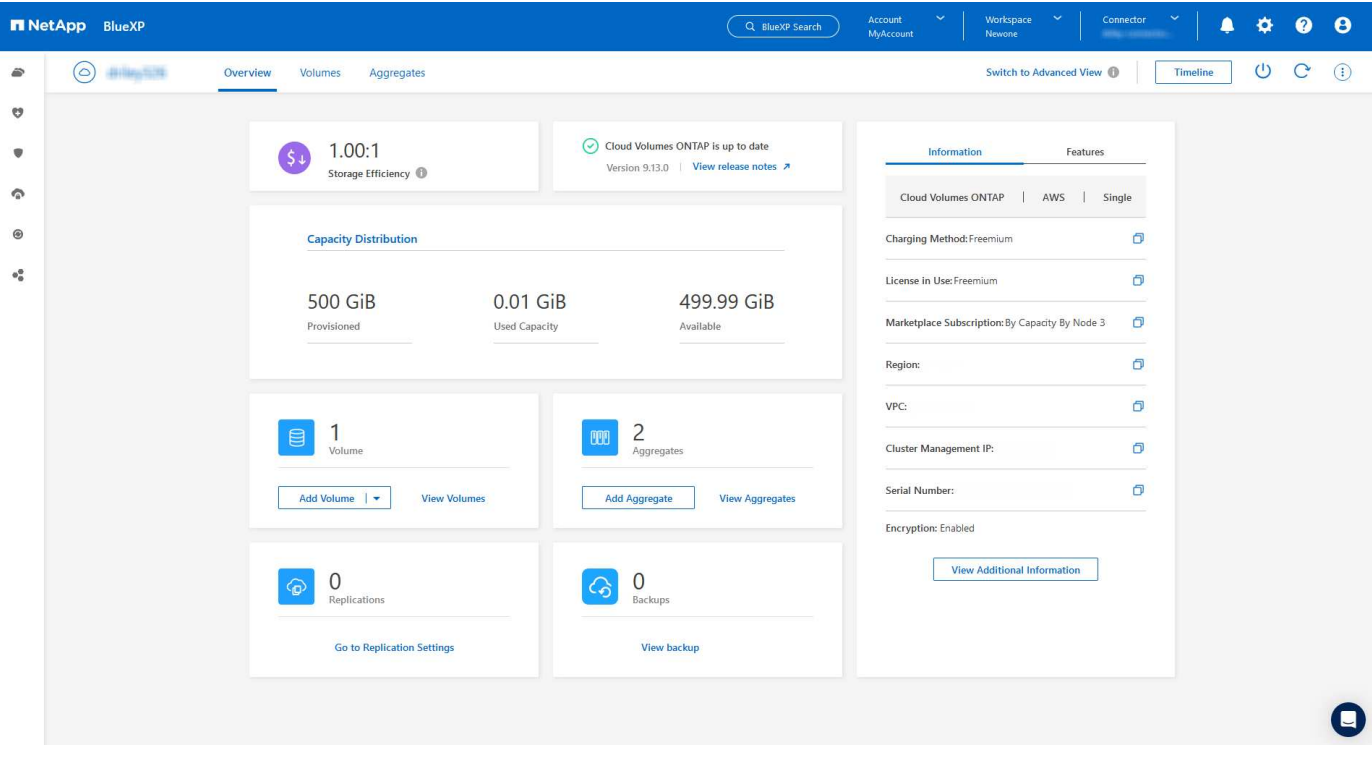

#### 可通过**Cloud Volumes ONTAP** 查看**FlexGroup** 卷

现在、可以通过BlueXP中重新设计的卷磁贴查看直接通过CLI或System Manager创建的FlexGroup 卷。与 为FlexVol 卷提供的信息相同、BlueXP可通过专用的"卷"图块提供有关已创建FlexGroup 卷的详细信息。

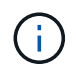

目前、您只能在BlueXP下查看现有FlexGroup 卷。在BlueXP中创建FlexGroup 卷的功能不可用、 但计划在未来版本中使用。

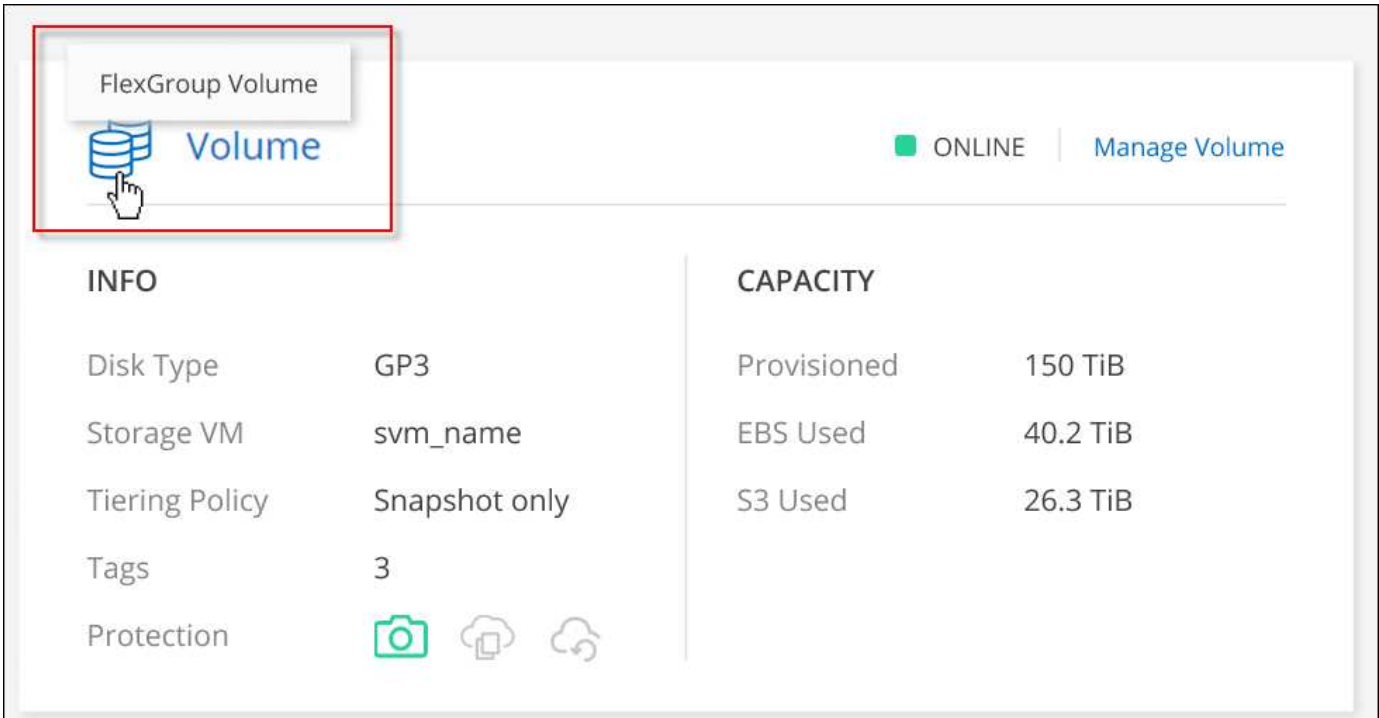

["](https://docs.netapp.com/us-en/bluexp-cloud-volumes-ontap/task-manage-volumes.html)[了解有关](https://docs.netapp.com/us-en/bluexp-cloud-volumes-ontap/task-manage-volumes.html)[查看已](https://docs.netapp.com/us-en/bluexp-cloud-volumes-ontap/task-manage-volumes.html)[创建的](https://docs.netapp.com/us-en/bluexp-cloud-volumes-ontap/task-manage-volumes.html)[FlexGroup](https://docs.netapp.com/us-en/bluexp-cloud-volumes-ontap/task-manage-volumes.html) [卷的更多](https://docs.netapp.com/us-en/bluexp-cloud-volumes-ontap/task-manage-volumes.html)[信息](https://docs.netapp.com/us-en/bluexp-cloud-volumes-ontap/task-manage-volumes.html)。["](https://docs.netapp.com/us-en/bluexp-cloud-volumes-ontap/task-manage-volumes.html)

## **2023**年**3**月**13**日

#### 中国地区支持

从Cloud Volumes ONTAP 9.12.1 GA开始、Azure现在支持中国地区支持、如下所示。

- 中国北部3支持Cloud Volumes ONTAP。
- 支持单节点系统。
- 支持直接从 NetApp 购买的许可证。

有关区域可用性、请参见 ["](https://bluexp.netapp.com/cloud-volumes-global-regions)[适用于](https://bluexp.netapp.com/cloud-volumes-global-regions)[Cloud Volumes ONTAP](https://bluexp.netapp.com/cloud-volumes-global-regions) [的全局区域映射](https://bluexp.netapp.com/cloud-volumes-global-regions)["](https://bluexp.netapp.com/cloud-volumes-global-regions)。

## **2023**年**3**月**5**日

连接器3.9.27版引入了以下更改。

#### **Cloud Volumes ONTAP 9.13.0**

现在、BlueXP可以在AWS、Azure和Google Cloud中部署和管理Cloud Volumes ONTAP 9.13.0。

["](https://docs.netapp.com/us-en/cloud-volumes-ontap-relnotes)[了解此版本](https://docs.netapp.com/us-en/cloud-volumes-ontap-relnotes) [Cloud Volumes ONTAP](https://docs.netapp.com/us-en/cloud-volumes-ontap-relnotes) [中的新增功能](https://docs.netapp.com/us-en/cloud-volumes-ontap-relnotes)["](https://docs.netapp.com/us-en/cloud-volumes-ontap-relnotes)。

#### **Azure**支持**16 TiB**和**32 Tib**

Cloud Volumes ONTAP 现在支持16 TiB和32 TiB磁盘大小、用于在Azure中的受管磁盘上运行的高可用性部署。

了解更多信息 ["Azure](https://docs.netapp.com/us-en/cloud-volumes-ontap-relnotes/reference-configs-azure.html#supported-disk-sizes)[中支持的磁盘大小](https://docs.netapp.com/us-en/cloud-volumes-ontap-relnotes/reference-configs-azure.html#supported-disk-sizes)["](https://docs.netapp.com/us-en/cloud-volumes-ontap-relnotes/reference-configs-azure.html#supported-disk-sizes)。

#### **MTEKM**许可证

现在、运行9.12.1 GA或更高版本的新Cloud Volumes ONTAP 系统和现有系统都附带了多租户加密密钥管 理(MTEKM)许可证。

使用NetApp卷加密时、多租户外部密钥管理可使单个Storage VM (SVM)通过KMIP服务器维护自己的密钥。

["](https://docs.netapp.com/us-en/bluexp-cloud-volumes-ontap/task-encrypting-volumes.html)[了解如](https://docs.netapp.com/us-en/bluexp-cloud-volumes-ontap/task-encrypting-volumes.html)[何](https://docs.netapp.com/us-en/bluexp-cloud-volumes-ontap/task-encrypting-volumes.html)[使用](https://docs.netapp.com/us-en/bluexp-cloud-volumes-ontap/task-encrypting-volumes.html)[NetApp](https://docs.netapp.com/us-en/bluexp-cloud-volumes-ontap/task-encrypting-volumes.html)[加](https://docs.netapp.com/us-en/bluexp-cloud-volumes-ontap/task-encrypting-volumes.html)[密](https://docs.netapp.com/us-en/bluexp-cloud-volumes-ontap/task-encrypting-volumes.html)[解](https://docs.netapp.com/us-en/bluexp-cloud-volumes-ontap/task-encrypting-volumes.html)[决方案](https://docs.netapp.com/us-en/bluexp-cloud-volumes-ontap/task-encrypting-volumes.html)[对卷进行加](https://docs.netapp.com/us-en/bluexp-cloud-volumes-ontap/task-encrypting-volumes.html)[密](https://docs.netapp.com/us-en/bluexp-cloud-volumes-ontap/task-encrypting-volumes.html)["](https://docs.netapp.com/us-en/bluexp-cloud-volumes-ontap/task-encrypting-volumes.html)。

#### 支持无**Internet**环境

现在、与Internet完全隔离的任何云环境均支持Cloud Volumes ONTAP。这些环境仅支持基于节点的许可 (BYOL)。不支持基于容量的许可。要开始使用、请手动安装Connector软件、登录到在Connector上运行 的BlueXP控制台、将BYOL许可证添加到BlueXP数字钱包中、然后部署Cloud Volumes ONTAP。

- ["](https://docs.netapp.com/us-en/bluexp-setup-admin/task-quick-start-private-mode.html)[将连接器安](https://docs.netapp.com/us-en/bluexp-setup-admin/task-quick-start-private-mode.html)[装](https://docs.netapp.com/us-en/bluexp-setup-admin/task-quick-start-private-mode.html)[在](https://docs.netapp.com/us-en/bluexp-setup-admin/task-quick-start-private-mode.html)[无](https://docs.netapp.com/us-en/bluexp-setup-admin/task-quick-start-private-mode.html)[法](https://docs.netapp.com/us-en/bluexp-setup-admin/task-quick-start-private-mode.html)[访问](https://docs.netapp.com/us-en/bluexp-setup-admin/task-quick-start-private-mode.html)[Internet](https://docs.netapp.com/us-en/bluexp-setup-admin/task-quick-start-private-mode.html)[的](https://docs.netapp.com/us-en/bluexp-setup-admin/task-quick-start-private-mode.html)[位](https://docs.netapp.com/us-en/bluexp-setup-admin/task-quick-start-private-mode.html)[置](https://docs.netapp.com/us-en/bluexp-setup-admin/task-quick-start-private-mode.html)["](https://docs.netapp.com/us-en/bluexp-setup-admin/task-quick-start-private-mode.html)
- ["](https://docs.netapp.com/us-en/bluexp-setup-admin/task-managing-connectors.html#access-the-local-ui)[访问](https://docs.netapp.com/us-en/bluexp-setup-admin/task-managing-connectors.html#access-the-local-ui)[Connector](https://docs.netapp.com/us-en/bluexp-setup-admin/task-managing-connectors.html#access-the-local-ui)[上的](https://docs.netapp.com/us-en/bluexp-setup-admin/task-managing-connectors.html#access-the-local-ui)[BlueXP](https://docs.netapp.com/us-en/bluexp-setup-admin/task-managing-connectors.html#access-the-local-ui)[控](https://docs.netapp.com/us-en/bluexp-setup-admin/task-managing-connectors.html#access-the-local-ui)[制](https://docs.netapp.com/us-en/bluexp-setup-admin/task-managing-connectors.html#access-the-local-ui)[台](https://docs.netapp.com/us-en/bluexp-setup-admin/task-managing-connectors.html#access-the-local-ui)["](https://docs.netapp.com/us-en/bluexp-setup-admin/task-managing-connectors.html#access-the-local-ui)
- ["](https://docs.netapp.com/us-en/bluexp-cloud-volumes-ontap/task-manage-node-licenses.html#manage-byol-licenses)[添](https://docs.netapp.com/us-en/bluexp-cloud-volumes-ontap/task-manage-node-licenses.html#manage-byol-licenses)[加](https://docs.netapp.com/us-en/bluexp-cloud-volumes-ontap/task-manage-node-licenses.html#manage-byol-licenses)[未分](https://docs.netapp.com/us-en/bluexp-cloud-volumes-ontap/task-manage-node-licenses.html#manage-byol-licenses)[配的](https://docs.netapp.com/us-en/bluexp-cloud-volumes-ontap/task-manage-node-licenses.html#manage-byol-licenses)[许](https://docs.netapp.com/us-en/bluexp-cloud-volumes-ontap/task-manage-node-licenses.html#manage-byol-licenses)[可](https://docs.netapp.com/us-en/bluexp-cloud-volumes-ontap/task-manage-node-licenses.html#manage-byol-licenses)[证](https://docs.netapp.com/us-en/bluexp-cloud-volumes-ontap/task-manage-node-licenses.html#manage-byol-licenses)["](https://docs.netapp.com/us-en/bluexp-cloud-volumes-ontap/task-manage-node-licenses.html#manage-byol-licenses)

#### **Google Cloud**中的**Flash Cache**和高写入速度

现在、对于Cloud Volumes ONTAP 9.13.0版本的特定实例、可支持闪存、高写入速度和8、896字节的高最大传 输单元(MTU)。

了解更多信息 ["](https://docs.netapp.com/us-en/cloud-volumes-ontap-relnotes/reference-configs-gcp.html)[支持](https://docs.netapp.com/us-en/cloud-volumes-ontap-relnotes/reference-configs-gcp.html)[Google Cloud](https://docs.netapp.com/us-en/cloud-volumes-ontap-relnotes/reference-configs-gcp.html)[按许](https://docs.netapp.com/us-en/cloud-volumes-ontap-relnotes/reference-configs-gcp.html)[可](https://docs.netapp.com/us-en/cloud-volumes-ontap-relnotes/reference-configs-gcp.html)[证](https://docs.netapp.com/us-en/cloud-volumes-ontap-relnotes/reference-configs-gcp.html)[配置](https://docs.netapp.com/us-en/cloud-volumes-ontap-relnotes/reference-configs-gcp.html)["](https://docs.netapp.com/us-en/cloud-volumes-ontap-relnotes/reference-configs-gcp.html)。

## **2023**年**2**月**5**日

连接器3.9.26版引入了以下更改。

#### 在**AWS**中创建放置组

现在、可以通过AWS HA单可用性区域(AZ)部署创建放置组、并使用新的配置设置。现在、您可以选择绕过失败 的放置组创建、并允许AWS HA单AZ部署成功完成。

有关如何配置放置组创建设置的详细信息、请参见 ["](https://docs.netapp.com/us-en/bluexp-cloud-volumes-ontap/task-configure-placement-group-failure-aws.html#overview)[为](https://docs.netapp.com/us-en/bluexp-cloud-volumes-ontap/task-configure-placement-group-failure-aws.html#overview)[AWS HA Single AZ](https://docs.netapp.com/us-en/bluexp-cloud-volumes-ontap/task-configure-placement-group-failure-aws.html#overview)[配置](https://docs.netapp.com/us-en/bluexp-cloud-volumes-ontap/task-configure-placement-group-failure-aws.html#overview)[放](https://docs.netapp.com/us-en/bluexp-cloud-volumes-ontap/task-configure-placement-group-failure-aws.html#overview)[置](https://docs.netapp.com/us-en/bluexp-cloud-volumes-ontap/task-configure-placement-group-failure-aws.html#overview)[组](https://docs.netapp.com/us-en/bluexp-cloud-volumes-ontap/task-configure-placement-group-failure-aws.html#overview)[创建](https://docs.netapp.com/us-en/bluexp-cloud-volumes-ontap/task-configure-placement-group-failure-aws.html#overview)["](https://docs.netapp.com/us-en/bluexp-cloud-volumes-ontap/task-configure-placement-group-failure-aws.html#overview)。

#### 专用**DNS**区域配置更新

现在、您可以使用新的配置设置、以便在使用Azure专用链路时避免在专用DNS区域和虚拟网络之间创建链路。 默认情况下、创建处于启用状态。

["](https://docs.netapp.com/us-en/bluexp-cloud-volumes-ontap/task-enabling-private-link.html#provide-bluexp-with-details-about-your-azure-private-dns)[向](https://docs.netapp.com/us-en/bluexp-cloud-volumes-ontap/task-enabling-private-link.html#provide-bluexp-with-details-about-your-azure-private-dns)[BlueXP](https://docs.netapp.com/us-en/bluexp-cloud-volumes-ontap/task-enabling-private-link.html#provide-bluexp-with-details-about-your-azure-private-dns)[提供有关](https://docs.netapp.com/us-en/bluexp-cloud-volumes-ontap/task-enabling-private-link.html#provide-bluexp-with-details-about-your-azure-private-dns)[Azure](https://docs.netapp.com/us-en/bluexp-cloud-volumes-ontap/task-enabling-private-link.html#provide-bluexp-with-details-about-your-azure-private-dns)[私](https://docs.netapp.com/us-en/bluexp-cloud-volumes-ontap/task-enabling-private-link.html#provide-bluexp-with-details-about-your-azure-private-dns)[有](https://docs.netapp.com/us-en/bluexp-cloud-volumes-ontap/task-enabling-private-link.html#provide-bluexp-with-details-about-your-azure-private-dns)[DNS](https://docs.netapp.com/us-en/bluexp-cloud-volumes-ontap/task-enabling-private-link.html#provide-bluexp-with-details-about-your-azure-private-dns)[的](https://docs.netapp.com/us-en/bluexp-cloud-volumes-ontap/task-enabling-private-link.html#provide-bluexp-with-details-about-your-azure-private-dns)[详细信息](https://docs.netapp.com/us-en/bluexp-cloud-volumes-ontap/task-enabling-private-link.html#provide-bluexp-with-details-about-your-azure-private-dns)["](https://docs.netapp.com/us-en/bluexp-cloud-volumes-ontap/task-enabling-private-link.html#provide-bluexp-with-details-about-your-azure-private-dns)

#### **WORM**存储和数据分层

现在、在创建Cloud Volumes ONTAP 9.8或更高版本系统时、您可以同时启用数据分层和WORM存储。通过使 用WORM存储启用数据分层、您可以将数据分层到云中的对象存储。

["](https://docs.netapp.com/us-en/bluexp-cloud-volumes-ontap/concept-worm.html)[了解](https://docs.netapp.com/us-en/bluexp-cloud-volumes-ontap/concept-worm.html)[WORM](https://docs.netapp.com/us-en/bluexp-cloud-volumes-ontap/concept-worm.html)[存储。](https://docs.netapp.com/us-en/bluexp-cloud-volumes-ontap/concept-worm.html)["](https://docs.netapp.com/us-en/bluexp-cloud-volumes-ontap/concept-worm.html)

## **2023**年**1**月**1**日

连接器3.9.25版引入了以下更改。

#### **Google Cloud**提供许可包

在Google云市场中、Cloud Volumes ONTAP 可以通过按需购买或按年订立的合同获得经过优化且基于边缘缓存 容量的许可包。

请参见 ["Cloud Volumes ONTAP](https://docs.netapp.com/us-en/bluexp-cloud-volumes-ontap/concept-licensing.html#packages) [许](https://docs.netapp.com/us-en/bluexp-cloud-volumes-ontap/concept-licensing.html#packages)[可](https://docs.netapp.com/us-en/bluexp-cloud-volumes-ontap/concept-licensing.html#packages)["](https://docs.netapp.com/us-en/bluexp-cloud-volumes-ontap/concept-licensing.html#packages)。

#### **Cloud Volumes ONTAP** 的默认配置

新的Cloud Volumes ONTAP 部署不再包括多租户加密密钥管理(MTEKM)许可证。

有关随Cloud Volumes ONTAP 自动安装的ONTAP 功能许可证的详细信息、请参见 ["Cloud Volumes ONTAP](https://docs.netapp.com/us-en/bluexp-cloud-volumes-ontap/reference-default-configs.html) [的](https://docs.netapp.com/us-en/bluexp-cloud-volumes-ontap/reference-default-configs.html) [默认](https://docs.netapp.com/us-en/bluexp-cloud-volumes-ontap/reference-default-configs.html)[配置](https://docs.netapp.com/us-en/bluexp-cloud-volumes-ontap/reference-default-configs.html)["](https://docs.netapp.com/us-en/bluexp-cloud-volumes-ontap/reference-default-configs.html)。

## **2022**年**12**月**15**日

#### **Cloud Volumes ONTAP 9.12.0**

现在、BlueXP可以在AWS和Google Cloud中部署和管理Cloud Volumes ONTAP 9.12.0。

["](https://docs.netapp.com/us-en/cloud-volumes-ontap-9120-relnotes)[了解此版本](https://docs.netapp.com/us-en/cloud-volumes-ontap-9120-relnotes) [Cloud Volumes ONTAP](https://docs.netapp.com/us-en/cloud-volumes-ontap-9120-relnotes) [中的新增功能](https://docs.netapp.com/us-en/cloud-volumes-ontap-9120-relnotes)["](https://docs.netapp.com/us-en/cloud-volumes-ontap-9120-relnotes)。

#### **2022**年**12**月**8**日

#### **Cloud Volumes ONTAP 9.12.1**

现在、BlueXP可以部署和管理Cloud Volumes ONTAP 9.12.1、其中包括对新功能的支持以及其他云提供商区域 的支持。

["](https://docs.netapp.com/us-en/cloud-volumes-ontap-relnotes)[了解此版本](https://docs.netapp.com/us-en/cloud-volumes-ontap-relnotes) [Cloud Volumes ONTAP](https://docs.netapp.com/us-en/cloud-volumes-ontap-relnotes) [中的新增功能](https://docs.netapp.com/us-en/cloud-volumes-ontap-relnotes)["](https://docs.netapp.com/us-en/cloud-volumes-ontap-relnotes)

## **2022**年**12**月**4**日

连接器3.9.24版引入了以下更改。

#### 现在、在创建**Cloud Volumes ONTAP** 期间、可以使用**WORM +**云备份

现在、在Cloud Volumes ONTAP 创建过程中、可以同时激活一次写入、多次读取(WORM)和云备份功能。

#### 现在、**Google Cloud**支持以色列地区

现在、适用于Cloud Volumes ONTAP 的Google Cloud以及适用于Cloud Volumes ONTAP 9.11.1 P3及更高版本 的Connector均支持以色列地区。

## **2022**年**11**月**15**日

连接器3.9.23版引入了以下更改。

#### **Google Cloud**中的**ONTAP S3**许可证

现在、在Google云平台中运行9.12.1或更高版本的新Cloud Volumes ONTAP 系统和现有系统上均包含ONTAP S3许可证。

["](https://docs.netapp.com/us-en/ontap/object-storage-management/index.html)[了解如](https://docs.netapp.com/us-en/ontap/object-storage-management/index.html)[何](https://docs.netapp.com/us-en/ontap/object-storage-management/index.html)[在](https://docs.netapp.com/us-en/ontap/object-storage-management/index.html) [ONTAP](https://docs.netapp.com/us-en/ontap/object-storage-management/index.html) [中配置和管理](https://docs.netapp.com/us-en/ontap/object-storage-management/index.html) [S3](https://docs.netapp.com/us-en/ontap/object-storage-management/index.html) [对](https://docs.netapp.com/us-en/ontap/object-storage-management/index.html)[象](https://docs.netapp.com/us-en/ontap/object-storage-management/index.html)[存储服务](https://docs.netapp.com/us-en/ontap/object-storage-management/index.html)["](https://docs.netapp.com/us-en/ontap/object-storage-management/index.html)

## **2022**年**11**月**6**日

连接器3.9.23版引入了以下更改。

在**Azure**中移动资源组

现在、您可以在同一Azure订阅中将工作环境从一个资源组移动到Azure中的其他资源组。

有关详细信息,请参见 ["](https://docs.netapp.com/us-en/bluexp-cloud-volumes-ontap/task-moving-resource-groups-azure.html)[移动资源组](https://docs.netapp.com/us-en/bluexp-cloud-volumes-ontap/task-moving-resource-groups-azure.html)["](https://docs.netapp.com/us-en/bluexp-cloud-volumes-ontap/task-moving-resource-groups-azure.html)。

**NDMP**副本认证

NDMP-copy现已通过认证、可与云卷ONTAP 配合使用。

有关如何配置和使用NDMP的信息、请参见 ["NDMP](https://docs.netapp.com/us-en/ontap/ndmp/index.html) [配置](https://docs.netapp.com/us-en/ontap/ndmp/index.html)[概述](https://docs.netapp.com/us-en/ontap/ndmp/index.html)["](https://docs.netapp.com/us-en/ontap/ndmp/index.html)。

支持**Azure**的受管磁盘加密

添加了一个新的Azure权限、现在允许您在创建时对所有受管磁盘进行加密。

有关此新功能的详细信息、请参见 ["](https://docs.netapp.com/us-en/bluexp-cloud-volumes-ontap/task-set-up-azure-encryption.html)[设置](https://docs.netapp.com/us-en/bluexp-cloud-volumes-ontap/task-set-up-azure-encryption.html) [Cloud Volumes ONTAP](https://docs.netapp.com/us-en/bluexp-cloud-volumes-ontap/task-set-up-azure-encryption.html) [以在](https://docs.netapp.com/us-en/bluexp-cloud-volumes-ontap/task-set-up-azure-encryption.html) [Azure](https://docs.netapp.com/us-en/bluexp-cloud-volumes-ontap/task-set-up-azure-encryption.html) [中使用](https://docs.netapp.com/us-en/bluexp-cloud-volumes-ontap/task-set-up-azure-encryption.html)[客户](https://docs.netapp.com/us-en/bluexp-cloud-volumes-ontap/task-set-up-azure-encryption.html)[管理的](https://docs.netapp.com/us-en/bluexp-cloud-volumes-ontap/task-set-up-azure-encryption.html)[密钥](https://docs.netapp.com/us-en/bluexp-cloud-volumes-ontap/task-set-up-azure-encryption.html)["](https://docs.netapp.com/us-en/bluexp-cloud-volumes-ontap/task-set-up-azure-encryption.html)。

## **2022**年**9**月**18**日

连接器3.9.22版引入了以下更改。

数字电子钱包增强功能

• 现在、"数字电子钱包"将显示您的帐户中Cloud Volumes ONTAP 系统的优化I/O许可包和已配置WORM容量 的摘要。

这些详细信息可以帮助您更好地了解如何为您付费以及是否需要购买额外容量。

["](https://docs.netapp.com/us-en/bluexp-cloud-volumes-ontap/task-manage-capacity-licenses.html)[了解如](https://docs.netapp.com/us-en/bluexp-cloud-volumes-ontap/task-manage-capacity-licenses.html)[何查看帐户](https://docs.netapp.com/us-en/bluexp-cloud-volumes-ontap/task-manage-capacity-licenses.html)[中的](https://docs.netapp.com/us-en/bluexp-cloud-volumes-ontap/task-manage-capacity-licenses.html)[已](https://docs.netapp.com/us-en/bluexp-cloud-volumes-ontap/task-manage-capacity-licenses.html)[用](https://docs.netapp.com/us-en/bluexp-cloud-volumes-ontap/task-manage-capacity-licenses.html)[容量](https://docs.netapp.com/us-en/bluexp-cloud-volumes-ontap/task-manage-capacity-licenses.html)["](https://docs.netapp.com/us-en/bluexp-cloud-volumes-ontap/task-manage-capacity-licenses.html)。

• 现在、您可以从一种充电方法更改为优化充电方法。

["](https://docs.netapp.com/us-en/bluexp-cloud-volumes-ontap/task-manage-capacity-licenses.html)[了解如](https://docs.netapp.com/us-en/bluexp-cloud-volumes-ontap/task-manage-capacity-licenses.html)[何](https://docs.netapp.com/us-en/bluexp-cloud-volumes-ontap/task-manage-capacity-licenses.html)[更改](https://docs.netapp.com/us-en/bluexp-cloud-volumes-ontap/task-manage-capacity-licenses.html)[充电方](https://docs.netapp.com/us-en/bluexp-cloud-volumes-ontap/task-manage-capacity-licenses.html)[法](https://docs.netapp.com/us-en/bluexp-cloud-volumes-ontap/task-manage-capacity-licenses.html)["](https://docs.netapp.com/us-en/bluexp-cloud-volumes-ontap/task-manage-capacity-licenses.html)。

#### 优化成本和性能

现在、您可以直接从Canvas优化Cloud Volumes ONTAP 系统的成本和性能。

选择工作环境后、您可以选择\*优化成本和性能\*选项来更改Cloud Volumes ONTAP 的实例类型。选择规模较小 的实例有助于降低成本、而更改到规模较大的实例则有助于优化性能。

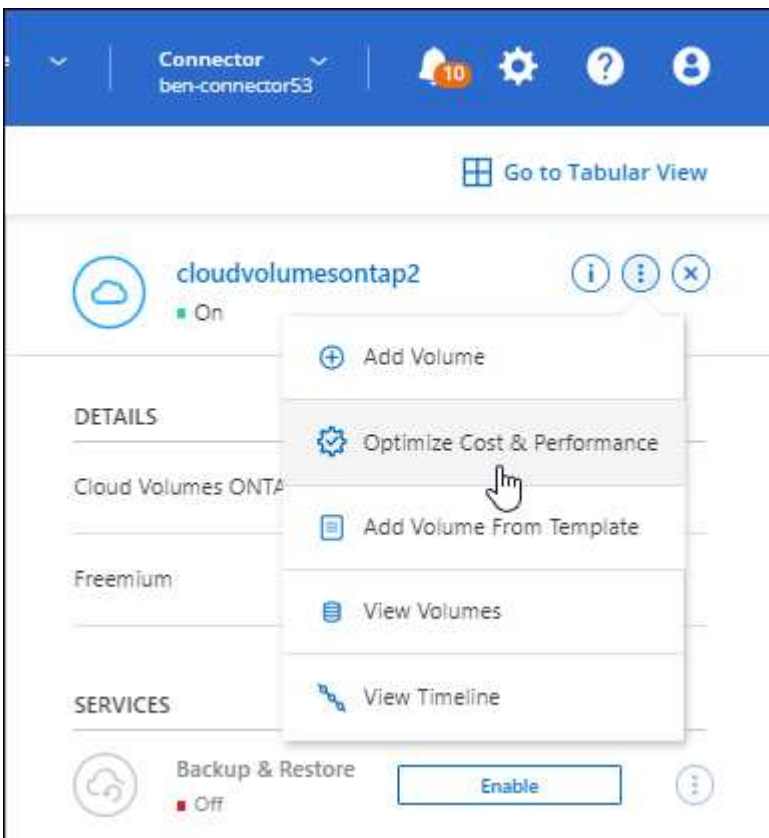

#### **AutoSupport** 通知

现在、如果Cloud Volumes ONTAP 系统无法发送AutoSupport 消息、BlueXP将生成通知。此通知包含一个指向 说明的链接、可用于对网络问题进行故障排除。

## **2022**年**7**月**31**日

连接器3.9.21版引入了以下更改。

#### **MTEKM**许可证

现在、运行9.11.1或更高版本的新Cloud Volumes ONTAP 系统和现有系统都附带了多租户加密密钥管 理(MTEKM)许可证。

使用NetApp卷加密时、多租户外部密钥管理可使单个Storage VM (SVM)通过KMIP服务器维护自己的密钥。

["](https://docs.netapp.com/us-en/bluexp-cloud-volumes-ontap/task-encrypting-volumes.html)[了解如](https://docs.netapp.com/us-en/bluexp-cloud-volumes-ontap/task-encrypting-volumes.html)[何](https://docs.netapp.com/us-en/bluexp-cloud-volumes-ontap/task-encrypting-volumes.html)[使用](https://docs.netapp.com/us-en/bluexp-cloud-volumes-ontap/task-encrypting-volumes.html)[NetApp](https://docs.netapp.com/us-en/bluexp-cloud-volumes-ontap/task-encrypting-volumes.html)[加](https://docs.netapp.com/us-en/bluexp-cloud-volumes-ontap/task-encrypting-volumes.html)[密](https://docs.netapp.com/us-en/bluexp-cloud-volumes-ontap/task-encrypting-volumes.html)[解](https://docs.netapp.com/us-en/bluexp-cloud-volumes-ontap/task-encrypting-volumes.html)[决方案](https://docs.netapp.com/us-en/bluexp-cloud-volumes-ontap/task-encrypting-volumes.html)[对卷进行加](https://docs.netapp.com/us-en/bluexp-cloud-volumes-ontap/task-encrypting-volumes.html)[密](https://docs.netapp.com/us-en/bluexp-cloud-volumes-ontap/task-encrypting-volumes.html)["](https://docs.netapp.com/us-en/bluexp-cloud-volumes-ontap/task-encrypting-volumes.html)。

#### 代理服务器

现在、如果无法通过出站Internet连接发送AutoSupport 消息、则BlueXP会自动将Cloud Volumes ONTAP 系统 配置为使用Connector作为代理服务器。

AutoSupport 会主动监控系统的运行状况,并向 NetApp 技术支持发送消息。

唯一的要求是确保Connector的安全组允许通过端口3128进行\_inbound\_连接。部署Connector后、您需要打开 此端口。

更改充电方法

现在、您可以更改使用基于容量的许可的Cloud Volumes ONTAP 系统的收费方法。例如、如果您使 用Essentials软件包部署了Cloud Volumes ONTAP 系统、则可以在业务需求发生变化时将其更改为"Professional 软件包"。此功能可从Digital Wallet获得。

#### ["](https://docs.netapp.com/us-en/bluexp-cloud-volumes-ontap/task-manage-capacity-licenses.html)[了解如](https://docs.netapp.com/us-en/bluexp-cloud-volumes-ontap/task-manage-capacity-licenses.html)[何](https://docs.netapp.com/us-en/bluexp-cloud-volumes-ontap/task-manage-capacity-licenses.html)[更改](https://docs.netapp.com/us-en/bluexp-cloud-volumes-ontap/task-manage-capacity-licenses.html)[充电方](https://docs.netapp.com/us-en/bluexp-cloud-volumes-ontap/task-manage-capacity-licenses.html)[法](https://docs.netapp.com/us-en/bluexp-cloud-volumes-ontap/task-manage-capacity-licenses.html)["](https://docs.netapp.com/us-en/bluexp-cloud-volumes-ontap/task-manage-capacity-licenses.html)。

#### 安全组增强功能

现在、在创建Cloud Volumes ONTAP 工作环境时、您可以通过用户界面选择是希望预定义的安全组仅允许选定 网络(建议)内的流量、还是允许所有网络内的流量。

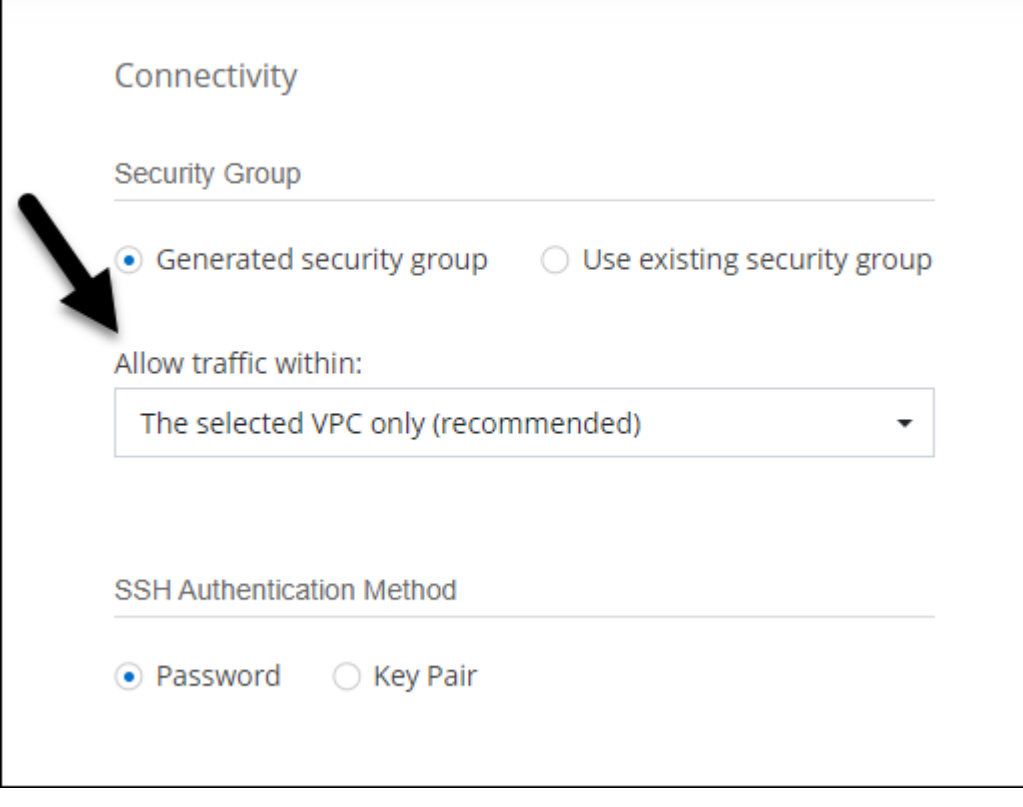

## **2022**年**7**月**18**日

#### **Azure**中的新许可包

通过Azure Marketplace订阅付费时、Azure中的Cloud Volumes ONTAP 可使用两个基于容量的新许可包:

- 优化:单独为已配置的容量和I/O操作付费
- 边缘缓存: 许可 ["Cloud Volumes Edge Cache"](https://cloud.netapp.com/cloud-volumes-edge-cache)

["](https://docs.netapp.com/us-en/bluexp-cloud-volumes-ontap/concept-licensing.html#packages)[了解有关这些](https://docs.netapp.com/us-en/bluexp-cloud-volumes-ontap/concept-licensing.html#packages)[许](https://docs.netapp.com/us-en/bluexp-cloud-volumes-ontap/concept-licensing.html#packages)[可](https://docs.netapp.com/us-en/bluexp-cloud-volumes-ontap/concept-licensing.html#packages)[包](https://docs.netapp.com/us-en/bluexp-cloud-volumes-ontap/concept-licensing.html#packages)[的更多](https://docs.netapp.com/us-en/bluexp-cloud-volumes-ontap/concept-licensing.html#packages)[信息](https://docs.netapp.com/us-en/bluexp-cloud-volumes-ontap/concept-licensing.html#packages)["](https://docs.netapp.com/us-en/bluexp-cloud-volumes-ontap/concept-licensing.html#packages)。

## **2022**年**7**月**3**日

连接器3.9.20版引入了以下更改。

数字电子钱包

现在、Digital Wallet将按许可包显示您帐户中的总已用容量和已用容量。这有助于您了解如何为您付费以及是否 需要购买额外容量。

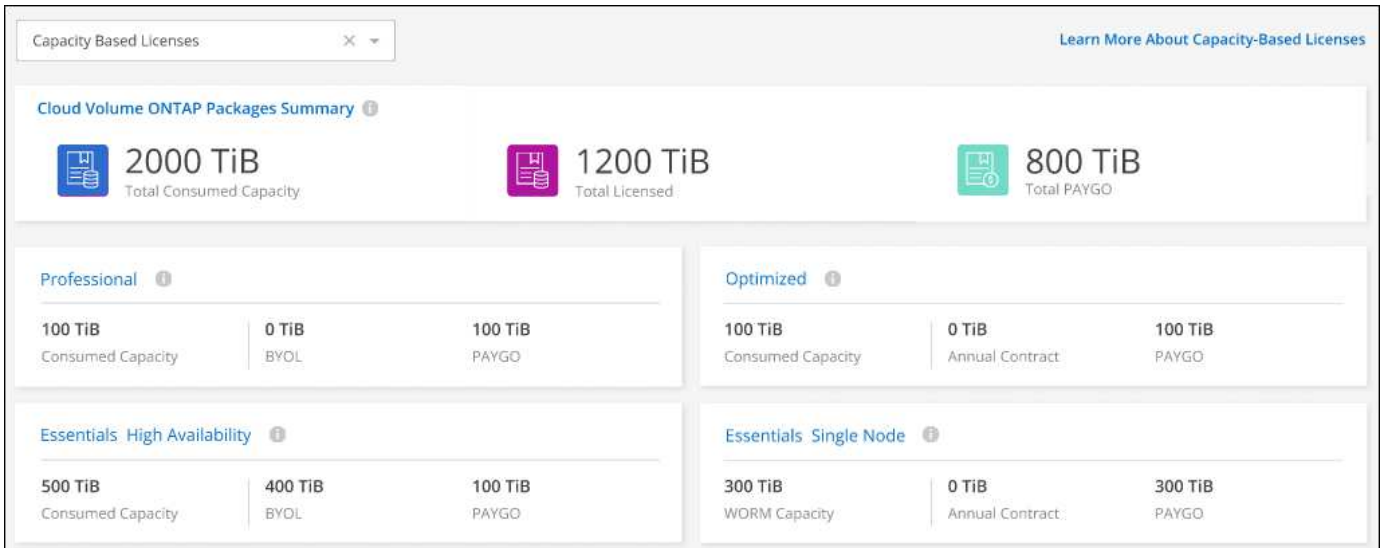

弹性卷增强功能

现在、在通过用户界面创建Cloud Volumes ONTAP 工作环境时、BlueXP支持Amazon EBS弹性卷功能。使 用GP3或IO1磁盘时、弹性卷功能默认处于启用状态。您可以根据存储需求选择初始容量、并在部署Cloud Volumes ONTAP 后进行修改。

["](https://docs.netapp.com/us-en/bluexp-cloud-volumes-ontap/concept-aws-elastic-volumes.html)[了解有关在](https://docs.netapp.com/us-en/bluexp-cloud-volumes-ontap/concept-aws-elastic-volumes.html)[AWS](https://docs.netapp.com/us-en/bluexp-cloud-volumes-ontap/concept-aws-elastic-volumes.html)[中支持](https://docs.netapp.com/us-en/bluexp-cloud-volumes-ontap/concept-aws-elastic-volumes.html)[弹](https://docs.netapp.com/us-en/bluexp-cloud-volumes-ontap/concept-aws-elastic-volumes.html)[性卷的更多](https://docs.netapp.com/us-en/bluexp-cloud-volumes-ontap/concept-aws-elastic-volumes.html)[信息](https://docs.netapp.com/us-en/bluexp-cloud-volumes-ontap/concept-aws-elastic-volumes.html)["](https://docs.netapp.com/us-en/bluexp-cloud-volumes-ontap/concept-aws-elastic-volumes.html)。

#### **AWS**中的**ONTAP S3**许可证

现在、在AWS中运行版本9.11.0或更高版本的新Cloud Volumes ONTAP 系统和现有系统中提供了ONTAP S3许 可证。

["](https://docs.netapp.com/us-en/ontap/object-storage-management/index.html)[了解如](https://docs.netapp.com/us-en/ontap/object-storage-management/index.html)[何](https://docs.netapp.com/us-en/ontap/object-storage-management/index.html)[在](https://docs.netapp.com/us-en/ontap/object-storage-management/index.html) [ONTAP](https://docs.netapp.com/us-en/ontap/object-storage-management/index.html) [中配置和管理](https://docs.netapp.com/us-en/ontap/object-storage-management/index.html) [S3](https://docs.netapp.com/us-en/ontap/object-storage-management/index.html) [对](https://docs.netapp.com/us-en/ontap/object-storage-management/index.html)[象](https://docs.netapp.com/us-en/ontap/object-storage-management/index.html)[存储服务](https://docs.netapp.com/us-en/ontap/object-storage-management/index.html)["](https://docs.netapp.com/us-en/ontap/object-storage-management/index.html)

#### 新增**Azure Cloud**区域支持

从9.10.1版开始、Azure West US 3区域现在支持Cloud Volumes ONTAP。

["](https://cloud.netapp.com/cloud-volumes-global-regions)[查看](https://cloud.netapp.com/cloud-volumes-global-regions)[Cloud Volumes ONTAP](https://cloud.netapp.com/cloud-volumes-global-regions) [支持的区域的](https://cloud.netapp.com/cloud-volumes-global-regions)[完](https://cloud.netapp.com/cloud-volumes-global-regions)[整](https://cloud.netapp.com/cloud-volumes-global-regions)[列表](https://cloud.netapp.com/cloud-volumes-global-regions)["](https://cloud.netapp.com/cloud-volumes-global-regions)

#### **Azure**中的**ONTAP S3**许可证

现在、在Azure中运行版本9.9.1或更高版本的新Cloud Volumes ONTAP 系统和现有系统中提供了ONTAP S3许 可证。

["](https://docs.netapp.com/us-en/ontap/object-storage-management/index.html)[了解如](https://docs.netapp.com/us-en/ontap/object-storage-management/index.html)[何](https://docs.netapp.com/us-en/ontap/object-storage-management/index.html)[在](https://docs.netapp.com/us-en/ontap/object-storage-management/index.html) [ONTAP](https://docs.netapp.com/us-en/ontap/object-storage-management/index.html) [中配置和管理](https://docs.netapp.com/us-en/ontap/object-storage-management/index.html) [S3](https://docs.netapp.com/us-en/ontap/object-storage-management/index.html) [对](https://docs.netapp.com/us-en/ontap/object-storage-management/index.html)[象](https://docs.netapp.com/us-en/ontap/object-storage-management/index.html)[存储服务](https://docs.netapp.com/us-en/ontap/object-storage-management/index.html)["](https://docs.netapp.com/us-en/ontap/object-storage-management/index.html)

## **2022**年**6**月**7**日

连接器3.9.19版引入了以下更改。

#### **Cloud Volumes ONTAP 9.11.1**

现在、BlueXP可以部署和管理Cloud Volumes ONTAP 9.11.1、其中包括对新功能的支持以及其他云提供商区域 的支持。

["](https://docs.netapp.com/us-en/cloud-volumes-ontap-9111-relnotes)[了解此版本](https://docs.netapp.com/us-en/cloud-volumes-ontap-9111-relnotes) [Cloud Volumes ONTAP](https://docs.netapp.com/us-en/cloud-volumes-ontap-9111-relnotes) [中的新增功能](https://docs.netapp.com/us-en/cloud-volumes-ontap-9111-relnotes)["](https://docs.netapp.com/us-en/cloud-volumes-ontap-9111-relnotes)

#### 新建高级视图

如果您需要对Cloud Volumes ONTAP 执行高级管理、可以使用ONTAP 系统管理器来执行此操作、该管理器是 随ONTAP 系统提供的一个管理界面。我们直接在BlueXP中提供了System Manager界面、因此您无需离 开BlueXP进行高级管理。

此高级视图可作为Cloud Volumes ONTAP 9.10.0及更高版本的预览版提供。我们计划改进此体验、并在即将发 布的版本中添加增强功能。请通过产品内聊天向我们发送反馈。

#### ["](https://docs.netapp.com/us-en/bluexp-cloud-volumes-ontap/task-administer-advanced-view.html)[了解有关高级](https://docs.netapp.com/us-en/bluexp-cloud-volumes-ontap/task-administer-advanced-view.html)[视](https://docs.netapp.com/us-en/bluexp-cloud-volumes-ontap/task-administer-advanced-view.html)[图的更多](https://docs.netapp.com/us-en/bluexp-cloud-volumes-ontap/task-administer-advanced-view.html)[信息](https://docs.netapp.com/us-en/bluexp-cloud-volumes-ontap/task-administer-advanced-view.html)["](https://docs.netapp.com/us-en/bluexp-cloud-volumes-ontap/task-administer-advanced-view.html)。

#### 支持**Amazon EBS**弹性卷

通过Cloud Volumes ONTAP 聚合支持Amazon EBS弹性卷功能、可提高性能并增加容量、同时支持BlueXP根据 需要自动增加底层磁盘容量。

从\_new\_ Cloud Volumes ONTAP 9.11.0系统以及GP3和IO1 EBS磁盘类型开始、可支持弹性卷。

#### ["](https://docs.netapp.com/us-en/bluexp-cloud-volumes-ontap/concept-aws-elastic-volumes.html)[了解有关支持](https://docs.netapp.com/us-en/bluexp-cloud-volumes-ontap/concept-aws-elastic-volumes.html)[弹](https://docs.netapp.com/us-en/bluexp-cloud-volumes-ontap/concept-aws-elastic-volumes.html)[性卷的更多](https://docs.netapp.com/us-en/bluexp-cloud-volumes-ontap/concept-aws-elastic-volumes.html)[信息](https://docs.netapp.com/us-en/bluexp-cloud-volumes-ontap/concept-aws-elastic-volumes.html)["](https://docs.netapp.com/us-en/bluexp-cloud-volumes-ontap/concept-aws-elastic-volumes.html)。

请注意、要支持弹性卷、需要为Connector提供新的AWS权限:

```
"ec2:DescribeVolumesModifications",
"ec2:ModifyVolume",
```
请务必为您添加到BlueXP中的每组AWS凭据提供这些权限。 ["](https://docs.netapp.com/us-en/bluexp-setup-admin/reference-permissions-aws.html)[查看](https://docs.netapp.com/us-en/bluexp-setup-admin/reference-permissions-aws.html)[AWS](https://docs.netapp.com/us-en/bluexp-setup-admin/reference-permissions-aws.html)[的最新](https://docs.netapp.com/us-en/bluexp-setup-admin/reference-permissions-aws.html)[Connector](https://docs.netapp.com/us-en/bluexp-setup-admin/reference-permissions-aws.html)[策略](https://docs.netapp.com/us-en/bluexp-setup-admin/reference-permissions-aws.html)["](https://docs.netapp.com/us-en/bluexp-setup-admin/reference-permissions-aws.html)。

#### 支持在共享**AWS**子网中部署**HA**对

Cloud Volumes ONTAP 9.11.1支持AWS VPC共享。通过此版本的Connector、您可以在使用API时在AWS共享 子网中部署HA对。

#### ["](#page-52-0)[了解如](#page-52-0)[何](#page-52-0)[在共享](#page-52-0)[子网](#page-52-0)[中部署](#page-52-0)[HA](#page-52-0)[对](#page-52-0)["](#page-52-0)。

使用服务端点时网络访问受限

现在、当使用vNet服务端点在Cloud Volumes ONTAP 和存储帐户之间建立连接时、BlueXP会限制网络访问。如 果禁用Azure专用链路连接、则BlueXP将使用服务端点。

["](https://docs.netapp.com/us-en/bluexp-cloud-volumes-ontap/task-enabling-private-link.html)[了解有关使用](https://docs.netapp.com/us-en/bluexp-cloud-volumes-ontap/task-enabling-private-link.html)[Cloud Volumes ONTAP](https://docs.netapp.com/us-en/bluexp-cloud-volumes-ontap/task-enabling-private-link.html) [连接](https://docs.netapp.com/us-en/bluexp-cloud-volumes-ontap/task-enabling-private-link.html)[Azure](https://docs.netapp.com/us-en/bluexp-cloud-volumes-ontap/task-enabling-private-link.html)[专用](https://docs.netapp.com/us-en/bluexp-cloud-volumes-ontap/task-enabling-private-link.html)[链路](https://docs.netapp.com/us-en/bluexp-cloud-volumes-ontap/task-enabling-private-link.html)[的更多](https://docs.netapp.com/us-en/bluexp-cloud-volumes-ontap/task-enabling-private-link.html)[信息](https://docs.netapp.com/us-en/bluexp-cloud-volumes-ontap/task-enabling-private-link.html)["](https://docs.netapp.com/us-en/bluexp-cloud-volumes-ontap/task-enabling-private-link.html)。

#### 支持在**Google Cloud**中创建**Storage VM**

从9.11.1版开始、Google Cloud中的Cloud Volumes ONTAP 现在支持多个Storage VM。从此版本的Connector 开始、您可以使用BlueXP在Google Cloud中的Cloud Volumes ONTAP HA对上创建Storage VM。

要支持创建Storage VM、需要为Connector提供新的Google Cloud权限:

- compute.instanceGroups.get
- compute.addresses.get

请注意、您必须使用ONTAP 命令行界面或系统管理器在单节点系统上创建Storage VM。

- ["](https://docs.netapp.com/us-en/cloud-volumes-ontap-relnotes/reference-limits-gcp.html#storage-vm-limits)[详细](https://docs.netapp.com/us-en/cloud-volumes-ontap-relnotes/reference-limits-gcp.html#storage-vm-limits)[了解](https://docs.netapp.com/us-en/cloud-volumes-ontap-relnotes/reference-limits-gcp.html#storage-vm-limits)[Google Cloud](https://docs.netapp.com/us-en/cloud-volumes-ontap-relnotes/reference-limits-gcp.html#storage-vm-limits)[中的](https://docs.netapp.com/us-en/cloud-volumes-ontap-relnotes/reference-limits-gcp.html#storage-vm-limits)[Storage VM](https://docs.netapp.com/us-en/cloud-volumes-ontap-relnotes/reference-limits-gcp.html#storage-vm-limits)[限制](https://docs.netapp.com/us-en/cloud-volumes-ontap-relnotes/reference-limits-gcp.html#storage-vm-limits)["](https://docs.netapp.com/us-en/cloud-volumes-ontap-relnotes/reference-limits-gcp.html#storage-vm-limits)
- ["](https://docs.netapp.com/us-en/bluexp-cloud-volumes-ontap/task-managing-svms-gcp.html)[了解如](https://docs.netapp.com/us-en/bluexp-cloud-volumes-ontap/task-managing-svms-gcp.html)[何](https://docs.netapp.com/us-en/bluexp-cloud-volumes-ontap/task-managing-svms-gcp.html)[在](https://docs.netapp.com/us-en/bluexp-cloud-volumes-ontap/task-managing-svms-gcp.html)[Google Cloud](https://docs.netapp.com/us-en/bluexp-cloud-volumes-ontap/task-managing-svms-gcp.html)[中为](https://docs.netapp.com/us-en/bluexp-cloud-volumes-ontap/task-managing-svms-gcp.html)[Cloud Volumes ONTAP](https://docs.netapp.com/us-en/bluexp-cloud-volumes-ontap/task-managing-svms-gcp.html) [创建提供数据的](https://docs.netapp.com/us-en/bluexp-cloud-volumes-ontap/task-managing-svms-gcp.html)[Storage VM"](https://docs.netapp.com/us-en/bluexp-cloud-volumes-ontap/task-managing-svms-gcp.html)

### **2022**年**5**月**2**日

连接器3.9.18版引入了以下变更。

**Cloud Volumes ONTAP 9.11.0**

BlueXP现在可以部署和管理Cloud Volumes ONTAP 9.11.0。

["](https://docs.netapp.com/us-en/cloud-volumes-ontap-9110-relnotes)[了解此版本](https://docs.netapp.com/us-en/cloud-volumes-ontap-9110-relnotes) [Cloud Volumes ONTAP](https://docs.netapp.com/us-en/cloud-volumes-ontap-9110-relnotes) [中的新增功能](https://docs.netapp.com/us-en/cloud-volumes-ontap-9110-relnotes)["](https://docs.netapp.com/us-en/cloud-volumes-ontap-9110-relnotes)。

#### 调解器升级增强功能

当BlueXP升级HA对的调解器时、它现在会先验证新的调解器映像是否可用、然后再删除启动磁盘。此更改可确 保调解器在升级过程失败时能够继续成功运行。

#### 已删除**K8s**选项卡

先前已弃用K8s选项卡、现已将其删除。如果要将Kubernetes与Cloud Volumes ONTAP 结合使用、可以将受 管Kubernetes集群添加到Canvas中、作为一个用于高级数据管理的工作环境。

["](https://docs.netapp.com/us-en/bluexp-kubernetes/concept-kubernetes.html)[了解](https://docs.netapp.com/us-en/bluexp-kubernetes/concept-kubernetes.html)[BlueXP](https://docs.netapp.com/us-en/bluexp-kubernetes/concept-kubernetes.html)[中的](https://docs.netapp.com/us-en/bluexp-kubernetes/concept-kubernetes.html)[Kubernetes](https://docs.netapp.com/us-en/bluexp-kubernetes/concept-kubernetes.html)[数据管理](https://docs.netapp.com/us-en/bluexp-kubernetes/concept-kubernetes.html)["](https://docs.netapp.com/us-en/bluexp-kubernetes/concept-kubernetes.html)

#### **Azure**中的年度合同

Essentials和Professional软件包现在可通过一份年度合同在Azure中提供。您可以联系NetApp销售代表购买年度 合同。此合同在Azure Marketplace中以私人优惠形式提供。

在NetApp与您共享私人优惠后、您可以在创建工作环境期间从Azure Marketplace订阅年度计划。

["](https://docs.netapp.com/us-en/bluexp-cloud-volumes-ontap/concept-licensing.html)[了解有关](https://docs.netapp.com/us-en/bluexp-cloud-volumes-ontap/concept-licensing.html)[许](https://docs.netapp.com/us-en/bluexp-cloud-volumes-ontap/concept-licensing.html)[可的更多](https://docs.netapp.com/us-en/bluexp-cloud-volumes-ontap/concept-licensing.html)[信息](https://docs.netapp.com/us-en/bluexp-cloud-volumes-ontap/concept-licensing.html)["](https://docs.netapp.com/us-en/bluexp-cloud-volumes-ontap/concept-licensing.html)。

#### **S3 Glacier**即时检索

现在、您可以将分层数据存储在Amazon S3 Glacier即时检索存储类中。

["](https://docs.netapp.com/us-en/bluexp-cloud-volumes-ontap/task-tiering.html#changing-the-storage-class-for-tiered-data)[了解如](https://docs.netapp.com/us-en/bluexp-cloud-volumes-ontap/task-tiering.html#changing-the-storage-class-for-tiered-data)[何](https://docs.netapp.com/us-en/bluexp-cloud-volumes-ontap/task-tiering.html#changing-the-storage-class-for-tiered-data)[更改](https://docs.netapp.com/us-en/bluexp-cloud-volumes-ontap/task-tiering.html#changing-the-storage-class-for-tiered-data)[分层](https://docs.netapp.com/us-en/bluexp-cloud-volumes-ontap/task-tiering.html#changing-the-storage-class-for-tiered-data)[数据的存储类](https://docs.netapp.com/us-en/bluexp-cloud-volumes-ontap/task-tiering.html#changing-the-storage-class-for-tiered-data)["](https://docs.netapp.com/us-en/bluexp-cloud-volumes-ontap/task-tiering.html#changing-the-storage-class-for-tiered-data)。

#### **Connector**需要新的**AWS**权限

现在、在单个可用性区域(AZ)中部署HA对时、创建AWS分布放置组需要以下权限:

```
"ec2:DescribePlacementGroups",
"iam:GetRolePolicy",
```
现在、要优化BlueXP创建布局组的方式、需要这些权限。

请务必为您添加到BlueXP中的每组AWS凭据提供这些权限。 ["](https://docs.netapp.com/us-en/bluexp-setup-admin/reference-permissions-aws.html)[查看](https://docs.netapp.com/us-en/bluexp-setup-admin/reference-permissions-aws.html)[AWS](https://docs.netapp.com/us-en/bluexp-setup-admin/reference-permissions-aws.html)[的最新](https://docs.netapp.com/us-en/bluexp-setup-admin/reference-permissions-aws.html)[Connector](https://docs.netapp.com/us-en/bluexp-setup-admin/reference-permissions-aws.html)[策略](https://docs.netapp.com/us-en/bluexp-setup-admin/reference-permissions-aws.html)["](https://docs.netapp.com/us-en/bluexp-setup-admin/reference-permissions-aws.html)。

#### 全新**Google Cloud**区域支持

从9.10.1版开始、以下Google Cloud地区现在支持Cloud Volumes ONTAP :

- 新德里(亚洲-南2)
- 墨尔本(澳大利亚南部2)
- 米兰(欧洲-西部8)—仅限单节点
- 圣地亚哥(南美洲-西1)—仅限单节点

["](https://cloud.netapp.com/cloud-volumes-global-regions)[查看](https://cloud.netapp.com/cloud-volumes-global-regions)[Cloud Volumes ONTAP](https://cloud.netapp.com/cloud-volumes-global-regions) [支持的区域的](https://cloud.netapp.com/cloud-volumes-global-regions)[完](https://cloud.netapp.com/cloud-volumes-global-regions)[整](https://cloud.netapp.com/cloud-volumes-global-regions)[列表](https://cloud.netapp.com/cloud-volumes-global-regions)["](https://cloud.netapp.com/cloud-volumes-global-regions)

#### 在**Google Cloud**中支持**n2-standard-16**

从9.10.1版开始、Google Cloud中的Cloud Volumes ONTAP 现在支持n2-standard-16计算机类型。

["](https://docs.netapp.com/us-en/cloud-volumes-ontap-relnotes/reference-configs-gcp.html)[在](https://docs.netapp.com/us-en/cloud-volumes-ontap-relnotes/reference-configs-gcp.html)[Google Cloud](https://docs.netapp.com/us-en/cloud-volumes-ontap-relnotes/reference-configs-gcp.html)[中](https://docs.netapp.com/us-en/cloud-volumes-ontap-relnotes/reference-configs-gcp.html)[查看](https://docs.netapp.com/us-en/cloud-volumes-ontap-relnotes/reference-configs-gcp.html)[支持的](https://docs.netapp.com/us-en/cloud-volumes-ontap-relnotes/reference-configs-gcp.html)[Cloud Volumes ONTAP](https://docs.netapp.com/us-en/cloud-volumes-ontap-relnotes/reference-configs-gcp.html) [配置](https://docs.netapp.com/us-en/cloud-volumes-ontap-relnotes/reference-configs-gcp.html)["](https://docs.netapp.com/us-en/cloud-volumes-ontap-relnotes/reference-configs-gcp.html)

#### **Google Cloud**防火墙策略增强功能

• 在Google Cloud中创建Cloud Volumes ONTAP HA对时、BlueXP现在将在VPC中显示所有现有防火墙策 略。

以前、BlueXP不会在VPC-1、VPC-2或VPC-3中显示任何没有目标标记的策略。

• 在Google Cloud中创建Cloud Volumes ONTAP 单节点系统时、您现在可以选择是希望预定义的防火墙策略 仅允许选定VPC (建议)内的流量、还是允许所有VPC内的流量。

#### **Google Cloud**服务帐户增强功能

当您选择要在Cloud Volumes ONTAP 中使用的Google云服务帐户时、BlueXP现在会显示与每个服务帐户关联 的电子邮件地址。通过查看电子邮件地址、可以更轻松地区分同名服务帐户。

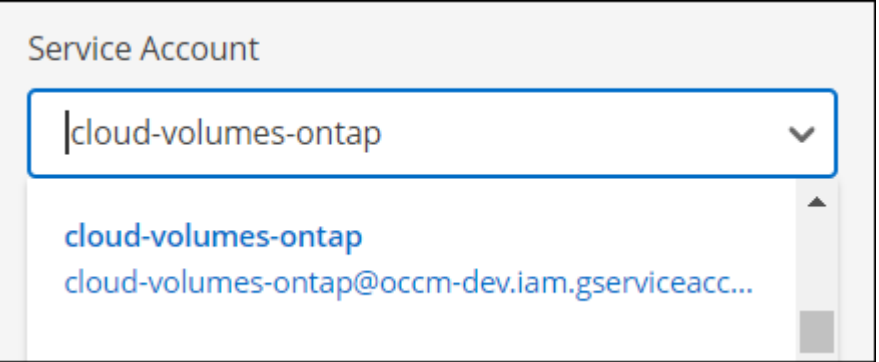

## **2022** 年 **4** 月 **3** 日

#### 已删除 **System Manager** 链接

我们已删除先前在 Cloud Volumes ONTAP 工作环境中提供的 System Manager 链接。

您仍然可以通过在连接到 Cloud Volumes ONTAP 系统的 Web 浏览器中输入集群管理 IP 地址来连接到 System Manager 。 ["](https://docs.netapp.com/us-en/bluexp-cloud-volumes-ontap/task-connecting-to-otc.html)[了解有关连接](https://docs.netapp.com/us-en/bluexp-cloud-volumes-ontap/task-connecting-to-otc.html)[到](https://docs.netapp.com/us-en/bluexp-cloud-volumes-ontap/task-connecting-to-otc.html) [System Manager](https://docs.netapp.com/us-en/bluexp-cloud-volumes-ontap/task-connecting-to-otc.html) [的更多](https://docs.netapp.com/us-en/bluexp-cloud-volumes-ontap/task-connecting-to-otc.html)[信息](https://docs.netapp.com/us-en/bluexp-cloud-volumes-ontap/task-connecting-to-otc.html)["](https://docs.netapp.com/us-en/bluexp-cloud-volumes-ontap/task-connecting-to-otc.html)。

#### 为 **WORM** 存储充电

现在,首发特惠价已过期,您将需要为使用 WORM 存储付费。根据 WORM 卷的总配置容量,每小时进行一次 充电。此适用场景 新的和现有的 Cloud Volumes ONTAP 系统。

#### ["](https://cloud.netapp.com/pricing)[了解](https://cloud.netapp.com/pricing) [WORM](https://cloud.netapp.com/pricing) [存储的](https://cloud.netapp.com/pricing)[定](https://cloud.netapp.com/pricing)[价](https://cloud.netapp.com/pricing)["](https://cloud.netapp.com/pricing)。

## **2022** 年 **2** 月 **27** 日

连接器3.9.16版引入了以下更改。

重新设计的卷向导

现在,在通过 \* 高级分配 \* 选项在特定聚合上创建卷时,可以使用我们最近推出的创建新卷向导。

["](https://docs.netapp.com/us-en/bluexp-cloud-volumes-ontap/task-create-volumes.html)[了解如](https://docs.netapp.com/us-en/bluexp-cloud-volumes-ontap/task-create-volumes.html)[何](https://docs.netapp.com/us-en/bluexp-cloud-volumes-ontap/task-create-volumes.html)[在特](https://docs.netapp.com/us-en/bluexp-cloud-volumes-ontap/task-create-volumes.html)[定聚](https://docs.netapp.com/us-en/bluexp-cloud-volumes-ontap/task-create-volumes.html)[合上创建卷](https://docs.netapp.com/us-en/bluexp-cloud-volumes-ontap/task-create-volumes.html)["](https://docs.netapp.com/us-en/bluexp-cloud-volumes-ontap/task-create-volumes.html)。

## **2022** 年 **2** 月 **9** 日

#### 市场更新

• 现在、所有云提供商市场均可提供Essentials软件包和专业软件包。

通过这些按容量付费方法,您可以按小时付费,也可以直接从云提供商购买年度合同。您仍然可以选择直接 从 NetApp 购买按容量许可证。

如果您已在云市场订阅,则也会自动订阅这些新产品。在部署新的 Cloud Volumes ONTAP 工作环境时,您 可以选择按容量收费。

如果您是新客户、在创建新的工作环境时、BlueXP将提示您订阅。

• 所有云提供商市场的逐节点许可均已弃用、不再适用于新订阅者。其中包括年度合同和每小时订阅( Explore , Standard 和 Premium )。

现有订阅有效的客户仍可使用此收费方法。

["](https://docs.netapp.com/us-en/bluexp-cloud-volumes-ontap/concept-licensing.html)[详细](https://docs.netapp.com/us-en/bluexp-cloud-volumes-ontap/concept-licensing.html)[了解](https://docs.netapp.com/us-en/bluexp-cloud-volumes-ontap/concept-licensing.html) [Cloud Volumes ONTAP](https://docs.netapp.com/us-en/bluexp-cloud-volumes-ontap/concept-licensing.html) [的](https://docs.netapp.com/us-en/bluexp-cloud-volumes-ontap/concept-licensing.html)[许](https://docs.netapp.com/us-en/bluexp-cloud-volumes-ontap/concept-licensing.html)[可](https://docs.netapp.com/us-en/bluexp-cloud-volumes-ontap/concept-licensing.html)[选项](https://docs.netapp.com/us-en/bluexp-cloud-volumes-ontap/concept-licensing.html)["](https://docs.netapp.com/us-en/bluexp-cloud-volumes-ontap/concept-licensing.html)。

## **2022** 年 **2** 月 **6** 日

**Exchange** 未分配的许可证

如果您尚未使用未分配的基于节点的 Cloud Volumes ONTAP 许可证,则现在可以通过将其转换为 Cloud Backup 许可证, Cloud Data sense 许可证或 Cloud Tiering 许可证来交换此许可证。

此操作将撤消 Cloud Volumes ONTAP 许可证,并为此服务创建一个具有相同到期日期的等效美元的许可证。

["](https://docs.netapp.com/us-en/bluexp-cloud-volumes-ontap/task-manage-node-licenses.html#exchange-unassigned-node-based-licenses)[了解如](https://docs.netapp.com/us-en/bluexp-cloud-volumes-ontap/task-manage-node-licenses.html#exchange-unassigned-node-based-licenses)[何](https://docs.netapp.com/us-en/bluexp-cloud-volumes-ontap/task-manage-node-licenses.html#exchange-unassigned-node-based-licenses)[交换](https://docs.netapp.com/us-en/bluexp-cloud-volumes-ontap/task-manage-node-licenses.html#exchange-unassigned-node-based-licenses)[未分](https://docs.netapp.com/us-en/bluexp-cloud-volumes-ontap/task-manage-node-licenses.html#exchange-unassigned-node-based-licenses)[配的](https://docs.netapp.com/us-en/bluexp-cloud-volumes-ontap/task-manage-node-licenses.html#exchange-unassigned-node-based-licenses)[基](https://docs.netapp.com/us-en/bluexp-cloud-volumes-ontap/task-manage-node-licenses.html#exchange-unassigned-node-based-licenses)[于](https://docs.netapp.com/us-en/bluexp-cloud-volumes-ontap/task-manage-node-licenses.html#exchange-unassigned-node-based-licenses)[节点](https://docs.netapp.com/us-en/bluexp-cloud-volumes-ontap/task-manage-node-licenses.html#exchange-unassigned-node-based-licenses)[的](https://docs.netapp.com/us-en/bluexp-cloud-volumes-ontap/task-manage-node-licenses.html#exchange-unassigned-node-based-licenses)[许](https://docs.netapp.com/us-en/bluexp-cloud-volumes-ontap/task-manage-node-licenses.html#exchange-unassigned-node-based-licenses)[可](https://docs.netapp.com/us-en/bluexp-cloud-volumes-ontap/task-manage-node-licenses.html#exchange-unassigned-node-based-licenses)[证](https://docs.netapp.com/us-en/bluexp-cloud-volumes-ontap/task-manage-node-licenses.html#exchange-unassigned-node-based-licenses)["](https://docs.netapp.com/us-en/bluexp-cloud-volumes-ontap/task-manage-node-licenses.html#exchange-unassigned-node-based-licenses)。

## **2022** 年 **1** 月 **30** 日

连接器3.9.15版引入了以下更改。

#### 重新设计的许可选择

我们在创建新的 Cloud Volumes ONTAP 工作环境时重新设计了许可选择屏幕。这些变更重点介绍了 2021 年 7 月推出的按容量收费方法,并通过云提供商市场为即将推出的产品提供支持。

#### 数字电子钱包更新

我们通过将 Cloud Volumes ONTAP 许可证整合到一个选项卡中来更新了 \* 数字电子钱包 \* 。

## **2022** 年 **1** 月 **2** 日

连接器3.9.14版引入了以下变更。

#### 支持其他**Azure VM**类型

从 9.10.1 版开始, Microsoft Azure 中的以下 VM 类型现在支持 Cloud Volumes ONTAP :

- E4ds\_v4
- E8ds\_v4
- E32ds\_v4

• E48ds\_v4

转至 ["](https://docs.netapp.com/us-en/cloud-volumes-ontap-relnotes)[《](https://docs.netapp.com/us-en/cloud-volumes-ontap-relnotes) [Cloud Volumes ONTAP](https://docs.netapp.com/us-en/cloud-volumes-ontap-relnotes) [发行说明》](https://docs.netapp.com/us-en/cloud-volumes-ontap-relnotes)["](https://docs.netapp.com/us-en/cloud-volumes-ontap-relnotes) 有关支持的配置的更多详细信息。

**FlexClone** 费用更新

如果使用 ["](#page-312-1)[基](#page-312-1)[于](#page-312-1)[容量](#page-312-1)[的](#page-312-1)[许](#page-312-1)[可](#page-312-1)[证](#page-312-1)" 对于 Cloud Volumes ONTAP ,您不再需要为 FlexClone 卷所使用的容量付费。

此时将显示充电方法

现在、BlueXP会在画布的右侧面板中显示每个Cloud Volumes ONTAP 工作环境的充电方法。

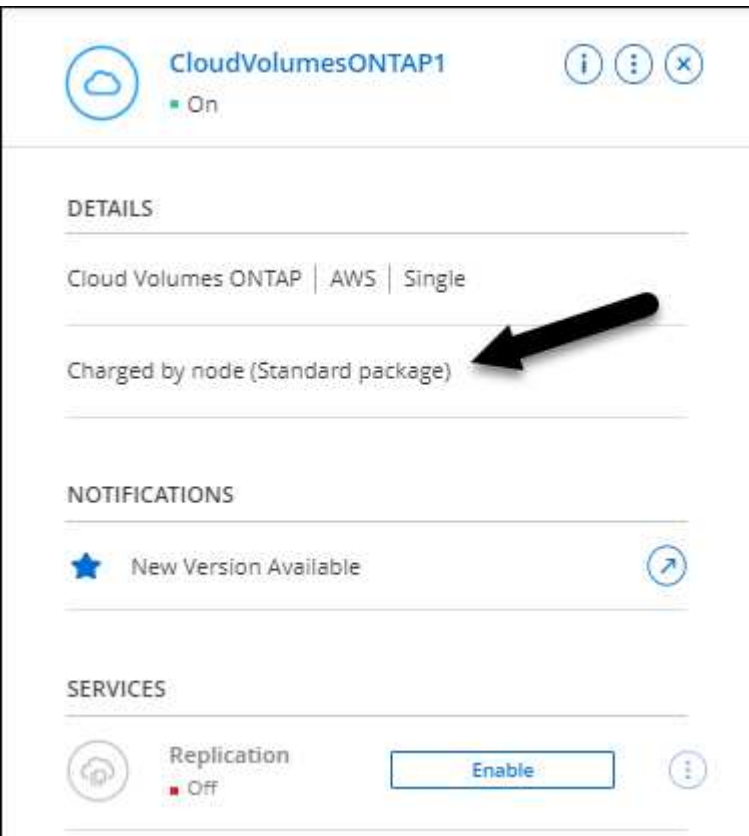

#### 选择您的用户名

创建 Cloud Volumes ONTAP 工作环境时,您现在可以选择输入首选用户名,而不是默认管理员用户名。

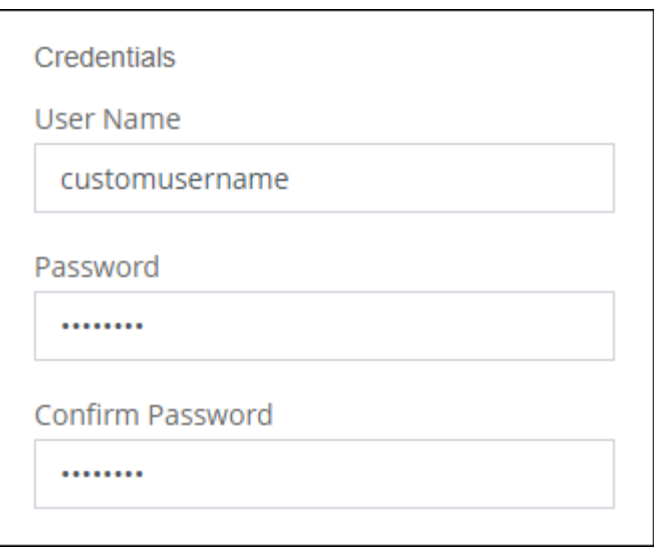

#### 卷创建增强功能

我们对卷创建进行了一些改进:

- 我们重新设计了创建卷向导,以便于使用。
- 现在,您可以为 NFS 选择自定义导出策略。

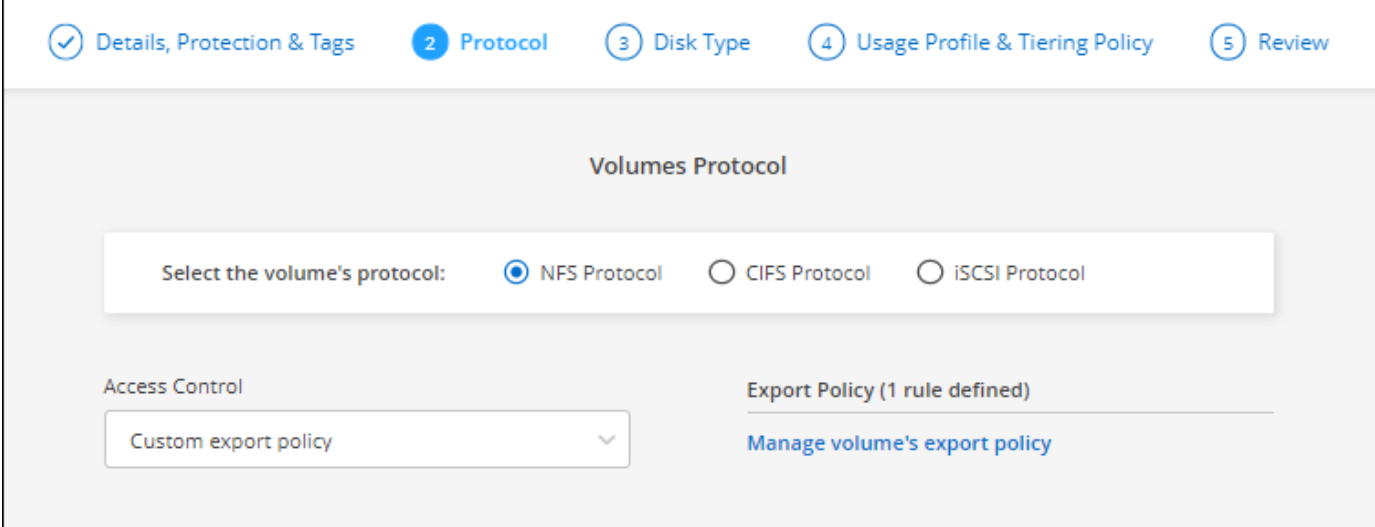

## **2021** 年 **11** 月 **28** 日

连接器3.9.13版引入了以下更改。

### **Cloud Volumes ONTAP 9.10.1**

BlueXP现在可以部署和管理Cloud Volumes ONTAP 9.10.1。

["](https://docs.netapp.com/us-en/cloud-volumes-ontap-9101-relnotes)[了解此版本](https://docs.netapp.com/us-en/cloud-volumes-ontap-9101-relnotes) [Cloud Volumes ONTAP](https://docs.netapp.com/us-en/cloud-volumes-ontap-9101-relnotes) [中的新增功能](https://docs.netapp.com/us-en/cloud-volumes-ontap-9101-relnotes)["](https://docs.netapp.com/us-en/cloud-volumes-ontap-9101-relnotes)。

#### **NetApp Keystone** 订阅

现在、您可以使用Keystone订阅为Cloud Volumes ONTAP HA对付费。

Keystone订阅是一种基于订阅的按需购买服务、可为那些更喜欢运营支出消费模式而不是前期资本支出或租赁 的客户提供无缝的混合云体验。

您可以从BlueXP部署的所有新版本的Cloud Volumes ONTAP 均支持Keystone订阅。

- ["](https://www.netapp.com/services/keystone/)[了解有关](https://www.netapp.com/services/keystone/)[NetApp Keystone](https://www.netapp.com/services/keystone/) [订阅](https://www.netapp.com/services/keystone/)[的更多](https://www.netapp.com/services/keystone/)[信息](https://www.netapp.com/services/keystone/)["](https://www.netapp.com/services/keystone/)。
- ["](#page-186-0)[了解如](#page-186-0)[何](#page-186-0)[在](#page-186-0)[BlueXP](#page-186-0)[中开始使用](#page-186-0)[Keystone](#page-186-0)[订阅](#page-186-0)["](#page-186-0)。

#### 新增 **AWS** 区域支持

现在, AWS 亚太地区(日本)(亚太地区(日本)(亚太地区,日本)(亚太地区)(亚太地区)(亚太地区 ) 3 支持 Cloud Volumes ONTAP 。

#### 端口减少

对于单节点系统和 HA 对, Azure 中的 Cloud Volumes ONTAP 系统不再打开端口 8023 和 49000 。

此操作会从连接器 3.9.13 版开始更改适用场景 *new* Cloud Volumes ONTAP 系统。

## **2021** 年 **10** 月 **4** 日

连接器3.9.11版引入了以下更改。

#### **Cloud Volumes ONTAP 9.10.0**

BlueXP现在可以部署和管理Cloud Volumes ONTAP 9.10.0。

#### ["](https://docs.netapp.com/us-en/cloud-volumes-ontap-9100-relnotes)[了解此版本](https://docs.netapp.com/us-en/cloud-volumes-ontap-9100-relnotes) [Cloud Volumes ONTAP](https://docs.netapp.com/us-en/cloud-volumes-ontap-9100-relnotes) [中的新增功能](https://docs.netapp.com/us-en/cloud-volumes-ontap-9100-relnotes)["](https://docs.netapp.com/us-en/cloud-volumes-ontap-9100-relnotes)。

#### 缩短部署时间

启用正常写入速度后,我们缩短了在 Microsoft Azure 或 Google Cloud 中部署 Cloud Volumes ONTAP 工作环境 所需的时间。现在,部署时间平均缩短 3-4 分钟。

## **2021** 年 **9** 月 **2** 日

连接器3.9.10版引入了以下更改。

**Azure** 中由客户管理的加密密钥

数据会使用在 Azure 中的 Cloud Volumes ONTAP 上自动加密 ["Azure](https://azure.microsoft.com/en-us/documentation/articles/storage-service-encryption/) [存储服务加](https://azure.microsoft.com/en-us/documentation/articles/storage-service-encryption/)[密](https://azure.microsoft.com/en-us/documentation/articles/storage-service-encryption/)["](https://azure.microsoft.com/en-us/documentation/articles/storage-service-encryption/) 使用 Microsoft 管理的密 钥。但是,您现在可以通过完成以下步骤来使用自己的客户管理的加密密钥:

- 1. 从 Azure 创建密钥存储,然后在该存储中生成密钥。
- 2. 在BlueXP中、使用API创建使用密钥的Cloud Volumes ONTAP 工作环境。

["](#page-110-0)[详细](#page-110-0)[了解这些](#page-110-0)[步骤](#page-110-0)["](#page-110-0)。

## **2021** 年 **7** 月 **7** 日

连接器3.9.8版引入了以下变更。

新的充电方法

Cloud Volumes ONTAP 提供了新的充电方法。

- \* 基于容量的 BYOL\*: 通过基于容量的许可证,您可以按每 TiB 容量为 Cloud Volumes ONTAP 付费。此许 可证与您的 NetApp 帐户关联,只要您的许可证具有足够的容量,您就可以创建多个 Cloud Volumes ONTAP 系统。基于容量的许可以软件包的形式提供,可以是 \_Essentials 或 \_Professional 。
- \* 免费提供 \*: 免费使用 NetApp 提供的所有 Cloud Volumes ONTAP 功能(云提供商仍需付费)。每个系 统的已配置容量限制为 500 GiB , 并且没有支持合同。您最多可以有 10 个免费系统。

["](#page-312-1)[详细](#page-312-1)[了解这些](#page-312-1)[许](#page-312-1)[可](#page-312-1)[选项](#page-312-1)["](#page-312-1)。

下面是一个可以选择的充电方法示例:

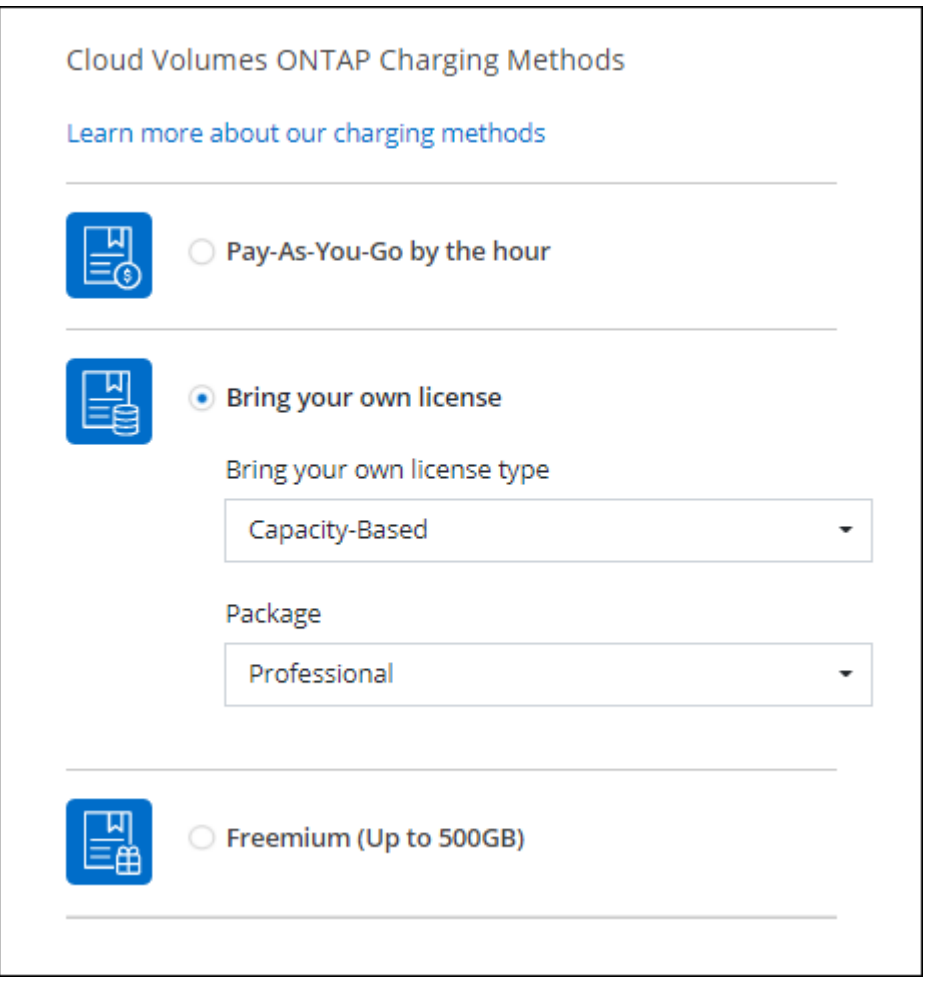

#### 可供一般使用的 **WORM** 存储

一次写入,多次读取 (Write Once, Read Many, WORM)存储不再处于预览状态,现在可用于 Cloud Volumes ONTAP 。 ["](#page-337-0)[了解有关](#page-337-0) [WORM](#page-337-0) [存储的更多](#page-337-0)[信息](#page-337-0)[。](#page-337-0)["](#page-337-0)。

#### 在 **AWS** 中支持 **m5dn.24xlarge**

从 9.9.1 版开始, Cloud Volumes ONTAP 现在支持采用以下充电方法的 m5dn.24xlarge 实例类型: PAYGO Premium, 自带许可证 (BYOL) 和 Freemium 。

["](https://docs.netapp.com/us-en/cloud-volumes-ontap-relnotes/reference-configs-aws.html)[查看](https://docs.netapp.com/us-en/cloud-volumes-ontap-relnotes/reference-configs-aws.html) [AWS](https://docs.netapp.com/us-en/cloud-volumes-ontap-relnotes/reference-configs-aws.html) [中支持的](https://docs.netapp.com/us-en/cloud-volumes-ontap-relnotes/reference-configs-aws.html) [Cloud Volumes ONTAP](https://docs.netapp.com/us-en/cloud-volumes-ontap-relnotes/reference-configs-aws.html) [配置](https://docs.netapp.com/us-en/cloud-volumes-ontap-relnotes/reference-configs-aws.html)["](https://docs.netapp.com/us-en/cloud-volumes-ontap-relnotes/reference-configs-aws.html)。

#### 选择现有 **Azure** 资源组

在 Azure 中创建 Cloud Volumes ONTAP 系统时,您现在可以选择为虚拟机及其关联资源选择现有资源组。

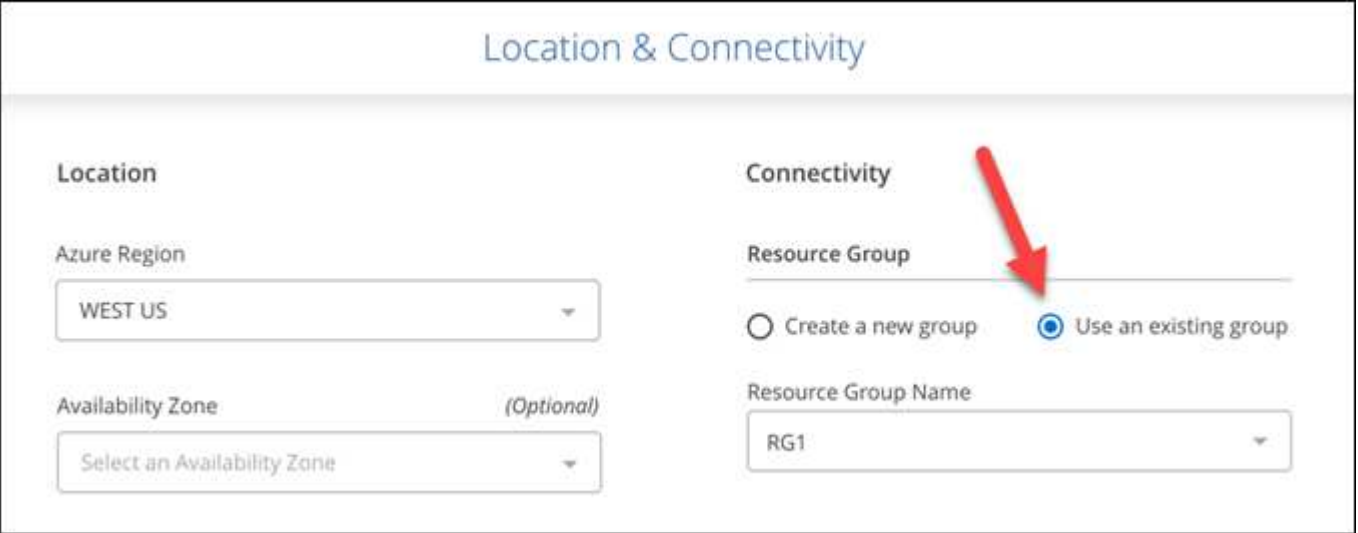

在部署失败或删除时、通过以下权限、BlueXP可以从资源组中删除Cloud Volumes ONTAP 资源:

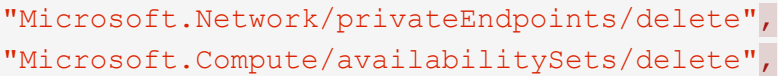

请务必为您添加到BlueXP中的每组Azure凭据提供这些权限。 ["](https://docs.netapp.com/us-en/bluexp-setup-admin/reference-permissions-azure.html)[查看](https://docs.netapp.com/us-en/bluexp-setup-admin/reference-permissions-azure.html)[Azure](https://docs.netapp.com/us-en/bluexp-setup-admin/reference-permissions-azure.html)[的最新](https://docs.netapp.com/us-en/bluexp-setup-admin/reference-permissions-azure.html)[Connector](https://docs.netapp.com/us-en/bluexp-setup-admin/reference-permissions-azure.html)[策略](https://docs.netapp.com/us-en/bluexp-setup-admin/reference-permissions-azure.html)["](https://docs.netapp.com/us-en/bluexp-setup-admin/reference-permissions-azure.html)。

**Blob** 公有 访问现在在 **Azure** 中已禁用

作为一项安全增强功能、在为Cloud Volumes ONTAP 创建存储帐户时、BlueXP现在会禁用\* Blob公有 访问\*。

#### **Azure Private Link** 增强功能

默认情况下、BlueXP现在可在新Cloud Volumes ONTAP 系统的启动诊断存储帐户上启用Azure专用链路连接。

这意味着 Cloud Volumes ONTAP 的 *all* 存储帐户现在将使用专用链接。

["](#page-293-0)[了解有关将](#page-293-0) [Azure](#page-293-0) [专用](#page-293-0)[链路](#page-293-0)[与](#page-293-0) [Cloud Volumes ONTAP](#page-293-0) [结](#page-293-0)[合使用的更多](#page-293-0)[信息](#page-293-0)["](#page-293-0)。

#### **Google Cloud** 中的平衡持久性磁盘

从 9.9.1 版开始, Cloud Volumes ONTAP 现在支持平衡持久性磁盘( PD 平衡)。

这些 SSD 通过提供更低的每 GiB IOPS 来平衡性能和成本。

#### **Google Cloud** 不再支持 **custom-4-16384**

新的 Cloud Volumes ONTAP 系统不再支持 custom-4-16384 计算机类型。

如果您的现有系统在此计算机类型上运行,则可以继续使用它,但我们建议切换到 n2-standard-4 计算机类型。

["](https://docs.netapp.com/us-en/cloud-volumes-ontap-relnotes/reference-configs-gcp.html)[在](https://docs.netapp.com/us-en/cloud-volumes-ontap-relnotes/reference-configs-gcp.html) [GCP](https://docs.netapp.com/us-en/cloud-volumes-ontap-relnotes/reference-configs-gcp.html) [中](https://docs.netapp.com/us-en/cloud-volumes-ontap-relnotes/reference-configs-gcp.html)[查看](https://docs.netapp.com/us-en/cloud-volumes-ontap-relnotes/reference-configs-gcp.html)[支持的](https://docs.netapp.com/us-en/cloud-volumes-ontap-relnotes/reference-configs-gcp.html) [Cloud Volumes ONTAP](https://docs.netapp.com/us-en/cloud-volumes-ontap-relnotes/reference-configs-gcp.html) [配置](https://docs.netapp.com/us-en/cloud-volumes-ontap-relnotes/reference-configs-gcp.html)["](https://docs.netapp.com/us-en/cloud-volumes-ontap-relnotes/reference-configs-gcp.html)。

## **2021**年**5**月**30**日

连接器3.9.7版引入了以下变更。

**AWS** 中的新专业软件包

通过新的专业包,您可以使用 AWS Marketplace 提供的年度合同捆绑 Cloud Volumes ONTAP 和 Cloud Backup Service 。按 TiB 支付。此订阅不允许您备份内部数据。

如果选择此付款选项,则可以通过 EBS 磁盘并分层到 S3 对象存储(单节点或 HA )为每个 Cloud Volumes ONTAP 系统配置最多 2 PiB 的容量。

转至 ["AWS Marketplace](https://aws.amazon.com/marketplace/pp/prodview-q7dg6zwszplri) [页面](https://aws.amazon.com/marketplace/pp/prodview-q7dg6zwszplri)["](https://aws.amazon.com/marketplace/pp/prodview-q7dg6zwszplri) 要查看定价详细信息,请转到 ["](https://docs.netapp.com/us-en/cloud-volumes-ontap-relnotes)[《](https://docs.netapp.com/us-en/cloud-volumes-ontap-relnotes) [Cloud Volumes ONTAP](https://docs.netapp.com/us-en/cloud-volumes-ontap-relnotes) [发行说明》](https://docs.netapp.com/us-en/cloud-volumes-ontap-relnotes)["](https://docs.netapp.com/us-en/cloud-volumes-ontap-relnotes) 了解有关 此许可选项的更多信息。

#### **AWS** 中 **EBS** 卷上的标记

现在、当BlueXP创建新的Cloud Volumes ONTAP 工作环境时、它会向EBS卷添加标记。这些标记先前是在部署 Cloud Volumes ONTAP 后创建的。

如果您的组织使用服务控制策略( Service Control Policies , SCP )来管理权限,此更改将很有帮助。

自动分层策略的最短冷却期

如果您使用 \_auto\_tiering 策略在卷上启用了数据分层,则现在可以使用 API 调整最小冷却期。

["](#page-210-0)[了解如](#page-210-0)[何](#page-210-0)[调](#page-210-0)[整](#page-210-0)[最小](#page-210-0)[冷却](#page-210-0)期[。](#page-210-0)["](#page-210-0)

#### 自定义导出策略的增强功能

在创建新NFS卷时、BlueXP现在会按升序显示自定义导出策略、从而使您可以更轻松地找到所需的导出策略。

删除旧的云快照

现在、BlueXP将删除在部署Cloud Volumes ONTAP 系统以及每次关闭系统时创建的根磁盘和启动磁盘的旧云快 照。对于根卷和启动卷,只会保留两个最新的快照。

此增强功能可通过删除不再需要的快照来帮助降低云提供商成本。

请注意, Connector 需要新的权限才能删除 Azure 快照。 ["](https://docs.netapp.com/us-en/bluexp-setup-admin/reference-permissions-azure.html)[查看](https://docs.netapp.com/us-en/bluexp-setup-admin/reference-permissions-azure.html)[Azure](https://docs.netapp.com/us-en/bluexp-setup-admin/reference-permissions-azure.html)[的最新](https://docs.netapp.com/us-en/bluexp-setup-admin/reference-permissions-azure.html)[Connector](https://docs.netapp.com/us-en/bluexp-setup-admin/reference-permissions-azure.html)[策略](https://docs.netapp.com/us-en/bluexp-setup-admin/reference-permissions-azure.html)["](https://docs.netapp.com/us-en/bluexp-setup-admin/reference-permissions-azure.html)。

## **2021** 年 **5** 月 **24** 日

#### **Cloud Volumes ONTAP 9.9.1**

BlueXP现在可以部署和管理Cloud Volumes ONTAP 9.1.1。

["](https://docs.netapp.com/us-en/cloud-volumes-ontap-991-relnotes)[了解此版本](https://docs.netapp.com/us-en/cloud-volumes-ontap-991-relnotes) [Cloud Volumes ONTAP](https://docs.netapp.com/us-en/cloud-volumes-ontap-991-relnotes) [中的新增功能](https://docs.netapp.com/us-en/cloud-volumes-ontap-991-relnotes)["](https://docs.netapp.com/us-en/cloud-volumes-ontap-991-relnotes)。

## **2021** 年 **4** 月 **11** 日

连接器3.9.5版引入了以下更改。

#### 逻辑空间报告

现在、BlueXP可以对其为Cloud Volumes ONTAP 创建的初始Storage VM进行逻辑空间报告。

如果以逻辑方式报告空间,则 ONTAP 会报告卷空间,以便存储效率功能节省的所有物理空间也会报告为已用空 间。

#### 支持 **AWS** 中的 **GP3** 磁盘

从 9.7 版开始, Cloud Volumes ONTAP 现在支持 General Purpose SSD ( GP3 ) 磁盘。GP3 磁盘是成本 最低的 SSD ,可在各种工作负载的成本和性能之间实现平衡。

["](#page-37-0)[了解有关将](#page-37-0) [GP3](#page-37-0) [磁盘与](#page-37-0) [Cloud Volumes ONTAP](#page-37-0) [结](#page-37-0)[合使用的更多](#page-37-0)[信息](#page-37-0)["](#page-37-0)。

#### **AWS** 不再支持冷 **HDD** 磁盘

Cloud Volumes ONTAP 不再支持冷 HDD ( SC1)磁盘。

#### 适用于 **Azure** 存储帐户的 **TLS 1.2**

当BlueXP在Azure for Cloud Volumes ONTAP 中创建存储帐户时、存储帐户的TLS版本现在为1.2版。

## **2021** 年 **3** 月 **8** 日

连接器3.9.4版引入了以下更改。

#### **Cloud Volumes ONTAP 9.9.0**

BlueXP现在可以部署和管理Cloud Volumes ONTAP 9.0.0。

["](https://docs.netapp.com/us-en/cloud-volumes-ontap-990-relnotes)[了解此版本](https://docs.netapp.com/us-en/cloud-volumes-ontap-990-relnotes) [Cloud Volumes ONTAP](https://docs.netapp.com/us-en/cloud-volumes-ontap-990-relnotes) [中的新增功能](https://docs.netapp.com/us-en/cloud-volumes-ontap-990-relnotes)["](https://docs.netapp.com/us-en/cloud-volumes-ontap-990-relnotes)。

#### 支持 **AWS C2S** 环境

现在,您可以在 AWS 商用云服务( C2S )环境中部署 Cloud Volumes ONTAP 9.8 。

#### ["](#page-88-0)[了解如](#page-88-0)[何](#page-88-0)[开始使用](#page-88-0) [C2S"](#page-88-0)。

#### 使用客户管理的 **CMK** 进行 **AWS** 加密

BlueXP始终支持您使用AWS密钥管理服务(KMS)对Cloud Volumes ONTAP 数据进行加密。从 Cloud Volumes ONTAP 9.0.0 开始,如果选择客户管理的 CMK , EBS 磁盘上的数据以及分层到 S3 的数据将被加密。以前, 只会对 EBS 数据进行加密。

请注意,您需要为 Cloud Volumes ONTAP IAM 角色提供访问权限才能使用 CMK 。

["](#page-60-0)[了解有关使用](#page-60-0) [Cloud Volumes ONTAP](#page-60-0) [设置](#page-60-0) [AWS KMS](#page-60-0) [的更多](#page-60-0)[信息](#page-60-0)["](#page-60-0)。

#### 支持 **Azure DoD**

现在,您可以在 Azure 国防部( DoD )影响级别 6 ( IL6 )中部署 Cloud Volumes ONTAP 9.8 。

#### **Google Cloud** 中的 **IP** 地址减少

我们减少了 Google Cloud 中 Cloud Volumes ONTAP 9.8 及更高版本所需的 IP 地址数量。默认情况下,不需要 一个 IP 地址(我们将集群间 LIF 与节点管理 LIF 统一在一起)。您还可以在使用 API 时跳过创建 SVM 管理 LIF ,这样就可以减少对额外 IP 地址的需求。

["](#page-137-0)[在](#page-137-0) [Google Cloud](#page-137-0) [中了解有关](#page-137-0) [IP](#page-137-0) [地](#page-137-0)[址](#page-137-0)[要求的更多](#page-137-0)[信息](#page-137-0)["](#page-137-0)。

#### **Google Cloud** 中的共享 **VPC** 支持

现在, 在 Google Cloud 中部署 Cloud Volumes ONTAP HA 对时, 您可以为 VPC-1, VPC-2 和 VPC-3 选择共 享 VPC 。以前,只有 VPC-0 可以是共享 VPC 。Cloud Volumes ONTAP 9.8 及更高版本支持此更改。

["](#page-137-0)[了解有关](#page-137-0) [Google Cloud](#page-137-0) [网络](#page-137-0)[连接要求的更多](#page-137-0)[信息](#page-137-0)["](#page-137-0)。

## **2021**年**1**月**4**日

连接器3.9.2版引入了以下更改。

#### **AWS** 前哨

几个月前,我们宣布 Cloud Volumes ONTAP 已获得 Amazon Web Services ( AWS )前台就绪称号。今天、 我们很高兴地宣布、我们已通过AWS前台验证了BlueXP和Cloud Volumes ONTAP。

如果您有 AWS 前台,则可以通过在 " 工作环境 " 向导中选择前台 VPC 来在该前台部署 Cloud Volumes ONTAP 。体验与 AWS 中的任何其他 VPC 相同。请注意,您需要先在 AWS 前台部署 Connector 。

#### 需要指出的限制如下:

- 目前仅支持单节点 Cloud Volumes ONTAP 系统
- 您可以与 Cloud Volumes ONTAP 结合使用的 EC2 实例仅限于前台可用的实例
- 目前仅支持通用 SSD ( GP2 )

#### 支持的 **Azure** 区域中的超高 **SSD VNVRAM**

现在,如果您在单节点系统中使用 E32S\_v3 VM 类型, 则 Cloud Volumes ONTAP 可以使用超 SSD 作为 VNVRAM ["](https://docs.microsoft.com/en-us/azure/virtual-machines/disks-enable-ultra-ssd)[在](https://docs.microsoft.com/en-us/azure/virtual-machines/disks-enable-ultra-ssd)[任何受](https://docs.microsoft.com/en-us/azure/virtual-machines/disks-enable-ultra-ssd)[支持的](https://docs.microsoft.com/en-us/azure/virtual-machines/disks-enable-ultra-ssd) [Azure](https://docs.microsoft.com/en-us/azure/virtual-machines/disks-enable-ultra-ssd) [区域](https://docs.microsoft.com/en-us/azure/virtual-machines/disks-enable-ultra-ssd)["](https://docs.microsoft.com/en-us/azure/virtual-machines/disks-enable-ultra-ssd)。

VNVRAM 可提高写入性能。

#### 选择 **Azure** 中的可用性区域

现在,您可以选择要在其中部署单节点 Cloud Volumes ONTAP 系统的可用性区域。如果不选择AZ、BlueXP将 为您选择一个。

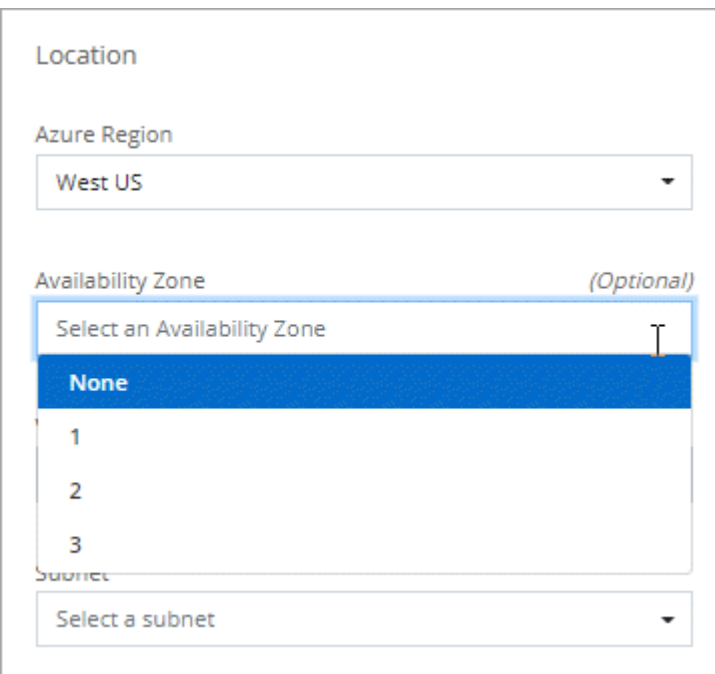

#### **Google Cloud** 中的大磁盘

现在, Cloud Volumes ONTAP 在 GCP 中支持 64 TB 磁盘。

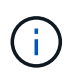

由于 GCP 限制,单独使用磁盘的最大系统容量仍为 256 TB 。

#### **Google Cloud** 中的新计算机类型

Cloud Volumes ONTAP 现在支持以下计算机类型:

- n2-standard-4 ,具有 Explore 许可证和 BYOL
- n2-standard-8 ,具有标准许可证和 BYOL
- n2-standard-32 ,具有高级许可证和 BYOL

## **2020**年**11**月**3**日

连接器3.9.0版引入了以下变更。

#### 适用于 **Cloud Volumes ONTAP** 的 **Azure** 专用链路

默认情况下、BlueXP现在可在Cloud Volumes ONTAP 及其关联存储帐户之间启用Azure专用链路连接。专用链 路可确保 Azure 中端点之间的连接安全。

- ["](https://docs.microsoft.com/en-us/azure/private-link/private-link-overview)[了解有关](https://docs.microsoft.com/en-us/azure/private-link/private-link-overview) [Azure](https://docs.microsoft.com/en-us/azure/private-link/private-link-overview) [专用](https://docs.microsoft.com/en-us/azure/private-link/private-link-overview)[链](https://docs.microsoft.com/en-us/azure/private-link/private-link-overview)[接的更多](https://docs.microsoft.com/en-us/azure/private-link/private-link-overview)[信息](https://docs.microsoft.com/en-us/azure/private-link/private-link-overview)["](https://docs.microsoft.com/en-us/azure/private-link/private-link-overview)
- ["](#page-293-0)[了解有关将](#page-293-0) [Azure](#page-293-0) [专用](#page-293-0)[链路](#page-293-0)[与](#page-293-0) [Cloud Volumes ONTAP](#page-293-0) [结](#page-293-0)[合使用的更多](#page-293-0)[信息](#page-293-0)["](#page-293-0)

## <span id="page-32-0"></span>已知限制

已知限制确定了本产品版本不支持的平台、设备或功能、或者这些平台、设备或功能无法 与产品正确交互操作。仔细审查这些限制。

这些限制特定于BlueXP中的Cloud Volumes ONTAP 管理。要查看 Cloud Volumes ONTAP 软件本身的限制, ["](https://docs.netapp.com/us-en/cloud-volumes-ontap-relnotes/reference-limitations.html) [转至《](https://docs.netapp.com/us-en/cloud-volumes-ontap-relnotes/reference-limitations.html) [Cloud Volumes ONTAP](https://docs.netapp.com/us-en/cloud-volumes-ontap-relnotes/reference-limitations.html) [发行说明》](https://docs.netapp.com/us-en/cloud-volumes-ontap-relnotes/reference-limitations.html)["](https://docs.netapp.com/us-en/cloud-volumes-ontap-relnotes/reference-limitations.html)

## **BlueXP**不支持创建**FlexGroup** 卷

虽然Cloud Volumes ONTAP 支持FlexGroup 卷、但BlueXP目前不支持FlexGroup 卷创建。如果您从System Manager或CLI创建FlexGroup 卷、则应将BlueXP的容量管理模式设置为手动。对于 FlexGroup 卷,自动模式可 能无法正常工作。

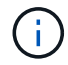

计划在未来版本中创建FlexGroup 卷。

## 在**Cloud Volumes ONTAP** 中、**BlueXP**不支持**S3**

虽然Cloud Volumes ONTAP支持将S3作为横向扩展存储的一个选项、但BlueXP不会为此功能提供任何管理功 能。最好使用命令行界面从 Cloud Volumes ONTAP 配置 S3 客户端访问。有关详细信息,请参见 ["](http://docs.netapp.com/ontap-9/topic/com.netapp.doc.pow-s3-cg/home.html)[《](http://docs.netapp.com/ontap-9/topic/com.netapp.doc.pow-s3-cg/home.html) [S3](http://docs.netapp.com/ontap-9/topic/com.netapp.doc.pow-s3-cg/home.html) [配置](http://docs.netapp.com/ontap-9/topic/com.netapp.doc.pow-s3-cg/home.html) [高级](http://docs.netapp.com/ontap-9/topic/com.netapp.doc.pow-s3-cg/home.html)[指](http://docs.netapp.com/ontap-9/topic/com.netapp.doc.pow-s3-cg/home.html)[南》](http://docs.netapp.com/ontap-9/topic/com.netapp.doc.pow-s3-cg/home.html)["](http://docs.netapp.com/ontap-9/topic/com.netapp.doc.pow-s3-cg/home.html)。

["](#page-319-1)[详细](#page-319-1)[了解](#page-319-1)[Cloud Volumes ONTAP](#page-319-1) [对](#page-319-1)[S3](#page-319-1)[和](#page-319-1)[其他客户](#page-319-1)[端协议](#page-319-1)[的支持](#page-319-1)["](#page-319-1)。

## **BlueXP**不支持对**Storage VM**进行灾难恢复

BlueXP不为Storage VM (SVM)灾难恢复提供任何设置或流程编排支持。您必须使用 System Manager 或 CLI 。

<span id="page-32-1"></span>["](#page-256-0)[详细](#page-256-0)[了解](#page-256-0)[SVM](#page-256-0)[灾难恢](#page-256-0)[复](#page-256-0)["](#page-256-0)。

## 《 **Cloud Volumes ONTAP** 发行说明》

《 Cloud Volumes ONTAP 发行说明》提供了特定于版本的信息。此版本中的新增功能, 支持的配置,存储限制以及可能影响产品功能的任何已知限制或问题。

["](https://docs.netapp.com/us-en/cloud-volumes-ontap-relnotes/index.html)[转至《](https://docs.netapp.com/us-en/cloud-volumes-ontap-relnotes/index.html) [Cloud Volumes ONTAP](https://docs.netapp.com/us-en/cloud-volumes-ontap-relnotes/index.html) [发行说明》](https://docs.netapp.com/us-en/cloud-volumes-ontap-relnotes/index.html)["](https://docs.netapp.com/us-en/cloud-volumes-ontap-relnotes/index.html)

# <span id="page-33-0"></span>入门

## <span id="page-33-1"></span>了解 **Cloud Volumes ONTAP**

借助 Cloud Volumes ONTAP, 您可以优化云存储成本和性能,同时增强数据保护, 安全 性和合规性。

Cloud Volumes ONTAP 是一款纯软件存储设备,可在云中运行 ONTAP 数据管理软件。它提供具有以下主要功 能的企业级存储:

• 存储效率

利用内置的重复数据删除,数据压缩,精简配置和克隆功能最大限度地降低存储成本。

• 高可用性

在云环境发生故障时,确保企业级可靠性和持续运行。

• 数据保护

Cloud Volumes ONTAP 利用 NetApp 行业领先的复制技术 SnapMirror 将内部数据复制到云,以便可以轻松 地为多种使用情形提供二级副本。

Cloud Volumes ONTAP 还可与BlueXP备份和恢复相集成、提供备份和恢复功能、用于保护和长期归档云数 据。

["](https://docs.netapp.com/us-en/bluexp-backup-recovery/concept-backup-to-cloud.html)[了解有关](https://docs.netapp.com/us-en/bluexp-backup-recovery/concept-backup-to-cloud.html)[BlueXP](https://docs.netapp.com/us-en/bluexp-backup-recovery/concept-backup-to-cloud.html)[备份](https://docs.netapp.com/us-en/bluexp-backup-recovery/concept-backup-to-cloud.html)[和](https://docs.netapp.com/us-en/bluexp-backup-recovery/concept-backup-to-cloud.html)[恢](https://docs.netapp.com/us-en/bluexp-backup-recovery/concept-backup-to-cloud.html)[复的更多](https://docs.netapp.com/us-en/bluexp-backup-recovery/concept-backup-to-cloud.html)[信息](https://docs.netapp.com/us-en/bluexp-backup-recovery/concept-backup-to-cloud.html)["](https://docs.netapp.com/us-en/bluexp-backup-recovery/concept-backup-to-cloud.html)

• 数据分层

按需在高性能和低性能存储池之间切换,而无需使应用程序脱机。

• 应用程序一致性

使用 NetApp SnapCenter 确保 NetApp Snapshot 副本的一致性。

["](https://docs.netapp.com/us-en/snapcenter/concept/concept_snapcenter_overview.html)[了解有关](https://docs.netapp.com/us-en/snapcenter/concept/concept_snapcenter_overview.html) [SnapCenter](https://docs.netapp.com/us-en/snapcenter/concept/concept_snapcenter_overview.html) [的更多](https://docs.netapp.com/us-en/snapcenter/concept/concept_snapcenter_overview.html)[信息](https://docs.netapp.com/us-en/snapcenter/concept/concept_snapcenter_overview.html)["](https://docs.netapp.com/us-en/snapcenter/concept/concept_snapcenter_overview.html)

• 数据安全性

Cloud Volumes ONTAP 支持数据加密,并提供防病毒和勒索软件保护。

• 隐私合规性控制

与BlueXP分类的集成有助于您了解数据上下文并识别敏感数据。

["](https://docs.netapp.com/us-en/bluexp-classification/concept-cloud-compliance.html)[了解有关](https://docs.netapp.com/us-en/bluexp-classification/concept-cloud-compliance.html)[BlueXP](https://docs.netapp.com/us-en/bluexp-classification/concept-cloud-compliance.html)[分](https://docs.netapp.com/us-en/bluexp-classification/concept-cloud-compliance.html)[类的更多](https://docs.netapp.com/us-en/bluexp-classification/concept-cloud-compliance.html)[信息](https://docs.netapp.com/us-en/bluexp-classification/concept-cloud-compliance.html)["](https://docs.netapp.com/us-en/bluexp-classification/concept-cloud-compliance.html)

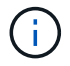

Cloud Volumes ONTAP 中包含 ONTAP 功能的许可证。

["](https://docs.netapp.com/us-en/cloud-volumes-ontap-relnotes/index.html)[查看](https://docs.netapp.com/us-en/cloud-volumes-ontap-relnotes/index.html)[支持的](https://docs.netapp.com/us-en/cloud-volumes-ontap-relnotes/index.html) [Cloud Volumes ONTAP](https://docs.netapp.com/us-en/cloud-volumes-ontap-relnotes/index.html) [配置](https://docs.netapp.com/us-en/cloud-volumes-ontap-relnotes/index.html)["](https://docs.netapp.com/us-en/cloud-volumes-ontap-relnotes/index.html)

["](https://cloud.netapp.com/ontap-cloud)[了解有关](https://cloud.netapp.com/ontap-cloud) [Cloud Volumes ONTAP](https://cloud.netapp.com/ontap-cloud) [的更多](https://cloud.netapp.com/ontap-cloud)[信息](https://cloud.netapp.com/ontap-cloud)["](https://cloud.netapp.com/ontap-cloud)

## <span id="page-34-0"></span>新部署支持的版本

通过BlueXP、您可以在创建新的ONTAP 工作环境时从多个不同的Cloud Volumes ONTAP 版本中进行选择。

新部署不支持所有其他Cloud Volumes ONTAP 版本。

## **AWS**

单个节点

- 9.14.1大会
- 9.14.1 RC1.
- 9.14.0GA
- 9.13.1 GA
- 9.12.1 GA
- 9.12.1 RC1
- 9.12.0 P1
- 9.11.1 P3.
- 9.10.1
- 9.9.1 P6
- 9.8
- 9.7 P5
- 9.5 P6

#### **HA** 对

- 9.14.1大会
- 9.14.1 RC1.
- 9.14.0GA
- 9.13.1 GA
- 9.12.1 GA
- 9.12.1 RC1
- 9.12.0 P1
- 9.11.1 P3.
- 9.10.1
- 9.9.1 P6
- 9.8
- 9.7 P5

• 9.5 P6

## **Azure** 酒店

单个节点

- 9.14.1大会
- 9.14.1 RC1.
- 9.14.0GA
- 9.13.1 GA
- 9.12.1 GA
- 9.12.1 RC1
- 9.11.1 P3.
- 9.10.1 P3.
- 9.9.1 P8.
- 9.9.1 P7.
- 9.8 P10
- 9.7 P6
- 9.5 P6

#### **HA** 对

- 9.14.1大会
- 9.14.1 RC1.
- 9.14.0GA
- 9.13.1 GA
- 9.12.1 GA
- 9.12.1 RC1
- 9.11.1 P3.
- 9.10.1 P3.
- 9.9.1 P8.
- 9.9.1 P7.
- 9.8 P10
- 9.7 P6

## **Google Cloud**

单个节点

- 9.14.1大会
- 9.14.1 RC1.
- 9.14.0GA
- 9.13.1 GA
- 9.12.1 GA
- 9.12.1 RC1
- 9.12.0 P1
- 9.11.1 P3.
- 9.10.1
- 9.9.1 P6
- 9.8
- 9.7 P5

## **HA** 对

- 9.14.1大会
- 9.14.1 RC1.
- 9.14.0GA
- 9.13.1 GA
- 9.12.1 GA
- 9.12.1 RC1
- 9.12.0 P1
- 9.11.1 P3.
- 9.10.1
- 9.9.1 P6
- 9.8

# 开始使用 **Amazon Web Services**

# 在 **AWS** 中快速启动 **Cloud Volumes ONTAP**

在 AWS 中开始使用 Cloud Volumes ONTAP ,只需几个步骤即可。

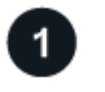

创建连接器

如果您没有 ["](https://docs.netapp.com/us-en/bluexp-setup-admin/task-quick-start-connector-aws.html)[连接器](https://docs.netapp.com/us-en/bluexp-setup-admin/concept-connectors.html)" 但是,客户管理员需要创建一个。 "[了解如](https://docs.netapp.com/us-en/bluexp-setup-admin/task-quick-start-connector-aws.html)[何](https://docs.netapp.com/us-en/bluexp-setup-admin/task-quick-start-connector-aws.html)[在](https://docs.netapp.com/us-en/bluexp-setup-admin/task-quick-start-connector-aws.html) [AWS](https://docs.netapp.com/us-en/bluexp-setup-admin/task-quick-start-connector-aws.html) [中创建连接器](https://docs.netapp.com/us-en/bluexp-setup-admin/task-quick-start-connector-aws.html)"

请注意、如果要在无法访问Internet的子网中部署Cloud Volumes ONTAP 、则需要手动安装此连接器并访问此连 接器上运行的BlueXP用户界面。 ["](https://docs.netapp.com/us-en/bluexp-setup-admin/task-quick-start-private-mode.html)[了解如](https://docs.netapp.com/us-en/bluexp-setup-admin/task-quick-start-private-mode.html)[何](https://docs.netapp.com/us-en/bluexp-setup-admin/task-quick-start-private-mode.html)[在](https://docs.netapp.com/us-en/bluexp-setup-admin/task-quick-start-private-mode.html)[无](https://docs.netapp.com/us-en/bluexp-setup-admin/task-quick-start-private-mode.html)[法](https://docs.netapp.com/us-en/bluexp-setup-admin/task-quick-start-private-mode.html)[访问](https://docs.netapp.com/us-en/bluexp-setup-admin/task-quick-start-private-mode.html)[Internet](https://docs.netapp.com/us-en/bluexp-setup-admin/task-quick-start-private-mode.html)[的](https://docs.netapp.com/us-en/bluexp-setup-admin/task-quick-start-private-mode.html)[位](https://docs.netapp.com/us-en/bluexp-setup-admin/task-quick-start-private-mode.html)[置](https://docs.netapp.com/us-en/bluexp-setup-admin/task-quick-start-private-mode.html)[手动](https://docs.netapp.com/us-en/bluexp-setup-admin/task-quick-start-private-mode.html)[安](https://docs.netapp.com/us-en/bluexp-setup-admin/task-quick-start-private-mode.html)[装](https://docs.netapp.com/us-en/bluexp-setup-admin/task-quick-start-private-mode.html)[Connector"](https://docs.netapp.com/us-en/bluexp-setup-admin/task-quick-start-private-mode.html)

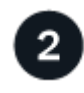

规划您的配置

BlueXP可提供符合您的工作负载要求的预配置软件包、您也可以创建自己的配置。如果您选择自己的配置、则 应了解可用的选项。 ["](#page-37-0)[了解更多](#page-37-0)[信息](#page-37-0)[。](#page-37-0)["](#page-37-0)。

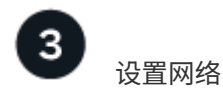

- 1. 确保您的 VPC 和子网支持连接器和 Cloud Volumes ONTAP 之间的连接。
- 2. 从NetApp AutoSupport 的目标VPC启用出站Internet访问。

如果您要在无法访问Internet的位置部署Cloud Volumes ONTAP 、则无需执行此步骤。

3. 将 VPC 端点设置为 S3 服务。

如果要将冷数据从 Cloud Volumes ONTAP 分层到低成本对象存储,则需要 VPC 端点。

["](#page-41-0)[详细](#page-41-0)[了解](#page-41-0)[网络](#page-41-0)[要求](#page-41-0)["](#page-41-0)。

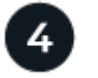

## 设置 **AWS KMS**

如果要对 Cloud Volumes ONTAP 使用 Amazon 加密,则需要确保存在有效的客户主密钥( CMK )。此外,您 还需要通过添加 IAM 角色来修改每个 CMK 的密钥策略,该角色以 *key user* 的身份为 Connector 提供权限。 ["](#page-60-0) [了解更多](#page-60-0)[信息](#page-60-0)[。](#page-60-0)["](#page-60-0)。

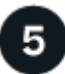

使用**BlueXP**启动**Cloud Volumes ONTAP**

单击 \* 添加工作环境 \* ,选择要部署的系统类型,然后完成向导中的步骤。 ["](#page-77-0)[阅读分](#page-77-0)[步](#page-77-0)[说明](#page-77-0)"。

## 相关链接

- ["](https://docs.netapp.com/us-en/bluexp-setup-admin/task-quick-start-connector-aws.html)[从](https://docs.netapp.com/us-en/bluexp-setup-admin/task-quick-start-connector-aws.html)[BlueXP](https://docs.netapp.com/us-en/bluexp-setup-admin/task-quick-start-connector-aws.html)[创建连接器](https://docs.netapp.com/us-en/bluexp-setup-admin/task-quick-start-connector-aws.html)["](https://docs.netapp.com/us-en/bluexp-setup-admin/task-quick-start-connector-aws.html)
- ["](https://docs.netapp.com/us-en/bluexp-setup-admin/task-install-connector-aws.html)[从](https://docs.netapp.com/us-en/bluexp-setup-admin/task-install-connector-aws.html) [AWS Marketplace](https://docs.netapp.com/us-en/bluexp-setup-admin/task-install-connector-aws.html) [启动](https://docs.netapp.com/us-en/bluexp-setup-admin/task-install-connector-aws.html) [Connector"](https://docs.netapp.com/us-en/bluexp-setup-admin/task-install-connector-aws.html)
- ["](https://docs.netapp.com/us-en/bluexp-setup-admin/task-install-connector-on-prem.html)[在](https://docs.netapp.com/us-en/bluexp-setup-admin/task-install-connector-on-prem.html) [Linux](https://docs.netapp.com/us-en/bluexp-setup-admin/task-install-connector-on-prem.html) [主](https://docs.netapp.com/us-en/bluexp-setup-admin/task-install-connector-on-prem.html)[机上安](https://docs.netapp.com/us-en/bluexp-setup-admin/task-install-connector-on-prem.html)[装](https://docs.netapp.com/us-en/bluexp-setup-admin/task-install-connector-on-prem.html) [Connector](https://docs.netapp.com/us-en/bluexp-setup-admin/task-install-connector-on-prem.html) [软件](https://docs.netapp.com/us-en/bluexp-setup-admin/task-install-connector-on-prem.html)["](https://docs.netapp.com/us-en/bluexp-setup-admin/task-install-connector-on-prem.html)
- ["BlueXP](https://docs.netapp.com/us-en/bluexp-setup-admin/reference-permissions-aws.html)[对](https://docs.netapp.com/us-en/bluexp-setup-admin/reference-permissions-aws.html)[AWS](https://docs.netapp.com/us-en/bluexp-setup-admin/reference-permissions-aws.html)[权](https://docs.netapp.com/us-en/bluexp-setup-admin/reference-permissions-aws.html)[限的作用](https://docs.netapp.com/us-en/bluexp-setup-admin/reference-permissions-aws.html)["](https://docs.netapp.com/us-en/bluexp-setup-admin/reference-permissions-aws.html)

## <span id="page-37-0"></span>在**AWS**中规划**Cloud Volumes ONTAP** 配置

在 AWS 中部署 Cloud Volumes ONTAP 时,您可以选择符合工作负载要求的预配置系统 ,也可以创建自己的配置。如果您选择自己的配置、则应了解可用的选项。

## 选择**Cloud Volumes ONTAP** 许可证

Cloud Volumes ONTAP 提供了多种许可选项。每个选项都允许您选择一种满足您需求的消费模式。

- ["](#page-312-0)[了解](#page-312-0) [Cloud Volumes ONTAP](#page-312-0) [的](#page-312-0)[许](#page-312-0)[可](#page-312-0)[选项](#page-312-0)["](#page-312-0)
- ["](#page-70-0)[了解如](#page-70-0)[何](#page-70-0)[设置](#page-70-0)[许](#page-70-0)[可](#page-70-0)["](#page-70-0)

#### 选择支持的区域

大多数 AWS 地区均支持 Cloud Volumes ONTAP 。 ["](https://cloud.netapp.com/cloud-volumes-global-regions)[查看](https://cloud.netapp.com/cloud-volumes-global-regions)[支持的区域的](https://cloud.netapp.com/cloud-volumes-global-regions)[完](https://cloud.netapp.com/cloud-volumes-global-regions)[整](https://cloud.netapp.com/cloud-volumes-global-regions)[列表](https://cloud.netapp.com/cloud-volumes-global-regions)["](https://cloud.netapp.com/cloud-volumes-global-regions)。

必须先启用较新的 AWS 区域,然后才能在这些区域中创建和管理资源。 ["](https://docs.aws.amazon.com/general/latest/gr/rande-manage.html)[了解如](https://docs.aws.amazon.com/general/latest/gr/rande-manage.html)[何启](https://docs.aws.amazon.com/general/latest/gr/rande-manage.html)[用区域](https://docs.aws.amazon.com/general/latest/gr/rande-manage.html)"。

Cloud Volumes ONTAP 支持多种实例类型,具体取决于您选择的许可证类型。

["AWS](https://docs.netapp.com/us-en/cloud-volumes-ontap-relnotes/reference-configs-aws.html) [中支持的](https://docs.netapp.com/us-en/cloud-volumes-ontap-relnotes/reference-configs-aws.html) [Cloud Volumes ONTAP](https://docs.netapp.com/us-en/cloud-volumes-ontap-relnotes/reference-configs-aws.html) [配置](https://docs.netapp.com/us-en/cloud-volumes-ontap-relnotes/reference-configs-aws.html)["](https://docs.netapp.com/us-en/cloud-volumes-ontap-relnotes/reference-configs-aws.html)

了解存储限制

Cloud Volumes ONTAP 系统的原始容量限制与许可证相关。附加限制会影响聚合和卷的大小。在规划配置时, 您应该了解这些限制。

["AWS](https://docs.netapp.com/us-en/cloud-volumes-ontap-relnotes/reference-limits-aws.html) [中](https://docs.netapp.com/us-en/cloud-volumes-ontap-relnotes/reference-limits-aws.html) [Cloud Volumes ONTAP](https://docs.netapp.com/us-en/cloud-volumes-ontap-relnotes/reference-limits-aws.html) [的存储限制](https://docs.netapp.com/us-en/cloud-volumes-ontap-relnotes/reference-limits-aws.html)["](https://docs.netapp.com/us-en/cloud-volumes-ontap-relnotes/reference-limits-aws.html)

在**AWS**中调整系统大小

对 Cloud Volumes ONTAP 系统进行规模估算有助于满足性能和容量要求。在选择实例类型,磁盘类型和磁盘大 小时,应注意以下要点:

**Instance type**

- 将工作负载要求与每个 EC2 实例类型的最大吞吐量和 IOPS 相匹配。
- 如果多个用户同时向系统写入数据,请选择一种具有足够 CPU 来管理请求的实例类型。
- 如果您的应用程序大部分是读取的,请选择具有足够 RAM 的系统。
	- ["AWS](https://aws.amazon.com/ec2/instance-types/) [文档:](https://aws.amazon.com/ec2/instance-types/) [Amazon EC2](https://aws.amazon.com/ec2/instance-types/) [实例类型](https://aws.amazon.com/ec2/instance-types/)["](https://aws.amazon.com/ec2/instance-types/)
	- ["AWS](https://docs.aws.amazon.com/AWSEC2/latest/UserGuide/EBSOptimized.html) [文档:](https://docs.aws.amazon.com/AWSEC2/latest/UserGuide/EBSOptimized.html) [Amazon EBS](https://docs.aws.amazon.com/AWSEC2/latest/UserGuide/EBSOptimized.html) [优化](https://docs.aws.amazon.com/AWSEC2/latest/UserGuide/EBSOptimized.html)[实例](https://docs.aws.amazon.com/AWSEC2/latest/UserGuide/EBSOptimized.html)["](https://docs.aws.amazon.com/AWSEC2/latest/UserGuide/EBSOptimized.html)

#### **EBS** 磁盘类型

在较高级别上、 EBS 磁盘类型之间的区别如下所示:要了解有关 EBS 磁盘使用情形的更多信息,请参见 ["AWS](http://docs.aws.amazon.com/AWSEC2/latest/UserGuide/EBSVolumeTypes.html) [文档:](http://docs.aws.amazon.com/AWSEC2/latest/UserGuide/EBSVolumeTypes.html) [EBS](http://docs.aws.amazon.com/AWSEC2/latest/UserGuide/EBSVolumeTypes.html) [卷类型](http://docs.aws.amazon.com/AWSEC2/latest/UserGuide/EBSVolumeTypes.html)["](http://docs.aws.amazon.com/AWSEC2/latest/UserGuide/EBSVolumeTypes.html)。

• 通用 SSD ( GP3 ) \_ 磁盘是成本最低的 SSD ,用于平衡各种工作负载的成本和性能。性能是按 IOPS 和吞吐量定义的。Cloud Volumes ONTAP 9.7 及更高版本支持 GP3 磁盘。

选择GP3磁盘时、BlueXP会填充默认IOPS和吞吐量值、这些值可根据选定磁盘大小提供与GP2磁盘等效 的性能。您可以通过增加这些值来以更高的成本获得更高的性能,但我们不支持使用较低的值,因为它 可能会导致性能下降。简而言之,请坚持使用默认值或增加默认值。请勿降低。 ["](https://docs.aws.amazon.com/AWSEC2/latest/UserGuide/ebs-volume-types.html#gp3-ebs-volume-type)[详细](https://docs.aws.amazon.com/AWSEC2/latest/UserGuide/ebs-volume-types.html#gp3-ebs-volume-type)[了解](https://docs.aws.amazon.com/AWSEC2/latest/UserGuide/ebs-volume-types.html#gp3-ebs-volume-type) [GP3](https://docs.aws.amazon.com/AWSEC2/latest/UserGuide/ebs-volume-types.html#gp3-ebs-volume-type) [磁盘及](https://docs.aws.amazon.com/AWSEC2/latest/UserGuide/ebs-volume-types.html#gp3-ebs-volume-type) [其](https://docs.aws.amazon.com/AWSEC2/latest/UserGuide/ebs-volume-types.html#gp3-ebs-volume-type)[性能](https://docs.aws.amazon.com/AWSEC2/latest/UserGuide/ebs-volume-types.html#gp3-ebs-volume-type)["](https://docs.aws.amazon.com/AWSEC2/latest/UserGuide/ebs-volume-types.html#gp3-ebs-volume-type)。

请注意、Cloud Volumes ONTAP 支持使用GP3磁盘的Amazon EBS弹性卷功能。 ["](#page-322-0)[了解有关](#page-322-0)[Elastic](#page-322-0) [Volumes](#page-322-0)[支持的更多](#page-322-0)[信息](#page-322-0)["](#page-322-0)。

- 通用 SSD ( GP2 ) \_ 磁盘可平衡各种工作负载的成本和性能。性能是根据 IOPS 来定义的。
- \_Provisioned IOPS SSD ( IO1 ) \_ 磁盘适用于需要以较高成本获得最高性能的关键应用程序。

请注意、Cloud Volumes ONTAP 支持使用IO1磁盘的Amazon EBS弹性卷功能。 ["](#page-322-0)[了解有关](#page-322-0)[Elastic](#page-322-0) [Volumes](#page-322-0)[支持的更多](#page-322-0)[信息](#page-322-0)["](#page-322-0)。

• \_Throughput Optimized HDD ( st1 ) \_ 磁盘适用于需要以更低价格实现快速一致吞吐量的频繁访问的 工作负载。

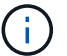

使用吞吐量优化型 HDD ( st1) 时, 不建议将数据分层到对象存储。

**EBS** 磁盘大小

如果您选择的配置不支持 ["Amazon EBS](#page-322-0)[弹](#page-322-0)[性卷功能](#page-322-0)["](#page-322-0)、然后、您需要在启动Cloud Volumes ONTAP 系统时选 择初始磁盘大小。之后,您可以 ["](#page-218-0)[让](#page-332-0)[BlueXP](#page-332-0)[为您管理系](#page-332-0)[统](#page-332-0)[的](#page-332-0)[容量](#page-332-0)",但如果需要 "[自](#page-218-0)[行创建](#page-218-0)[聚](#page-218-0)[合](#page-218-0)",请注意以下 事项:

- 聚合中的所有磁盘大小必须相同。
- EBS 磁盘的性能取决于磁盘大小。该大小决定了 SSD 磁盘的基准 IOPS 和最大突发持续时间以及 HDD 磁盘的基准和突发吞吐量。
- 最后,您应选择磁盘大小,以获得所需的 \_stimed\_perform性 能。
- 即使您选择了更大的磁盘(例如六个 4 TiB 磁盘)、但由于 EC2 实例可以达到其带宽限制,因此您可能 无法获得全部 IOPS 。

有关 EBS 磁盘性能的详细信息,请参见 ["AWS](http://docs.aws.amazon.com/AWSEC2/latest/UserGuide/EBSVolumeTypes.html) [文档:](http://docs.aws.amazon.com/AWSEC2/latest/UserGuide/EBSVolumeTypes.html) [EBS](http://docs.aws.amazon.com/AWSEC2/latest/UserGuide/EBSVolumeTypes.html) [卷类型](http://docs.aws.amazon.com/AWSEC2/latest/UserGuide/EBSVolumeTypes.html)["](http://docs.aws.amazon.com/AWSEC2/latest/UserGuide/EBSVolumeTypes.html)。

如上所述、支持Amazon EBS弹性卷功能的Cloud Volumes ONTAP 配置不支持选择磁盘大小。 ["](#page-322-0)[了解有](#page-322-0) [关](#page-322-0)[Elastic Volumes](#page-322-0)[支持的更多](#page-322-0)[信息](#page-322-0)["](#page-322-0)。

#### 查看默认系统磁盘

 $\Theta$ 

除了用户数据存储之外、BlueXP还为Cloud Volumes ONTAP 系统数据(启动数据、根数据、核心数据 和NVRAM)购买云存储。出于规划目的,在部署 Cloud Volumes ONTAP 之前查看这些详细信息可能会有所帮 助。

["](#page-360-0)[查看](#page-360-0) [AWS](#page-360-0) [中](#page-360-0) [Cloud Volumes ONTAP](#page-360-0) [系](#page-360-0)[统](#page-360-0)[数据的](#page-360-0)[默认](#page-360-0)[磁盘](#page-360-0)["](#page-360-0)。

此连接器还需要一个系统磁盘。 ["](https://docs.netapp.com/us-en/bluexp-setup-admin/reference-connector-default-config.html)[查看](https://docs.netapp.com/us-en/bluexp-setup-admin/reference-connector-default-config.html)[有关连接器](https://docs.netapp.com/us-en/bluexp-setup-admin/reference-connector-default-config.html)[默认](https://docs.netapp.com/us-en/bluexp-setup-admin/reference-connector-default-config.html)[配置的](https://docs.netapp.com/us-en/bluexp-setup-admin/reference-connector-default-config.html)[详细信息](https://docs.netapp.com/us-en/bluexp-setup-admin/reference-connector-default-config.html)["](https://docs.netapp.com/us-en/bluexp-setup-admin/reference-connector-default-config.html)。

#### 准备在**AWS**前台部署**Cloud Volumes ONTAP**

如果您有 AWS 前台,则可以通过在 " 工作环境 " 向导中选择前台 VPC 来在该前台部署 Cloud Volumes ONTAP 。体验与 AWS 中的任何其他 VPC 相同。请注意,您需要先在 AWS 前台部署 Connector 。

需要指出的限制如下:

- 目前仅支持单节点 Cloud Volumes ONTAP 系统
- 您可以与 Cloud Volumes ONTAP 结合使用的 EC2 实例仅限于前台可用的实例
- 目前仅支持通用 SSD ( GP2 )

#### 收集网络信息

在 AWS 中启动 Cloud Volumes ONTAP 时,需要指定有关 VPC 网络的详细信息。您可以使用工作表从管理员 收集信息。

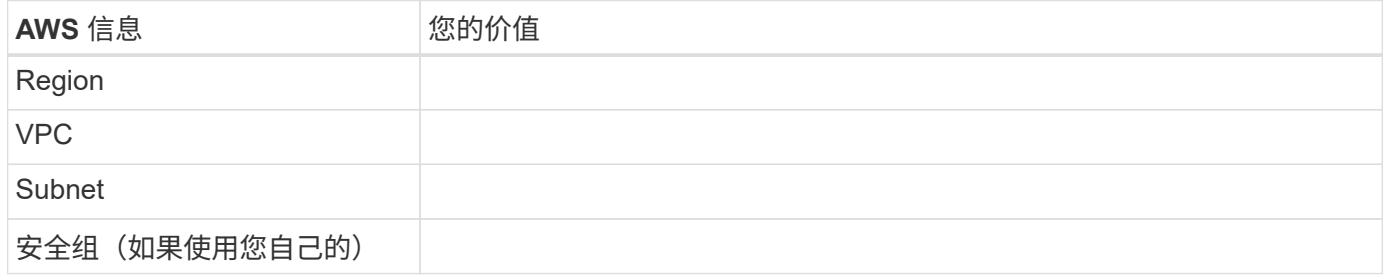

## **HA**对位于多个**AZs**中

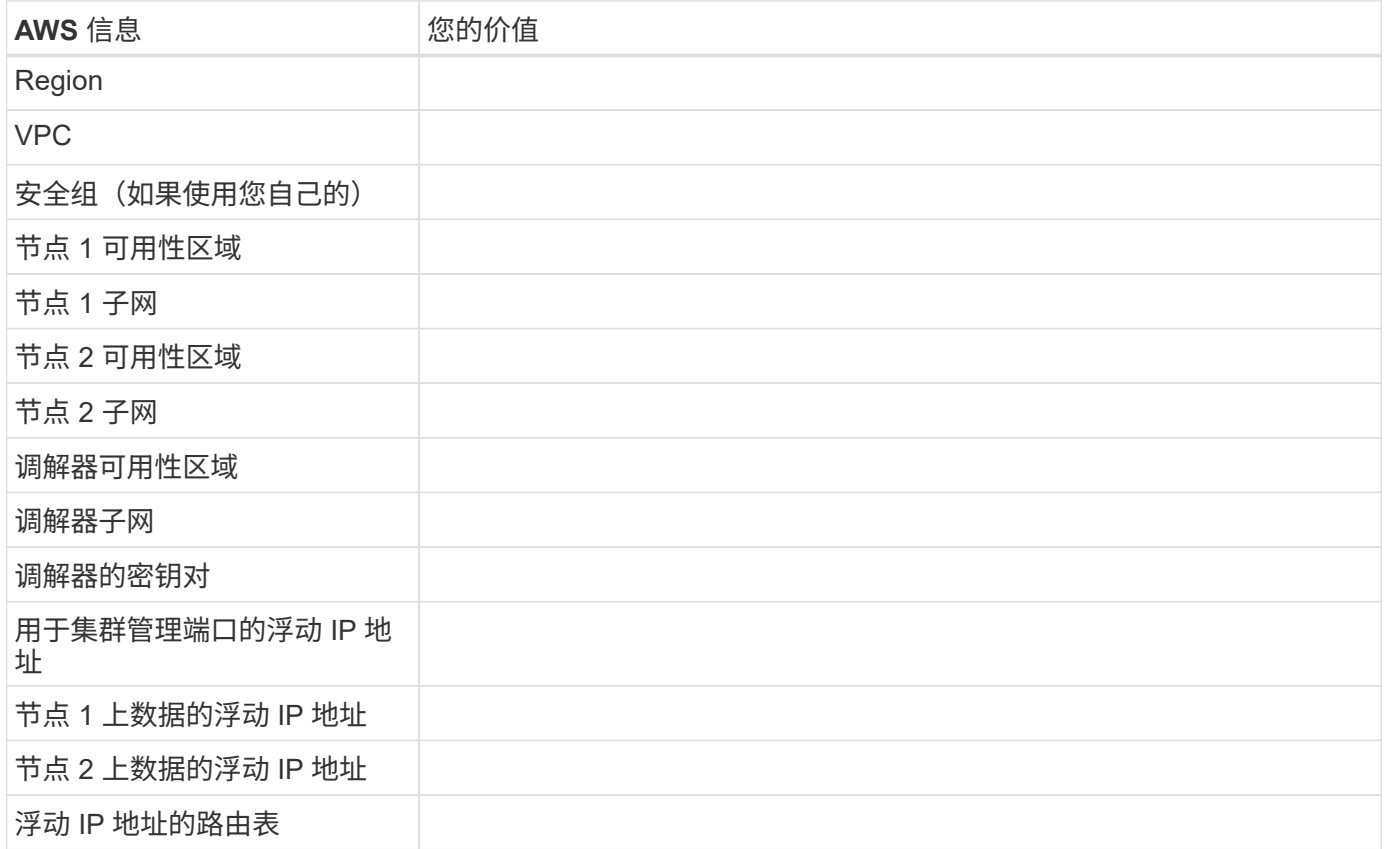

## 选择写入速度

通过BlueXP、您可以为Cloud Volumes ONTAP 选择写入速度设置。在选择写入速度之前、您应该了解正常和高 设置之间的差异、以及使用高速写入速度时的风险和建议。 ["](#page-334-0)[了解有关](#page-334-0)[写](#page-334-0)[入](#page-334-0)[速](#page-334-0)[度的更多](#page-334-0)[信息](#page-334-0)[。](#page-334-0)["](#page-334-0)。

## 选择卷使用情况配置文件

ONTAP 包含多种存储效率功能、可以减少您所需的存储总量。在BlueXP中创建卷时、您可以选择启用这些功能 的配置文件或禁用这些功能的配置文件。您应该了解有关这些功能的更多信息、以帮助您确定要使用的配置文 件。

NetApp 存储效率功能具有以下优势:

## 精简配置

为主机或用户提供的逻辑存储比实际在物理存储池中提供的存储多。在写入数据时,存储空间将动态分配给

每个卷而不是预先分配存储空间。

#### 重复数据删除

通过定位相同的数据块并将其替换为单个共享块的引用来提高效率。此技术通过消除驻留在同一卷中的冗余 数据块来降低存储容量需求。

压缩

通过在主存储、二级存储和归档存储上的卷中压缩数据来减少存储数据所需的物理容量。

## 设置网络

<span id="page-41-0"></span>**AWS** 中的 **Cloud Volumes ONTAP** 的网络要求

BlueXP负责为Cloud Volumes ONTAP 设置网络组件、例如IP地址、网络掩码和路由。您 需要确保出站 Internet 访问可用,有足够的专用 IP 地址可用,正确的连接到位等。

一般要求

以下要求必须在 AWS 中满足。

## **Cloud Volumes ONTAP** 节点的出站 **Internet** 访问

Cloud Volumes ONTAP 节点需要通过出站Internet访问NetApp AutoSupport 、NetApp会主动监控系统运行状况 并向NetApp技术支持发送消息。

路由和防火墙策略必须允许通过 HTTP/HTTPS 流量访问以下端点,以便 Cloud Volumes ONTAP 可以发送 AutoSupport 消息:

- <https://support.netapp.com/aods/asupmessage>
- <https://support.netapp.com/asupprod/post/1.0/postAsup>

如果您有 NAT 实例、则必须定义允许 HTTPS 流量从私有子网传输到 Internet 的入站安全组规则。

如果无法通过出站Internet连接发送AutoSupport 消息、则BlueXP会自动将您的Cloud Volumes ONTAP 系统配 置为使用Connector作为代理服务器。唯一的要求是确保Connector的安全组允许通过端口3128进行\_inbound\_ 连接。部署Connector后、您需要打开此端口。

如果您为Cloud Volumes ONTAP 定义了严格的出站规则、则还需要确保Cloud Volumes ONTAP 安全组允许通 过端口3128进行\_outout\_连接。

确认出站 Internet 访问可用后,您可以测试 AutoSupport 以确保它可以发送消息。有关说明,请参见 ["ONTAP](https://docs.netapp.com/us-en/ontap/system-admin/setup-autosupport-task.html) 文档: 设置 [AutoSupport"](https://docs.netapp.com/us-en/ontap/system-admin/setup-autosupport-task.html)。

如果BlueXP通知您无法发送AutoSupport 消息、 ["](#page-307-0)[对](#page-307-0)[AutoSupport](#page-307-0) [配置进行](#page-307-0)[故障排除](#page-307-0)["](#page-307-0)。

#### **HA** 调解器的出站 **Internet** 访问

HA 调解器实例必须具有与 AWS EC2 服务的出站连接、以便能够帮助进行存储故障转移。要提供连接、可以添 加公共 IP 地址、指定代理服务器或使用手动选项。

手动选项可以是 NAT 网关或从目标子网到 AWS EC2 服务的接口 VPC 端点。有关 VPC 端点的详细信息,请参

见 ["AWS](http://docs.aws.amazon.com/AmazonVPC/latest/UserGuide/vpce-interface.html) 文档: 接[口](http://docs.aws.amazon.com/AmazonVPC/latest/UserGuide/vpce-interface.html) [VPC](http://docs.aws.amazon.com/AmazonVPC/latest/UserGuide/vpce-interface.html) [端](http://docs.aws.amazon.com/AmazonVPC/latest/UserGuide/vpce-interface.html)[点](http://docs.aws.amazon.com/AmazonVPC/latest/UserGuide/vpce-interface.html) [\(](http://docs.aws.amazon.com/AmazonVPC/latest/UserGuide/vpce-interface.html)AWS PrivateLink[\)](http://docs.aws.amazon.com/AmazonVPC/latest/UserGuide/vpce-interface.html) ["](http://docs.aws.amazon.com/AmazonVPC/latest/UserGuide/vpce-interface.html)。

专用 **IP** 地址

BlueXP会自动为Cloud Volumes ONTAP 分配所需数量的专用IP地址。您需要确保网络具有足够的可用专用 IP 地址。

BlueXP为Cloud Volumes ONTAP 分配的LIF数量取决于您部署的是单节点系统还是HA对。LIF 是与物理端口关 联的 IP 地址。

单节点系统的 **IP** 地址

BlueXP会将6个IP地址分配给一个节点系统。

下表提供了有关与每个专用IP地址关联的LIF的详细信息。

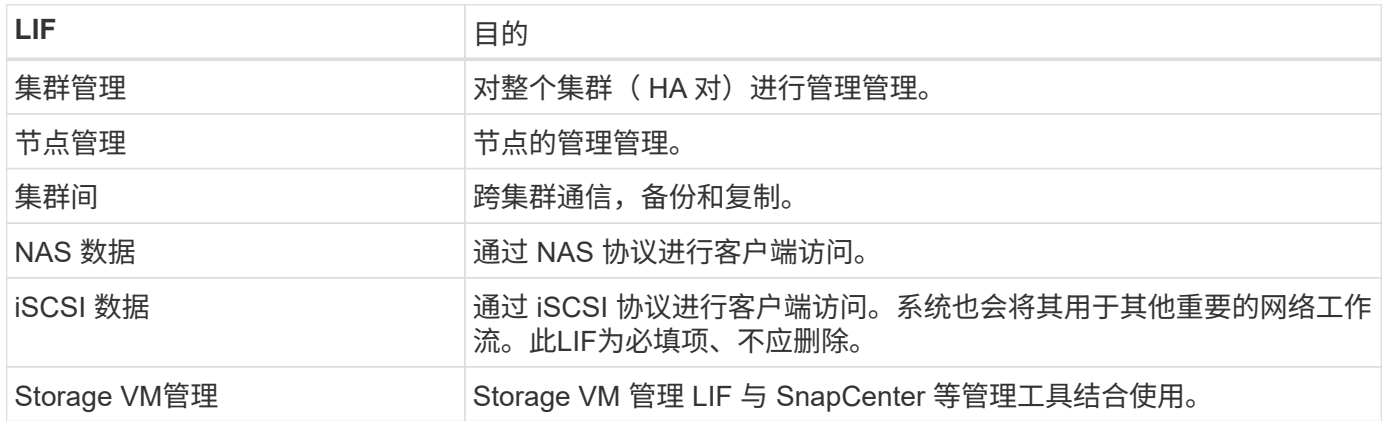

**HA** 对的 **IP** 地址

与单节点系统相比, HA 对所需的 IP 地址更多。这些 IP 地址分布在不同的以太网接口上,如下图所示:

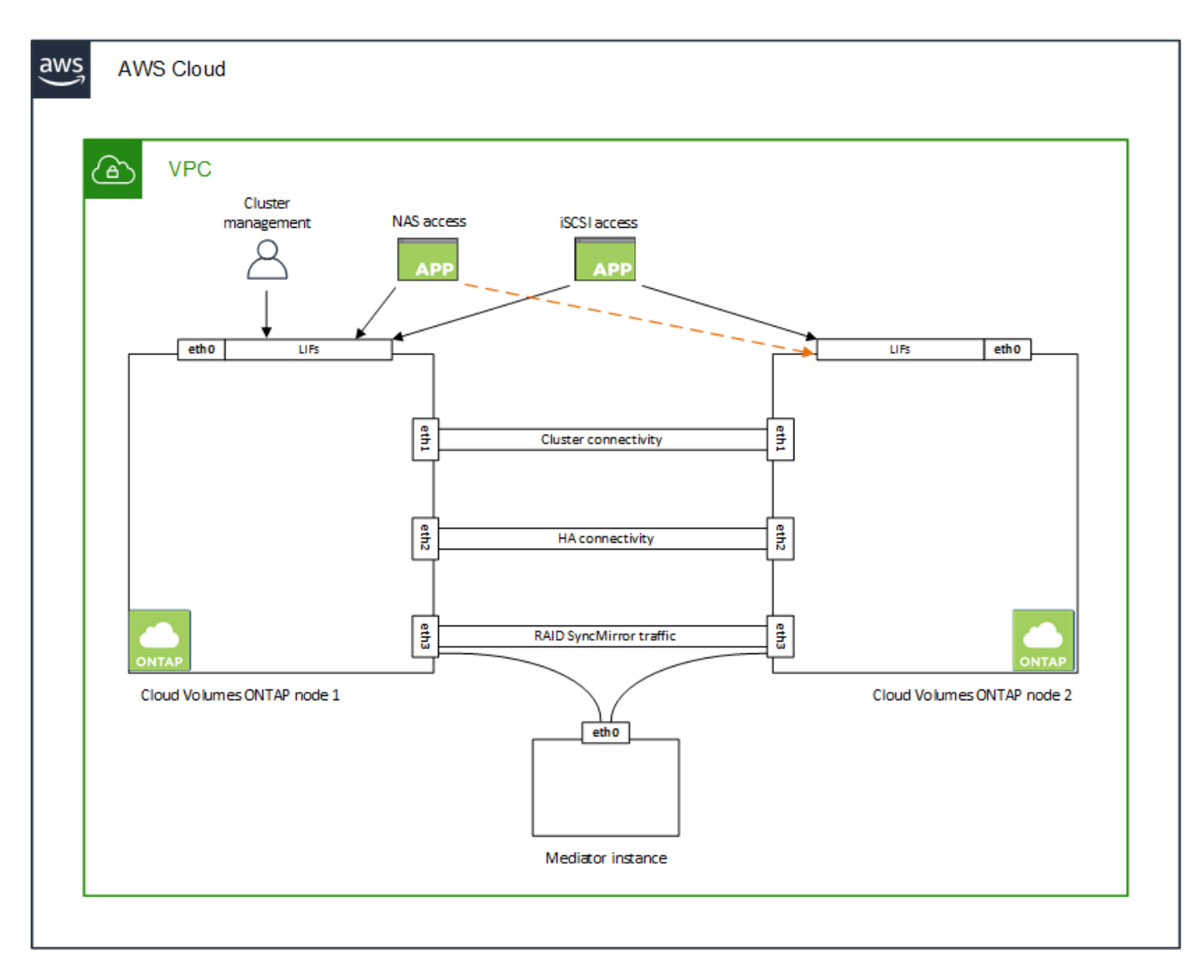

HA 对所需的专用 IP 地址数量取决于您选择的部署模式。部署在 \_single AWS 可用性区域 (AZ ) 中的 HA 对 需要 15 个专用 IP 地址,而部署在 \_Multiple \_ AZs 中的 HA 对则需要 13 个专用 IP 地址。

下表提供了有关与每个专用 IP 地址关联的 LIF 的详细信息。

#### 一个 **AZ** 中的 **HA** 对的 **LIF**

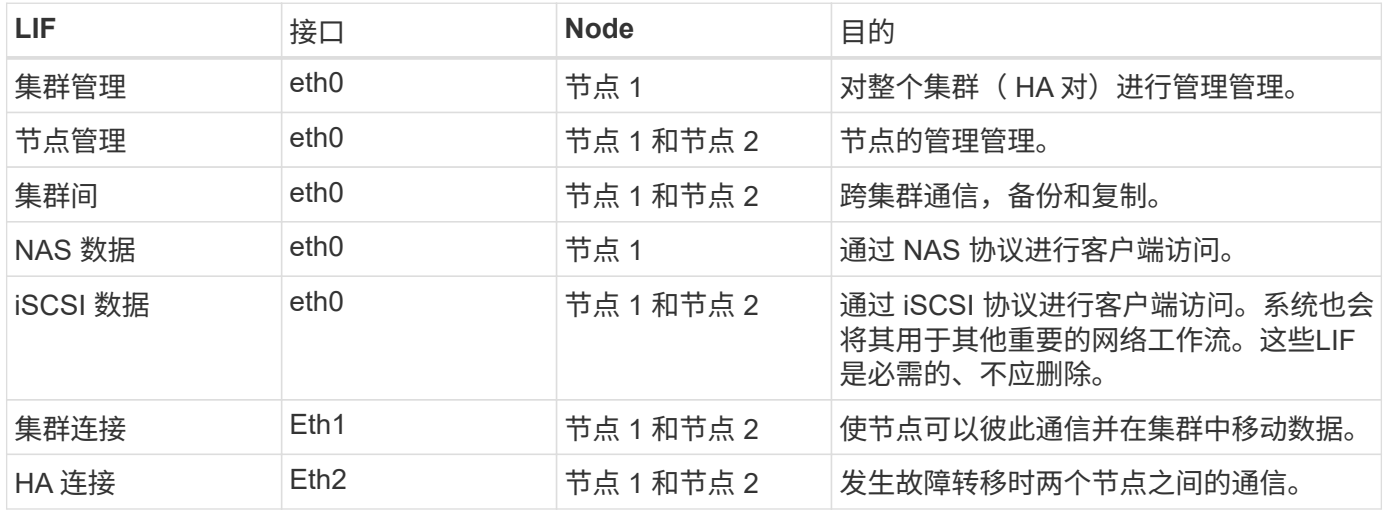

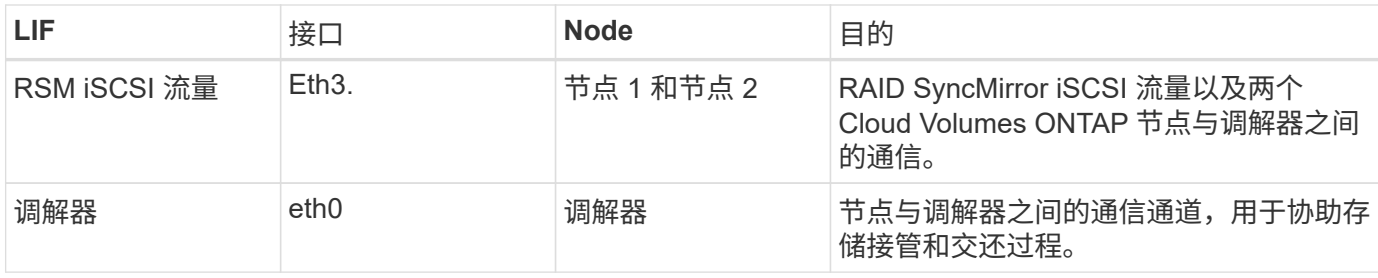

多个 **AZs** 中 **HA** 对的 **LIF**

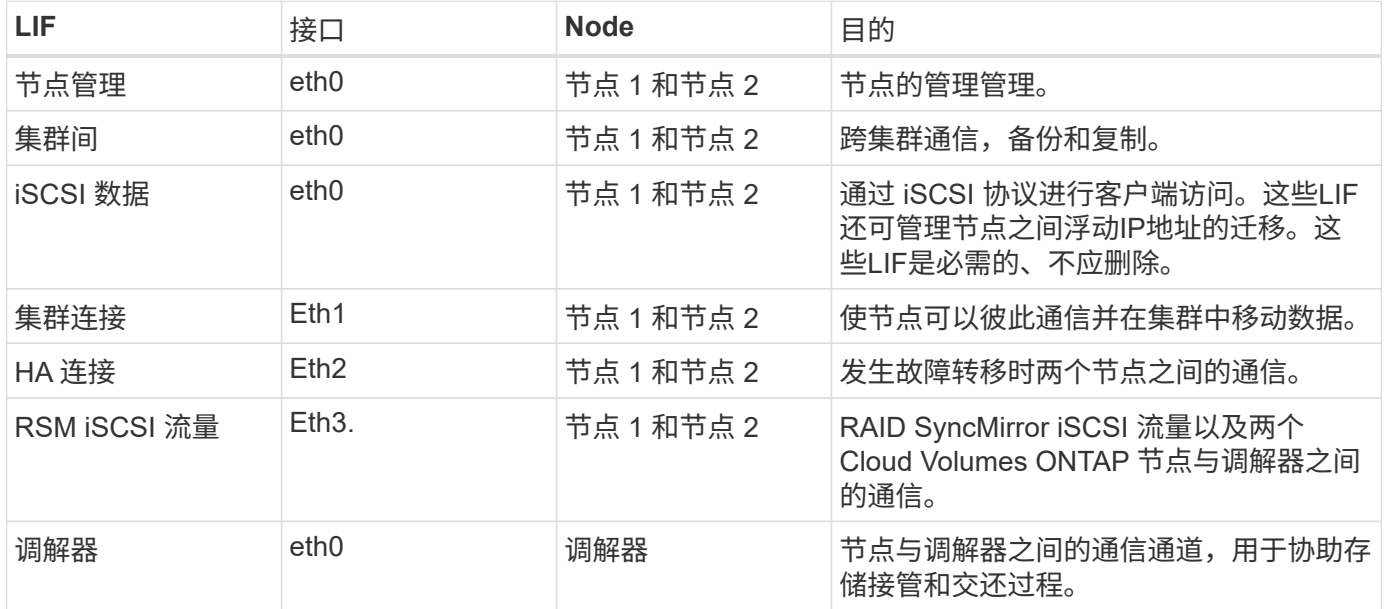

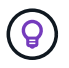

如果部署在多个可用性区域中,则会与多个 LIF 关联 ["](#page-41-0)[浮](#page-41-0)[动](#page-41-0) [IP](#page-41-0) [地](#page-41-0)[址](#page-41-0)",不计入 AWS 专用 IP 限 制。

## 安全组

您无需创建安全组、因为BlueXP可以为您创建安全组。如果您需要使用自己的,请参见 ["](#page-55-0)[安全](#page-55-0)[组规则](#page-55-0)["](#page-55-0)。

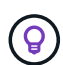

正在查找有关连接器的信息? ["](https://docs.netapp.com/us-en/bluexp-setup-admin/reference-ports-aws.html)[查看](https://docs.netapp.com/us-en/bluexp-setup-admin/reference-ports-aws.html)[Connector](https://docs.netapp.com/us-en/bluexp-setup-admin/reference-ports-aws.html)[的安全](https://docs.netapp.com/us-en/bluexp-setup-admin/reference-ports-aws.html)[组规则](https://docs.netapp.com/us-en/bluexp-setup-admin/reference-ports-aws.html)["](https://docs.netapp.com/us-en/bluexp-setup-admin/reference-ports-aws.html)

#### 数据分层连接

如果要将 EBS 用作性能层、将 AWS S3 用作容量层、则必须确保 Cloud Volumes ONTAP 与 S3 建立连接。提 供该连接的最佳方法是创建到 S3 服务的 VPC 端点。有关说明,请参见 ["AWS](https://docs.aws.amazon.com/AmazonVPC/latest/UserGuide/vpce-gateway.html#create-gateway-endpoint) 文档: 创建[网](https://docs.aws.amazon.com/AmazonVPC/latest/UserGuide/vpce-gateway.html#create-gateway-endpoint)[关](https://docs.aws.amazon.com/AmazonVPC/latest/UserGuide/vpce-gateway.html#create-gateway-endpoint)[端](https://docs.aws.amazon.com/AmazonVPC/latest/UserGuide/vpce-gateway.html#create-gateway-endpoint)[点](https://docs.aws.amazon.com/AmazonVPC/latest/UserGuide/vpce-gateway.html#create-gateway-endpoint)["](https://docs.aws.amazon.com/AmazonVPC/latest/UserGuide/vpce-gateway.html#create-gateway-endpoint)。

创建 VPC 端点时,请确保选择与 Cloud Volumes ONTAP 实例对应的区域、 VPC 和路由表。您还必须修改安 全组才能添加出站 HTTPS 规则、该规则允许通信到 S3 端点。否则, Cloud Volumes ONTAP 无法连接到 S3 服务。

如果遇到任何问题,请参见 ["AWS](https://aws.amazon.com/premiumsupport/knowledge-center/connect-s3-vpc-endpoint/) [支持](https://aws.amazon.com/premiumsupport/knowledge-center/connect-s3-vpc-endpoint/)[知](https://aws.amazon.com/premiumsupport/knowledge-center/connect-s3-vpc-endpoint/)[识](https://aws.amazon.com/premiumsupport/knowledge-center/connect-s3-vpc-endpoint/)[中](https://aws.amazon.com/premiumsupport/knowledge-center/connect-s3-vpc-endpoint/)[心](https://aws.amazon.com/premiumsupport/knowledge-center/connect-s3-vpc-endpoint/): 为[什么](https://aws.amazon.com/premiumsupport/knowledge-center/connect-s3-vpc-endpoint/)[我](https://aws.amazon.com/premiumsupport/knowledge-center/connect-s3-vpc-endpoint/)[无](https://aws.amazon.com/premiumsupport/knowledge-center/connect-s3-vpc-endpoint/)[法使用](https://aws.amazon.com/premiumsupport/knowledge-center/connect-s3-vpc-endpoint/)[网](https://aws.amazon.com/premiumsupport/knowledge-center/connect-s3-vpc-endpoint/)[关](https://aws.amazon.com/premiumsupport/knowledge-center/connect-s3-vpc-endpoint/) [VPC](https://aws.amazon.com/premiumsupport/knowledge-center/connect-s3-vpc-endpoint/) [端](https://aws.amazon.com/premiumsupport/knowledge-center/connect-s3-vpc-endpoint/)[点](https://aws.amazon.com/premiumsupport/knowledge-center/connect-s3-vpc-endpoint/)[连接](https://aws.amazon.com/premiumsupport/knowledge-center/connect-s3-vpc-endpoint/)[到](https://aws.amazon.com/premiumsupport/knowledge-center/connect-s3-vpc-endpoint/) [S3](https://aws.amazon.com/premiumsupport/knowledge-center/connect-s3-vpc-endpoint/) [存储](https://aws.amazon.com/premiumsupport/knowledge-center/connect-s3-vpc-endpoint/)[分段](https://aws.amazon.com/premiumsupport/knowledge-center/connect-s3-vpc-endpoint/)[?](https://aws.amazon.com/premiumsupport/knowledge-center/connect-s3-vpc-endpoint/) ["](https://aws.amazon.com/premiumsupport/knowledge-center/connect-s3-vpc-endpoint/)

#### 连接到 **ONTAP** 系统

要在AWS中的Cloud Volumes ONTAP 系统与其他网络中的ONTAP 系统之间复制数据、您必须在AWS VPC与其 他网络(例如企业网络)之间建立VPN连接。有关说明,请参见 ["AWS](https://docs.aws.amazon.com/AmazonVPC/latest/UserGuide/SetUpVPNConnections.html) [文档:设置](https://docs.aws.amazon.com/AmazonVPC/latest/UserGuide/SetUpVPNConnections.html) [AWS VPN](https://docs.aws.amazon.com/AmazonVPC/latest/UserGuide/SetUpVPNConnections.html) [连接](https://docs.aws.amazon.com/AmazonVPC/latest/UserGuide/SetUpVPNConnections.html)["](https://docs.aws.amazon.com/AmazonVPC/latest/UserGuide/SetUpVPNConnections.html)。

#### 用于 **CIFS** 的 **DNS** 和 **Active Directory**

如果要配置 CIFS 存储、必须在 AWS 中设置 DNS 和 Active Directory 或将内部设置扩展到 AWS 。

DNS 服务器必须为 Active Directory 环境提供名称解析服务。您可以将 DHCP 选项集配置为使用默认的 EC2 DNS 服务器、该服务器不能是 Active Directory 环境使用的 DNS 服务器。

有关说明,请参见 ["AWS](https://aws-quickstart.github.io/quickstart-microsoft-activedirectory/) [文档:](https://aws-quickstart.github.io/quickstart-microsoft-activedirectory/) [AWS](https://aws-quickstart.github.io/quickstart-microsoft-activedirectory/) [云](https://aws-quickstart.github.io/quickstart-microsoft-activedirectory/)[上的](https://aws-quickstart.github.io/quickstart-microsoft-activedirectory/) [Active Directory](https://aws-quickstart.github.io/quickstart-microsoft-activedirectory/) [域服务:](https://aws-quickstart.github.io/quickstart-microsoft-activedirectory/)[快](https://aws-quickstart.github.io/quickstart-microsoft-activedirectory/)[速](https://aws-quickstart.github.io/quickstart-microsoft-activedirectory/)[入](https://aws-quickstart.github.io/quickstart-microsoft-activedirectory/)[门](https://aws-quickstart.github.io/quickstart-microsoft-activedirectory/)[参](https://aws-quickstart.github.io/quickstart-microsoft-activedirectory/)[考](https://aws-quickstart.github.io/quickstart-microsoft-activedirectory/)[部署](https://aws-quickstart.github.io/quickstart-microsoft-activedirectory/)["](https://aws-quickstart.github.io/quickstart-microsoft-activedirectory/)。

#### **VPC**共享

从9.11.1版开始、具有VPC共享的AWS支持Cloud Volumes ONTAP HA对。通过VPC共享、您的组织可以与其 他AWS帐户共享子网。要使用此配置、您必须设置AWS环境、然后使用API部署HA对。

#### ["](#page-52-0)[了解如](#page-52-0)[何](#page-52-0)[在共享](#page-52-0)[子网](#page-52-0)[中部署](#page-52-0)[HA](#page-52-0)[对](#page-52-0)["](#page-52-0)。

#### 多个 **AZs** 中 **HA** 对的要求

其他 AWS 网络要求适用于使用多可用性区域( Azs )的 Cloud Volumes ONTAP HA 配置。在启动HA对之前、 您应查看这些要求、因为在创建工作环境时、您必须在BlueXP中输入网络详细信息。

要了解 HA 对的工作原理,请参见 ["](#page-339-0)[高可用性对](#page-339-0)["](#page-339-0)。

#### 可用性区域

此 HA 部署模型使用多个 AUS 来确保数据的高可用性。您应该为每个 Cloud Volumes ONTAP 实例和调解器 实例使用专用的 AZ , 该实例在 HA 对之间提供通信通道。

每个可用性区域都应有一个子网。

#### 用于 **NAS** 数据和集群 **/SVM** 管理的浮动 **IP** 地址

多个 AZs 中的 HA 配置使用浮动 IP 地址,如果发生故障,这些地址会在节点之间迁移。除非您自己,否则 它们不能从 VPC 外部本机访问 ["](#page-48-0)[设置](#page-48-0) [AWS](#page-48-0) [传输网](#page-48-0)[关](#page-48-0)["](#page-48-0)。

一个浮动 IP 地址用于集群管理、一个用于节点 1 上的 NFS/CIFS 数据、一个用于节点 2 上的 NFS/CIFS 数 据。SVM 管理的第四个浮动 IP 地址是可选的。

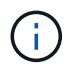

如果将 SnapDrive for Windows 或 SnapCenter 与 HA 对结合使用,则 SVM 管理 LIF 需要浮 动 IP 地址。

创建Cloud Volumes ONTAP HA工作环境时、您需要在BlueXP中输入浮动IP地址。BlueXP在启动系统时会 将IP地址分配给HA对。

对于部署 HA 配置的 AWS 区域中的所有 vPC ,浮动 IP 地址必须不在 CIDR 块的范围内。将浮动 IP 地址视 为您所在地区 VPC 之外的逻辑子网。

以下示例显示了 AWS 区域中浮动 IP 地址与 VPC 之间的关系。虽然浮动 IP 地址不在所有 VPC 的 CIDR 块 之外,但它们可以通过路由表路由到子网。

# AWS region

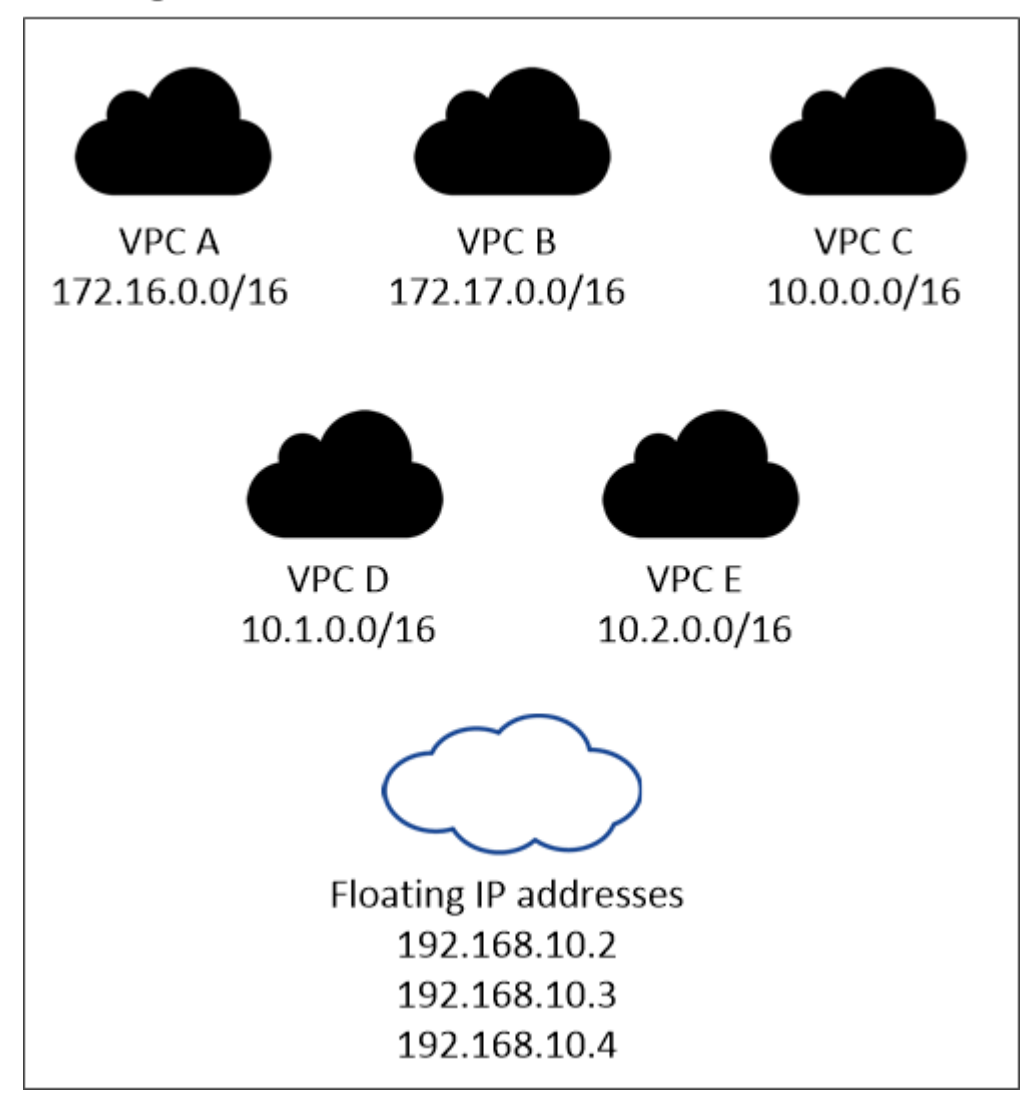

 $(i)$ 

BlueXP会自动创建静态IP地址、用于从VPC外部的客户端进行iSCSI访问和NAS访问。您无需 满足这些类型的 IP 地址的任何要求。

传输网关,用于从 **VPC** 外部启用浮动 **IP** 访问

如果需要, ["](#page-48-0)[设置](#page-48-0) [AWS](#page-48-0) [传输网](#page-48-0)[关](#page-48-0)["](#page-48-0) 允许从 HA 对所在的 VPC 外部访问 HA 对的浮动 IP 地址。

路由表

在BlueXP中指定浮动IP地址后、系统将提示您选择应包含浮动IP地址路由的路由表。这将启用客户端对 HA 对的访问。

如果VPC中的子网只有一个路由表(主路由表)、则BlueXP会自动将浮动IP地址添加到该路由表中。如果您有 多个路由表,则在启动 HA 对时选择正确的路由表非常重要。否则,某些客户端可能无法访问 Cloud Volumes ONTAP 。

例如,您可能有两个子网与不同的路由表相关联。如果选择路由表 A ,而不选择路由表 B ,则与路由表 A 关 联的子网中的客户端可以访问 HA 对,但与路由表 B 关联的子网中的客户端无法访问。

有关路由表的详细信息,请参见 ["AWS](http://docs.aws.amazon.com/AmazonVPC/latest/UserGuide/VPC_Route_Tables.html) [文档:](http://docs.aws.amazon.com/AmazonVPC/latest/UserGuide/VPC_Route_Tables.html)[路](http://docs.aws.amazon.com/AmazonVPC/latest/UserGuide/VPC_Route_Tables.html)[由](http://docs.aws.amazon.com/AmazonVPC/latest/UserGuide/VPC_Route_Tables.html)[表](http://docs.aws.amazon.com/AmazonVPC/latest/UserGuide/VPC_Route_Tables.html)["](http://docs.aws.amazon.com/AmazonVPC/latest/UserGuide/VPC_Route_Tables.html)。

## 与 **NetApp** 管理工具的连接

要对多个 AZs 中的 HA 配置使用 NetApp 管理工具,您可以选择两种连接方式:

- 1. 在其他 VPC 和中部署 NetApp 管理工具 ["](#page-48-0)[设置](#page-48-0) [AWS](#page-48-0) [传输网](#page-48-0)[关](#page-48-0)["](#page-48-0)。通过网关,可以从 VPC 外部访问集群管 理接口的浮动 IP 地址。
- 2. 在与 NAS 客户端具有类似路由配置的同一 VPC 中部署 NetApp 管理工具。

## **HA** 配置示例

下图显示了多个 AZs 中特定于 HA 对的网络组件:三个可用性区域,三个子网,浮动 IP 地址和路由表。

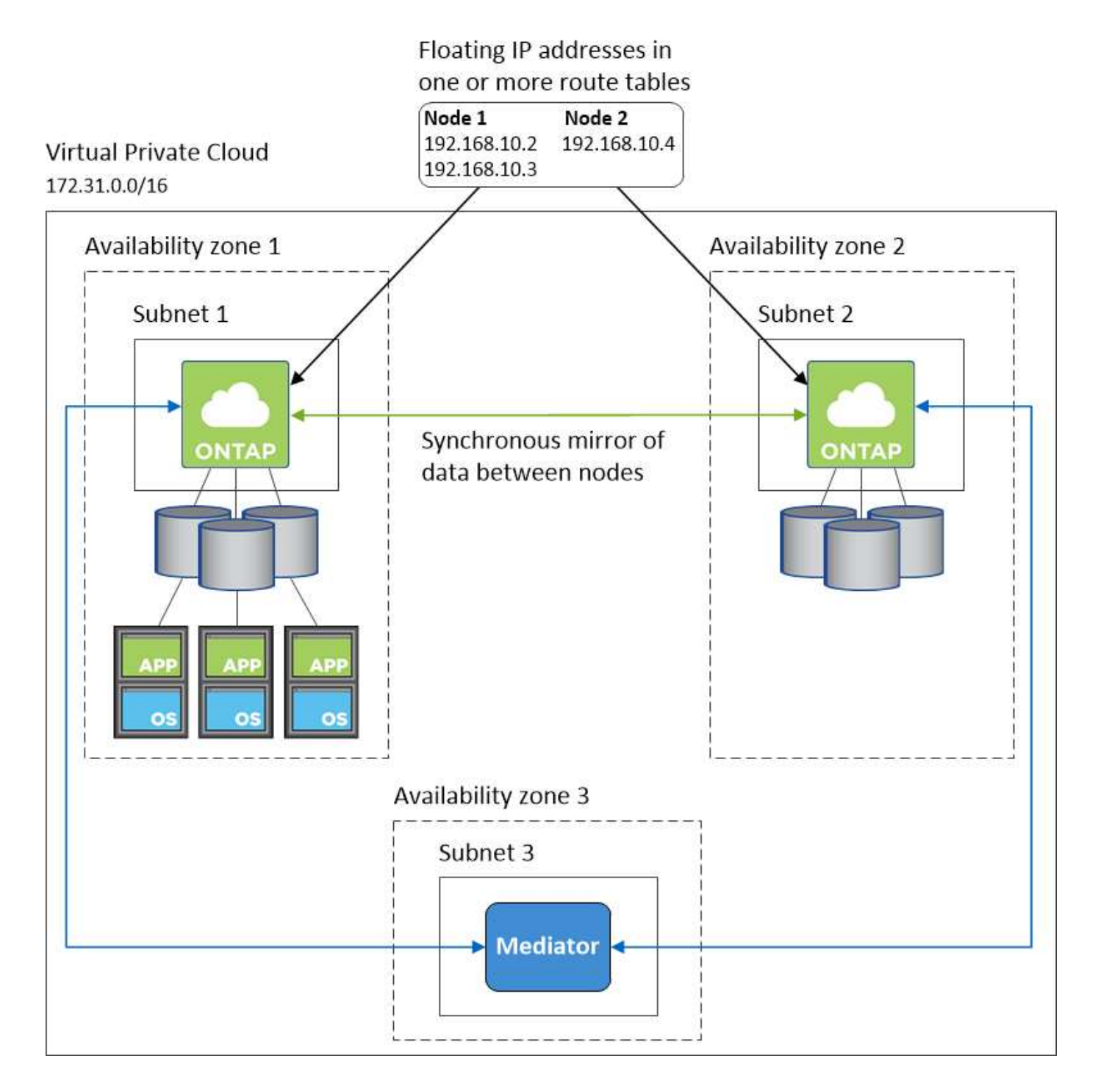

#### 连接器的要求

如果尚未创建Connector、则还应查看Connector的网络要求。

- ["](https://docs.netapp.com/us-en/bluexp-setup-admin/task-quick-start-connector-aws.html)[查看](https://docs.netapp.com/us-en/bluexp-setup-admin/task-quick-start-connector-aws.html)[连接器的](https://docs.netapp.com/us-en/bluexp-setup-admin/task-quick-start-connector-aws.html)[网络](https://docs.netapp.com/us-en/bluexp-setup-admin/task-quick-start-connector-aws.html)[要求](https://docs.netapp.com/us-en/bluexp-setup-admin/task-quick-start-connector-aws.html)["](https://docs.netapp.com/us-en/bluexp-setup-admin/task-quick-start-connector-aws.html)
- ["AWS](https://docs.netapp.com/us-en/bluexp-setup-admin/reference-ports-aws.html)[中的安全](https://docs.netapp.com/us-en/bluexp-setup-admin/reference-ports-aws.html)[组规则](https://docs.netapp.com/us-en/bluexp-setup-admin/reference-ports-aws.html)["](https://docs.netapp.com/us-en/bluexp-setup-admin/reference-ports-aws.html)

<span id="page-48-0"></span>为多个 **AZs** 中的 **HA** 对设置 **AWS** 传输网关

设置 AWS 传输网关以允许访问 HA 对 ["](#page-41-0)[浮](#page-41-0)[动](#page-41-0) [IP](#page-41-0) [地](#page-41-0)[址](#page-41-0)["](#page-41-0) 从 HA 对所在的 VPC 外部。

如果 Cloud Volumes ONTAP HA 配置分布在多个 AWS 可用性区域中, 则从 VPC 内部访问 NAS 数据需要浮动 IP 地址。这些浮动 IP 地址可以在发生故障时在节点之间迁移,但无法从 VPC 外部本机访问。独立的专用 IP 地 址可从 VPC 外部提供数据访问,但不提供自动故障转移。

集群管理接口和可选 SVM 管理 LIF 也需要浮动 IP 地址。

如果您设置了 AWS 传输网关,则可以从 HA 对所在的 VPC 外部访问浮动 IP 地址。这意味着 VPC 外部的 NAS 客户端和 NetApp 管理工具可以访问浮动 IP 。

以下示例显示了通过传输网关连接的两个 vPC 。一个 HA 系统驻留在一个 VPC 中,而一个客户端驻留在另一个 VPC 中。然后,您可以使用浮动 IP 地址在客户端上挂载 NAS 卷。

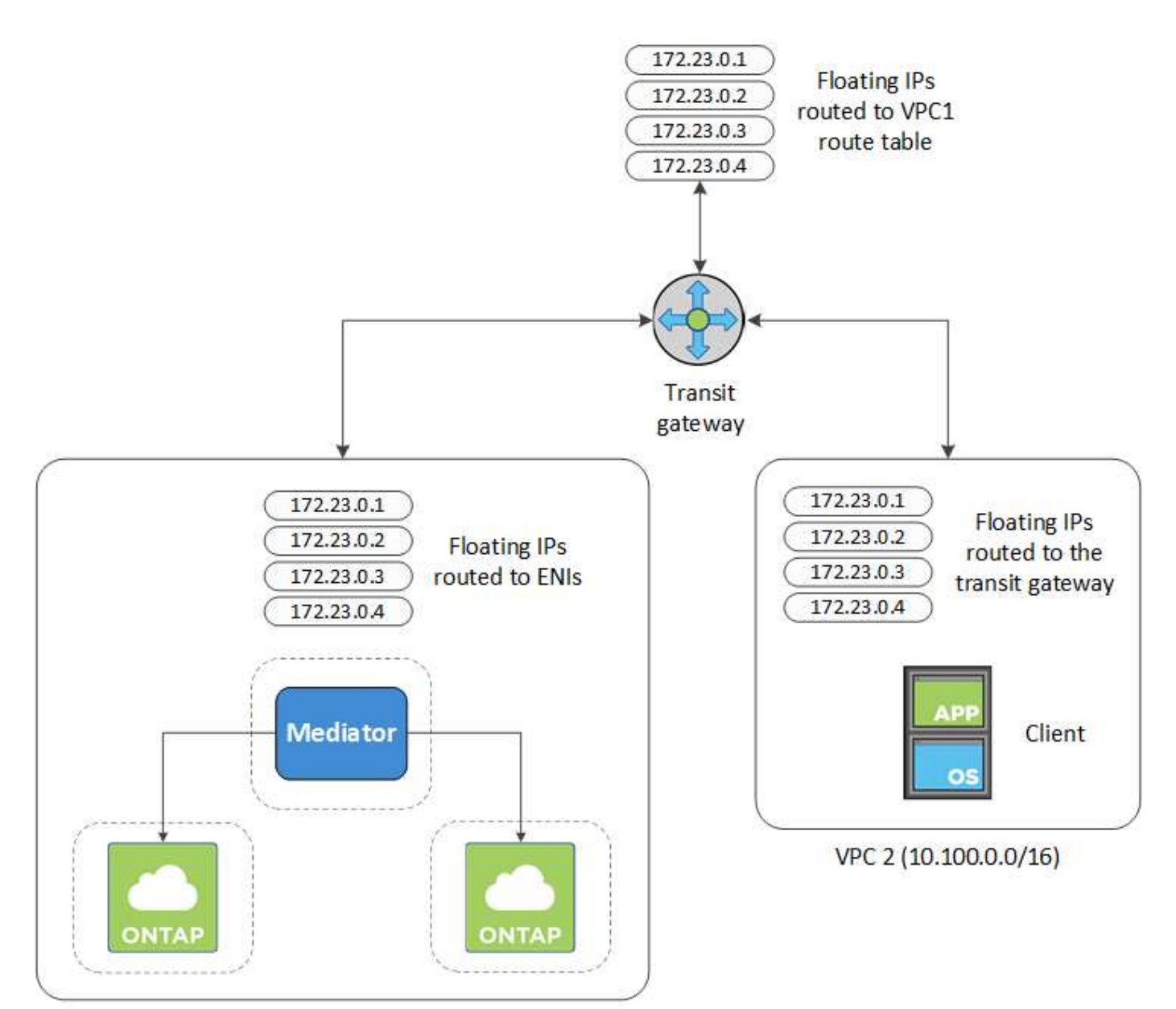

VPC 1 (10.160.0.0/20)

以下步骤说明了如何设置类似的配置。

## 步骤

- 1. ["](https://docs.aws.amazon.com/vpc/latest/tgw/tgw-getting-started.html)[创建](https://docs.aws.amazon.com/vpc/latest/tgw/tgw-getting-started.html)[传输网](https://docs.aws.amazon.com/vpc/latest/tgw/tgw-getting-started.html)[关](https://docs.aws.amazon.com/vpc/latest/tgw/tgw-getting-started.html)[并](https://docs.aws.amazon.com/vpc/latest/tgw/tgw-getting-started.html)[将](https://docs.aws.amazon.com/vpc/latest/tgw/tgw-getting-started.html) [vPC](https://docs.aws.amazon.com/vpc/latest/tgw/tgw-getting-started.html) [连接](https://docs.aws.amazon.com/vpc/latest/tgw/tgw-getting-started.html)[到](https://docs.aws.amazon.com/vpc/latest/tgw/tgw-getting-started.html)[该](https://docs.aws.amazon.com/vpc/latest/tgw/tgw-getting-started.html)[网](https://docs.aws.amazon.com/vpc/latest/tgw/tgw-getting-started.html)[关](https://docs.aws.amazon.com/vpc/latest/tgw/tgw-getting-started.html)["](https://docs.aws.amazon.com/vpc/latest/tgw/tgw-getting-started.html)。
- 2. 将 vPC 与传输网关路由表关联。
	- a. 在 \* VPC\* 服务中,单击 \* 传输网关路由表 \* 。
	- b. 选择路由表。
	- c. 单击 \* 关联 \*, 然后选择 \* 创建关联 \*。
	- d. 选择要关联的附件( vPC ),然后单击 \* 创建关联 \* 。
- 3. 通过指定 HA 对的浮动 IP 地址, 在传输网关的路由表中创建路由。

您可以在BlueXP的"工作环境信息"页面上找到浮动IP地址。以下是一个示例:

# NFS & CIFS access from within the VPC using Floating IP

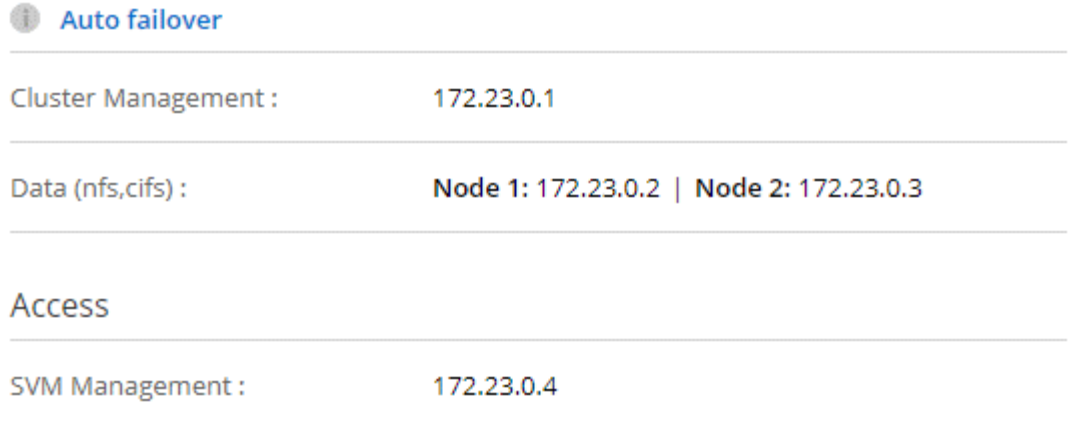

## 下图示例显示了传输网关的路由表。它包括到 Cloud Volumes ONTAP 所使用的两个 vPC 的 CIDR 块和四个 浮动 IP 地址的路由。

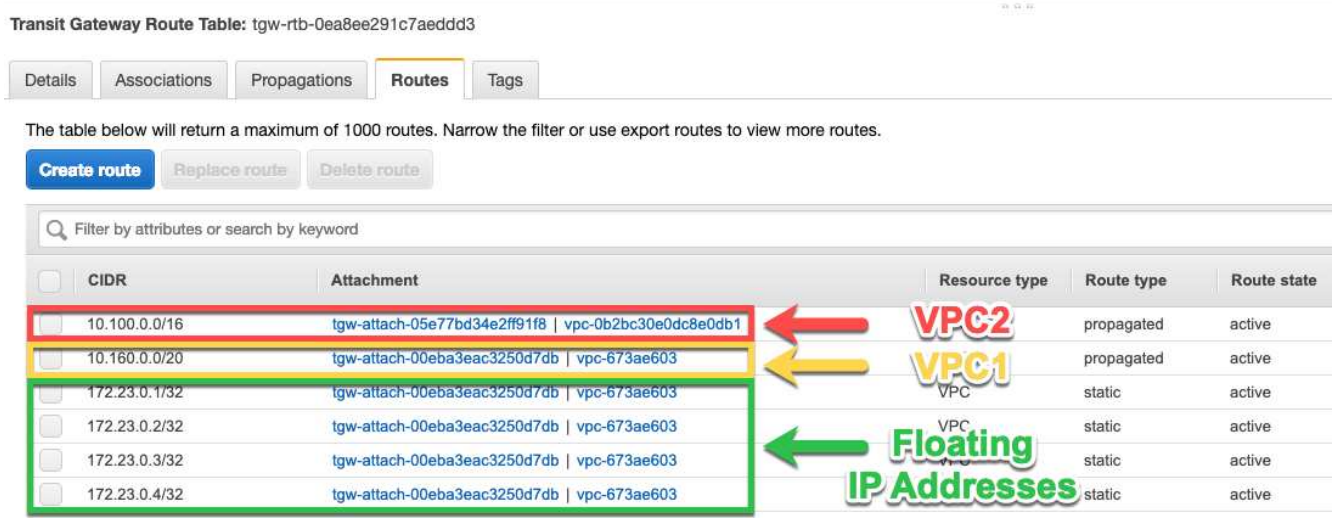

- 4. 修改需要访问浮动 IP 地址的 vPC 的路由表。
	- a. 向浮动 IP 地址添加路由条目。
	- b. 向 HA 对所在 VPC 的 CIDR 块添加路由条目。

下图示例显示了 VPC 2 的路由表,其中包括指向 VPC 1 的路由和浮动 IP 地址。

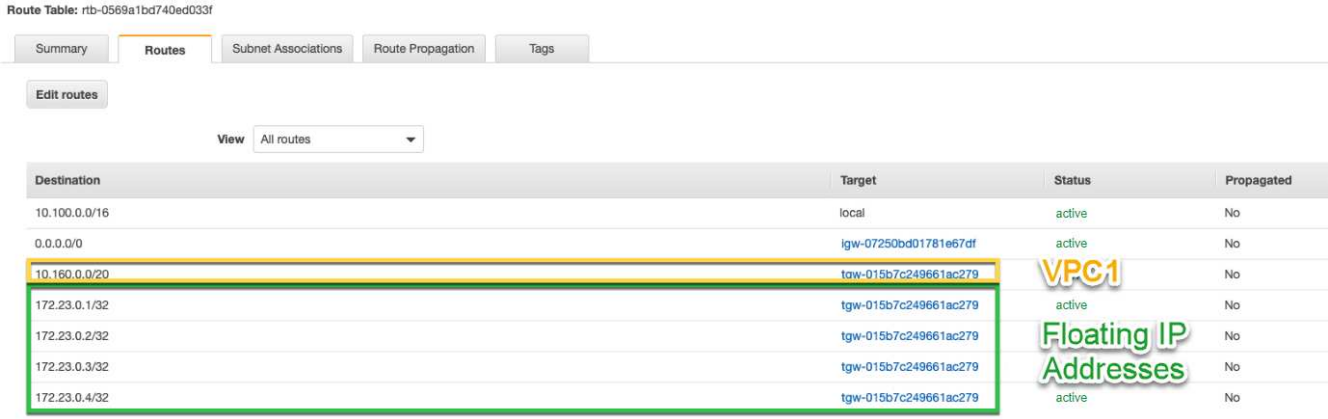

5. 通过向需要访问浮动 IP 地址的 VPC 添加路由来修改 HA 对的 VPC 的路由表。

此步骤非常重要,因为它会完成 VPC 之间的路由。

下图示例显示了 VPC 1 的路由表。它包括一条指向浮动 IP 地址和客户端所在 VPC 2 的路由。在部署HA对 时、BlueXP会自动将浮动IP添加到路由表中。

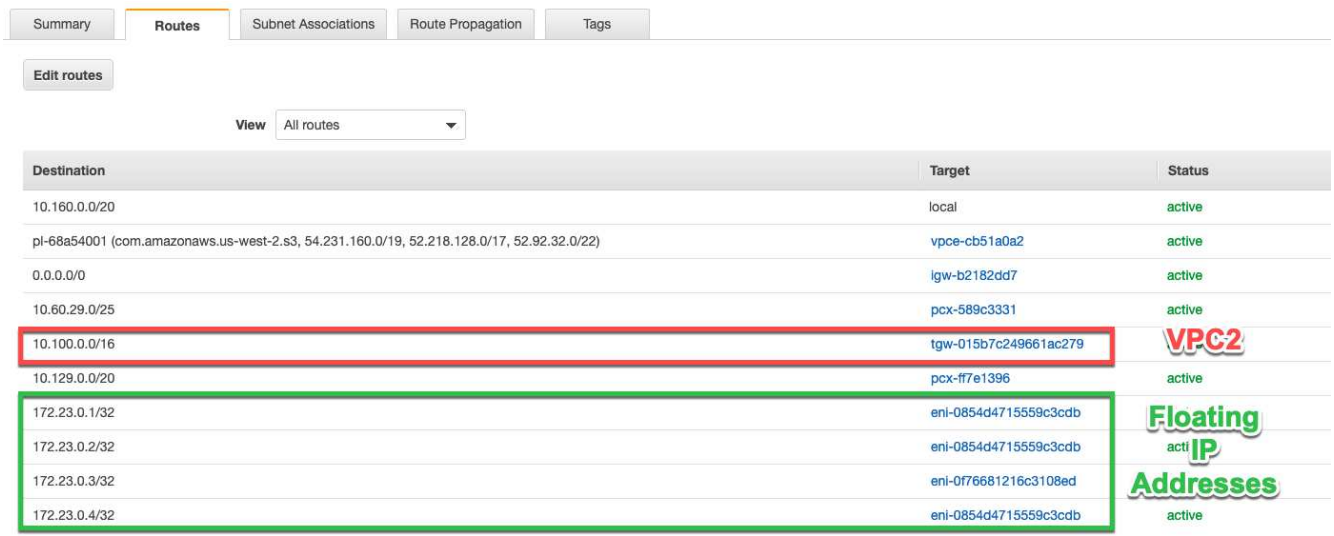

- 6. 将安全组设置更新为VPC的所有流量。
	- a. 在"虚拟私有云"下、单击\*子网\*。
	- b. 单击\*路由表\*选项卡,为HA对的一个浮动IP地址选择所需的环境。
	- c. 单击\*安全组\*。
	- d. 选择\*编辑入站规则\*。
	- e. 单击\*添加规则\*。
	- f. 在类型下、选择\*所有流量\*、然后选择VPC IP地址。
	- g. 单击\*保存规则\*以应用更改。

7. 使用浮动 IP 地址将卷挂载到客户端。

您可以通过BlueXP中"管理卷"面板下的\*挂载命令\*选项在BlueXP中找到正确的IP地址。

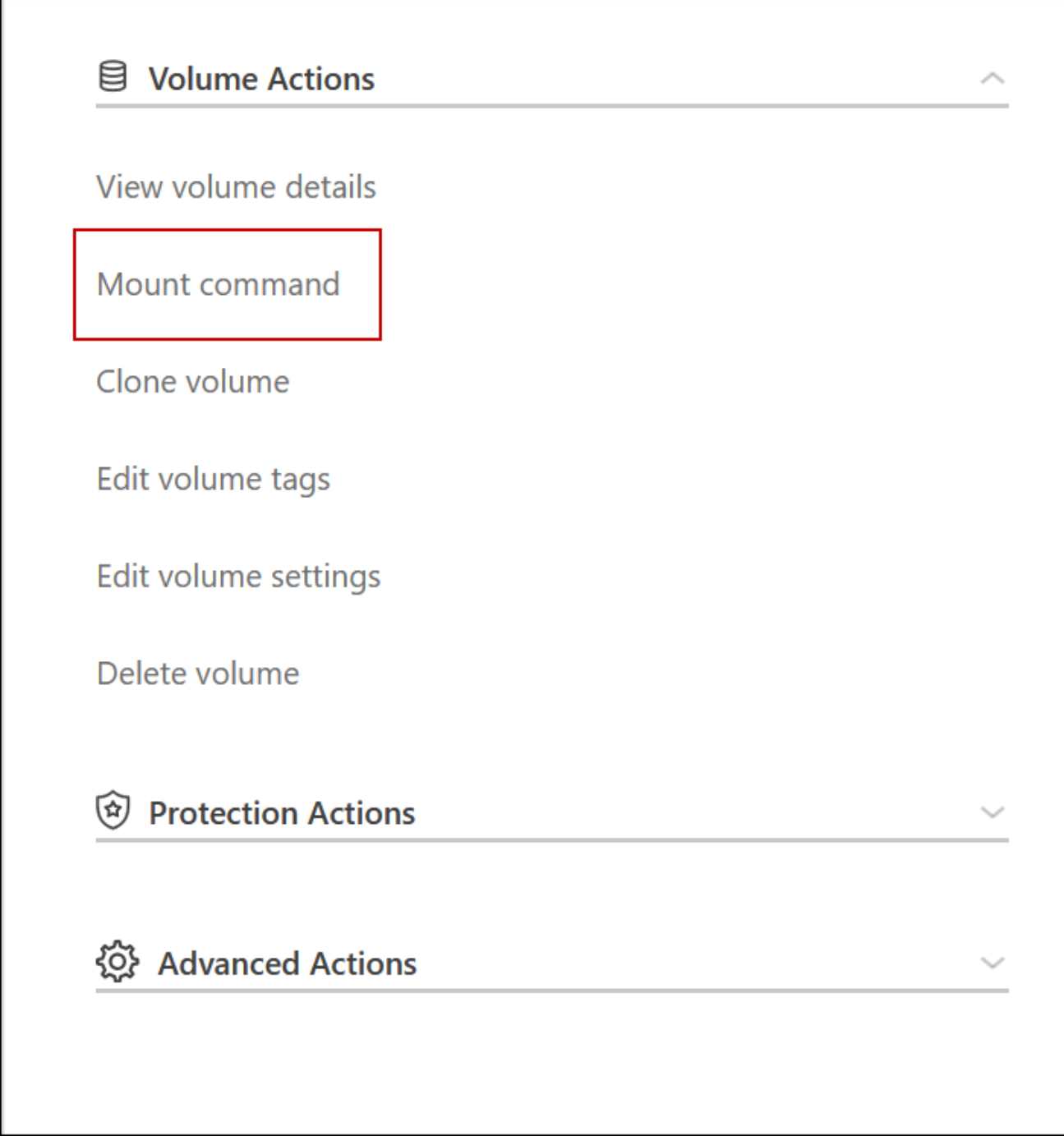

8. 如果要挂载 NFS 卷, 请将导出策略配置为与客户端 VPC 的子网匹配。

["](#page-202-0)[了解如](#page-202-0)[何](#page-202-0)[编辑卷](#page-202-0)["](#page-202-0)。

- 相关链接 \*
- ["AWS](#page-339-0) [中的高可用性对](#page-339-0)["](#page-339-0)
- ["AWS](#page-41-0) [中的](#page-41-0) [Cloud Volumes ONTAP](#page-41-0) [的](#page-41-0)[网络](#page-41-0)[要求](#page-41-0)["](#page-41-0)

# <span id="page-52-0"></span>在共享子网中部署**HA**对

从9.11.1版开始、具有VPC共享的AWS支持Cloud Volumes ONTAP HA对。通过VPC共

# 享、您的组织可以与其他AWS帐户共享子网。要使用此配置、您必须设置AWS环境、然后 使用API部署HA对。

使用 ["VPC](https://aws.amazon.com/blogs/networking-and-content-delivery/vpc-sharing-a-new-approach-to-multiple-accounts-and-vpc-management/)[共享](https://aws.amazon.com/blogs/networking-and-content-delivery/vpc-sharing-a-new-approach-to-multiple-accounts-and-vpc-management/)["](https://aws.amazon.com/blogs/networking-and-content-delivery/vpc-sharing-a-new-approach-to-multiple-accounts-and-vpc-management/)、一个Cloud Volumes ONTAP HA配置分布在两个帐户中:

- 拥有网络(VPC、子网、路由表和Cloud Volumes ONTAP 安全组)的VPC所有者帐户
- 参与者帐户、其中EC2实例部署在共享子网中(包括两个HA节点和调解器)

如果Cloud Volumes ONTAP HA配置部署在多个可用性区域中、则HA调解器需要特定的权限来写入VPC所有者 帐户中的路由表。您需要通过设置调解器可以承担的IAM角色来提供这些权限。

下图显示了此部署涉及的组件:

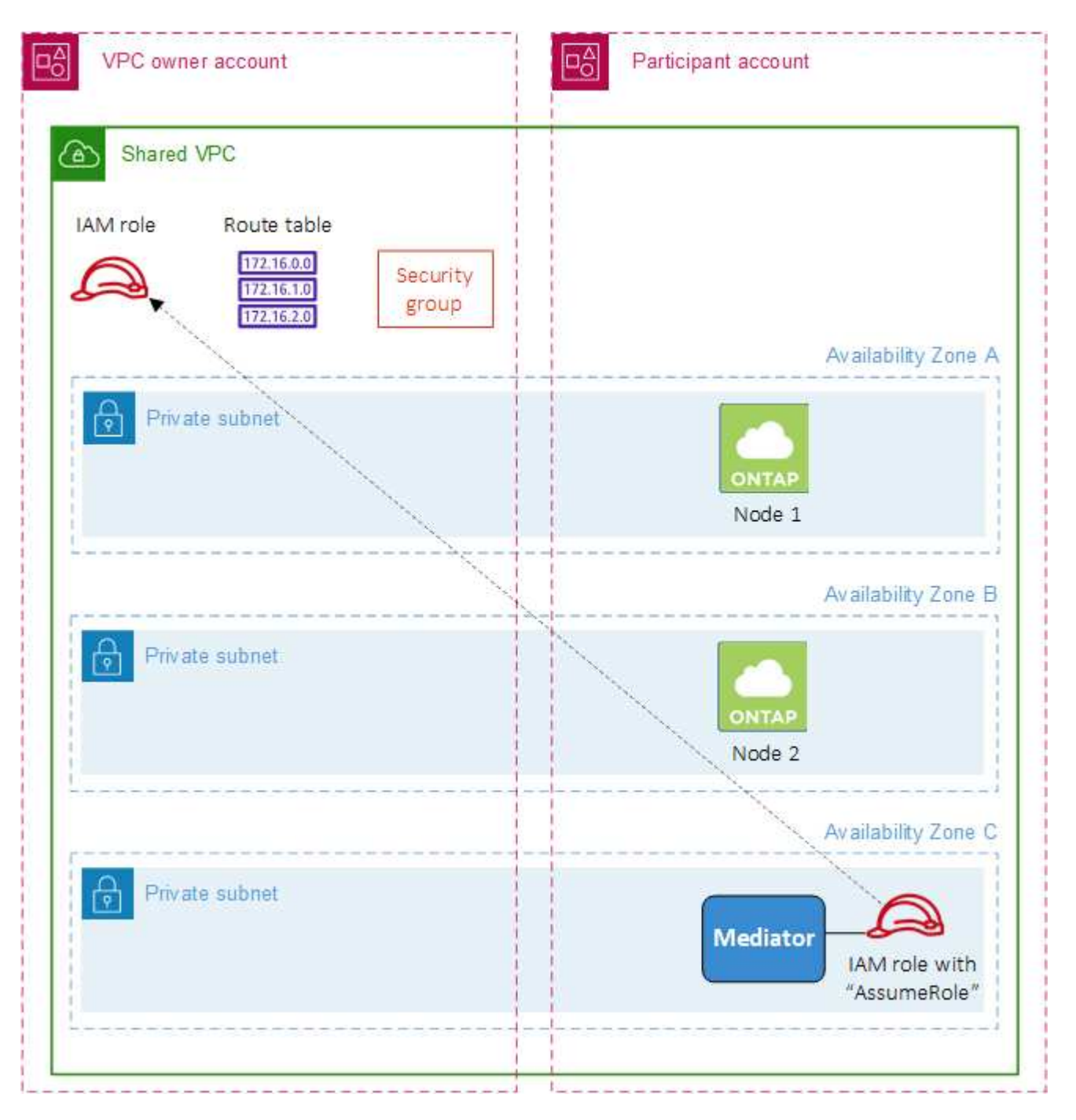

如以下步骤所述、您需要与参与者帐户共享子网、然后在VPC所有者帐户中创建IAM角色和安全组。

创建Cloud Volumes ONTAP 工作环境时、BlueXP会自动创建IAM角色并将其附加到调解器。此角色将承担您 在VPC所有者帐户中创建的IAM角色、以便更改与HA对关联的路由表。

```
步骤
```
1. 与参与者帐户共享VPC所有者帐户中的子网。

要在共享子网中部署HA对、需要执行此步骤。

["AWS](https://docs.aws.amazon.com/vpc/latest/userguide/vpc-sharing.html#vpc-sharing-share-subnet)[文档:共享](https://docs.aws.amazon.com/vpc/latest/userguide/vpc-sharing.html#vpc-sharing-share-subnet)[子网](https://docs.aws.amazon.com/vpc/latest/userguide/vpc-sharing.html#vpc-sharing-share-subnet)["](https://docs.aws.amazon.com/vpc/latest/userguide/vpc-sharing.html#vpc-sharing-share-subnet)

2. 在VPC所有者帐户中、为Cloud Volumes ONTAP 创建一个安全组。

["](#page-55-0)[请参见](#page-55-0)[Cloud Volumes ONTAP](#page-55-0) [的安全](#page-55-0)[组规则](#page-55-0)["](#page-55-0)。请注意、您不需要为HA调解器创建安全组。BlueXP可以为 您提供这种服务。

3. 在VPC所有者帐户中、创建一个包含以下权限的IAM角色:

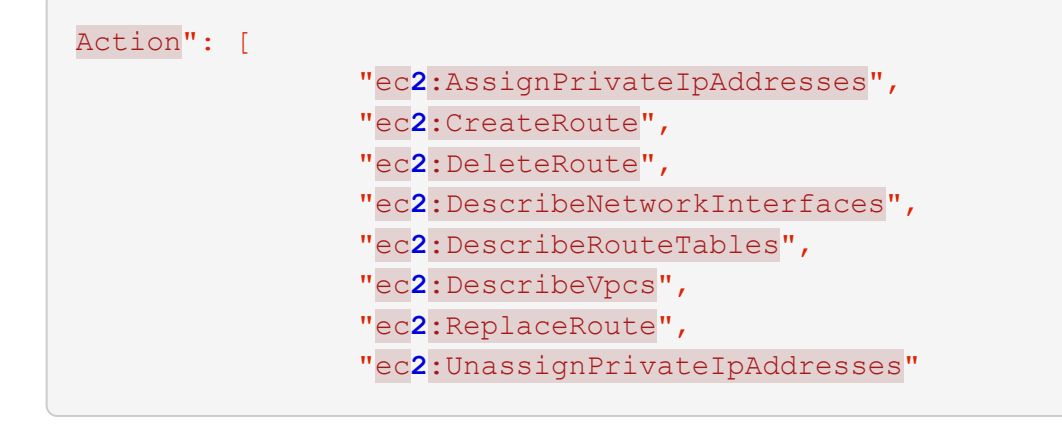

4. 使用BlueXP API创建新的Cloud Volumes ONTAP 工作环境。

请注意、您必须指定以下字段:

◦ "securityGroupId"

"securityGroupId"字段应指定您在VPC所有者帐户中创建的安全组(请参见上文第2步)。

◦ "haParams"对象中的"assumeRoleArn"

"assumeRoleArn"字段应包含您在VPC所有者帐户中创建的IAM角色的ARN (请参见上文第3步)。

例如:

```
"haParams": {
       "assumeRoleArn":
"arn:aws:iam::642991768967:role/mediator role assume fromdev"
}
```
## + ["](https://docs.netapp.com/us-en/bluexp-automation/cm/overview.html)[了解](https://docs.netapp.com/us-en/bluexp-automation/cm/overview.html)[Cloud Volumes ONTAP API"](https://docs.netapp.com/us-en/bluexp-automation/cm/overview.html)

<span id="page-55-0"></span>**AWS** 的安全组规则

BlueXP会创建AWS安全组、其中包含Cloud Volumes ONTAP 成功运行所需的入站和出站 规则。您可能需要参考端口进行测试,或者如果您希望使用自己的安全组。

**Cloud Volumes ONTAP** 的规则

Cloud Volumes ONTAP 的安全组需要入站和出站规则。

入站规则

在创建工作环境并选择预定义的安全组时、您可以选择允许以下其中一个范围内的流量:

- 仅选定**VPC**:入站流量的源是Cloud Volumes ONTAP 系统的VPC子网范围以及连接器所在VPC的子网范 围。这是建议的选项。
- 所有vPC:入站流量的源IP范围为0.0.0.0/0。

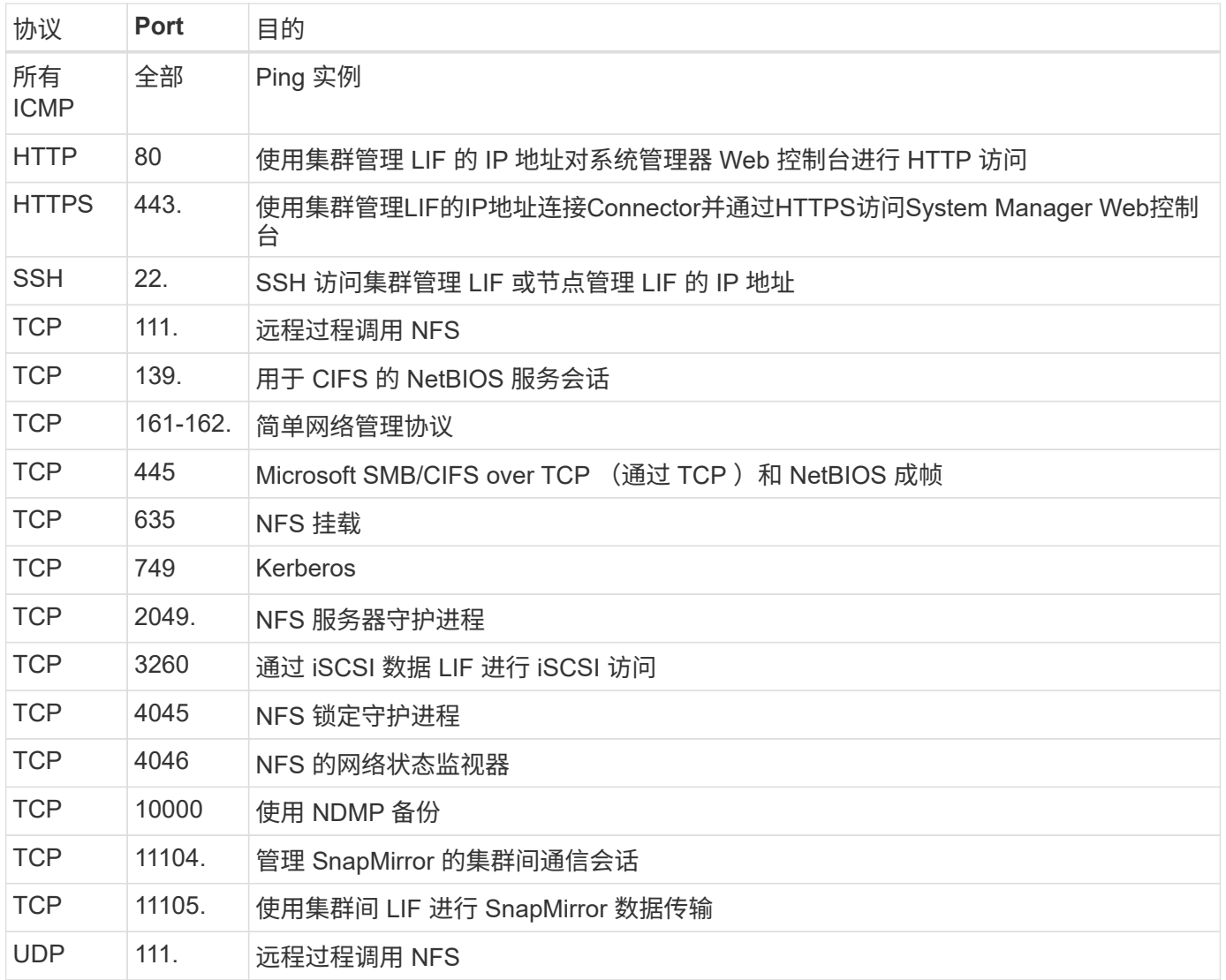

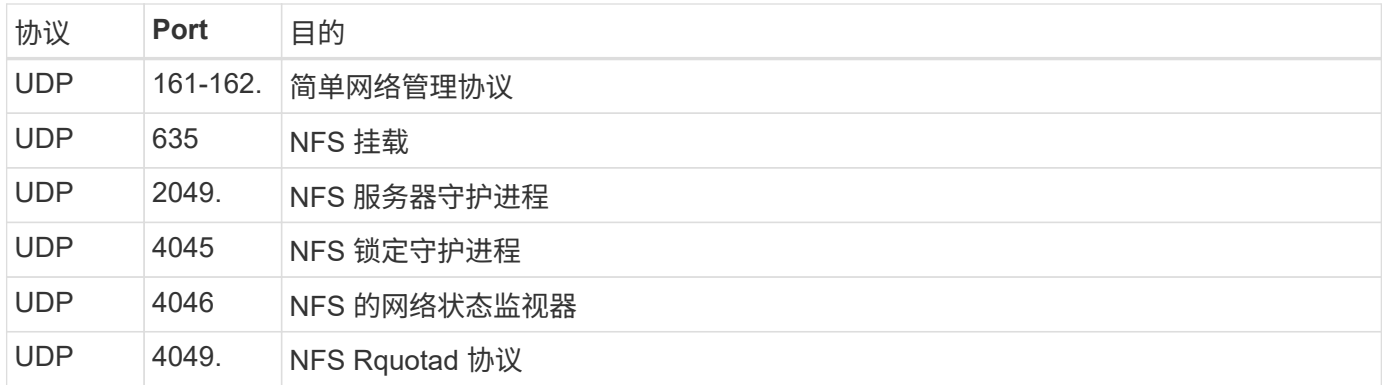

## 出站规则

为 Cloud Volumes ONTAP 预定义的安全组将打开所有出站流量。如果可以接受,请遵循基本出站规则。如果您 需要更严格的规则、请使用高级出站规则。

## 基本外向规则

为 Cloud Volumes ONTAP 预定义的安全组包括以下出站规则。

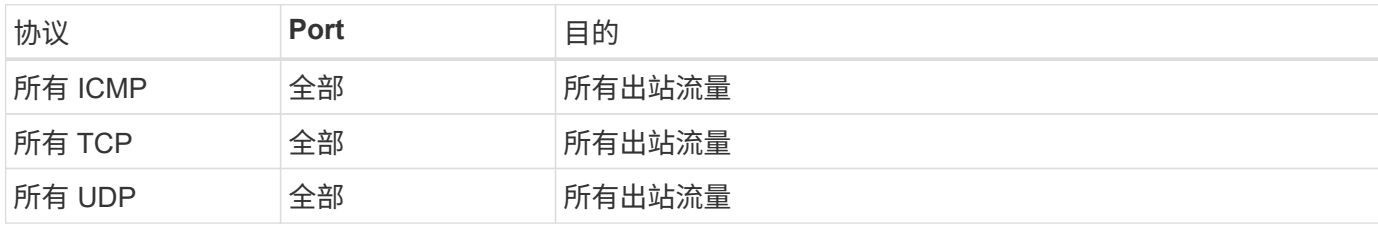

## 高级出站规则

如果您需要严格的出站流量规则、则可以使用以下信息仅打开 Cloud Volumes ONTAP 出站通信所需的端口。

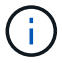

源是 Cloud Volumes ONTAP 系统上的接口 (IP 地址)。

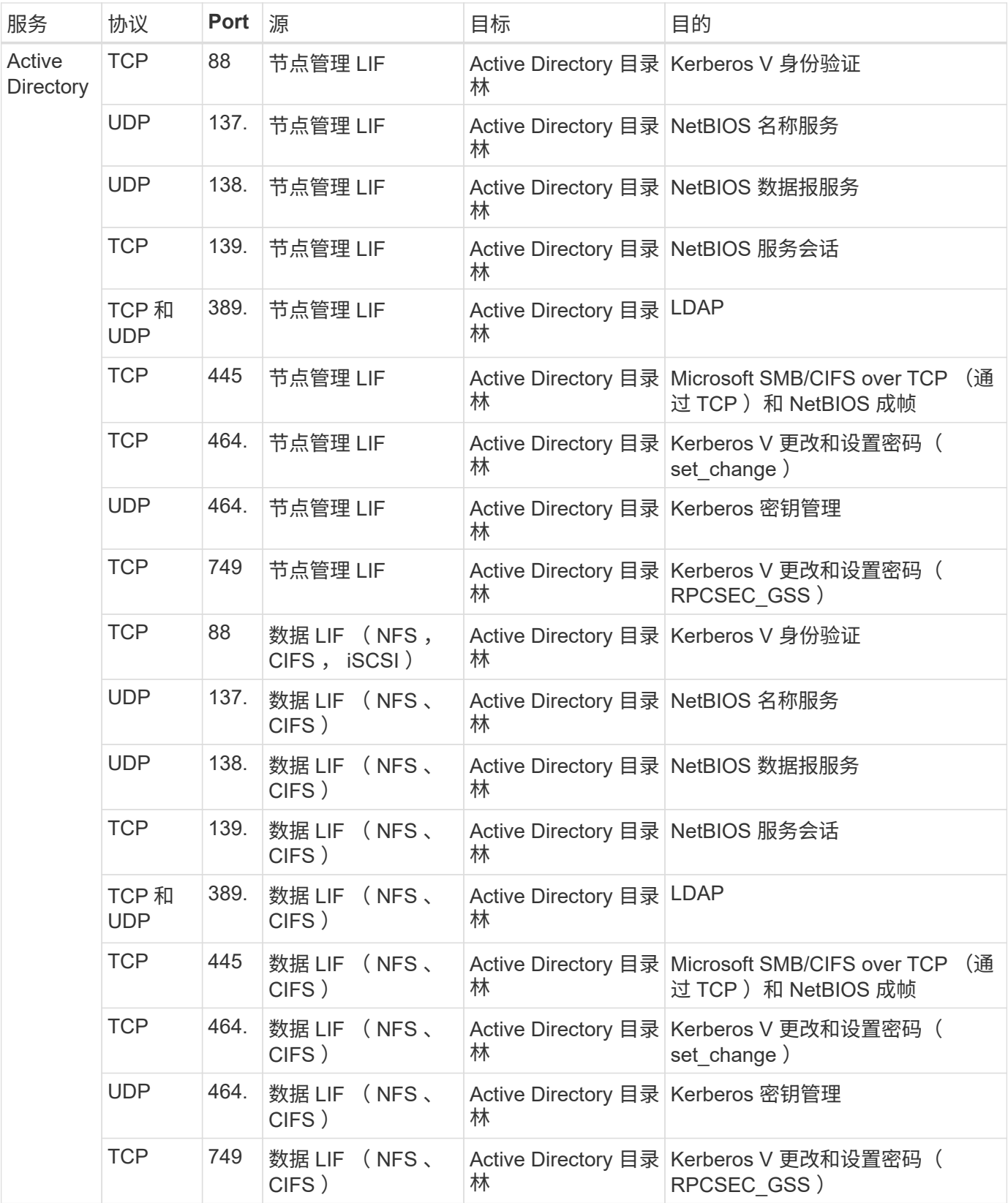

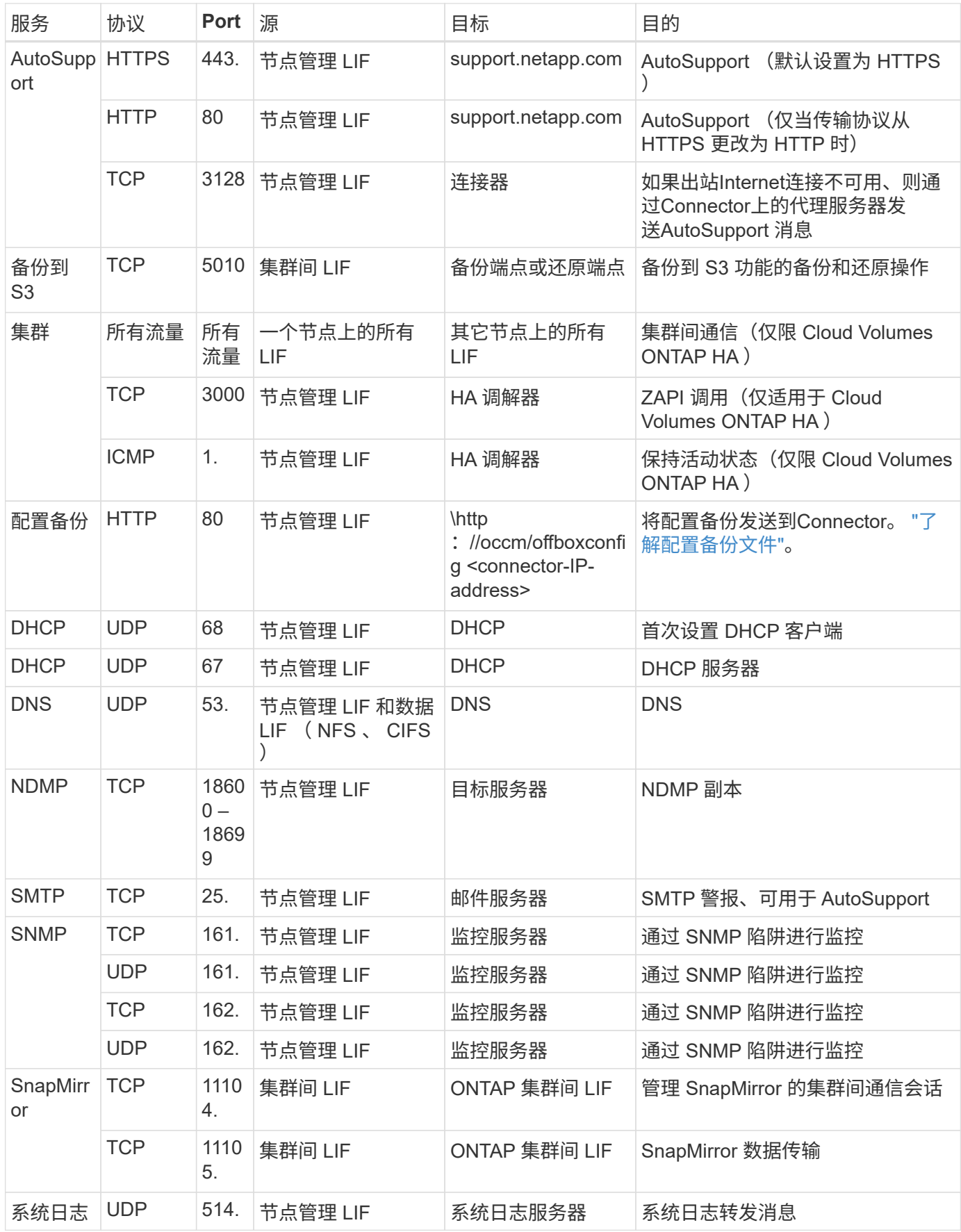

#### **HA** 调解器外部安全组的规则

## Cloud Volumes ONTAP HA 调解器的预定义外部安全组包括以下入站和出站规则。

#### 入站规则

#### HA调解器的预定义安全组包括以下入站规则。

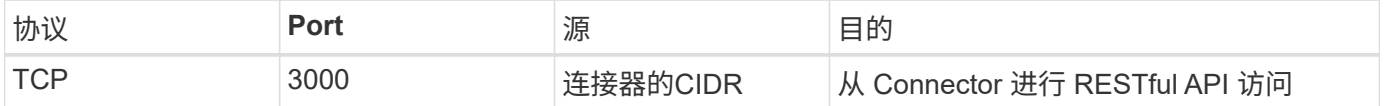

#### 出站规则

HA 调解器的预定义安全组将打开所有出站通信。如果可以接受,请遵循基本出站规则。如果您需要更严格的规 则、请使用高级出站规则。

基本外向规则

HA 调解器的预定义安全组包括以下出站规则。

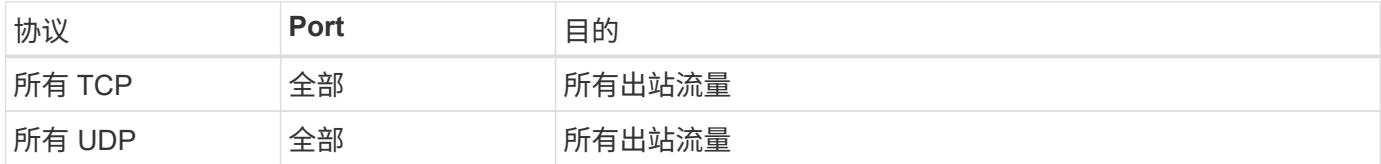

#### 高级出站规则

如果需要严格的出站通信规则、可以使用以下信息仅打开 HA 调解器出站通信所需的端口。

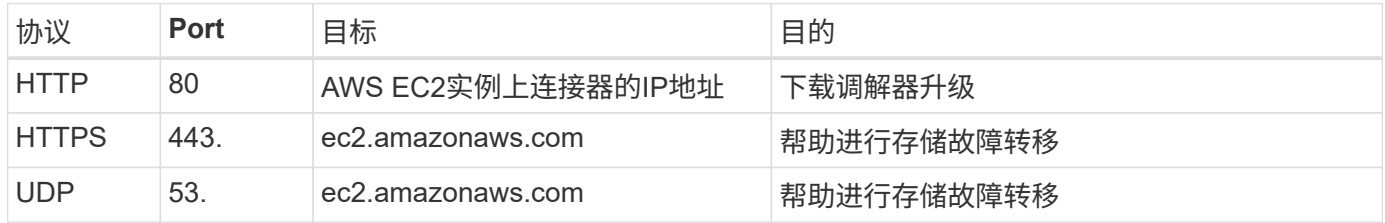

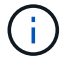

您可以创建从目标子网到 AWS EC2 服务的接口 VPC 端点,而不是打开端口 443 和 53 。

#### **HA**配置内部安全组的规则

为Cloud Volumes ONTAP HA配置预定义的内部安全组包括以下规则。通过此安全组、可以在HA节点之间以及 调解器与节点之间进行通信。

BlueXP始终会创建此安全组。您没有使用自己的选项。

入站规则

预定义的安全组包括以下入站规则。

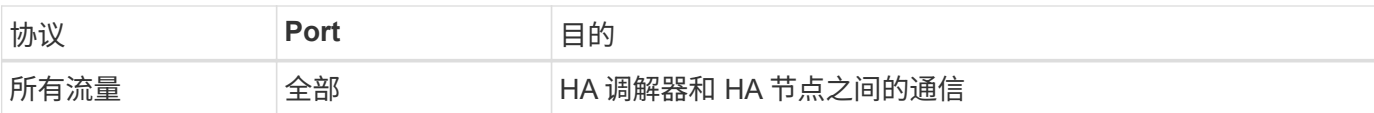

## 出站规则

#### 预定义的安全组包括以下出站规则。

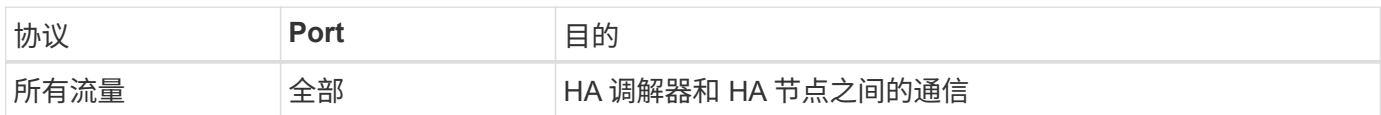

**Connector** 的规则

["](https://docs.netapp.com/us-en/bluexp-setup-admin/reference-ports-aws.html)[查看](https://docs.netapp.com/us-en/bluexp-setup-admin/reference-ports-aws.html)[Connector](https://docs.netapp.com/us-en/bluexp-setup-admin/reference-ports-aws.html)[的安全](https://docs.netapp.com/us-en/bluexp-setup-admin/reference-ports-aws.html)[组规则](https://docs.netapp.com/us-en/bluexp-setup-admin/reference-ports-aws.html)["](https://docs.netapp.com/us-en/bluexp-setup-admin/reference-ports-aws.html)

## <span id="page-60-0"></span>设置 **AWS KMS**

如果要在 Cloud Volumes ONTAP 中使用 Amazon 加密,则需要设置 AWS 密钥管理服务  $(KMS)$ 

## 步骤

1. 确保存在有效的客户主密钥( CMK )。

CMK 可以是 AWS 管理的 CMK 或客户管理的 CMK 。它可以与BlueXP和Cloud Volumes ONTAP 位于同一 个AWS帐户中、也可以位于不同的AWS帐户中。

["AWS](https://docs.aws.amazon.com/kms/latest/developerguide/concepts.html#master_keys) [文档:](https://docs.aws.amazon.com/kms/latest/developerguide/concepts.html#master_keys)[客户主密钥](https://docs.aws.amazon.com/kms/latest/developerguide/concepts.html#master_keys)[\(](https://docs.aws.amazon.com/kms/latest/developerguide/concepts.html#master_keys) [CMK](https://docs.aws.amazon.com/kms/latest/developerguide/concepts.html#master_keys) [\)](https://docs.aws.amazon.com/kms/latest/developerguide/concepts.html#master_keys)["](https://docs.aws.amazon.com/kms/latest/developerguide/concepts.html#master_keys)

2. 通过添加IAM角色来修改每个CMK的密钥策略、该角色以\_key user\_\_的身份为BlueXP提供权限。

如果将IAM角色添加为密钥用户、则BlueXP将获得在Cloud Volumes ONTAP 中使用CMK的权限。

["AWS](https://docs.aws.amazon.com/kms/latest/developerguide/editing-keys.html) 文档: 编辑[密钥](https://docs.aws.amazon.com/kms/latest/developerguide/editing-keys.html)["](https://docs.aws.amazon.com/kms/latest/developerguide/editing-keys.html)

- 3. 如果 CMK 位于其他 AWS 帐户中,请完成以下步骤:
	- a. 从 CMK 所在的帐户转到 KMS 控制台。
	- b. 选择密钥。
	- c. 在 \* 常规配置 \* 窗格中,复制密钥的 ARN 。

创建Cloud Volumes ONTAP 系统时、您需要为BlueXP提供ARN。

d. 在\*其他AWS帐户\*窗格中、添加为BlueXP提供权限的AWS帐户。

在大多数情况下、这是BlueXP所在的帐户。如果BlueXP未安装在AWS中、则您会为其提供对BlueXP 的AWS访问密钥。

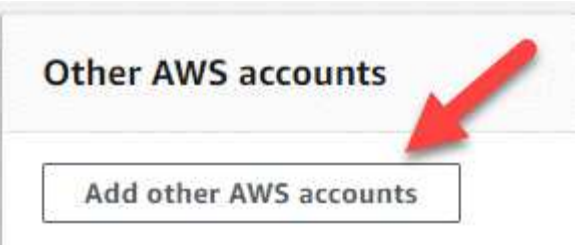

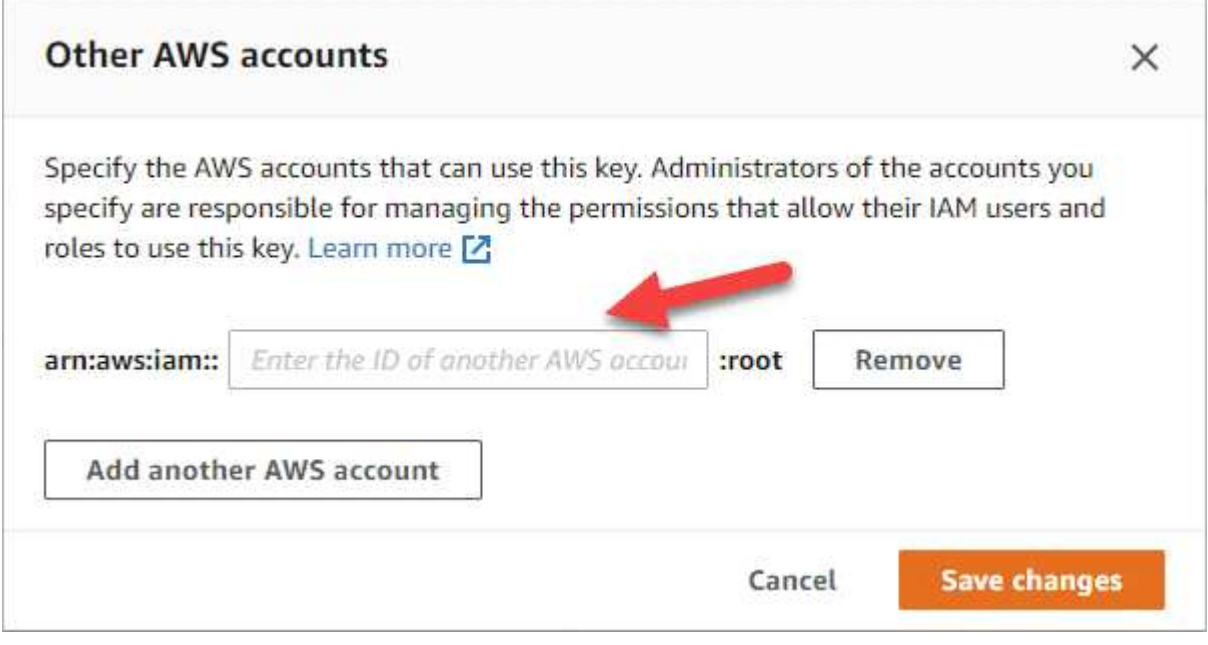

e. 现在、切换到为BlueXP提供权限的AWS帐户、然后打开IAM控制台。

f. 创建一个包含以下权限的 IAM 策略。

g. 将策略附加到为BlueXP提供权限的IAM角色或IAM用户。

以下策略提供了BlueXP从外部AWS帐户使用CMK所需的权限。请务必在 " 资源 " 部分中修改区域和帐户 ID  $\circ$ 

```
{
      "Version": "2012-10-17",
      "Statement": [
           {
               "Sid": "AllowUseOfTheKey",
               "Effect": "Allow",
               "Action": [
                    "kms:Encrypt",
                    "kms:Decrypt",
                    "kms:ReEncrypt*",
                    "kms:GenerateDataKey*",
                    "kms:DescribeKey"
             \frac{1}{2}  "Resource": [
                   "arn:aws:kms:us-east-
1:externalaccountid:key/externalkeyid"
  ]
           },
\{  "Sid": "AllowAttachmentOfPersistentResources",
               "Effect": "Allow",
               "Action": [
                   "kms:CreateGrant",
                    "kms:ListGrants",
                   "kms:RevokeGrant"
             \frac{1}{\sqrt{2}}  "Resource": [
                    "arn:aws:kms:us-east-
1:externalaccountid:key/externalaccountid"
             \frac{1}{2},
               "Condition": {
                    "Bool": {
                        "kms:GrantIsForAWSResource": true
  }
  }
           }
      ]
}
```
+

有关此过程的其他详细信息,请参见 ["AWS](https://docs.aws.amazon.com/kms/latest/developerguide/key-policy-modifying-external-accounts.html) [文档:](https://docs.aws.amazon.com/kms/latest/developerguide/key-policy-modifying-external-accounts.html)[允许其他帐户](https://docs.aws.amazon.com/kms/latest/developerguide/key-policy-modifying-external-accounts.html)[中的用](https://docs.aws.amazon.com/kms/latest/developerguide/key-policy-modifying-external-accounts.html)[户](https://docs.aws.amazon.com/kms/latest/developerguide/key-policy-modifying-external-accounts.html)[使用](https://docs.aws.amazon.com/kms/latest/developerguide/key-policy-modifying-external-accounts.html) [KMS](https://docs.aws.amazon.com/kms/latest/developerguide/key-policy-modifying-external-accounts.html) [密钥](https://docs.aws.amazon.com/kms/latest/developerguide/key-policy-modifying-external-accounts.html)["](https://docs.aws.amazon.com/kms/latest/developerguide/key-policy-modifying-external-accounts.html)。

4. 如果您使用的是客户管理的 Cloud Volumes ONTAP, 请通过将 CMK 的 IAM 角色添加为 key user 来 修 改 CMK 的密钥策略。

如果您在 Cloud Volumes ONTAP 上启用了数据分层并希望对存储在 S3 存储分段中的数据进行加密,则需

要执行此步骤。

部署 Cloud Volumes ONTAP 后,您需要执行此步骤,因为 IAM 角色是在创建工作环境时创建的。(当然, 您可以选择使用现有的 Cloud Volumes ONTAP IAM 角色,因此可以先执行此步骤。)

["AWS](https://docs.aws.amazon.com/kms/latest/developerguide/editing-keys.html) [文档:编辑](https://docs.aws.amazon.com/kms/latest/developerguide/editing-keys.html)[密钥](https://docs.aws.amazon.com/kms/latest/developerguide/editing-keys.html)["](https://docs.aws.amazon.com/kms/latest/developerguide/editing-keys.html)

# 为**Cloud Volumes ONTAP** 设置**IAM**角色

必须将具有所需权限的IAM角色附加到每个Cloud Volumes ONTAP 节点。HA调解器也是 如此。让BlueXP为您创建IAM角色最简单、但您可以使用自己的角色。

此任务为可选任务。创建Cloud Volumes ONTAP 工作环境时、默认选项是让BlueXP为您创建IAM角色。如果贵 企业的安全策略要求您自己创建IAM角色、请执行以下步骤。

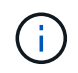

在AWS商用云服务环境中、需要提供您自己的IAM角色。 ["](#page-88-0)[了解如](#page-88-0)[何](#page-88-0)[在](#page-88-0)[C2S](#page-88-0)[中部署](#page-88-0)[Cloud Volumes](#page-88-0) [ONTAP"](#page-88-0)。

步骤

- 1. 转到AWS IAM控制台。
- 2. 创建包含以下权限的IAM策略:
	- Cloud Volumes ONTAP 节点的基本策略

标准区域

```
{
      "Version": "2012-10-17",
      "Statement": [{
                "Action": "s3:ListAllMyBuckets",
                "Resource": "arn:aws:s3:::*",
                "Effect": "Allow"
           }, {
                "Action": [
                    "s3:ListBucket",
                    "s3:GetBucketLocation"
              \frac{1}{2},
                "Resource": "arn:aws:s3:::fabric-pool-*",
                "Effect": "Allow"
           }, {
                "Action": [
                     "s3:GetObject",
                    "s3:PutObject",
                    "s3:DeleteObject"
              \vert,
                "Resource": "arn:aws:s3:::fabric-pool-*",
                "Effect": "Allow"
           }
   \overline{\phantom{a}}}
```
**GovCloud (**美国**)**地区

```
{
      "Version": "2012-10-17",
      "Statement": [{
           "Action": "s3:ListAllMyBuckets",
           "Resource": "arn:aws-us-gov:s3:::*",
           "Effect": "Allow"
      }, {
           "Action": [
               "s3:ListBucket",
               "s3:GetBucketLocation"
         \left| \ \right|,
           "Resource": "arn:aws-us-gov:s3:::fabric-pool-*",
           "Effect": "Allow"
      }, {
           "Action": [
               "s3:GetObject",
               "s3:PutObject",
               "s3:DeleteObject"
         \frac{1}{2},
           "Resource": "arn:aws-us-gov:s3:::fabric-pool-*",
           "Effect": "Allow"
      }]
}
```
#### **C2S**环境

```
{
      "Version": "2012-10-17",
      "Statement": [{
           "Action": "s3:ListAllMyBuckets",
           "Resource": "arn:aws-iso:s3:::*",
           "Effect": "Allow"
      }, {
           "Action": [
               "s3:ListBucket",
               "s3:GetBucketLocation"
         \left| \ \right|,
           "Resource": "arn:aws-iso:s3:::fabric-pool-*",
           "Effect": "Allow"
      }, {
           "Action": [
               "s3:GetObject",
               "s3:PutObject",
               "s3:DeleteObject"
         \left| \cdot \right|  "Resource": "arn:aws-iso:s3:::fabric-pool-*",
           "Effect": "Allow"
      }]
}
```
◦ Cloud Volumes ONTAP 节点的备份策略

如果您计划对Cloud Volumes ONTAP 系统使用BlueXP备份和恢复、则节点的IAM角色必须包括以下第 二个策略。

### 标准区域

```
{
      "Version": "2012-10-17",
      "Statement": [
           {
               "Action": [
                    "s3:ListBucket",
                    "s3:GetBucketLocation"
             \vert,
                "Resource": "arn:aws:s3:::netapp-backup*",
               "Effect": "Allow"
           },
           {
               "Action": [
                    "s3:GetObject",
                    "s3:PutObject",
                    "s3:DeleteObject",
                    "s3:ListAllMyBuckets",
                    "s3:PutObjectTagging",
                    "s3:GetObjectTagging",
                    "s3:RestoreObject",
                    "s3:GetBucketObjectLockConfiguration",
                    "s3:GetObjectRetention",
                    "s3:PutBucketObjectLockConfiguration",
                    "s3:PutObjectRetention"
             \frac{1}{2},
                "Resource": "arn:aws:s3:::netapp-backup*/*",
               "Effect": "Allow"
          }
      ]
}
```
## **GovCloud (**美国**)**地区

```
{
      "Version": "2012-10-17",
      "Statement": [
           {
                "Action": [
                    "s3:ListBucket",
                    "s3:GetBucketLocation"
             \frac{1}{\sqrt{2}}  "Resource": "arn:aws-us-gov:s3:::netapp-backup*",
               "Effect": "Allow"
           },
\{  "Action": [
                    "s3:GetObject",
                    "s3:PutObject",
                    "s3:DeleteObject",
                    "s3:ListAllMyBuckets",
                    "s3:PutObjectTagging",
                    "s3:GetObjectTagging",
                    "s3:RestoreObject",
                    "s3:GetBucketObjectLockConfiguration",
                    "s3:GetObjectRetention",
                    "s3:PutBucketObjectLockConfiguration",
                    "s3:PutObjectRetention"
             \frac{1}{\sqrt{2}}  "Resource": "arn:aws-us-gov:s3:::netapp-backup*/*",
               "Effect": "Allow"
           }
      ]
}
```
### **C2S**环境

```
{
      "Version": "2012-10-17",
      "Statement": [
           {
                "Action": [
                    "s3:ListBucket",
                    "s3:GetBucketLocation"
             \frac{1}{2},
                "Resource": "arn:aws-iso:s3:::netapp-backup*",
               "Effect": "Allow"
           },
\{  "Action": [
                    "s3:GetObject",
                    "s3:PutObject",
                    "s3:DeleteObject",
                    "s3:ListAllMyBuckets",
                    "s3:PutObjectTagging",
                    "s3:GetObjectTagging",
                    "s3:RestoreObject",
                    "s3:GetBucketObjectLockConfiguration",
                    "s3:GetObjectRetention",
                    "s3:PutBucketObjectLockConfiguration",
                    "s3:PutObjectRetention"
             \frac{1}{\sqrt{2}}  "Resource": "arn:aws-iso:s3:::netapp-backup*/*",
               "Effect": "Allow"
           }
      ]
}
```
◦ HA 调解器

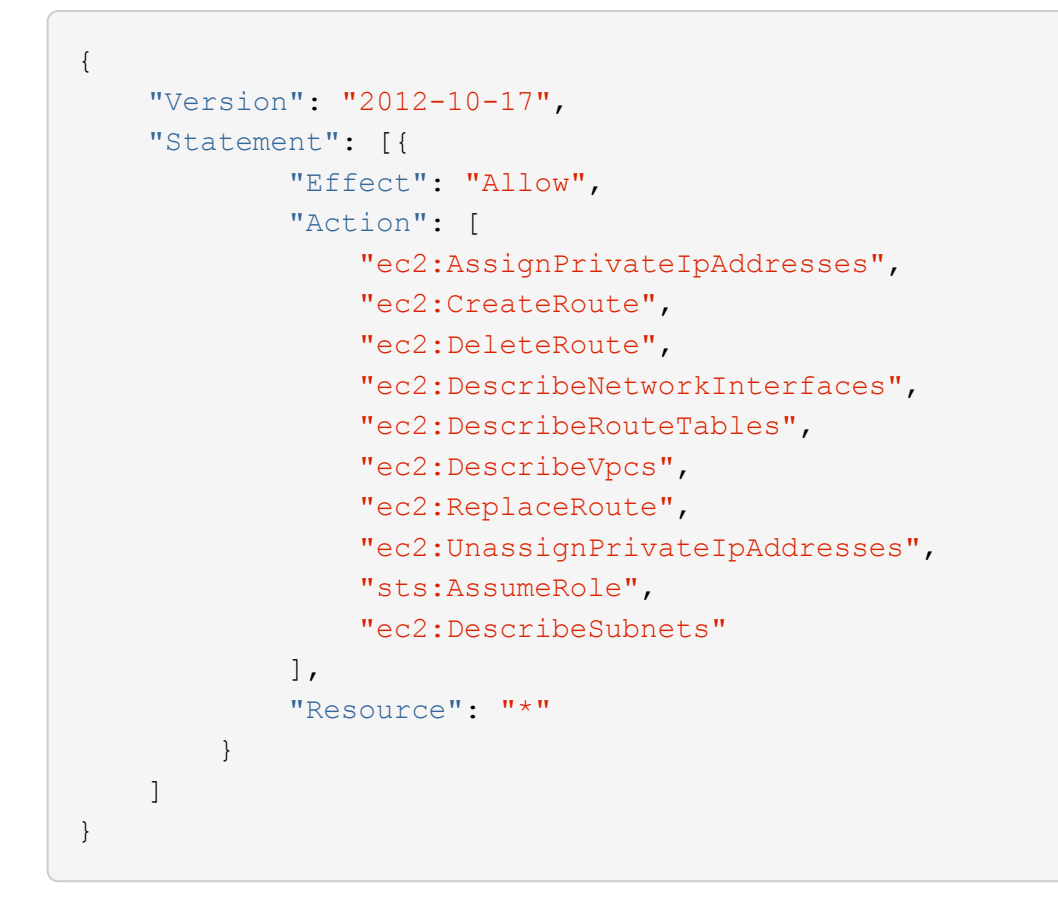

3. 创建IAM角色并将您创建的策略附加到该角色。

## 结果

现在、您可以在创建新的Cloud Volumes ONTAP 工作环境时选择IAM角色。

## 更多信息

- ["AWS](https://docs.aws.amazon.com/IAM/latest/UserGuide/access_policies_create.html)[文档:创建](https://docs.aws.amazon.com/IAM/latest/UserGuide/access_policies_create.html)[IAM](https://docs.aws.amazon.com/IAM/latest/UserGuide/access_policies_create.html)[策略](https://docs.aws.amazon.com/IAM/latest/UserGuide/access_policies_create.html)["](https://docs.aws.amazon.com/IAM/latest/UserGuide/access_policies_create.html)
- ["AWS](https://docs.aws.amazon.com/IAM/latest/UserGuide/id_roles_create.html)文档: 创建[IAM](https://docs.aws.amazon.com/IAM/latest/UserGuide/id_roles_create.html)[角](https://docs.aws.amazon.com/IAM/latest/UserGuide/id_roles_create.html)[色](https://docs.aws.amazon.com/IAM/latest/UserGuide/id_roles_create.html)["](https://docs.aws.amazon.com/IAM/latest/UserGuide/id_roles_create.html)

# <span id="page-70-0"></span>在**AWS**中为**Cloud Volumes ONTAP** 设置许可

在确定要在Cloud Volumes ONTAP 中使用的许可选项后、需要执行一些步骤、然后才能在 创建新的工作环境时选择该许可选项。

## 免费

选择免费提供的Cloud Volumes ONTAP 、可在配置容量高达500 GiB的情况下免费使用。 ["](https://docs.netapp.com/us-en/bluexp-cloud-volumes-ontap/concept-licensing.html#free-trials)[了解有关](https://docs.netapp.com/us-en/bluexp-cloud-volumes-ontap/concept-licensing.html#free-trials)[免费](https://docs.netapp.com/us-en/bluexp-cloud-volumes-ontap/concept-licensing.html#free-trials)[提供的](https://docs.netapp.com/us-en/bluexp-cloud-volumes-ontap/concept-licensing.html#free-trials) [更多](https://docs.netapp.com/us-en/bluexp-cloud-volumes-ontap/concept-licensing.html#free-trials)[信息](https://docs.netapp.com/us-en/bluexp-cloud-volumes-ontap/concept-licensing.html#free-trials)["](https://docs.netapp.com/us-en/bluexp-cloud-volumes-ontap/concept-licensing.html#free-trials)。

步骤

1. 从左侧导航菜单中、选择\*存储>画布\*。

2. 在"画布"页面上、单击\*添加工作环境\*、然后按照BlueXP中的步骤进行操作。

a. 在\*详细信息和凭据\*页面上、单击\*编辑凭据>添加订阅\*、然后按照提示订阅AWS Marketplace中的按需

除非您超过500 GiB的已配置容量、否则不会通过Marketplace订阅向您收取费用、此时系统将自动转换 为 ["Essentials](https://docs.netapp.com/us-en/bluexp-cloud-volumes-ontap/concept-licensing.html#packages) [软件](https://docs.netapp.com/us-en/bluexp-cloud-volumes-ontap/concept-licensing.html#packages)[包](https://docs.netapp.com/us-en/bluexp-cloud-volumes-ontap/concept-licensing.html#packages)["](https://docs.netapp.com/us-en/bluexp-cloud-volumes-ontap/concept-licensing.html#packages)。

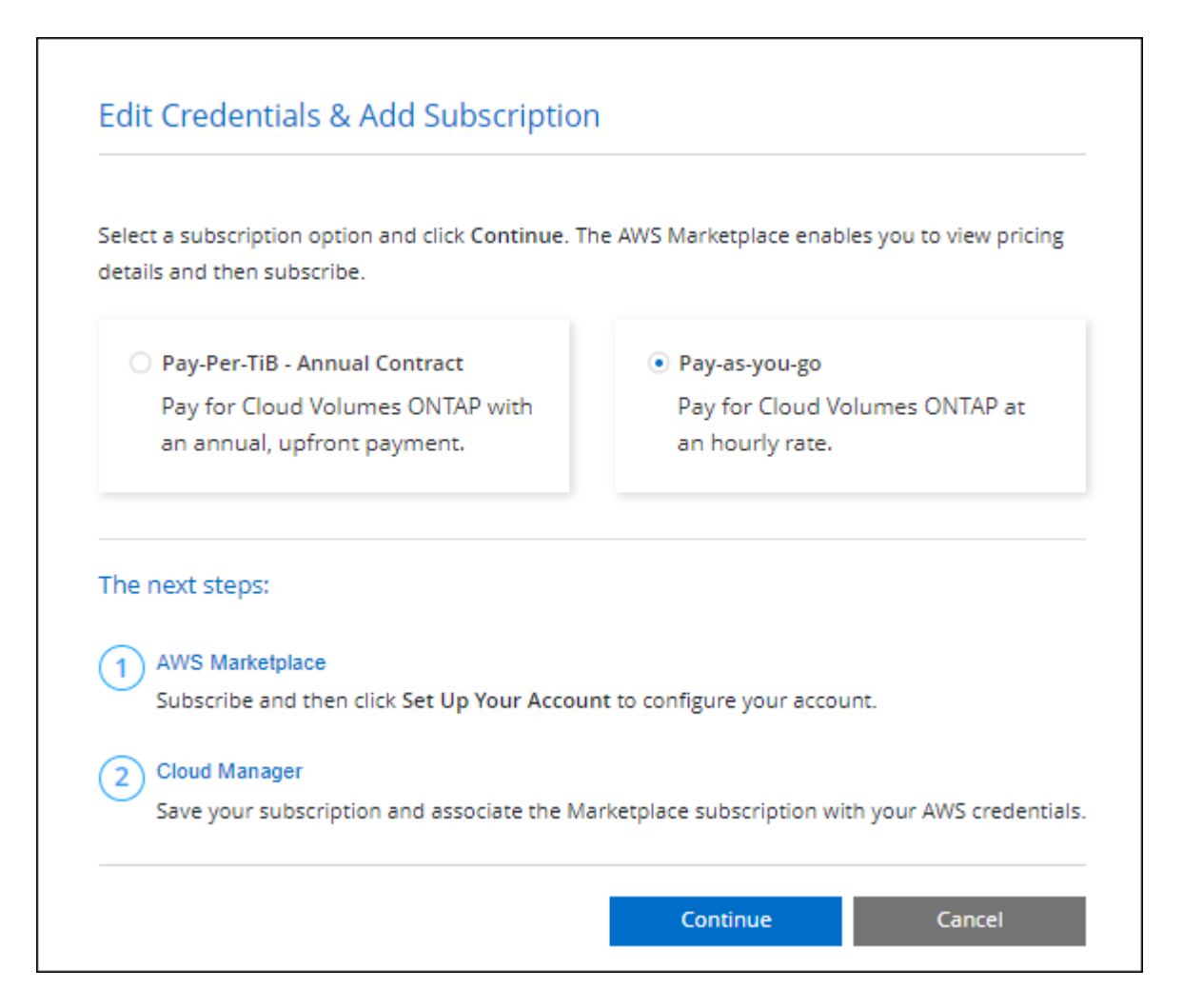

a. 返回到BlueXP后、访问充电方法页面时选择\*免费\*。

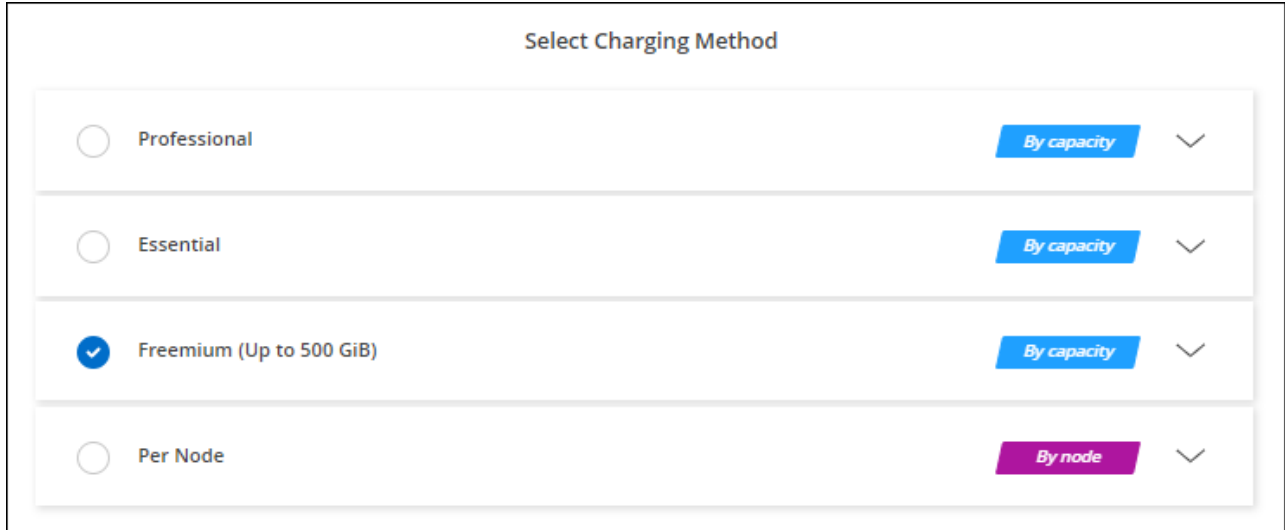

["](#page-77-0)[查看](#page-77-0)[在](#page-77-0)[AWS](#page-77-0)[中](#page-77-0)[启动](#page-77-0)[Cloud Volumes ONTAP](#page-77-0) [的](#page-77-0)[分](#page-77-0)[步](#page-77-0)[说明](#page-77-0)["](#page-77-0)。
#### 基于容量的许可证

通过基于容量的许可,您可以按每 TiB 容量为 Cloud Volumes ONTAP 付费。基于容量的许可以\_package\_的形 式提供: Essentials包或Professional包。

Essentials 和 Professional 软件包可用于以下消费模式:

- 从 NetApp 购买的许可证( BYOL )
- AWS Marketplace提供的每小时按需购买(PAYGO)订阅
- AWS Marketplace的年度合同

["](#page-312-0)[了解有关](#page-312-0)[基](#page-312-0)[于](#page-312-0)[容量](#page-312-0)[的](#page-312-0)[许](#page-312-0)[可的更多](#page-312-0)[信息](#page-312-0)["](#page-312-0)。

以下各节介绍了如何开始使用上述每种消费模式。

**BYOL**

通过从NetApp购买许可证(BYOL)预付费用、以便在任何云提供商中部署Cloud Volumes ONTAP 系统。

步骤

- 1. ["](https://cloud.netapp.com/contact-cds)[要](https://cloud.netapp.com/contact-cds)[获取许](https://cloud.netapp.com/contact-cds)[可](https://cloud.netapp.com/contact-cds)[证](https://cloud.netapp.com/contact-cds)[,请联系](https://cloud.netapp.com/contact-cds) [NetApp](https://cloud.netapp.com/contact-cds) [销售](https://cloud.netapp.com/contact-cds)[人](https://cloud.netapp.com/contact-cds)[员](https://cloud.netapp.com/contact-cds)"
- 2. ["](https://docs.netapp.com/us-en/bluexp-setup-admin/task-adding-nss-accounts.html#add-an-nss-account)[将您的](https://docs.netapp.com/us-en/bluexp-setup-admin/task-adding-nss-accounts.html#add-an-nss-account)[NetApp](https://docs.netapp.com/us-en/bluexp-setup-admin/task-adding-nss-accounts.html#add-an-nss-account) [支持](https://docs.netapp.com/us-en/bluexp-setup-admin/task-adding-nss-accounts.html#add-an-nss-account)[站点](https://docs.netapp.com/us-en/bluexp-setup-admin/task-adding-nss-accounts.html#add-an-nss-account) [帐户添](https://docs.netapp.com/us-en/bluexp-setup-admin/task-adding-nss-accounts.html#add-an-nss-account)[加](https://docs.netapp.com/us-en/bluexp-setup-admin/task-adding-nss-accounts.html#add-an-nss-account)[到](https://docs.netapp.com/us-en/bluexp-setup-admin/task-adding-nss-accounts.html#add-an-nss-account)[BlueXP"](https://docs.netapp.com/us-en/bluexp-setup-admin/task-adding-nss-accounts.html#add-an-nss-account)

BlueXP会自动查询NetApp的许可服务、以获取与您的NetApp 支持站点 帐户关联的许可证的详细信息。如 果没有错误、BlueXP会自动将许可证添加到电子钱包中。

您必须先从BlueXP电子钱包中获取许可证、然后才能在Cloud Volumes ONTAP 中使用它。如果需要,您可 以 ["](#page-181-0)[手动](#page-181-0)[将](#page-181-0)[许](#page-181-0)[可](#page-181-0)[证添](#page-181-0)[加](#page-181-0)[到](#page-181-0)[BlueXP](#page-181-0)[电子钱包](#page-181-0)["](#page-181-0)。

- 3. 在"画布"页面上、单击\*添加工作环境\*、然后按照BlueXP中的步骤进行操作。
	- a. 在\*详细信息和凭据\*页面上、单击\*编辑凭据>添加订阅\*、然后按照提示订阅AWS Marketplace中的按需 购买服务。

您从NetApp购买的许可证始终会先收取费用、但如果超出许可容量或许可证期限到期、您将从市场上的 每小时费率中扣除费用。

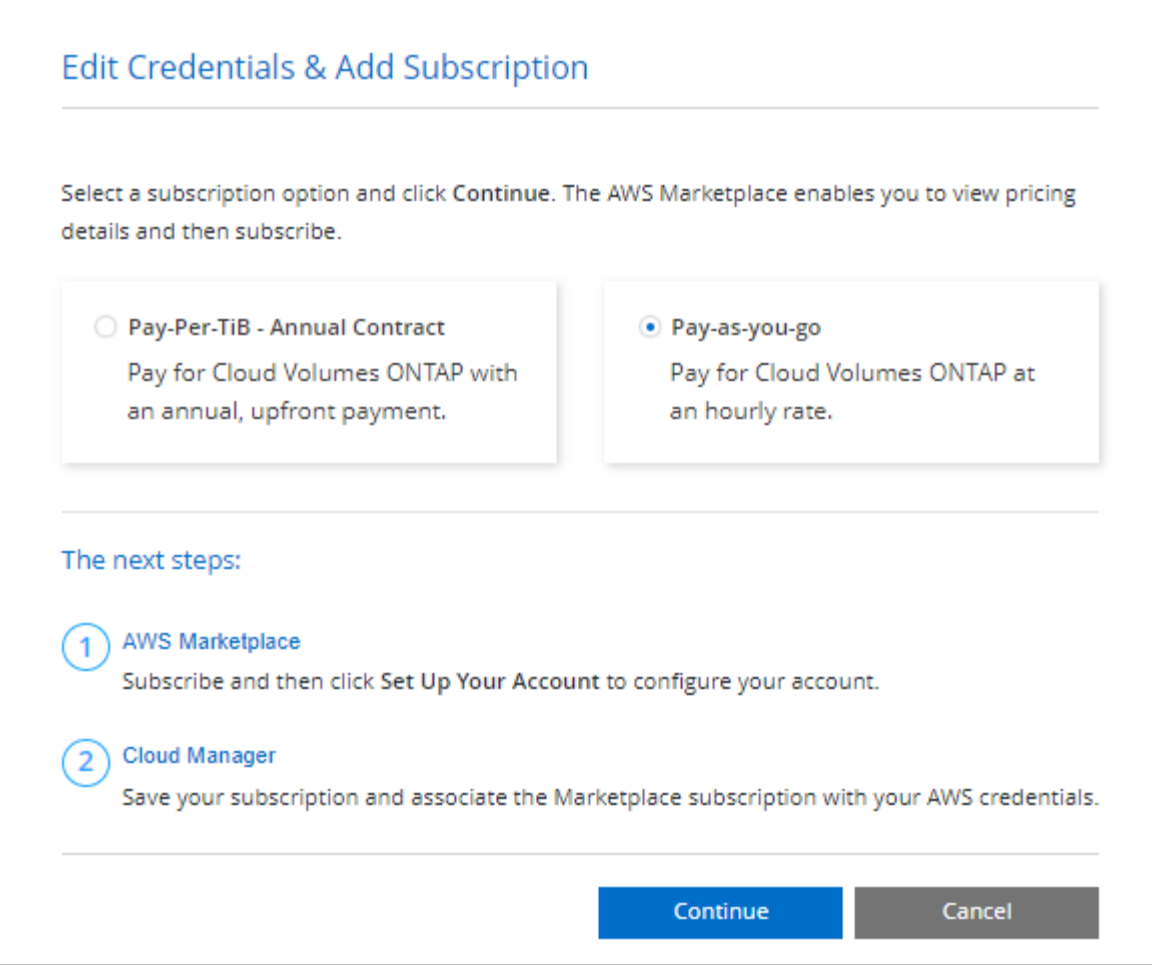

a. 返回到BlueXP后、在访问充电方法页面时选择一个基于容量的软件包。

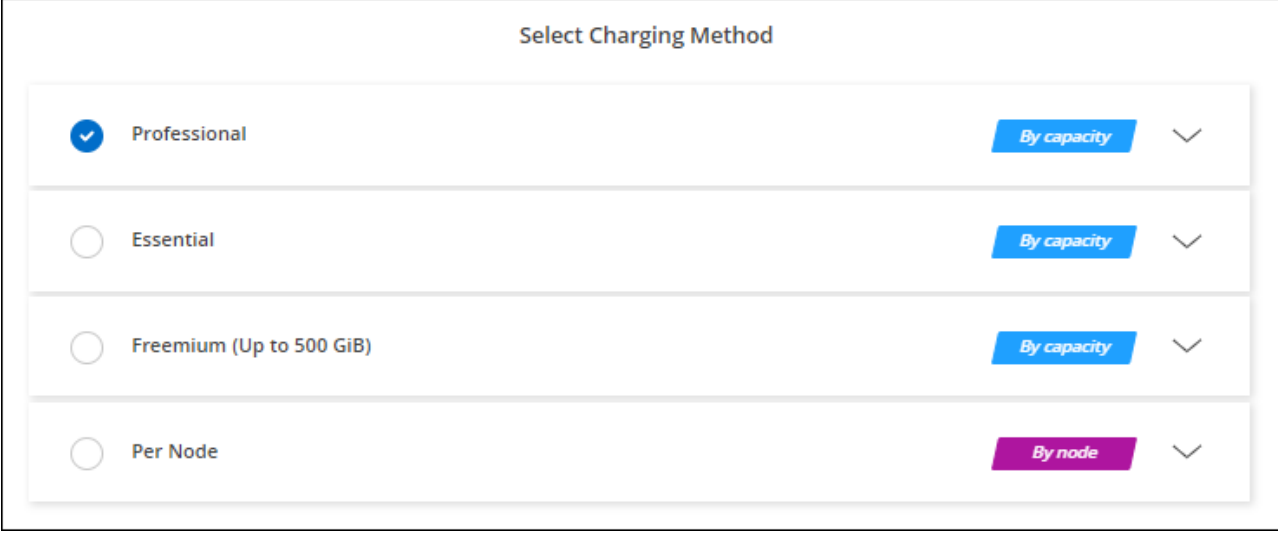

["](#page-77-0)[查看](#page-77-0)[在](#page-77-0)[AWS](#page-77-0)[中](#page-77-0)[启动](#page-77-0)[Cloud Volumes ONTAP](#page-77-0) [的](#page-77-0)[分](#page-77-0)[步](#page-77-0)[说明](#page-77-0)["](#page-77-0)。

## **PAYGO**订阅

通过从云提供商的市场订阅优惠按小时付费。

创建Cloud Volumes ONTAP 工作环境时、BlueXP会提示您订阅AWS Marketplace中提供的协议。然后、该订阅 将与工作环境关联以进行收费。您可以对其他工作环境使用相同的订阅。

#### 步骤

- 1. 从左侧导航菜单中、选择\*存储>画布\*。
- 2. 在"画布"页面上、单击\*添加工作环境\*、然后按照BlueXP中的步骤进行操作。
	- a. 在\*详细信息和凭据\*页面上、单击\*编辑凭据>添加订阅\*、然后按照提示订阅AWS Marketplace中的按需 购买服务。

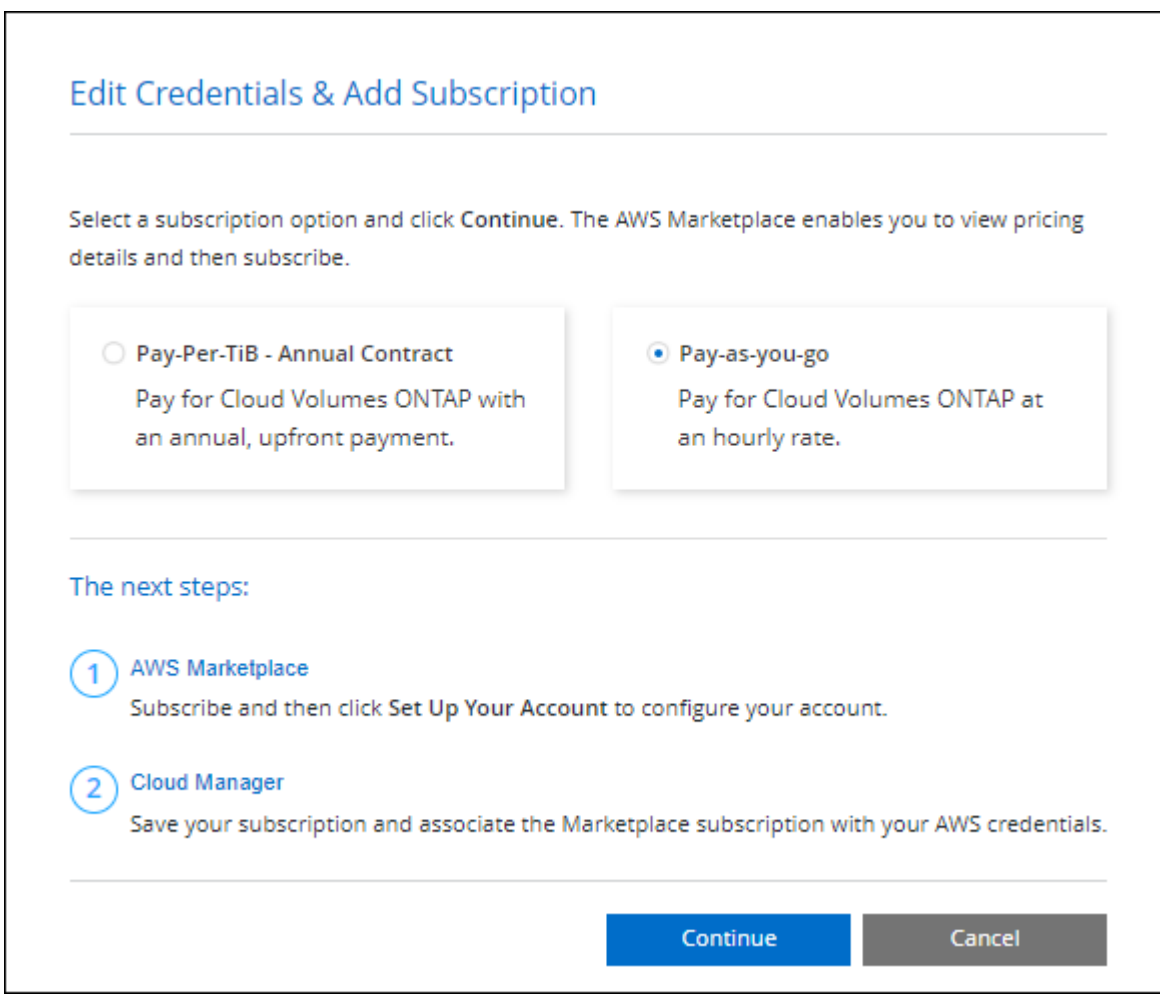

b. 返回到BlueXP后、在访问充电方法页面时选择一个基于容量的软件包。

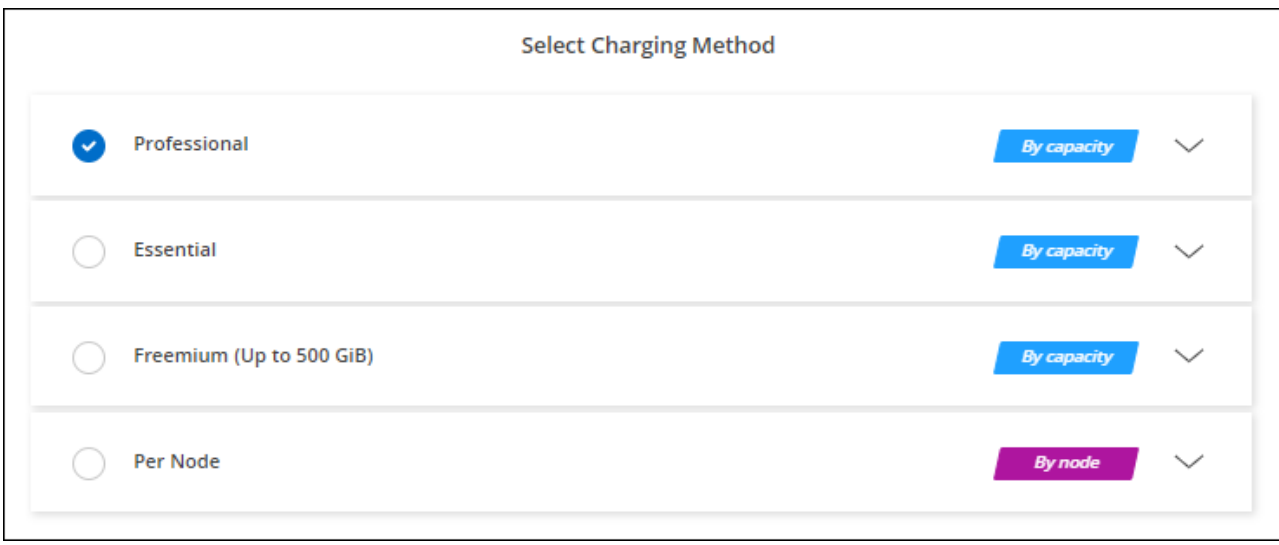

["](#page-77-0)[查看](#page-77-0)[在](#page-77-0)[AWS](#page-77-0)[中](#page-77-0)[启动](#page-77-0)[Cloud Volumes ONTAP](#page-77-0) [的](#page-77-0)[分](#page-77-0)[步](#page-77-0)[说明](#page-77-0)["](#page-77-0)。

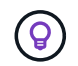

您可以从"设置">"凭据"页面管理与AWS帐户关联的AWS Marketplace订阅。 ["](https://docs.netapp.com/us-en/bluexp-setup-admin/task-adding-aws-accounts.html)[了解如](https://docs.netapp.com/us-en/bluexp-setup-admin/task-adding-aws-accounts.html)[何](https://docs.netapp.com/us-en/bluexp-setup-admin/task-adding-aws-accounts.html)[管理](https://docs.netapp.com/us-en/bluexp-setup-admin/task-adding-aws-accounts.html)[AWS](https://docs.netapp.com/us-en/bluexp-setup-admin/task-adding-aws-accounts.html) [帐户](https://docs.netapp.com/us-en/bluexp-setup-admin/task-adding-aws-accounts.html)[和](https://docs.netapp.com/us-en/bluexp-setup-admin/task-adding-aws-accounts.html)[订阅](https://docs.netapp.com/us-en/bluexp-setup-admin/task-adding-aws-accounts.html)["](https://docs.netapp.com/us-en/bluexp-setup-admin/task-adding-aws-accounts.html)

年度合同

通过从云提供商的市场购买年度合同、按年付费。

与每小时订阅类似、BlueXP会提示您订阅AWS Marketplace中提供的年度合同。

步骤

- 1. 在"画布"页面上、单击\*添加工作环境\*、然后按照BlueXP中的步骤进行操作。
	- a. 在\*详细信息和凭据\*页面上、单击\*编辑凭据>添加订阅\*、然后按照提示在AWS Marketplace中订阅年度 合同。

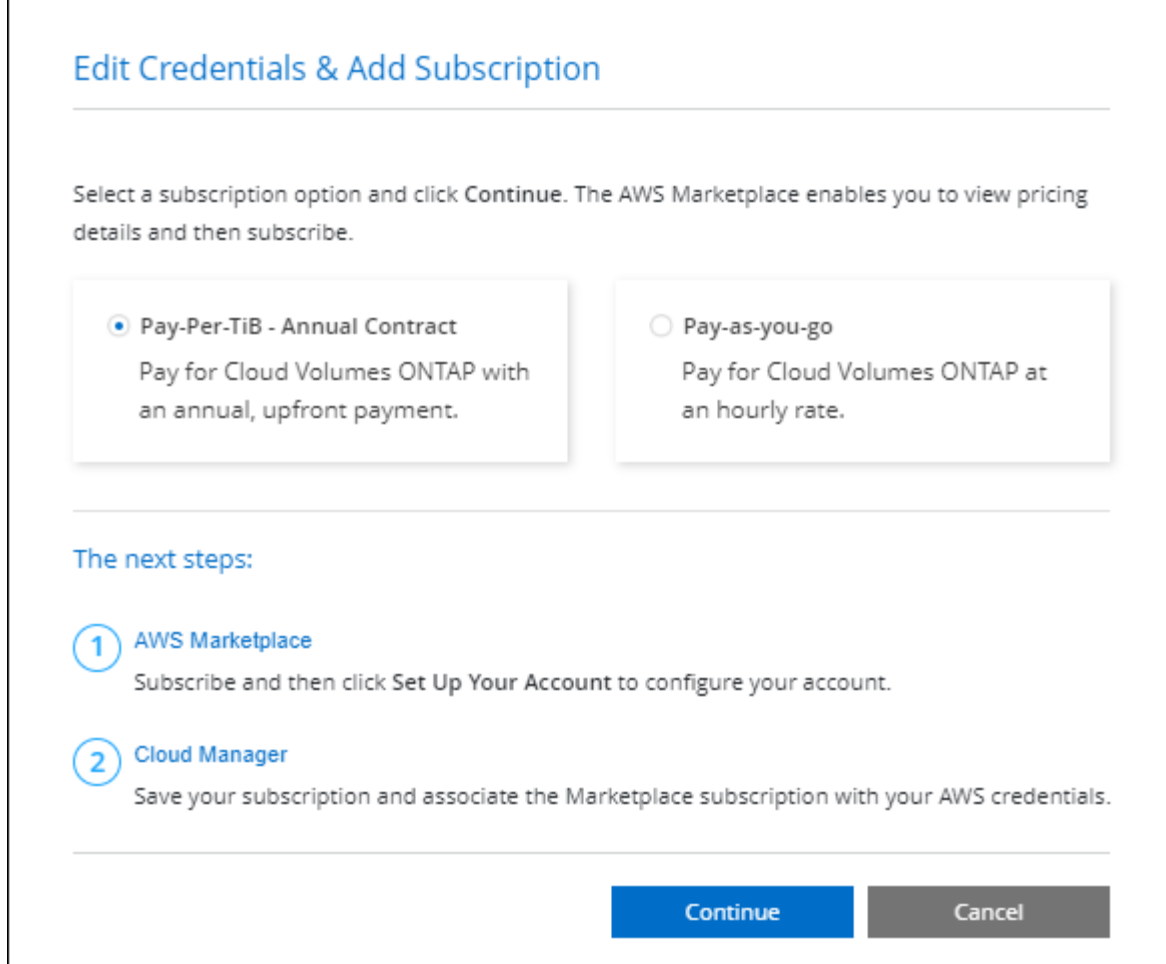

b. 返回到BlueXP后、在访问充电方法页面时选择一个基于容量的软件包。

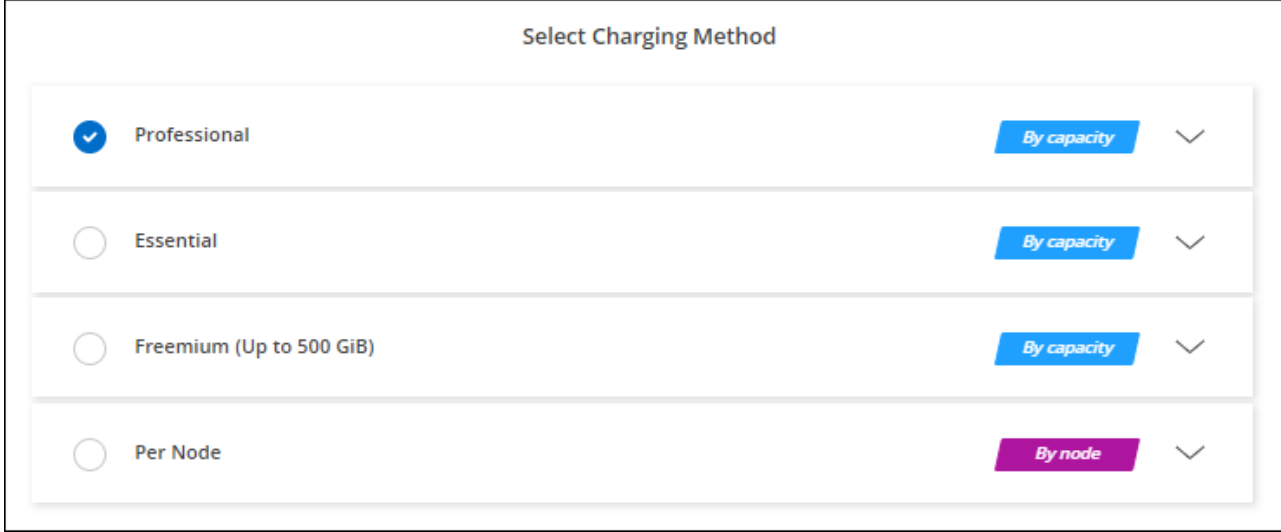

## ["](#page-77-0)[查看](#page-77-0)[在](#page-77-0)[AWS](#page-77-0)[中](#page-77-0)[启动](#page-77-0)[Cloud Volumes ONTAP](#page-77-0) [的](#page-77-0)[分](#page-77-0)[步](#page-77-0)[说明](#page-77-0)["](#page-77-0)。

## **Keystone**订阅

Keystone订阅是一种基于订阅的按需购买服务。 ["](#page-312-0)[了解有关](#page-312-0)[NetApp Keystone](#page-312-0) [订阅](#page-312-0)[的更多](#page-312-0)[信息](#page-312-0)["](#page-312-0)。

步骤

- 1. 如果您还没有订阅, ["](https://www.netapp.com/forms/keystone-sales-contact/)[请联系](https://www.netapp.com/forms/keystone-sales-contact/) [NetApp"](https://www.netapp.com/forms/keystone-sales-contact/)
- 2. mailto: [ng-keystone-success@netapp.com](mailto:ng-keystone-success@netapp.com) [联系NetApp]以授权您的BlueXP用户帐户进行一项或多 项Keystone订阅。
- 3. 在 NetApp 授权您的帐户后, ["](#page-186-0)[链](#page-186-0)[接您的](#page-186-0)[订阅](#page-186-0)[以用于](#page-186-0) [Cloud Volumes ONTAP"](#page-186-0)。
- 4. 在"画布"页面上、单击\*添加工作环境\*、然后按照BlueXP中的步骤进行操作。
	- a. 当系统提示您选择充电方式时、选择Keystone订阅充电方式。

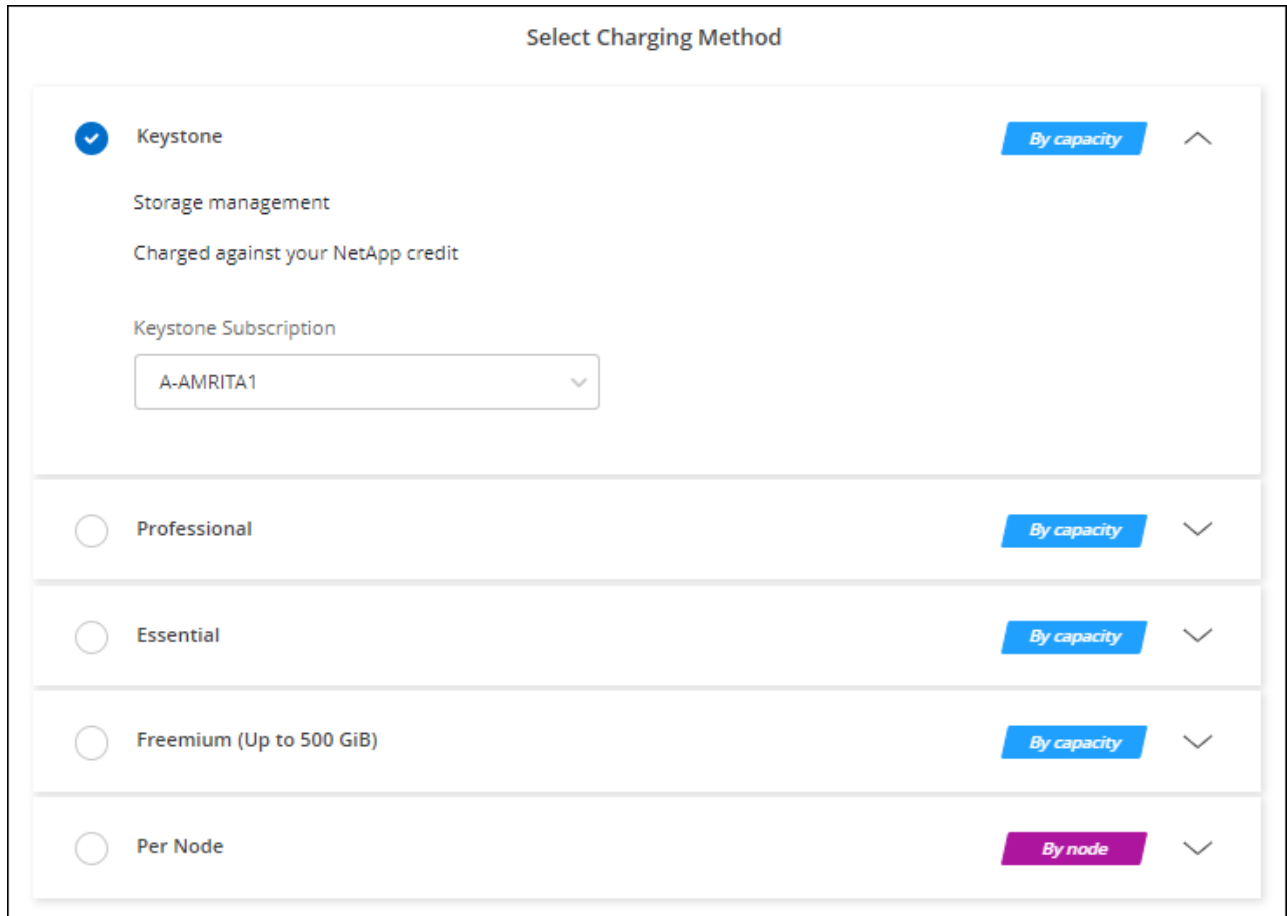

["](#page-77-0)[查看](#page-77-0)[在](#page-77-0)[AWS](#page-77-0)[中](#page-77-0)[启动](#page-77-0)[Cloud Volumes ONTAP](#page-77-0) [的](#page-77-0)[分](#page-77-0)[步](#page-77-0)[说明](#page-77-0)["](#page-77-0)。

# <span id="page-77-0"></span>在 **AWS** 中启动 **Cloud Volumes ONTAP**

您可以在单系统配置中或在 AWS 中作为 HA 对启动 Cloud Volumes ONTAP 。

开始之前

要创建工作环境,您需要满足以下要求。

- 已启动且正在运行的连接器。
	- 您应具有 ["](https://docs.netapp.com/us-en/bluexp-setup-admin/task-quick-start-connector-aws.html)[与](https://docs.netapp.com/us-en/bluexp-setup-admin/task-quick-start-connector-aws.html)[工](https://docs.netapp.com/us-en/bluexp-setup-admin/task-quick-start-connector-aws.html)[作](https://docs.netapp.com/us-en/bluexp-setup-admin/task-quick-start-connector-aws.html)[空](https://docs.netapp.com/us-en/bluexp-setup-admin/task-quick-start-connector-aws.html)[间](https://docs.netapp.com/us-en/bluexp-setup-admin/task-quick-start-connector-aws.html)[关联的连接器](https://docs.netapp.com/us-en/bluexp-setup-admin/task-quick-start-connector-aws.html)["](https://docs.netapp.com/us-en/bluexp-setup-admin/task-quick-start-connector-aws.html)。
	- ["](https://docs.netapp.com/us-en/bluexp-setup-admin/concept-connectors.html)[您](https://docs.netapp.com/us-en/bluexp-setup-admin/concept-connectors.html)[应](https://docs.netapp.com/us-en/bluexp-setup-admin/concept-connectors.html)[做](https://docs.netapp.com/us-en/bluexp-setup-admin/concept-connectors.html)[好](https://docs.netapp.com/us-en/bluexp-setup-admin/concept-connectors.html)[准](https://docs.netapp.com/us-en/bluexp-setup-admin/concept-connectors.html)[备](https://docs.netapp.com/us-en/bluexp-setup-admin/concept-connectors.html)[,使](https://docs.netapp.com/us-en/bluexp-setup-admin/concept-connectors.html) [Connector](https://docs.netapp.com/us-en/bluexp-setup-admin/concept-connectors.html) [始](https://docs.netapp.com/us-en/bluexp-setup-admin/concept-connectors.html)[终](https://docs.netapp.com/us-en/bluexp-setup-admin/concept-connectors.html)[保](https://docs.netapp.com/us-en/bluexp-setup-admin/concept-connectors.html)[持](https://docs.netapp.com/us-en/bluexp-setup-admin/concept-connectors.html)[运](https://docs.netapp.com/us-en/bluexp-setup-admin/concept-connectors.html)[行](https://docs.netapp.com/us-en/bluexp-setup-admin/concept-connectors.html)["](https://docs.netapp.com/us-en/bluexp-setup-admin/concept-connectors.html)。

• 了解要使用的配置。

您应该已准备好选择配置并从管理员处获取 AWS 网络信息。有关详细信息,请参见 ["](#page-37-0)[规划](#page-37-0) [Cloud Volumes](#page-37-0) [ONTAP](#page-37-0) [配置](#page-37-0)["](#page-37-0)。

• 了解为Cloud Volumes ONTAP 设置许可所需的条件。

["](#page-70-0)[了解如](#page-70-0)[何](#page-70-0)[设置](#page-70-0)[许](#page-70-0)[可](#page-70-0)["](#page-70-0)。

• 用于 CIFS 配置的 DNS 和 Active Directory 。

有关详细信息,请参见 ["AWS](#page-41-0) [中的](#page-41-0) [Cloud Volumes ONTAP](#page-41-0) [的](#page-41-0)[网络](#page-41-0)[要求](#page-41-0)["](#page-41-0)。

#### 在 **AWS** 中启动单节点 **Cloud Volumes ONTAP** 系统

如果要在AWS中启动Cloud Volumes ONTAP 、则需要在BlueXP中创建新的工作环境

#### 关于此任务

创建工作环境后、BlueXP会立即在指定的VPC中启动一个测试实例以验证连接。如果成功、BlueXP将立即终止 实例、然后开始部署Cloud Volumes ONTAP 系统。如果BlueXP无法验证连接、则创建工作环境将失败。该测试 实例可以是 t2.nano (对于默认 vPC 占用)或 m3.medium (对于专用 vPC 占用)。

#### 步骤

- 1. 从左侧导航菜单中、选择\*存储>画布\*。
- 2. 【订阅】在 " 画布 " 页面上,单击 \* 添加工作环境 \* 并按照提示进行操作。
- 3. \* 选择一个位置 \*: 选择 \* Amazon Web Services\* 和 \* Cloud Volumes ONTAP Single Node\* 。
- 4. 如果出现提示, ["](https://docs.netapp.com/us-en/bluexp-setup-admin/task-quick-start-connector-aws.html)[创建连接器](https://docs.netapp.com/us-en/bluexp-setup-admin/task-quick-start-connector-aws.html)["](https://docs.netapp.com/us-en/bluexp-setup-admin/task-quick-start-connector-aws.html)。
- 5. \* 详细信息和凭据 \* : 可选择更改 AWS 凭据和订阅,输入工作环境名称,根据需要添加标记,然后输入密 码。

本页中的某些字段是不言自明的。下表介绍了可能需要指导的字段:

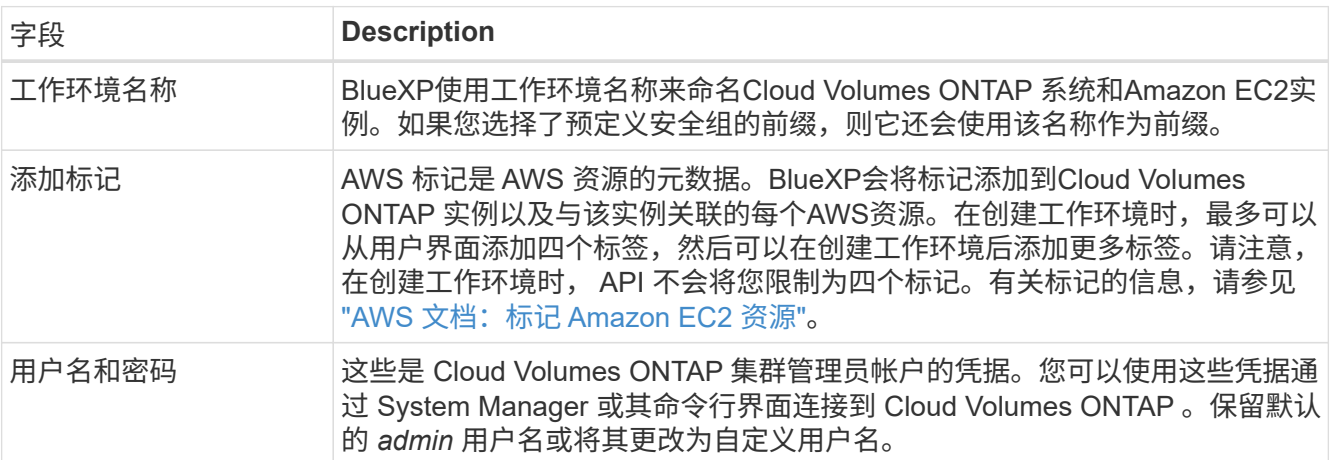

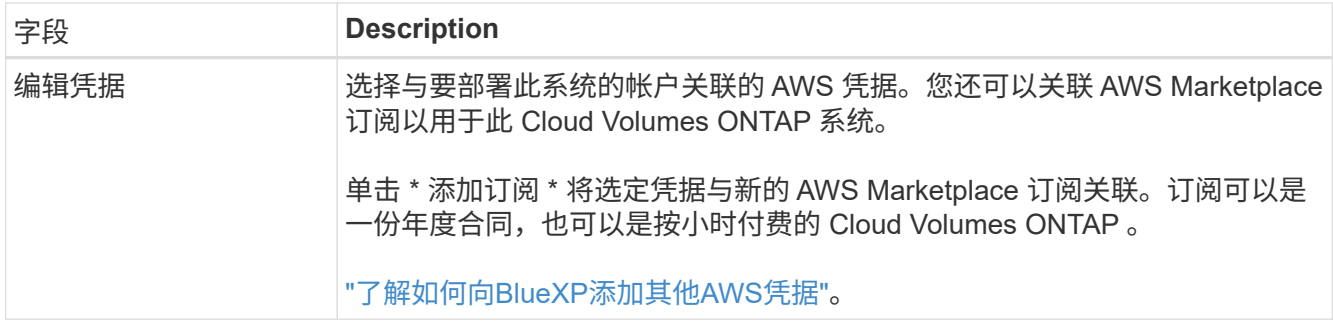

以下视频介绍如何将按需购买的 Marketplace 订阅与您的 AWS 凭据相关联:

## [从](https://netapp.hosted.panopto.com/Panopto/Pages/Embed.aspx?id=096e1740-d115-44cf-8c27-b051011611eb)[AWS Marketplace](https://netapp.hosted.panopto.com/Panopto/Pages/Embed.aspx?id=096e1740-d115-44cf-8c27-b051011611eb)[订阅](https://netapp.hosted.panopto.com/Panopto/Pages/Embed.aspx?id=096e1740-d115-44cf-8c27-b051011611eb)[BlueXP](https://netapp.hosted.panopto.com/Panopto/Pages/Embed.aspx?id=096e1740-d115-44cf-8c27-b051011611eb)

如果多个 IAM 用户在同一个 AWS 帐户中工作, 则每个用户都需要订阅。第一个用户订阅后 , AWS Marketplace 会通知后续用户他们已订阅,如下图所示。虽然已为 AWS *account* 订 阅,但每个 IAM 用户都需要将自己与该订阅关联起来。如果您看到以下消息、请单击\*单击此 处\*链接以转到BlueXP网站并完成此过

程。

 $\mathsf{Q}$ 

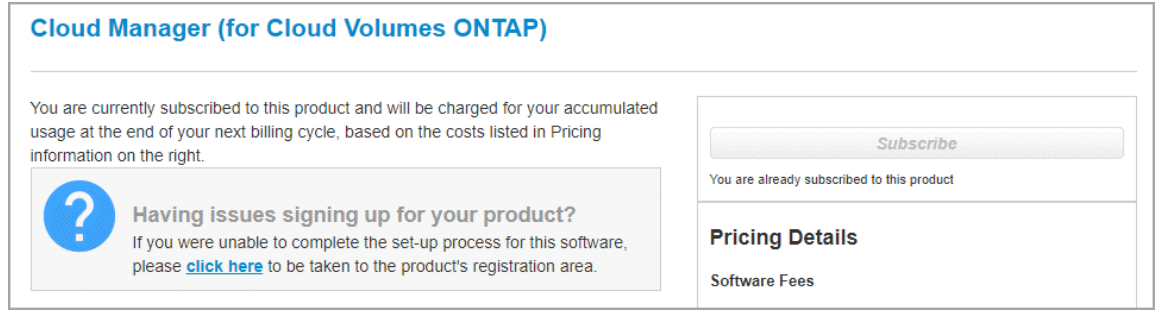

- 6. \*服务 \*:保持服务处于启用状态或禁用不想在 Cloud Volumes ONTAP 中使用的单个服务。
	- ["](https://docs.netapp.com/us-en/bluexp-classification/concept-cloud-compliance.html)[了解有关](https://docs.netapp.com/us-en/bluexp-classification/concept-cloud-compliance.html)[BlueXP](https://docs.netapp.com/us-en/bluexp-classification/concept-cloud-compliance.html)[分](https://docs.netapp.com/us-en/bluexp-classification/concept-cloud-compliance.html)[类的更多](https://docs.netapp.com/us-en/bluexp-classification/concept-cloud-compliance.html)[信息](https://docs.netapp.com/us-en/bluexp-classification/concept-cloud-compliance.html)["](https://docs.netapp.com/us-en/bluexp-classification/concept-cloud-compliance.html)
	- ["](https://docs.netapp.com/us-en/bluexp-backup-recovery/concept-backup-to-cloud.html)[了解有关](https://docs.netapp.com/us-en/bluexp-backup-recovery/concept-backup-to-cloud.html)[BlueXP](https://docs.netapp.com/us-en/bluexp-backup-recovery/concept-backup-to-cloud.html)[备份](https://docs.netapp.com/us-en/bluexp-backup-recovery/concept-backup-to-cloud.html)[和](https://docs.netapp.com/us-en/bluexp-backup-recovery/concept-backup-to-cloud.html)[恢](https://docs.netapp.com/us-en/bluexp-backup-recovery/concept-backup-to-cloud.html)[复的更多](https://docs.netapp.com/us-en/bluexp-backup-recovery/concept-backup-to-cloud.html)[信息](https://docs.netapp.com/us-en/bluexp-backup-recovery/concept-backup-to-cloud.html)["](https://docs.netapp.com/us-en/bluexp-backup-recovery/concept-backup-to-cloud.html)

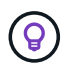

如果要使用WORM和数据分层、则必须禁用BlueXP备份和恢复、并部署9.8或更高版本 的Cloud Volumes ONTAP 工作环境。

7. \* 位置和连接 \*: 输入您在中记录的网络信息 ["AWS](https://docs.netapp.com/us-en/bluexp-cloud-volumes-ontap/task-planning-your-config.html#collect-networking-information) [工](https://docs.netapp.com/us-en/bluexp-cloud-volumes-ontap/task-planning-your-config.html#collect-networking-information)[作表](https://docs.netapp.com/us-en/bluexp-cloud-volumes-ontap/task-planning-your-config.html#collect-networking-information)["](https://docs.netapp.com/us-en/bluexp-cloud-volumes-ontap/task-planning-your-config.html#collect-networking-information)。

下表介绍了可能需要指导的字段:

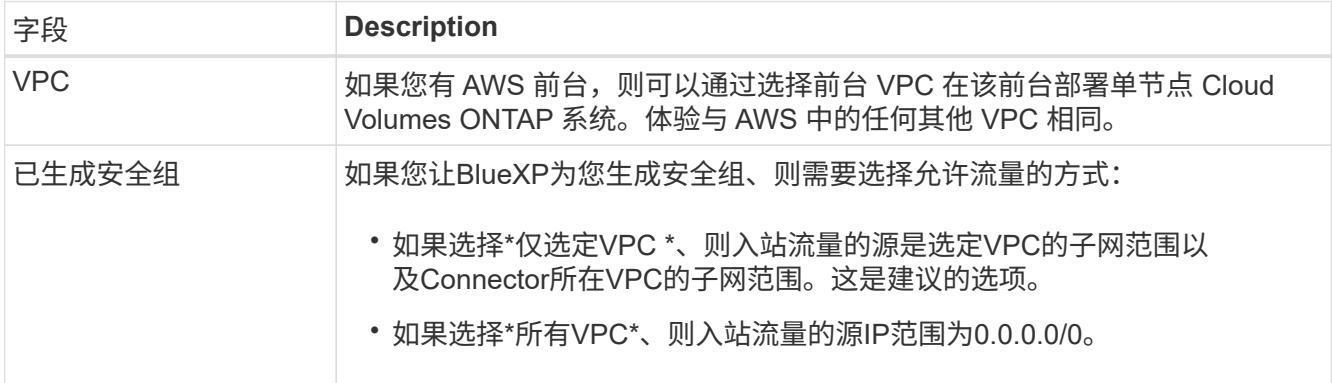

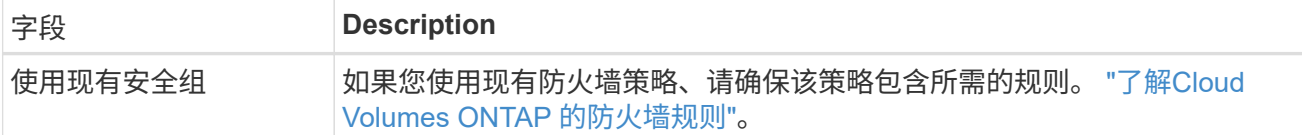

8. \* 数据加密 \*: 不选择数据加密或 AWS 管理的加密。

对于 AWS 管理的加密,您可以从您的帐户或其他 AWS 帐户中选择其他客户主密钥( CMK )。

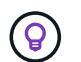

创建 Cloud Volumes ONTAP 系统后,您无法更改 AWS 数据加密方法。

["](#page-60-0)[了解如](#page-60-0)[何](#page-60-0)[为](#page-60-0) [Cloud Volumes ONTAP](#page-60-0) [设置](#page-60-0) [AWS KMS"](#page-60-0)。

["](#page-355-0)[了解有关支持的加](#page-355-0)[密技](#page-355-0)[术](#page-355-0)[的更多](#page-355-0)[信息](#page-355-0)["](#page-355-0)。

9. \* 充电方法和 NSS 帐户 \*: 指定要在此系统中使用的充电选项,然后指定 NetApp 支持站点帐户。

◦ ["](#page-312-0)[了解](#page-312-0) [Cloud Volumes ONTAP](#page-312-0) [的](#page-312-0)[许](#page-312-0)[可](#page-312-0)[选项](#page-312-0)["](#page-312-0)。

◦ ["](#page-70-0)[了解如](#page-70-0)[何](#page-70-0)[设置](#page-70-0)[许](#page-70-0)[可](#page-70-0)["](#page-70-0)。

10. \* Cloud Volumes ONTAP 配置 \* (仅限年度 Marketplace 合同):查看默认配置,然后单击 \* 继续 \* 或单击 \* 更改配置 \* 以选择您自己的配置。

如果保留默认配置,则只需指定一个卷,然后查看并批准该配置。

11. 预配置软件包:选择一个软件包以快速启动Cloud Volumes ONTAP 、或者单击\*更改配置\*以选择您自己的 配置。

如果选择其中一个软件包,则只需指定一个卷,然后查看并批准该配置。

12. \* IAM角色\*: 最好保留默认选项、让BlueXP为您创建角色。

如果您希望使用自己的策略,则必须满足 ["Cloud Volumes ONTAP](#page-63-0) [节点](#page-63-0)[的策略要求](#page-63-0)["](#page-63-0)。

13. 许可:根据需要更改Cloud Volumes ONTAP 版本、并选择实例类型和实例租户。

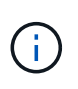

如果选定版本具有较新的候选版本、通用可用性或修补程序版本、则在创建工作环境 时、BlueXP会将系统更新到该版本。例如、如果选择Cloud Volumes ONTAP 9.10.1和9.10.1 P4可用、则会发生更新。更新不会从一个版本更新到另一个版本,例如从 9.6 到 9.7 。

14. 底层存储资源:选择磁盘类型、配置底层存储、然后选择是否启用数据分层。

请注意以下事项:

- 磁盘类型适用于初始卷(和聚合)。您可以为后续卷(和聚合)选择不同的磁盘类型。
- 如果您选择GP3或IO1磁盘、则BlueXP会根据需要使用AWS中的弹性卷功能自动增加底层存储磁盘容 量。您可以根据存储需求选择初始容量、并在部署Cloud Volumes ONTAP 后进行修改。 ["](#page-322-0)[了解有关](#page-322-0) [在](#page-322-0)[AWS](#page-322-0)[中支持](#page-322-0)[弹](#page-322-0)[性卷的更多](#page-322-0)[信息](#page-322-0)["](#page-322-0)。
- 如果您选择GP2或st1磁盘、则可以为初始聚合中的所有磁盘以及BlueXP在使用简单配置选项时创建的任 何其他聚合选择一个磁盘大小。您可以使用高级分配选项创建使用不同磁盘大小的聚合。
- 您可以在创建或编辑卷时选择特定的卷分层策略。
- 如果禁用数据分层,则可以在后续聚合上启用它。

["](#page-327-0)[了解数据](#page-327-0)[分层](#page-327-0)[的](#page-327-0)[工](#page-327-0)[作](#page-327-0)[原](#page-327-0)[理](#page-327-0)["](#page-327-0)。

#### 15. 写入速度和**WORM**:

a. 如果需要、选择\*正常\*或\*高\*写入速度。

["](#page-334-0)[了解有关](#page-334-0)[写](#page-334-0)[入](#page-334-0)[速](#page-334-0)[度的更多](#page-334-0)[信息](#page-334-0)[。](#page-334-0)["](#page-334-0)。

b. 根据需要激活一次写入、多次读取(WORM)存储。

如果为Cloud Volumes ONTAP 9.7及更低版本启用了数据分层、则无法启用WORM。启用WORM和分层 后、将阻止还原或降级到Cloud Volumes ONTAP 9.8。

["](#page-337-0)[了解有关](#page-337-0) [WORM](#page-337-0) [存储的更多](#page-337-0)[信息](#page-337-0)。["](#page-337-0)。

- a. 如果激活了WORM存储、请选择保留期限。
- 16. \* 创建卷 \*: 输入新卷的详细信息或单击 \* 跳过 \*。

#### ["](#page-319-0)[了解支持的](#page-319-0)[客户](#page-319-0)[端协议](#page-319-0)[和版本](#page-319-0)["](#page-319-0)。

本页中的某些字段是不言自明的。下表介绍了可能需要指导的字段:

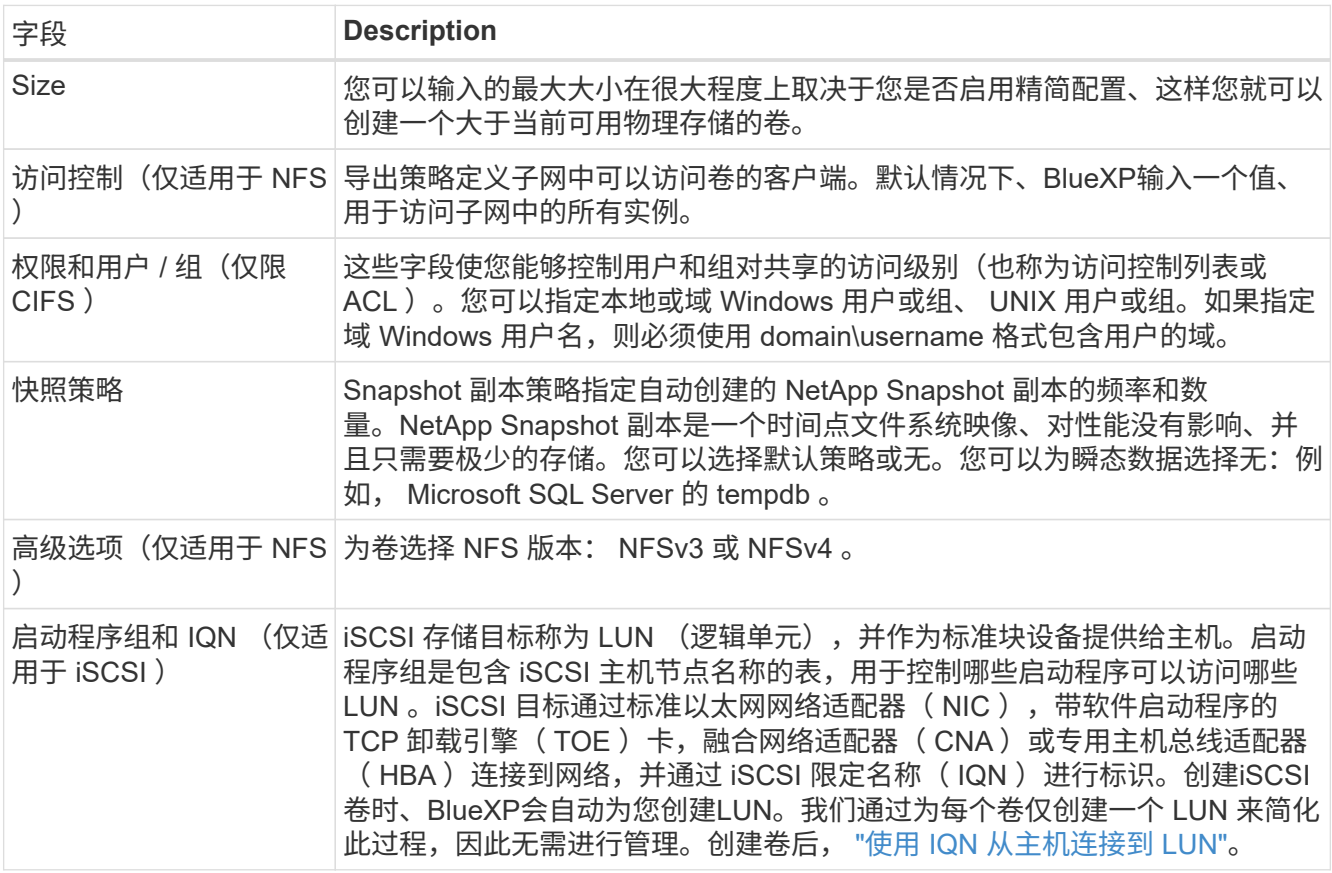

下图显示了已填写 CIFS 协议的卷页面:

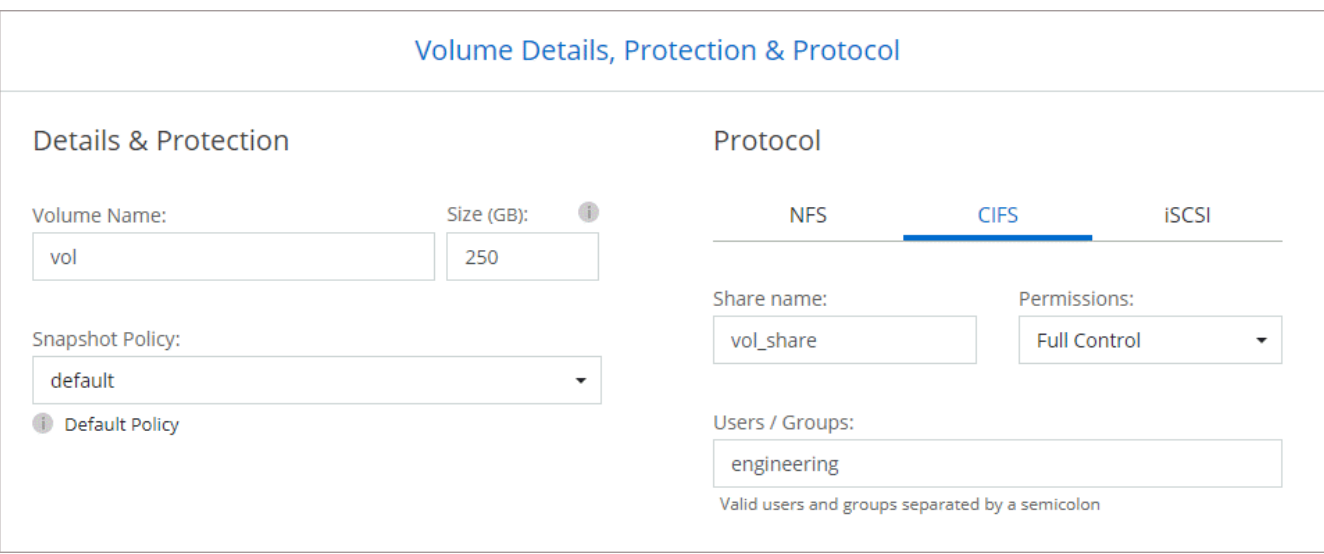

17. \* CIFS 设置 \*: 如果选择 CIFS 协议, 请设置 CIFS 服务器。

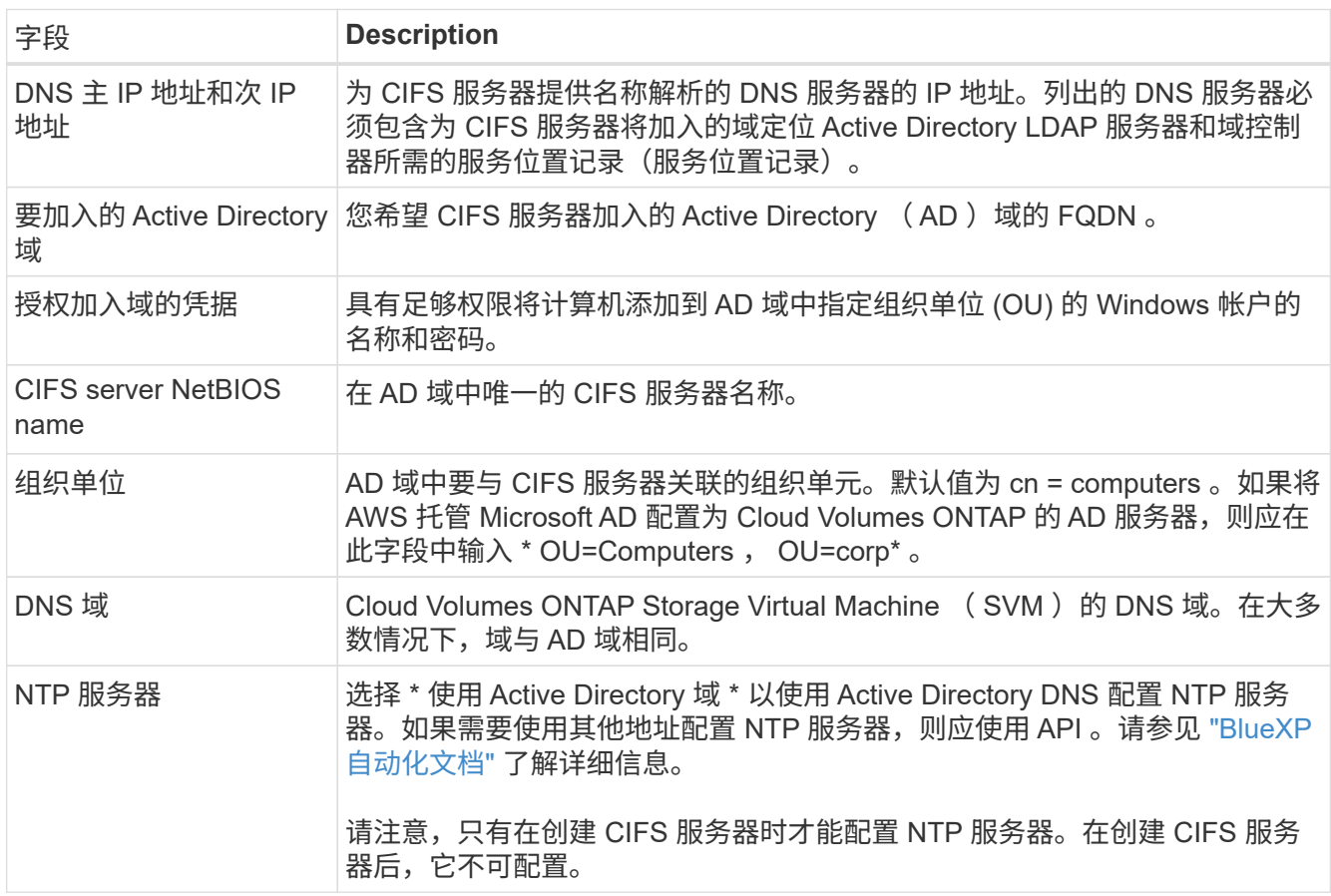

18. \* 使用情况配置文件,磁盘类型和分层策略 \* : 选择是否要启用存储效率功能并根据需要编辑卷分层策略。

有关详细信息,请参见 ["](https://docs.netapp.com/us-en/bluexp-cloud-volumes-ontap/task-planning-your-config.html#choose-a-volume-usage-profile)[了解卷使用](https://docs.netapp.com/us-en/bluexp-cloud-volumes-ontap/task-planning-your-config.html#choose-a-volume-usage-profile)[情况](https://docs.netapp.com/us-en/bluexp-cloud-volumes-ontap/task-planning-your-config.html#choose-a-volume-usage-profile)[配置文件](https://docs.netapp.com/us-en/bluexp-cloud-volumes-ontap/task-planning-your-config.html#choose-a-volume-usage-profile)["](https://docs.netapp.com/us-en/bluexp-cloud-volumes-ontap/task-planning-your-config.html#choose-a-volume-usage-profile) 和 ["](#page-327-0)[数据](#page-327-0)[分层概述](#page-327-0)["](#page-327-0)。

- 19. \* 审核并批准 \* : 审核并确认您的选择。
	- a. 查看有关配置的详细信息。
	- b. 单击\*更多信息\*可查看有关支持和BlueXP将购买的AWS资源的详细信息。
- c. 选中 \* 我了解 …\* 复选框。
- d. 单击 \* 执行 \* 。

#### 结果

BlueXP将启动Cloud Volumes ONTAP 实例。您可以跟踪时间链中的进度。

如果在启动 Cloud Volumes ONTAP 实例时遇到任何问题,请查看故障消息。您还可以选择工作环境并单击重新 创建环境。

要获得更多帮助,请转至 ["NetApp Cloud Volumes ONTAP](https://mysupport.netapp.com/site/products/all/details/cloud-volumes-ontap/guideme-tab) [支持](https://mysupport.netapp.com/site/products/all/details/cloud-volumes-ontap/guideme-tab)["](https://mysupport.netapp.com/site/products/all/details/cloud-volumes-ontap/guideme-tab)。

完成后

- 如果配置了 CIFS 共享、请授予用户或组对文件和文件夹的权限、并验证这些用户是否可以访问该共享并创 建文件。
- 如果要对卷应用配额、请使用 System Manager 或 CLI 。

配额允许您限制或跟踪用户、组或 qtree 使用的磁盘空间和文件数量。

#### 在 **AWS** 中启动 **Cloud Volumes ONTAP HA** 对

如果要在AWS中启动Cloud Volumes ONTAP HA对、则需要在BlueXP中创建HA工作环境。

#### 限制

目前, AWS 前向不支持 HA 对。

#### 关于此任务

创建工作环境后、BlueXP会立即在指定的VPC中启动一个测试实例以验证连接。如果成功、BlueXP将立即终止 实例、然后开始部署Cloud Volumes ONTAP 系统。如果BlueXP无法验证连接、则创建工作环境将失败。该测试 实例可以是 t2.nano (对于默认 vPC 占用)或 m3.medium (对于专用 vPC 占用)。

#### 步骤

- 1. 从左侧导航菜单中、选择\*存储>画布\*。
- 2. 在 " 画布 " 页面上,单击 \* 添加工作环境 \* 并按照提示进行操作。
- 3. 选择一个位置:选择\* Amazon Web Services\*和\* Cloud Volumes ONTAP HA\*。
- 4. \* 详细信息和凭据 \*: 可选择更改 AWS 凭据和订阅,输入工作环境名称,根据需要添加标记,然后输入密 码。

本页中的某些字段是不言自明的。下表介绍了可能需要指导的字段:

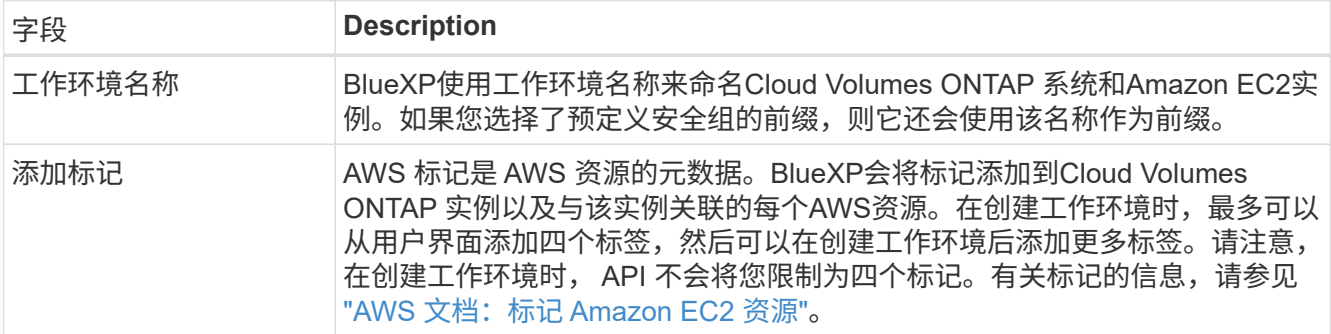

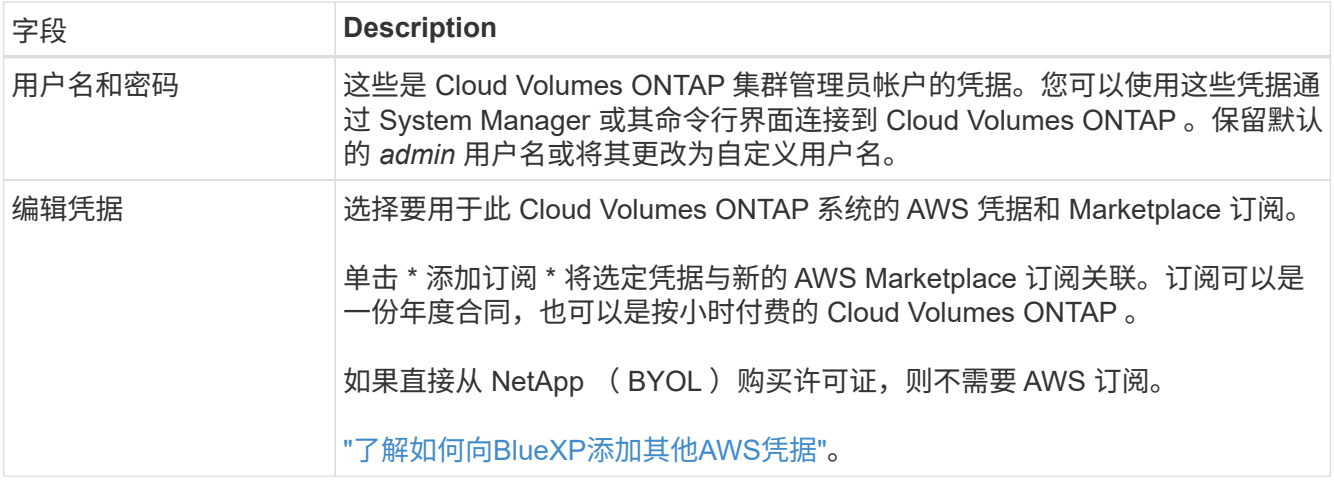

以下视频介绍如何将按需购买的 Marketplace 订阅与您的 AWS 凭据相关联:

## [从](https://netapp.hosted.panopto.com/Panopto/Pages/Embed.aspx?id=096e1740-d115-44cf-8c27-b051011611eb)[AWS Marketplace](https://netapp.hosted.panopto.com/Panopto/Pages/Embed.aspx?id=096e1740-d115-44cf-8c27-b051011611eb)[订阅](https://netapp.hosted.panopto.com/Panopto/Pages/Embed.aspx?id=096e1740-d115-44cf-8c27-b051011611eb)[BlueXP](https://netapp.hosted.panopto.com/Panopto/Pages/Embed.aspx?id=096e1740-d115-44cf-8c27-b051011611eb)

如果多个 IAM 用户在同一个 AWS 帐户中工作,则每个用户都需要订阅。第一个用户订阅后 , AWS Marketplace 会通知后续用户他们已订阅,如下图所示。虽然已为 AWS *account* 订 阅,但每个 IAM 用户都需要将自己与该订阅关联起来。如果您看到以下消息、请单击\*单击此 处\*链接以转到BlueXP网站并完成此过 程。

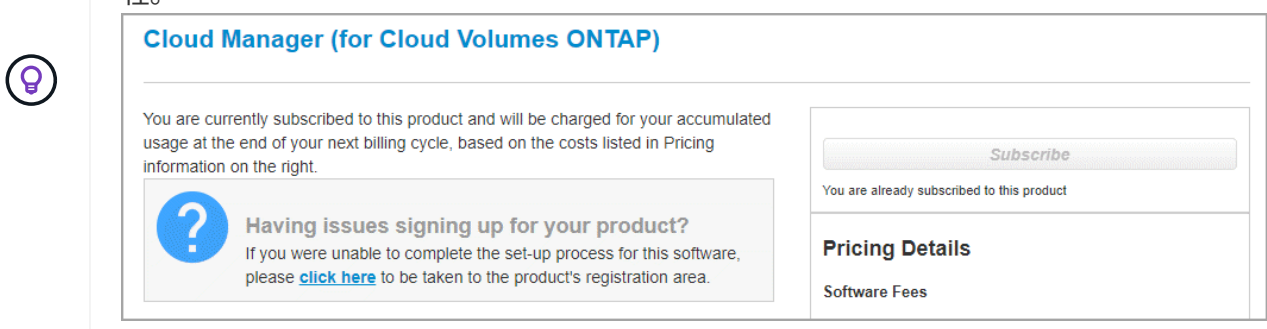

- 5. \* 服务 \*: 保持服务处于启用状态或禁用不想在此 Cloud Volumes ONTAP 系统中使用的单个服务。
	- ["](https://docs.netapp.com/us-en/bluexp-classification/concept-cloud-compliance.html)[了解有关](https://docs.netapp.com/us-en/bluexp-classification/concept-cloud-compliance.html)[BlueXP](https://docs.netapp.com/us-en/bluexp-classification/concept-cloud-compliance.html)[分](https://docs.netapp.com/us-en/bluexp-classification/concept-cloud-compliance.html)[类的更多](https://docs.netapp.com/us-en/bluexp-classification/concept-cloud-compliance.html)[信息](https://docs.netapp.com/us-en/bluexp-classification/concept-cloud-compliance.html)["](https://docs.netapp.com/us-en/bluexp-classification/concept-cloud-compliance.html)
	- ["](https://docs.netapp.com/us-en/bluexp-backup-recovery/task-backup-to-s3.html)[了解有关](https://docs.netapp.com/us-en/bluexp-backup-recovery/task-backup-to-s3.html)[BlueXP](https://docs.netapp.com/us-en/bluexp-backup-recovery/task-backup-to-s3.html)[备份](https://docs.netapp.com/us-en/bluexp-backup-recovery/task-backup-to-s3.html)[和](https://docs.netapp.com/us-en/bluexp-backup-recovery/task-backup-to-s3.html)[恢](https://docs.netapp.com/us-en/bluexp-backup-recovery/task-backup-to-s3.html)[复的更多](https://docs.netapp.com/us-en/bluexp-backup-recovery/task-backup-to-s3.html)[信息](https://docs.netapp.com/us-en/bluexp-backup-recovery/task-backup-to-s3.html)["](https://docs.netapp.com/us-en/bluexp-backup-recovery/task-backup-to-s3.html)

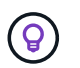

如果要使用WORM和数据分层、则必须禁用BlueXP备份和恢复、并部署9.8或更高版本 的Cloud Volumes ONTAP 工作环境。

6. \* 高可用性部署模式 \* : 选择一个高可用性配置。

有关部署模式的概述,请参见 ["](#page-339-0)[适用于](#page-339-0) [AWS](#page-339-0) [的](#page-339-0) [Cloud Volumes ONTAP HA"](#page-339-0)。

7. 位置和连接(单个AZ)或\*区域和VPC\*(多个AZs):输入您在AWS工作表中记录的网络信息。

下表介绍了可能需要指导的字段:

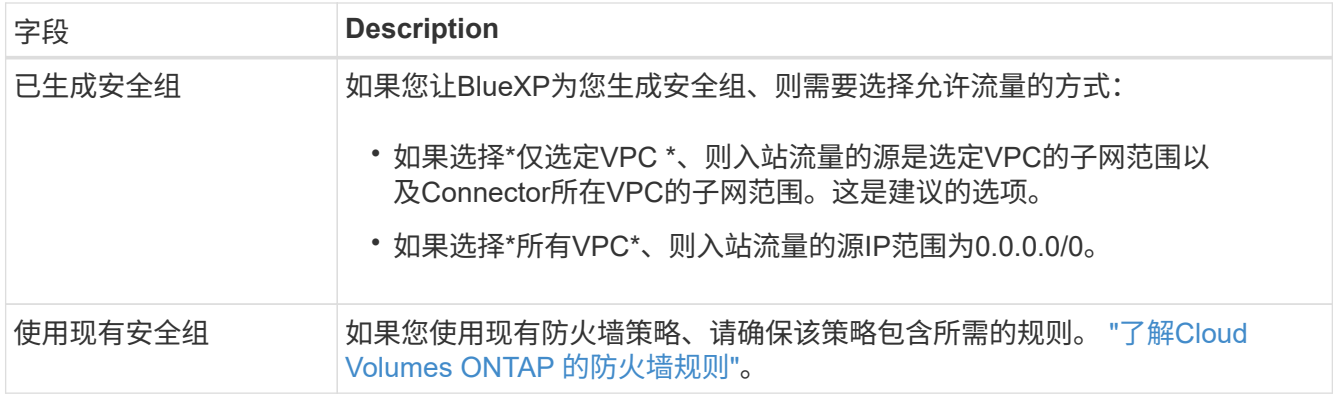

- 8. \* 连接和 SSH 身份验证 \*:选择 HA 对和调解器的连接方法。
- $9.$  \* 浮动 IP\*: 如果选择多个 AZs ,请指定浮动 IP 地址。

该区域中所有 VPC 的 IP 地址必须位于 CIDR 块之外。有关其他详细信息,请参见 ["](https://docs.netapp.com/us-en/bluexp-cloud-volumes-ontap/reference-networking-aws.html#requirements-for-ha-pairs-in-multiple-azs)[适用于多个](https://docs.netapp.com/us-en/bluexp-cloud-volumes-ontap/reference-networking-aws.html#requirements-for-ha-pairs-in-multiple-azs) [AWS](https://docs.netapp.com/us-en/bluexp-cloud-volumes-ontap/reference-networking-aws.html#requirements-for-ha-pairs-in-multiple-azs) [中的](https://docs.netapp.com/us-en/bluexp-cloud-volumes-ontap/reference-networking-aws.html#requirements-for-ha-pairs-in-multiple-azs) [Cloud Volumes ONTAP HA](https://docs.netapp.com/us-en/bluexp-cloud-volumes-ontap/reference-networking-aws.html#requirements-for-ha-pairs-in-multiple-azs) [的](https://docs.netapp.com/us-en/bluexp-cloud-volumes-ontap/reference-networking-aws.html#requirements-for-ha-pairs-in-multiple-azs) [AWS](https://docs.netapp.com/us-en/bluexp-cloud-volumes-ontap/reference-networking-aws.html#requirements-for-ha-pairs-in-multiple-azs) [网络](https://docs.netapp.com/us-en/bluexp-cloud-volumes-ontap/reference-networking-aws.html#requirements-for-ha-pairs-in-multiple-azs)[要求](https://docs.netapp.com/us-en/bluexp-cloud-volumes-ontap/reference-networking-aws.html#requirements-for-ha-pairs-in-multiple-azs)["](https://docs.netapp.com/us-en/bluexp-cloud-volumes-ontap/reference-networking-aws.html#requirements-for-ha-pairs-in-multiple-azs)。

10. \* 路由表 \*: 如果选择多个 AZs ,请选择应包含指向浮动 IP 地址的路由的路由表。

如果有多个路由表、则选择正确的路由表非常重要。否则,某些客户端可能无法访问 Cloud Volumes ONTAP HA 对。有关路由表的详细信息,请参见 ["AWS](http://docs.aws.amazon.com/AmazonVPC/latest/UserGuide/VPC_Route_Tables.html) [文档:](http://docs.aws.amazon.com/AmazonVPC/latest/UserGuide/VPC_Route_Tables.html)[路](http://docs.aws.amazon.com/AmazonVPC/latest/UserGuide/VPC_Route_Tables.html)[由](http://docs.aws.amazon.com/AmazonVPC/latest/UserGuide/VPC_Route_Tables.html)[表](http://docs.aws.amazon.com/AmazonVPC/latest/UserGuide/VPC_Route_Tables.html)["](http://docs.aws.amazon.com/AmazonVPC/latest/UserGuide/VPC_Route_Tables.html)。

11. \* 数据加密 \*: 不选择数据加密或 AWS 管理的加密。

对于 AWS 管理的加密,您可以从您的帐户或其他 AWS 帐户中选择其他客户主密钥( CMK )。

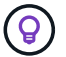

创建 Cloud Volumes ONTAP 系统后,您无法更改 AWS 数据加密方法。

["](#page-60-0)[了解如](#page-60-0)[何](#page-60-0)[为](#page-60-0) [Cloud Volumes ONTAP](#page-60-0) [设置](#page-60-0) [AWS KMS"](#page-60-0)。

["](#page-355-0)[了解有关支持的加](#page-355-0)[密技](#page-355-0)[术](#page-355-0)[的更多](#page-355-0)[信息](#page-355-0)["](#page-355-0)。

- 12. \* 充电方法和 NSS 帐户 \*: 指定要在此系统中使用的充电选项,然后指定 NetApp 支持站点帐户。
	- ["](#page-312-0)[了解](#page-312-0) [Cloud Volumes ONTAP](#page-312-0) [的](#page-312-0)[许](#page-312-0)[可](#page-312-0)[选项](#page-312-0)["](#page-312-0)。
	- ["](#page-70-0)[了解如](#page-70-0)[何](#page-70-0)[设置](#page-70-0)[许](#page-70-0)[可](#page-70-0)["](#page-70-0)。
- 13. \* Cloud Volumes ONTAP 配置 \* (仅限年度 Marketplace 合同): 查看默认配置,然后单击 \* 继续 \* 或单击 \* 更改配置 \* 以选择您自己的配置。

如果保留默认配置,则只需指定一个卷,然后查看并批准该配置。

14. \* 预配置软件包 \* (仅限每小时或自带卷): 选择一个软件包以快速启动 Cloud Volumes ONTAP , 或者单 击 \* 更改配置 \* 以选择您自己的配置。

如果选择其中一个软件包,则只需指定一个卷,然后查看并批准该配置。

15. \* IAM角色\*: 最好保留默认选项、让BlueXP为您创建角色。

如果您希望使用自己的策略,则必须满足 ["Cloud Volumes ONTAP](#page-63-0) [节点](#page-63-0)[和](#page-63-0) [HA](#page-63-0) [调解器的策略要求](#page-63-0)["](#page-63-0)。

16. 许可:根据需要更改Cloud Volumes ONTAP 版本、并选择实例类型和实例租户。

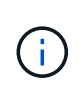

如果选定版本具有较新的候选版本、通用可用性或修补程序版本、则在创建工作环境 时、BlueXP会将系统更新到该版本。例如、如果选择Cloud Volumes ONTAP 9.10.1和9.10.1 P4可用、则会发生更新。更新不会从一个版本更新到另一个版本,例如从 9.6 到 9.7 。

17. 底层存储资源:选择磁盘类型、配置底层存储、然后选择是否启用数据分层。

请注意以下事项:

- 磁盘类型适用于初始卷(和聚合)。您可以为后续卷(和聚合)选择不同的磁盘类型。
- 如果您选择GP3或IO1磁盘、则BlueXP会根据需要使用AWS中的弹性卷功能自动增加底层存储磁盘容 量。您可以根据存储需求选择初始容量、并在部署Cloud Volumes ONTAP 后进行修改。 ["](#page-322-0)[了解有关](#page-322-0) [在](#page-322-0)[AWS](#page-322-0)[中支持](#page-322-0)[弹](#page-322-0)[性卷的更多](#page-322-0)[信息](#page-322-0)["](#page-322-0)。
- 如果您选择GP2或st1磁盘、则可以为初始聚合中的所有磁盘以及BlueXP在使用简单配置选项时创建的任 何其他聚合选择一个磁盘大小。您可以使用高级分配选项创建使用不同磁盘大小的聚合。
- 您可以在创建或编辑卷时选择特定的卷分层策略。
- 如果禁用数据分层,则可以在后续聚合上启用它。

["](#page-327-0)[了解数据](#page-327-0)[分层](#page-327-0)[的](#page-327-0)[工](#page-327-0)[作](#page-327-0)[原](#page-327-0)[理](#page-327-0)["](#page-327-0)。

#### 18. 写入速度和**WORM**:

a. 如果需要、选择\*正常\*或\*高\*写入速度。

["](#page-334-0)[了解有关](#page-334-0)[写](#page-334-0)[入](#page-334-0)[速](#page-334-0)[度的更多](#page-334-0)[信息](#page-334-0)[。](#page-334-0)["](#page-334-0)。

b. 根据需要激活一次写入、多次读取(WORM)存储。

如果为Cloud Volumes ONTAP 9.7及更低版本启用了数据分层、则无法启用WORM。启用WORM和分层 后、将阻止还原或降级到Cloud Volumes ONTAP 9.8。

["](#page-337-0)[了解有关](#page-337-0) [WORM](#page-337-0) [存储的更多](#page-337-0)[信息](#page-337-0)。["](#page-337-0)。

- a. 如果激活了WORM存储、请选择保留期限。
- 19. \* 创建卷 \* : 输入新卷的详细信息或单击 \* 跳过 \* 。

["](#page-319-0)[了解支持的](#page-319-0)[客户](#page-319-0)[端协议](#page-319-0)[和版本](#page-319-0)["](#page-319-0)。

本页中的某些字段是不言自明的。下表介绍了可能需要指导的字段:

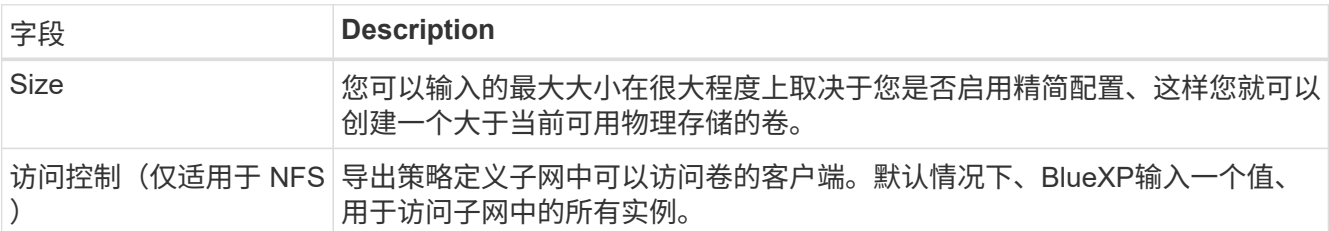

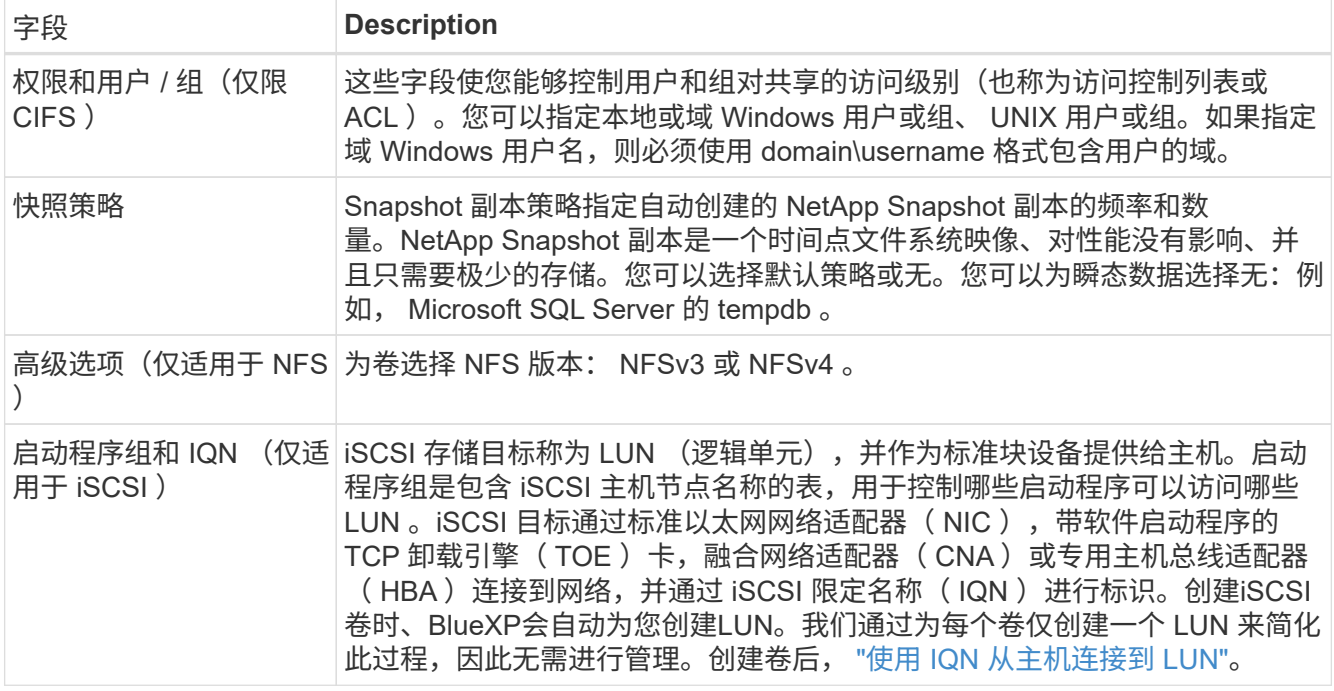

## 下图显示了已填写 CIFS 协议的卷页面:

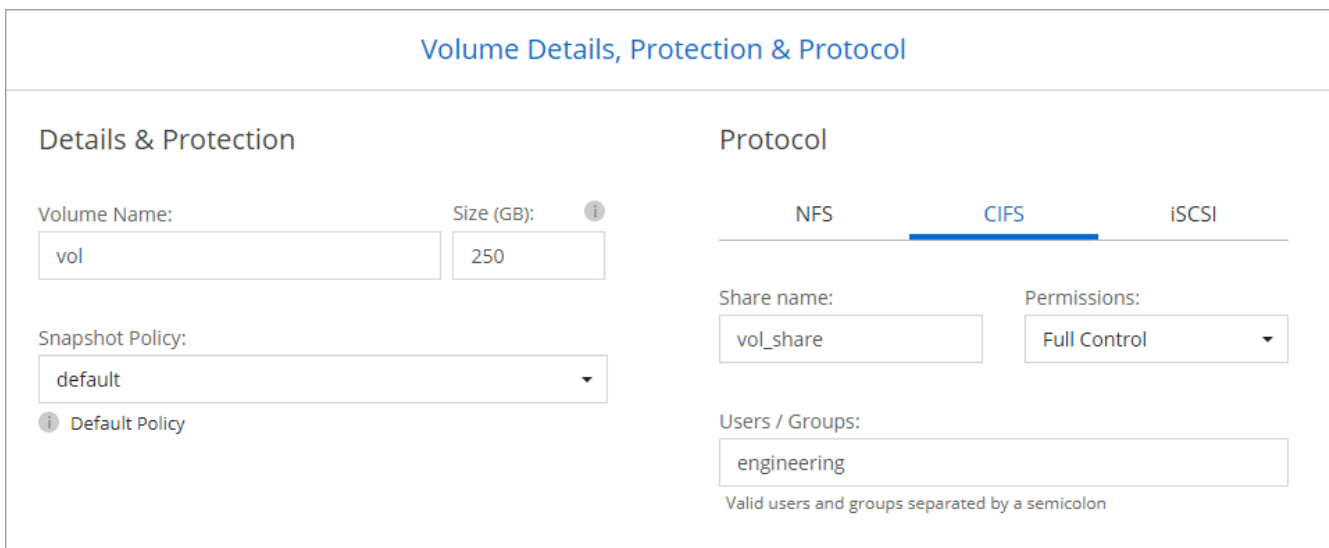

## 20. \* CIFS 设置 \*: 如果选择 CIFS 协议, 请设置 CIFS 服务器。

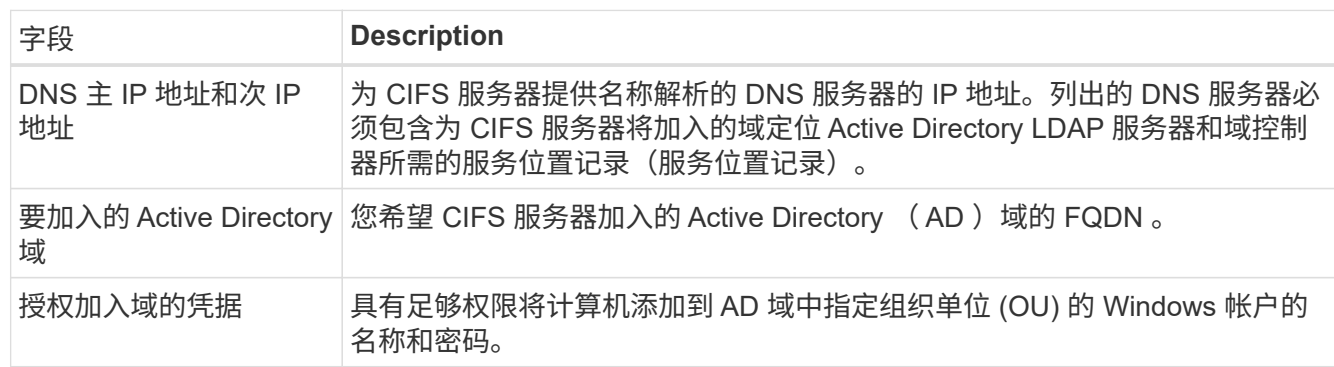

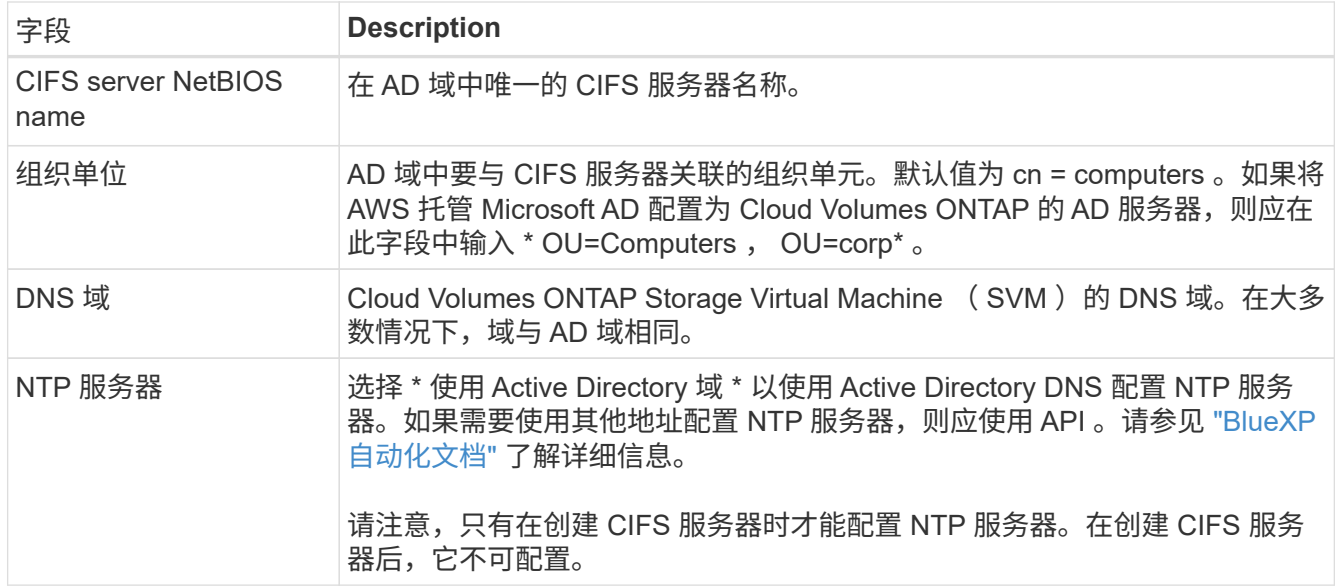

21. \* 使用情况配置文件,磁盘类型和分层策略 \*: 选择是否要启用存储效率功能并根据需要编辑卷分层策略。

有关详细信息,请参见 ["](https://docs.netapp.com/us-en/bluexp-cloud-volumes-ontap/task-planning-your-config.html#choose-a-volume-usage-profile)[选择](https://docs.netapp.com/us-en/bluexp-cloud-volumes-ontap/task-planning-your-config.html#choose-a-volume-usage-profile)[卷使用](https://docs.netapp.com/us-en/bluexp-cloud-volumes-ontap/task-planning-your-config.html#choose-a-volume-usage-profile)[情况](https://docs.netapp.com/us-en/bluexp-cloud-volumes-ontap/task-planning-your-config.html#choose-a-volume-usage-profile)[配置文件](https://docs.netapp.com/us-en/bluexp-cloud-volumes-ontap/task-planning-your-config.html#choose-a-volume-usage-profile)["](https://docs.netapp.com/us-en/bluexp-cloud-volumes-ontap/task-planning-your-config.html#choose-a-volume-usage-profile) 和 ["](#page-327-0)[数据](#page-327-0)[分层概述](#page-327-0)["](#page-327-0)。

- 22. \* 审核并批准 \* :审核并确认您的选择。
	- a. 查看有关配置的详细信息。
	- b. 单击\*更多信息\*可查看有关支持和BlueXP将购买的AWS资源的详细信息。
	- c. 选中 \* 我了解 …\* 复选框。
	- d. 单击 \* 执行 \* 。

结果

BlueXP将启动Cloud Volumes ONTAP HA对。您可以跟踪时间链中的进度。

如果在启动 HA 对时遇到任何问题、请查看故障消息。您还可以选择工作环境并单击重新创建环境。

要获得更多帮助,请转至 ["NetApp Cloud Volumes ONTAP](https://mysupport.netapp.com/site/products/all/details/cloud-volumes-ontap/guideme-tab) [支持](https://mysupport.netapp.com/site/products/all/details/cloud-volumes-ontap/guideme-tab)["](https://mysupport.netapp.com/site/products/all/details/cloud-volumes-ontap/guideme-tab)。

完成后

- 如果配置了 CIFS 共享、请授予用户或组对文件和文件夹的权限、并验证这些用户是否可以访问该共享并创 建文件。
- 如果要对卷应用配额、请使用 System Manager 或 CLI 。

配额允许您限制或跟踪用户、组或 qtree 使用的磁盘空间和文件数量。

## 开始在 **AWS C2S** 环境中使用 **Cloud Volumes ONTAP**

与标准 AWS 区域类似,您可以在中使用 Cloud Manager ["AWS](https://aws.amazon.com/federal/us-intelligence-community/) [商](https://aws.amazon.com/federal/us-intelligence-community/)[用](https://aws.amazon.com/federal/us-intelligence-community/)[云](https://aws.amazon.com/federal/us-intelligence-community/)[服务](https://aws.amazon.com/federal/us-intelligence-community/) [\(](https://aws.amazon.com/federal/us-intelligence-community/) [C2S](https://aws.amazon.com/federal/us-intelligence-community/) [\)](https://aws.amazon.com/federal/us-intelligence-community/) ["](https://aws.amazon.com/federal/us-intelligence-community/) 部 署 Cloud Volumes ONTAP 的环境,为您的云存储提供企业级功能。AWS C2S 是一个特 定于美国的封闭区域智能社区;此页面上的说明仅适用于 AWS C2S 区域用户。

#### **C2S**中支持的版本

- 支持Cloud Volumes ONTAP 9.8
- 支持连接器3.9.4版

Connector是在AWS中部署和管理Cloud Volumes ONTAP 所需的软件。您将从安装在 Connector 实例上的 软件登录到 Cloud Manager 。C2S环境不支持适用于Cloud Manager的SaaS网站。

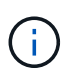

Cloud Manager最近已重命名为BlueXP、但我们仍在C2S中将其称为Cloud Manager、因 为Connector 3.9.4版附带的用户界面仍称为Cloud Manager。

## **C2S** 中支持的功能

在 C2S 环境中, Cloud Manager 提供了以下功能:

- Cloud Volumes ONTAP
- 数据复制
- 审核时间表

对于 Cloud Volumes ONTAP ,您可以创建单节点系统或 HA 对。这两种许可选项均可用: 按需购买和自带许可 证( BYOL )。

C2S 中的 Cloud Volumes ONTAP 也支持将数据分层到 S3 。

限制

- Cloud Manager 不提供任何 NetApp 云服务。
- 由于 C2S 环境中无法访问 Internet ,因此以下功能也不可用:
	- 从 Cloud Manager 自动升级软件
	- NetApp AutoSupport
	- Cloud Volumes ONTAP 资源的 AWS 成本信息
- C2S环境不支持免费许可证。

#### 部署概述

在 C2S 中开始使用 Cloud Volumes ONTAP 包括几个步骤。

1. [准](#page-90-0)[备](#page-90-0)[AWS](#page-90-0)[环境](#page-90-0)

其中包括设置网络,订阅 Cloud Volumes ONTAP ,设置权限以及选择设置 AWS KMS 。

2. [安](#page-95-0)[装](#page-95-0)[Connector](#page-95-0)[并](#page-95-0)[设置](#page-95-0)[Cloud Manager](#page-95-0)

在开始使用 Cloud Manager 部署 Cloud Volumes ONTAP 之前,您需要先创建 *Connector* 。借助此连接器 , Cloud Manager 可以管理公有云环境(包括 Cloud Volumes ONTAP )中的资源和流程。

您将从安装在 Connector 实例上的软件登录到 Cloud Manager 。

3. [从](#page-96-0)[Cloud Manager](#page-96-0)[启动](#page-96-0)[Cloud Volumes ONTAP](#page-96-0)

下面介绍了其中的每个步骤。

## <span id="page-90-0"></span>准备**AWS**环境

您的 AWS 环境必须满足一些要求。

### 设置网络

设置 AWS 网络,以便 Cloud Volumes ONTAP 可以正常运行。

## 步骤

- 1. 选择要启动连接器实例和 Cloud Volumes ONTAP 实例的 VPC 和子网。
- 2. 确保您的 VPC 和子网支持连接器和 Cloud Volumes ONTAP 之间的连接。
- 3. 将 VPC 端点设置为 S3 服务。

如果要将冷数据从 Cloud Volumes ONTAP 分层到低成本对象存储,则需要 VPC 端点。

## 订阅 **Cloud Volumes ONTAP**

要从 Cloud Manager 部署 Cloud Volumes ONTAP, 需要订阅 Marketplace 。

## 步骤

- 1. 转到 AWS 智能社区市场并搜索 Cloud Volumes ONTAP 。
- 2. 选择您计划部署的产品。
- 3. 查看条款并单击 \* 接受 \* 。
- 4. 如果您计划部署其他产品,请对其重复上述步骤。

您必须使用 Cloud Manager 启动 Cloud Volumes ONTAP 实例。不得从 EC2 控制台启动 Cloud Volumes ONTAP 实例。

## 设置权限

设置IAM策略和角色、为Connector和Cloud Volumes ONTAP 提供在AWS商用云服务环境中执行操作所需的权 限。

您需要为以下每项设置一个 IAM 策略和 IAM 角色:

- Connector 实例
- Cloud Volumes ONTAP 实例
- Cloud Volumes ONTAP HA 调解器实例(如果要部署 HA 对)

## 步骤

- 1. 转到 AWS IAM 控制台, 然后单击 \* 策略 \* 。
- 2. 为 Connector 实例创建策略。

```
  "Version": "2012-10-17",
  "Statement": [{
          "Effect": "Allow",
          "Action": [
               "ec2:DescribeInstances",
               "ec2:DescribeInstanceStatus",
               "ec2:RunInstances",
               "ec2:ModifyInstanceAttribute",
               "ec2:DescribeRouteTables",
               "ec2:DescribeImages",
               "ec2:CreateTags",
               "ec2:CreateVolume",
               "ec2:DescribeVolumes",
               "ec2:ModifyVolumeAttribute",
               "ec2:DeleteVolume",
               "ec2:CreateSecurityGroup",
               "ec2:DeleteSecurityGroup",
               "ec2:DescribeSecurityGroups",
               "ec2:RevokeSecurityGroupEgress",
               "ec2:RevokeSecurityGroupIngress",
               "ec2:AuthorizeSecurityGroupEgress",
               "ec2:AuthorizeSecurityGroupIngress",
               "ec2:CreateNetworkInterface",
               "ec2:DescribeNetworkInterfaces",
               "ec2:DeleteNetworkInterface",
               "ec2:ModifyNetworkInterfaceAttribute",
               "ec2:DescribeSubnets",
               "ec2:DescribeVpcs",
               "ec2:DescribeDhcpOptions",
               "ec2:CreateSnapshot",
               "ec2:DeleteSnapshot",
               "ec2:DescribeSnapshots",
               "ec2:GetConsoleOutput",
               "ec2:DescribeKeyPairs",
               "ec2:DescribeRegions",
               "ec2:DeleteTags",
               "ec2:DescribeTags",
               "cloudformation:CreateStack",
               "cloudformation:DeleteStack",
               "cloudformation:DescribeStacks",
               "cloudformation:DescribeStackEvents",
               "cloudformation:ValidateTemplate",
               "iam:PassRole",
               "iam:CreateRole",
               "iam:DeleteRole",
```
{

```
  "iam:PutRolePolicy",
                    "iam:ListInstanceProfiles",
                    "iam:CreateInstanceProfile",
                    "iam:DeleteRolePolicy",
                    "iam:AddRoleToInstanceProfile",
                    "iam:RemoveRoleFromInstanceProfile",
                    "iam:DeleteInstanceProfile",
                    "s3:GetObject",
                    "s3:ListBucket",
                    "s3:GetBucketTagging",
                    "s3:GetBucketLocation",
                    "s3:ListAllMyBuckets",
                    "kms:List*",
                    "kms:Describe*",
                    "ec2:AssociateIamInstanceProfile",
                    "ec2:DescribeIamInstanceProfileAssociations",
                    "ec2:DisassociateIamInstanceProfile",
                    "ec2:DescribeInstanceAttribute",
                    "ec2:CreatePlacementGroup",
                   "ec2:DeletePlacementGroup"
             \frac{1}{\sqrt{2}}  "Resource": "*"
          },
          {
               "Sid": "fabricPoolPolicy",
               "Effect": "Allow",
               "Action": [
                   "s3:DeleteBucket",
                    "s3:GetLifecycleConfiguration",
                   "s3:PutLifecycleConfiguration",
                   "s3:PutBucketTagging",
                   "s3:ListBucketVersions"
             \frac{1}{2},
               "Resource": [
                   "arn:aws-iso:s3:::fabric-pool*"
  ]
          },
          {
               "Effect": "Allow",
               "Action": [
                    "ec2:StartInstances",
                    "ec2:StopInstances",
                    "ec2:TerminateInstances",
                    "ec2:AttachVolume",
                    "ec2:DetachVolume"
             \vert,
```

```
  "Condition": {
                 "StringLike": {
                     "ec2:ResourceTag/WorkingEnvironment": "*"
                 }
              },
              "Resource": [
               "arn:aws-iso:ec2:*:*:instance/*"
              ]
          },
          {
              "Effect": "Allow",
              "Action": [
                 "ec2:AttachVolume",
                 "ec2:DetachVolume"
              ],
              "Resource": [
              "arn:aws-iso:ec2:*:*:volume/*"
  ]
         }
     ]
}
```
3. 为 Cloud Volumes ONTAP 创建策略。

```
{
      "Version": "2012-10-17",
      "Statement": [{
           "Action": "s3:ListAllMyBuckets",
           "Resource": "arn:aws-iso:s3:::*",
           "Effect": "Allow"
      }, {
           "Action": [
                "s3:ListBucket",
                "s3:GetBucketLocation"
         \frac{1}{2},
           "Resource": "arn:aws-iso:s3:::fabric-pool-*",
           "Effect": "Allow"
      }, {
           "Action": [
                "s3:GetObject",
                "s3:PutObject",
                "s3:DeleteObject"
         \frac{1}{\sqrt{2}}  "Resource": "arn:aws-iso:s3:::fabric-pool-*",
           "Effect": "Allow"
      }]
}
```
4. 如果您计划部署 Cloud Volumes ONTAP HA 对,请为 HA 调解器创建一个策略。

```
{
      "Version": "2012-10-17",
      "Statement": [{
                "Effect": "Allow",
                "Action": [
                     "ec2:AssignPrivateIpAddresses",
                     "ec2:CreateRoute",
                     "ec2:DeleteRoute",
                     "ec2:DescribeNetworkInterfaces",
                     "ec2:DescribeRouteTables",
                     "ec2:DescribeVpcs",
                    "ec2:ReplaceRoute",
                    "ec2:UnassignPrivateIpAddresses"
              \frac{1}{\sqrt{2}}  "Resource": "*"
          }
      ]
}
```
5. 创建角色类型为 Amazon EC2 的 IAM 角色,并附加您在上述步骤中创建的策略。

与策略类似,您应该为 Connector 设置一个 IAM 角色,为 Cloud Volumes ONTAP 节点设置一个 IAM 角色 ,并为 HA 调解器设置一个 IAM 角色(如果要部署 HA 对)。

启动 Connector 实例时,必须选择 Connector IAM 角色。

在从 Cloud Manager 创建 Cloud Volumes ONTAP 工作环境时,您可以为 Cloud Volumes ONTAP 和 HA 调 解器选择 IAM 角色。

#### 设置 **AWS KMS**

如果要将 Amazon 加密与 Cloud Volumes ONTAP 结合使用,请确保满足 AWS 密钥管理服务的要求。

步骤

1. 确保您的帐户或其他 AWS 帐户中存在有效的客户主密钥( CMK )。

CMK 可以是 AWS 管理的 CMK 或客户管理的 CMK 。

2. 如果 CMK 位于与您计划部署 Cloud Volumes ONTAP 的帐户不同的 AWS 帐户中,则需要获取该密钥的 ARN 。

创建 Cloud Volumes ONTAP 系统时,您需要为 Cloud Manager 提供 ARN 。

3. 将Connector实例的IAM角色添加到CMK的关键用户列表中。

这为 Cloud Manager 提供了将 CMK 与 Cloud Volumes ONTAP 配合使用的权限。

#### <span id="page-95-0"></span>安装**Connector**并设置**Cloud Manager**

在 AWS 中启动 Cloud Volumes ONTAP 系统之前,您必须先从 AWS Marketplace 启动 Connector 实例,然后 登录并设置 Cloud Manager 。

#### 步骤

1. 获取由证书颁发机构( CA )以隐私增强邮件( PEM ) Base-64 编码 X.509 格式签名的根证书。有关获取 证书的信息,请参见贵组织的策略和流程。

您需要在设置过程中上传证书。Cloud Manager 在通过 HTTPS 向 AWS 发送请求时使用可信证书。

- 2. 启动 Connector 实例:
	- a. 转到 Cloud Manager 的 AWS 智能社区市场页面。
	- b. 在自定义启动选项卡上,选择用于从 EC2 控制台启动实例的选项。
	- c. 按照提示配置实例。

配置实例时,请注意以下事项:

- 我们建议使用 T3.xlarge 。
- 您必须选择在准备 AWS 环境时创建的 IAM 角色。
- 您应保留默认存储选项。
- 连接器所需的连接方法如下: SSH , HTTP 和 HTTPS 。
- 3. 从连接到 Connector 实例的主机设置 Cloud Manager :
	- a. 打开 Web 浏览器并输入 <a href="https://<em>ipaddress</em>" class="bare">https://<em>ipaddress</ em></a> 其中\_ipaddress 是安装了连接器的Linux主机的IP地址。
	- b. 指定用于连接到 AWS 服务的代理服务器。
	- c. 上传您在步骤 1 中获得的证书。
	- d. 完成设置向导中的步骤以设置 Cloud Manager 。
		- \* 系统详细信息 \*: 输入此 Cloud Manager 实例的名称并提供您的公司名称。
		- \* 创建用户 \* :创建用于管理 Cloud Manager 的管理员用户。
		- \* 审核 \*: 查看详细信息并批准最终用户许可协议。
	- e. 要完成 CA 签名证书的安装,请从 EC2 控制台重新启动 Connector 实例。
- 4. Connector 重新启动后,使用您在设置向导中创建的管理员用户帐户登录。

#### <span id="page-96-0"></span>从**Cloud Manager**启动**Cloud Volumes ONTAP**

您可以通过在 Cloud Manager 中创建新的工作环境在 AWS 商用云服务环境中启动 Cloud Volumes ONTAP 实 例。

#### 您需要的内容

- 如果您购买了许可证,则必须具有从 NetApp 收到的许可证文件。此许可证文件是一个 .NLF 文件,采用 JSON 格式。
- 要为 HA 调解器启用基于密钥的 SSH 身份验证,需要使用密钥对。

#### 步骤

- 1. 在工作环境页面上,单击 \* 添加工作环境 \* 。
- 2. 在创建下,选择 Cloud Volumes ONTAP 或 Cloud Volumes ONTAP HA 。
- 3. 完成向导中的步骤以启动 Cloud Volumes ONTAP 系统。

完成向导后,请注意以下事项:

- $\,{}$ 。如果要在多个可用性区域中部署 Cloud Volumes ONTAP HA ,请按如下所示部署此配置,因为发布时 AWS 商用云服务环境中只有两个可用的 AZS :
	- · 节点 1: 可用性区域 A
	- 节点 2: 可用性区域 B
	- 调解器:可用性区域 A 或 B
- 您应保留默认选项以使用生成的安全组。

预定义的安全组包含 Cloud Volumes ONTAP 成功运行所需的规则。如果您需要使用自己的,请参阅下 面的安全组部分。

◦ 您必须选择在准备 AWS 环境时创建的 IAM 角色。

◦ 底层 AWS 磁盘类型适用于初始 Cloud Volumes ONTAP 卷。

您可以为后续卷选择不同的磁盘类型。

◦ AWS 磁盘的性能取决于磁盘大小。

您应选择可提供所需持续性能的磁盘大小。有关 EBS 性能的更多详细信息,请参见 AWS 文档。

◦ 磁盘大小是系统上所有磁盘的默认大小。

Ŧ

如果您稍后需要其他大小的磁盘,则可以使用高级分配选项创建使用特定大小磁盘的聚 合。

◦ 存储效率功能可以提高存储利用率并减少所需的总存储量。

#### 结果

Cloud Manager 将启动 Cloud Volumes ONTAP 实例。您可以跟踪时间链中的进度。

#### 安全组规则

Cloud Manager 创建的安全组包含 Cloud Manager 和 Cloud Volumes ONTAP 在云中成功运行所需的入站和出 站规则。您可能需要参考端口进行测试,或者如果您希望使用自己的安全组。

#### **Connector** 的安全组

Connector 的安全组需要入站和出站规则。

#### 入站规则

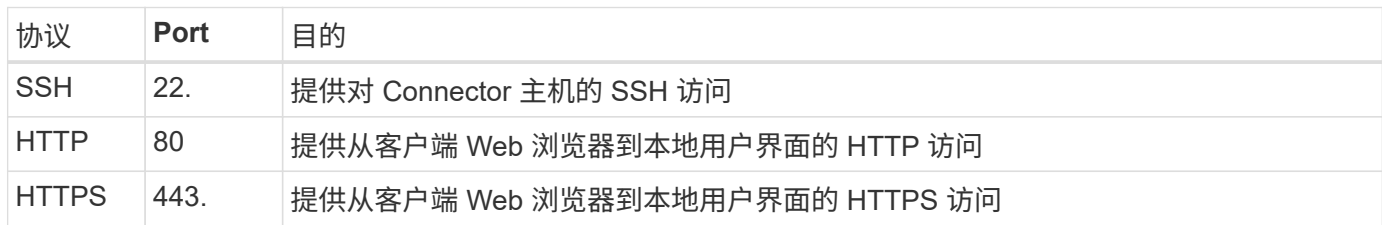

## 出站规则

Connector 的预定义安全组包括以下出站规则。

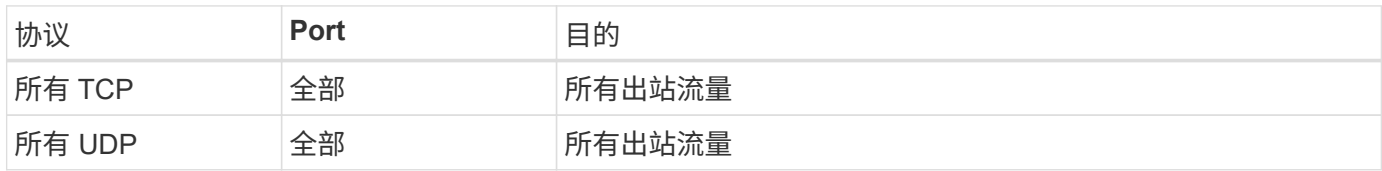

#### **Cloud Volumes ONTAP** 的安全组

Cloud Volumes ONTAP 节点的安全组需要入站和出站规则。

入站规则

在创建工作环境并选择预定义的安全组时、您可以选择允许以下其中一个范围内的流量:

- 仅选定**VPC**:入站流量的源是Cloud Volumes ONTAP 系统的VPC子网范围以及连接器所在VPC的子网范 围。这是建议的选项。
- 所有vPC:入站流量的源IP范围为0.0.0.0/0。

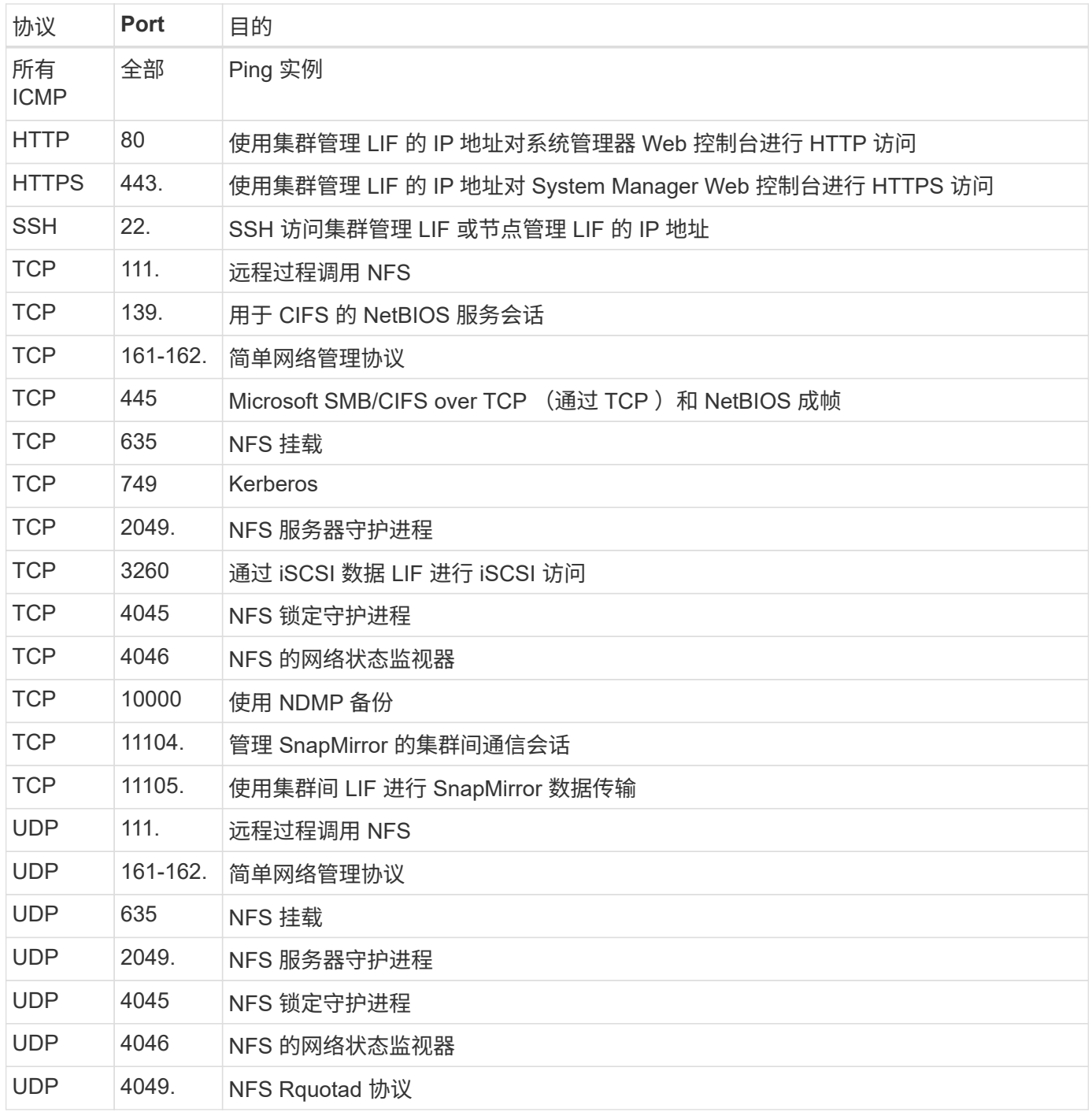

## 出站规则

为 Cloud Volumes ONTAP 预定义的安全组包括以下出站规则。

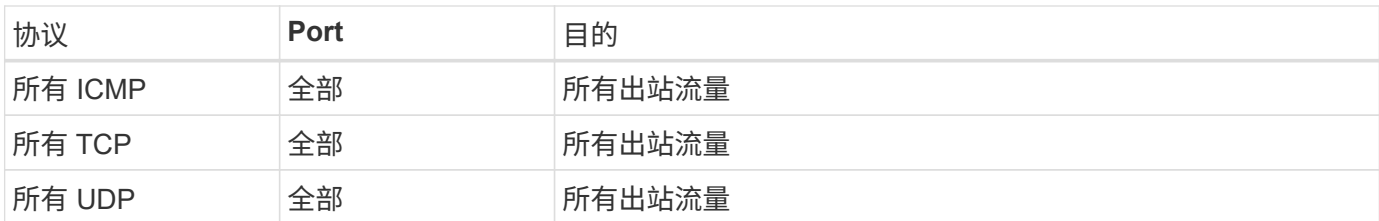

#### **HA** 调解器的外部安全组

Cloud Volumes ONTAP HA 调解器的预定义外部安全组包括以下入站和出站规则。

#### 入站规则

#### 入站规则的源是来自连接器所在 VPC 的流量。

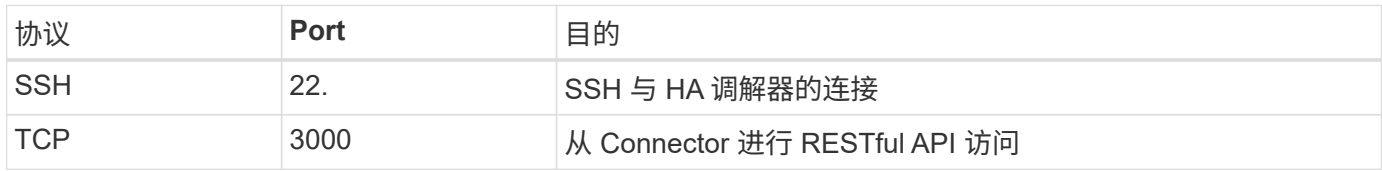

#### 出站规则

## HA 调解器的预定义安全组包括以下出站规则。

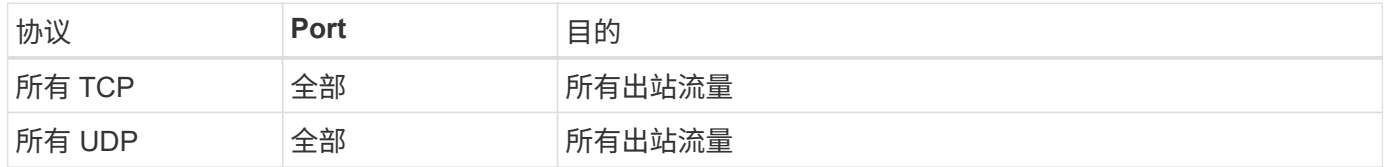

#### **HA** 调解器的内部安全组

为 Cloud Volumes ONTAP HA 调解器预定义的内部安全组包括以下规则。Cloud Manager 始终会创建此安全 组。您无法选择使用自己的。

#### 入站规则

#### 预定义的安全组包括以下入站规则。

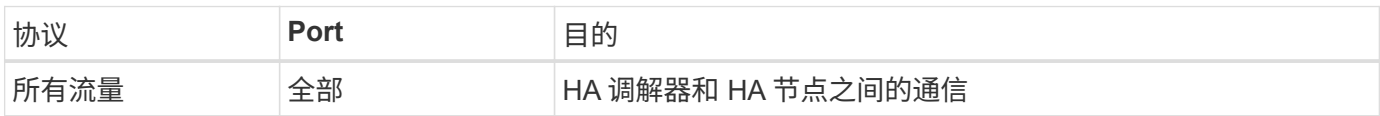

#### 出站规则

#### 预定义的安全组包括以下出站规则。

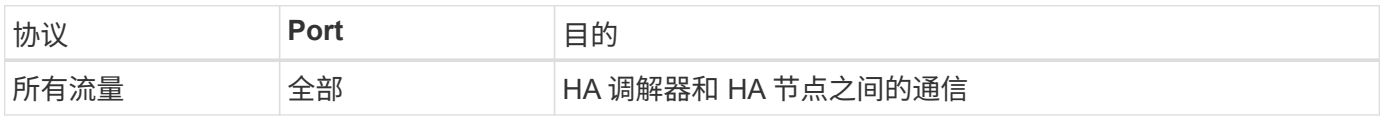

# 开始使用 **Microsoft Azure**

# 在 **Azure** 中快速启动 **Cloud Volumes ONTAP**

只需几步即可开始使用适用于 Azure 的 Cloud Volumes ONTAP 。

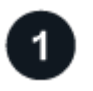

创建连接器

如果您没有 ["](https://docs.netapp.com/us-en/bluexp-setup-admin/concept-connectors.html)[连接器](https://docs.netapp.com/us-en/bluexp-setup-admin/concept-connectors.html)["](https://docs.netapp.com/us-en/bluexp-setup-admin/concept-connectors.html) 但是,客户管理员需要创建一个。 ["](https://docs.netapp.com/us-en/bluexp-setup-admin/task-quick-start-connector-azure.html)[了解如](https://docs.netapp.com/us-en/bluexp-setup-admin/task-quick-start-connector-azure.html)[何](https://docs.netapp.com/us-en/bluexp-setup-admin/task-quick-start-connector-azure.html)[在](https://docs.netapp.com/us-en/bluexp-setup-admin/task-quick-start-connector-azure.html) [Azure](https://docs.netapp.com/us-en/bluexp-setup-admin/task-quick-start-connector-azure.html) [中创建](https://docs.netapp.com/us-en/bluexp-setup-admin/task-quick-start-connector-azure.html) [Connector"](https://docs.netapp.com/us-en/bluexp-setup-admin/task-quick-start-connector-azure.html)

请注意、如果要在无法访问Internet的子网中部署Cloud Volumes ONTAP 、则需要手动安装此连接器并访问此连 接器上运行的BlueXP用户界面。 ["](https://docs.netapp.com/us-en/bluexp-setup-admin/task-quick-start-private-mode.html)[了解如](https://docs.netapp.com/us-en/bluexp-setup-admin/task-quick-start-private-mode.html)[何](https://docs.netapp.com/us-en/bluexp-setup-admin/task-quick-start-private-mode.html)[在](https://docs.netapp.com/us-en/bluexp-setup-admin/task-quick-start-private-mode.html)[无](https://docs.netapp.com/us-en/bluexp-setup-admin/task-quick-start-private-mode.html)[法](https://docs.netapp.com/us-en/bluexp-setup-admin/task-quick-start-private-mode.html)[访问](https://docs.netapp.com/us-en/bluexp-setup-admin/task-quick-start-private-mode.html)[Internet](https://docs.netapp.com/us-en/bluexp-setup-admin/task-quick-start-private-mode.html)[的](https://docs.netapp.com/us-en/bluexp-setup-admin/task-quick-start-private-mode.html)[位](https://docs.netapp.com/us-en/bluexp-setup-admin/task-quick-start-private-mode.html)[置](https://docs.netapp.com/us-en/bluexp-setup-admin/task-quick-start-private-mode.html)[手动](https://docs.netapp.com/us-en/bluexp-setup-admin/task-quick-start-private-mode.html)[安](https://docs.netapp.com/us-en/bluexp-setup-admin/task-quick-start-private-mode.html)[装](https://docs.netapp.com/us-en/bluexp-setup-admin/task-quick-start-private-mode.html)[Connector"](https://docs.netapp.com/us-en/bluexp-setup-admin/task-quick-start-private-mode.html)

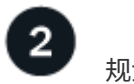

# 规划您的配置

BlueXP可提供符合您的工作负载要求的预配置软件包、您也可以创建自己的配置。如果您选择自己的配置、则 应了解可用的选项。 ["](#page-100-0)[了解更多](#page-100-0)[信息](#page-100-0)[。](#page-100-0)["](#page-100-0)。

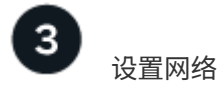

- 1. 确保您的 vNet 和子网支持连接器和 Cloud Volumes ONTAP 之间的连接。
- 2. 从NetApp AutoSupport 的目标VPC启用出站Internet访问。

如果您要在无法访问Internet的位置部署Cloud Volumes ONTAP 、则无需执行此步骤。

["](#page-103-0)[详细](#page-103-0)[了解](#page-103-0)[网络](#page-103-0)[要求](#page-103-0)["](#page-103-0)。

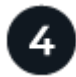

## 使用**BlueXP**启动**Cloud Volumes ONTAP**

单击 \* 添加工作环境 \* ,选择要部署的系统类型,然后完成向导中的步骤。 ["](#page-122-0)[阅读分](#page-122-0)[步](#page-122-0)[说明](#page-122-0)"。

## 相关链接

- ["](https://docs.netapp.com/us-en/bluexp-setup-admin/task-quick-start-connector-azure.html)[从](https://docs.netapp.com/us-en/bluexp-setup-admin/task-quick-start-connector-azure.html)[BlueXP](https://docs.netapp.com/us-en/bluexp-setup-admin/task-quick-start-connector-azure.html)[创建连接器](https://docs.netapp.com/us-en/bluexp-setup-admin/task-quick-start-connector-azure.html)["](https://docs.netapp.com/us-en/bluexp-setup-admin/task-quick-start-connector-azure.html)
- ["](https://docs.netapp.com/us-en/bluexp-setup-admin/task-install-connector-azure-marketplace.html)[从](https://docs.netapp.com/us-en/bluexp-setup-admin/task-install-connector-azure-marketplace.html) [Azure Marketplace](https://docs.netapp.com/us-en/bluexp-setup-admin/task-install-connector-azure-marketplace.html) [创建](https://docs.netapp.com/us-en/bluexp-setup-admin/task-install-connector-azure-marketplace.html) [Connector"](https://docs.netapp.com/us-en/bluexp-setup-admin/task-install-connector-azure-marketplace.html)
- ["](https://docs.netapp.com/us-en/bluexp-setup-admin/task-install-connector-on-prem.html)[在](https://docs.netapp.com/us-en/bluexp-setup-admin/task-install-connector-on-prem.html) [Linux](https://docs.netapp.com/us-en/bluexp-setup-admin/task-install-connector-on-prem.html) [主](https://docs.netapp.com/us-en/bluexp-setup-admin/task-install-connector-on-prem.html)[机上安](https://docs.netapp.com/us-en/bluexp-setup-admin/task-install-connector-on-prem.html)[装](https://docs.netapp.com/us-en/bluexp-setup-admin/task-install-connector-on-prem.html) [Connector](https://docs.netapp.com/us-en/bluexp-setup-admin/task-install-connector-on-prem.html) [软件](https://docs.netapp.com/us-en/bluexp-setup-admin/task-install-connector-on-prem.html)["](https://docs.netapp.com/us-en/bluexp-setup-admin/task-install-connector-on-prem.html)
- ["BlueXP](https://docs.netapp.com/us-en/bluexp-setup-admin/reference-permissions-azure.html)[对](https://docs.netapp.com/us-en/bluexp-setup-admin/reference-permissions-azure.html)[权](https://docs.netapp.com/us-en/bluexp-setup-admin/reference-permissions-azure.html)[限](https://docs.netapp.com/us-en/bluexp-setup-admin/reference-permissions-azure.html)[执](https://docs.netapp.com/us-en/bluexp-setup-admin/reference-permissions-azure.html)[行的操作](https://docs.netapp.com/us-en/bluexp-setup-admin/reference-permissions-azure.html)["](https://docs.netapp.com/us-en/bluexp-setup-admin/reference-permissions-azure.html)

# <span id="page-100-0"></span>在**Azure**中规划**Cloud Volumes ONTAP** 配置

在 Azure 中部署 Cloud Volumes ONTAP 时,您可以选择符合工作负载要求的预配置系统 ,也可以创建自己的配置。如果您选择自己的配置、则应了解可用的选项。

#### 选择**Cloud Volumes ONTAP** 许可证

Cloud Volumes ONTAP 提供了多种许可选项。每个选项都允许您选择一种满足您需求的消费模式。

- ["](#page-312-0)[了解](#page-312-0) [Cloud Volumes ONTAP](#page-312-0) [的](#page-312-0)[许](#page-312-0)[可](#page-312-0)[选项](#page-312-0)["](#page-312-0)
- ["](#page-114-0)[了解如](#page-114-0)[何](#page-114-0)[设置](#page-114-0)[许](#page-114-0)[可](#page-114-0)["](#page-114-0)

### 选择支持的区域

大多数 Microsoft Azure 地区均支持 Cloud Volumes ONTAP 。 ["](https://cloud.netapp.com/cloud-volumes-global-regions)[查看](https://cloud.netapp.com/cloud-volumes-global-regions)[支持的区域的](https://cloud.netapp.com/cloud-volumes-global-regions)[完](https://cloud.netapp.com/cloud-volumes-global-regions)[整](https://cloud.netapp.com/cloud-volumes-global-regions)[列表](https://cloud.netapp.com/cloud-volumes-global-regions)["](https://cloud.netapp.com/cloud-volumes-global-regions)。

#### 选择支持的**VM**类型

Cloud Volumes ONTAP 支持多种 VM 类型,具体取决于您选择的许可证类型。

["](https://docs.netapp.com/us-en/cloud-volumes-ontap-relnotes/reference-configs-azure.html)[支持](https://docs.netapp.com/us-en/cloud-volumes-ontap-relnotes/reference-configs-azure.html) [Azure](https://docs.netapp.com/us-en/cloud-volumes-ontap-relnotes/reference-configs-azure.html) [中](https://docs.netapp.com/us-en/cloud-volumes-ontap-relnotes/reference-configs-azure.html) [Cloud Volumes ONTAP](https://docs.netapp.com/us-en/cloud-volumes-ontap-relnotes/reference-configs-azure.html) [的配置](https://docs.netapp.com/us-en/cloud-volumes-ontap-relnotes/reference-configs-azure.html)["](https://docs.netapp.com/us-en/cloud-volumes-ontap-relnotes/reference-configs-azure.html)

#### 了解存储限制

Cloud Volumes ONTAP 系统的原始容量限制与许可证相关。附加限制会影响聚合和卷的大小。在规划配置时, 您应该了解这些限制。

["Azure](https://docs.netapp.com/us-en/cloud-volumes-ontap-relnotes/reference-limits-azure.html) [中](https://docs.netapp.com/us-en/cloud-volumes-ontap-relnotes/reference-limits-azure.html) [Cloud Volumes ONTAP](https://docs.netapp.com/us-en/cloud-volumes-ontap-relnotes/reference-limits-azure.html) [的存储限制](https://docs.netapp.com/us-en/cloud-volumes-ontap-relnotes/reference-limits-azure.html)["](https://docs.netapp.com/us-en/cloud-volumes-ontap-relnotes/reference-limits-azure.html)

#### 在**Azure**中调整系统大小

对 Cloud Volumes ONTAP 系统进行规模估算有助于满足性能和容量要求。在选择虚拟机类型,磁盘类型和磁盘 大小时,您应注意几个要点:

#### 虚拟机类型

在中查看支持的虚拟机类型 ["](http://docs.netapp.com/cloud-volumes-ontap/us-en/index.html)[《](http://docs.netapp.com/cloud-volumes-ontap/us-en/index.html) [Cloud Volumes ONTAP](http://docs.netapp.com/cloud-volumes-ontap/us-en/index.html) [发行说明》](http://docs.netapp.com/cloud-volumes-ontap/us-en/index.html)["](http://docs.netapp.com/cloud-volumes-ontap/us-en/index.html) 然后查看有关每个受支持 VM 类型的详 细信息。请注意,每种 VM 类型都支持特定数量的数据磁盘。

- ["Azure](https://docs.microsoft.com/en-us/azure/virtual-machines/linux/sizes-general#dsv2-series) [文档:](https://docs.microsoft.com/en-us/azure/virtual-machines/linux/sizes-general#dsv2-series)[通](https://docs.microsoft.com/en-us/azure/virtual-machines/linux/sizes-general#dsv2-series)[用虚拟机大小](https://docs.microsoft.com/en-us/azure/virtual-machines/linux/sizes-general#dsv2-series)["](https://docs.microsoft.com/en-us/azure/virtual-machines/linux/sizes-general#dsv2-series)
- ["Azure](https://docs.microsoft.com/en-us/azure/virtual-machines/linux/sizes-memory#dsv2-series-11-15) 文档: 内存[优化](https://docs.microsoft.com/en-us/azure/virtual-machines/linux/sizes-memory#dsv2-series-11-15)[的虚拟机大小](https://docs.microsoft.com/en-us/azure/virtual-machines/linux/sizes-memory#dsv2-series-11-15)["](https://docs.microsoft.com/en-us/azure/virtual-machines/linux/sizes-memory#dsv2-series-11-15)

#### 采用单节点系统的**Azure**磁盘类型

当您为 Cloud Volumes ONTAP 创建卷时、需要选择 Cloud Volumes ONTAP 用作磁盘的底层云存储。

单节点系统可以使用三种类型的 Azure 受管磁盘:

- \_Premium SSD 受管磁盘 \_ 以较高的成本为 I/O 密集型工作负载提供高性能。
- 标准 SSD 受管磁盘 \_ 可为需要低 IOPS 的工作负载提供稳定一致的性能。
- 如果您不需要高 IOPS 并希望降低成本, \_Standard HDD 受管磁盘 \_ 是一个不错的选择。

有关这些磁盘的使用情形的其他详细信息,请参见 ["Microsoft Azure](https://docs.microsoft.com/en-us/azure/virtual-machines/disks-types) [文档:](https://docs.microsoft.com/en-us/azure/virtual-machines/disks-types) [Azure](https://docs.microsoft.com/en-us/azure/virtual-machines/disks-types) [中提供了](https://docs.microsoft.com/en-us/azure/virtual-machines/disks-types)[哪](https://docs.microsoft.com/en-us/azure/virtual-machines/disks-types)[些磁盘类型](https://docs.microsoft.com/en-us/azure/virtual-machines/disks-types)[?](https://docs.microsoft.com/en-us/azure/virtual-machines/disks-types) ["](https://docs.microsoft.com/en-us/azure/virtual-machines/disks-types)。

#### 具有**HA**对的**Azure**磁盘类型

HA系统使用高级SSD共享受管磁盘、这两种磁盘均以较高的成本为I/O密集型工作负载提供高性能。9.12.1版 之前创建的HA部署使用高级页面Blobs。

## **Azure** 磁盘大小

启动 Cloud Volumes ONTAP 实例时,必须为聚合选择默认磁盘大小。BlueXP会将此磁盘大小用于初始聚 合、以及在使用简单配置选项时它创建的任何其他聚合。您可以创建使用与默认大小不同的磁盘大小的聚合 ["](#page-218-0) [使用高级](#page-218-0)[分](#page-218-0)[配](#page-218-0)[选项](#page-218-0)["](#page-218-0)。

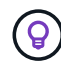

聚合中的所有磁盘大小必须相同。

选择磁盘大小时,应考虑多个因素。磁盘大小会影响您为存储支付的费用、可以在聚合中创建的卷大小、可 用于 Cloud Volumes ONTAP 的总容量以及存储性能。

Azure 高级存储的性能取决于磁盘大小。更大的磁盘可提供更高的 IOPS 和吞吐量。例如,选择 1 TiB 磁盘 可以提供比 500 GiB 磁盘更好的性能、而且成本更高。

标准存储的磁盘大小之间没有性能差异。应根据需要的容量选择磁盘大小。

有关按磁盘大小显示的 IOPS 和吞吐量,请参见 Azure :

- "Microsoft Azure[:](https://azure.microsoft.com/en-us/pricing/details/managed-disks/) [受](https://azure.microsoft.com/en-us/pricing/details/managed-disks/)[管磁盘](https://azure.microsoft.com/en-us/pricing/details/managed-disks/)[定](https://azure.microsoft.com/en-us/pricing/details/managed-disks/)[价](https://azure.microsoft.com/en-us/pricing/details/managed-disks/)["](https://azure.microsoft.com/en-us/pricing/details/managed-disks/)
- "Microsoft Azure: 页面 [Blob](https://azure.microsoft.com/en-us/pricing/details/storage/page-blobs/) [定](https://azure.microsoft.com/en-us/pricing/details/storage/page-blobs/)[价](https://azure.microsoft.com/en-us/pricing/details/storage/page-blobs/)["](https://azure.microsoft.com/en-us/pricing/details/storage/page-blobs/)

#### 查看默认系统磁盘

除了用户数据存储之外、BlueXP还为Cloud Volumes ONTAP 系统数据(启动数据、根数据、核心数据 和NVRAM)购买云存储。出于规划目的,在部署 Cloud Volumes ONTAP 之前查看这些详细信息可能会有所帮 助。

["](#page-360-0)[查看](#page-360-0) [Azure](#page-360-0) [中](#page-360-0) [Cloud Volumes ONTAP](#page-360-0) [系](#page-360-0)[统](#page-360-0)[数据的](#page-360-0)[默认](#page-360-0)[磁盘](#page-360-0)["](#page-360-0)。

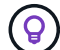

此连接器还需要一个系统磁盘。 ["](https://docs.netapp.com/us-en/bluexp-setup-admin/reference-connector-default-config.html)[查看](https://docs.netapp.com/us-en/bluexp-setup-admin/reference-connector-default-config.html)[有关连接器](https://docs.netapp.com/us-en/bluexp-setup-admin/reference-connector-default-config.html)[默认](https://docs.netapp.com/us-en/bluexp-setup-admin/reference-connector-default-config.html)[配置的](https://docs.netapp.com/us-en/bluexp-setup-admin/reference-connector-default-config.html)[详细信息](https://docs.netapp.com/us-en/bluexp-setup-admin/reference-connector-default-config.html)["](https://docs.netapp.com/us-en/bluexp-setup-admin/reference-connector-default-config.html)。

#### 收集网络信息

在 Azure 中部署 Cloud Volumes ONTAP 时,需要指定有关虚拟网络的详细信息。您可以使用工作表从管理员收 集信息。

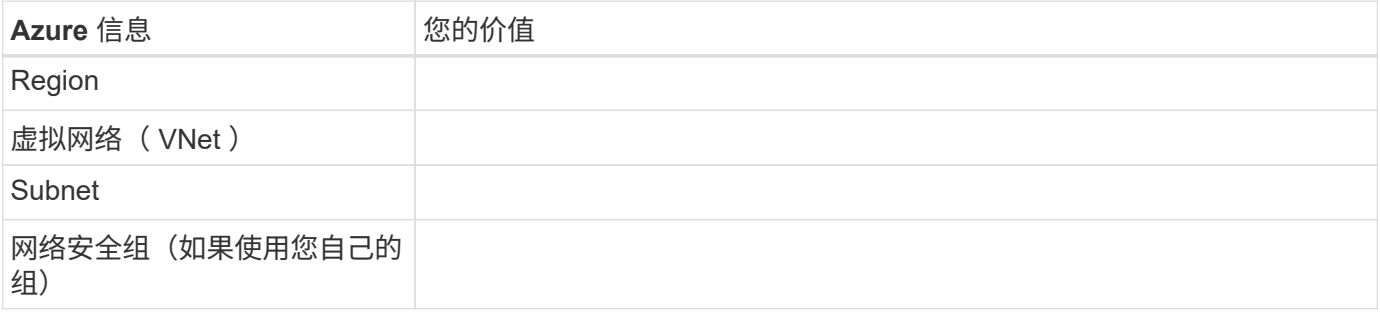

通过BlueXP、您可以为Cloud Volumes ONTAP 选择写入速度设置。在选择写入速度之前、您应该了解正常和高 设置之间的差异、以及使用高速写入速度时的风险和建议。 ["](#page-334-0)[了解有关](#page-334-0)[写](#page-334-0)[入](#page-334-0)[速](#page-334-0)[度的更多](#page-334-0)[信息](#page-334-0)[。](#page-334-0)["](#page-334-0)。

#### 选择卷使用情况配置文件

ONTAP 包含多种存储效率功能、可以减少您所需的存储总量。在BlueXP中创建卷时、您可以选择启用这些功能 的配置文件或禁用这些功能的配置文件。您应该了解有关这些功能的更多信息、以帮助您确定要使用的配置文 件。

NetApp 存储效率功能具有以下优势:

#### 精简配置

为主机或用户提供的逻辑存储比实际在物理存储池中提供的存储多。在写入数据时,存储空间将动态分配给 每个卷而不是预先分配存储空间。

#### 重复数据删除

通过定位相同的数据块并将其替换为单个共享块的引用来提高效率。此技术通过消除驻留在同一卷中的冗余 数据块来降低存储容量需求。

#### 压缩

通过在主存储、二级存储和归档存储上的卷中压缩数据来减少存储数据所需的物理容量。

## <span id="page-103-0"></span>**Azure** 中的 **Cloud Volumes ONTAP** 的网络要求

设置 Azure 网络,以便 Cloud Volumes ONTAP 系统可以正常运行。

## **Cloud Volumes ONTAP** 的要求

在 Azure 中必须满足以下网络连接要求。

出站 **Internet** 访问

Cloud Volumes ONTAP 节点需要通过出站Internet访问NetApp AutoSupport 、NetApp会主动监控系统运行状况 并向NetApp技术支持发送消息。

路由和防火墙策略必须允许通过 HTTP/HTTPS 流量访问以下端点,以便 Cloud Volumes ONTAP 可以发送 AutoSupport 消息:

- <https://support.netapp.com/aods/asupmessage>
- <https://support.netapp.com/asupprod/post/1.0/postAsup>

如果无法通过出站Internet连接发送AutoSupport 消息、则BlueXP会自动将您的Cloud Volumes ONTAP 系统配 置为使用Connector作为代理服务器。唯一的要求是确保Connector的安全组允许通过端口3128进行\_inbound 连接。部署Connector后、您需要打开此端口。

如果您为Cloud Volumes ONTAP 定义了严格的出站规则、则还需要确保Cloud Volumes ONTAP 安全组允许通 过端口3128进行\_outout\_连接。

确认出站 Internet 访问可用后,您可以测试 AutoSupport 以确保它可以发送消息。有关说明,请参见 ["ONTAP](https://docs.netapp.com/us-en/ontap/system-admin/setup-autosupport-task.html)

## 文档: 设置 [AutoSupport"](https://docs.netapp.com/us-en/ontap/system-admin/setup-autosupport-task.html)。

如果BlueXP通知您无法发送AutoSupport 消息、 ["](#page-307-0)[对](#page-307-0)[AutoSupport](#page-307-0) [配置进行](#page-307-0)[故障排除](#page-307-0)["](#page-307-0)。

**IP** 地址

BlueXP会自动将所需数量的专用IP地址分配给Azure中的Cloud Volumes ONTAP。您需要确保网络具有足够的 可用专用IP地址。

BlueXP为Cloud Volumes ONTAP 分配的LIF数量取决于您部署的是单节点系统还是HA对。LIF 是与物理端口关 联的 IP 地址。SnapCenter 等管理工具需要 SVM 管理 LIF 。

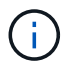

iSCSI LIF可通过iSCSI协议提供客户端访问、并由系统用于其他重要的网络工作流。这些LIF是必 需的、不应删除。

单节点系统的 **IP** 地址

BlueXP会将5或6个IP地址分配给单节点系统:

- 集群管理IP
- 节点管理IP
- SnapMirror的集群间IP
- NFS/CIFS IP
- iSCSI IP

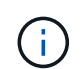

iSCSI IP可通过iSCSI协议提供客户端访问。系统也会将其用于其他重要的网络工作流。此LIF 为必填项、不应删除。

• SVM管理(可选—默认情况下未配置)

**HA** 对的 **IP** 地址

在部署期间、BlueXP会将IP地址分配给4个NIC (每个节点)。

请注意、BlueXP会在HA对上创建SVM管理LIF、但不会在Azure中的单节点系统上创建。

## **NIC0**

- 节点管理IP
- 集群间IP
- iSCSI IP

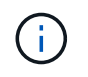

iSCSI IP可通过iSCSI协议提供客户端访问。系统也会将其用于其他重要的网络工作流。此LIF 为必填项、不应删除。

- NIC 1\*
- 集群网络IP

#### **NIC2**

- 集群互连IP (HA IC)
- NIC  $3*$
- Pageblob NIC IP (磁盘访问)

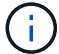

NIC3仅适用于使用页面Blob存储的HA部署。

上述IP地址不会在发生故障转移事件时迁移。

此外、还配置了4个前端IP (FIPS)、以便在发生故障转移事件时进行迁移。这些前端IP位于负载平衡器中。

- 集群管理IP
- 节点A数据IP (NFS/CIFS)
- NodeB数据IP (NFS/CIFS)
- SVM管理IP

安全连接到 **Azure** 服务

默认情况下、BlueXP会为Cloud Volumes ONTAP 和Azure页面Blob存储帐户之间的连接启用Azure专用链接。

在大多数情况下、您无需执行任何操作—BlueXP为您管理Azure专用链路。但是,如果您使用 Azure 私有 DNS ,则需要编辑配置文件。此外、您还应了解Azure中连接器位置的要求。

如果业务需要、您还可以禁用专用链路连接。如果禁用此链接、则BlueXP会将Cloud Volumes ONTAP 配置为使 用服务端点。

["](#page-293-0)[了解有关将](#page-293-0)[Azure](#page-293-0)[专用](#page-293-0)[链路或](#page-293-0)[服务](#page-293-0)[端](#page-293-0)[点](#page-293-0)[与](#page-293-0)[Cloud Volumes ONTAP](#page-293-0) [结](#page-293-0)[合使用的更多](#page-293-0)[信息](#page-293-0)["](#page-293-0)。

#### 连接到其他 **ONTAP** 系统

要在Azure中的Cloud Volumes ONTAP 系统与其他网络中的ONTAP 系统之间复制数据、您必须在Azure vNet与 其他网络(例如您的企业网络)之间建立VPN连接。

有关说明,请参见 ["Microsoft Azure](https://docs.microsoft.com/en-us/azure/vpn-gateway/vpn-gateway-howto-site-to-site-resource-manager-portal) 文档: 在 [Azure](https://docs.microsoft.com/en-us/azure/vpn-gateway/vpn-gateway-howto-site-to-site-resource-manager-portal) [门](https://docs.microsoft.com/en-us/azure/vpn-gateway/vpn-gateway-howto-site-to-site-resource-manager-portal)[户](https://docs.microsoft.com/en-us/azure/vpn-gateway/vpn-gateway-howto-site-to-site-resource-manager-portal)[中创建](https://docs.microsoft.com/en-us/azure/vpn-gateway/vpn-gateway-howto-site-to-site-resource-manager-portal)[站点到站点](https://docs.microsoft.com/en-us/azure/vpn-gateway/vpn-gateway-howto-site-to-site-resource-manager-portal)[连接](https://docs.microsoft.com/en-us/azure/vpn-gateway/vpn-gateway-howto-site-to-site-resource-manager-portal)["](https://docs.microsoft.com/en-us/azure/vpn-gateway/vpn-gateway-howto-site-to-site-resource-manager-portal)。

用于 **HA** 互连的端口

Cloud Volumes ONTAP HA 对包括一个 HA 互连,通过该互连,每个节点可以持续检查其配对节点是否正常运 行,并镜像另一节点的非易失性内存的日志数据。HA 互连使用 TCP 端口 10006 进行通信。

默认情况下, HA 互连 LIF 之间的通信处于打开状态,并且此端口没有安全组规则。但是,如果在 HA 互连 LIF 之间创建防火墙,则需要确保端口 10006 的 TCP 流量处于打开状态,以便 HA 对可以正常运行。

一个 **Azure** 资源组中只有一个 **HA** 对

您必须为在 Azure 中部署的每个 Cloud Volumes ONTAP HA 对使用 \_dedicated 资源组。一个资源组仅支持一 个 HA 对。

如果您尝试在Azure资源组中部署第二个Cloud Volumes ONTAP HA对、则BlueXP会遇到连接问题。

BlueXP会创建包含Cloud Volumes ONTAP 成功运行所需入站和出站规则的Azure安全组。您可能需要参考端口 进行测试,或者如果您希望使用自己的安全组。

Cloud Volumes ONTAP 的安全组需要入站和出站规则。

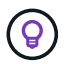

正在查找有关连接器的信息? ["](https://docs.netapp.com/us-en/bluexp-setup-admin/reference-ports-azure.html)[查看](https://docs.netapp.com/us-en/bluexp-setup-admin/reference-ports-azure.html)[Connector](https://docs.netapp.com/us-en/bluexp-setup-admin/reference-ports-azure.html)[的安全](https://docs.netapp.com/us-en/bluexp-setup-admin/reference-ports-azure.html)[组规则](https://docs.netapp.com/us-en/bluexp-setup-admin/reference-ports-azure.html)["](https://docs.netapp.com/us-en/bluexp-setup-admin/reference-ports-azure.html)

单节点系统的入站规则

在创建工作环境并选择预定义的安全组时、您可以选择允许以下其中一个范围内的流量:

- \*仅选定vNet \*:入站流量的源是Cloud Volumes ONTAP 系统的vNet子网范围以及Connector所在的vNet的 子网范围。这是建议的选项。
- 所有VNets\*:入站流量的源为0.0.0.0/0 IP范围。

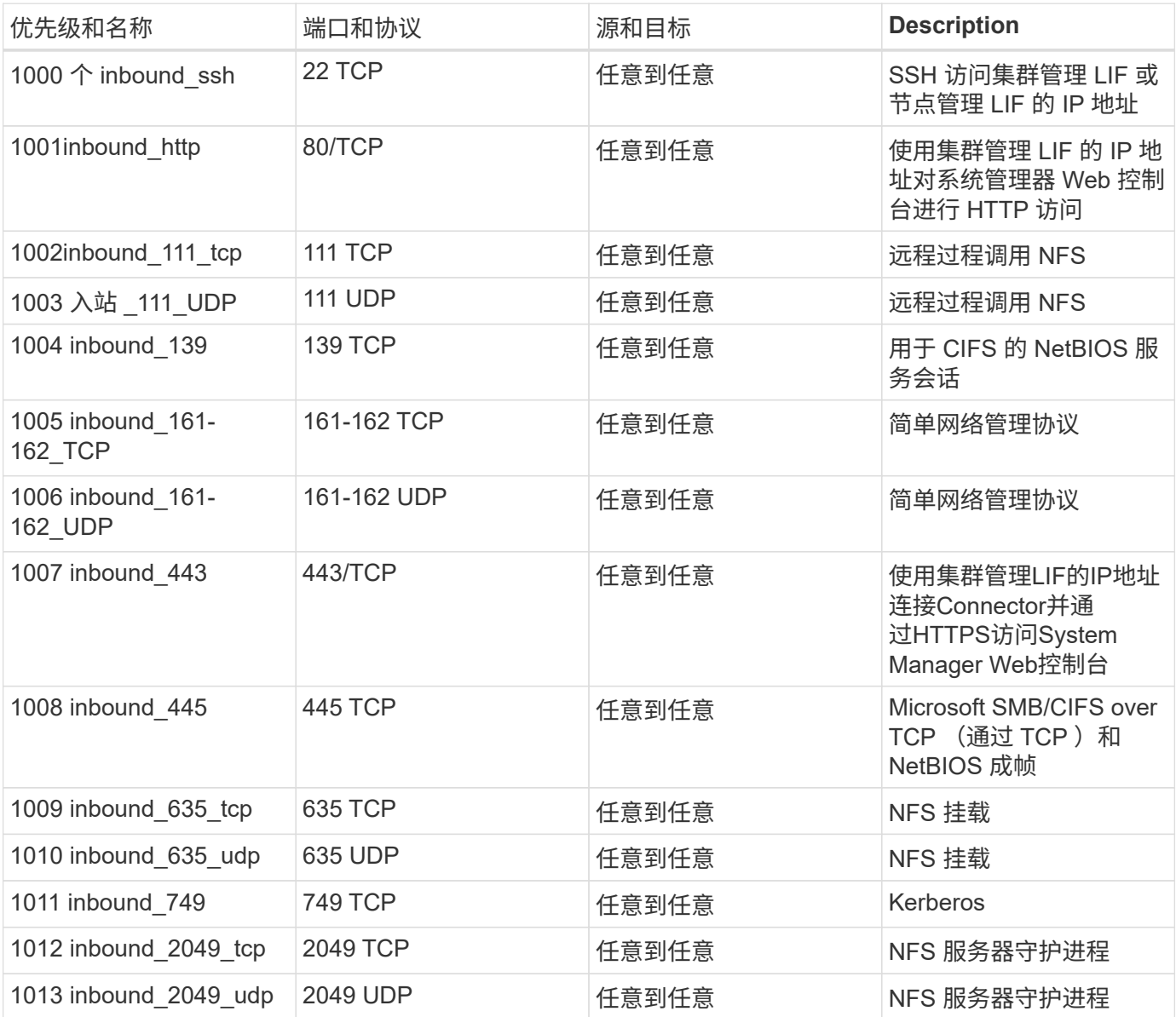

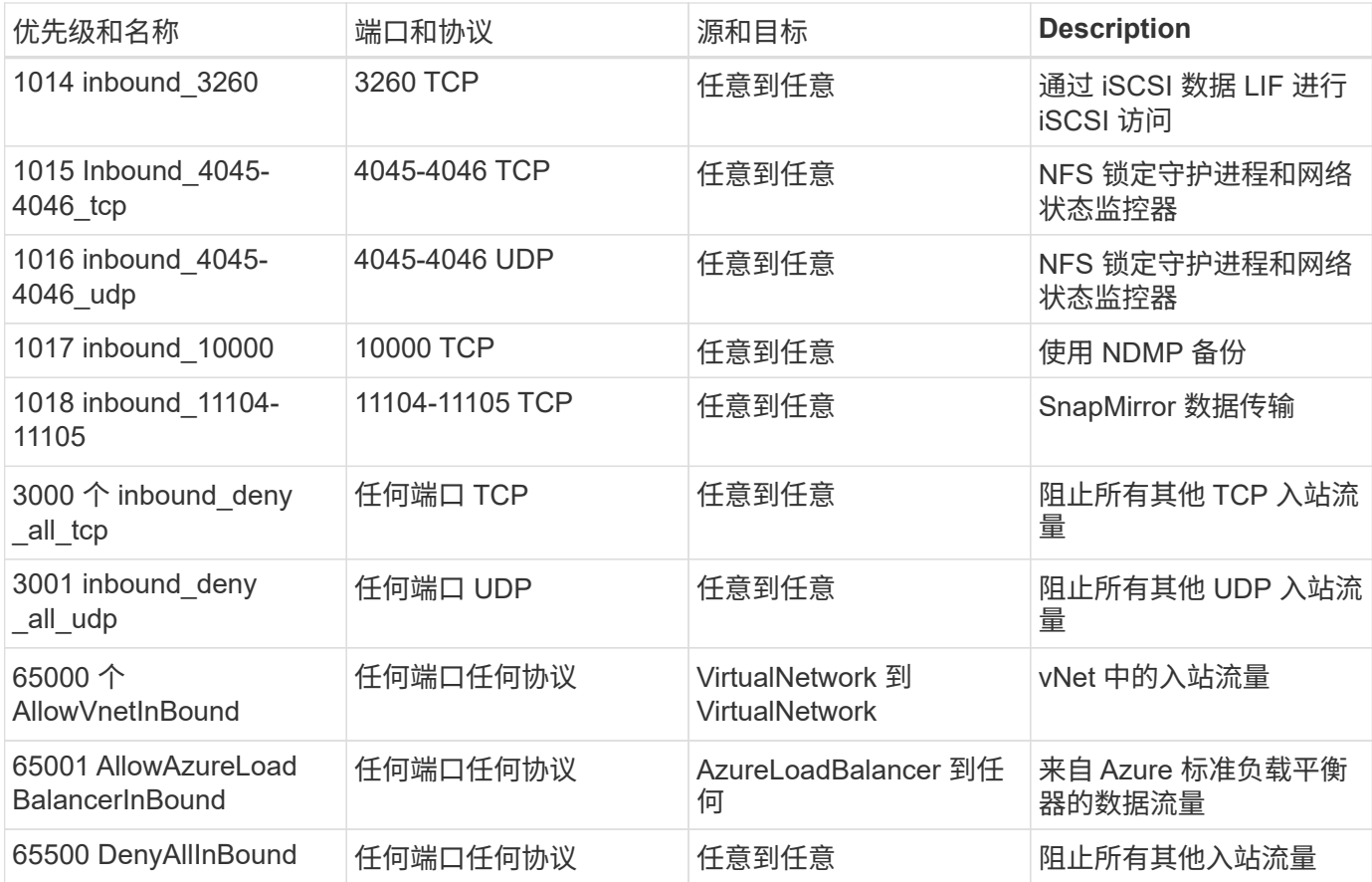

**HA** 系统的入站规则

在创建工作环境并选择预定义的安全组时、您可以选择允许以下其中一个范围内的流量:

- \*仅选定vNet \*:入站流量的源是Cloud Volumes ONTAP 系统的vNet子网范围以及Connector所在的vNet的 子网范围。这是建议的选项。
- 所有VNets\*:入站流量的源为0.0.0.0/0 IP范围。

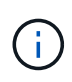

与单节点系统相比, HA 系统的入站规则更少,因为入站数据流量通过 Azure 标准负载平衡器。 因此,来自负载平衡器的流量应处于打开状态,如 "AllowAzureLoadBalancerInBound" 规则中所 示。

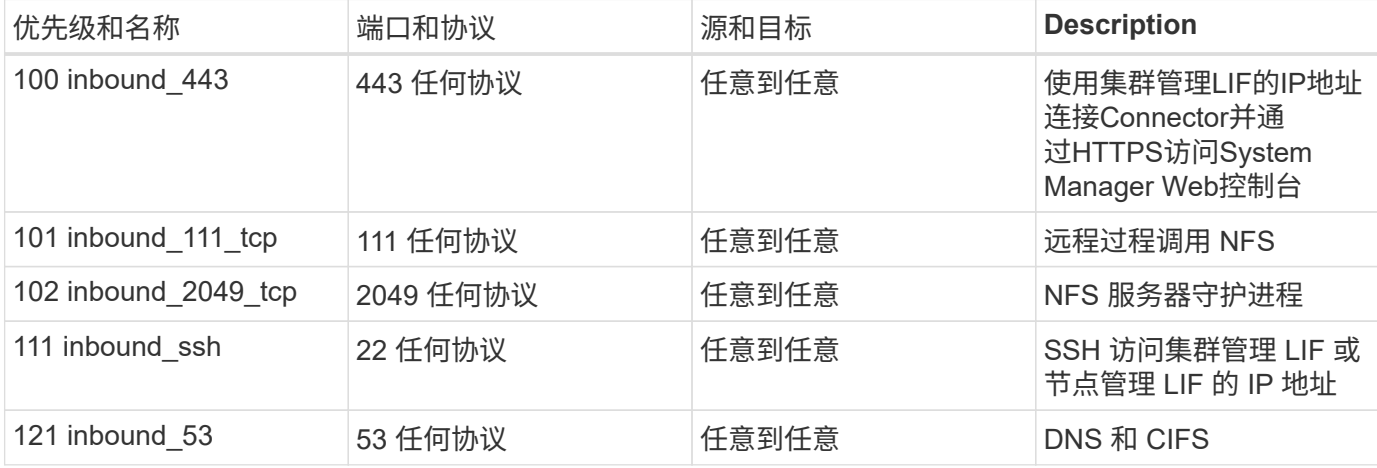
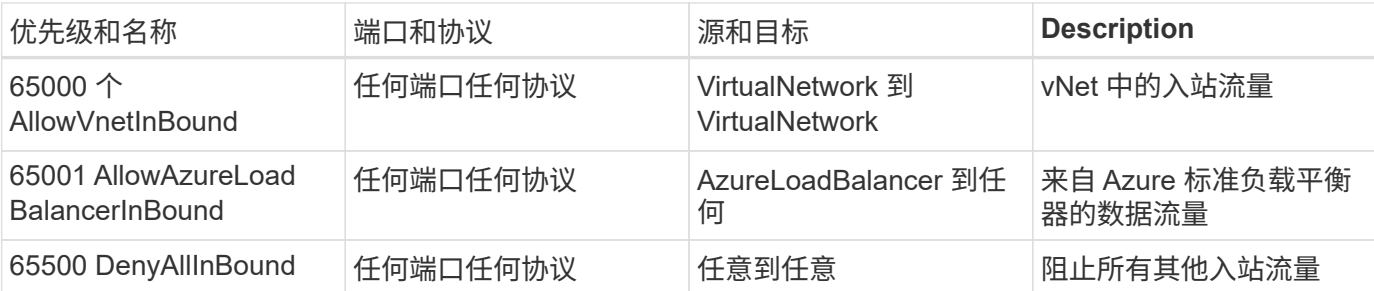

## 出站规则

为 Cloud Volumes ONTAP 预定义的安全组将打开所有出站流量。如果可以接受,请遵循基本出站规则。如果您 需要更严格的规则、请使用高级出站规则。

# 基本外向规则

为 Cloud Volumes ONTAP 预定义的安全组包括以下出站规则。

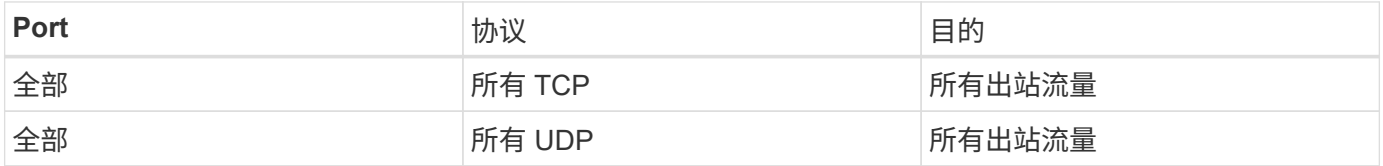

## 高级出站规则

如果您需要严格的出站流量规则、则可以使用以下信息仅打开 Cloud Volumes ONTAP 出站通信所需的端口。

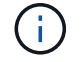

源是 Cloud Volumes ONTAP 系统上的接口 (IP 地址)。

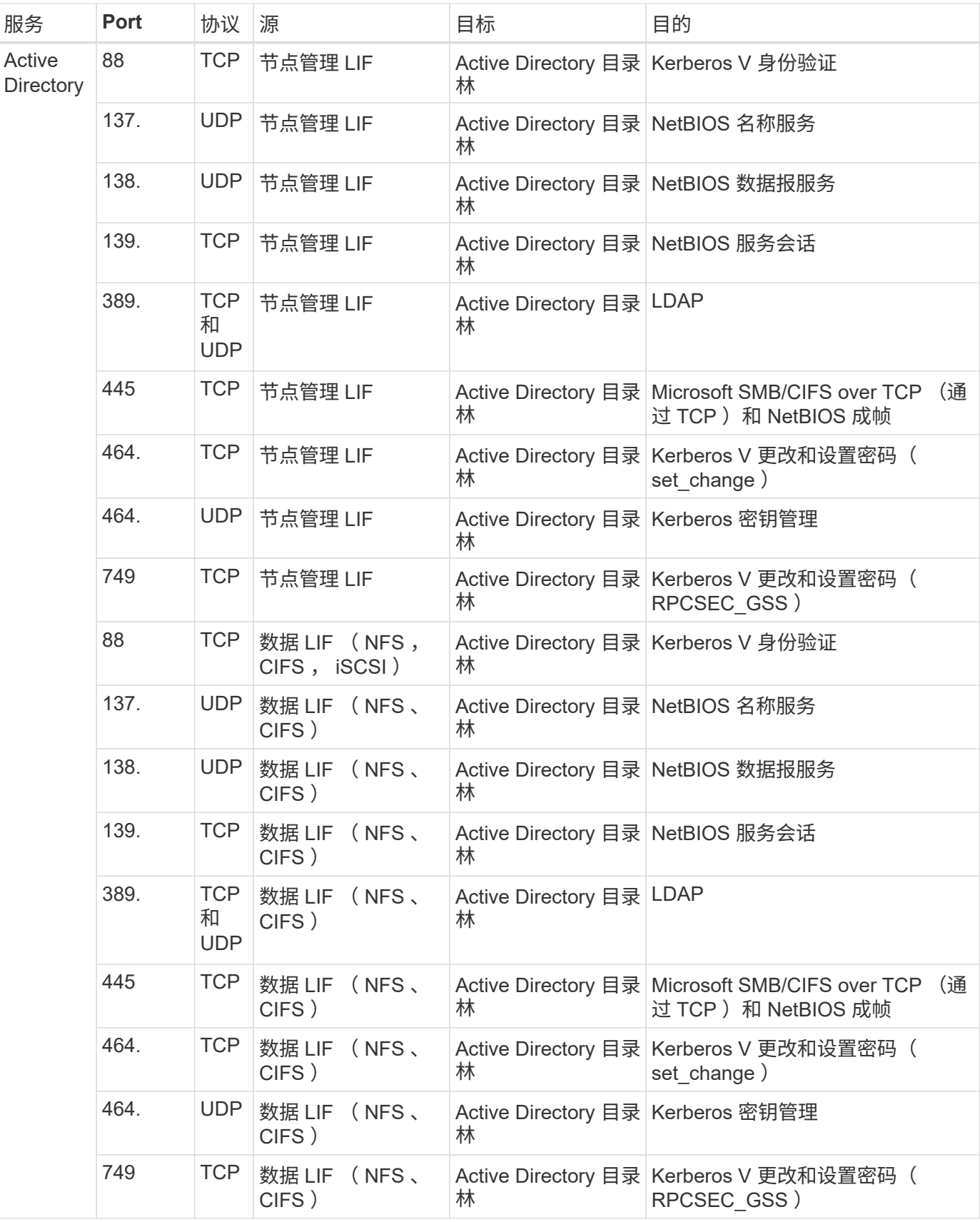

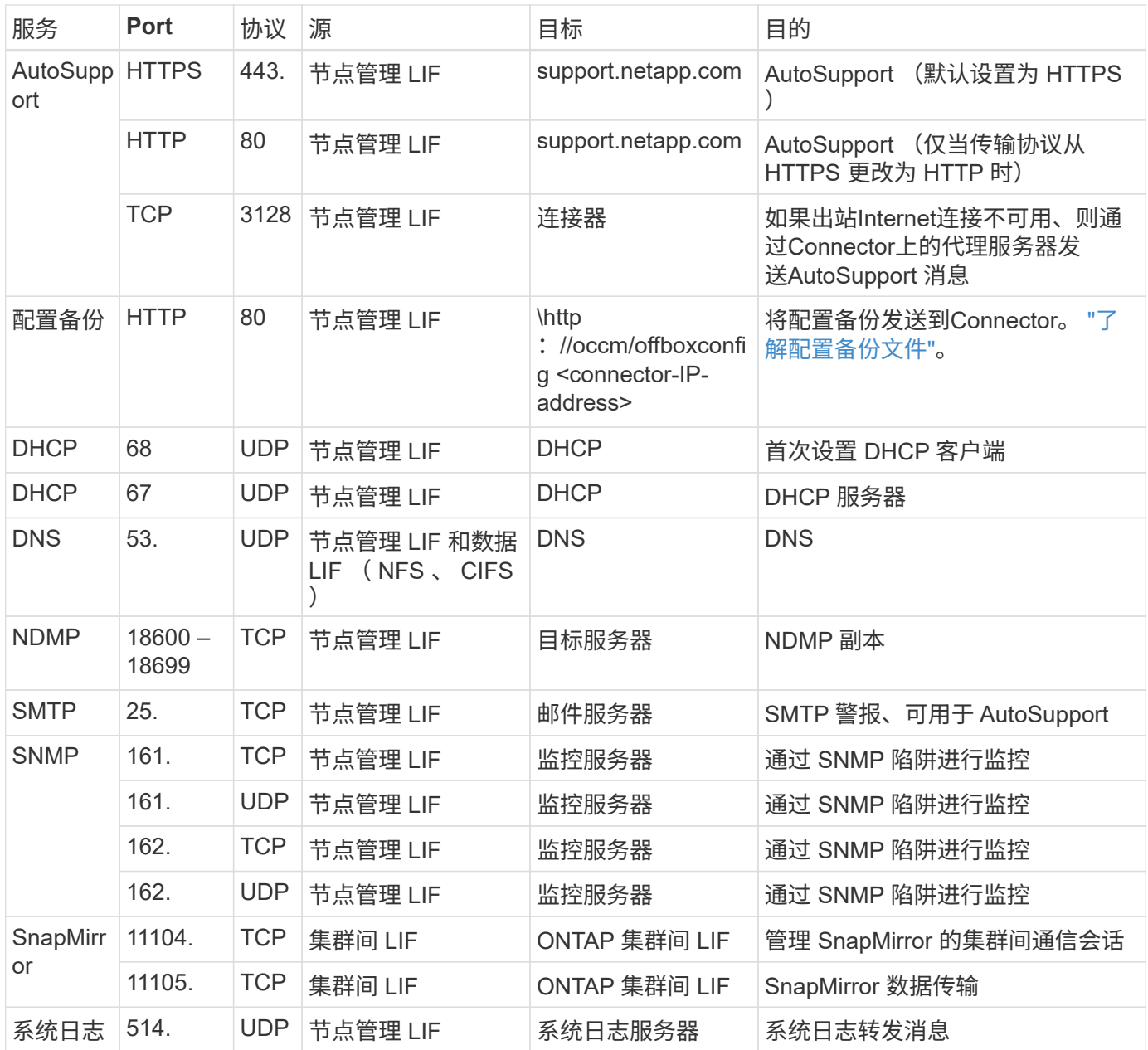

# 连接器的要求

如果尚未创建Connector、则还应查看Connector的网络要求。

- ["](https://docs.netapp.com/us-en/bluexp-setup-admin/task-quick-start-connector-azure.html)[查看](https://docs.netapp.com/us-en/bluexp-setup-admin/task-quick-start-connector-azure.html)[连接器的](https://docs.netapp.com/us-en/bluexp-setup-admin/task-quick-start-connector-azure.html)[网络](https://docs.netapp.com/us-en/bluexp-setup-admin/task-quick-start-connector-azure.html)[要求](https://docs.netapp.com/us-en/bluexp-setup-admin/task-quick-start-connector-azure.html)["](https://docs.netapp.com/us-en/bluexp-setup-admin/task-quick-start-connector-azure.html)
- ["Azure](https://docs.netapp.com/us-en/bluexp-setup-admin/reference-ports-azure.html)[中的安全](https://docs.netapp.com/us-en/bluexp-setup-admin/reference-ports-azure.html)[组规则](https://docs.netapp.com/us-en/bluexp-setup-admin/reference-ports-azure.html)["](https://docs.netapp.com/us-en/bluexp-setup-admin/reference-ports-azure.html)

# 设置 **Cloud Volumes ONTAP** 以在 **Azure** 中使用客户管理的密钥

数据会使用在 Azure 中的 Cloud Volumes ONTAP 上自动加密 ["Azure](https://azure.microsoft.com/en-us/documentation/articles/storage-service-encryption/) [存储服务加](https://azure.microsoft.com/en-us/documentation/articles/storage-service-encryption/)[密](https://azure.microsoft.com/en-us/documentation/articles/storage-service-encryption/)["](https://azure.microsoft.com/en-us/documentation/articles/storage-service-encryption/) 使用 Microsoft 管理的密钥。但是,您可以按照此页面上的步骤使用自己的加密密钥。

## 数据加密概述

Cloud Volumes ONTAP 数据在 Azure 中使用自动加密 ["Azure](https://azure.microsoft.com/en-us/documentation/articles/storage-service-encryption/) [存储服务加](https://azure.microsoft.com/en-us/documentation/articles/storage-service-encryption/)[密](https://azure.microsoft.com/en-us/documentation/articles/storage-service-encryption/)["](https://azure.microsoft.com/en-us/documentation/articles/storage-service-encryption/)。默认实施使用 Microsoft 管理的 密钥。无需设置。

如果要在 Cloud Volumes ONTAP 中使用客户管理的密钥,则需要完成以下步骤:

1. 从 Azure 创建密钥存储,然后在该存储中生成密钥

2. 在BlueXP中、使用API创建使用密钥的Cloud Volumes ONTAP 工作环境

## 密钥轮换

如果创建新版本的密钥, Cloud Volumes ONTAP 将自动使用最新版本的密钥。

## 如何对数据进行加密

BlueXP使用磁盘加密集、通过该集、可以管理受管磁盘而非页面Blobs的加密密钥。任何新数据磁盘也会使用相 同的磁盘加密集。较低版本将使用Microsoft管理的密钥、而不是客户管理的密钥。

创建配置为使用客户管理的密钥的 Cloud Volumes ONTAP 工作环境后, Cloud Volumes ONTAP 数据将按如下 所示进行加密。

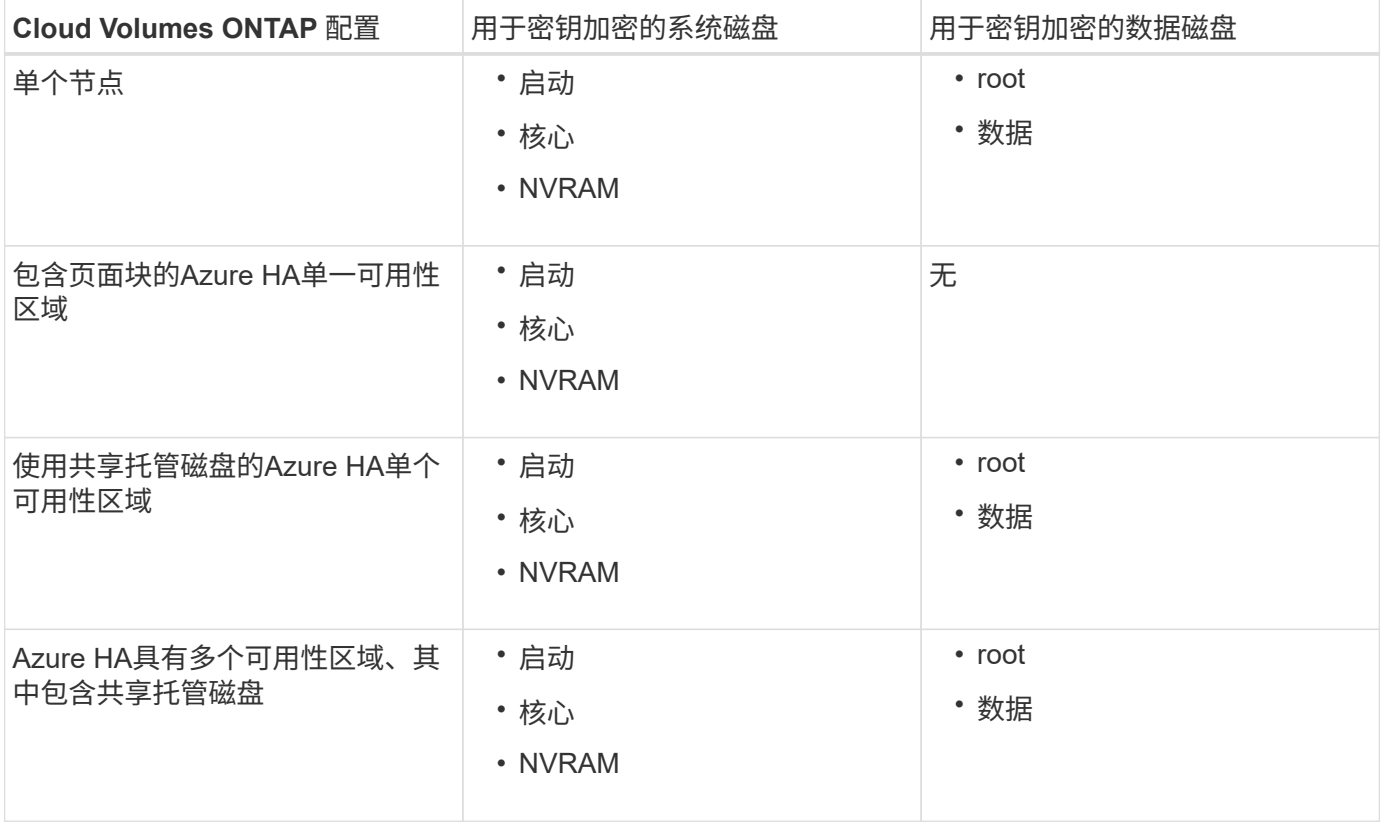

适用于 Cloud Volumes ONTAP 的所有 Azure 存储帐户均使用客户管理的密钥进行加密。如果要在创建存储帐户 期间对其进行加密、则必须在CVO创建请求中创建并提供资源的ID。这适用于所有类型的部署。如果您不提供 此密钥、则存储帐户仍将加密、但BlueXP将首先使用Microsoft管理的密钥加密创建存储帐户、然后更新存储帐 户以使用客户管理的密钥。

#### 创建用户分配的受管身份

您可以选择创建一个称为用户分配的托管标识的资源。这样、您可以在创建Cloud Volumes ONTAP工作环境时 对存储帐户进行加密。建议在创建密钥存储和生成密钥之前先创建此资源。

此资源的ID如下: userassignedidentity。

#### 步骤

- 1. 在Azure中、转到Azure服务并选择\*托管身份\*。
- 2. 单击 \* 创建 \* 。
- 3. 请提供以下详细信息:
	- 订阅:选择订阅。我们建议选择与Connector订阅相同的订阅。
	- 资源组:使用现有资源组或创建新资源组。
	- 区域:(可选)选择与连接器相同的区域。
	- 名称:输入资源的名称。
- 4. (可选)添加标记。

5. 单击 \* 创建 \* 。

创建密钥存储并生成密钥

密钥存储必须位于您计划创建 Cloud Volumes ONTAP 系统的同一 Azure 订阅和区域中。

如果您 已创建用户分配的受管身份,创建密钥存储时,还应为密钥存储创建访问策略。

#### 步骤

1. ["](https://docs.microsoft.com/en-us/azure/key-vault/general/quick-create-portal)[在](https://docs.microsoft.com/en-us/azure/key-vault/general/quick-create-portal) [Azure](https://docs.microsoft.com/en-us/azure/key-vault/general/quick-create-portal) [订阅](https://docs.microsoft.com/en-us/azure/key-vault/general/quick-create-portal)[中创建](https://docs.microsoft.com/en-us/azure/key-vault/general/quick-create-portal)[密钥](https://docs.microsoft.com/en-us/azure/key-vault/general/quick-create-portal)[存储](https://docs.microsoft.com/en-us/azure/key-vault/general/quick-create-portal)["](https://docs.microsoft.com/en-us/azure/key-vault/general/quick-create-portal)。

请注意密钥存储的以下要求:

- 密钥存储必须与 Cloud Volumes ONTAP 系统位于同一区域。
- 应启用以下选项:
	- \* 软删除 \* (默认情况下,此选项处于启用状态,但必须禁用 *not* )
	- \* 清除保护 \*
	- 用于卷加密的**Azure**磁盘加密(适用于多个分区中的单节点系统或HA对)
- 如果创建了用户分配的受管身份、则应启用以下选项:
	- 存储访问策略
- 2. 如果选择了存储访问策略、请单击创建为密钥存储创建访问策略。如果没有、请跳至步骤3。 a. 选择以下权限:
	- 获取
	- 列表
	- 解密
- 加密
- 取消换行键
- 换行键
- 验证
- 签名
- b. 选择用户分配的受管标识(资源)作为主体。
- c. 查看并创建访问策略。
- 3. ["](https://docs.microsoft.com/en-us/azure/key-vault/keys/quick-create-portal#add-a-key-to-key-vault)[在](https://docs.microsoft.com/en-us/azure/key-vault/keys/quick-create-portal#add-a-key-to-key-vault)[密钥](https://docs.microsoft.com/en-us/azure/key-vault/keys/quick-create-portal#add-a-key-to-key-vault)[存储中](https://docs.microsoft.com/en-us/azure/key-vault/keys/quick-create-portal#add-a-key-to-key-vault)[生成密钥](https://docs.microsoft.com/en-us/azure/key-vault/keys/quick-create-portal#add-a-key-to-key-vault)["](https://docs.microsoft.com/en-us/azure/key-vault/keys/quick-create-portal#add-a-key-to-key-vault)。

请注意此密钥的以下要求:

- 密钥类型必须为 \* RSA \* 。
- 建议的 RSA 密钥大小为 \* 2048 \* ,但支持其他大小。

创建一个使用加密密钥的工作环境

创建密钥存储并生成加密密钥后,您可以创建一个配置为使用此密钥的新 Cloud Volumes ONTAP 系统。使 用BlueXP API可支持这些步骤。

## 所需权限

如果要在单节点Cloud Volumes ONTAP 系统中使用客户管理的密钥、请确保BlueXP Connector具有以下权限:

```
"Microsoft.Compute/diskEncryptionSets/read",
"Microsoft.Compute/diskEncryptionSets/write",
"Microsoft.Compute/diskEncryptionSets/delete"
"Microsoft.KeyVault/vaults/deploy/action",
"Microsoft.KeyVault/vaults/read",
"Microsoft.KeyVault/vaults/accessPolicies/write",
"Microsoft.ManagedIdentity/userAssignedIdentities/assign/action"
```
## ["](https://docs.netapp.com/us-en/bluexp-setup-admin/reference-permissions-azure.html)[查看](https://docs.netapp.com/us-en/bluexp-setup-admin/reference-permissions-azure.html)[最新的](https://docs.netapp.com/us-en/bluexp-setup-admin/reference-permissions-azure.html)[权](https://docs.netapp.com/us-en/bluexp-setup-admin/reference-permissions-azure.html)[限列表](https://docs.netapp.com/us-en/bluexp-setup-admin/reference-permissions-azure.html)["](https://docs.netapp.com/us-en/bluexp-setup-admin/reference-permissions-azure.html)

## 步骤

1. 使用以下BlueXP API调用获取Azure订阅中的密钥存储列表。

对于 HA 对: get /azure/ha/metadata/vaults

对于单个节点: get /azure/vsa/metadata/vaults

记下 \* 名称 \* 和 \* 资源组 \* 。您需要在下一步中指定这些值。

["](https://docs.netapp.com/us-en/bluexp-automation/cm/api_ref_resources.html#azure-hametadata)[了解有关此](https://docs.netapp.com/us-en/bluexp-automation/cm/api_ref_resources.html#azure-hametadata) [API](https://docs.netapp.com/us-en/bluexp-automation/cm/api_ref_resources.html#azure-hametadata) [调用的更多](https://docs.netapp.com/us-en/bluexp-automation/cm/api_ref_resources.html#azure-hametadata)[信息](https://docs.netapp.com/us-en/bluexp-automation/cm/api_ref_resources.html#azure-hametadata)["](https://docs.netapp.com/us-en/bluexp-automation/cm/api_ref_resources.html#azure-hametadata)。

2. 使用以下BlueXP API调用获取存储中的密钥列表。

对于 HA 对: get /azure/ha/metadata/keys-vault

对于单个节点: get /azure/vsa/metadata/keys-vault

记下 \* 密钥名称 \* 。您需要在下一步中指定该值(以及存储名称)。

["](https://docs.netapp.com/us-en/bluexp-automation/cm/api_ref_resources.html#azure-hametadata)[了解有关此](https://docs.netapp.com/us-en/bluexp-automation/cm/api_ref_resources.html#azure-hametadata) [API](https://docs.netapp.com/us-en/bluexp-automation/cm/api_ref_resources.html#azure-hametadata) [调用的更多](https://docs.netapp.com/us-en/bluexp-automation/cm/api_ref_resources.html#azure-hametadata)[信息](https://docs.netapp.com/us-en/bluexp-automation/cm/api_ref_resources.html#azure-hametadata)["](https://docs.netapp.com/us-en/bluexp-automation/cm/api_ref_resources.html#azure-hametadata)。

- 3. 使用以下BlueXP API调用创建Cloud Volumes ONTAP 系统。
	- a. 对于 HA 对:

发布 /azure/ha/cluster-environments

请求正文必须包含以下字段:

```
"azureEncryptionParameters": {
              "key": "keyName",
                "vaultName": "vaultName"
}
```
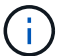

包括 "userAssignedIdentity": " userAssignedIdentityId" 字段。

["](https://docs.netapp.com/us-en/bluexp-automation/cm/api_ref_resources.html#azure-haworking-environments)[了解有关此](https://docs.netapp.com/us-en/bluexp-automation/cm/api_ref_resources.html#azure-haworking-environments) [API](https://docs.netapp.com/us-en/bluexp-automation/cm/api_ref_resources.html#azure-haworking-environments) [调用的更多](https://docs.netapp.com/us-en/bluexp-automation/cm/api_ref_resources.html#azure-haworking-environments)[信息](https://docs.netapp.com/us-en/bluexp-automation/cm/api_ref_resources.html#azure-haworking-environments)["](https://docs.netapp.com/us-en/bluexp-automation/cm/api_ref_resources.html#azure-haworking-environments)。

b. 对于单节点系统:

```
发布 /azure/vsa/cluster-environments
```
请求正文必须包含以下字段:

```
"azureEncryptionParameters": {
              "key": "keyName",
                "vaultName": "vaultName"
}
```

```
\binom{1}{1}
```
包括 "userAssignedIdentity": " userAssignedIdentityId" 字段。

["](https://docs.netapp.com/us-en/bluexp-automation/cm/api_ref_resources.html#azure-vsaworking-environments)[了解有关此](https://docs.netapp.com/us-en/bluexp-automation/cm/api_ref_resources.html#azure-vsaworking-environments) [API](https://docs.netapp.com/us-en/bluexp-automation/cm/api_ref_resources.html#azure-vsaworking-environments) [调用的更多](https://docs.netapp.com/us-en/bluexp-automation/cm/api_ref_resources.html#azure-vsaworking-environments)[信息](https://docs.netapp.com/us-en/bluexp-automation/cm/api_ref_resources.html#azure-vsaworking-environments)["](https://docs.netapp.com/us-en/bluexp-automation/cm/api_ref_resources.html#azure-vsaworking-environments)。

# 结果

您有一个新的 Cloud Volumes ONTAP 系统,该系统配置为使用客户管理的密钥进行数据加密。

# <span id="page-114-0"></span>在**Azure**中为**Cloud Volumes ONTAP** 设置许可

在确定要在Cloud Volumes ONTAP 中使用的许可选项后、需要执行一些步骤、然后才能在

免费

选择免费提供的Cloud Volumes ONTAP 、可在配置容量高达500 GiB的情况下免费使用。 ["](https://docs.netapp.com/us-en/bluexp-cloud-volumes-ontap/concept-licensing.html#packages)[了解有关](https://docs.netapp.com/us-en/bluexp-cloud-volumes-ontap/concept-licensing.html#packages)[免费](https://docs.netapp.com/us-en/bluexp-cloud-volumes-ontap/concept-licensing.html#packages)[提供的](https://docs.netapp.com/us-en/bluexp-cloud-volumes-ontap/concept-licensing.html#packages) [更多](https://docs.netapp.com/us-en/bluexp-cloud-volumes-ontap/concept-licensing.html#packages)[信息](https://docs.netapp.com/us-en/bluexp-cloud-volumes-ontap/concept-licensing.html#packages)["](https://docs.netapp.com/us-en/bluexp-cloud-volumes-ontap/concept-licensing.html#packages)。

步骤

1. 从左侧导航菜单中、选择\*存储>画布\*。

- 2. 在"画布"页面上、单击\*添加工作环境\*、然后按照BlueXP中的步骤进行操作。
	- a. 在\*详细信息和凭据\*页面上、单击\*编辑凭据>添加订阅\*、然后按照提示订阅Azure Marketplace中的按需 购买服务。

除非您超过500 GiB的已配置容量、否则不会通过Marketplace订阅向您收取费用、此时系统将自动转换 为 ["Essentials](https://docs.netapp.com/us-en/bluexp-cloud-volumes-ontap/concept-licensing.html#capacity-based-licensing) [软件](https://docs.netapp.com/us-en/bluexp-cloud-volumes-ontap/concept-licensing.html#capacity-based-licensing)[包](https://docs.netapp.com/us-en/bluexp-cloud-volumes-ontap/concept-licensing.html#capacity-based-licensing)["](https://docs.netapp.com/us-en/bluexp-cloud-volumes-ontap/concept-licensing.html#capacity-based-licensing)。

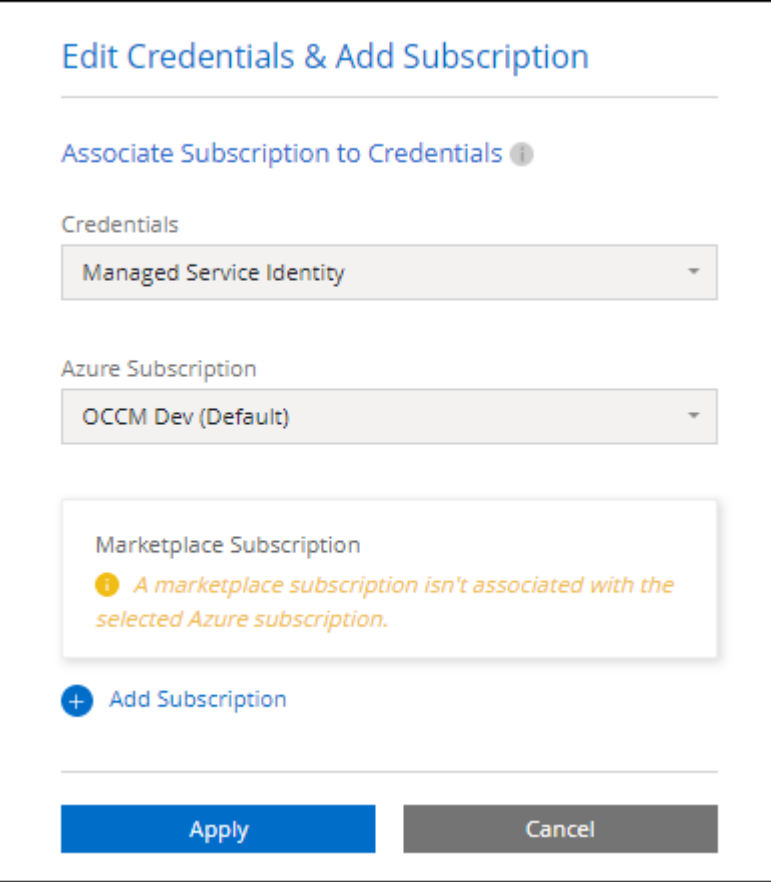

a. 返回到BlueXP后、访问充电方法页面时选择\*免费\*。

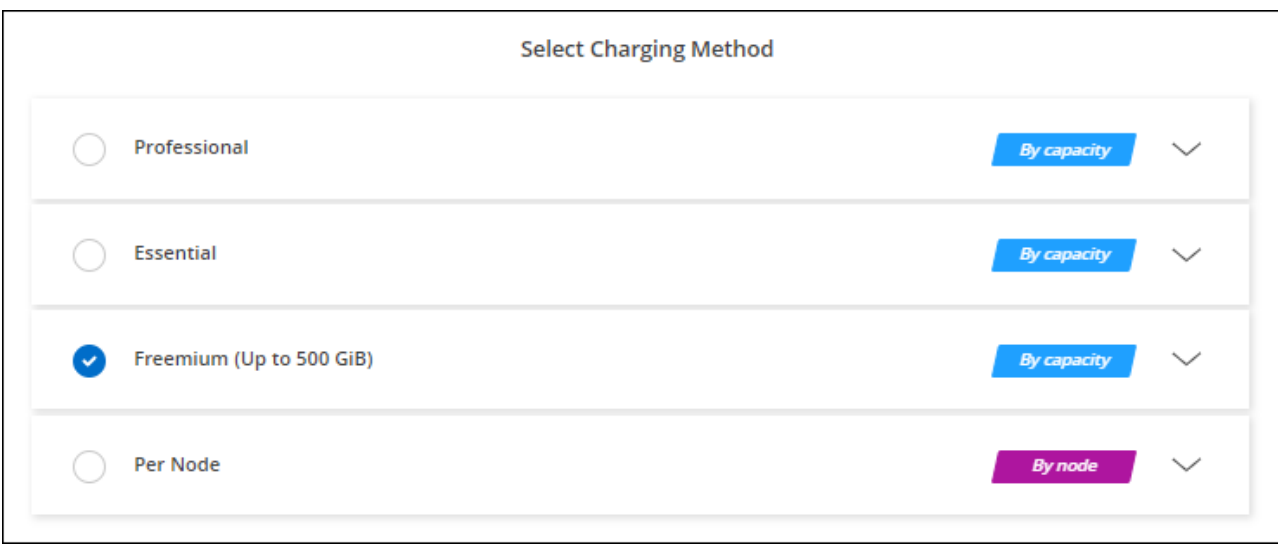

## 基于容量的许可证

通过基于容量的许可,您可以按每 TiB 容量为 Cloud Volumes ONTAP 付费。基于容量的许可以\_package\_的形 式提供:Essentials包或Professional包。

Essentials 和 Professional 软件包可用于以下消费模式:

- 从 NetApp 购买的许可证( BYOL )
- 从Azure Marketplace订阅每小时按需购买(PAYGO)
- 年度合同

["](#page-312-0)[了解有关](#page-312-0)[基](#page-312-0)[于](#page-312-0)[容量](#page-312-0)[的](#page-312-0)[许](#page-312-0)[可的更多](#page-312-0)[信息](#page-312-0)["](#page-312-0)。

以下各节介绍了如何开始使用上述每种消费模式。

## **BYOL**

通过从NetApp购买许可证(BYOL)预付费用、以便在任何云提供商中部署Cloud Volumes ONTAP 系统。

步骤

- 1. ["](https://cloud.netapp.com/contact-cds)[要](https://cloud.netapp.com/contact-cds)[获取许](https://cloud.netapp.com/contact-cds)[可](https://cloud.netapp.com/contact-cds)[证](https://cloud.netapp.com/contact-cds)[,请联系](https://cloud.netapp.com/contact-cds) [NetApp](https://cloud.netapp.com/contact-cds) [销售](https://cloud.netapp.com/contact-cds)[人](https://cloud.netapp.com/contact-cds)[员](https://cloud.netapp.com/contact-cds)"
- 2. ["](https://docs.netapp.com/us-en/bluexp-setup-admin/task-adding-nss-accounts.html#add-an-nss-account)[将您的](https://docs.netapp.com/us-en/bluexp-setup-admin/task-adding-nss-accounts.html#add-an-nss-account)[NetApp](https://docs.netapp.com/us-en/bluexp-setup-admin/task-adding-nss-accounts.html#add-an-nss-account) [支持](https://docs.netapp.com/us-en/bluexp-setup-admin/task-adding-nss-accounts.html#add-an-nss-account)[站点](https://docs.netapp.com/us-en/bluexp-setup-admin/task-adding-nss-accounts.html#add-an-nss-account) [帐户添](https://docs.netapp.com/us-en/bluexp-setup-admin/task-adding-nss-accounts.html#add-an-nss-account)[加](https://docs.netapp.com/us-en/bluexp-setup-admin/task-adding-nss-accounts.html#add-an-nss-account)[到](https://docs.netapp.com/us-en/bluexp-setup-admin/task-adding-nss-accounts.html#add-an-nss-account)[BlueXP"](https://docs.netapp.com/us-en/bluexp-setup-admin/task-adding-nss-accounts.html#add-an-nss-account)

BlueXP会自动查询NetApp的许可服务、以获取与您的NetApp 支持站点 帐户关联的许可证的详细信息。如 果没有错误、BlueXP会自动将许可证添加到电子钱包中。

您必须先从BlueXP电子钱包中获取许可证、然后才能在Cloud Volumes ONTAP 中使用它。如果需要,您可 以 ["](#page-181-0)[手动](#page-181-0)[将](#page-181-0)[许](#page-181-0)[可](#page-181-0)[证添](#page-181-0)[加](#page-181-0)[到](#page-181-0)[BlueXP](#page-181-0)[电子钱包](#page-181-0)["](#page-181-0)。

3. 在"画布"页面上、单击\*添加工作环境\*、然后按照BlueXP中的步骤进行操作。

a. 在\*详细信息和凭据\*页面上、单击\*编辑凭据>添加订阅\*、然后按照提示订阅Azure Marketplace中的按需

您从NetApp购买的许可证始终会先收取费用、但如果超出许可容量或许可证期限到期、您将从市场上的 每小时费率中扣除费用。

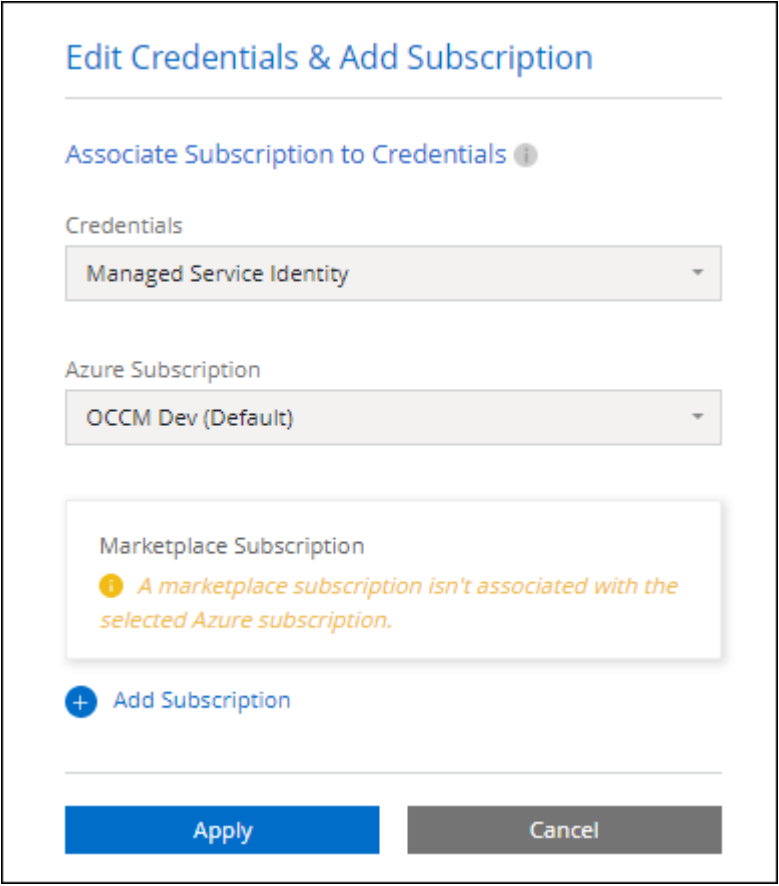

a. 返回到BlueXP后、在访问充电方法页面时选择一个基于容量的软件包。

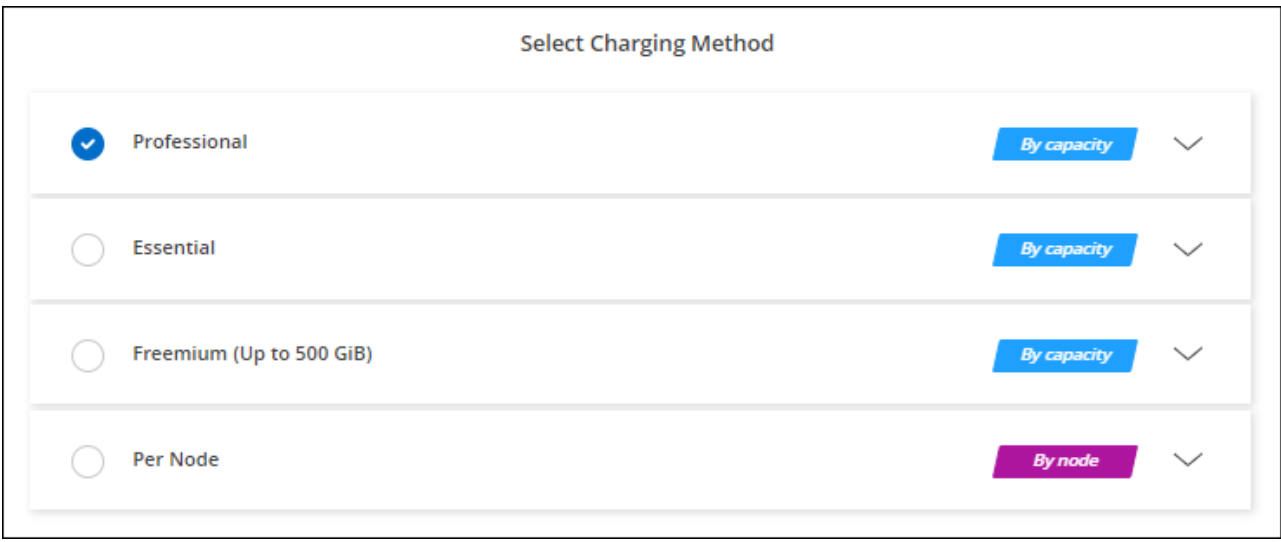

["](#page-122-0)[查看](#page-122-0)[在](#page-122-0)[Azure](#page-122-0)[中](#page-122-0)[启动](#page-122-0)[Cloud Volumes ONTAP](#page-122-0) [的](#page-122-0)[分](#page-122-0)[步](#page-122-0)[说明](#page-122-0)["](#page-122-0)。

通过从云提供商的市场订阅优惠按小时付费。

创建Cloud Volumes ONTAP 工作环境时、BlueXP会提示您订阅Azure Marketplace中提供的协议。然后、该订 阅将与工作环境关联以进行收费。您可以对其他工作环境使用相同的订阅。

步骤

- 1. 从左侧导航菜单中、选择\*存储>画布\*。
- 2. 在"画布"页面上、单击\*添加工作环境\*、然后按照BlueXP中的步骤进行操作。
	- a. 在\*详细信息和凭据\*页面上、单击\*编辑凭据>添加订阅\*、然后按照提示订阅Azure Marketplace中的按需 购买服务。

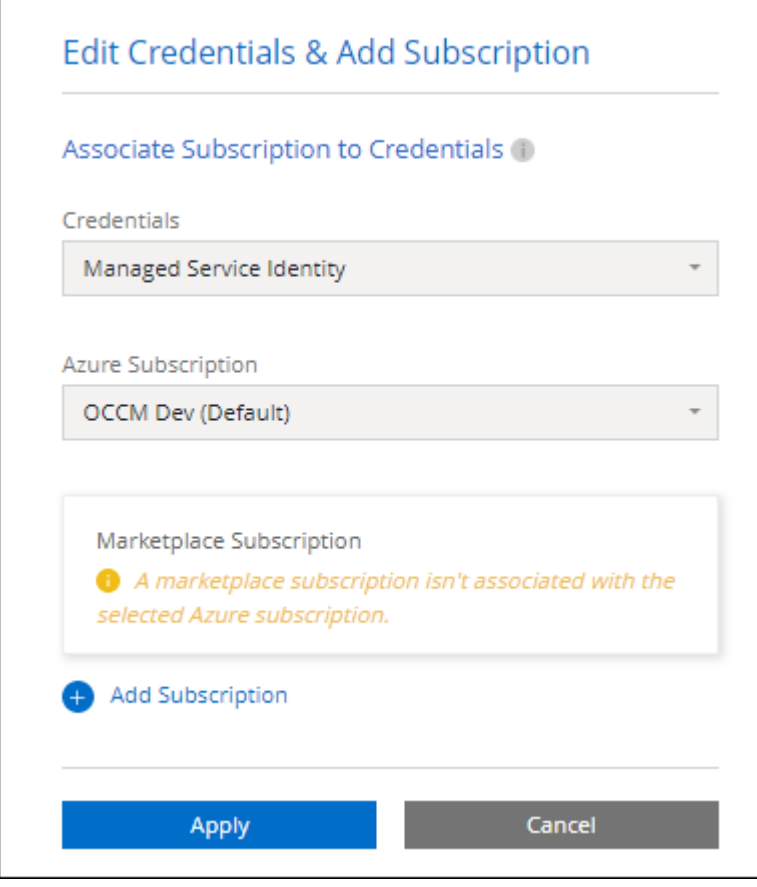

b. 返回到BlueXP后、在访问充电方法页面时选择一个基于容量的软件包。

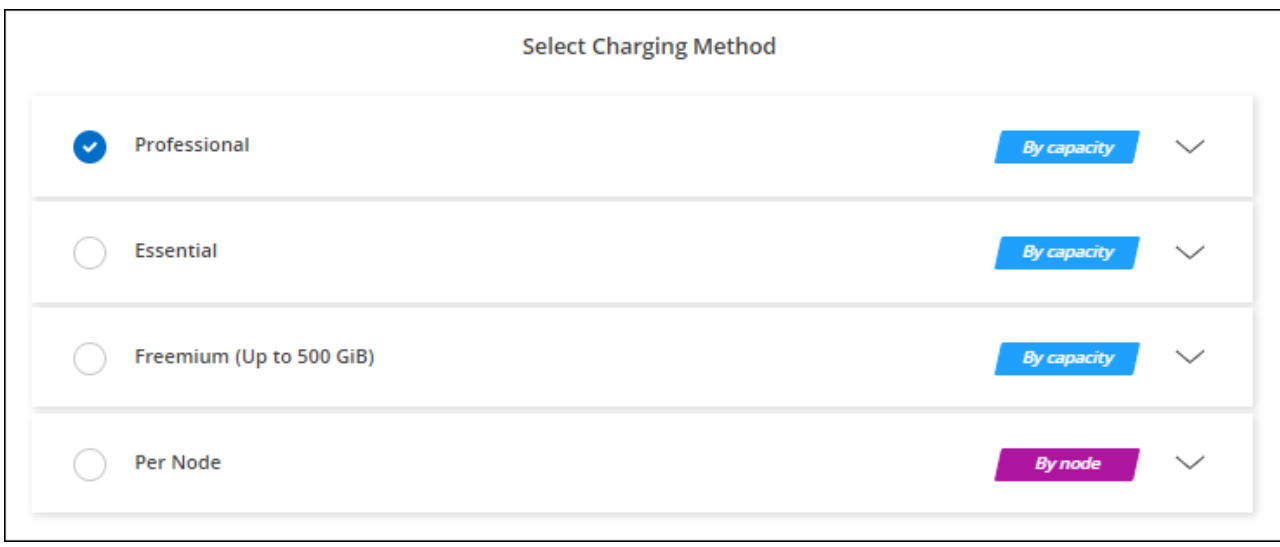

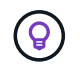

您可以从"设置">"凭据"页面管理与Azure帐户关联的Azure Marketplace订阅。 ["](https://docs.netapp.com/us-en/bluexp-setup-admin/task-adding-azure-accounts.html)[了解如](https://docs.netapp.com/us-en/bluexp-setup-admin/task-adding-azure-accounts.html)[何](https://docs.netapp.com/us-en/bluexp-setup-admin/task-adding-azure-accounts.html)[管](https://docs.netapp.com/us-en/bluexp-setup-admin/task-adding-azure-accounts.html) [理](https://docs.netapp.com/us-en/bluexp-setup-admin/task-adding-azure-accounts.html)[Azure](https://docs.netapp.com/us-en/bluexp-setup-admin/task-adding-azure-accounts.html)[帐户](https://docs.netapp.com/us-en/bluexp-setup-admin/task-adding-azure-accounts.html)[和](https://docs.netapp.com/us-en/bluexp-setup-admin/task-adding-azure-accounts.html)[订阅](https://docs.netapp.com/us-en/bluexp-setup-admin/task-adding-azure-accounts.html)["](https://docs.netapp.com/us-en/bluexp-setup-admin/task-adding-azure-accounts.html)

## 年度合同

通过购买年度合同为Cloud Volumes ONTAP 支付年度费用。

步骤

1. 请联系您的NetApp销售代表以购买年度合同。

此合同在Azure Marketplace中以\_private\_优惠的形式提供。

在NetApp与您共享私人优惠后、您可以在创建工作环境期间从Azure Marketplace订阅年度计划。

- 2. 在"画布"页面上、单击\*添加工作环境\*、然后按照BlueXP中的步骤进行操作。
	- a. 在\*详细信息和凭据\*页面上、单击\*编辑凭据>添加订阅>继续\*。
	- b. 在Azure门户中、选择与您的Azure帐户共享的年度计划、然后单击\*订阅\*。
	- c. 返回到BlueXP后、在访问充电方法页面时选择一个基于容量的软件包。

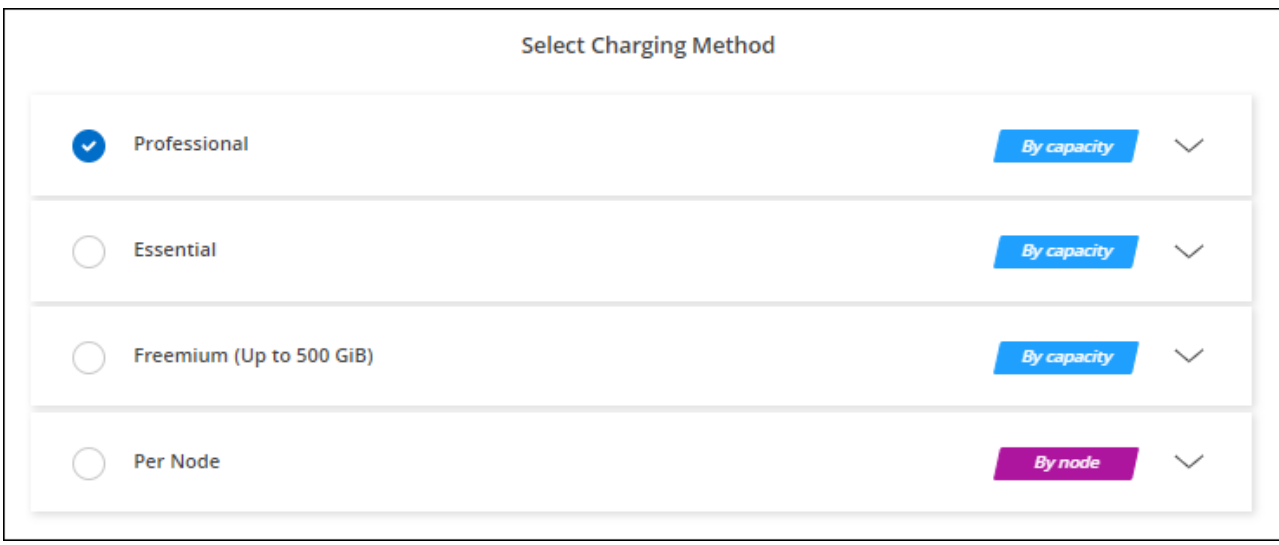

# **Keystone**订阅

Keystone订阅是一种基于订阅的按需购买服务。 ["](#page-312-0)[了解有关](#page-312-0)[NetApp Keystone](#page-312-0) [订阅](#page-312-0)[的更多](#page-312-0)[信息](#page-312-0)["](#page-312-0)。

# 步骤

- 1. 如果您还没有订阅, ["](https://www.netapp.com/forms/keystone-sales-contact/)[请联系](https://www.netapp.com/forms/keystone-sales-contact/) [NetApp"](https://www.netapp.com/forms/keystone-sales-contact/)
- 2. mailto: [ng-keystone-success@netapp.com](mailto:ng-keystone-success@netapp.com) [联系NetApp]以授权您的BlueXP用户帐户进行一项或多 项Keystone订阅。
- 3. 在 NetApp 授权您的帐户后, ["](#page-186-0)[链](#page-186-0)[接您的](#page-186-0)[订阅](#page-186-0)[以用于](#page-186-0) [Cloud Volumes ONTAP"](#page-186-0)。
- 4. 在"画布"页面上、单击\*添加工作环境\*、然后按照BlueXP中的步骤进行操作。
	- a. 当系统提示您选择充电方式时、选择Keystone订阅充电方式。

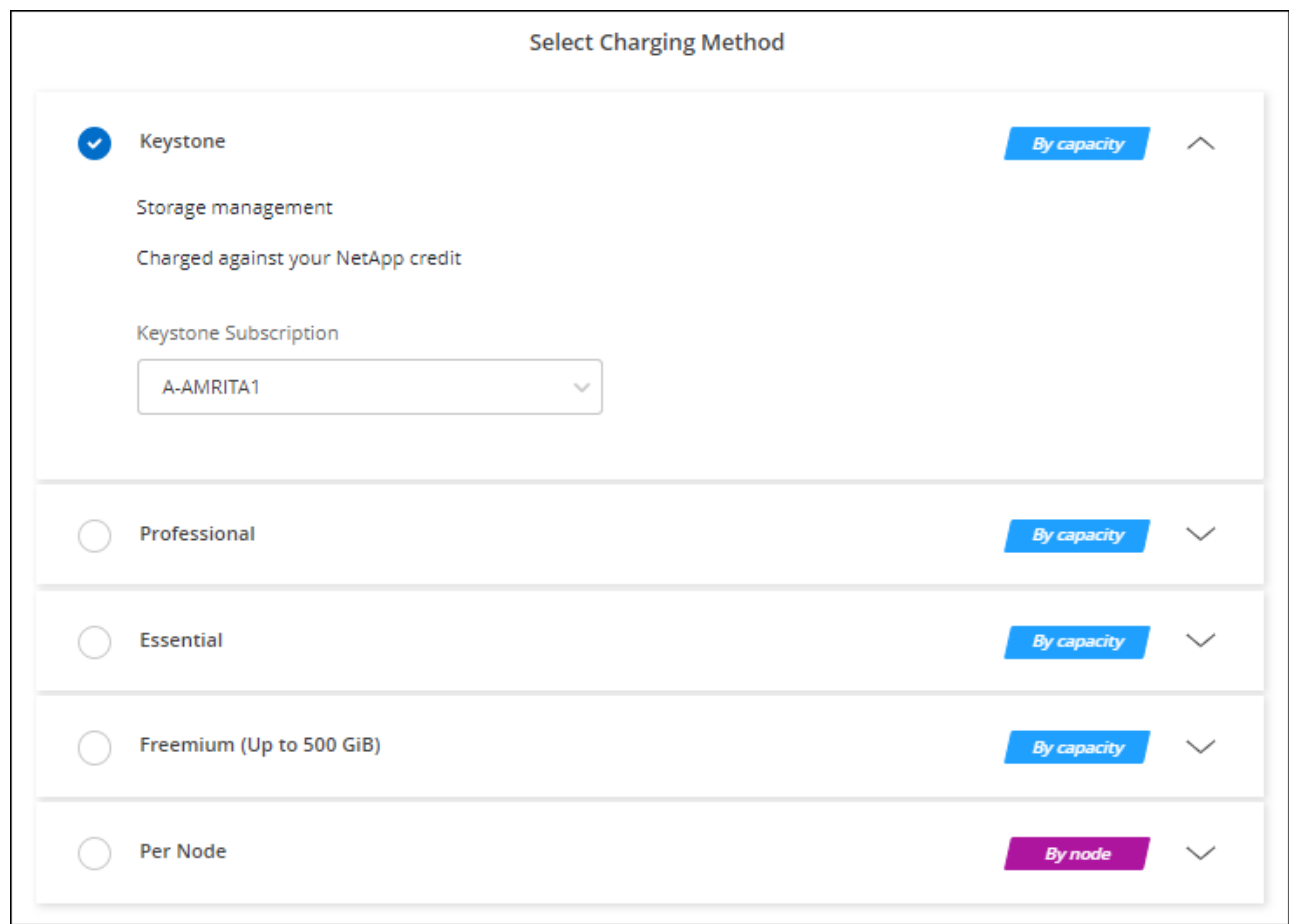

# 在**Azure**中启用高可用性模式

应启用Microsoft Azure的高可用性模式、以缩短计划外故障转移时间并为Cloud Volumes ONTAP 启用NFSv4支持。

从Cloud Volumes ONTAP 9.10.1版开始、我们缩短了在Microsoft Azure中运行的Cloud Volumes ONTAP HA对 的计划外故障转移时间、并增加了对NFSv4的支持。要使这些增强功能可供Cloud Volumes ONTAP 使用、您需 要在Azure订阅上启用高可用性功能。

如果需要在Azure订阅上启用此功能、BlueXP将在"需要操作"消息中提示您提供这些详细信息。

请注意以下事项:

- Cloud Volumes ONTAP HA 对的高可用性没有问题。此 Azure 功能可与 ONTAP 配合使用,以减少客户端 观察到的 NFS 协议因计划外故障转移事件而发生的应用程序中断时间。
- 启用此功能不会对 Cloud Volumes ONTAP HA 对造成中断。
- 在 Azure 订阅上启用此功能不会将问题发生原因给其他 VM 。

拥有"所有者"权限的Azure用户可以从Azure命令行界面启用此功能。

步骤

- 1. ["](https://docs.microsoft.com/en-us/azure/cloud-shell/quickstart)[从](https://docs.microsoft.com/en-us/azure/cloud-shell/quickstart)[Azure](https://docs.microsoft.com/en-us/azure/cloud-shell/quickstart)[门](https://docs.microsoft.com/en-us/azure/cloud-shell/quickstart)[户访问](https://docs.microsoft.com/en-us/azure/cloud-shell/quickstart)[Azure Cloud Shell"](https://docs.microsoft.com/en-us/azure/cloud-shell/quickstart)
- 2. 注册高可用性模式功能:

```
az account set -s AZURE SUBSCRIPTION NAME OR ID
az feature register --name EnableHighAvailabilityMode --namespace
Microsoft.Network
az provider register -n Microsoft.Network
```
3. (可选)验证此功能现在是否已注册:

```
az feature show --name EnableHighAvailabilityMode --namespace
Microsoft.Network
```
Azure命令行界面应返回类似于以下内容的结果:

```
{
    "id": "/subscriptions/xxxxxxxx-xxxx-xxxx-xxxx-
xxxxxxxxxxxx/providers/Microsoft.Features/providers/Microsoft.Network/fe
atures/EnableHighAvailabilityMode",
    "name": "Microsoft.Network/EnableHighAvailabilityMode",
    "properties": {
      "state": "Registered"
    },
    "type": "Microsoft.Features/providers/features"
}
```
# <span id="page-122-0"></span>在 **Azure** 中启动 **Cloud Volumes ONTAP**

您可以通过在BlueXP中创建Cloud Volumes ONTAP 工作环境在Azure中启动单节点系统 或HA对。

您需要的内容

要创建工作环境,您需要满足以下要求。

- 已启动且正在运行的连接器。
	- 您应具有 ["](https://docs.netapp.com/us-en/bluexp-setup-admin/task-quick-start-connector-azure.html)[与](https://docs.netapp.com/us-en/bluexp-setup-admin/task-quick-start-connector-azure.html)[工](https://docs.netapp.com/us-en/bluexp-setup-admin/task-quick-start-connector-azure.html)[作](https://docs.netapp.com/us-en/bluexp-setup-admin/task-quick-start-connector-azure.html)[空](https://docs.netapp.com/us-en/bluexp-setup-admin/task-quick-start-connector-azure.html)[间](https://docs.netapp.com/us-en/bluexp-setup-admin/task-quick-start-connector-azure.html)[关联的连接器](https://docs.netapp.com/us-en/bluexp-setup-admin/task-quick-start-connector-azure.html)["](https://docs.netapp.com/us-en/bluexp-setup-admin/task-quick-start-connector-azure.html)。
	- ["](https://docs.netapp.com/us-en/bluexp-setup-admin/concept-connectors.html)[您](https://docs.netapp.com/us-en/bluexp-setup-admin/concept-connectors.html)[应](https://docs.netapp.com/us-en/bluexp-setup-admin/concept-connectors.html)[做](https://docs.netapp.com/us-en/bluexp-setup-admin/concept-connectors.html)[好](https://docs.netapp.com/us-en/bluexp-setup-admin/concept-connectors.html)[准](https://docs.netapp.com/us-en/bluexp-setup-admin/concept-connectors.html)[备](https://docs.netapp.com/us-en/bluexp-setup-admin/concept-connectors.html)[,使](https://docs.netapp.com/us-en/bluexp-setup-admin/concept-connectors.html) [Connector](https://docs.netapp.com/us-en/bluexp-setup-admin/concept-connectors.html) [始](https://docs.netapp.com/us-en/bluexp-setup-admin/concept-connectors.html)[终](https://docs.netapp.com/us-en/bluexp-setup-admin/concept-connectors.html)[保](https://docs.netapp.com/us-en/bluexp-setup-admin/concept-connectors.html)[持](https://docs.netapp.com/us-en/bluexp-setup-admin/concept-connectors.html)[运](https://docs.netapp.com/us-en/bluexp-setup-admin/concept-connectors.html)[行](https://docs.netapp.com/us-en/bluexp-setup-admin/concept-connectors.html)["](https://docs.netapp.com/us-en/bluexp-setup-admin/concept-connectors.html)。
- 了解要使用的配置。

您应已选择配置并从管理员处获取 Azure 网络信息。有关详细信息,请参见 ["](#page-100-0)[规划](#page-100-0) [Cloud Volumes ONTAP](#page-100-0) [配置](#page-100-0)["](#page-100-0)。

• 了解为Cloud Volumes ONTAP 设置许可所需的条件。

["](#page-114-0)[了解如](#page-114-0)[何](#page-114-0)[设置](#page-114-0)[许](#page-114-0)[可](#page-114-0)["](#page-114-0)。

# 关于此任务

 $(\cdot)$ 

当BlueXP在Azure中创建Cloud Volumes ONTAP 系统时、它会创建多个Azure对象、例如资源组、网络接口和 存储帐户。您可以在向导结束时查看资源摘要。

# 可能会丢失数据

最佳做法是,为每个 Cloud Volumes ONTAP 系统使用一个新的专用资源组。

由于存在数据丢失的风险,建议不要在现有共享资源组中部署 Cloud Volumes ONTAP 。虽然在 部署失败或删除时、BlueXP可以从共享资源组中删除Cloud Volumes ONTAP 资源、但Azure用户 可能会意外从共享资源组中删除Cloud Volumes ONTAP 资源。

在**Azure**中启动单节点**Cloud Volumes ONTAP** 系统

如果要在Azure中启动单节点Cloud Volumes ONTAP 系统、则需要在BlueXP中创建单节点工作环境。

步骤

- 1. 从左侧导航菜单中、选择\*存储>画布\*。
- 2. 【订阅】在 " 画布 " 页面上,单击 \* 添加工作环境 \* 并按照提示进行操作。
- 3. 选择位置:选择\* Microsoft Azure\*和\* Cloud Volumes ONTAP 单节点\*。
- 4. 如果出现提示, ["](https://docs.netapp.com/us-en/bluexp-setup-admin/task-quick-start-connector-azure.html)[创建连接器](https://docs.netapp.com/us-en/bluexp-setup-admin/task-quick-start-connector-azure.html)["](https://docs.netapp.com/us-en/bluexp-setup-admin/task-quick-start-connector-azure.html)。
- 5. \* 详细信息和凭据 \* : 可选择更改 Azure 凭据和订阅,指定集群名称,根据需要添加标记,然后指定凭据。

下表介绍了可能需要指导的字段:

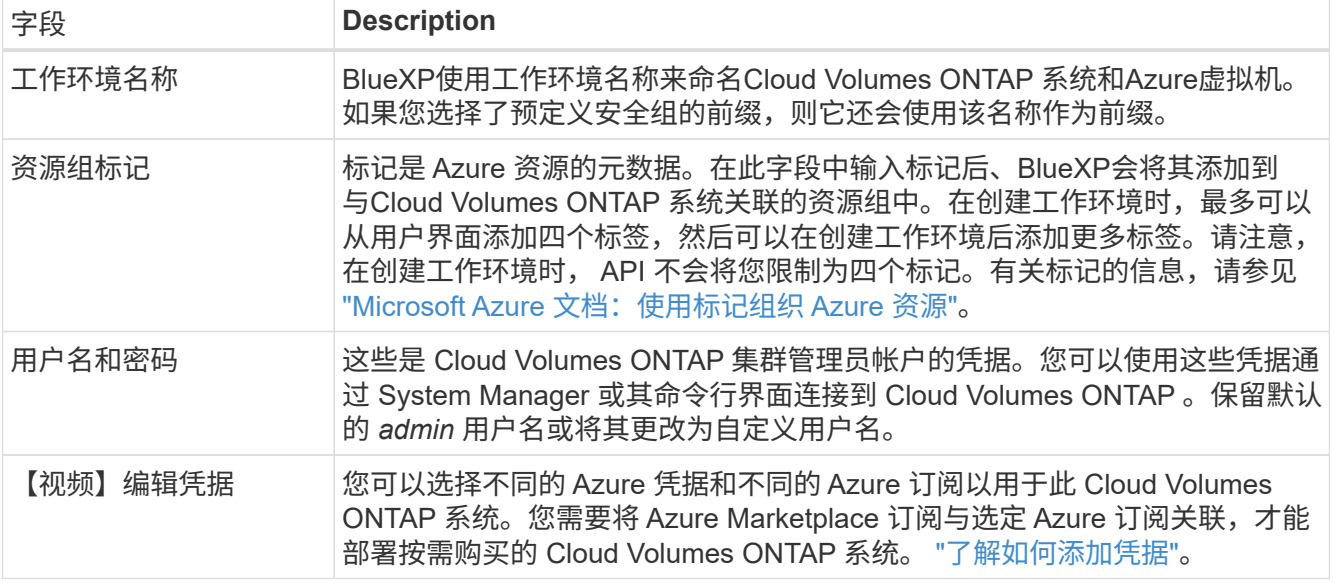

以下视频显示了如何将 Marketplace 订阅与 Azure 订阅关联:

[从](https://netapp.hosted.panopto.com/Panopto/Pages/Embed.aspx?id=b7e97509-2ecf-4fa0-b39b-b0510109a318)[Azure Marketplace](https://netapp.hosted.panopto.com/Panopto/Pages/Embed.aspx?id=b7e97509-2ecf-4fa0-b39b-b0510109a318)[订阅](https://netapp.hosted.panopto.com/Panopto/Pages/Embed.aspx?id=b7e97509-2ecf-4fa0-b39b-b0510109a318)[BlueXP](https://netapp.hosted.panopto.com/Panopto/Pages/Embed.aspx?id=b7e97509-2ecf-4fa0-b39b-b0510109a318)

- 6. \*服务 \*:保持服务处于启用状态或禁用不想在 Cloud Volumes ONTAP 中使用的单个服务。
	- ["](https://docs.netapp.com/us-en/bluexp-classification/concept-cloud-compliance.html)[了解有关](https://docs.netapp.com/us-en/bluexp-classification/concept-cloud-compliance.html)[BlueXP](https://docs.netapp.com/us-en/bluexp-classification/concept-cloud-compliance.html)[分](https://docs.netapp.com/us-en/bluexp-classification/concept-cloud-compliance.html)[类的更多](https://docs.netapp.com/us-en/bluexp-classification/concept-cloud-compliance.html)[信息](https://docs.netapp.com/us-en/bluexp-classification/concept-cloud-compliance.html)["](https://docs.netapp.com/us-en/bluexp-classification/concept-cloud-compliance.html)
	- ["](https://docs.netapp.com/us-en/bluexp-backup-recovery/concept-backup-to-cloud.html)[了解有关](https://docs.netapp.com/us-en/bluexp-backup-recovery/concept-backup-to-cloud.html)[BlueXP](https://docs.netapp.com/us-en/bluexp-backup-recovery/concept-backup-to-cloud.html)[备份](https://docs.netapp.com/us-en/bluexp-backup-recovery/concept-backup-to-cloud.html)[和](https://docs.netapp.com/us-en/bluexp-backup-recovery/concept-backup-to-cloud.html)[恢](https://docs.netapp.com/us-en/bluexp-backup-recovery/concept-backup-to-cloud.html)[复的更多](https://docs.netapp.com/us-en/bluexp-backup-recovery/concept-backup-to-cloud.html)[信息](https://docs.netapp.com/us-en/bluexp-backup-recovery/concept-backup-to-cloud.html)["](https://docs.netapp.com/us-en/bluexp-backup-recovery/concept-backup-to-cloud.html)

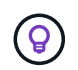

如果要使用WORM和数据分层、则必须禁用BlueXP备份和恢复、并部署9.8或更高版本 的Cloud Volumes ONTAP 工作环境。

7. 位置:选择一个区域、可用性区域、vNet和子网、然后选中此复选框以确认连接器与目标位置之间的网络连 接。

对于单节点系统,您可以选择要在其中部署 Cloud Volumes ONTAP 的可用性区域。如果不选择AZ 、BlueXP将为您选择一个。

8. 连接:选择一个新资源组或现有资源组、然后选择是使用预定义的安全组还是使用您自己的资源组。

下表介绍了可能需要指导的字段:

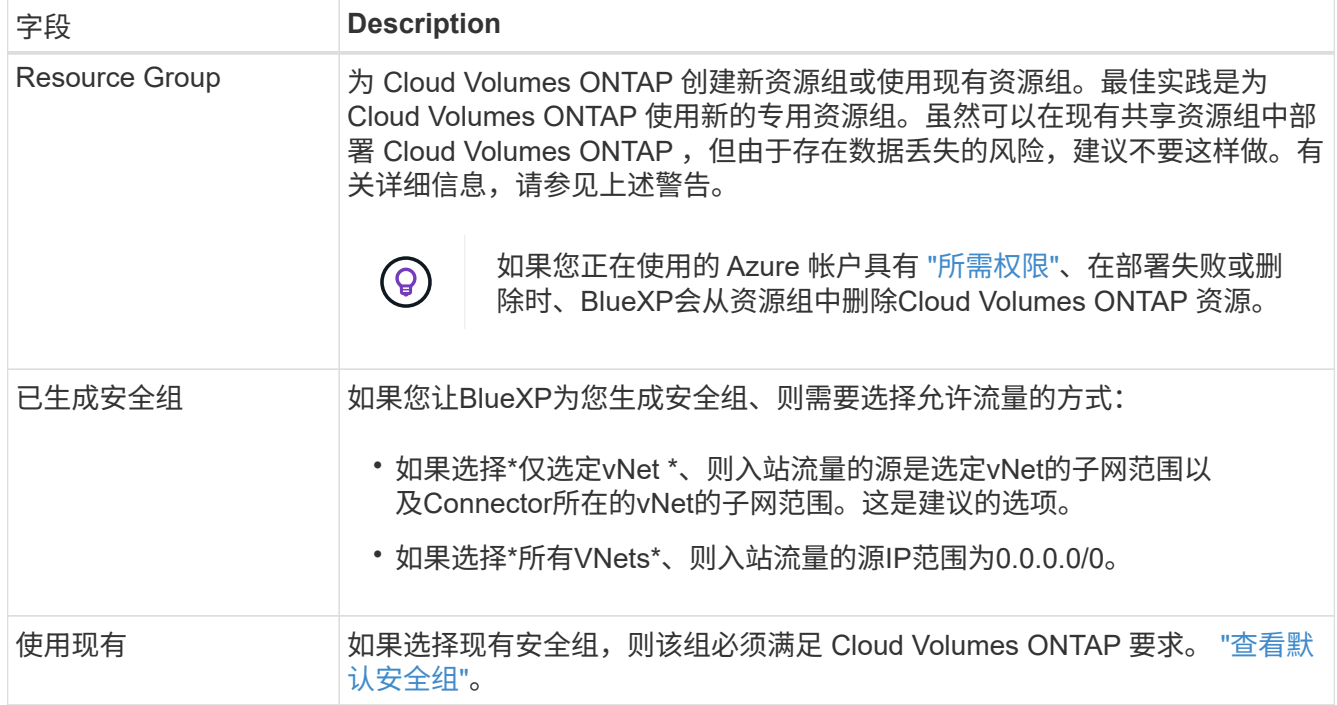

9. \* 充电方法和 NSS 帐户 \*: 指定要在此系统中使用的充电选项,然后指定 NetApp 支持站点帐户。

◦ ["](#page-312-0)[了解](#page-312-0) [Cloud Volumes ONTAP](#page-312-0) [的](#page-312-0)[许](#page-312-0)[可](#page-312-0)[选项](#page-312-0)["](#page-312-0)。

◦ ["](#page-114-0)[了解如](#page-114-0)[何](#page-114-0)[设置](#page-114-0)[许](#page-114-0)[可](#page-114-0)["](#page-114-0)。

10. \* 预配置软件包 \*:选择一个软件包以快速部署 Cloud Volumes ONTAP 系统, 或者单击 \* 创建自己的配置 \*  $\circ$ 

如果选择其中一个包、则只需指定卷、然后检查并批准配置。

11. 许可:根据需要更改Cloud Volumes ONTAP 版本并选择虚拟机类型。

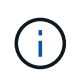

如果选定版本具有较新的候选版本、通用可用性或修补程序版本、则在创建工作环境 时、BlueXP会将系统更新到该版本。例如、如果选择Cloud Volumes ONTAP 9.10.1和9.10.1 P4可用、则会发生更新。更新不会从一个版本更新到另一个版本,例如从 9.6 到 9.7 。

- 12. \*订阅Azure Marketplace \*: 如果BlueXP无法启用Cloud Volumes ONTAP 的编程部署、请按照以下步骤操 作。
- 13. \* 底层存储资源 \*: 选择初始聚合的设置: 磁盘类型,每个磁盘的大小以及是否应启用到 Blob 存储的数据分 层。

请注意以下事项:

- 磁盘类型用于初始卷。您可以为后续卷选择不同的磁盘类型。
- 磁盘大小适用于初始聚合中的所有磁盘以及使用简单配置选项时BlueXP创建的任何其他聚合。您可以使 用高级分配选项创建使用不同磁盘大小的聚合。

有关选择磁盘类型和大小的帮助,请参见 ["](https://docs.netapp.com/us-en/bluexp-cloud-volumes-ontap/task-planning-your-config-azure.html#size-your-system-in-azure)[在](https://docs.netapp.com/us-en/bluexp-cloud-volumes-ontap/task-planning-your-config-azure.html#size-your-system-in-azure) [Azure](https://docs.netapp.com/us-en/bluexp-cloud-volumes-ontap/task-planning-your-config-azure.html#size-your-system-in-azure) [中](https://docs.netapp.com/us-en/bluexp-cloud-volumes-ontap/task-planning-your-config-azure.html#size-your-system-in-azure)[估算](https://docs.netapp.com/us-en/bluexp-cloud-volumes-ontap/task-planning-your-config-azure.html#size-your-system-in-azure)[系](https://docs.netapp.com/us-en/bluexp-cloud-volumes-ontap/task-planning-your-config-azure.html#size-your-system-in-azure)[统规](https://docs.netapp.com/us-en/bluexp-cloud-volumes-ontap/task-planning-your-config-azure.html#size-your-system-in-azure)[模](https://docs.netapp.com/us-en/bluexp-cloud-volumes-ontap/task-planning-your-config-azure.html#size-your-system-in-azure)["](https://docs.netapp.com/us-en/bluexp-cloud-volumes-ontap/task-planning-your-config-azure.html#size-your-system-in-azure)。

- 您可以在创建或编辑卷时选择特定的卷分层策略。
- 如果禁用数据分层,则可以在后续聚合上启用它。

["](#page-327-0)[了解有关数据](#page-327-0)[分层](#page-327-0)[的更多](#page-327-0)[信息](#page-327-0)[。](#page-327-0)["](#page-327-0)。

## 14. 写入速度和**WORM**:

a. 如果需要、选择\*正常\*或\*高\*写入速度。

["](#page-334-0)[了解有关](#page-334-0)[写](#page-334-0)[入](#page-334-0)[速](#page-334-0)[度的更多](#page-334-0)[信息](#page-334-0)[。](#page-334-0)["](#page-334-0)。

b. 根据需要激活一次写入、多次读取(WORM)存储。

此选项仅适用于某些VM类型。要了解支持的VM类型、请参见 ["HA](https://docs.netapp.com/us-en/cloud-volumes-ontap-relnotes/reference-configs-azure.html#ha-pairs)[对支持](https://docs.netapp.com/us-en/cloud-volumes-ontap-relnotes/reference-configs-azure.html#ha-pairs)[按许](https://docs.netapp.com/us-en/cloud-volumes-ontap-relnotes/reference-configs-azure.html#ha-pairs)[可](https://docs.netapp.com/us-en/cloud-volumes-ontap-relnotes/reference-configs-azure.html#ha-pairs)[证](https://docs.netapp.com/us-en/cloud-volumes-ontap-relnotes/reference-configs-azure.html#ha-pairs)[配置](https://docs.netapp.com/us-en/cloud-volumes-ontap-relnotes/reference-configs-azure.html#ha-pairs)["](https://docs.netapp.com/us-en/cloud-volumes-ontap-relnotes/reference-configs-azure.html#ha-pairs)。

如果为Cloud Volumes ONTAP 9.7及更低版本启用了数据分层、则无法启用WORM。启用WORM和分层 后、将阻止还原或降级到Cloud Volumes ONTAP 9.8。

["](#page-337-0)[了解有关](#page-337-0) [WORM](#page-337-0) [存储的更多](#page-337-0)[信息](#page-337-0)。["](#page-337-0)。

a. 如果激活了WORM存储、请选择保留期限。

15. \* 创建卷 \*: 输入新卷的详细信息或单击 \* 跳过 \* 。

["](#page-319-0)[了解支持的](#page-319-0)[客户](#page-319-0)[端协议](#page-319-0)[和版本](#page-319-0)["](#page-319-0)。

本页中的某些字段是不言自明的。下表介绍了可能需要指导的字段:

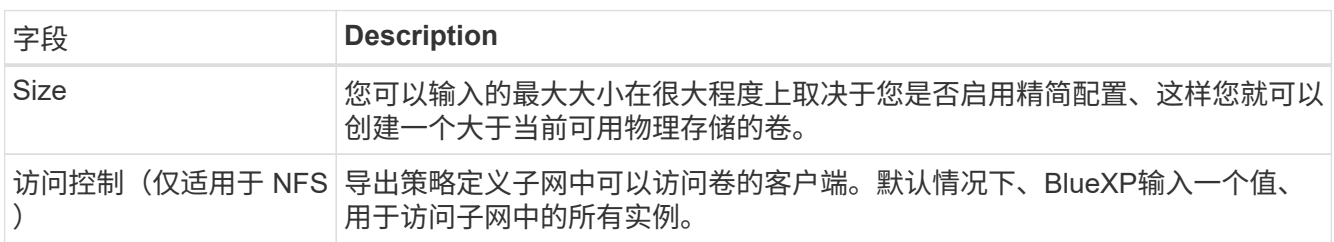

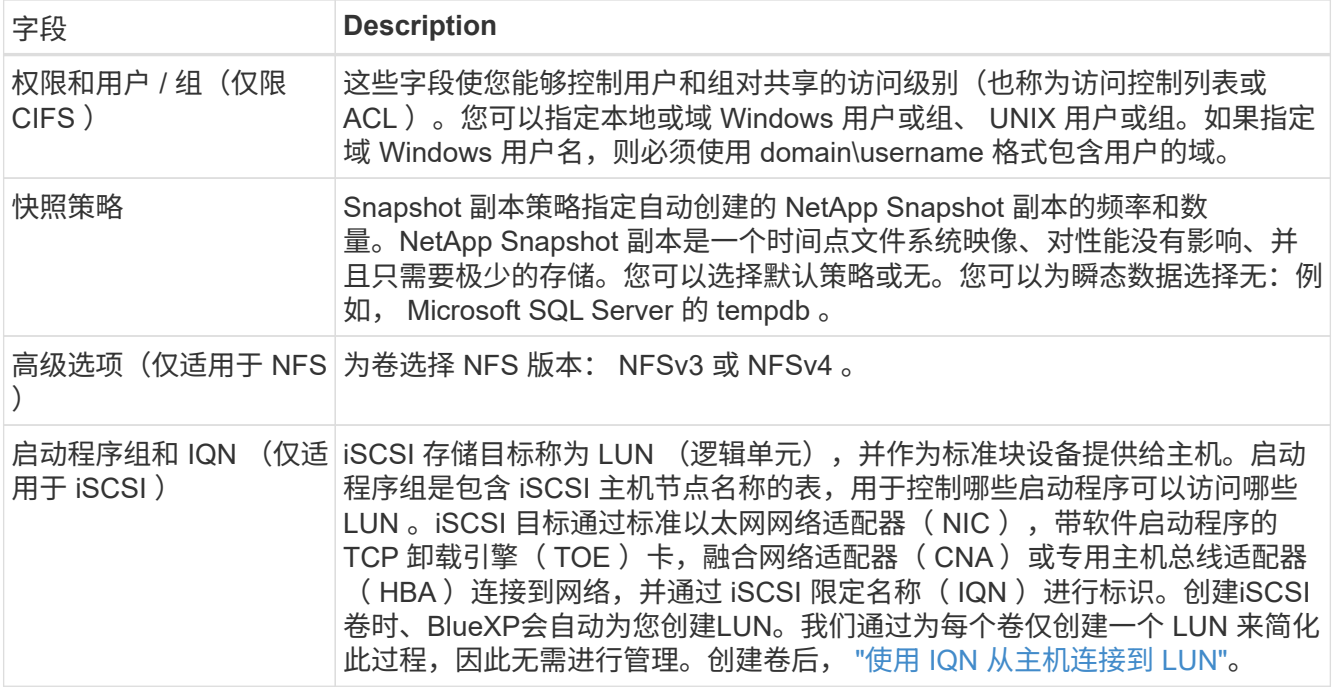

# 下图显示了已填写 CIFS 协议的卷页面:

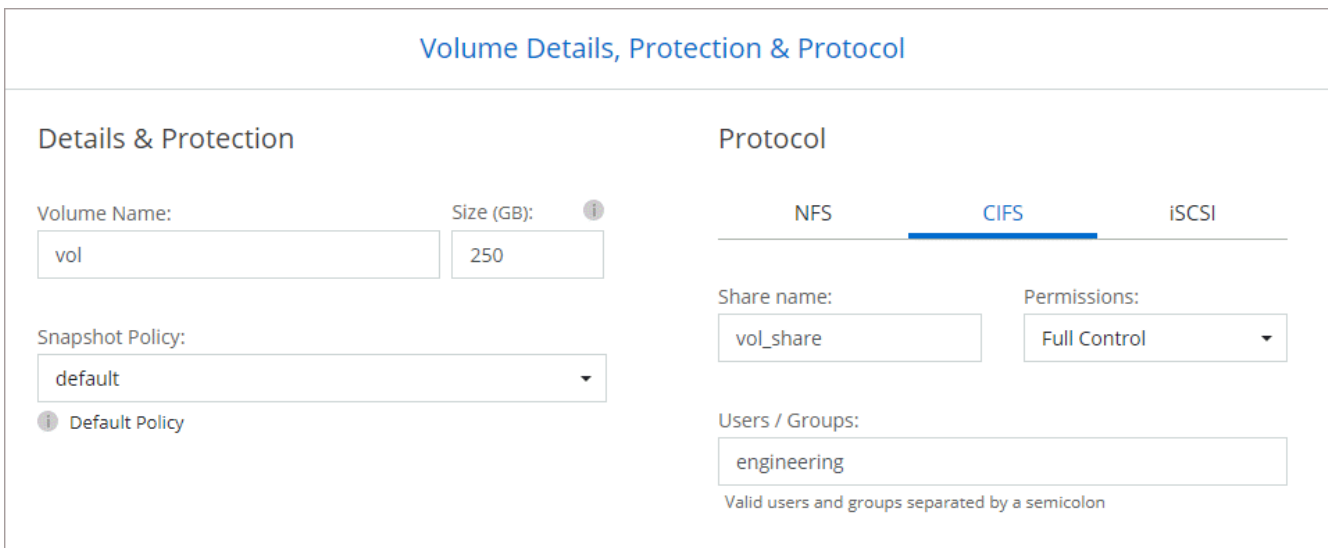

# 16. \* CIFS 设置 \*: 如果选择 CIFS 协议, 请设置 CIFS 服务器。

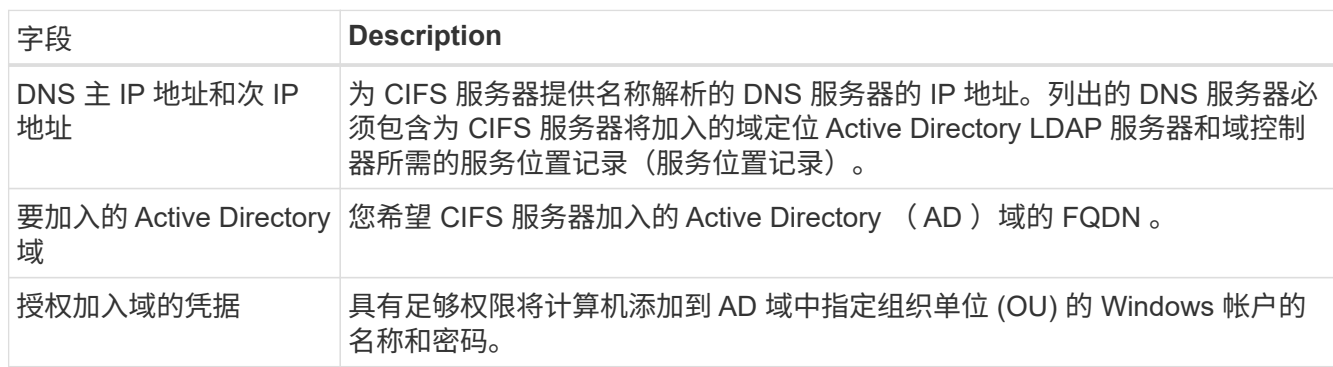

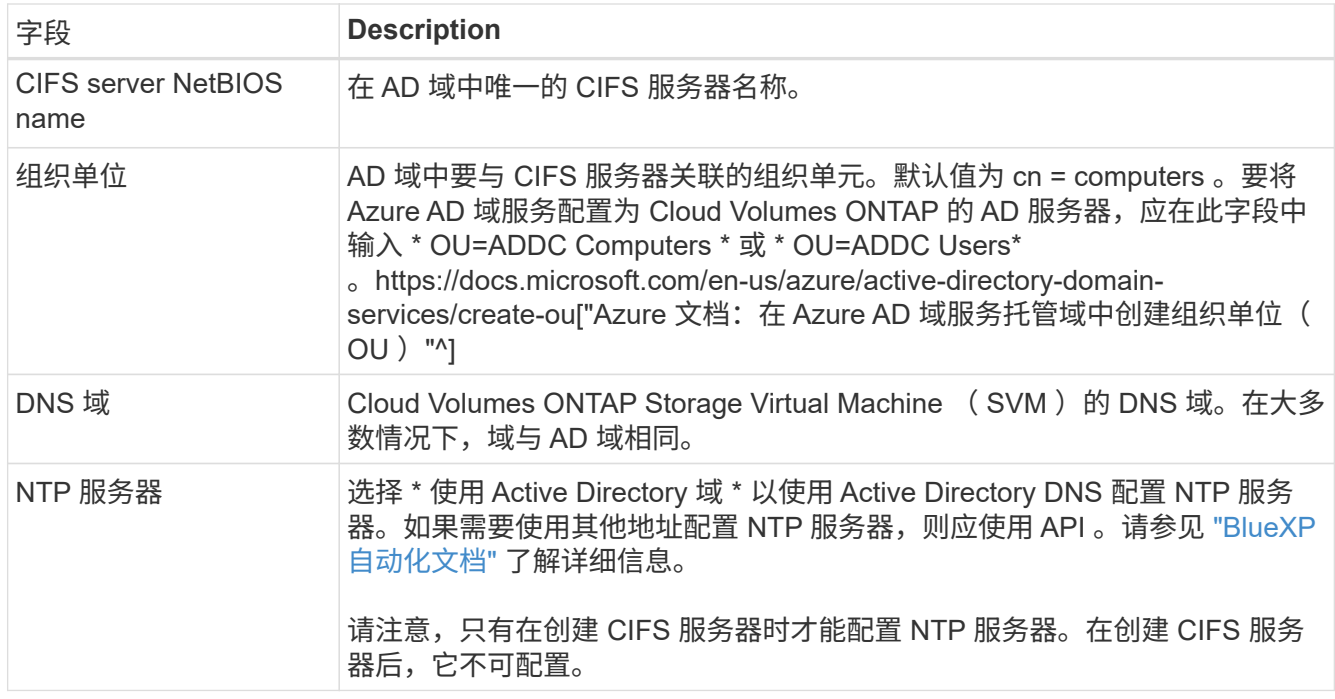

17. \* 使用情况配置文件,磁盘类型和分层策略 \* : 选择是否要启用存储效率功能,并根据需要更改卷分层策 略。

有关详细信息,请参见 ["](https://docs.netapp.com/us-en/bluexp-cloud-volumes-ontap/task-planning-your-config-azure.html#choose-a-volume-usage-profile)[了解卷使用](https://docs.netapp.com/us-en/bluexp-cloud-volumes-ontap/task-planning-your-config-azure.html#choose-a-volume-usage-profile)[情况](https://docs.netapp.com/us-en/bluexp-cloud-volumes-ontap/task-planning-your-config-azure.html#choose-a-volume-usage-profile)[配置文件](https://docs.netapp.com/us-en/bluexp-cloud-volumes-ontap/task-planning-your-config-azure.html#choose-a-volume-usage-profile)["](https://docs.netapp.com/us-en/bluexp-cloud-volumes-ontap/task-planning-your-config-azure.html#choose-a-volume-usage-profile) 和 ["](#page-327-0)[数据](#page-327-0)[分层概述](#page-327-0)["](#page-327-0)。

- 18. \* 审核并批准 \* :审核并确认您的选择。
	- a. 查看有关配置的详细信息。
	- b. 单击\*更多信息\*以查看有关支持和BlueXP将购买的Azure资源的详细信息。
	- c. 选中 \* 我了解 …\* 复选框。
	- d. 单击 \* 执行 \* 。

结果

BlueXP部署Cloud Volumes ONTAP 系统。您可以跟踪时间链中的进度。

如果您在部署 Cloud Volumes ONTAP 系统时遇到任何问题、请查看故障消息。您也可以选择工作环境并单击 \* 重新创建环境 \* 。

要获得更多帮助,请转至 ["NetApp Cloud Volumes ONTAP](https://mysupport.netapp.com/site/products/all/details/cloud-volumes-ontap/guideme-tab) [支持](https://mysupport.netapp.com/site/products/all/details/cloud-volumes-ontap/guideme-tab)["](https://mysupport.netapp.com/site/products/all/details/cloud-volumes-ontap/guideme-tab)。

完成后

- 如果配置了 CIFS 共享、请授予用户或组对文件和文件夹的权限、并验证这些用户是否可以访问该共享并创 建文件。
- 如果要对卷应用配额、请使用 System Manager 或 CLI 。

配额允许您限制或跟踪用户、组或 qtree 使用的磁盘空间和文件数量。

## 在**Azure**中启动**Cloud Volumes ONTAP HA**对

如果要在Azure中启动Cloud Volumes ONTAP HA对、则需要在BlueXP中创建HA工作环境。

## 步骤

- 1. 从左侧导航菜单中、选择\*存储>画布\*。
- 2. 【订阅】在 " 画布 " 页面上,单击 \* 添加工作环境 \* 并按照提示进行操作。
- 3. 如果出现提示, ["](https://docs.netapp.com/us-en/bluexp-setup-admin/task-quick-start-connector-azure.html)[创建连接器](https://docs.netapp.com/us-en/bluexp-setup-admin/task-quick-start-connector-azure.html)["](https://docs.netapp.com/us-en/bluexp-setup-admin/task-quick-start-connector-azure.html)。
- 4. \* 详细信息和凭据 \* : 可选择更改 Azure 凭据和订阅,指定集群名称,根据需要添加标记,然后指定凭据。

下表介绍了可能需要指导的字段:

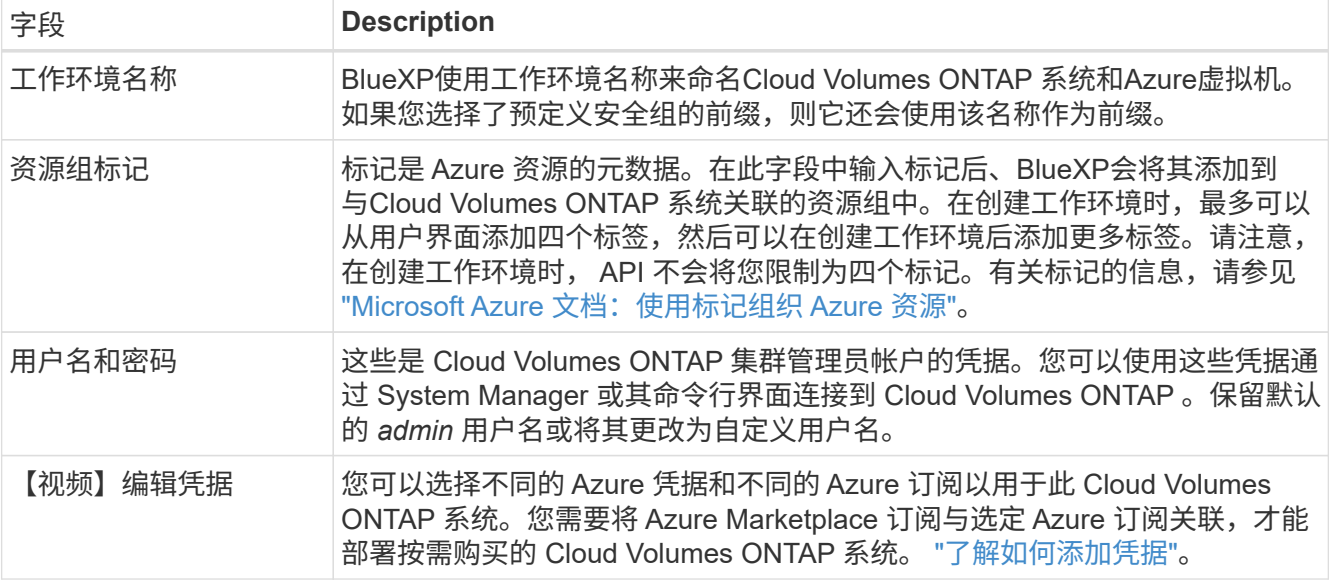

以下视频显示了如何将 Marketplace 订阅与 Azure 订阅关联:

#### [从](https://netapp.hosted.panopto.com/Panopto/Pages/Embed.aspx?id=b7e97509-2ecf-4fa0-b39b-b0510109a318)[Azure Marketplace](https://netapp.hosted.panopto.com/Panopto/Pages/Embed.aspx?id=b7e97509-2ecf-4fa0-b39b-b0510109a318)[订阅](https://netapp.hosted.panopto.com/Panopto/Pages/Embed.aspx?id=b7e97509-2ecf-4fa0-b39b-b0510109a318)[BlueXP](https://netapp.hosted.panopto.com/Panopto/Pages/Embed.aspx?id=b7e97509-2ecf-4fa0-b39b-b0510109a318)

- 5. \* 服务 \*:保持服务处于启用状态或禁用不想在 Cloud Volumes ONTAP 中使用的单个服务。
	- ["](https://docs.netapp.com/us-en/bluexp-classification/concept-cloud-compliance.html)[了解有关](https://docs.netapp.com/us-en/bluexp-classification/concept-cloud-compliance.html)[BlueXP](https://docs.netapp.com/us-en/bluexp-classification/concept-cloud-compliance.html)[分](https://docs.netapp.com/us-en/bluexp-classification/concept-cloud-compliance.html)[类的更多](https://docs.netapp.com/us-en/bluexp-classification/concept-cloud-compliance.html)[信息](https://docs.netapp.com/us-en/bluexp-classification/concept-cloud-compliance.html)["](https://docs.netapp.com/us-en/bluexp-classification/concept-cloud-compliance.html)
	- ["](https://docs.netapp.com/us-en/bluexp-backup-recovery/concept-backup-to-cloud.html)[了解有关](https://docs.netapp.com/us-en/bluexp-backup-recovery/concept-backup-to-cloud.html)[BlueXP](https://docs.netapp.com/us-en/bluexp-backup-recovery/concept-backup-to-cloud.html)[备份](https://docs.netapp.com/us-en/bluexp-backup-recovery/concept-backup-to-cloud.html)[和](https://docs.netapp.com/us-en/bluexp-backup-recovery/concept-backup-to-cloud.html)[恢](https://docs.netapp.com/us-en/bluexp-backup-recovery/concept-backup-to-cloud.html)[复的更多](https://docs.netapp.com/us-en/bluexp-backup-recovery/concept-backup-to-cloud.html)[信息](https://docs.netapp.com/us-en/bluexp-backup-recovery/concept-backup-to-cloud.html)["](https://docs.netapp.com/us-en/bluexp-backup-recovery/concept-backup-to-cloud.html)

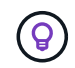

如果要使用WORM和数据分层、则必须禁用BlueXP备份和恢复、并部署9.8或更高版本 的Cloud Volumes ONTAP 工作环境。

- 6. 高可用性部署模式:
	- a. 选择\*单个可用性区域\*或\*多个可用性区域\*。
	- b. 位置和连接(单个AZ)和\*区域和连接\*(多个AZs)
		- 对于单个AZ、请选择一个区域、vNet和子网。
		- 对于多个AZs、请为节点1选择一个区域、vNet、子网、分区以及为节点2选择分区。
	- c. 选中\*我已验证网络连接…\*复选框。

7. 连接:选择一个新资源组或现有资源组、然后选择是使用预定义的安全组还是使用您自己的资源组。

下表介绍了可能需要指导的字段:

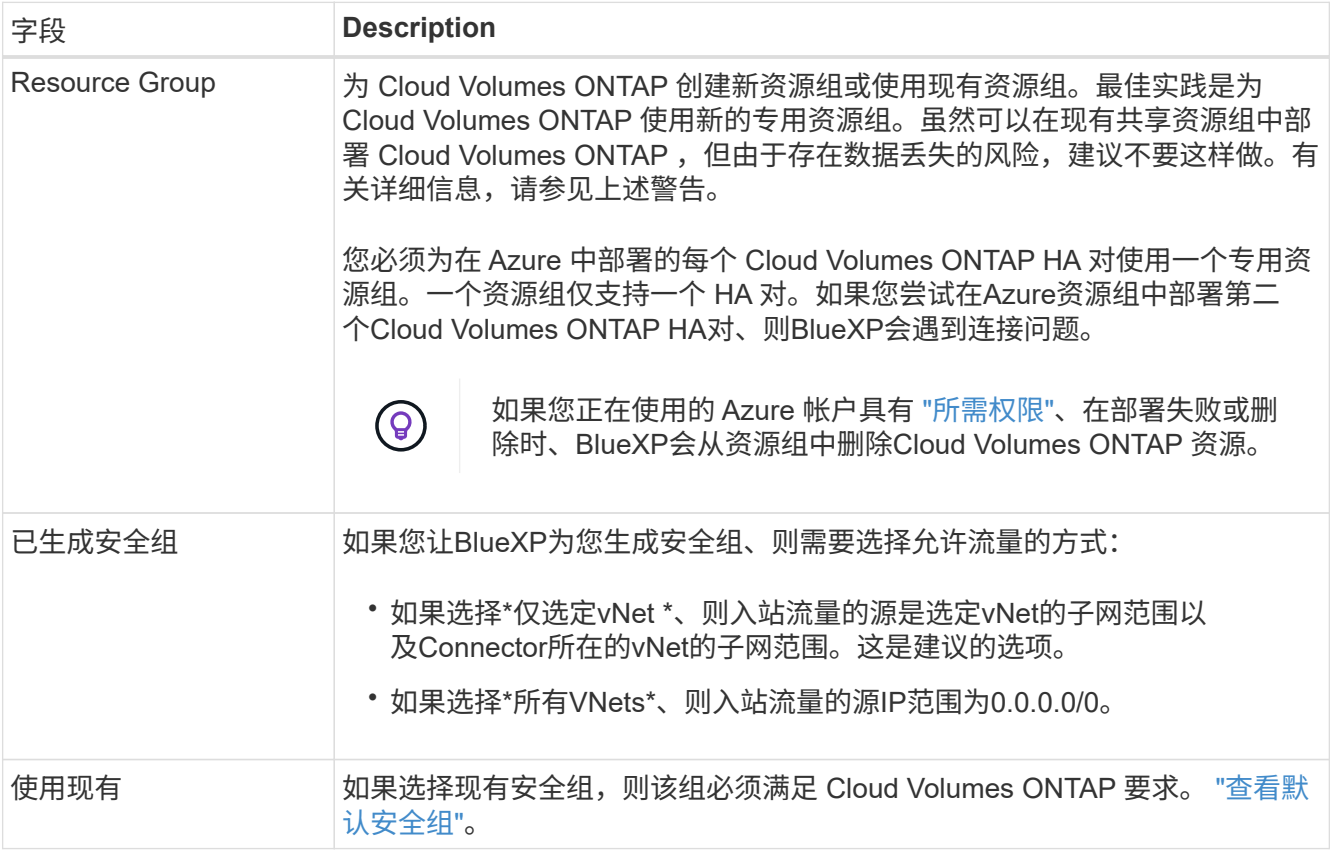

8. \* 充电方法和 NSS 帐户 \*: 指定要在此系统中使用的充电选项,然后指定 NetApp 支持站点帐户。

◦ ["](#page-312-0)[了解](#page-312-0) [Cloud Volumes ONTAP](#page-312-0) [的](#page-312-0)[许](#page-312-0)[可](#page-312-0)[选项](#page-312-0)["](#page-312-0)。

◦ ["](#page-114-0)[了解如](#page-114-0)[何](#page-114-0)[设置](#page-114-0)[许](#page-114-0)[可](#page-114-0)["](#page-114-0)。

9. 预配置软件包:选择一个软件包以快速部署Cloud Volumes ONTAP 系统、或者单击\*更改配置\*。

如果选择其中一个包、则只需指定卷、然后检查并批准配置。

10. 许可:根据需要更改Cloud Volumes ONTAP 版本并选择虚拟机类型。

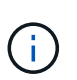

如果选定版本具有较新的候选版本、通用可用性或修补程序版本、则在创建工作环境 时、BlueXP会将系统更新到该版本。例如、如果选择Cloud Volumes ONTAP 9.10.1和9.10.1 P4可用、则会发生更新。更新不会从一个版本更新到另一个版本,例如从 9.6 到 9.7 。

- 11. \*订阅Azure Marketplace \*: 如果BlueXP无法启用Cloud Volumes ONTAP 的编程部署、请按照以下步骤操 作。
- 12. \* 底层存储资源 \*: 选择初始聚合的设置:磁盘类型, 每个磁盘的大小以及是否应启用到 Blob 存储的数据分 层。

请注意以下事项:

◦ 磁盘大小适用于初始聚合中的所有磁盘以及使用简单配置选项时BlueXP创建的任何其他聚合。您可以使 用高级分配选项创建使用不同磁盘大小的聚合。

有关选择磁盘大小的帮助、请参见 ["](https://docs.netapp.com/us-en/bluexp-cloud-volumes-ontap/task-planning-your-config-azure.html#size-your-system-in-azure)[在](https://docs.netapp.com/us-en/bluexp-cloud-volumes-ontap/task-planning-your-config-azure.html#size-your-system-in-azure)[Azure](https://docs.netapp.com/us-en/bluexp-cloud-volumes-ontap/task-planning-your-config-azure.html#size-your-system-in-azure)[中调](https://docs.netapp.com/us-en/bluexp-cloud-volumes-ontap/task-planning-your-config-azure.html#size-your-system-in-azure)[整](https://docs.netapp.com/us-en/bluexp-cloud-volumes-ontap/task-planning-your-config-azure.html#size-your-system-in-azure)[系](https://docs.netapp.com/us-en/bluexp-cloud-volumes-ontap/task-planning-your-config-azure.html#size-your-system-in-azure)[统](https://docs.netapp.com/us-en/bluexp-cloud-volumes-ontap/task-planning-your-config-azure.html#size-your-system-in-azure)[大小](https://docs.netapp.com/us-en/bluexp-cloud-volumes-ontap/task-planning-your-config-azure.html#size-your-system-in-azure)["](https://docs.netapp.com/us-en/bluexp-cloud-volumes-ontap/task-planning-your-config-azure.html#size-your-system-in-azure)。

- 您可以在创建或编辑卷时选择特定的卷分层策略。
- 如果禁用数据分层,则可以在后续聚合上启用它。

["](#page-327-0)[了解有关数据](#page-327-0)[分层](#page-327-0)[的更多](#page-327-0)[信息](#page-327-0)[。](#page-327-0)["](#page-327-0)。

## 13. 写入速度和**WORM**:

a. 如果需要、选择\*正常\*或\*高\*写入速度。

["](#page-334-0)[了解有关](#page-334-0)[写](#page-334-0)[入](#page-334-0)[速](#page-334-0)[度的更多](#page-334-0)[信息](#page-334-0)[。](#page-334-0)["](#page-334-0)。

b. 根据需要激活一次写入、多次读取(WORM)存储。

此选项仅适用于某些VM类型。要了解支持的VM类型、请参见 ["HA](https://docs.netapp.com/us-en/cloud-volumes-ontap-relnotes/reference-configs-azure.html#ha-pairs)[对支持](https://docs.netapp.com/us-en/cloud-volumes-ontap-relnotes/reference-configs-azure.html#ha-pairs)[按许](https://docs.netapp.com/us-en/cloud-volumes-ontap-relnotes/reference-configs-azure.html#ha-pairs)[可](https://docs.netapp.com/us-en/cloud-volumes-ontap-relnotes/reference-configs-azure.html#ha-pairs)[证](https://docs.netapp.com/us-en/cloud-volumes-ontap-relnotes/reference-configs-azure.html#ha-pairs)[配置](https://docs.netapp.com/us-en/cloud-volumes-ontap-relnotes/reference-configs-azure.html#ha-pairs)["](https://docs.netapp.com/us-en/cloud-volumes-ontap-relnotes/reference-configs-azure.html#ha-pairs)。

如果为Cloud Volumes ONTAP 9.7及更低版本启用了数据分层、则无法启用WORM。启用WORM和分层 后、将阻止还原或降级到Cloud Volumes ONTAP 9.8。

["](#page-337-0)[了解有关](#page-337-0) [WORM](#page-337-0) [存储的更多](#page-337-0)[信息](#page-337-0)。["](#page-337-0)。

- a. 如果激活了WORM存储、请选择保留期限。
- 14. 安全通信到存储和WORM: 选择是否启用与Azure存储帐户的HTTPS连接、并根据需要激活一次写入、多次 读取(WORM)存储。

HTTPS连接从Cloud Volumes ONTAP 9.7 HA对连接到Azure页面Blob存储帐户。请注意,启用此选项可能 会影响写入性能。创建工作环境后,您无法更改此设置。

["](#page-337-0)[了解有关](#page-337-0) [WORM](#page-337-0) [存储的更多](#page-337-0)[信息](#page-337-0)。["](#page-337-0)。

如果启用了数据分层,则无法启用 WORM 。

["](#page-337-0)[了解有关](#page-337-0) [WORM](#page-337-0) [存储的更多](#page-337-0)[信息](#page-337-0)。["](#page-337-0)。

# 15. \* 创建卷 \*: 输入新卷的详细信息或单击 \* 跳过 \*。

["](#page-319-0)[了解支持的](#page-319-0)[客户](#page-319-0)[端协议](#page-319-0)[和版本](#page-319-0)["](#page-319-0)。

本页中的某些字段是不言自明的。下表介绍了可能需要指导的字段:

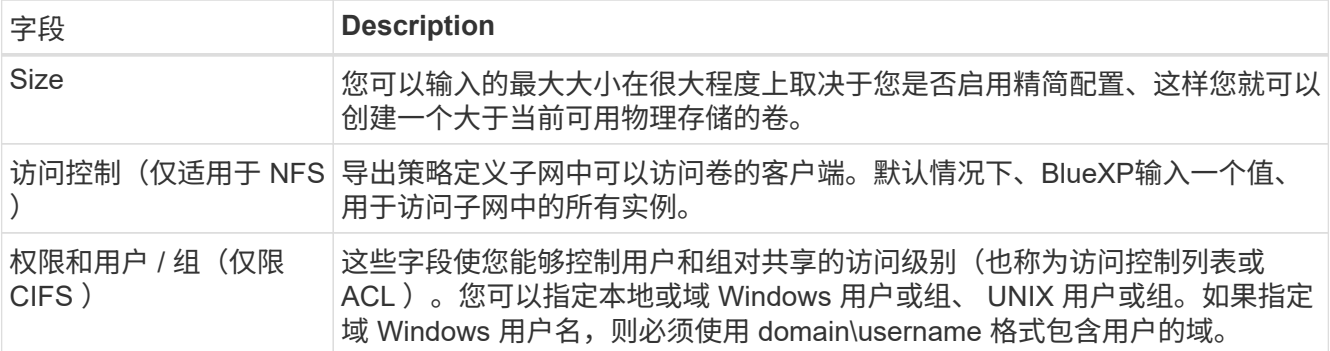

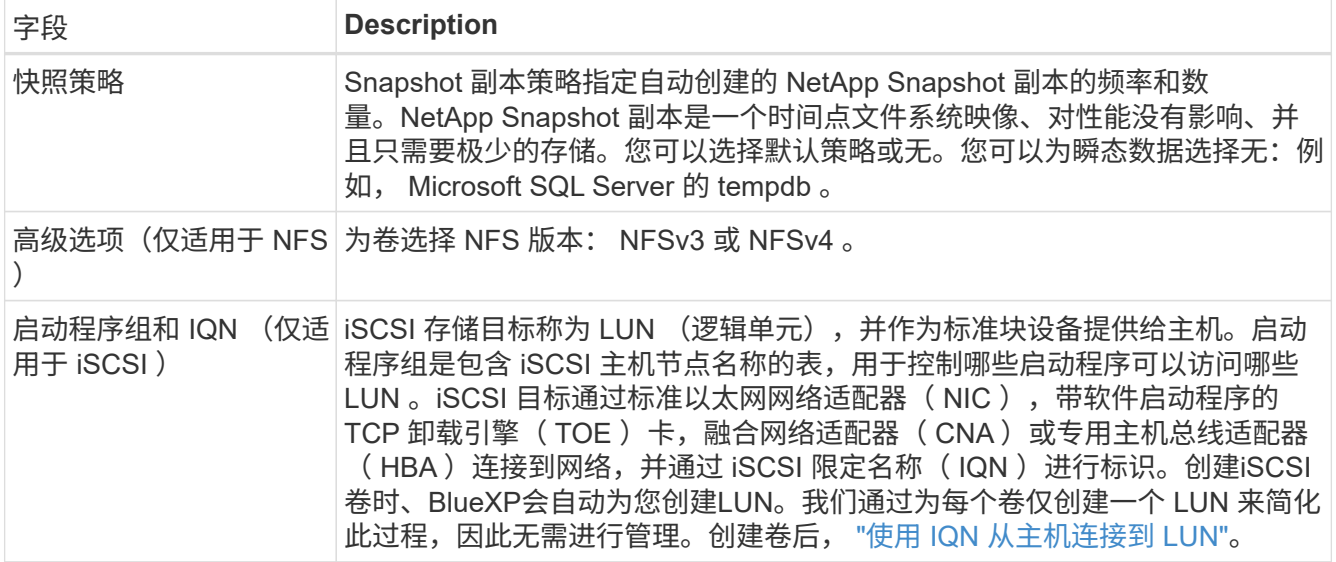

# 下图显示了已填写 CIFS 协议的卷页面:

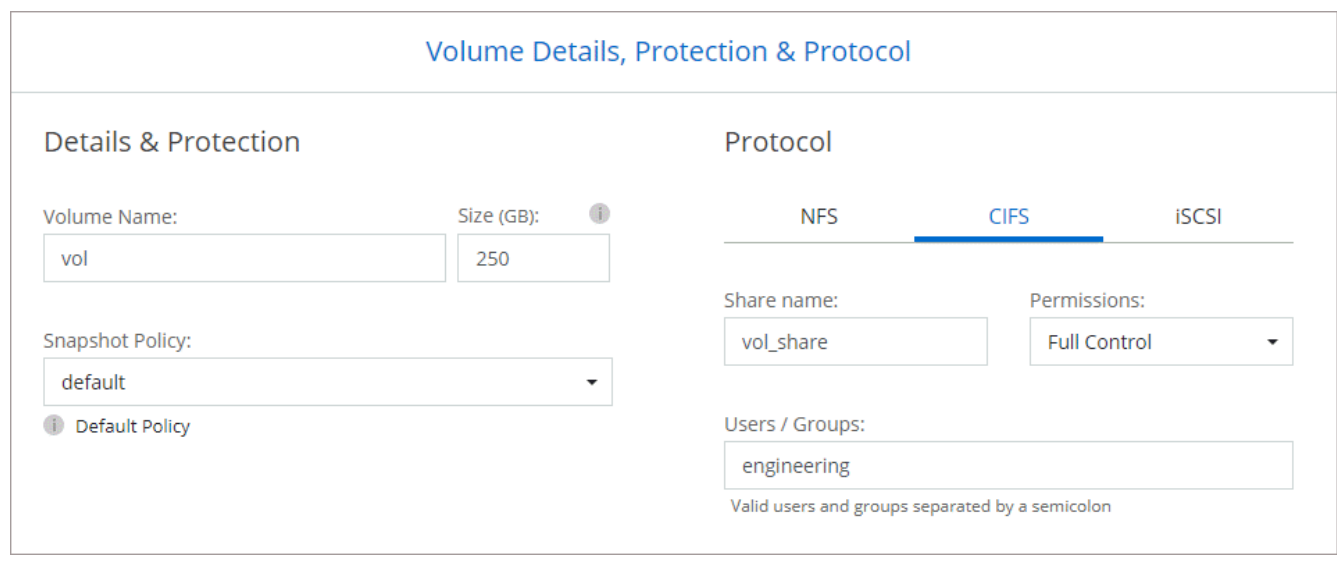

# 16. \* CIFS 设置 \*: 如果选择 CIFS 协议, 请设置 CIFS 服务器。

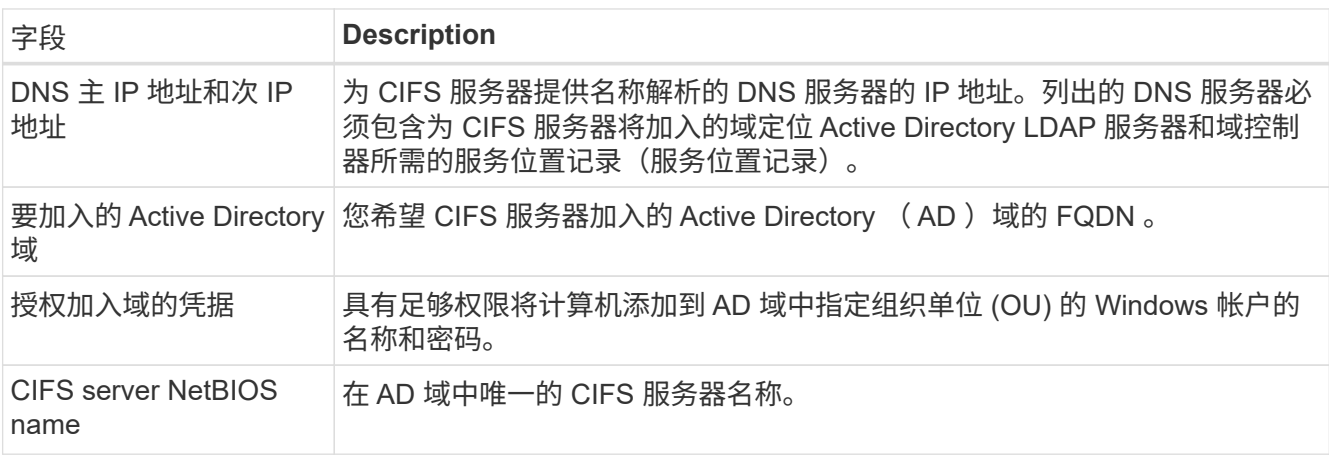

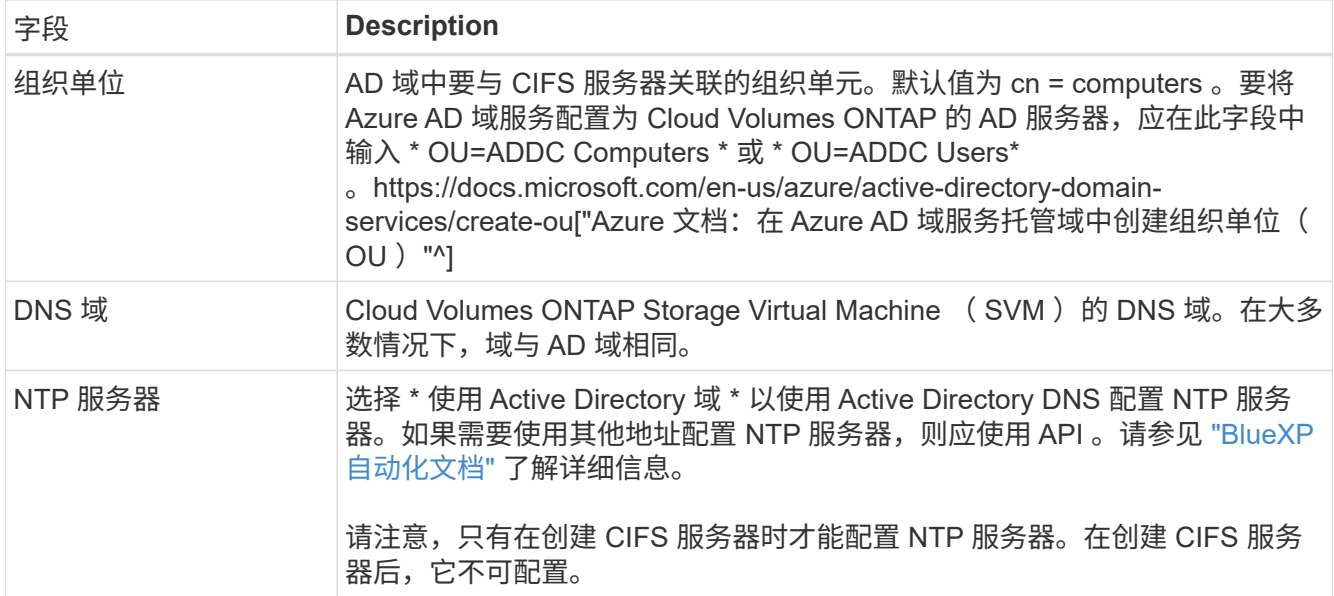

17. \* 使用情况配置文件,磁盘类型和分层策略 \* : 选择是否要启用存储效率功能,并根据需要更改卷分层策 略。

有关详细信息,请参见 ["](https://docs.netapp.com/us-en/bluexp-cloud-volumes-ontap/task-planning-your-config-azure.html#choose-a-volume-usage-profile)[选择](https://docs.netapp.com/us-en/bluexp-cloud-volumes-ontap/task-planning-your-config-azure.html#choose-a-volume-usage-profile)[卷使用](https://docs.netapp.com/us-en/bluexp-cloud-volumes-ontap/task-planning-your-config-azure.html#choose-a-volume-usage-profile)[情况](https://docs.netapp.com/us-en/bluexp-cloud-volumes-ontap/task-planning-your-config-azure.html#choose-a-volume-usage-profile)[配置文件](https://docs.netapp.com/us-en/bluexp-cloud-volumes-ontap/task-planning-your-config-azure.html#choose-a-volume-usage-profile)["](https://docs.netapp.com/us-en/bluexp-cloud-volumes-ontap/task-planning-your-config-azure.html#choose-a-volume-usage-profile) 和 ["](#page-327-0)[数据](#page-327-0)[分层概述](#page-327-0)["](#page-327-0)。

- 18. \* 审核并批准 \* :审核并确认您的选择。
	- a. 查看有关配置的详细信息。
	- b. 单击\*更多信息\*以查看有关支持和BlueXP将购买的Azure资源的详细信息。
	- c. 选中 \* 我了解 …\* 复选框。
	- d. 单击 \* 执行 \* 。

结果

BlueXP部署Cloud Volumes ONTAP 系统。您可以跟踪时间链中的进度。

如果您在部署 Cloud Volumes ONTAP 系统时遇到任何问题、请查看故障消息。您也可以选择工作环境并单击 \* 重新创建环境 \* 。

要获得更多帮助,请转至 ["NetApp Cloud Volumes ONTAP](https://mysupport.netapp.com/site/products/all/details/cloud-volumes-ontap/guideme-tab) [支持](https://mysupport.netapp.com/site/products/all/details/cloud-volumes-ontap/guideme-tab)["](https://mysupport.netapp.com/site/products/all/details/cloud-volumes-ontap/guideme-tab)。

完成后

- 如果配置了 CIFS 共享、请授予用户或组对文件和文件夹的权限、并验证这些用户是否可以访问该共享并创 建文件。
- 如果要对卷应用配额、请使用 System Manager 或 CLI 。

配额允许您限制或跟踪用户、组或 qtree 使用的磁盘空间和文件数量。

# 开始使用 **Google Cloud**

# 在 **Google Cloud** 中快速启动 **Cloud Volumes ONTAP**

只需几步即可开始使用适用于Google Cloud的Cloud Volumes ONTAP。

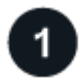

创建连接器

如果您没有 ["](https://docs.netapp.com/us-en/bluexp-setup-admin/task-quick-start-connector-google.html)[连接器](https://docs.netapp.com/us-en/bluexp-setup-admin/concept-connectors.html)" 但是,客户管理员需要创建一个。 "[了解如](https://docs.netapp.com/us-en/bluexp-setup-admin/task-quick-start-connector-google.html)[何](https://docs.netapp.com/us-en/bluexp-setup-admin/task-quick-start-connector-google.html)[在](https://docs.netapp.com/us-en/bluexp-setup-admin/task-quick-start-connector-google.html) [Google Cloud](https://docs.netapp.com/us-en/bluexp-setup-admin/task-quick-start-connector-google.html) [中创建](https://docs.netapp.com/us-en/bluexp-setup-admin/task-quick-start-connector-google.html) [Connector"](https://docs.netapp.com/us-en/bluexp-setup-admin/task-quick-start-connector-google.html)

请注意、如果要在无法访问Internet的子网中部署Cloud Volumes ONTAP 、则需要手动安装此连接器并访问此连 接器上运行的BlueXP用户界面。 ["](https://docs.netapp.com/us-en/bluexp-setup-admin/task-quick-start-private-mode.html)[了解如](https://docs.netapp.com/us-en/bluexp-setup-admin/task-quick-start-private-mode.html)[何](https://docs.netapp.com/us-en/bluexp-setup-admin/task-quick-start-private-mode.html)[在](https://docs.netapp.com/us-en/bluexp-setup-admin/task-quick-start-private-mode.html)[无](https://docs.netapp.com/us-en/bluexp-setup-admin/task-quick-start-private-mode.html)[法](https://docs.netapp.com/us-en/bluexp-setup-admin/task-quick-start-private-mode.html)[访问](https://docs.netapp.com/us-en/bluexp-setup-admin/task-quick-start-private-mode.html)[Internet](https://docs.netapp.com/us-en/bluexp-setup-admin/task-quick-start-private-mode.html)[的](https://docs.netapp.com/us-en/bluexp-setup-admin/task-quick-start-private-mode.html)[位](https://docs.netapp.com/us-en/bluexp-setup-admin/task-quick-start-private-mode.html)[置](https://docs.netapp.com/us-en/bluexp-setup-admin/task-quick-start-private-mode.html)[手动](https://docs.netapp.com/us-en/bluexp-setup-admin/task-quick-start-private-mode.html)[安](https://docs.netapp.com/us-en/bluexp-setup-admin/task-quick-start-private-mode.html)[装](https://docs.netapp.com/us-en/bluexp-setup-admin/task-quick-start-private-mode.html)[Connector"](https://docs.netapp.com/us-en/bluexp-setup-admin/task-quick-start-private-mode.html)

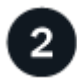

规划您的配置

BlueXP可提供符合您的工作负载要求的预配置软件包、您也可以创建自己的配置。如果您选择自己的配置、则 应了解可用的选项。

# ["](#page-134-0)[了解有关](#page-134-0)[规划](#page-134-0)[配置的更多](#page-134-0)[信息](#page-134-0)["](#page-134-0)。

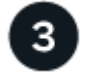

设置网络

- 1. 确保您的 VPC 和子网支持连接器和 Cloud Volumes ONTAP 之间的连接。
- 2. 如果您计划启用数据分层, ["](https://cloud.google.com/vpc/docs/configure-private-google-access)[为专用](https://cloud.google.com/vpc/docs/configure-private-google-access) [Google](https://cloud.google.com/vpc/docs/configure-private-google-access) [访问](https://cloud.google.com/vpc/docs/configure-private-google-access)[配置](https://cloud.google.com/vpc/docs/configure-private-google-access) [Cloud Volumes ONTAP](https://cloud.google.com/vpc/docs/configure-private-google-access) [子网](https://cloud.google.com/vpc/docs/configure-private-google-access)["](https://cloud.google.com/vpc/docs/configure-private-google-access)。
- 3. 如果要部署 HA 对,请确保您有四个 vPC ,每个 vPC 都有自己的子网。
- 4. 如果您使用的是共享 VPC ,请为 Connector 服务帐户提供 *Compute Network User* 角色。
- 5. 从NetApp AutoSupport 的目标VPC启用出站Internet访问。

如果您要在无法访问Internet的位置部署Cloud Volumes ONTAP 、则无需执行此步骤。

["](#page-137-0)[详细](#page-137-0)[了解](#page-137-0)[网络](#page-137-0)[要求](#page-137-0)["](#page-137-0)。

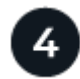

设置服务帐户

Cloud Volumes ONTAP 需要一个 Google Cloud 服务帐户,用于两种目的。第一种情况是启用时 ["](#page-327-0)[数据](#page-327-0)[分层](#page-327-0)["](#page-327-0) 在 Google Cloud 中将冷数据分层到低成本对象存储。第二种情况是在启用时 ["BlueXP](https://docs.netapp.com/us-en/bluexp-backup-recovery/concept-backup-to-cloud.html)[备份](https://docs.netapp.com/us-en/bluexp-backup-recovery/concept-backup-to-cloud.html)[和](https://docs.netapp.com/us-en/bluexp-backup-recovery/concept-backup-to-cloud.html)[恢](https://docs.netapp.com/us-en/bluexp-backup-recovery/concept-backup-to-cloud.html)[复](https://docs.netapp.com/us-en/bluexp-backup-recovery/concept-backup-to-cloud.html)["](https://docs.netapp.com/us-en/bluexp-backup-recovery/concept-backup-to-cloud.html) 将卷备份到低成 本对象存储。

您可以设置一个服务帐户并将其用于这两种目的。服务帐户必须具有 \* 存储管理员 \* 角色。

["](#page-149-0)[阅读分](#page-149-0)[步](#page-149-0)[说明](#page-149-0)["](#page-149-0)。

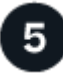

# 启用 **Google Cloud API**

["](https://cloud.google.com/apis/docs/getting-started#enabling_apis)[在](https://cloud.google.com/apis/docs/getting-started#enabling_apis)[项目](https://cloud.google.com/apis/docs/getting-started#enabling_apis)[中](https://cloud.google.com/apis/docs/getting-started#enabling_apis)[启](https://cloud.google.com/apis/docs/getting-started#enabling_apis)[用以下](https://cloud.google.com/apis/docs/getting-started#enabling_apis) [Google Cloud API"](https://cloud.google.com/apis/docs/getting-started#enabling_apis)。部署连接器和 Cloud Volumes ONTAP 需要使用这些 API 。

• Cloud Deployment Manager V2 API

- 云日志记录 API
- Cloud Resource Manager API
- 计算引擎 API
- 身份和访问管理( IAM ) API

# 6

# 使用**BlueXP**启动**Cloud Volumes ONTAP**

单击 \* 添加工作环境 \* ,选择要部署的系统类型,然后完成向导中的步骤。 ["](#page-158-0)[阅读分](#page-158-0)[步](#page-158-0)[说明](#page-158-0)"。

# 相关链接

- ["](https://docs.netapp.com/us-en/bluexp-setup-admin/task-quick-start-connector-google.html)[从](https://docs.netapp.com/us-en/bluexp-setup-admin/task-quick-start-connector-google.html)[BlueXP](https://docs.netapp.com/us-en/bluexp-setup-admin/task-quick-start-connector-google.html)[创建连接器](https://docs.netapp.com/us-en/bluexp-setup-admin/task-quick-start-connector-google.html)["](https://docs.netapp.com/us-en/bluexp-setup-admin/task-quick-start-connector-google.html)
- ["](https://docs.netapp.com/us-en/bluexp-setup-admin/task-install-connector-on-prem.html)[在](https://docs.netapp.com/us-en/bluexp-setup-admin/task-install-connector-on-prem.html) [Linux](https://docs.netapp.com/us-en/bluexp-setup-admin/task-install-connector-on-prem.html) [主](https://docs.netapp.com/us-en/bluexp-setup-admin/task-install-connector-on-prem.html)[机上安](https://docs.netapp.com/us-en/bluexp-setup-admin/task-install-connector-on-prem.html)[装](https://docs.netapp.com/us-en/bluexp-setup-admin/task-install-connector-on-prem.html) [Connector](https://docs.netapp.com/us-en/bluexp-setup-admin/task-install-connector-on-prem.html) [软件](https://docs.netapp.com/us-en/bluexp-setup-admin/task-install-connector-on-prem.html)["](https://docs.netapp.com/us-en/bluexp-setup-admin/task-install-connector-on-prem.html)
- ["BlueXP](https://docs.netapp.com/us-en/bluexp-setup-admin/reference-permissions-gcp.html)[对](https://docs.netapp.com/us-en/bluexp-setup-admin/reference-permissions-gcp.html)[Google Cloud](https://docs.netapp.com/us-en/bluexp-setup-admin/reference-permissions-gcp.html)[权](https://docs.netapp.com/us-en/bluexp-setup-admin/reference-permissions-gcp.html)[限的作用](https://docs.netapp.com/us-en/bluexp-setup-admin/reference-permissions-gcp.html)["](https://docs.netapp.com/us-en/bluexp-setup-admin/reference-permissions-gcp.html)

# <span id="page-134-0"></span>在**Google Cloud**中规划**Cloud Volumes ONTAP** 配置

在 Google Cloud 中部署 Cloud Volumes ONTAP 时,您可以选择符合工作负载要求的预配 置系统,也可以创建自己的配置。如果您选择自己的配置、则应了解可用的选项。

# 选择**Cloud Volumes ONTAP** 许可证

Cloud Volumes ONTAP 提供了多种许可选项。每个选项都允许您选择一种满足您需求的消费模式。

- ["](#page-312-0)[了解](#page-312-0) [Cloud Volumes ONTAP](#page-312-0) [的](#page-312-0)[许](#page-312-0)[可](#page-312-0)[选项](#page-312-0)["](#page-312-0)
- ["](#page-153-0)[了解如](#page-153-0)[何](#page-153-0)[设置](#page-153-0)[许](#page-153-0)[可](#page-153-0)["](#page-153-0)

# 选择支持的区域

大多数 Google Cloud 地区均支持 Cloud Volumes ONTAP 。 ["](https://cloud.netapp.com/cloud-volumes-global-regions)[查看](https://cloud.netapp.com/cloud-volumes-global-regions)[支持的区域的](https://cloud.netapp.com/cloud-volumes-global-regions)[完](https://cloud.netapp.com/cloud-volumes-global-regions)[整](https://cloud.netapp.com/cloud-volumes-global-regions)[列表](https://cloud.netapp.com/cloud-volumes-global-regions)["](https://cloud.netapp.com/cloud-volumes-global-regions)。

选择支持的计算机类型

Cloud Volumes ONTAP 支持多种计算机类型,具体取决于您选择的许可证类型。

["GCP](https://docs.netapp.com/us-en/cloud-volumes-ontap-relnotes/reference-configs-gcp.html) [中支持的](https://docs.netapp.com/us-en/cloud-volumes-ontap-relnotes/reference-configs-gcp.html) [Cloud Volumes ONTAP](https://docs.netapp.com/us-en/cloud-volumes-ontap-relnotes/reference-configs-gcp.html) [配置](https://docs.netapp.com/us-en/cloud-volumes-ontap-relnotes/reference-configs-gcp.html)["](https://docs.netapp.com/us-en/cloud-volumes-ontap-relnotes/reference-configs-gcp.html)

# 了解存储限制

Cloud Volumes ONTAP 系统的原始容量限制与许可证相关。附加限制会影响聚合和卷的大小。在规划配置时, 您应该了解这些限制。

["GCP](https://docs.netapp.com/us-en/cloud-volumes-ontap-relnotes/reference-limits-gcp.html) [中](https://docs.netapp.com/us-en/cloud-volumes-ontap-relnotes/reference-limits-gcp.html) [Cloud Volumes ONTAP](https://docs.netapp.com/us-en/cloud-volumes-ontap-relnotes/reference-limits-gcp.html) [的存储限制](https://docs.netapp.com/us-en/cloud-volumes-ontap-relnotes/reference-limits-gcp.html)["](https://docs.netapp.com/us-en/cloud-volumes-ontap-relnotes/reference-limits-gcp.html)

# 在**GCP**中调整系统大小

对 Cloud Volumes ONTAP 系统进行规模估算有助于满足性能和容量要求。在选择计算机类型,磁盘类型和磁盘 大小时,您应注意几个要点:

## 计算机类型

在中查看支持的计算机类型 ["](http://docs.netapp.com/cloud-volumes-ontap/us-en/index.html)[《](http://docs.netapp.com/cloud-volumes-ontap/us-en/index.html) [Cloud Volumes ONTAP](http://docs.netapp.com/cloud-volumes-ontap/us-en/index.html) [发行说明》](http://docs.netapp.com/cloud-volumes-ontap/us-en/index.html)["](http://docs.netapp.com/cloud-volumes-ontap/us-en/index.html) 然后查看 Google 提供的有关每个受支 持计算机类型的详细信息。将工作负载要求与此计算机类型的 vCPU 和内存数量相匹配。请注意,每个 CPU 核心都会提高网络连接性能。

有关更多详细信息,请参见以下内容:

- ["Google Cloud](https://cloud.google.com/compute/docs/machine-types#n1_machine_types) [文档:](https://cloud.google.com/compute/docs/machine-types#n1_machine_types) [N1](https://cloud.google.com/compute/docs/machine-types#n1_machine_types) [标](https://cloud.google.com/compute/docs/machine-types#n1_machine_types)[准](https://cloud.google.com/compute/docs/machine-types#n1_machine_types)[计](https://cloud.google.com/compute/docs/machine-types#n1_machine_types)[算](https://cloud.google.com/compute/docs/machine-types#n1_machine_types)[机类型](https://cloud.google.com/compute/docs/machine-types#n1_machine_types)["](https://cloud.google.com/compute/docs/machine-types#n1_machine_types)
- ["Google Cloud](https://cloud.google.com/docs/compare/data-centers/networking#performance) 文档: 性能["](https://cloud.google.com/docs/compare/data-centers/networking#performance)

**GCP** 磁盘类型

在为 Cloud Volumes ONTAP 创建卷时,您需要选择 Cloud Volumes ONTAP 用于磁盘的底层云存储。磁盘 类型可以是以下任一项:

- *Zonal SSD Persistent disks*: SSD 永久性磁盘最适合需要高随机 IOPS 速率的工作负载。
- *Zonal Balanced\_Persistent disks*: 这些 SSD 通过提供更低的每 GB IOPS 来平衡性能和成本。
- *Zonal Standard Persistent disks*: 标准持久性磁盘经济实惠,可以处理顺序读 / 写操作。

有关详细信息,请参见 ["Google Cloud](https://cloud.google.com/compute/docs/disks/#pdspecs) [文档:区域持](https://cloud.google.com/compute/docs/disks/#pdspecs)[久](https://cloud.google.com/compute/docs/disks/#pdspecs)[性磁盘](https://cloud.google.com/compute/docs/disks/#pdspecs)[\(](https://cloud.google.com/compute/docs/disks/#pdspecs)[标](https://cloud.google.com/compute/docs/disks/#pdspecs)[准](https://cloud.google.com/compute/docs/disks/#pdspecs)[和](https://cloud.google.com/compute/docs/disks/#pdspecs) [SSD](https://cloud.google.com/compute/docs/disks/#pdspecs) [\)](https://cloud.google.com/compute/docs/disks/#pdspecs)["](https://cloud.google.com/compute/docs/disks/#pdspecs)。

**GCP** 磁盘大小

部署 Cloud Volumes ONTAP 系统时,您需要选择初始磁盘大小。之后、您可以让BlueXP为您管理系统的容 量、但如果您要自行构建聚合、请注意以下事项:

- 聚合中的所有磁盘大小必须相同。
- 确定所需空间,同时考虑性能。
- 永久性磁盘的性能会随磁盘大小和系统可用的 vCPU 数量自动扩展。

有关更多详细信息,请参见以下内容:

- ["Google Cloud](https://cloud.google.com/compute/docs/disks/#pdspecs) [文档:区域持](https://cloud.google.com/compute/docs/disks/#pdspecs)[久](https://cloud.google.com/compute/docs/disks/#pdspecs)[性磁盘](https://cloud.google.com/compute/docs/disks/#pdspecs)[\(](https://cloud.google.com/compute/docs/disks/#pdspecs)[标](https://cloud.google.com/compute/docs/disks/#pdspecs)[准](https://cloud.google.com/compute/docs/disks/#pdspecs)[和](https://cloud.google.com/compute/docs/disks/#pdspecs) [SSD](https://cloud.google.com/compute/docs/disks/#pdspecs) [\)](https://cloud.google.com/compute/docs/disks/#pdspecs)["](https://cloud.google.com/compute/docs/disks/#pdspecs)
- ["Google Cloud](https://cloud.google.com/compute/docs/disks/performance) [文档:](https://cloud.google.com/compute/docs/disks/performance)[优化](https://cloud.google.com/compute/docs/disks/performance)[持](https://cloud.google.com/compute/docs/disks/performance)[久](https://cloud.google.com/compute/docs/disks/performance)[磁盘和本地](https://cloud.google.com/compute/docs/disks/performance) [SSD](https://cloud.google.com/compute/docs/disks/performance) [性能](https://cloud.google.com/compute/docs/disks/performance)["](https://cloud.google.com/compute/docs/disks/performance)

## 查看默认系统磁盘

除了用户数据存储之外、BlueXP还为Cloud Volumes ONTAP 系统数据(启动数据、根数据、核心数据 和NVRAM)购买云存储。出于规划目的,在部署 Cloud Volumes ONTAP 之前查看这些详细信息可能会有所帮 助。

- ["](#page-360-0)[在](#page-360-0) [Google Cloud](#page-360-0) [中](#page-360-0)[查看](#page-360-0) [Cloud Volumes ONTAP](#page-360-0) [系](#page-360-0)[统](#page-360-0)[数据的](#page-360-0)[默认](#page-360-0)[磁盘](#page-360-0)["](#page-360-0)。
- ["Google Cloud](https://cloud.google.com/compute/quotas) [文档:](https://cloud.google.com/compute/quotas)[资源](https://cloud.google.com/compute/quotas)[配](https://cloud.google.com/compute/quotas)[额](https://cloud.google.com/compute/quotas)["](https://cloud.google.com/compute/quotas)

Google 云计算引擎对资源使用量实施配额,因此在部署 Cloud Volumes ONTAP 之前, 您应确保未达到限 制。

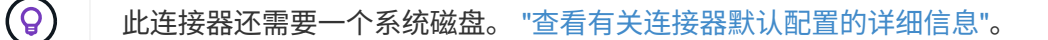

在 GCP 中部署 Cloud Volumes ONTAP 时,需要指定有关虚拟网络的详细信息。您可以使用工作表从管理员收 集信息。

# • 单节点系统的网络信息 \*

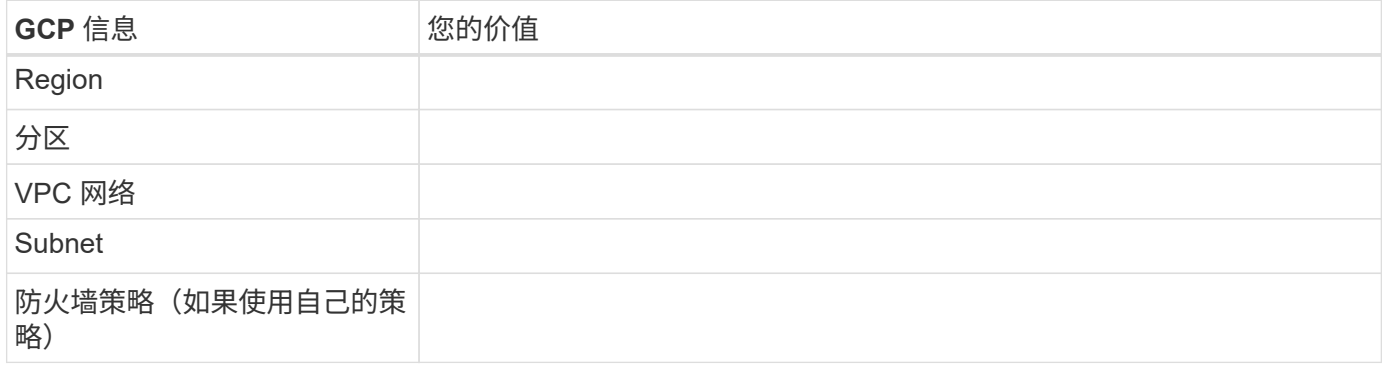

# • 多个分区中 HA 对的网络信息 \*

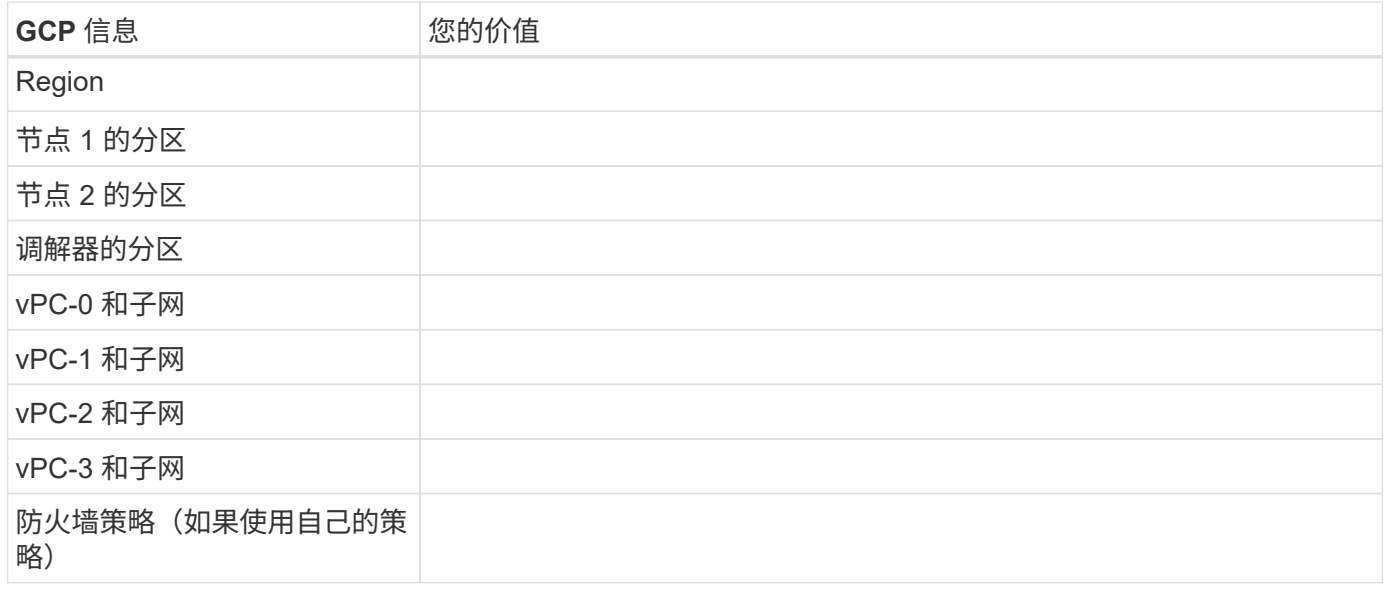

# • 单个分区中 HA 对的网络信息 \*

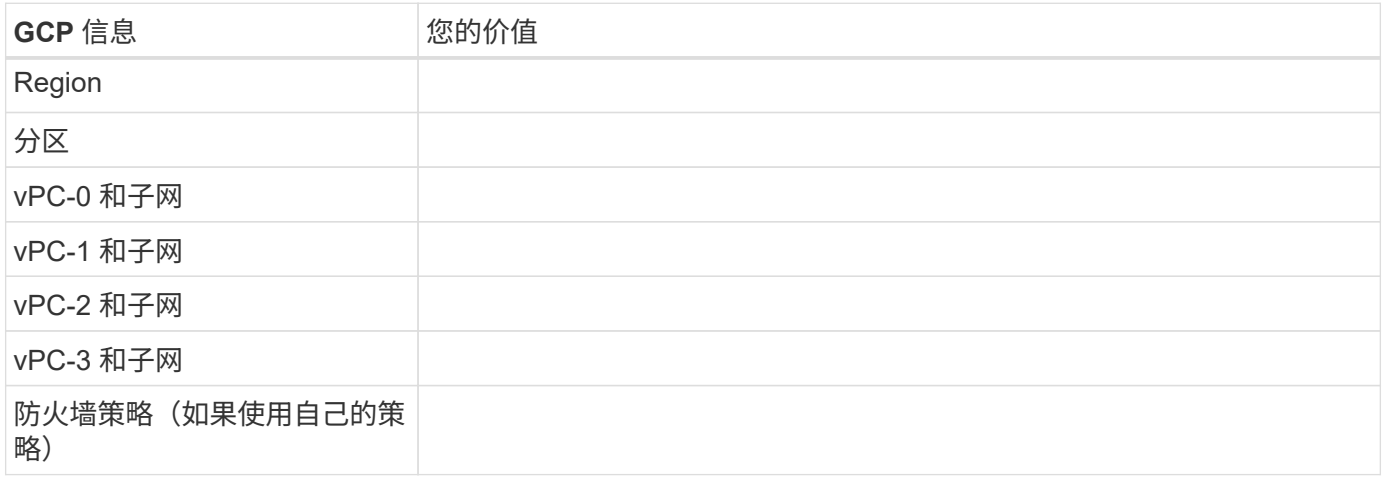

您可以通过BlueXP为Cloud Volumes ONTAP 选择写入速度设置、但Google Cloud中的高可用性(HA)对除外。 在选择写入速度之前、您应该了解正常和高设置之间的差异、以及使用高速写入速度时的风险和建议。 ["](#page-334-0)[了解有](#page-334-0) [关](#page-334-0)[写](#page-334-0)[入](#page-334-0)[速](#page-334-0)[度的更多](#page-334-0)[信息](#page-334-0)[。](#page-334-0)["](#page-334-0)。

#### 选择卷使用情况配置文件

ONTAP 包含多种存储效率功能、可以减少您所需的存储总量。在BlueXP中创建卷时、您可以选择启用这些功能 的配置文件或禁用这些功能的配置文件。您应该了解有关这些功能的更多信息、以帮助您确定要使用的配置文 件。

NetApp 存储效率功能具有以下优势:

#### 精简配置

为主机或用户提供的逻辑存储比实际在物理存储池中提供的存储多。在写入数据时,存储空间将动态分配给 每个卷而不是预先分配存储空间。

#### 重复数据删除

通过定位相同的数据块并将其替换为单个共享块的引用来提高效率。此技术通过消除驻留在同一卷中的冗余 数据块来降低存储容量需求。

压缩

通过在主存储、二级存储和归档存储上的卷中压缩数据来减少存储数据所需的物理容量。

# <span id="page-137-0"></span>**Google Cloud**中**Cloud Volumes ONTAP** 的网络连接要求

设置Google Cloud网络、以便Cloud Volumes ONTAP 系统可以正常运行。

如果要部署 HA 对,则应执行此操作 ["](#page-350-0)[了解](#page-350-0)[HA](#page-350-0)[对在](#page-350-0)[Google Cloud](#page-350-0)[中的](#page-350-0)[工](#page-350-0)[作](#page-350-0)[原](#page-350-0)[理](#page-350-0)"。

## **Cloud Volumes ONTAP** 的要求

必须在Google Cloud中满足以下要求。

单节点系统的特定要求

如果要部署单节点系统、请确保您的网络满足以下要求。

## 一个**VPC**

单节点系统需要一个虚拟私有云(Virtual Private Cloud、VPC)。

# 专用 **IP** 地址

BlueXP会将3或4个专用IP地址分配给Google Cloud中的单节点系统。

如果您使用 API 部署 Cloud Volumes ONTAP 并指定以下标志,则可以跳过创建 Storage VM ( SVM )管理 LIF :

skipSvmManagementLif : true

LIF 是与物理端口关联的 IP 地址。SnapCenter 等管理工具需要使用 Storage VM ( SVM )管理  $LIF<sub>o</sub>$ 

**HA**对的特定要求

(i)

如果要部署HA对、请确保您的网络满足以下要求。

一个或多个分区

您可以通过在多个或单个分区中部署 HA 配置来确保数据的高可用性。在创建HA对时、BlueXP将提示您选择多 个分区或单个分区。

• 多个分区(建议)

在三个分区之间部署 HA 配置可确保在分区发生故障时持续提供数据。请注意,与使用单个分区相比,写入 性能略低,但写入性能极低。

• 单个分区

在单个区域中部署时, Cloud Volumes ONTAP HA 配置会使用分布放置策略。此策略可确保 HA 配置免受 分区内单点故障的影响,而无需使用单独的分区来实现故障隔离。

此部署模式确实可以降低成本,因为分区之间没有数据传出费用。

四个虚拟私有云

一个 HA 配置需要四个虚拟私有云( Virtual Private Cloud , vPC )。需要四个VPC、因为Google Cloud要求 每个网络接口都驻留在一个单独的VPC网络中。

在创建HA对时、BlueXP将提示您选择四个vPC:

• vPC-0 ,用于与数据和节点的入站连接

• VPC-1 , VPC-2 和 VPC-3 ,用于节点与 HA 调解器之间的内部通信

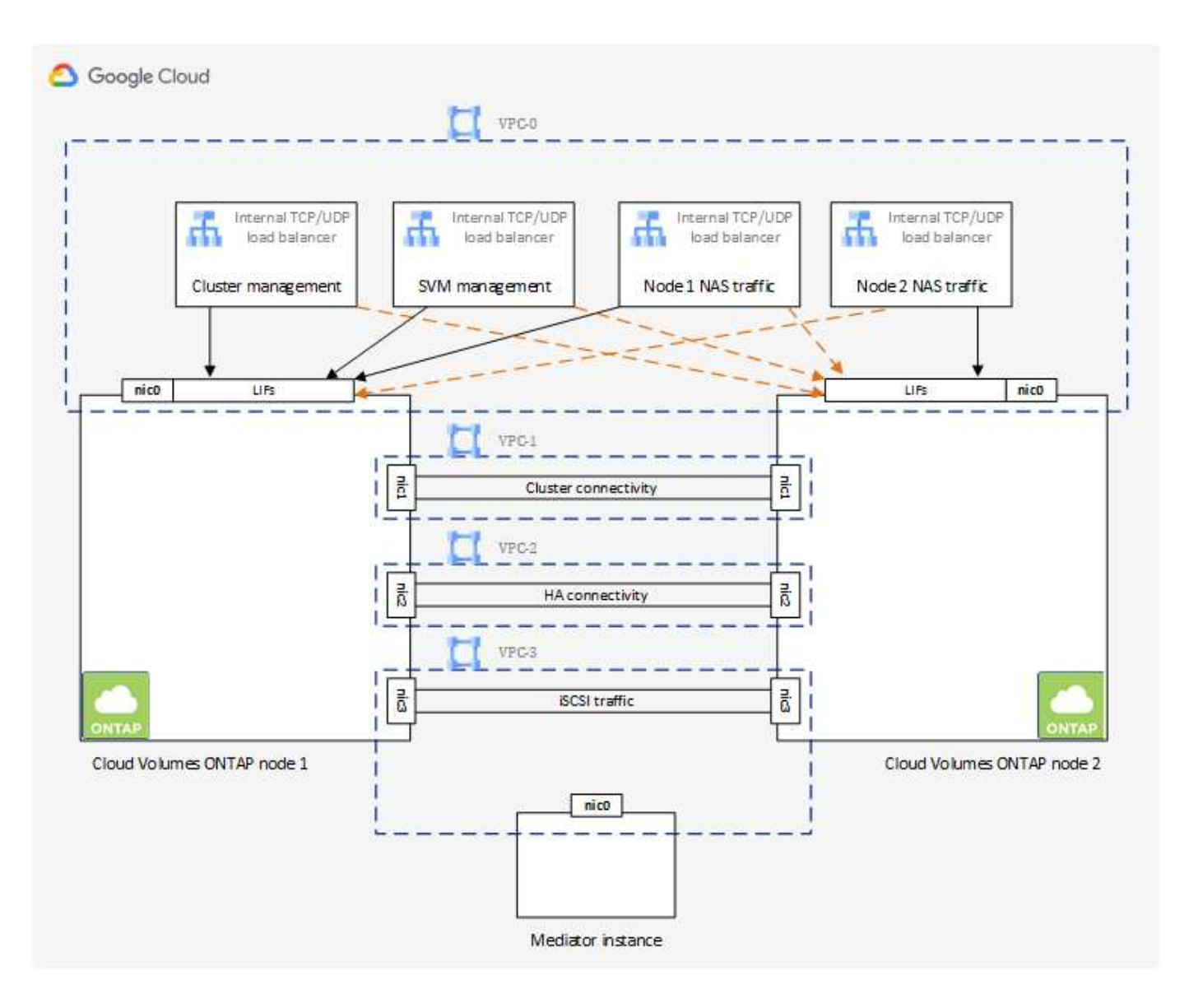

## **Subnets**

每个 VPC 都需要一个专用子网。

如果将 Connector 置于 VPC-0 中,则需要在子网上启用专用 Google 访问才能访问 API 并启用数据分层。

这些 VPC 中的子网必须具有不同的 CIDR 范围。它们不能具有重叠的 CIDR 范围。

专用 **IP** 地址

BlueXP会自动将所需数量的专用IP地址分配给Google Cloud中的Cloud Volumes ONTAP。您需要确保网络具有 足够的可用私有地址。

BlueXP为Cloud Volumes ONTAP 分配的LIF数量取决于您部署的是单节点系统还是HA对。LIF 是与物理端口关 联的 IP 地址。SnapCenter 等管理工具需要 SVM 管理 LIF 。

- 单节点 BlueXP将4个IP地址分配给单节点系统:
	- 节点管理 LIF
- 集群管理 LIF
- iSCSI 数据 LIF

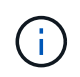

iSCSI LIF可通过iSCSI协议提供客户端访问、并由系统用于其他重要的网络工作流。这 些LIF是必需的、不应删除。

◦ NAS LIF

如果您使用 API 部署 Cloud Volumes ONTAP 并指定以下标志,则可以跳过创建 Storage VM ( SVM ) 管理 LIF :

skipSvmManagementLif : true

- 高可用性对 BlueXP会将12-13个IP地址分配给一个高可用性对:
	- 2个节点管理LIF (e0a)
	- 1个集群管理LIF (e0a)
	- 2个iSCSI LIF (e0a)

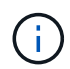

iSCSI LIF可通过iSCSI协议提供客户端访问、并由系统用于其他重要的网络工作流。这 些LIF是必需的、不应删除。

- 1个或2个NAS LIF (e0a)
- 2个集群LIF (e0b)
- 2个HA互连IP地址(e0c)
- 2个RSM iSCSI IP地址(e0d)

如果您使用 API 部署 Cloud Volumes ONTAP 并指定以下标志,则可以跳过创建 Storage VM ( SVM ) 管理 LIF :

skipSvmManagementLif : true

#### 内部负载平衡器

BlueXP会自动创建四个Google Cloud内部负载平衡器(TCP/UDP)、用于管理传入到Cloud Volumes ONTAP HA 对的流量。您无需进行任何设置我们将此列为一项要求,只是为了告知您网络流量并缓解任何安全问题。

一个负载平衡器用于集群管理,一个负载平衡器用于 Storage VM ( SVM )管理,一个负载平衡器用于向节点 1 发送 NAS 流量,另一个负载平衡器用于向节点 2 发送 NAS 流量。

## 每个负载平衡器的设置如下:

- 一个共享专用 IP 地址
- 一次全局运行状况检查

默认情况下,运行状况检查使用的端口为 63001 , 63002 和 63003 。

- 一个区域 TCP 后端服务
- 一个区域 UDP 后端服务
- 一个 TCP 转发规则
- 一个 UDP 转发规则
- 已禁用全局访问

即使默认情况下全局访问处于禁用状态,也支持在部署后启用全局访问。我们禁用了此功能,因为跨区域流 量的延迟会显著增加。我们希望确保您不会因意外的跨区域挂载而产生负面体验。启用此选项取决于您的业 务需求。

共享 **vPC**

Cloud Volumes ONTAP 和 Connector 在 Google Cloud 共享 VPC 以及独立 VPC 中均受支持。

对于单节点系统,VPC 可以是共享 VPC ,也可以是独立 VPC 。

对于 HA 对,需要四个 vPC 。其中每个 VPC 都可以是共享的,也可以是独立的。例如, vPC-0 可以是共享 VPC, 而 vPC-1, vPC-2 和 vPC-3 可以是独立 VPC。

通过共享 VPC ,您可以跨多个项目配置和集中管理虚拟网络。您可以在 *host project* 中设置共享 VPC 网络,并 在 *service project* 中部署 Connector 和 Cloud Volumes ONTAP 虚拟机实例。 ["Google Cloud](https://cloud.google.com/vpc/docs/shared-vpc) [文档:共享](https://cloud.google.com/vpc/docs/shared-vpc) [VPC](https://cloud.google.com/vpc/docs/shared-vpc) [概述](https://cloud.google.com/vpc/docs/shared-vpc)["](https://cloud.google.com/vpc/docs/shared-vpc)。

["](https://docs.netapp.com/us-en/bluexp-setup-admin/task-quick-start-connector-google.html)[查看](https://docs.netapp.com/us-en/bluexp-setup-admin/task-quick-start-connector-google.html) [Connector](https://docs.netapp.com/us-en/bluexp-setup-admin/task-quick-start-connector-google.html) [部署中](https://docs.netapp.com/us-en/bluexp-setup-admin/task-quick-start-connector-google.html)[涉](https://docs.netapp.com/us-en/bluexp-setup-admin/task-quick-start-connector-google.html)[及的所](https://docs.netapp.com/us-en/bluexp-setup-admin/task-quick-start-connector-google.html)[需](https://docs.netapp.com/us-en/bluexp-setup-admin/task-quick-start-connector-google.html)[共享](https://docs.netapp.com/us-en/bluexp-setup-admin/task-quick-start-connector-google.html) [VPC](https://docs.netapp.com/us-en/bluexp-setup-admin/task-quick-start-connector-google.html) [权](https://docs.netapp.com/us-en/bluexp-setup-admin/task-quick-start-connector-google.html)[限](https://docs.netapp.com/us-en/bluexp-setup-admin/task-quick-start-connector-google.html)["](https://docs.netapp.com/us-en/bluexp-setup-admin/task-quick-start-connector-google.html)

## **vPC** 中的数据包镜像

["](https://cloud.google.com/vpc/docs/packet-mirroring)[数据](https://cloud.google.com/vpc/docs/packet-mirroring)[包](https://cloud.google.com/vpc/docs/packet-mirroring)[镜](https://cloud.google.com/vpc/docs/packet-mirroring)[像](https://cloud.google.com/vpc/docs/packet-mirroring)" 必须在部署Cloud Volumes ONTAP的Google Cloud子网中禁用。如果启用了数据包镜像,则 Cloud Volumes ONTAP 无法正常运行。

出站 **Internet** 访问

Cloud Volumes ONTAP 需要对NetApp AutoSupport 进行出站Internet访问、NetApp会主动监控系统的运行状况 并向NetApp技术支持发送消息。

路由和防火墙策略必须允许通过 HTTP/HTTPS 流量访问以下端点,以便 Cloud Volumes ONTAP 可以发送 AutoSupport 消息:

- <https://support.netapp.com/aods/asupmessage>
- <https://support.netapp.com/asupprod/post/1.0/postAsup>

如果无法通过出站Internet连接发送AutoSupport 消息、则BlueXP会自动将您的Cloud Volumes ONTAP 系统配 置为使用Connector作为代理服务器。唯一的要求是确保Connector的防火墙允许通过端口3128进行\_inbound\_ 连接。部署Connector后、您需要打开此端口。

如果您为Cloud Volumes ONTAP 定义了严格的出站规则、则还需要确保Cloud Volumes ONTAP 防火墙允许通 过端口3128进行\_outout\_连接。

确认出站 Internet 访问可用后,您可以测试 AutoSupport 以确保它可以发送消息。有关说明,请参见 ["ONTAP](https://docs.netapp.com/us-en/ontap/system-admin/setup-autosupport-task.html) 文档: 设置 [AutoSupport"](https://docs.netapp.com/us-en/ontap/system-admin/setup-autosupport-task.html)。

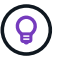

如果您使用的是 HA 对,则 HA 调解器不需要出站 Internet 访问。

如果BlueXP通知您无法发送AutoSupport 消息、 ["](#page-307-0)[对](#page-307-0)[AutoSupport](#page-307-0) [配置进行](#page-307-0)[故障排除](#page-307-0)["](#page-307-0)。

防火墙规则

您无需创建防火墙规则、因为BlueXP可以为您创建防火墙规则。如果您需要使用自己的防火墙规则,请参见 下面列出的防火墙规则。

请注意, HA 配置需要两组防火墙规则:

- VPC-0 中 HA 组件的一组规则。这些规则允许对 Cloud Volumes ONTAP 进行数据访问。 了解更多信 息。。
- VPC-1 , VPC-2 和 VPC-3 中 HA 组件的另一组规则。这些规则适用于 HA 组件之间的入站和出站通 信。 了解更多信息。。

如果您要将冷数据分层到 Google 云存储分段,则必须为 Cloud Volumes ONTAP 所在的子网配置专用 Google 访问(如果您使用的是 HA 对,则此子网位于 VPC-0 中)。有关说明,请参见 ["Google Cloud](https://cloud.google.com/vpc/docs/configure-private-google-access) 文档: 配置[私](https://cloud.google.com/vpc/docs/configure-private-google-access)[有](https://cloud.google.com/vpc/docs/configure-private-google-access) [Google Access"](https://cloud.google.com/vpc/docs/configure-private-google-access)。

有关在BlueXP中设置数据分层所需的其他步骤、请参见 ["](#page-210-0)[将](#page-210-0)[冷](#page-210-0)[数据](#page-210-0)[分层到低成](#page-210-0)[本对](#page-210-0)[象](#page-210-0)[存储](#page-210-0)["](#page-210-0)。

连接到其他网络中的 **ONTAP** 系统

要在Google Cloud中的Cloud Volumes ONTAP 系统与其他网络中的ONTAP 系统之间复制数据、您必须在VPC 与其他网络(例如公司网络)之间建立VPN连接。

有关说明,请参见 ["Google Cloud](https://cloud.google.com/vpn/docs/concepts/overview) [文档:](https://cloud.google.com/vpn/docs/concepts/overview) [Cloud VPN](https://cloud.google.com/vpn/docs/concepts/overview) [概述](https://cloud.google.com/vpn/docs/concepts/overview)["](https://cloud.google.com/vpn/docs/concepts/overview)。

防火墙规则

BlueXP会创建Google Cloud防火墙规则、其中包括Cloud Volumes ONTAP 成功运行所需的入站和出站规则。您 可能需要引用这些端口来进行测试、或者希望使用自己的防火墙规则。

Cloud Volumes ONTAP 的防火墙规则需要入站和出站规则。如果要部署 HA 配置,这些是 VPC-0 中 Cloud Volumes ONTAP 的防火墙规则。

请注意, HA 配置需要两组防火墙规则:

- VPC-0 中 HA 组件的一组规则。这些规则允许对 Cloud Volumes ONTAP 进行数据访问。
- VPC-1 , VPC-2 和 VPC-3 中 HA 组件的另一组规则。这些规则适用于 HA 组件之间的入站和出站通信。 了 解更多信息。。

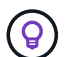

正在查找有关连接器的信息? ["](https://docs.netapp.com/us-en/bluexp-setup-admin/reference-ports-gcp.html)[查看](https://docs.netapp.com/us-en/bluexp-setup-admin/reference-ports-gcp.html)[Connector](https://docs.netapp.com/us-en/bluexp-setup-admin/reference-ports-gcp.html)[的防](https://docs.netapp.com/us-en/bluexp-setup-admin/reference-ports-gcp.html)[火墙](https://docs.netapp.com/us-en/bluexp-setup-admin/reference-ports-gcp.html)[规则](https://docs.netapp.com/us-en/bluexp-setup-admin/reference-ports-gcp.html)["](https://docs.netapp.com/us-en/bluexp-setup-admin/reference-ports-gcp.html)

入站规则

在创建工作环境时、您可以在部署期间为预定义的防火墙策略选择源筛选器:

• 仅选定**VPC**:入站流量的源筛选器是Cloud Volumes ONTAP 系统VPC的子网范围以及连接器所在VPC的子 网范围。这是建议的选项。

• 所有VPC\*:入站流量的源筛选器为0.0.0.0/0 IP范围。

如果您使用自己的防火墙策略、请确保添加需要与Cloud Volumes ONTAP 通信的所有网络、但同时确保同时添 加两个地址范围、以使内部Google负载平衡器正常运行。这些地址为 130.11.0.0/22 和 35.191.0.0/16 。有关详 细信息,请参见 ["Google Cloud](https://cloud.google.com/load-balancing/docs/tcp#firewall_rules) [文档:](https://cloud.google.com/load-balancing/docs/tcp#firewall_rules)[负](https://cloud.google.com/load-balancing/docs/tcp#firewall_rules)[载平](https://cloud.google.com/load-balancing/docs/tcp#firewall_rules)[衡](https://cloud.google.com/load-balancing/docs/tcp#firewall_rules)[器防](https://cloud.google.com/load-balancing/docs/tcp#firewall_rules)[火墙](https://cloud.google.com/load-balancing/docs/tcp#firewall_rules)[规则](https://cloud.google.com/load-balancing/docs/tcp#firewall_rules)["](https://cloud.google.com/load-balancing/docs/tcp#firewall_rules)。

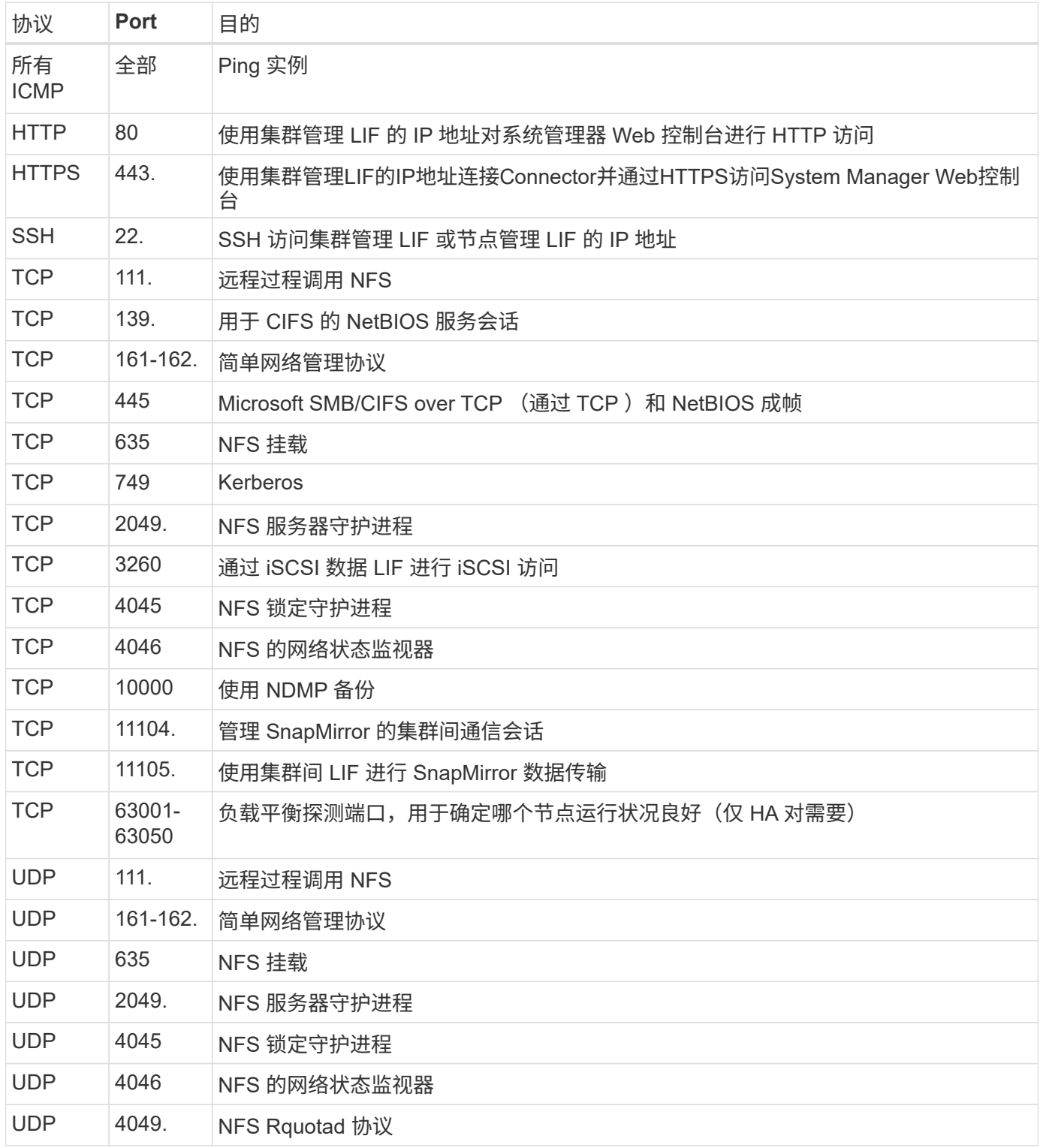

# 出站规则

为 Cloud Volumes ONTAP 预定义的安全组将打开所有出站流量。如果可以接受,请遵循基本出站规则。如果您
需要更严格的规则、请使用高级出站规则。

## 基本外向规则

为 Cloud Volumes ONTAP 预定义的安全组包括以下出站规则。

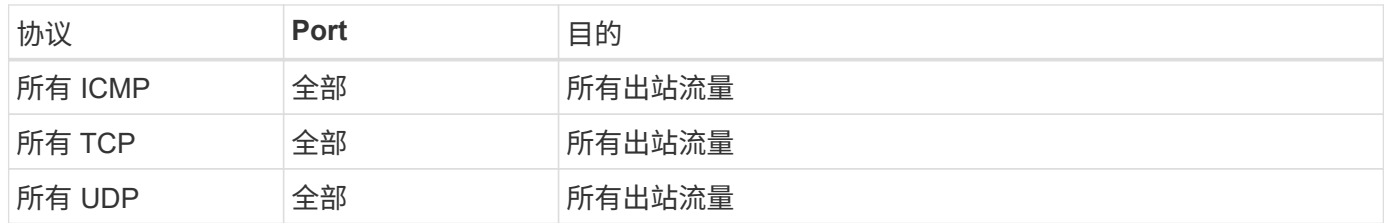

## 高级出站规则

如果您需要严格的出站流量规则、则可以使用以下信息仅打开 Cloud Volumes ONTAP 出站通信所需的端口。

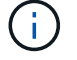

源是 Cloud Volumes ONTAP 系统上的接口 (IP 地址)。

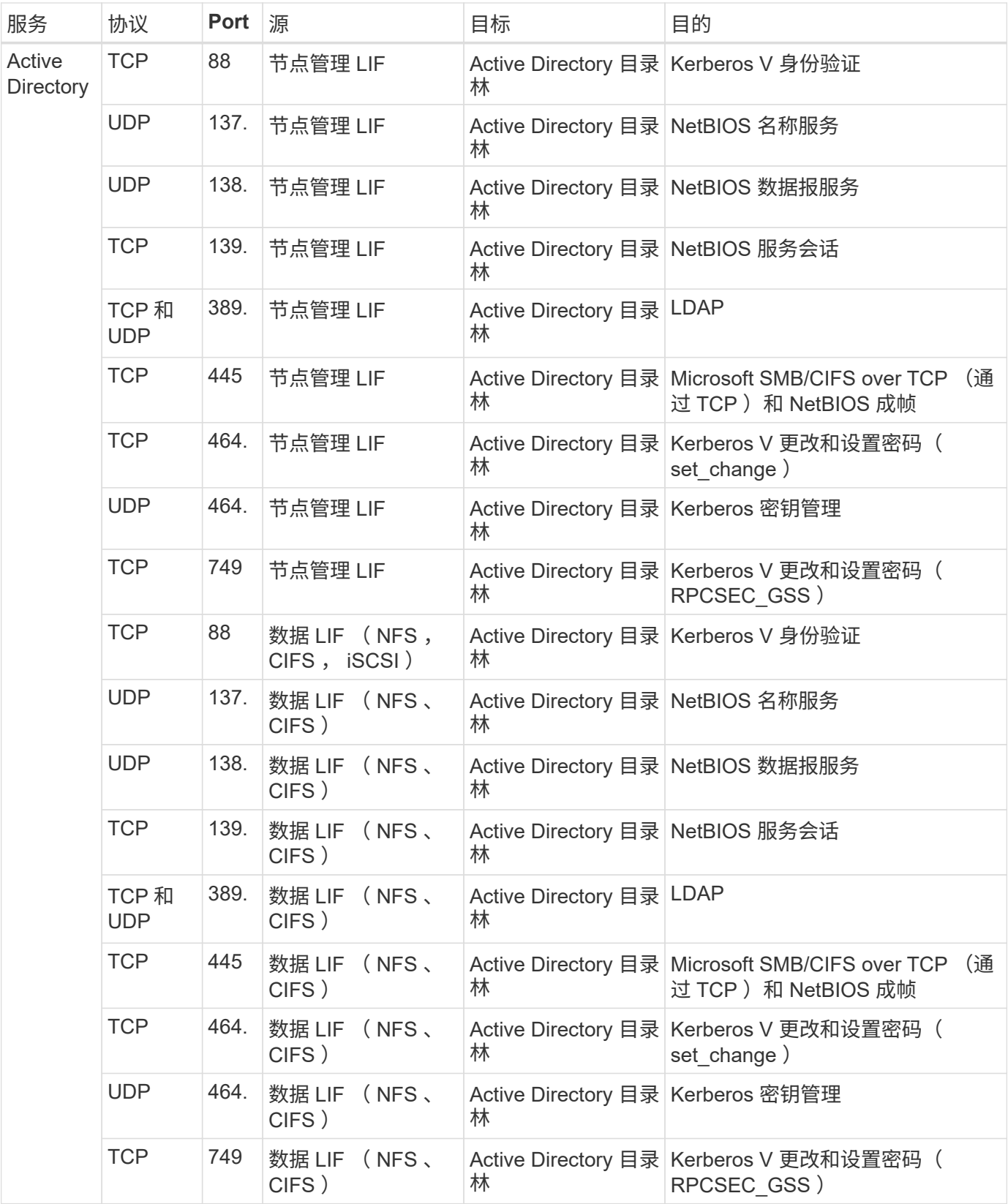

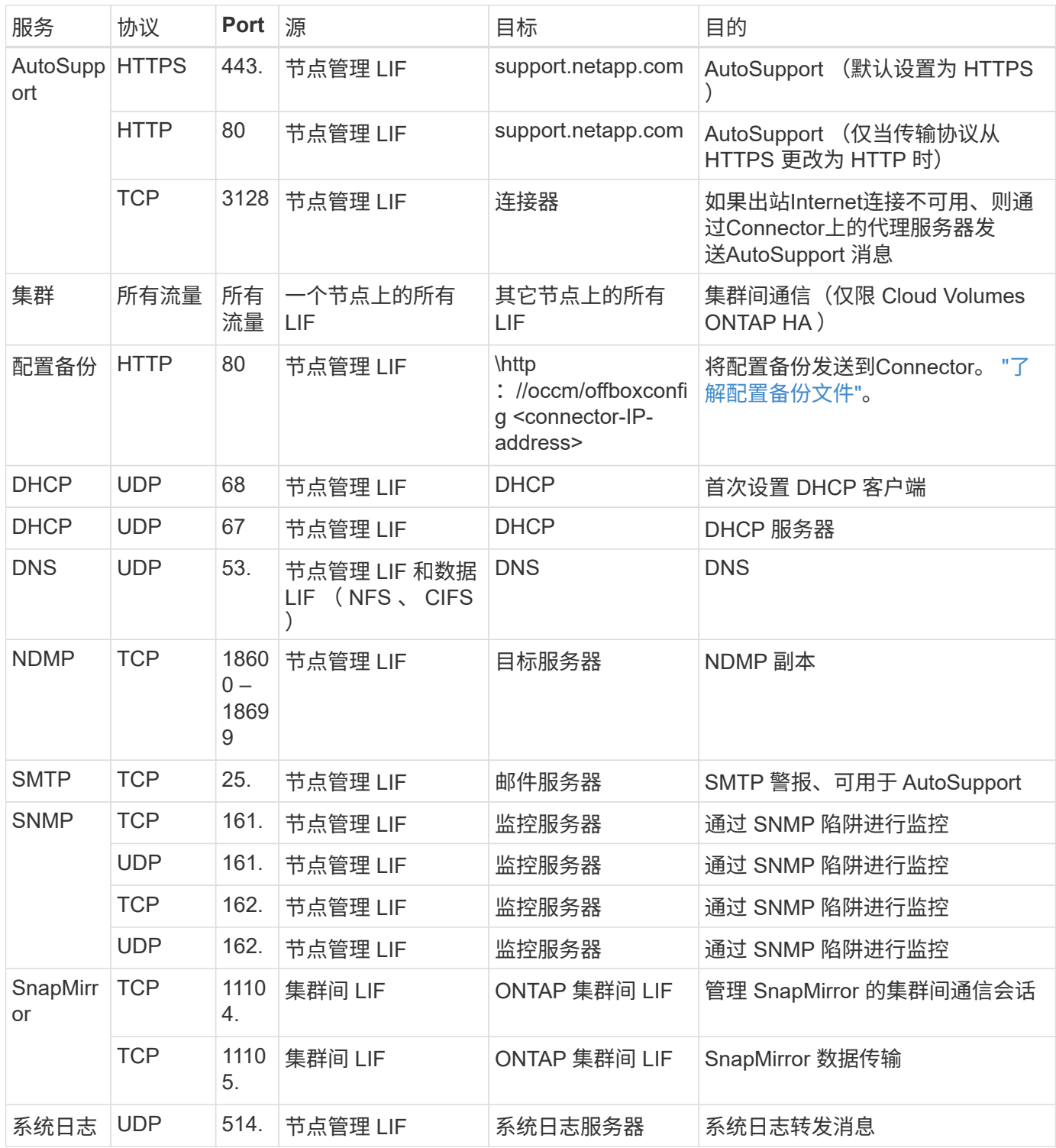

### **VPC-1**、**VPC-2**和**VPC-3**的规则

在Google Cloud中、HA配置部署在四个VPC上。VPC-0 中的 HA 配置所需的防火墙规则为 上面列出的 Cloud Volumes ONTAP。

同时、BlueXP为VPC-1、VPC-2和VPC-3中的实例创建的预定义防火墙规则可以通过\_all\_协议和端口进行传入 通信。这些规则允许 HA 节点之间进行通信。

从 HA 节点到 HA 调解器的通信通过端口 3260 ( iSCSI ) 进行。

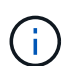

要为新的Google Cloud HA对部署启用高写入速度、VPC-1、VPC-2和VPC-3需要至少8、896字 节的最大传输单元(MTU)。如果选择将现有VPC-1、VPC-2和VPC-3升级到8、896字节的MTU、 则必须在配置过程中使用这些VPC关闭所有现有HA系统。

## 连接器的要求

如果尚未创建Connector、则还应查看Connector的网络要求。

- ["](https://docs.netapp.com/us-en/bluexp-setup-admin/task-quick-start-connector-google.html)[查看](https://docs.netapp.com/us-en/bluexp-setup-admin/task-quick-start-connector-google.html)[连接器的](https://docs.netapp.com/us-en/bluexp-setup-admin/task-quick-start-connector-google.html)[网络](https://docs.netapp.com/us-en/bluexp-setup-admin/task-quick-start-connector-google.html)[要求](https://docs.netapp.com/us-en/bluexp-setup-admin/task-quick-start-connector-google.html)["](https://docs.netapp.com/us-en/bluexp-setup-admin/task-quick-start-connector-google.html)
- ["Google Cloud](https://docs.netapp.com/us-en/bluexp-setup-admin/reference-ports-gcp.html)[中的防](https://docs.netapp.com/us-en/bluexp-setup-admin/reference-ports-gcp.html)[火墙](https://docs.netapp.com/us-en/bluexp-setup-admin/reference-ports-gcp.html)[规则](https://docs.netapp.com/us-en/bluexp-setup-admin/reference-ports-gcp.html)["](https://docs.netapp.com/us-en/bluexp-setup-admin/reference-ports-gcp.html)

# 在 **GCP** 中规划 **VPC** 服务控制

选择使用VPC服务控制锁定Google云环境时、您应了解BlueXP和Cloud Volumes ONTAP 如何与Google云API交互、以及如何配置服务边界以部署BlueXP和Cloud Volumes ONTAP。

通过 VPC 服务控制,您可以控制对受信任边界以外 Google 管理的服务的访问,阻止来自不受信任位置的数据 访问以及降低未经授权的数据传输风险。 ["](https://cloud.google.com/vpc-service-controls/docs)[了解有关](https://cloud.google.com/vpc-service-controls/docs) [Google Cloud VPC](https://cloud.google.com/vpc-service-controls/docs) [服务](https://cloud.google.com/vpc-service-controls/docs)[控](https://cloud.google.com/vpc-service-controls/docs)[制的更多](https://cloud.google.com/vpc-service-controls/docs)[信息](https://cloud.google.com/vpc-service-controls/docs)["](https://cloud.google.com/vpc-service-controls/docs)。

**NetApp** 服务如何与 **VPC** 服务控制进行通信

BlueXP可直接与Google Cloud API进行通信。这是从Google Cloud外部的外部IP地址(例如、 从api.services.cloud.netapp.com)触发的、或者从分配给BlueXP Connector的内部地址在Google Cloud内部触 发的。

根据连接器的部署模式,可能需要对服务范围进行某些例外处理。

映像

Cloud Volumes ONTAP 和BlueXP都使用由NetApp管理的GCP中某个项目的映像。如果贵组织的策略阻止使用 组织中未托管的映像、则这可能会影响BlueXP Connector和Cloud Volumes ONTAP 的部署。

您可以使用手动安装方法手动部署连接器,但 Cloud Volumes ONTAP 也需要从 NetApp 项目中提取映像。要部 署连接器和 Cloud Volumes ONTAP, 必须提供允许的列表。

## 部署连接器

部署 Connector 的用户需要能够引用 projectId *netapp-cloudmanager* 中托管的映像,项目编号 *141900 56516*  $\circ$ 

## 部署 **Cloud Volumes ONTAP**

- BlueXP服务帐户需要引用服务项目中projectId \_netapp-cloudmanager\_和项目编号\_1419056516\_中托管的 映像。
- 默认 Google API Service Agent 的服务帐户需要引用服务项目中 projectId *netapp-cloudmanager* 和项目编 号 *1419056516* 中托管的映像。

下面定义了使用 VPC 服务控制提取这些映像所需的规则示例。

### **VPC** 服务控制外围策略

策略允许对 VPC 服务控制规则集进行例外处理。有关策略的详细信息,请访问 ["GCP VPC](https://cloud.google.com/vpc-service-controls/docs/ingress-egress-rules#policy-model) [服务](https://cloud.google.com/vpc-service-controls/docs/ingress-egress-rules#policy-model)[控](https://cloud.google.com/vpc-service-controls/docs/ingress-egress-rules#policy-model)[制策略文档](https://cloud.google.com/vpc-service-controls/docs/ingress-egress-rules#policy-model) ["](https://cloud.google.com/vpc-service-controls/docs/ingress-egress-rules#policy-model)。

要设置BlueXP所需的策略、请导航到组织内的VPC服务控制外围并添加以下策略。这些字段应与 VPC 服务控制 策略页面中提供的选项匹配。另请注意,需要使用 \* 所有 \* 规则,并且规则集中应使用 \* 或 \* 参数。

#### 传入规则

```
From:
      Identities:
           [User Email Address]
      Source > All sources allowed
To:
      Projects =
           [Service Project]
      Services =
           Service name: iam.googleapis.com
             Service methods: All actions
           Service name: compute.googleapis.com
             Service methods:All actions
```
## 或

```
From:
      Identities:
           [User Email Address]
      Source > All sources allowed
To:
      Projects =
           [Host Project]
      Services =
           Service name: compute.googleapis.com
             Service methods: All actions
```
或

```
From:
      Identities:
           [Service Project Number]@cloudservices.gserviceaccount.com
      Source > All sources allowed
To:
      Projects =
           [Service Project]
           [Host Project]
      Services =
           Service name: compute.googleapis.com
           Service methods: All actions
```
外出规则

```
From:
      Identities:
           [Service Project Number]@cloudservices.gserviceaccount.com
To:
      Projects =
          14190056516
      Service =
           Service name: compute.googleapis.com
           Service methods: All actions
```
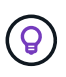

上述项目编号是 NetApp 用于存储 Connector 和 Cloud Volumes ONTAP 映像的 *netappcloudmanager* 项目。

<span id="page-149-0"></span>创建用于数据分层和备份的服务帐户

Cloud Volumes ONTAP 需要一个 Google Cloud 服务帐户,用于两种目的。第一种情况是 启用时 ["](#page-327-0)[数据](#page-327-0)[分层](#page-327-0)["](#page-327-0) 在 Google Cloud 中将冷数据分层到低成本对象存储。第二种情况是在 启用时 ["BlueXP](https://docs.netapp.com/us-en/bluexp-backup-recovery/concept-backup-to-cloud.html)[备份](https://docs.netapp.com/us-en/bluexp-backup-recovery/concept-backup-to-cloud.html)[和](https://docs.netapp.com/us-en/bluexp-backup-recovery/concept-backup-to-cloud.html)[恢](https://docs.netapp.com/us-en/bluexp-backup-recovery/concept-backup-to-cloud.html)[复](https://docs.netapp.com/us-en/bluexp-backup-recovery/concept-backup-to-cloud.html)["](https://docs.netapp.com/us-en/bluexp-backup-recovery/concept-backup-to-cloud.html) 将卷备份到低成本对象存储。

Cloud Volumes ONTAP 使用服务帐户访问和管理一个分层数据存储分段和另一个备份存储分段。

您可以设置一个服务帐户并将其用于这两种目的。服务帐户必须具有 \* 存储管理员 \* 角色。

```
步骤
```
- 1. 在 Google Cloud 控制台中, ["](https://console.cloud.google.com/iam-admin/serviceaccounts)[转](https://console.cloud.google.com/iam-admin/serviceaccounts)[到](https://console.cloud.google.com/iam-admin/serviceaccounts)[服务](https://console.cloud.google.com/iam-admin/serviceaccounts)[帐户](https://console.cloud.google.com/iam-admin/serviceaccounts)[页面](https://console.cloud.google.com/iam-admin/serviceaccounts)["](https://console.cloud.google.com/iam-admin/serviceaccounts)。
- 2. 选择您的项目。
- 3. 单击 \* 创建服务帐户 \* 并提供所需信息。
	- a. \* 服务帐户详细信息 \* : 输入名称和问题描述。

b. \* 授予此服务帐户对项目的访问权限 \*: 选择 \* 存储管理员 \* 角色。

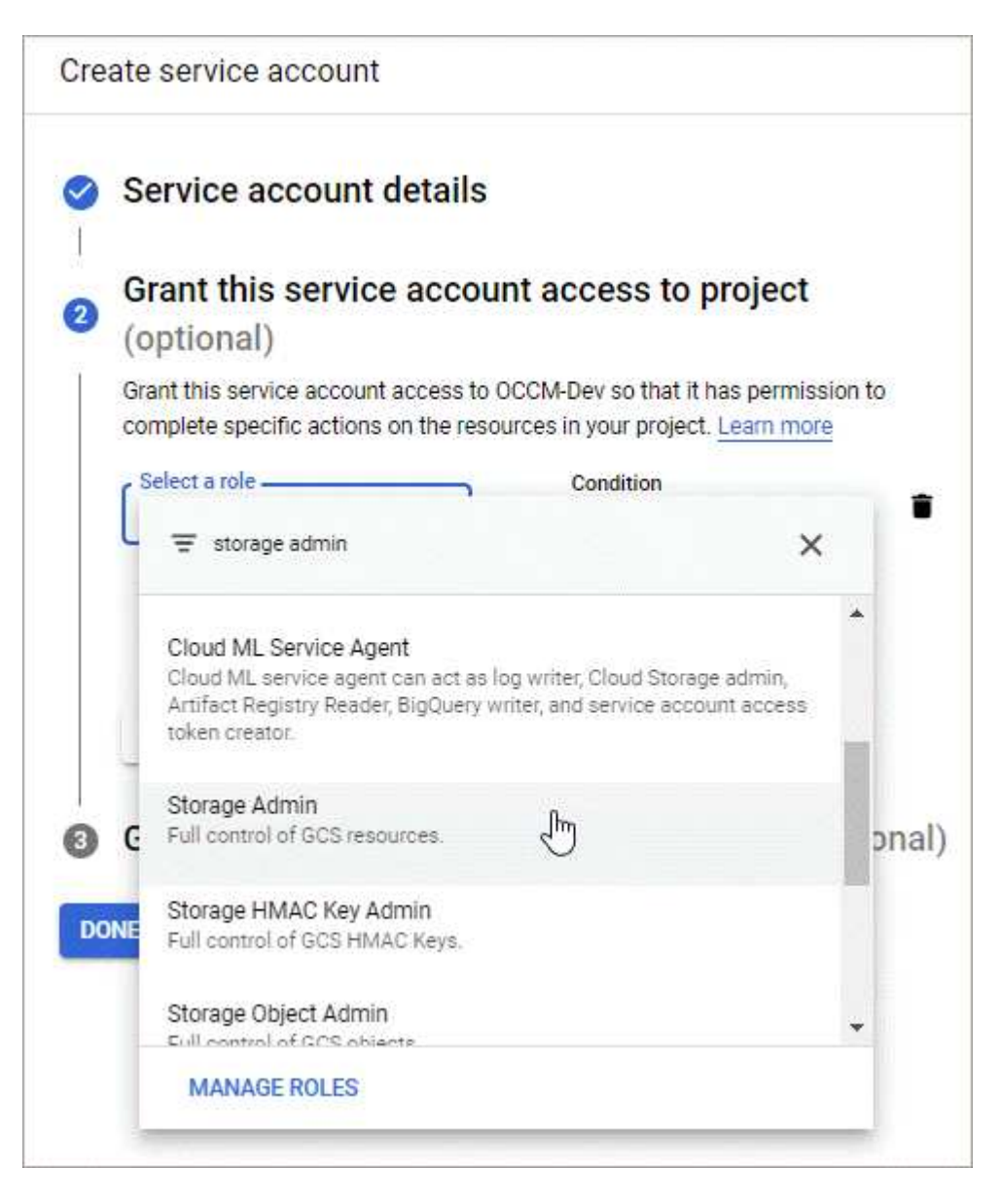

c. \* 授予用户对此服务帐户的访问权限 \*: 将 Connector 服务帐户作为 Service Account User 添加到此新 服务帐户。

此步骤仅适用于数据分层。BlueXP备份和恢复不需要它。

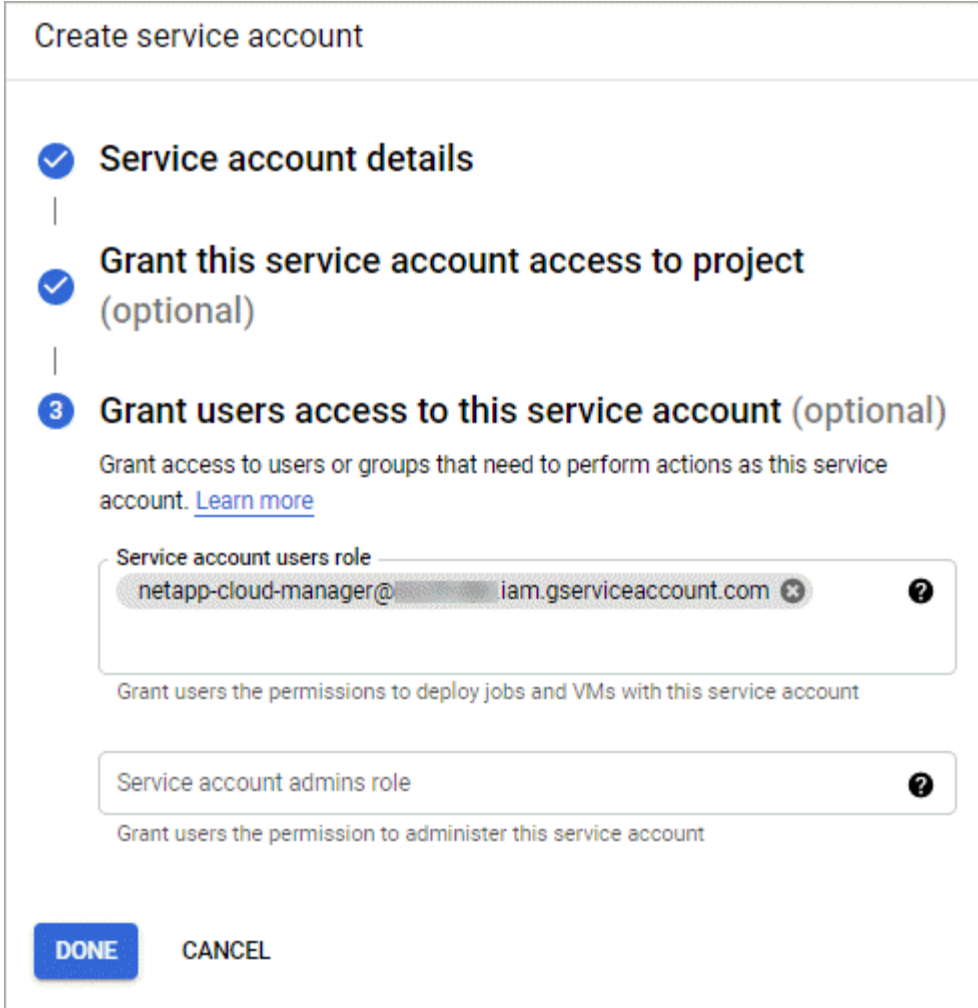

下一步是什么?

稍后在创建 Cloud Volumes ONTAP 工作环境时,您需要选择服务帐户。

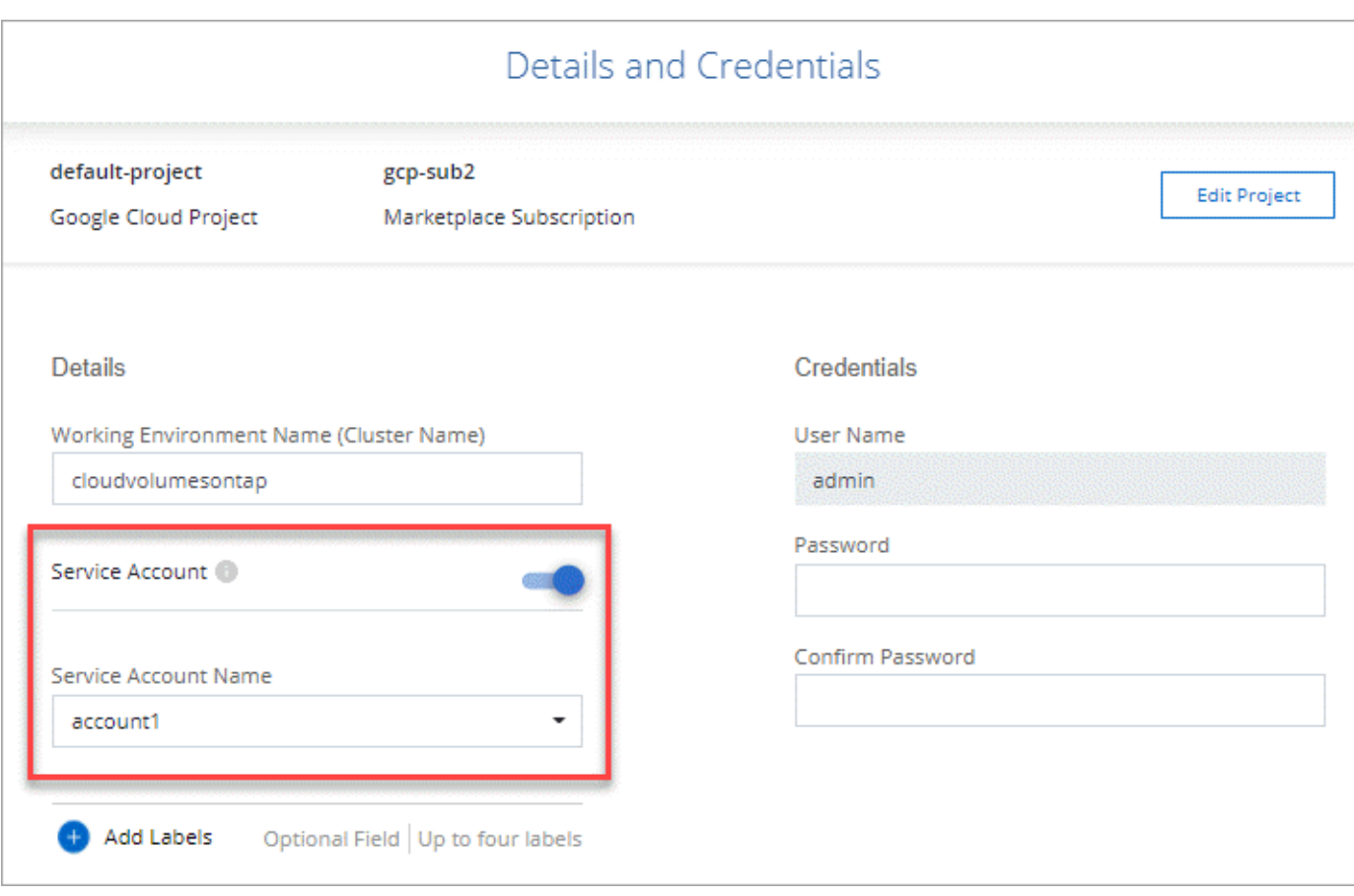

将客户管理的加密密钥与 **Cloud Volumes ONTAP** 结合使用

虽然Google Cloud Storage始终会在数据写入磁盘之前对数据进行加密、但您可以使 用BlueXP API创建一个使用\_customer-managed encryption keys\_的Cloud Volumes ONTAP 系统。这些密钥可通过云密钥管理服务在 GCP 中生成和管理。

步骤

1. 确保在存储密钥的项目中、BlueXP Connector服务帐户在项目级别具有正确的权限。

权限在中提供 ["](https://docs.netapp.com/us-en/bluexp-setup-admin/reference-permissions-gcp.html)[默认情况](https://docs.netapp.com/us-en/bluexp-setup-admin/reference-permissions-gcp.html)[下、](https://docs.netapp.com/us-en/bluexp-setup-admin/reference-permissions-gcp.html)[Connector](https://docs.netapp.com/us-en/bluexp-setup-admin/reference-permissions-gcp.html)[服务](https://docs.netapp.com/us-en/bluexp-setup-admin/reference-permissions-gcp.html)[帐户权](https://docs.netapp.com/us-en/bluexp-setup-admin/reference-permissions-gcp.html)[限](https://docs.netapp.com/us-en/bluexp-setup-admin/reference-permissions-gcp.html)["](https://docs.netapp.com/us-en/bluexp-setup-admin/reference-permissions-gcp.html)、但如果您使用云密钥管理服务的备用项目、则可能 不会应用此功能。

权限如下:

- cloudkms.cryptoKeyVersions.useToEncrypt
- cloudkms.cryptoKeys.get
- cloudkms.cryptoKeys.list
- cloudkms.keyRings.list
- 2. 确保的服务帐户 ["Google](https://cloud.google.com/iam/docs/service-agents) [计](https://cloud.google.com/iam/docs/service-agents)[算](https://cloud.google.com/iam/docs/service-agents)[引](https://cloud.google.com/iam/docs/service-agents)[擎](https://cloud.google.com/iam/docs/service-agents)[服务](https://cloud.google.com/iam/docs/service-agents)[代](https://cloud.google.com/iam/docs/service-agents)[理](https://cloud.google.com/iam/docs/service-agents)["](https://cloud.google.com/iam/docs/service-agents) 对密钥具有 Cloud KMS 加密器 / 解密器权限。

服务帐户的名称采用以下格式: "service-[service\_project\_number]@computesystem.iam.gserviceaccount.com 。

["Google Cloud](https://cloud.google.com/kms/docs/iam#granting_roles_on_a_resource) 文档: 将 [IAM](https://cloud.google.com/kms/docs/iam#granting_roles_on_a_resource) [与](https://cloud.google.com/kms/docs/iam#granting_roles_on_a_resource) [Cloud KMS](https://cloud.google.com/kms/docs/iam#granting_roles_on_a_resource) [结](https://cloud.google.com/kms/docs/iam#granting_roles_on_a_resource)[合使用](https://cloud.google.com/kms/docs/iam#granting_roles_on_a_resource)[—](https://cloud.google.com/kms/docs/iam#granting_roles_on_a_resource)[为](https://cloud.google.com/kms/docs/iam#granting_roles_on_a_resource)[资源](https://cloud.google.com/kms/docs/iam#granting_roles_on_a_resource)[授予](https://cloud.google.com/kms/docs/iam#granting_roles_on_a_resource)[角](https://cloud.google.com/kms/docs/iam#granting_roles_on_a_resource)[色](https://cloud.google.com/kms/docs/iam#granting_roles_on_a_resource)["](https://cloud.google.com/kms/docs/iam#granting_roles_on_a_resource)

- 3. 通过调用 ` GCP/vsa/metadata/gcp-encryption-keys` API 调用的 get 命令或在 GCP 控制台中的密钥上选择 " 复制资源名称 " 来获取密钥的 "id" 。
- 4. 如果使用客户管理的加密密钥并将数据分层到对象存储、则BlueXP会尝试使用用于加密永久性磁盘的相同密 钥。但是,您首先需要启用 Google Cloud Storage 存储分段才能使用密钥:

a. 按照查找 Google Cloud Storage 服务代理 ["Google Cloud](https://cloud.google.com/storage/docs/getting-service-agent) [文档:](https://cloud.google.com/storage/docs/getting-service-agent) [获取云](https://cloud.google.com/storage/docs/getting-service-agent)[存储服务](https://cloud.google.com/storage/docs/getting-service-agent)[代](https://cloud.google.com/storage/docs/getting-service-agent)[理](https://cloud.google.com/storage/docs/getting-service-agent)["](https://cloud.google.com/storage/docs/getting-service-agent)。

b. 导航到加密密钥,并为 Google Cloud Storage 服务代理分配 Cloud KMS 加密器 / 解密器权限。

有关详细信息,请参见 ["Google Cloud](https://cloud.google.com/storage/docs/encryption/using-customer-managed-keys) [文档:使用](https://cloud.google.com/storage/docs/encryption/using-customer-managed-keys)[客户](https://cloud.google.com/storage/docs/encryption/using-customer-managed-keys)[管理的加](https://cloud.google.com/storage/docs/encryption/using-customer-managed-keys)[密密钥](https://cloud.google.com/storage/docs/encryption/using-customer-managed-keys)["](https://cloud.google.com/storage/docs/encryption/using-customer-managed-keys)

5. 创建工作环境时,请在 API 请求中使用 "GcpEncryption" 参数。

◦ 示例 \*

```
"gcpEncryptionParameters": {
      "key": "projects/project-1/locations/us-east4/keyRings/keyring-
1/cryptoKeys/generatedkey1"
    }
```
请参见 ["BlueXP](https://docs.netapp.com/us-en/bluexp-automation/index.html)[自动化](https://docs.netapp.com/us-en/bluexp-automation/index.html)[文档](https://docs.netapp.com/us-en/bluexp-automation/index.html)["](https://docs.netapp.com/us-en/bluexp-automation/index.html) 有关使用 GcpEncryption 参数的详细信息,请参见。

# <span id="page-153-0"></span>在**Google Cloud**中为**Cloud Volumes ONTAP** 设置许可

在确定要在Cloud Volumes ONTAP 中使用的许可选项后、需要执行一些步骤、然后才能在 创建新的工作环境时选择该许可选项。

## 免费

选择免费提供的Cloud Volumes ONTAP 、可在配置容量高达500 GiB的情况下免费使用。 ["](#page-312-0)[了解有关](#page-312-0)[免费](#page-312-0)[提供的](#page-312-0) [更多](#page-312-0)[信息](#page-312-0)["](#page-312-0)。

## 步骤

1. 从左侧导航菜单中、选择\*存储>画布\*。

- 2. 在"画布"页面上、单击\*添加工作环境\*、然后按照BlueXP中的步骤进行操作。
	- a. 在\*详细信息和凭据\*页面上、单击\*编辑凭据>添加订阅\*、然后按照提示订阅Google Cloud Marketplace 中的按需购买服务。

除非您超过500 GiB的已配置容量、否则不会通过Marketplace订阅向您收取费用、此时系统将自动转换 为 ["Essentials](#page-312-0) [软件](#page-312-0)[包](#page-312-0)["](#page-312-0)。

b. 返回到BlueXP后、访问充电方法页面时选择\*免费\*。

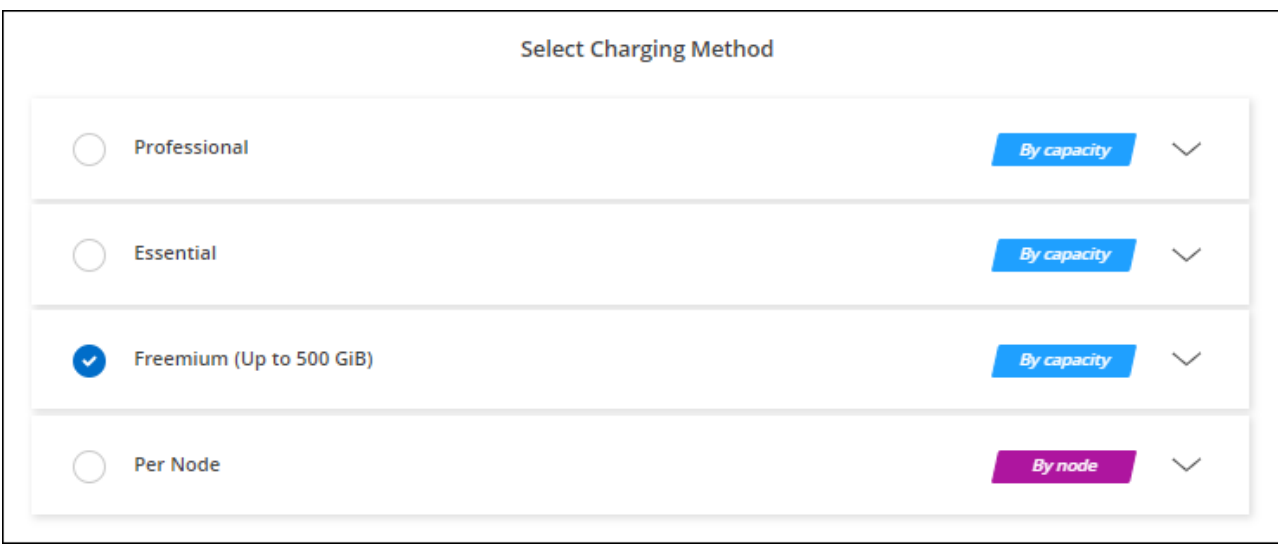

## 基于容量的许可证

通过基于容量的许可,您可以按每 TiB 容量为 Cloud Volumes ONTAP 付费。基于容量的许可以\_package\_的形 式提供:Essentials包或Professional包。

Essentials 和 Professional 软件包可用于以下消费模式:

- 从 NetApp 购买的许可证( BYOL )
- 从Google Cloud Marketplace订阅每小时按需购买(PAYGO)
- 年度合同

["](#page-312-0)[了解有关](#page-312-0)[基](#page-312-0)[于](#page-312-0)[容量](#page-312-0)[的](#page-312-0)[许](#page-312-0)[可的更多](#page-312-0)[信息](#page-312-0)["](#page-312-0)。

以下各节介绍了如何开始使用上述每种消费模式。

## **BYOL**

通过从NetApp购买许可证(BYOL)预付费用、以便在任何云提供商中部署Cloud Volumes ONTAP 系统。

步骤

- 1. ["](https://cloud.netapp.com/contact-cds)[要](https://cloud.netapp.com/contact-cds)[获取许](https://cloud.netapp.com/contact-cds)[可](https://cloud.netapp.com/contact-cds)[证](https://cloud.netapp.com/contact-cds)[,请联系](https://cloud.netapp.com/contact-cds) [NetApp](https://cloud.netapp.com/contact-cds) [销售](https://cloud.netapp.com/contact-cds)[人](https://cloud.netapp.com/contact-cds)[员](https://cloud.netapp.com/contact-cds)["](https://cloud.netapp.com/contact-cds)
- 2. ["](https://docs.netapp.com/us-en/bluexp-setup-admin/task-adding-nss-accounts.html#add-an-nss-account)[将您的](https://docs.netapp.com/us-en/bluexp-setup-admin/task-adding-nss-accounts.html#add-an-nss-account)[NetApp](https://docs.netapp.com/us-en/bluexp-setup-admin/task-adding-nss-accounts.html#add-an-nss-account) [支持](https://docs.netapp.com/us-en/bluexp-setup-admin/task-adding-nss-accounts.html#add-an-nss-account)[站点](https://docs.netapp.com/us-en/bluexp-setup-admin/task-adding-nss-accounts.html#add-an-nss-account) [帐户添](https://docs.netapp.com/us-en/bluexp-setup-admin/task-adding-nss-accounts.html#add-an-nss-account)[加](https://docs.netapp.com/us-en/bluexp-setup-admin/task-adding-nss-accounts.html#add-an-nss-account)[到](https://docs.netapp.com/us-en/bluexp-setup-admin/task-adding-nss-accounts.html#add-an-nss-account)[BlueXP"](https://docs.netapp.com/us-en/bluexp-setup-admin/task-adding-nss-accounts.html#add-an-nss-account)

BlueXP会自动查询NetApp的许可服务、以获取与您的NetApp 支持站点 帐户关联的许可证的详细信息。如 果没有错误、BlueXP会自动将许可证添加到电子钱包中。

您必须先从BlueXP电子钱包中获取许可证、然后才能在Cloud Volumes ONTAP 中使用它。如果需要,您可 以 ["](#page-181-0)[手动](#page-181-0)[将](#page-181-0)[许](#page-181-0)[可](#page-181-0)[证添](#page-181-0)[加](#page-181-0)[到](#page-181-0)[BlueXP](#page-181-0)[电子钱包](#page-181-0)["](#page-181-0)。

- 3. 在"画布"页面上、单击\*添加工作环境\*、然后按照BlueXP中的步骤进行操作。
	- a. 在\*详细信息和凭据\*页面上、单击\*编辑凭据>添加订阅\*、然后按照提示订阅Google Cloud Marketplace 中的按需购买服务。

您从NetApp购买的许可证始终会先收取费用、但如果超出许可容量或许可证期限到期、您将从市场上的 每小时费率中扣除费用。

b. 返回到BlueXP后、在访问充电方法页面时选择一个基于容量的软件包。

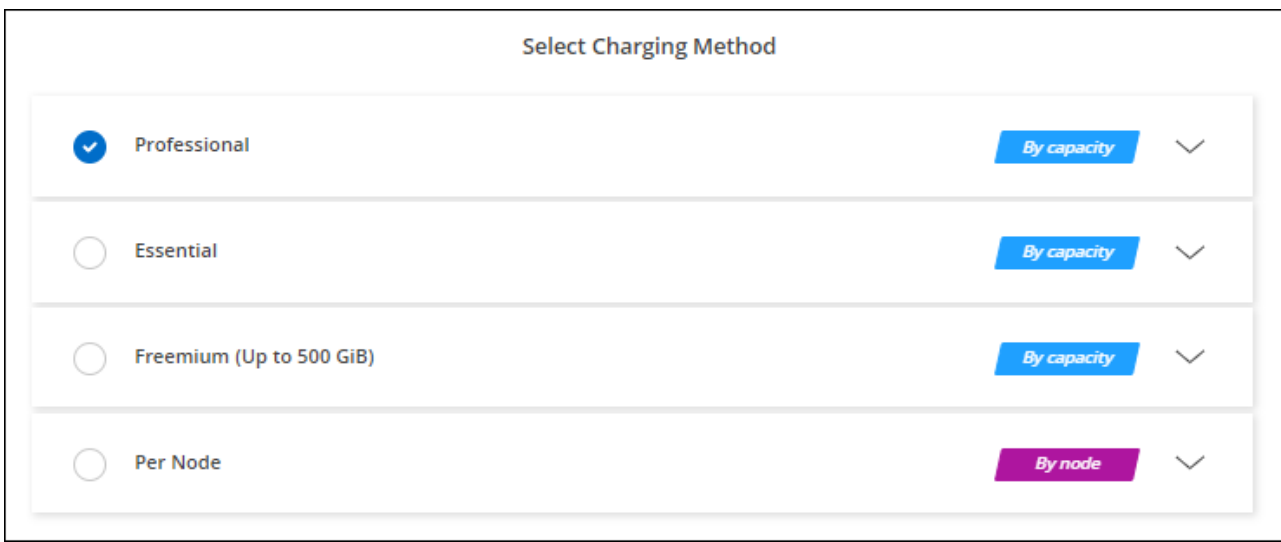

["](#page-158-0)[查看](#page-158-0)[在](#page-158-0)[Google Cloud](#page-158-0)[中](#page-158-0)[启动](#page-158-0)[Cloud Volumes ONTAP](#page-158-0) [的](#page-158-0)[分](#page-158-0)[步](#page-158-0)[说明](#page-158-0)["](#page-158-0)。

## **PAYGO**订阅

通过从云提供商的市场订阅优惠按小时付费。

创建Cloud Volumes ONTAP 工作环境时、BlueXP会提示您订阅Google云市场中提供的协议。然后、该订阅将 与工作环境关联以进行收费。您可以对其他工作环境使用相同的订阅。

## 步骤

- 1. 从左侧导航菜单中、选择\*存储>画布\*。
- 2. 在"画布"页面上、单击\*添加工作环境\*、然后按照BlueXP中的步骤进行操作。
	- a. 在\*详细信息和凭据\*页面上、单击\*编辑凭据>添加订阅\*、然后按照提示订阅Google Cloud Marketplace 中的按需购买服务。
	- b. 返回到BlueXP后、在访问充电方法页面时选择一个基于容量的软件包。

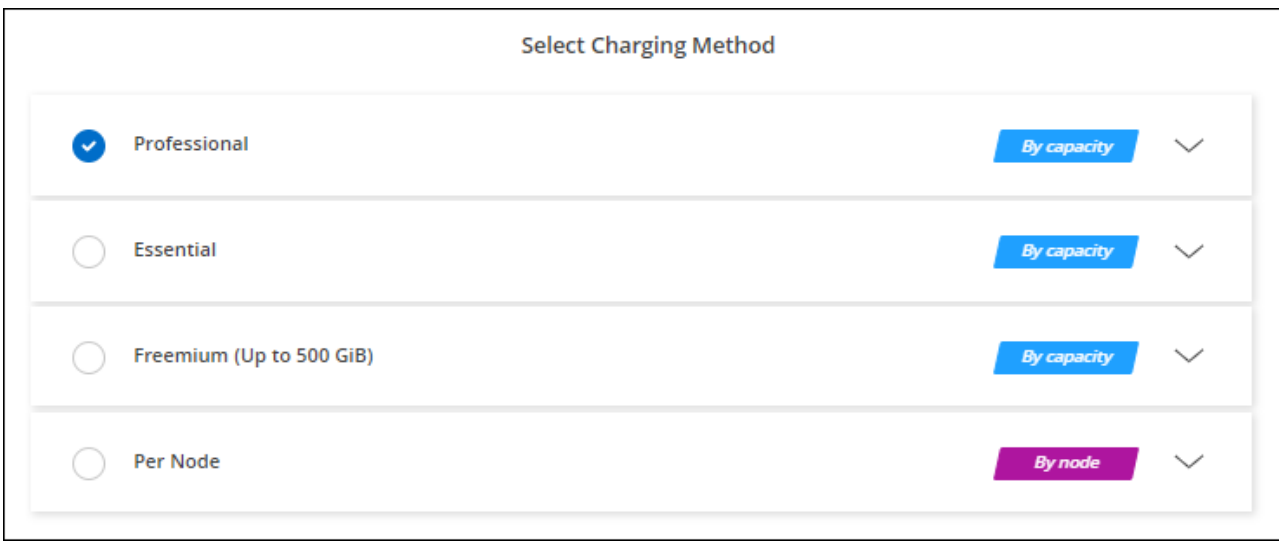

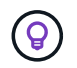

您可以从"设置">"凭据"页面管理与您的帐户关联的Google Cloud Marketplace订阅。 ["](https://docs.netapp.com/us-en/bluexp-setup-admin/task-adding-gcp-accounts.html)[了解如](https://docs.netapp.com/us-en/bluexp-setup-admin/task-adding-gcp-accounts.html)[何](https://docs.netapp.com/us-en/bluexp-setup-admin/task-adding-gcp-accounts.html)[管](https://docs.netapp.com/us-en/bluexp-setup-admin/task-adding-gcp-accounts.html) [理](https://docs.netapp.com/us-en/bluexp-setup-admin/task-adding-gcp-accounts.html)[Google Cloud](https://docs.netapp.com/us-en/bluexp-setup-admin/task-adding-gcp-accounts.html)[凭](https://docs.netapp.com/us-en/bluexp-setup-admin/task-adding-gcp-accounts.html)[据和](https://docs.netapp.com/us-en/bluexp-setup-admin/task-adding-gcp-accounts.html)[订阅](https://docs.netapp.com/us-en/bluexp-setup-admin/task-adding-gcp-accounts.html)["](https://docs.netapp.com/us-en/bluexp-setup-admin/task-adding-gcp-accounts.html)

### 年度合同

通过购买年度合同为Cloud Volumes ONTAP 支付年度费用。

步骤

1. 请联系您的NetApp销售代表以购买年度合同。

此合同在Google Cloud Marketplace中以\_private\_优惠的形式提供。

在NetApp与您共享私人优惠后、您可以在创建工作环境期间从Google Cloud Marketplace订阅年度计划。

- 2. 在"画布"页面上、单击\*添加工作环境\*、然后按照BlueXP中的步骤进行操作。
	- a. 在\*详细信息和凭据\*页面上、单击\*编辑凭据>添加订阅\*、然后按照提示在Google Cloud Marketplace中 订阅年度计划。
	- b. 在Google Cloud中、选择与您的帐户共享的年度计划、然后单击\*订阅\*。
	- c. 返回到BlueXP后、在访问充电方法页面时选择一个基于容量的软件包。

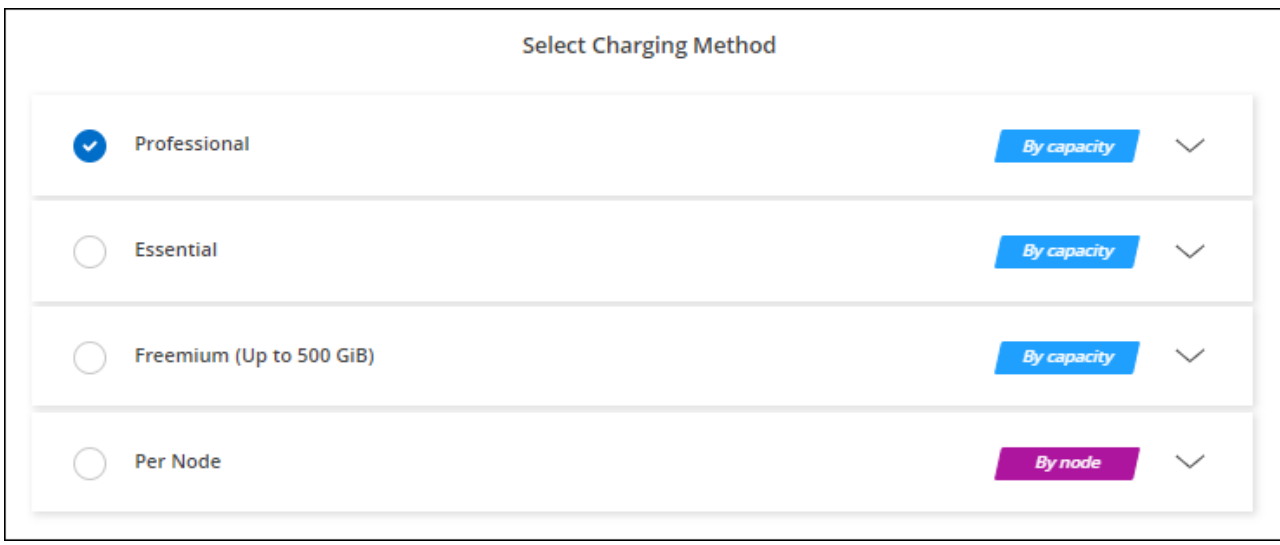

## **Keystone**订阅

Keystone订阅是一种基于订阅的按需购买服务。 ["](#page-312-0)[了解有关](#page-312-0)[NetApp Keystone](#page-312-0) [订阅](#page-312-0)[的更多](#page-312-0)[信息](#page-312-0)["](#page-312-0)。

## 步骤

- 1. 如果您还没有订阅, ["](https://www.netapp.com/forms/keystone-sales-contact/)[请联系](https://www.netapp.com/forms/keystone-sales-contact/) [NetApp"](https://www.netapp.com/forms/keystone-sales-contact/)
- 2. mailto: [ng-keystone-success@netapp.com](mailto:ng-keystone-success@netapp.com) [联系NetApp]以授权您的BlueXP用户帐户进行一项或多 项Keystone订阅。
- 3. 在 NetApp 授权您的帐户后, ["](#page-186-0)[链](#page-186-0)[接您的](#page-186-0)[订阅](#page-186-0)[以用于](#page-186-0) [Cloud Volumes ONTAP"](#page-186-0)。
- 4. 在"画布"页面上、单击\*添加工作环境\*、然后按照BlueXP中的步骤进行操作。
	- a. 当系统提示您选择充电方式时、选择Keystone订阅充电方式。

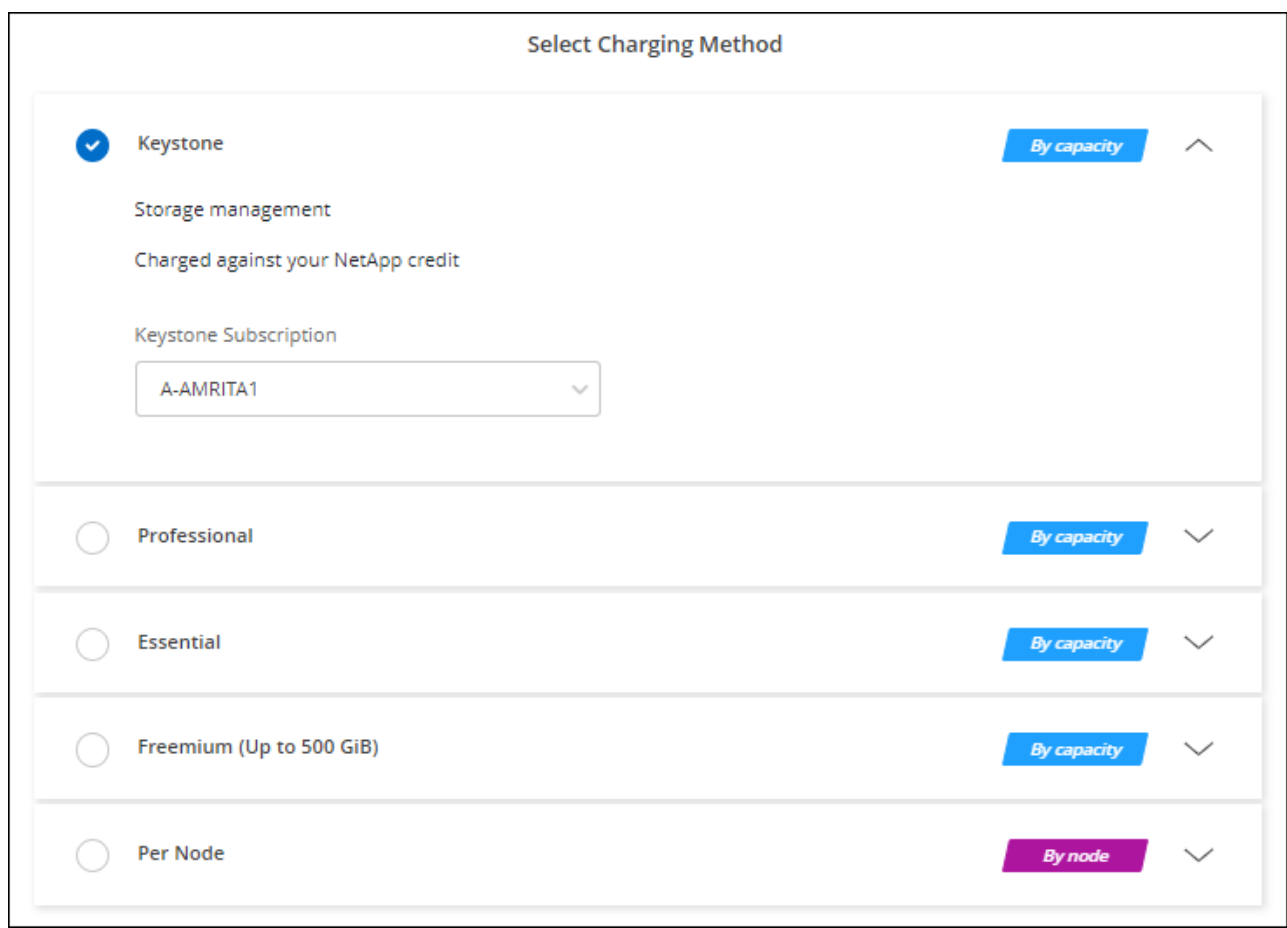

# <span id="page-158-0"></span>在 **Google Cloud** 中启动 **Cloud Volumes ONTAP**

您可以在单节点配置中启动Cloud Volumes ONTAP 、也可以在Google Cloud中作为HA对 启动。

开始之前

要创建工作环境,您需要满足以下要求。

- 已启动且正在运行的连接器。
	- 您应具有 ["](https://docs.netapp.com/us-en/bluexp-setup-admin/task-quick-start-connector-google.html)[与](https://docs.netapp.com/us-en/bluexp-setup-admin/task-quick-start-connector-google.html)[工](https://docs.netapp.com/us-en/bluexp-setup-admin/task-quick-start-connector-google.html)[作](https://docs.netapp.com/us-en/bluexp-setup-admin/task-quick-start-connector-google.html)[空](https://docs.netapp.com/us-en/bluexp-setup-admin/task-quick-start-connector-google.html)[间](https://docs.netapp.com/us-en/bluexp-setup-admin/task-quick-start-connector-google.html)[关联的连接器](https://docs.netapp.com/us-en/bluexp-setup-admin/task-quick-start-connector-google.html)["](https://docs.netapp.com/us-en/bluexp-setup-admin/task-quick-start-connector-google.html)。
	- ["](https://docs.netapp.com/us-en/bluexp-setup-admin/concept-connectors.html)[您](https://docs.netapp.com/us-en/bluexp-setup-admin/concept-connectors.html)[应](https://docs.netapp.com/us-en/bluexp-setup-admin/concept-connectors.html)[做](https://docs.netapp.com/us-en/bluexp-setup-admin/concept-connectors.html)[好](https://docs.netapp.com/us-en/bluexp-setup-admin/concept-connectors.html)[准](https://docs.netapp.com/us-en/bluexp-setup-admin/concept-connectors.html)[备](https://docs.netapp.com/us-en/bluexp-setup-admin/concept-connectors.html)[,使](https://docs.netapp.com/us-en/bluexp-setup-admin/concept-connectors.html) [Connector](https://docs.netapp.com/us-en/bluexp-setup-admin/concept-connectors.html) [始](https://docs.netapp.com/us-en/bluexp-setup-admin/concept-connectors.html)[终](https://docs.netapp.com/us-en/bluexp-setup-admin/concept-connectors.html)[保](https://docs.netapp.com/us-en/bluexp-setup-admin/concept-connectors.html)[持](https://docs.netapp.com/us-en/bluexp-setup-admin/concept-connectors.html)[运](https://docs.netapp.com/us-en/bluexp-setup-admin/concept-connectors.html)[行](https://docs.netapp.com/us-en/bluexp-setup-admin/concept-connectors.html)["](https://docs.netapp.com/us-en/bluexp-setup-admin/concept-connectors.html)。
	- 与 Connector 关联的服务帐户 ["](https://docs.netapp.com/us-en/bluexp-setup-admin/reference-permissions-gcp.html)[应具](https://docs.netapp.com/us-en/bluexp-setup-admin/reference-permissions-gcp.html)[有所](https://docs.netapp.com/us-en/bluexp-setup-admin/reference-permissions-gcp.html)[需权](https://docs.netapp.com/us-en/bluexp-setup-admin/reference-permissions-gcp.html)[限](https://docs.netapp.com/us-en/bluexp-setup-admin/reference-permissions-gcp.html)["](https://docs.netapp.com/us-en/bluexp-setup-admin/reference-permissions-gcp.html)
- 了解要使用的配置。

您应已准备好选择配置并从管理员处获取Google Cloud网络信息。有关详细信息,请参见 ["](#page-134-0)[规划](#page-134-0) [Cloud](#page-134-0) [Volumes ONTAP](#page-134-0) [配置](#page-134-0)["](#page-134-0)。

• 了解为Cloud Volumes ONTAP 设置许可所需的条件。

["](#page-153-0)[了解如](#page-153-0)[何](#page-153-0)[设置](#page-153-0)[许](#page-153-0)[可](#page-153-0)["](#page-153-0)。

- Google Cloud API 应为 ["](https://cloud.google.com/apis/docs/getting-started#enabling_apis)[已](https://cloud.google.com/apis/docs/getting-started#enabling_apis)[在](https://cloud.google.com/apis/docs/getting-started#enabling_apis)[项目](https://cloud.google.com/apis/docs/getting-started#enabling_apis)[中](https://cloud.google.com/apis/docs/getting-started#enabling_apis)[启](https://cloud.google.com/apis/docs/getting-started#enabling_apis)[用](https://cloud.google.com/apis/docs/getting-started#enabling_apis)["](https://cloud.google.com/apis/docs/getting-started#enabling_apis):
	- Cloud Deployment Manager V2 API
	- 云日志记录 API
	- Cloud Resource Manager API
	- 计算引擎 API
	- 身份和访问管理( IAM ) API

在**Google Cloud**中启动单节点系统

在BlueXP中创建工作环境、以便在Google Cloud中启动Cloud Volumes ONTAP。

步骤

- 1. 从左侧导航菜单中、选择\*存储>画布\*。
- 2. 【订阅】在 " 画布 " 页面上,单击 \* 添加工作环境 \* 并按照提示进行操作。
- 3. \* 选择一个位置 \*: 选择 \* Google Cloud\* 和 \* Cloud Volumes ONTAP \* 。
- 4. 如果出现提示, ["](https://docs.netapp.com/us-en/bluexp-setup-admin/task-quick-start-connector-google.html)[创建连接器](https://docs.netapp.com/us-en/bluexp-setup-admin/task-quick-start-connector-google.html)["](https://docs.netapp.com/us-en/bluexp-setup-admin/task-quick-start-connector-google.html)。
- 5. 详细信息和凭据:选择项目、指定集群名称、选择服务帐户、添加标签并指定凭据。

下表介绍了可能需要指导的字段:

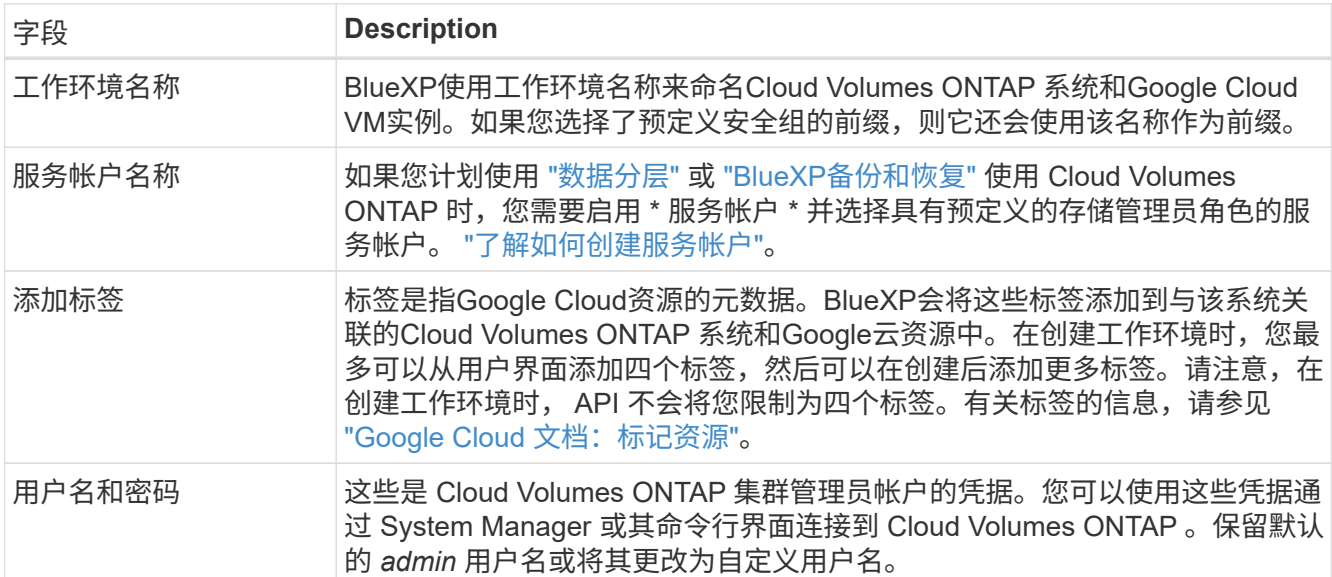

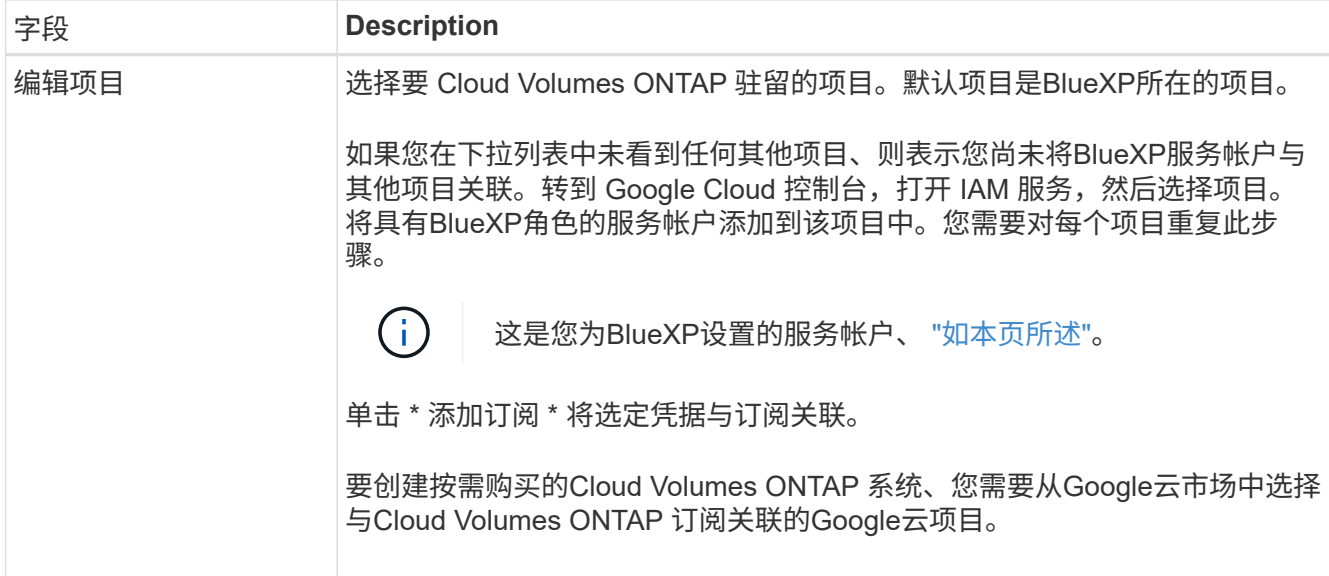

以下视频介绍了如何将按需购买的Marketplace订阅与Google Cloud项目关联。或者,也可以按照中的步骤 进行订阅 ["](https://docs.netapp.com/us-en/bluexp-setup-admin/task-adding-gcp-accounts.html)[将](https://docs.netapp.com/us-en/bluexp-setup-admin/task-adding-gcp-accounts.html)[Marketplace](https://docs.netapp.com/us-en/bluexp-setup-admin/task-adding-gcp-accounts.html)[订阅](https://docs.netapp.com/us-en/bluexp-setup-admin/task-adding-gcp-accounts.html)[与](https://docs.netapp.com/us-en/bluexp-setup-admin/task-adding-gcp-accounts.html)[Google Cloud](https://docs.netapp.com/us-en/bluexp-setup-admin/task-adding-gcp-accounts.html)[凭](https://docs.netapp.com/us-en/bluexp-setup-admin/task-adding-gcp-accounts.html)[据关联](https://docs.netapp.com/us-en/bluexp-setup-admin/task-adding-gcp-accounts.html)["](https://docs.netapp.com/us-en/bluexp-setup-admin/task-adding-gcp-accounts.html) 部分。

[从](https://netapp.hosted.panopto.com/Panopto/Pages/Embed.aspx?id=373b96de-3691-4d84-b3f3-b05101161638)[Google Cloud Marketplace](https://netapp.hosted.panopto.com/Panopto/Pages/Embed.aspx?id=373b96de-3691-4d84-b3f3-b05101161638)[订阅](https://netapp.hosted.panopto.com/Panopto/Pages/Embed.aspx?id=373b96de-3691-4d84-b3f3-b05101161638)[BlueXP](https://netapp.hosted.panopto.com/Panopto/Pages/Embed.aspx?id=373b96de-3691-4d84-b3f3-b05101161638)

6. \*服务 \*: 选择要在此系统上使用的服务。要选择BlueXP备份和恢复或使用BlueXP分层、您必须已在步骤3 中指定服务帐户。

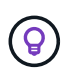

如果要使用WORM和数据分层、则必须禁用BlueXP备份和恢复、并部署9.8或更高版本 的Cloud Volumes ONTAP 工作环境。

7. 位置和连接:选择一个位置、选择防火墙策略并确认与Google Cloud存储的网络连接以进行数据分层。

下表介绍了可能需要指导的字段:

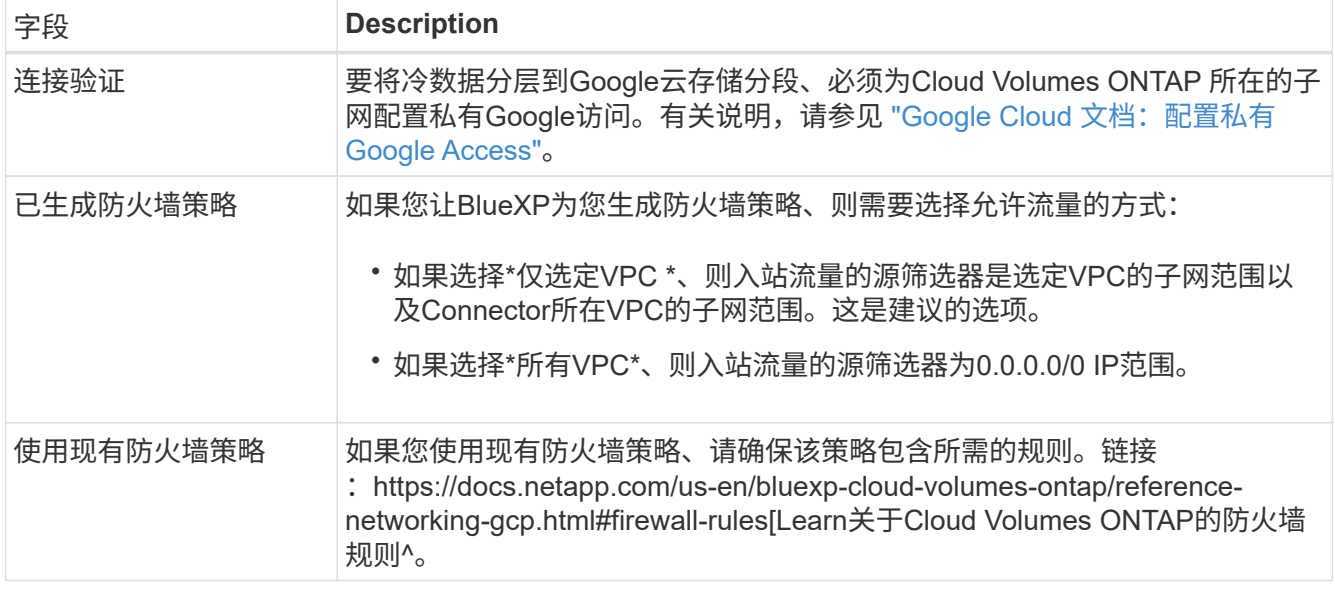

8. \* 充电方法和 NSS 帐户 \*: 指定要在此系统中使用的充电选项,然后指定 NetApp 支持站点帐户。

◦ ["](#page-312-0)[了解](#page-312-0) [Cloud Volumes ONTAP](#page-312-0) [的](#page-312-0)[许](#page-312-0)[可](#page-312-0)[选项](#page-312-0)["](#page-312-0)。

◦ ["](#page-153-0)[了解如](#page-153-0)[何](#page-153-0)[设置](#page-153-0)[许](#page-153-0)[可](#page-153-0)["](#page-153-0)。

9. \* 预配置软件包 \*: 选择一个软件包以快速部署 Cloud Volumes ONTAP 系统,或者单击 \* 创建自己的配置 \*  $\circ$ 

如果选择其中一个包、则只需指定卷、然后检查并批准配置。

10. 许可:根据需要更改Cloud Volumes ONTAP 版本并选择计算机类型。

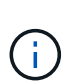

如果选定版本具有较新的候选版本、通用可用性或修补程序版本、则在创建工作环境 时、BlueXP会将系统更新到该版本。例如、如果选择Cloud Volumes ONTAP 9.10.1和9.10.1 P4可用、则会发生更新。更新不会从一个版本更新到另一个版本,例如从 9.6 到 9.7 。

11. \* 底层存储资源 \* : 选择初始聚合的设置: 磁盘类型和每个磁盘的大小。

磁盘类型用于初始卷。您可以为后续卷选择不同的磁盘类型。

磁盘大小适用于初始聚合中的所有磁盘以及使用简单配置选项时BlueXP创建的任何其他聚合。您可以使用高 级分配选项创建使用不同磁盘大小的聚合。

有关选择磁盘类型和大小的帮助,请参见 ["](#page-134-0)[在](#page-134-0)[Google Cloud](#page-134-0)[中](#page-134-0)[估算](#page-134-0)[系](#page-134-0)[统规](#page-134-0)[模](#page-134-0)["](#page-134-0)。

- 12. **Flash Cache**、写入速度和**WORM**:
	- a. 如果需要, 启用\*Flash Cache \*。

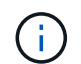

从Cloud Volumes ONTAP 9.13.1开始、n2-standard-16、n2-standard-32、n2-standard-48和n2-standard-64实例类型均支持\_Flash Cache。部署后、您无法禁用Flash Cache。

b. 如果需要、选择\*正常\*或\*高\*写入速度。

["](#page-334-0)[了解有关](#page-334-0)[写](#page-334-0)[入](#page-334-0)[速](#page-334-0)[度的更多](#page-334-0)[信息](#page-334-0)[。](#page-334-0)["](#page-334-0)。

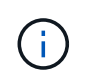

通过\*高速\*写入速度选项、可以获得较高的写入速度和较高的最大传输单元(MTU)、即8 、896字节。此外、较高的MTU 8、896要求在部署时选择VPC-1、VPC-2和VPC-3。有 关VPC-1、VPC-2和VPC-3的详细信息、请参见 ["VPC-1](https://docs.netapp.com/us-en/bluexp-cloud-volumes-ontap/reference-networking-gcp.html#requirements-for-the-connector)[、](https://docs.netapp.com/us-en/bluexp-cloud-volumes-ontap/reference-networking-gcp.html#requirements-for-the-connector)[VPC-2](https://docs.netapp.com/us-en/bluexp-cloud-volumes-ontap/reference-networking-gcp.html#requirements-for-the-connector)[和](https://docs.netapp.com/us-en/bluexp-cloud-volumes-ontap/reference-networking-gcp.html#requirements-for-the-connector)[VPC-3](https://docs.netapp.com/us-en/bluexp-cloud-volumes-ontap/reference-networking-gcp.html#requirements-for-the-connector)[的](https://docs.netapp.com/us-en/bluexp-cloud-volumes-ontap/reference-networking-gcp.html#requirements-for-the-connector)[规则](https://docs.netapp.com/us-en/bluexp-cloud-volumes-ontap/reference-networking-gcp.html#requirements-for-the-connector)["](https://docs.netapp.com/us-en/bluexp-cloud-volumes-ontap/reference-networking-gcp.html#requirements-for-the-connector)。

c. 根据需要激活一次写入、多次读取(WORM)存储。

如果为Cloud Volumes ONTAP 9.7及更低版本启用了数据分层、则无法启用WORM。启用WORM和分层 后、将阻止还原或降级到Cloud Volumes ONTAP 9.8。

["](#page-337-0)[了解有关](#page-337-0) [WORM](#page-337-0) [存储的更多](#page-337-0)[信息](#page-337-0)。["](#page-337-0)。

- a. 如果激活了WORM存储、请选择保留期限。
- 13. \* Google Cloud Platform\*中的数据分层:选择是否在初始聚合上启用数据分层、为分层数据选择存储类、然 后选择具有预定义存储管理员角色的服务帐户(对于Cloud Volumes ONTAP 9.7或更高版本为必需)、或者选 择Google Cloud帐户(对于Cloud Volumes ONTAP 9.6为必需帐户)。

请注意以下事项:

- BlueXP在Cloud Volumes ONTAP 实例上设置服务帐户。此服务帐户提供将数据分层到 Google Cloud Storage 存储分段的权限。请务必以分层服务帐户的用户身份添加Connector服务帐户、否则无法 从BlueXP中选择它
- 有关添加Google Cloud帐户的帮助、请参见 ["](https://docs.netapp.com/us-en/bluexp-setup-admin/task-adding-gcp-accounts.html)[使用](https://docs.netapp.com/us-en/bluexp-setup-admin/task-adding-gcp-accounts.html)[9.6](https://docs.netapp.com/us-en/bluexp-setup-admin/task-adding-gcp-accounts.html)[设置和](https://docs.netapp.com/us-en/bluexp-setup-admin/task-adding-gcp-accounts.html)[添](https://docs.netapp.com/us-en/bluexp-setup-admin/task-adding-gcp-accounts.html)[加用于数据](https://docs.netapp.com/us-en/bluexp-setup-admin/task-adding-gcp-accounts.html)[分层](https://docs.netapp.com/us-en/bluexp-setup-admin/task-adding-gcp-accounts.html)[的](https://docs.netapp.com/us-en/bluexp-setup-admin/task-adding-gcp-accounts.html)[Google Cloud](https://docs.netapp.com/us-en/bluexp-setup-admin/task-adding-gcp-accounts.html)[帐户](https://docs.netapp.com/us-en/bluexp-setup-admin/task-adding-gcp-accounts.html)["](https://docs.netapp.com/us-en/bluexp-setup-admin/task-adding-gcp-accounts.html)。
- 您可以在创建或编辑卷时选择特定的卷分层策略。
- 如果禁用数据分层、则可以在后续聚合上启用该功能、但您需要关闭系统并从Google Cloud控制台添加 服务帐户。

["](#page-327-0)[了解有关数据](#page-327-0)[分层](#page-327-0)[的更多](#page-327-0)[信息](#page-327-0)[。](#page-327-0)["](#page-327-0)。

14. \* 创建卷 \*: 输入新卷的详细信息或单击 \* 跳过 \*。

["](#page-319-0)[了解支持的](#page-319-0)[客户](#page-319-0)[端协议](#page-319-0)[和版本](#page-319-0)["](#page-319-0)。

本页中的某些字段是不言自明的。下表介绍了可能需要指导的字段:

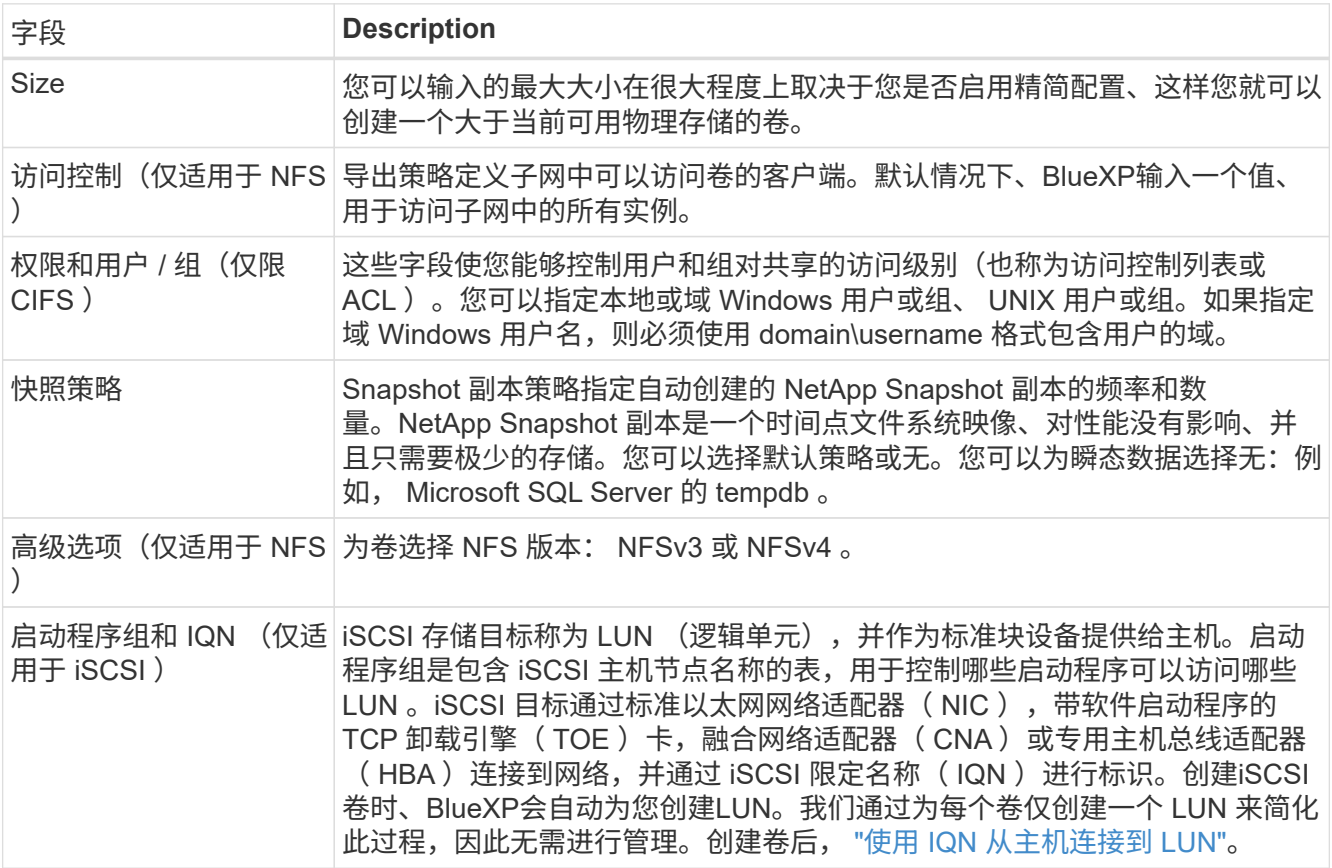

下图显示了已填写 CIFS 协议的卷页面:

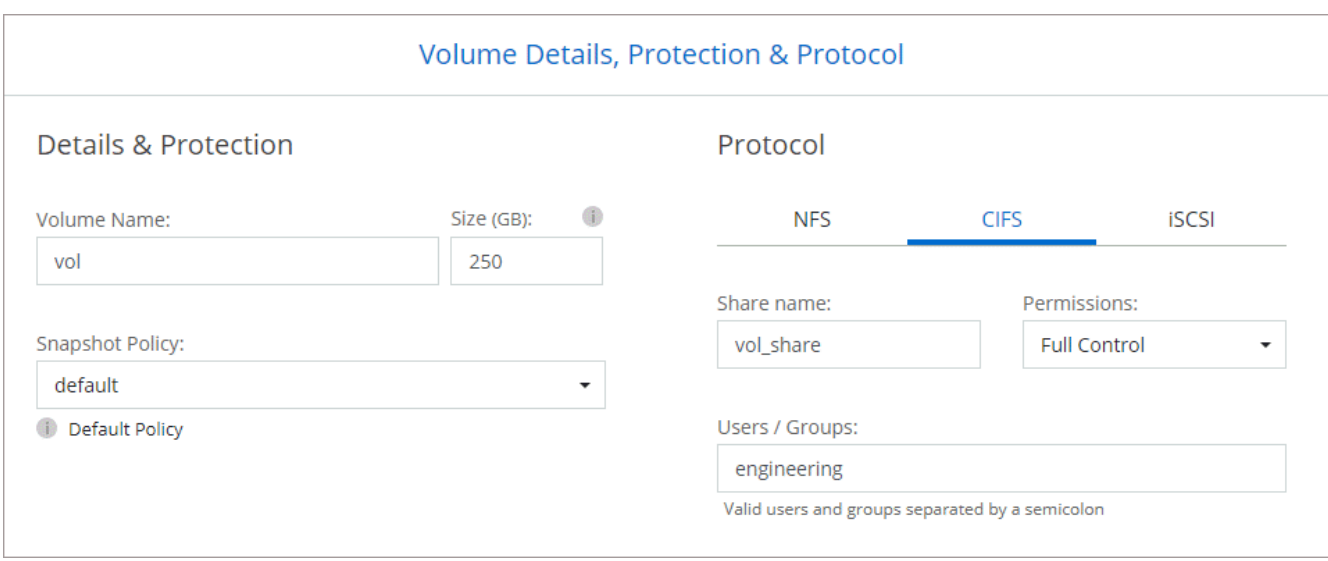

# 15. \* CIFS 设置 \*: 如果选择 CIFS 协议, 请设置 CIFS 服务器。

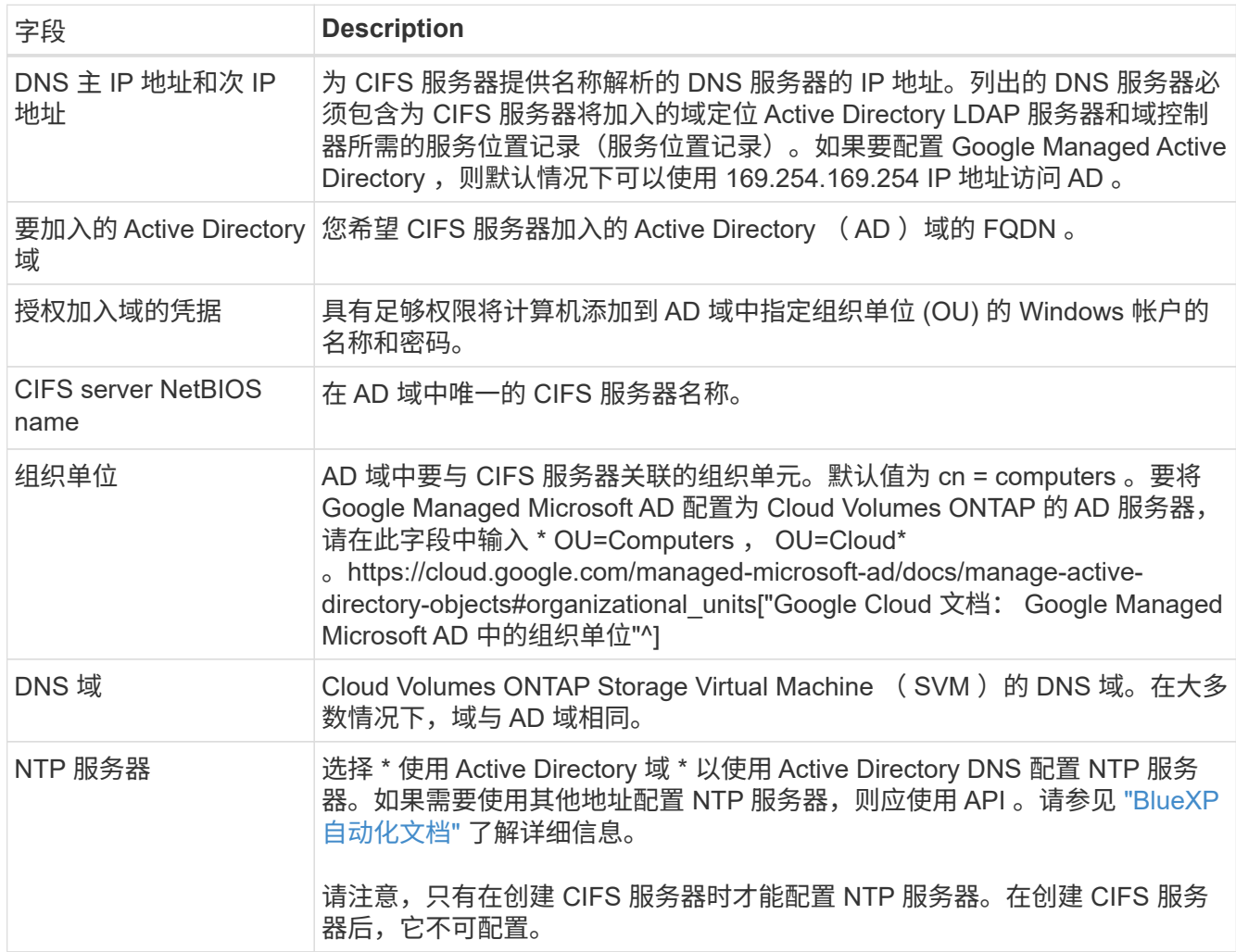

# 16. \* 使用情况配置文件,磁盘类型和分层策略 \* : 选择是否要启用存储效率功能,并根据需要更改卷分层策 略。

有关详细信息,请参见 ["](#page-134-0)[选择](#page-134-0)[卷使用](#page-134-0)[情况](#page-134-0)[配置文件](#page-134-0)["](#page-134-0) 和 ["](#page-327-0)[数据](#page-327-0)[分层概述](#page-327-0)["](#page-327-0)。

- 17. \* 审核并批准 \* : 审核并确认您的选择。
	- a. 查看有关配置的详细信息。
	- b. 单击\*更多信息\*可查看有关支持和BlueXP将购买的Google Cloud资源的详细信息。
	- c. 选中 \* 我了解 …\* 复选框。
	- d. 单击 \* 执行 \* 。

### 结果

BlueXP部署Cloud Volumes ONTAP 系统。您可以跟踪时间链中的进度。

如果您在部署 Cloud Volumes ONTAP 系统时遇到任何问题、请查看故障消息。您也可以选择工作环境并单击 \* 重新创建环境 \* 。

要获得更多帮助,请转至 ["NetApp Cloud Volumes ONTAP](https://mysupport.netapp.com/site/products/all/details/cloud-volumes-ontap/guideme-tab) [支持](https://mysupport.netapp.com/site/products/all/details/cloud-volumes-ontap/guideme-tab)["](https://mysupport.netapp.com/site/products/all/details/cloud-volumes-ontap/guideme-tab)。

完成后

- 如果配置了 CIFS 共享、请授予用户或组对文件和文件夹的权限、并验证这些用户是否可以访问该共享并创 建文件。
- 如果要对卷应用配额、请使用 System Manager 或 CLI 。

配额允许您限制或跟踪用户、组或 qtree 使用的磁盘空间和文件数量。

## 在**Google Cloud**中启动**HA**对

在BlueXP中创建工作环境、以便在Google Cloud中启动Cloud Volumes ONTAP。

步骤

- 1. 从左侧导航菜单中、选择\*存储>画布\*。
- 2. 在 "画布 "页面上,单击 \* 添加工作环境 \* 并按照提示进行操作。
- 3. \* 选择位置 \*: 选择 \* Google Cloud\* 和 \* Cloud Volumes ONTAP HA\* 。
- 4. \* 详细信息和凭据 \* : 选择项目,指定集群名称,选择服务帐户,添加标签并指定凭据。

下表介绍了可能需要指导的字段:

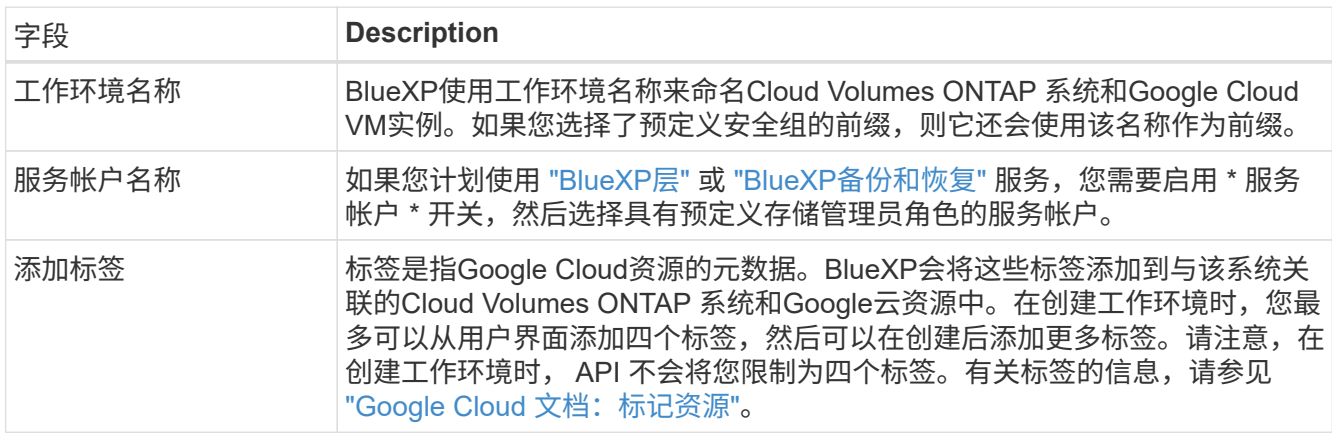

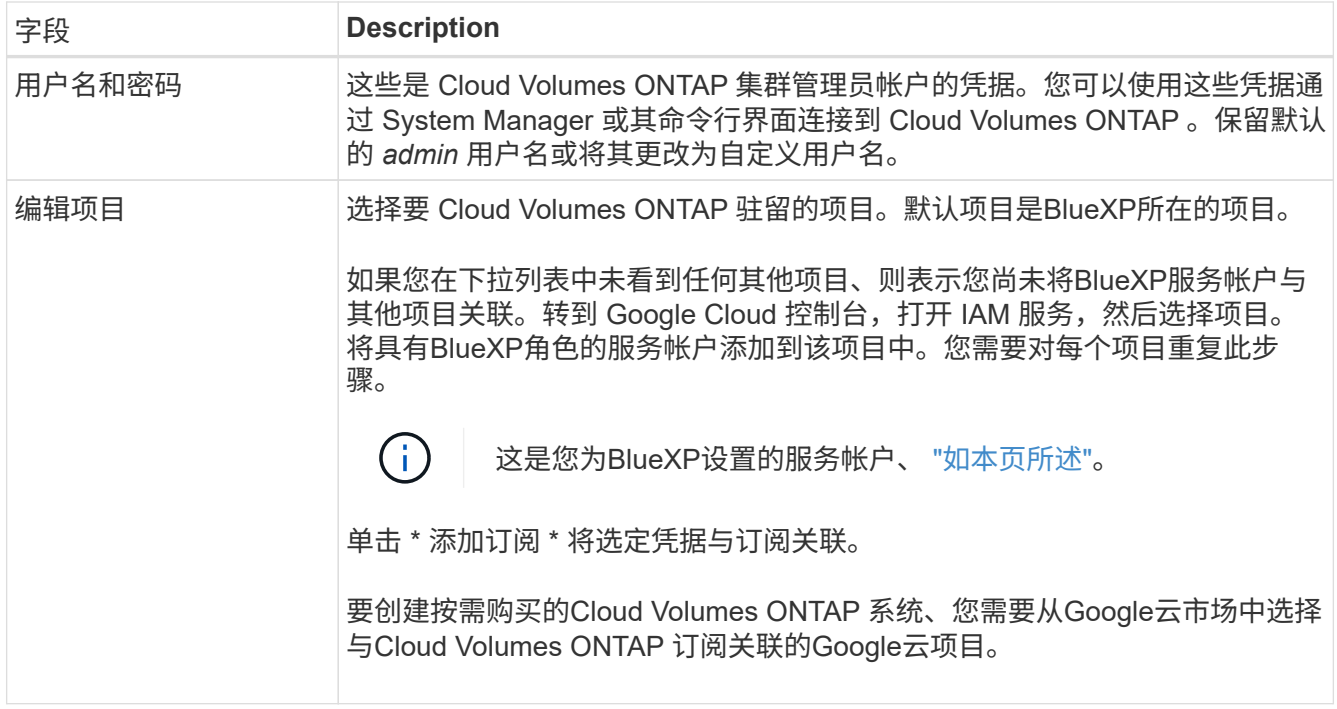

以下视频介绍了如何将按需购买的Marketplace订阅与Google Cloud项目关联。 或者,也可以按照中的步骤 进行订阅 ["](https://docs.netapp.com/us-en/bluexp-setup-admin/task-adding-gcp-accounts.html)[将](https://docs.netapp.com/us-en/bluexp-setup-admin/task-adding-gcp-accounts.html)[Marketplace](https://docs.netapp.com/us-en/bluexp-setup-admin/task-adding-gcp-accounts.html)[订阅](https://docs.netapp.com/us-en/bluexp-setup-admin/task-adding-gcp-accounts.html)[与](https://docs.netapp.com/us-en/bluexp-setup-admin/task-adding-gcp-accounts.html)[Google Cloud](https://docs.netapp.com/us-en/bluexp-setup-admin/task-adding-gcp-accounts.html)[凭](https://docs.netapp.com/us-en/bluexp-setup-admin/task-adding-gcp-accounts.html)[据关联](https://docs.netapp.com/us-en/bluexp-setup-admin/task-adding-gcp-accounts.html)["](https://docs.netapp.com/us-en/bluexp-setup-admin/task-adding-gcp-accounts.html) 部分。

[从](https://netapp.hosted.panopto.com/Panopto/Pages/Embed.aspx?id=373b96de-3691-4d84-b3f3-b05101161638)[Google Cloud Marketplace](https://netapp.hosted.panopto.com/Panopto/Pages/Embed.aspx?id=373b96de-3691-4d84-b3f3-b05101161638)[订阅](https://netapp.hosted.panopto.com/Panopto/Pages/Embed.aspx?id=373b96de-3691-4d84-b3f3-b05101161638)[BlueXP](https://netapp.hosted.panopto.com/Panopto/Pages/Embed.aspx?id=373b96de-3691-4d84-b3f3-b05101161638)

5. \*服务 \*: 选择要在此系统上使用的服务。要选择BlueXP备份和恢复或使用BlueXP分层、您必须已在步骤3 中指定服务帐户。

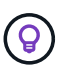

如果要使用WORM和数据分层、则必须禁用BlueXP备份和恢复、并部署9.8或更高版本 的Cloud Volumes ONTAP 工作环境。

6. \* 高可用性部署模式 \*:为高可用性配置选择多个分区(建议)或一个分区。然后选择一个区域和分区。

["](#page-350-0)[了解有关](#page-350-0) [HA](#page-350-0) [部署模式的更多](#page-350-0)[信息](#page-350-0)["](#page-350-0)。

7. \* 连接 \*: 为 HA 配置选择四个不同的 VPC , 每个 VPC 中选择一个子网, 然后选择防火墙策略。

["](#page-137-0)[详细](#page-137-0)[了解](#page-137-0)[网络](#page-137-0)[要求](#page-137-0)["](#page-137-0)。

下表介绍了可能需要指导的字段:

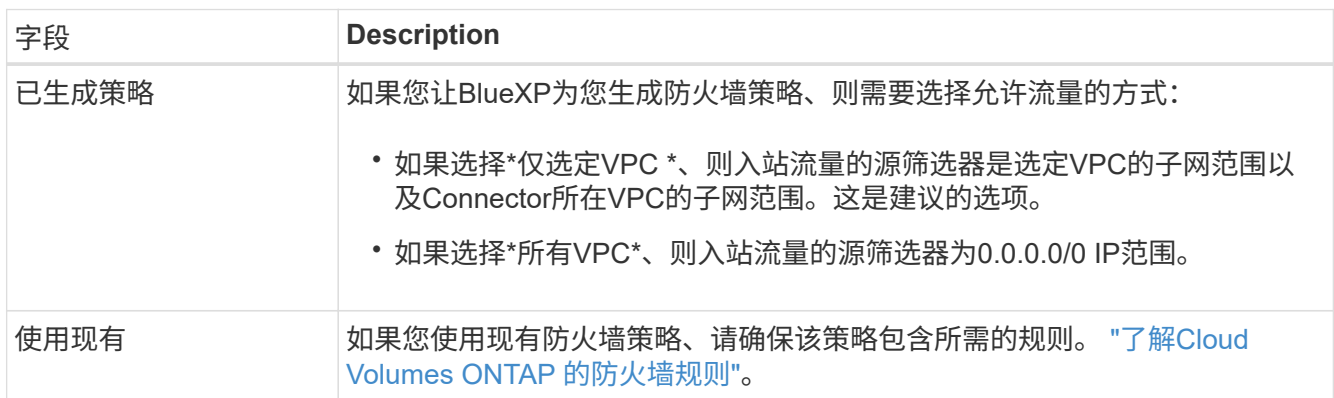

- 8. \* 充电方法和 NSS 帐户 \*: 指定要在此系统中使用的充电选项,然后指定 NetApp 支持站点帐户。
	- ["](#page-312-0)[了解](#page-312-0) [Cloud Volumes ONTAP](#page-312-0) [的](#page-312-0)[许](#page-312-0)[可](#page-312-0)[选项](#page-312-0)["](#page-312-0)。
	- ["](#page-153-0)[了解如](#page-153-0)[何](#page-153-0)[设置](#page-153-0)[许](#page-153-0)[可](#page-153-0)["](#page-153-0)。
- 9. \* 预配置软件包 \*: 选择一个软件包以快速部署 Cloud Volumes ONTAP 系统, 或者单击 \* 创建自己的配置 \*  $\sim$

如果选择其中一个包、则只需指定卷、然后检查并批准配置。

10. 许可:根据需要更改Cloud Volumes ONTAP 版本并选择计算机类型。

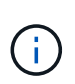

如果选定版本具有较新的候选版本、通用可用性或修补程序版本、则在创建工作环境 时、BlueXP会将系统更新到该版本。例如、如果选择Cloud Volumes ONTAP 9.10.1和9.10.1 P4可用、则会发生更新。更新不会从一个版本更新到另一个版本,例如从 9.6 到 9.7 。

11. \* 底层存储资源 \* : 选择初始聚合的设置: 磁盘类型和每个磁盘的大小。

磁盘类型用于初始卷。您可以为后续卷选择不同的磁盘类型。

磁盘大小适用于初始聚合中的所有磁盘以及使用简单配置选项时BlueXP创建的任何其他聚合。您可以使用高 级分配选项创建使用不同磁盘大小的聚合。

有关选择磁盘类型和大小的帮助,请参见 ["](#page-134-0)[在](#page-134-0)[Google Cloud](#page-134-0)[中](#page-134-0)[估算](#page-134-0)[系](#page-134-0)[统规](#page-134-0)[模](#page-134-0)["](#page-134-0)。

- 12. **Flash Cache**、写入速度和**WORM**:
	- a. 如果需要, 启用\*Flash Cache \*。

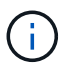

从Cloud Volumes ONTAP 9.13.1开始、n2-standard-16、n2-standard-32、n2-standard-48和n2-standard-64实例类型均支持\_Flash Cache。部署后、您无法禁用Flash Cache。

b. 如果需要、选择\*正常\*或\*高\*写入速度。

["](#page-334-0)[了解有关](#page-334-0)[写](#page-334-0)[入](#page-334-0)[速](#page-334-0)[度的更多](#page-334-0)[信息](#page-334-0)[。](#page-334-0)["](#page-334-0)。

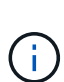

通过\*高\*写入速度选项可获得高写入速度和8、896字节的最大传输单元(MTU)、实例类型 为n2-standard-16、n2-standard-32、n2-standard-48和n2-standard-64。此外、较高 的MTU 8、896要求在部署时选择VPC-1、VPC-2和VPC-3。高写入速度和8、896的MTU 与功能相关、不能在已配置的实例中单独禁用。有关VPC-1、VPC-2和VPC-3的详细信 息、请参见 ["VPC-1](https://docs.netapp.com/us-en/bluexp-cloud-volumes-ontap/reference-networking-gcp.html#requirements-for-the-connector)[、](https://docs.netapp.com/us-en/bluexp-cloud-volumes-ontap/reference-networking-gcp.html#requirements-for-the-connector)[VPC-2](https://docs.netapp.com/us-en/bluexp-cloud-volumes-ontap/reference-networking-gcp.html#requirements-for-the-connector)[和](https://docs.netapp.com/us-en/bluexp-cloud-volumes-ontap/reference-networking-gcp.html#requirements-for-the-connector)[VPC-3](https://docs.netapp.com/us-en/bluexp-cloud-volumes-ontap/reference-networking-gcp.html#requirements-for-the-connector)[的](https://docs.netapp.com/us-en/bluexp-cloud-volumes-ontap/reference-networking-gcp.html#requirements-for-the-connector)[规则](https://docs.netapp.com/us-en/bluexp-cloud-volumes-ontap/reference-networking-gcp.html#requirements-for-the-connector)["](https://docs.netapp.com/us-en/bluexp-cloud-volumes-ontap/reference-networking-gcp.html#requirements-for-the-connector)。

c. 根据需要激活一次写入、多次读取(WORM)存储。

如果为Cloud Volumes ONTAP 9.7及更低版本启用了数据分层、则无法启用WORM。启用WORM和分层 后、将阻止还原或降级到Cloud Volumes ONTAP 9.8。

["](#page-337-0)[了解有关](#page-337-0) [WORM](#page-337-0) [存储的更多](#page-337-0)[信息](#page-337-0)。["](#page-337-0)。

a. 如果激活了WORM存储、请选择保留期限。

13. \* Google Cloud中的数据分层\*: 选择是否在初始聚合上启用数据分层、为分层数据选择存储类、然后选择具

有预定义的存储管理员角色的服务帐户。

请注意以下事项:

- BlueXP在Cloud Volumes ONTAP 实例上设置服务帐户。此服务帐户提供将数据分层到 Google Cloud Storage 存储分段的权限。请务必以分层服务帐户的用户身份添加Connector服务帐户、否则无法 从BlueXP中选择它。
- 您可以在创建或编辑卷时选择特定的卷分层策略。
- 如果禁用数据分层、则可以在后续聚合上启用该功能、但您需要关闭系统并从Google Cloud控制台添加 服务帐户。

["](#page-327-0)[了解有关数据](#page-327-0)[分层](#page-327-0)[的更多](#page-327-0)[信息](#page-327-0)[。](#page-327-0)["](#page-327-0)。

14. \* 创建卷 \*: 输入新卷的详细信息或单击 \* 跳过 \*。

["](#page-319-0)[了解支持的](#page-319-0)[客户](#page-319-0)[端协议](#page-319-0)[和版本](#page-319-0)["](#page-319-0)。

本页中的某些字段是不言自明的。下表介绍了可能需要指导的字段:

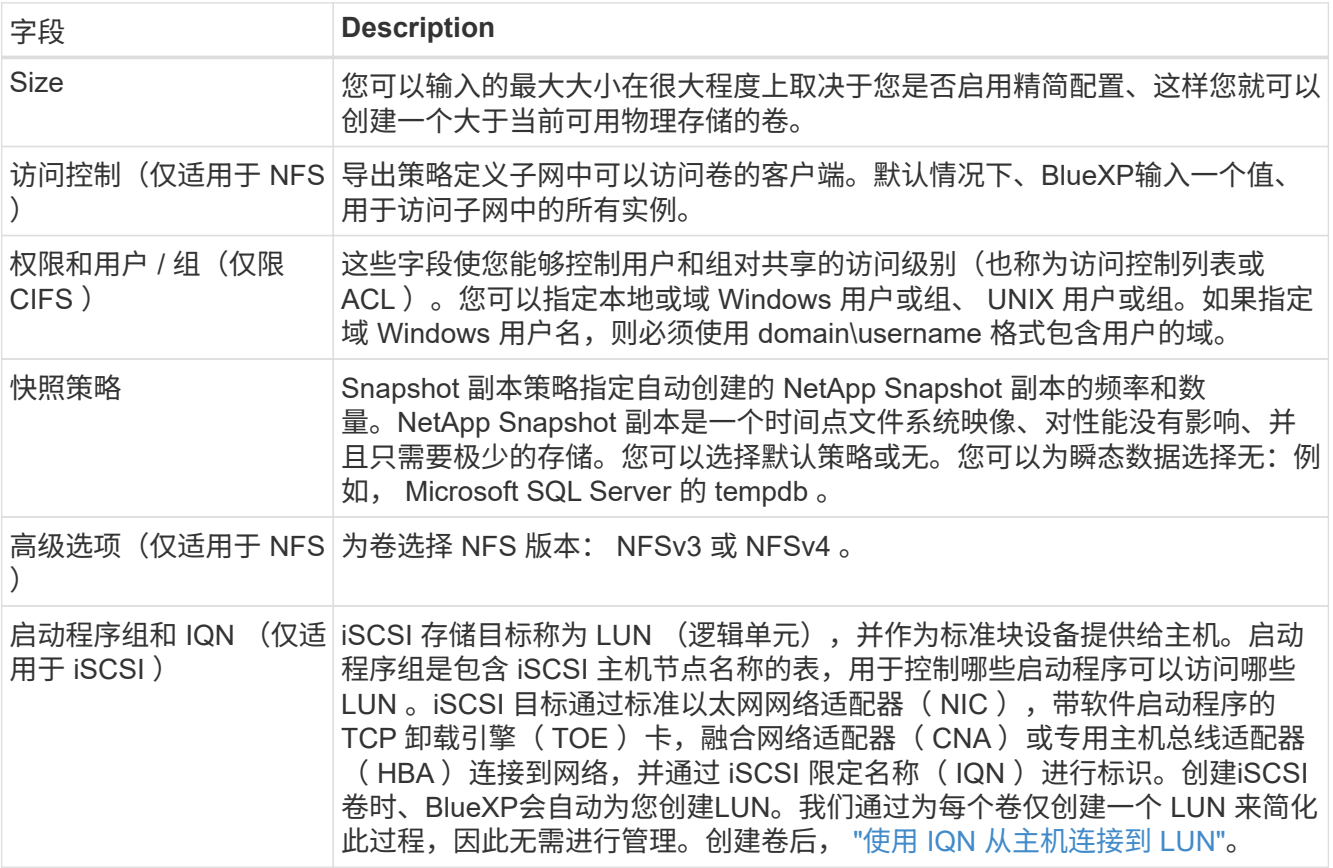

下图显示了已填写 CIFS 协议的卷页面:

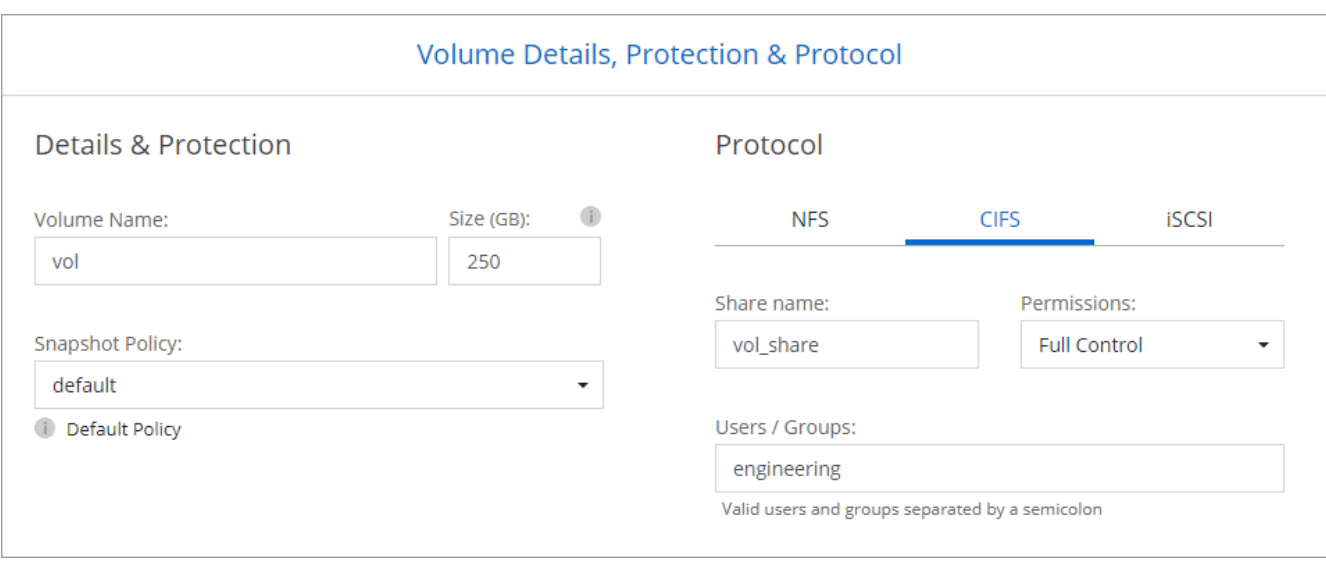

# 15. \* CIFS 设置 \*: 如果选择 CIFS 协议, 请设置 CIFS 服务器。

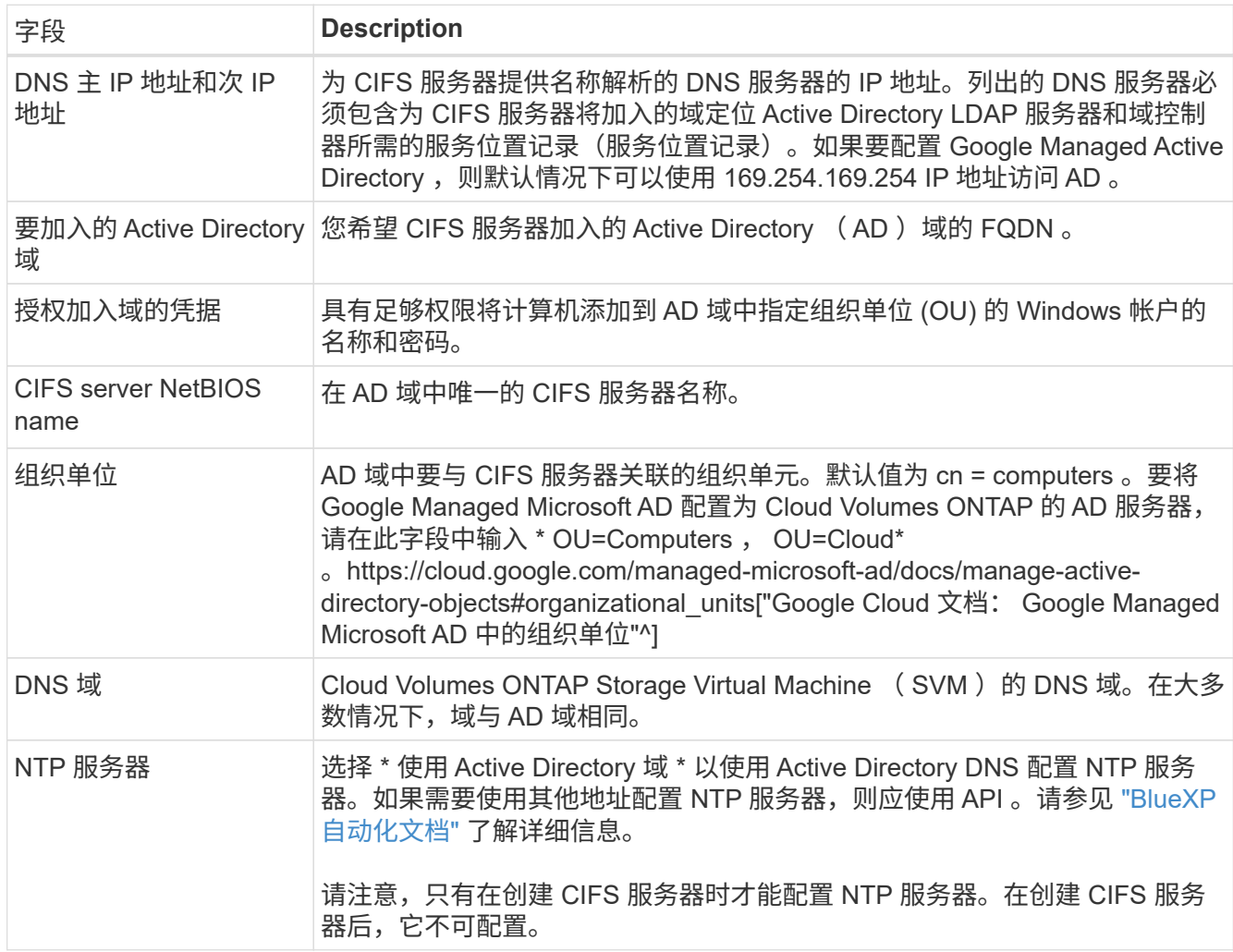

# 16. \* 使用情况配置文件,磁盘类型和分层策略 \*: 选择是否要启用存储效率功能, 并根据需要更改卷分层策 略。

有关详细信息,请参见 ["](#page-134-0)[选择](#page-134-0)[卷使用](#page-134-0)[情况](#page-134-0)[配置文件](#page-134-0)["](#page-134-0) 和 ["](#page-327-0)[数据](#page-327-0)[分层概述](#page-327-0)["](#page-327-0)。

- 17. \* 审核并批准 \* :审核并确认您的选择。
	- a. 查看有关配置的详细信息。
	- b. 单击\*更多信息\*可查看有关支持和BlueXP将购买的Google Cloud资源的详细信息。
	- c. 选中 \* 我了解 …\* 复选框。
	- d. 单击 \* 执行 \* 。

## 结果

BlueXP部署Cloud Volumes ONTAP 系统。您可以跟踪时间链中的进度。

如果您在部署 Cloud Volumes ONTAP 系统时遇到任何问题、请查看故障消息。您也可以选择工作环境并单击 \* 重新创建环境 \* 。

要获得更多帮助,请转至 ["NetApp Cloud Volumes ONTAP](https://mysupport.netapp.com/site/products/all/details/cloud-volumes-ontap/guideme-tab) [支持](https://mysupport.netapp.com/site/products/all/details/cloud-volumes-ontap/guideme-tab)["](https://mysupport.netapp.com/site/products/all/details/cloud-volumes-ontap/guideme-tab)。

完成后

- 如果配置了 CIFS 共享、请授予用户或组对文件和文件夹的权限、并验证这些用户是否可以访问该共享并创 建文件。
- 如果要对卷应用配额、请使用 System Manager 或 CLI 。

配额允许您限制或跟踪用户、组或 qtree 使用的磁盘空间和文件数量。

# **Google Cloud Platform**映像验证

## **Google Cloud**映像验证概述

Google Cloud映像验证符合增强的NetApp安全要求。我们对生成映像的脚本进行了更改、 以便使用为此任务专门生成的私钥在整个过程中对映像进行签名。您可以使用Google Cloud的签名摘要和公共证书来验证GCP映像的完整性、此证书可通过下载 ["NSS"](https://mysupport.netapp.com/site/products/all/details/cloud-volumes-ontap/downloads-tab) 特定版 本。

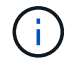

Cloud Volumes ONTAP 软件9.13.0或更高版本支持Google Cloud映像验证。

## 在**Google Cloud**上将图像转换为原始格式

用于部署新实例、升级或正在现有映像中使用的映像将通过与客户端共享 ["NetApp](https://mysupport.netapp.com/site/products/all/details/cloud-volumes-ontap/downloads-tab) [支持](https://mysupport.netapp.com/site/products/all/details/cloud-volumes-ontap/downloads-tab)[站](https://mysupport.netapp.com/site/products/all/details/cloud-volumes-ontap/downloads-tab) [点](https://mysupport.netapp.com/site/products/all/details/cloud-volumes-ontap/downloads-tab) [\(NSS\)"](https://mysupport.netapp.com/site/products/all/details/cloud-volumes-ontap/downloads-tab)。签名摘要和证书可通过NSS门户下载。确保您下载的是与NetApp支持共享的 映像对应的正确版本的摘要和证书。例如、9.13.0映像将具有9.13.0签名的摘要和证书、可 在NSS上使用。

为什么需要执行此步骤?

无法直接下载Google Cloud中的映像。要根据签名摘要和证书验证映像、您需要有一种机制来比较这两个文件 并下载映像。要执行此操作、您必须将映像导出/转换为disk.raw格式、并将结果保存在Google Cloud的存储分段 中。disk.raw文件会在该过程中进行tarbred和gzipped。

用户/服务帐户需要具有执行以下操作的权限:

- 访问Google存储分段
- 写入Google Storage bucket
- 创建云构建作业(在导出过程中使用)
- 访问所需映像
- 创建导出映像任务

要验证映像、必须先将其转换为disk.raw格式、然后再下载。

使用**Google Cloud**命令行导出**Google Cloud**映像

将映像导出到云存储的首选方法是使用 ["gcloud compute images export](https://cloud.google.com/sdk/gcloud/reference/compute/images/export)[命令](https://cloud.google.com/sdk/gcloud/reference/compute/images/export)["](https://cloud.google.com/sdk/gcloud/reference/compute/images/export)。此命令将获取提供的映像、并将 其转换为disk.raw文件、该文件会进行tarred和gzipped。生成的文件将保存在目标URL处、然后可下载以进行验 证。

要执行此操作、用户/帐户必须具有访问和写入所需存储分段、导出映像以及云构建(供Google用于导出映像)的 权限。

使用**gcloud**导出**Google Cloud**映像

```
$ gcloud compute images export \
    --destination-uri DESTINATION URI \
      --image IMAGE_NAME
# For our example:
$ gcloud compute images export \
      --destination-uri gs://vsa-dev-bucket1/example-user-exportimage-
gcp-demo \
      --image example-user-20230120115139
## DEMO ##
# Step 1 - Optional: Checking access and listing objects in the
destination bucket
$ gsutil ls gs://example-user-export-image-bucket/
# Step 2 - Exporting the desired image to the bucket
$ gcloud compute images export --image example-user-export-image-demo
--destination-uri gs://example-user-export-image-bucket/export-
demo.tar.gz
Created [https://cloudbuild.googleapis.com/v1/projects/example-demo-
project/locations/us-central1/builds/xxxxxxxxxxxx].
Logs are available at [https://console.cloud.google.com/cloud-
build/builds;region=us-central1/xxxxxxxxxxxx?project=xxxxxxxxxxxx].
[image-export]: 2023-01-25T18:13:48Z Fetching image "example-user-
export-image-demo" from project "example-demo-project".
[image-export]: 2023-01-25T18:13:49Z Validating workflow
[image-export]: 2023-01-25T18:13:49Z Validating step "setup-disks"
[image-export]: 2023-01-25T18:13:49Z Validating step "image-export-
export-disk"
[image-export.image-export-export-disk]: 2023-01-25T18:13:49Z
Validating step "setup-disks"
[image-export.image-export-export-disk]: 2023-01-25T18:13:49Z
Validating step "run-image-export-export-disk"
[image-export.image-export-export-disk]: 2023-01-25T18:13:50Z
Validating step "wait-for-inst-image-export-export-disk"
[image-export.image-export-export-disk]: 2023-01-25T18:13:50Z
Validating step "copy-image-object"
[image-export.image-export-export-disk]: 2023-01-25T18:13:50Z
Validating step "delete-inst"
[image-export]: 2023-01-25T18:13:51Z Validation Complete
[image-export]: 2023-01-25T18:13:51Z Workflow Project: example-demo-
project
[image-export]: 2023-01-25T18:13:51Z Workflow Zone: us-central1-c
```
[image-export]: 2023-01-25T18:13:51Z Workflow GCSPath: gs://exampledemo-project-example-bkt-us/ [image-export]: 2023-01-25T18:13:51Z Example scratch path: https://console.cloud.google.com/storage/browser/example-demo-projectexample-bkt-us/example-image-export-20230125-18:13:49-r88px [image-export]: 2023-01-25T18:13:51Z Uploading sources [image-export]: 2023-01-25T18:13:51Z Running workflow [image-export]: 2023-01-25T18:13:51Z Running step "setup-disks" (CreateDisks) [image-export.setup-disks]: 2023-01-25T18:13:51Z CreateDisks: Creating disk "disk-image-export-image-export-r88px". [image-export]: 2023-01-25T18:14:02Z Step "setup-disks" (CreateDisks) successfully finished. [image-export]: 2023-01-25T18:14:02Z Running step "image-export-exportdisk" (IncludeWorkflow) [image-export.image-export-export-disk]: 2023-01-25T18:14:02Z Running step "setup-disks" (CreateDisks) [image-export.image-export-export-disk.setup-disks]: 2023-01- 25T18:14:02Z CreateDisks: Creating disk "disk-image-export-export-diskimage-export-image-export--r88px". [image-export.image-export-export-disk]: 2023-01-25T18:14:02Z Step "setup-disks" (CreateDisks) successfully finished. [image-export.image-export-export-disk]: 2023-01-25T18:14:02Z Running step "run-image-export-export-disk" (CreateInstances) [image-export.image-export-export-disk.run-image-export-export-disk]: 2023-01-25T18:14:02Z CreateInstances: Creating instance "inst-imageexport-export-disk-image-export-image-export--r88px". [image-export.image-export-export-disk]: 2023-01-25T18:14:08Z Step "run-image-export-export-disk" (CreateInstances) successfully finished. [image-export.image-export-export-disk.run-image-export-export-disk]: 2023-01-25T18:14:08Z CreateInstances: Streaming instance "inst-imageexport-export-disk-image-export-image-export--r88px" serial port 1 output to https://storage.cloud.google.com/example-demo-projectexample-bkt-us/example-image-export-20230125-18:13:49-r88px/logs/instimage-export-export-disk-image-export-image-export--r88px-serialport1.log [image-export.image-export-export-disk]: 2023-01-25T18:14:08Z Running step "wait-for-inst-image-export-export-disk" (WaitForInstancesSignal) [image-export.image-export-export-disk.wait-for-inst-image-exportexport-disk]: 2023-01-25T18:14:08Z WaitForInstancesSignal: Instance "inst-image-export-export-disk-image-export-image-export--r88px": watching serial port 1, SuccessMatch: "ExportSuccess", FailureMatch: ["ExportFailed:"] (this is not an error), StatusMatch: "GCEExport:". [image-export.image-export-export-disk.wait-for-inst-image-exportexport-disk]: 2023-01-25T18:14:29Z WaitForInstancesSignal: Instance "inst-image-export-export-disk-image-export-image-export--r88px":

StatusMatch found: "GCEExport: <serial-output key:'source-size-gb' value:'10'>"

[image-export.image-export-export-disk.wait-for-inst-image-exportexport-disk]: 2023-01-25T18:14:29Z WaitForInstancesSignal: Instance "inst-image-export-export-disk-image-export-image-export--r88px": StatusMatch found: "GCEExport: Running export tool." [image-export.image-export-export-disk.wait-for-inst-image-exportexport-disk]: 2023-01-25T18:14:29Z WaitForInstancesSignal: Instance "inst-image-export-export-disk-image-export-image-export--r88px": StatusMatch found: "GCEExport: Disk /dev/sdb is 10 GiB, compressed size will most likely be much smaller."

[image-export.image-export-export-disk.wait-for-inst-image-exportexport-disk]: 2023-01-25T18:14:29Z WaitForInstancesSignal: Instance "inst-image-export-export-disk-image-export-image-export--r88px": StatusMatch found: "GCEExport: Beginning export process..." [image-export.image-export-export-disk.wait-for-inst-image-exportexport-disk]: 2023-01-25T18:14:29Z WaitForInstancesSignal: Instance "inst-image-export-export-disk-image-export-image-export--r88px": StatusMatch found: "GCEExport: Copying \"/dev/sdb\" to gs://exampledemo-project-example-bkt-us/example-image-export-20230125-18:13:49 r88px/outs/image-export-export-disk.tar.gz."

[image-export.image-export-export-disk.wait-for-inst-image-exportexport-disk]: 2023-01-25T18:14:29Z WaitForInstancesSignal: Instance "inst-image-export-export-disk-image-export-image-export--r88px": StatusMatch found: "GCEExport: Using \"/root/upload\" as the buffer prefix, 1.0 GiB as the buffer size, and 4 as the number of workers." [image-export.image-export-export-disk.wait-for-inst-image-exportexport-disk]: 2023-01-25T18:14:29Z WaitForInstancesSignal: Instance "inst-image-export-export-disk-image-export-image-export--r88px": StatusMatch found: "GCEExport: Creating gzipped image of \"/dev/sdb\"." [image-export.image-export-export-disk.wait-for-inst-image-exportexport-disk]: 2023-01-25T18:14:29Z WaitForInstancesSignal: Instance "inst-image-export-export-disk-image-export-image-export--r88px": StatusMatch found: "GCEExport: Read 1.0 GiB of 10 GiB (212 MiB/sec), total written size: 992 MiB (198 MiB/sec)"

[image-export.image-export-export-disk.wait-for-inst-image-exportexport-disk]: 2023-01-25T18:14:59Z WaitForInstancesSignal: Instance "inst-image-export-export-disk-image-export-image-export--r88px": StatusMatch found: "GCEExport: Read 8.0 GiB of 10 GiB (237 MiB/sec), total written size: 1.5 GiB (17 MiB/sec)"

[image-export.image-export-export-disk.wait-for-inst-image-exportexport-disk]: 2023-01-25T18:15:19Z WaitForInstancesSignal: Instance "inst-image-export-export-disk-image-export-image-export--r88px": StatusMatch found: "GCEExport: Finished creating gzipped image of \"/dev/sdb\" in 48.956433327s [213 MiB/s] with a compression ratio of 6."

[image-export.image-export-export-disk.wait-for-inst-image-exportexport-disk]: 2023-01-25T18:15:19Z WaitForInstancesSignal: Instance "inst-image-export-export-disk-image-export-image-export--r88px": StatusMatch found: "GCEExport: Finished export in 48.957347731s" [image-export.image-export-export-disk.wait-for-inst-image-exportexport-disk]: 2023-01-25T18:15:19Z WaitForInstancesSignal: Instance "inst-image-export-export-disk-image-export-image-export--r88px": StatusMatch found: "GCEExport: <serial-output key:'target-size-gb' value:'2'>" [image-export.image-export-export-disk.wait-for-inst-image-exportexport-disk]: 2023-01-25T18:15:19Z WaitForInstancesSignal: Instance "inst-image-export-export-disk-image-export-image-export--r88px": SuccessMatch found "ExportSuccess" [image-export.image-export-export-disk]: 2023-01-25T18:15:19Z Step "wait-for-inst-image-export-export-disk" (WaitForInstancesSignal) successfully finished. [image-export.image-export-export-disk]: 2023-01-25T18:15:19Z Running step "copy-image-object" (CopyGCSObjects) [image-export.image-export-export-disk]: 2023-01-25T18:15:19Z Running step "delete-inst" (DeleteResources) [image-export.image-export-export-disk.delete-inst]: 2023-01- 25T18:15:19Z DeleteResources: Deleting instance "inst-image-exportexport-disk". [image-export.image-export-export-disk]: 2023-01-25T18:15:19Z Step "copy-image-object" (CopyGCSObjects) successfully finished. [image-export.image-export-export-disk]: 2023-01-25T18:15:34Z Step "delete-inst" (DeleteResources) successfully finished. [image-export]: 2023-01-25T18:15:34Z Step "image-export-export-disk" (IncludeWorkflow) successfully finished. [image-export]: 2023-01-25T18:15:34Z Serial-output value -> sourcesize-gb:10 [image-export]: 2023-01-25T18:15:34Z Serial-output value -> targetsize-gb:2 [image-export]: 2023-01-25T18:15:34Z Workflow "image-export" cleaning up (this may take up to 2 minutes). [image-export]: 2023-01-25T18:15:35Z Workflow "image-export" finished cleanup. # Step 3 - Validating the image was successfully exported \$ gsutil ls gs://example-user-export-image-bucket/ gs://example-user-export-image-bucket/export-demo.tar.gz # Step 4 - Download the exported image

\$ gcloud storage cp gs://BUCKET NAME/OBJECT NAME SAVE TO LOCATION

```
$ gcloud storage cp gs://example-user-export-image-bucket/export-
demo.tar.gz CVO_GCP_Signed_Digest.tar.gz
Copying gs://example-user-export-image-bucket/export-demo.tar.gz to
file://CVO_GCP_Signed_Digest.tar.gz
    Completed files 1/1 | 1.5GiB/1.5GiB | 185.0MiB/s
Average throughput: 213.3MiB/s
$ 1s -1total 1565036
-rw-r--r-- 1 example-user example-user 1602589949 Jan 25 18:44
CVO_GCP_Signed_Digest.tar.gz
```
## 提取压缩文件

```
# Extracting files from the digest
$ tar -xf CVO GCP Signed Digest.tar.gz
```
请参见 ["](https://cloud.google.com/compute/docs/images/export-image#console)[有关](https://cloud.google.com/compute/docs/images/export-image#console)[导](https://cloud.google.com/compute/docs/images/export-image#console)[出映](https://cloud.google.com/compute/docs/images/export-image#console)[像](https://cloud.google.com/compute/docs/images/export-image#console)[的](https://cloud.google.com/compute/docs/images/export-image#console)[Google Cloud](https://cloud.google.com/compute/docs/images/export-image#console)[文档](https://cloud.google.com/compute/docs/images/export-image#console)["](https://cloud.google.com/compute/docs/images/export-image#console) 有关如何通过Google Cloud导出映像的详细信息。

映像签名验证

 $\left(\begin{smallmatrix} 1\\1\end{smallmatrix}\right)$ 

验证**Google Cloud**签名的映像

要验证导出的Google Cloud签名映像、必须从NSS下载映像摘要文件以验证disk.raw文件 和摘要文件内容。

签名映像验证工作流摘要

下面简要介绍了Google Cloud签名映像验证工作流过程。

- 从 ["NSS"](https://mysupport.netapp.com/site/products/all/details/cloud-volumes-ontap/downloads-tab)下、下载包含以下文件的Google Cloud归档:
	- 签名摘要(.sig)
	- 包含公共密钥的证书(.pem)
	- 证书链(.pem)

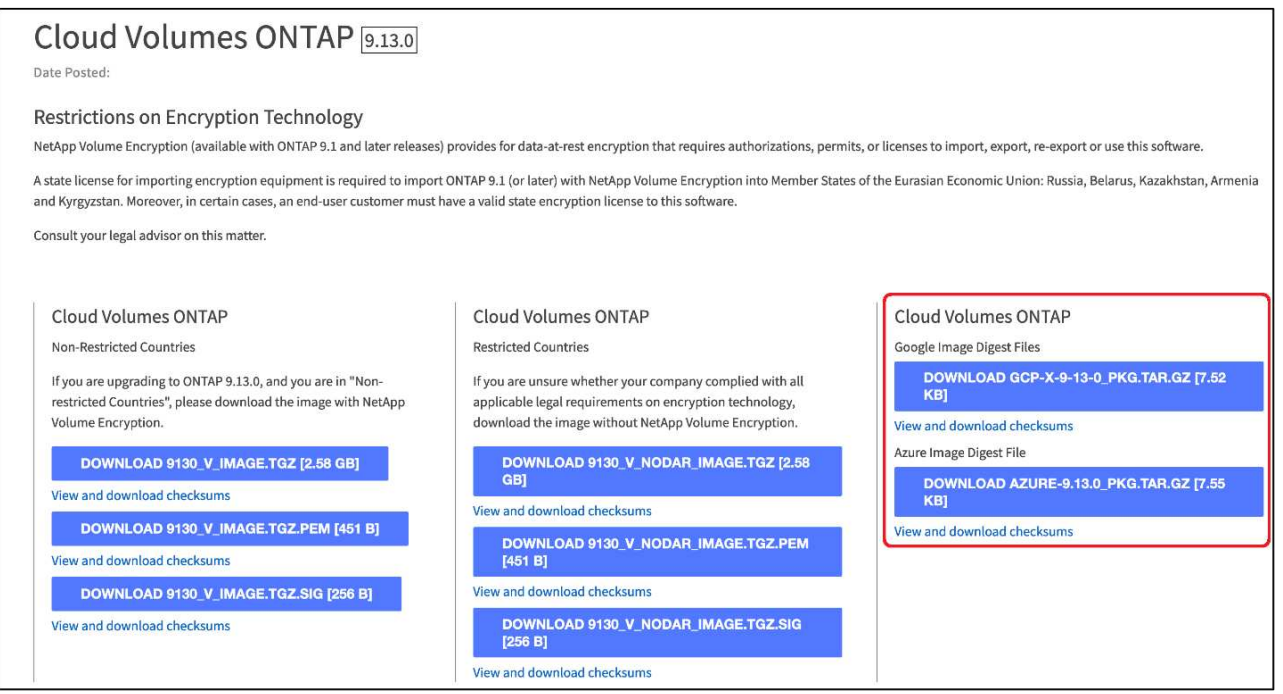

- 下载转换后的disk.raw文件
- 使用证书链验证证书
- 使用包含公共密钥的证书验证签名摘要
	- 使用公共密钥对签名摘要进行解密、以提取映像文件的摘要
	- 创建已下载disk.raw文件的摘要
	- 比较两个摘要文件以进行验证

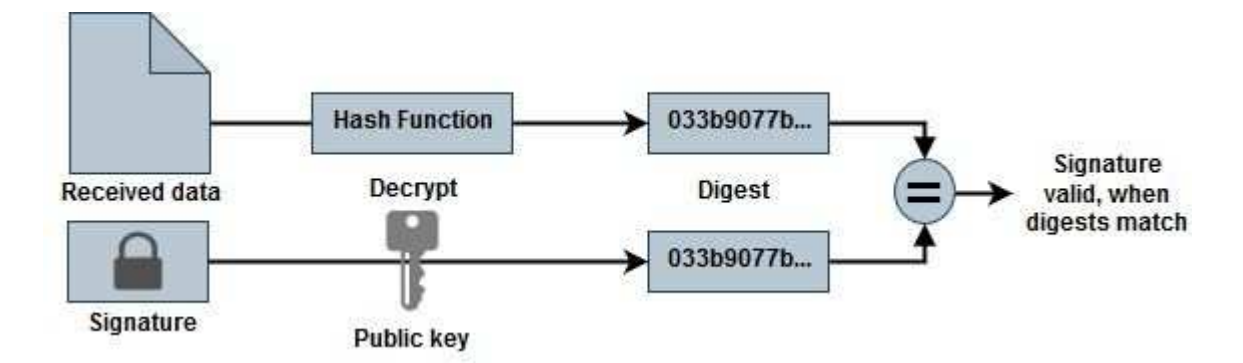

使用**OpenSSL**验证**disk.raw**文件和摘要文件内容

您可以根据通过提供的摘要文件内容验证Google Cloud下载的disk.raw文件 ["NSS"](https://mysupport.netapp.com/site/products/all/details/cloud-volumes-ontap/downloads-tab) 使 用OpenSSL。

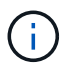

用于验证映像的OpenSSL命令与Linux、Mac OS和Windows计算机兼容。

步骤

1. 使用OpenSSL验证证书。

单击以显示脚本

```
# Step 1 - Optional, but recommended: Verify the certificate using
OpenSSL
# Step 1.1 - Copy the Certificate and certificate chain to a
directory
$ openssl version
LibreSSL 3.3.6
$ 1s -1total 48
-rw-r--r--@ 1 example-user engr 8537 Jan 19 15:42 Certificate-
Chain-GCP-CVO-20230119-0XXXXX.pem
-rw-r--r--@ 1 example-user engr 2365 Jan 19 15:42 Certificate-GCP-
CVO-20230119-0XXXXX.pem
# Step 1.2 - Get the OSCP URL
$ oscp_url=$(openssl x509 -noout -ocsp_uri -in <Certificate-
Chain.pem>)
$ oscp_url=$(openssl x509 -noout -ocsp_uri -in Certificate-Chain-
GCP-CVO-20230119-0XXXXX.pem)
$ echo $oscp url
http://ocsp.entrust.net
# Step 1.3 - Generate an OCSP request for the certificate
$ openssl ocsp -issuer <Certificate-Chain.pem> -CAfile <Certificate-
Chain.pem> -cert <Certificate.pem> -reqout <request.der>
$ openssl ocsp -issuer Certificate-Chain-GCP-CVO-20230119-0XXXXX.pem
-CAfile Certificate-Chain-GCP-CVO-20230119-0XXXXX.pem -cert
Certificate-GCP-CVO-20230119-0XXXXX.pem -reqout req.der
# Step 1.4 - Optional: Check the new file "req.der" has been
generated
$ 1s -1total 56
-rw-r--r--@ 1 example-user engr 8537 Jan 19 15:42 Certificate-
Chain-GCP-CVO-20230119-0XXXXX.pem
-rw-r--r--@ 1 example-user engr 2365 Jan 19 15:42 Certificate-GCP-
CVO-20230119-0XXXXX.pem
-rw-r--r-- 1 example-user engr 120 Jan 19 16:50 req.der
# Step 1.5 - Connect to the OCSP Manager using openssl to send the
OCSP request
$ openssl ocsp -issuer <Certificate-Chain.pem> -CAfile <Certificate-
Chain.pem> -cert <Certificate.pem> -url ${ocsp_url} -resp_text
-respout <response.der>
```

```
$ openssl ocsp -issuer Certificate-Chain-GCP-CVO-20230119-0XXXXX.pem
-CAfile Certificate-Chain-GCP-CVO-20230119-0XXXXX.pem -cert
Certificate-GCP-CVO-20230119-0XXXXX.pem -url ${ocsp_url} -resp_text
-respout resp.der
OCSP Response Data:
      OCSP Response Status: successful (0x0)
      Response Type: Basic OCSP Response
      Version: 1 (0x0)
    Responder Id: C = US, O = "Entrust, Inc.", CN = Entrust Extended
Validation Code Signing CA - EVCS2
      Produced At: Jan 19 15:14:00 2023 GMT
      Responses:
      Certificate ID:
        Hash Algorithm: sha1
        Issuer Name Hash: 69FA640329AB84E27220FE0927647B8194B91F2A
        Issuer Key Hash: CE894F8251AA15A28462CA312361D261FBF8FE78
        Serial Number: 5994B3D01D26D594BD1D0FA7098C6FF5
      Cert Status: good
      This Update: Jan 19 15:00:00 2023 GMT
      Next Update: Jan 26 14:59:59 2023 GMT
      Signature Algorithm: sha512WithRSAEncryption
           0b:b6:61:e4:03:5f:98:6f:10:1c:9a:f7:5f:6f:c7:e3:f4:72:
           f2:30:f4:86:88:9a:b9:ba:1e:d6:f6:47:af:dc:ea:e4:cd:31:
           af:e3:7a:20:35:9e:60:db:28:9c:7f:2e:17:7b:a5:11:40:4f:
           1e:72:f7:f8:ef:e3:23:43:1b:bb:28:1a:6f:c6:9c:c5:0c:14:
           d3:5d:bd:9b:6b:28:fb:94:5e:8a:ef:40:20:72:a4:41:df:55:
           cf:f3:db:1b:39:e0:30:63:c9:c7:1f:38:7e:7f:ec:f4:25:7b:
           1e:95:4c:70:6c:83:17:c3:db:b2:47:e1:38:53:ee:0a:55:c0:
           15:6a:82:20:b2:ea:59:eb:9c:ea:7e:97:aa:50:d7:bc:28:60:
           8c:d4:21:92:1c:13:19:b4:e0:66:cb:59:ed:2e:f8:dc:7b:49:
           e3:40:f2:b6:dc:d7:2d:2e:dd:21:82:07:bb:3a:55:99:f7:59:
           5d:4a:4d:ca:e7:8f:1c:d3:9a:3f:17:7b:7a:c4:57:b2:57:a8:
           b4:c0:a5:02:bd:59:9c:50:32:ff:16:b1:65:3a:9c:8c:70:3b:
           9e:be:bc:4f:f9:86:97:b1:62:3c:b2:a9:46:08:be:6b:1b:3c:
           24:14:59:28:c6:ae:e8:d5:64:b2:f8:cc:28:24:5c:b2:c8:d8:
           5a:af:9d:55:48:96:f6:3e:c6:bf:a6:0c:a4:c0:ab:d6:57:03:
           2b:72:43:b0:6a:9f:52:ef:43:bb:14:6a:ce:66:cc:6c:4e:66:
           17:20:a3:64:e0:c6:d1:82:0a:d7:41:8a:cc:17:fd:21:b5:c6:
           d2:3a:af:55:2e:2a:b8:c7:21:41:69:e1:44:ab:a1:dd:df:6d:
           15:99:90:cc:a0:74:1e:e5:2e:07:3f:50:e6:72:a6:b9:ae:fc:
           44:15:eb:81:3d:1a:f8:17:b6:0b:ff:05:76:9d:30:06:40:72:
           cf:d5:c4:6f:8b:c9:14:76:09:6b:3d:6a:70:2c:5a:c4:51:92:
           e5:cd:84:b6:f9:d9:d5:bc:8d:72:b7:7c:13:9c:41:89:a8:97:
           6f:4a:11:5f:8f:b6:c9:b5:df:00:7e:97:20:e7:29:2e:2b:12:
           77:dc:e2:63:48:87:42:49:1d:fc:d0:94:a8:8d:18:f9:07:85:
```

```
  e4:d0:3e:9a:4a:d7:d5:d0:02:51:c3:51:1c:73:12:96:2d:75:
           22:83:a6:70:5a:4a:2b:f2:98:d9:ae:1b:57:53:3d:3b:58:82:
           38:fc:fa:cb:57:43:3f:3e:7e:e0:6d:5b:d6:fc:67:7e:07:7e:
           fb:a3:76:43:26:8f:d1:42:d6:a6:33:4e:9e:e0:a0:51:b4:c4:
           bc:e3:10:0d:bf:23:6c:4b
WARNING: no nonce in response
Response Verify OK
Certificate-GCP-CVO-20230119-0XXXXX.pem: good
      This Update: Jan 19 15:00:00 2023 GMT
      Next Update: Jan 26 14:59:59 2023 GMT
# Step 1.5 - Optional: Check the response file "response.der" has
been generated. Verify its contents.
$ 1s -1total 64
-rw-r--r--@ 1 example-user engr 8537 Jan 19 15:42 Certificate-
Chain-GCP-CVO-20230119-0XXXXX.pem
-rw-r--r--@ 1 example-user engr 2365 Jan 19 15:42 Certificate-GCP-
CVO-20230119-0XXXXX.pem
-rw-r--r-- 1 example-user engr 120 Jan 19 16:50 req.der
-rw-r--r-- 1 example-user engr 806 Jan 19 16:51 resp.der
# Step 1.6 - Verify the chain of trust and expiration dates against
the local host
$ openssl version -d
OPENSSLDIR: "/private/etc/ssl"
$ OPENSSLDIR=$(openssl version -d | cut -d '"' -f2)
$ echo $OPENSSLDIR
/private/etc/ssl
$ openssl verify -untrusted <Certificate-Chain.pem> -CApath <OpenSSL
dir> <Certificate.pem>
$ openssl verify -untrusted Certificate-Chain-GCP-CVO-20230119-
0XXXXX.pem -CApath ${OPENSSLDIR} Certificate-GCP-CVO-20230119-
0XXXXX.pem
Certificate-GCP-CVO-20230119-0XXXXX.pem: OK
```
2. 将下载的disk.raw文件、签名和证书置于目录中。

- 3. 使用OpenSSL从证书中提取公共密钥。
- 4. 使用提取的公共密钥对签名进行解密、并验证下载的disk.raw文件的内容。
```
# Step 1 - Place the downloaded disk.raw, the signature and the
certificates in a directory
$ 1s -1-rw-r--r--@ 1 example-user staff Jan 19 15:42 Certificate-Chain-
GCP-CVO-20230119-0XXXXX.pem
-rw-r--r--@ 1 example-user staff Jan 19 15:42 Certificate-GCP-CVO-
20230119-0XXXXX.pem
-rw-r--r--@ 1 example-user staff Jan 19 15:42 GCP CVO 20230119-
XXXXXX_digest.sig
-rw-r--r--@ 1 example-user staff Jan 19 16:39 disk.raw
# Step 2 - Extract the public key from the certificate
$ openssl x509 -pubkey -noout -in (certificate.pem) >
(public_key.pem)
$ openssl x509 -pubkey -noout -in Certificate-GCP-CVO-20230119-
0XXXXX.pem > CVO-GCP-pubkey.pem
$ 1s -1-rw-r--r--@ 1 example-user staff Jan 19 15:42 Certificate-Chain-
GCP-CVO-20230119-0XXXXX.pem
-rw-r--r--@ 1 example-user staff Jan 19 15:42 Certificate-GCP-CVO-
20230119-0XXXXX.pem
-rw-r--r--@ 1 example-user staff Jan 19 17:02 CVO-GCP-pubkey.pem
-rw-r--r--@ 1 example-user staff Jan 19 15:42 GCP CVO 20230119-
XXXXXX_digest.sig
-rw-r--r--@ 1 example-user staff Jan 19 16:39 disk.raw
# Step 3 - Decrypt the signature using the extracted public key and
verify the contents of the downloaded disk.raw
$ openssl dgst -verify (public_key) -keyform PEM -sha256 -signature
(signed digest) -binary (downloaded or obtained disk.raw)
$ openssl dgst -verify CVO-GCP-pubkey.pem -keyform PEM -sha256
-signature GCP CVO 20230119-XXXXXX digest.sig -binary disk.raw
Verified OK
# A failed response would look like this
$ openssl dgst -verify CVO-GCP-pubkey.pem -keyform PEM -sha256
-signature GCP CVO 20230119-XXXXXX digest.sig -binary
../sample_file.txt
Verification Failure
```
# 使用 **Cloud Volumes ONTAP**

# 许可证管理

管理基于容量的许可证

通过BlueXP数字钱包管理基于容量的许可证、确保您的NetApp帐户具有足够的容量来支 持您的Cloud Volumes ONTAP 系统。

*capacity-based licenses* 使您能够按每 TiB 容量为 Cloud Volumes ONTAP 付费。

通过\_BlueXP数字钱包\_、您可以从一个位置管理Cloud Volumes ONTAP 的许可证。您可以添加新许可证并更新 现有许可证。

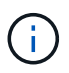

虽然BlueXP中管理的产品和服务的实际使用情况和计量始终以GiB和TiB计算、但术语GB/GiB 和TB/TiB可互换使用。这反映在云商城商品信息、报价、商品说明以及其他支持文档中

["](https://docs.netapp.com/us-en/bluexp-cloud-volumes-ontap/concept-licensing.html)[了解有关](https://docs.netapp.com/us-en/bluexp-cloud-volumes-ontap/concept-licensing.html) [Cloud Volumes ONTAP](https://docs.netapp.com/us-en/bluexp-cloud-volumes-ontap/concept-licensing.html) [许](https://docs.netapp.com/us-en/bluexp-cloud-volumes-ontap/concept-licensing.html)[可](https://docs.netapp.com/us-en/bluexp-cloud-volumes-ontap/concept-licensing.html)[证](https://docs.netapp.com/us-en/bluexp-cloud-volumes-ontap/concept-licensing.html)[的更多](https://docs.netapp.com/us-en/bluexp-cloud-volumes-ontap/concept-licensing.html)[信息](https://docs.netapp.com/us-en/bluexp-cloud-volumes-ontap/concept-licensing.html)["](https://docs.netapp.com/us-en/bluexp-cloud-volumes-ontap/concept-licensing.html)。

如何将许可证添加到**BlueXP**电子钱包中

从NetApp销售代表购买许可证后、NetApp将向您发送一封电子邮件、其中包含序列号和其他许可详细信息。

同时、BlueXP会自动查询NetApp的许可服务、以获取与您的NetApp 支持站点 帐户关联的许可证的详细信息。 如果没有错误、BlueXP会自动将许可证添加到电子钱包中。

如果BlueXP无法添加许可证、您需要手动将其添加到电子钱包中。例如、如果Connector安装在无法访 问Internet的位置、则您需要自己添加许可证。 了解如何向您的帐户添加已购买的许可证。

查看帐户中的已用容量

BlueXP数字钱包可显示帐户中的总已用容量以及按许可包计算的已用容量。这有助于您了解如何为您付费以及 是否需要购买额外容量。

步骤

- 1. 从BlueXP导航菜单中、选择\*监管>数字电子钱包\*。
- 2. 在\* Cloud Volumes ONTAP 基于容量的许可证\*选项卡上、保持选中状态。
- 3. 查看软件包摘要、其中显示了已用容量、预提交的总容量和总PAYGO容量。
	- Total consumed capacity 是您的NetApp帐户中所有Cloud Volumes ONTAP 系统的总已配置容量。费 用根据每个卷的配置大小计算、而不考虑卷中的本地、已用、已存储或有效空间。
	- ◎ Total precommitted capacity 是您从NetApp购买的总许可容量(BYOL或Marketplace合同)。
	- \_Total PAYGO\_是使用云市场订阅的总配置容量。只有在已用容量高于许可容量或BlueXP电子钱包中没 有BYOL许可证时、才会使用通过PAYGO充电。

以下是BlueXP电子钱包中的Cloud Volumes ONTAP 软件包摘要示例:

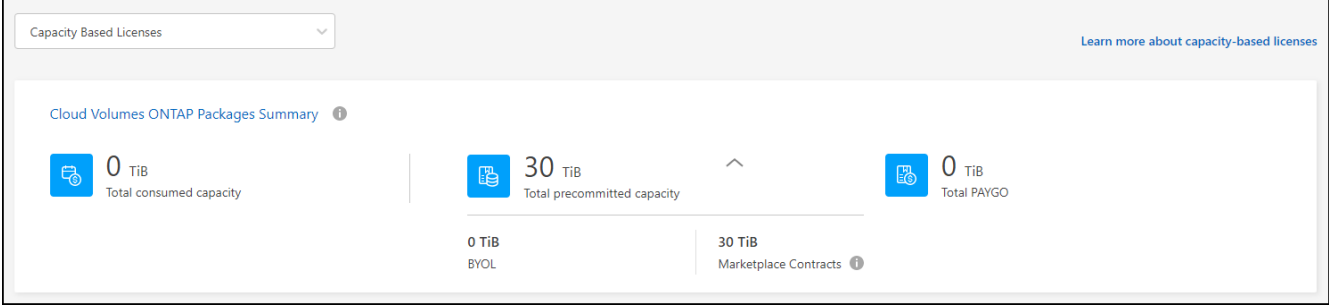

4. 在摘要下、查看每个许可包的已用容量。

◦ \_consumed capacity\_显示该软件包的卷容量。有关特定软件包的详细信息、请将鼠标悬停在工具提示 上。

要更好地了解Essentials软件包显示的容量、您应熟悉充电的工作原理。 ["](https://docs.netapp.com/us-en/bluexp-cloud-volumes-ontap/concept-licensing.html#notes-about-charging)[了解](https://docs.netapp.com/us-en/bluexp-cloud-volumes-ontap/concept-licensing.html#notes-about-charging)[Essentials](https://docs.netapp.com/us-en/bluexp-cloud-volumes-ontap/concept-licensing.html#notes-about-charging)[软件](https://docs.netapp.com/us-en/bluexp-cloud-volumes-ontap/concept-licensing.html#notes-about-charging)[包](https://docs.netapp.com/us-en/bluexp-cloud-volumes-ontap/concept-licensing.html#notes-about-charging)[的](https://docs.netapp.com/us-en/bluexp-cloud-volumes-ontap/concept-licensing.html#notes-about-charging)[收费](https://docs.netapp.com/us-en/bluexp-cloud-volumes-ontap/concept-licensing.html#notes-about-charging) [信息](https://docs.netapp.com/us-en/bluexp-cloud-volumes-ontap/concept-licensing.html#notes-about-charging)["](https://docs.netapp.com/us-en/bluexp-cloud-volumes-ontap/concept-licensing.html#notes-about-charging)。

- \_Precommitted Capacity\_是您从NetApp购买的许可容量(BYOL或Marketplace合同)。
	- \_BYOL\_显示您从NetApp为此软件包类型购买的许可容量。
	- \_Marketplace Contracts\_显示您随此软件包类型的Marketplace合同购买的许可容量。
- \_PAYGO\_按许可证使用模式显示已用容量。

以下是具有多个许可包的帐户的示例:

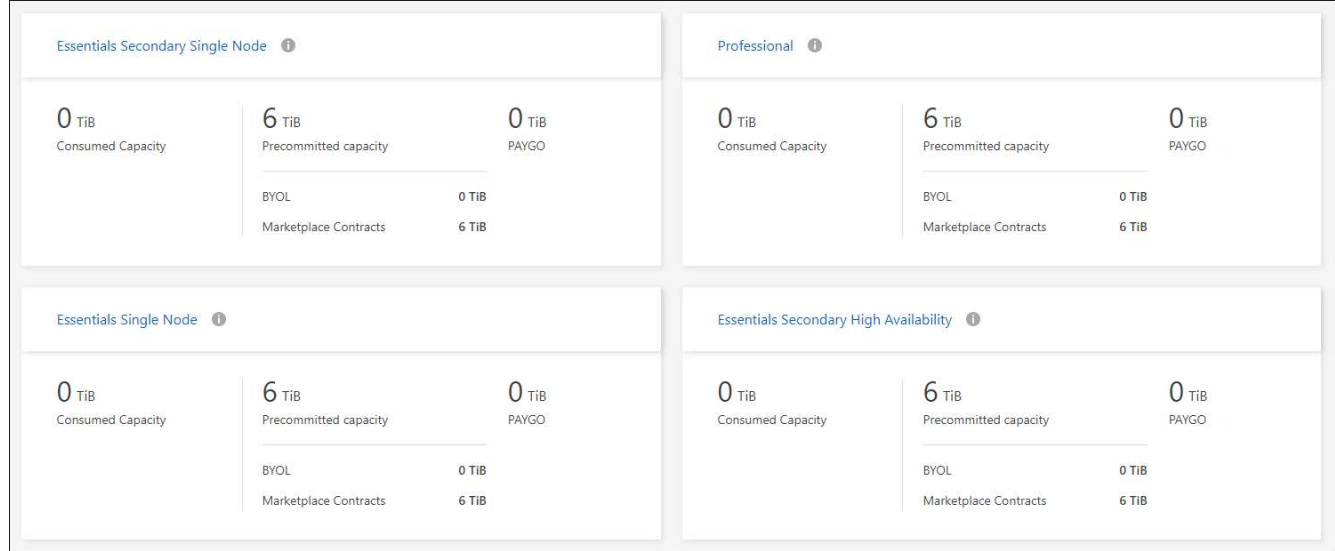

下载使用情况报告

帐户管理员可以从BlueXP中的电子钱包下载四份使用情况报告。这些使用情况报告提供了您的订阅的容量详细 信息、并告诉您Cloud Volumes ONTAP 订阅中的资源收费情况。可下载的报告可捕获某个时间点的数据、并可 轻松与他人共享。

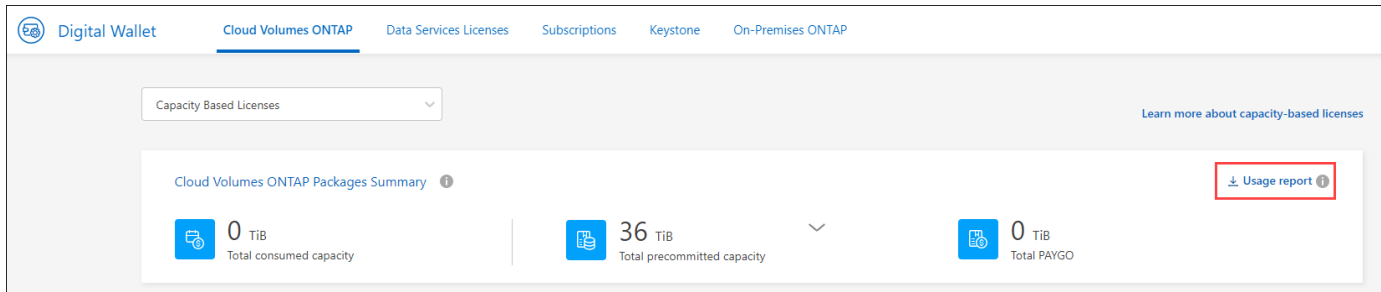

以下报告可供下载。显示的容量值以TiB为单位。

- 高级使用情况:此报告显示了数字钱包中"Cloud Volumes ONTAP 软件包摘要"卡的确切内容。其中包括以下 信息:
	- 总已用容量
	- 预先提交的总容量
	- 总BYOL容量
	- Marketplace合同总容量
	- PAYGO总容量
- \* Cloud Volumes ONTAP 封装使用情况\*:此报告显示了电子钱包中封装卡的确切内容。其中包括除优化I/O 包之外的每个软件包的以下信息:
	- 总已用容量
	- 预先提交的总容量
	- 总BYOL容量
	- Marketplace合同总容量
	- PAYGO总容量
- \* Storage VM使用情况\*:此报告显示如何在Cloud Volumes ONTAP 系统和Storage Virtual Machine (SVM) 之间细分已充电容量。电子钱包中的任何屏幕均不提供此信息。其中包括以下信息:
	- 工作环境ID和名称(显示为UUID)
	- 云
	- NetApp帐户ID
	- 工作环境配置
	- SVM name
	- 已配置容量
	- 已充电容量汇总
	- 商城账单条款
	- Cloud Volumes ONTAP 软件包或功能
	- 收取SaaS Marketplace订阅名称费用
	- 向SaaS Marketplace订阅ID收费
	- 工作负载类型
- 卷使用量:此报告显示如何在工作环境中按卷细分已充电容量。电子钱包中的任何屏幕均不提供此信息。其 中包括以下信息:
	- 工作环境ID和名称(显示为UUID)
	- SVN名称
	- 卷 ID
	- Volume type
	- 卷配置容量
		- $\left( \begin{array}{c} 1 \end{array} \right)$

此报告不包括FlexClone卷、因为这些类型的卷不会产生费用。

#### 步骤

- 1. 从BlueXP导航菜单中、选择\*监管>数字电子钱包\*。
- 2. 在\*Usage\* Cloud Volumes ONTAP 选项卡上,保持选中\*基于容量的许可证\*,然后单击\*使用情况报告\*。

将下载使用情况报告。

3. 打开下载的文件以访问报告。

将已购买的许可证添加到您的帐户

如果在BlueXP电子钱包中看不到已购买的许可证、则需要将这些许可证添加到BlueXP中、以便Cloud Volumes ONTAP 可以使用这些容量。

您需要的内容

- 您需要为BlueXP提供许可证或许可证文件的序列号。
- 如果要输入序列号,首先需要输入 ["](https://docs.netapp.com/us-en/bluexp-setup-admin/task-adding-nss-accounts.html)[将您的](https://docs.netapp.com/us-en/bluexp-setup-admin/task-adding-nss-accounts.html)[NetApp](https://docs.netapp.com/us-en/bluexp-setup-admin/task-adding-nss-accounts.html) [支持](https://docs.netapp.com/us-en/bluexp-setup-admin/task-adding-nss-accounts.html)[站点](https://docs.netapp.com/us-en/bluexp-setup-admin/task-adding-nss-accounts.html) [帐户添](https://docs.netapp.com/us-en/bluexp-setup-admin/task-adding-nss-accounts.html)[加](https://docs.netapp.com/us-en/bluexp-setup-admin/task-adding-nss-accounts.html)[到](https://docs.netapp.com/us-en/bluexp-setup-admin/task-adding-nss-accounts.html)[BlueXP"](https://docs.netapp.com/us-en/bluexp-setup-admin/task-adding-nss-accounts.html)。这是有权访问序列号的 NetApp 支持站点帐户。

步骤

- 1. 从BlueXP导航菜单中、选择\*监管>数字电子钱包\*。
- 2. 在\* Cloud Volumes ONTAP 基于容量的许可证\*选项卡上、保持选中状态、然后单击\*添加许可证\*。
- 3. 输入基于容量的许可证的序列号或上传许可证文件。

如果您输入了序列号,则还需要选择有权访问此序列号的 NetApp 支持站点帐户。

4. 单击 \* 添加许可证 \* 。

更新基于容量的许可证

如果您购买了额外容量或延长了许可证期限、BlueXP会自动更新电子钱包中的许可证。您无需执行任何操作。

但是、如果您在无法访问Internet的位置部署了BlueXP、则需要在BlueXP中手动更新许可证。

您需要的内容

许可证文件(如果有 HA 对,则为 *files* )。

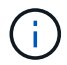

有关如何获取许可证文件的详细信息、请参见 ["](https://docs.netapp.com/us-en/bluexp-cloud-volumes-ontap/task-manage-node-licenses.html#obtain-a-system-license-file)[获取](https://docs.netapp.com/us-en/bluexp-cloud-volumes-ontap/task-manage-node-licenses.html#obtain-a-system-license-file)[系](https://docs.netapp.com/us-en/bluexp-cloud-volumes-ontap/task-manage-node-licenses.html#obtain-a-system-license-file)[统许](https://docs.netapp.com/us-en/bluexp-cloud-volumes-ontap/task-manage-node-licenses.html#obtain-a-system-license-file)[可](https://docs.netapp.com/us-en/bluexp-cloud-volumes-ontap/task-manage-node-licenses.html#obtain-a-system-license-file)[证](https://docs.netapp.com/us-en/bluexp-cloud-volumes-ontap/task-manage-node-licenses.html#obtain-a-system-license-file)[文件](https://docs.netapp.com/us-en/bluexp-cloud-volumes-ontap/task-manage-node-licenses.html#obtain-a-system-license-file)["](https://docs.netapp.com/us-en/bluexp-cloud-volumes-ontap/task-manage-node-licenses.html#obtain-a-system-license-file)。

步骤

- 1. 从BlueXP导航菜单中、选择\*监管>数字电子钱包\*。
- 2. 在\* Cloud Volumes ONTAP 选项卡上、单击许可证旁边的操作菜单、然后选择**\***更新许可证。
- 3. 上传许可证文件。
- 4. 单击 \* 上传许可证 \* 。

#### 更改充电方法

基于容量的许可以 *package* 的形式提供。创建Cloud Volumes ONTAP工作环境时、您可以根据业务需求从多个 许可包中进行选择。如果在创建工作环境后需求发生变化、您可以随时更改软件包。例如、您可以从Essentials 软件包更改为Professional软件包。

#### ["](https://docs.netapp.com/us-en/bluexp-cloud-volumes-ontap/concept-licensing.html)[详细](https://docs.netapp.com/us-en/bluexp-cloud-volumes-ontap/concept-licensing.html)[了解](https://docs.netapp.com/us-en/bluexp-cloud-volumes-ontap/concept-licensing.html)[基](https://docs.netapp.com/us-en/bluexp-cloud-volumes-ontap/concept-licensing.html)[于](https://docs.netapp.com/us-en/bluexp-cloud-volumes-ontap/concept-licensing.html)[容量](https://docs.netapp.com/us-en/bluexp-cloud-volumes-ontap/concept-licensing.html)[的](https://docs.netapp.com/us-en/bluexp-cloud-volumes-ontap/concept-licensing.html)[许](https://docs.netapp.com/us-en/bluexp-cloud-volumes-ontap/concept-licensing.html)[可](https://docs.netapp.com/us-en/bluexp-cloud-volumes-ontap/concept-licensing.html)[包](https://docs.netapp.com/us-en/bluexp-cloud-volumes-ontap/concept-licensing.html)["](https://docs.netapp.com/us-en/bluexp-cloud-volumes-ontap/concept-licensing.html)。

关于此任务

• 更改收费方法不会影响是通过从NetApp (BYOL)购买的许可证还是从云提供商的市场(按需购买)购买许可证 来收费。

BlueXP始终首先尝试使用许可证付费。如果许可证不可用、则会按商城订阅收费。BYOL到商城订阅不需要" 转换"、反之亦然。

• 如果您在云提供商的市场上有私人优惠或合同、则更改为合同中未包含的收费方式将导致对BYOL (如果您 从NetApp购买了许可证)或PAYGO进行收费。

步骤

- 1. 从BlueXP导航菜单中、选择\*监管>数字电子钱包\*。
- 2. 在\* Cloud Volumes ONTAP 选项卡上、单击**\***更改充电方法。

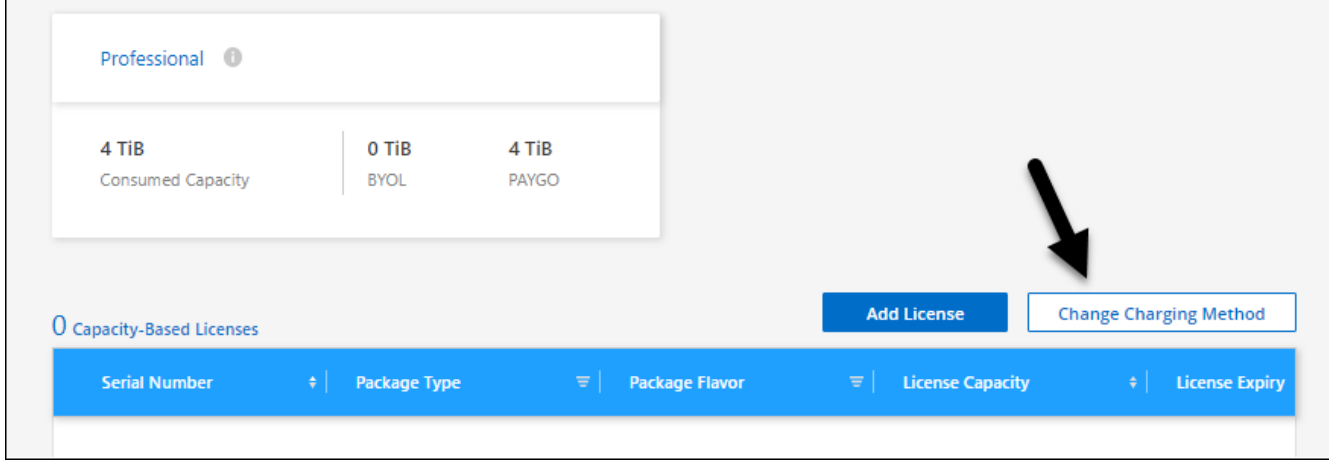

3. 选择一个工作环境、选择新的充电方式、然后确认您已了解更改软件包类型将影响服务费用。

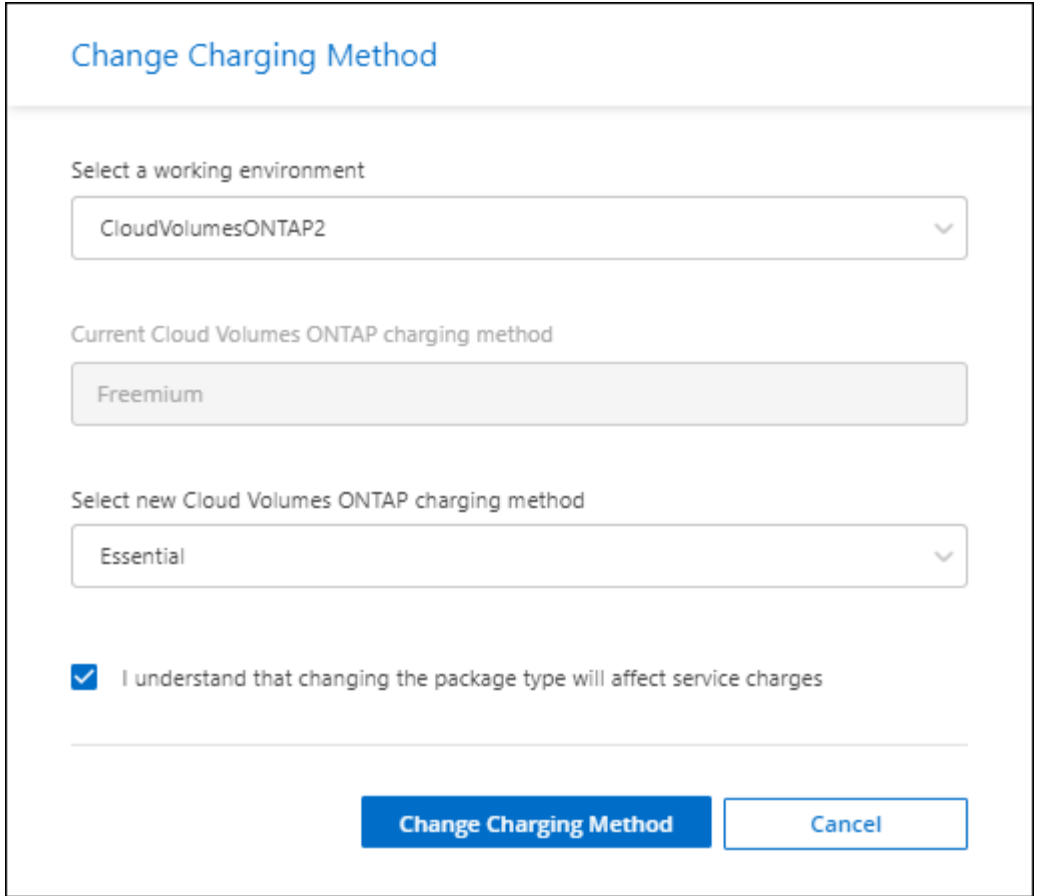

4. 单击\*更改充电方法\*。

结果

BlueXP更改了Cloud Volumes ONTAP 系统的充电方法。

您可能还会注意到、BlueXP数字钱包会刷新每种包类型的已用容量、以反映您刚刚所做的更改。

删除基于容量的许可证

如果基于容量的许可证已过期且不再使用,则可以随时将其删除。

步骤

- 1. 从BlueXP导航菜单中、选择\*监管>数字电子钱包\*。
- 2. 在\* Cloud Volumes ONTAP 删除许可证\*选项卡上、单击许可证旁边的操作菜单、然后选择\*删除许可证\*。
- 3. 单击 \* 删除 \* 进行确认。

# 管理**Keystone**订阅

通过启用要用于Cloud Volumes ONTAP的订阅以及请求更改订阅服务级别的承诺容量、 从BlueXP数字钱包管理Keystone订阅。请求增加服务级别的容量可为内部ONTAP集群 或Cloud Volumes ONTAP系统提供更多存储。

NetApp Keystone是一项基于订阅的灵活按需购买服务、可为更喜欢运营支出而非資本支出或租赁的客户提供混 合云体验。

["](https://www.netapp.com/services/keystone/)[详细](https://www.netapp.com/services/keystone/)[了解](https://www.netapp.com/services/keystone/)[Keystone"](https://www.netapp.com/services/keystone/)

授权您的帐户

在BlueXP中使用和管理Keystone订阅之前、您需要先联系NetApp、为您的BlueXP用户帐户授权Keystone订 阅。

步骤

- 1. 从BlueXP导航菜单中、选择\*监管>数字电子钱包\*。
- 2. 选择\* Keystone\*。
- 3. 如果您看到 \* 欢迎使用 NetApp Keystone \* 页面,请向此页面上列出的地址发送电子邮件。

NetApp 代表将通过授权您的用户帐户访问订阅来处理您的请求。

4. 返回到\* Keystone订阅\*查看您的订阅。

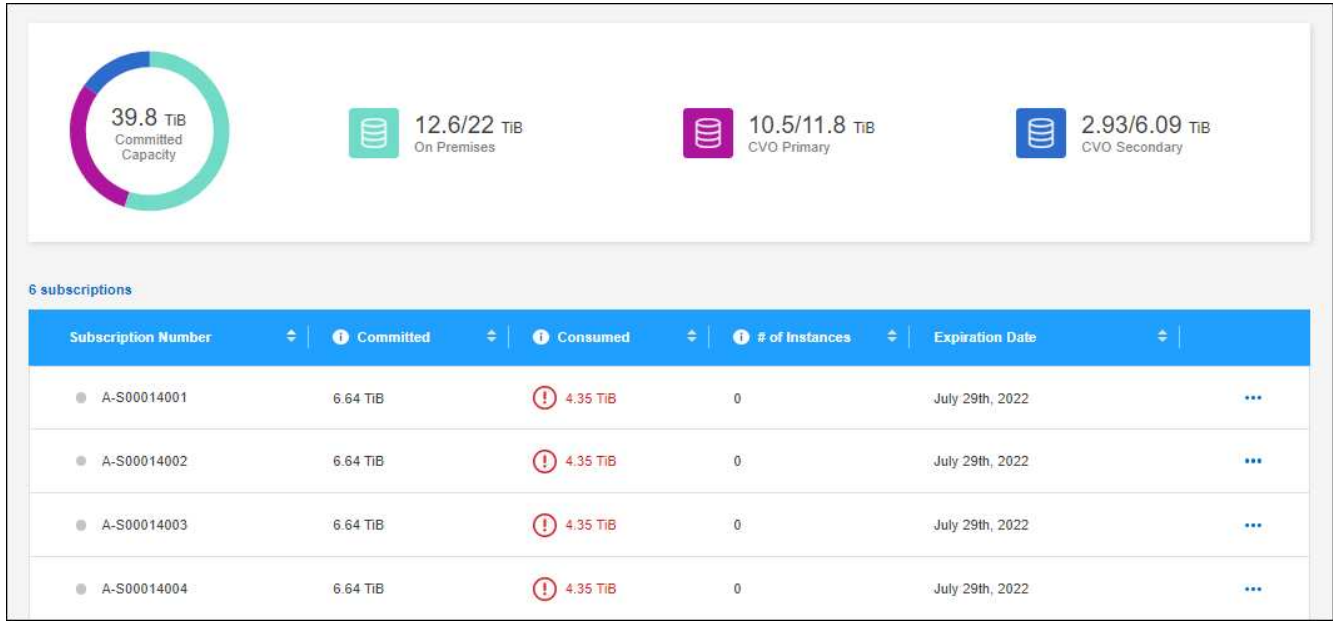

#### 链接订阅

在NetApp授权您的帐户后、您可以链接Keystone订阅以用于Cloud Volumes ONTAP。通过此操作,用户可以选 择订阅作为新 Cloud Volumes ONTAP 系统的收费方法。

步骤

- 1. 从BlueXP导航菜单中、选择\*监管>数字电子钱包\*。
- 2. 选择\* Keystone\*。
- 3. 对于要链接的订阅, 请单击 ••• 并选择 \* 链接 \* 。

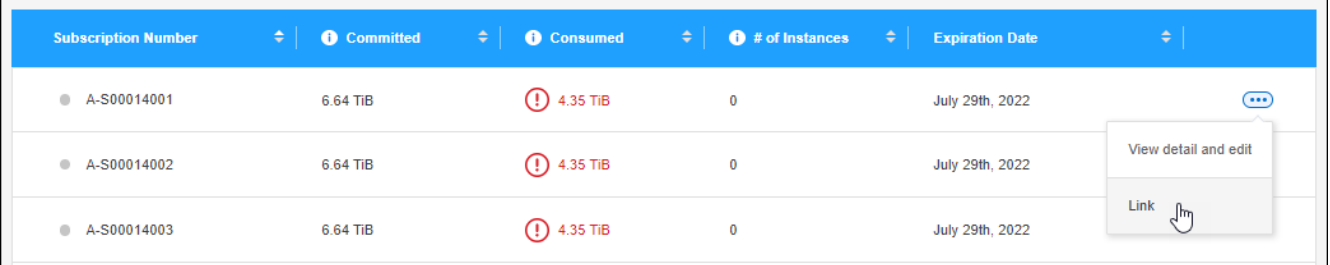

结果

现在、订阅将链接到您的BlueXP帐户、并可在创建Cloud Volumes ONTAP 工作环境时进行选择。

#### 请求更多或更少的已提交容量

如果要更改订阅服务级别的已提交容量、可以直接从BlueXP向NetApp发送请求。为某个服务级别请求更多容量 可为内部集群或Cloud Volumes ONTAP系统提供更多存储。

步骤

- 1. 从BlueXP导航菜单中、选择\*监管>数字电子钱包\*。
- 2. 选择\* Keystone\*。
- 3. 对于要调整容量的订阅, 请单击 … 并选择 \* 查看详细信息并编辑 \* 。
- 4. 输入一个或多个订阅请求的已提交容量。

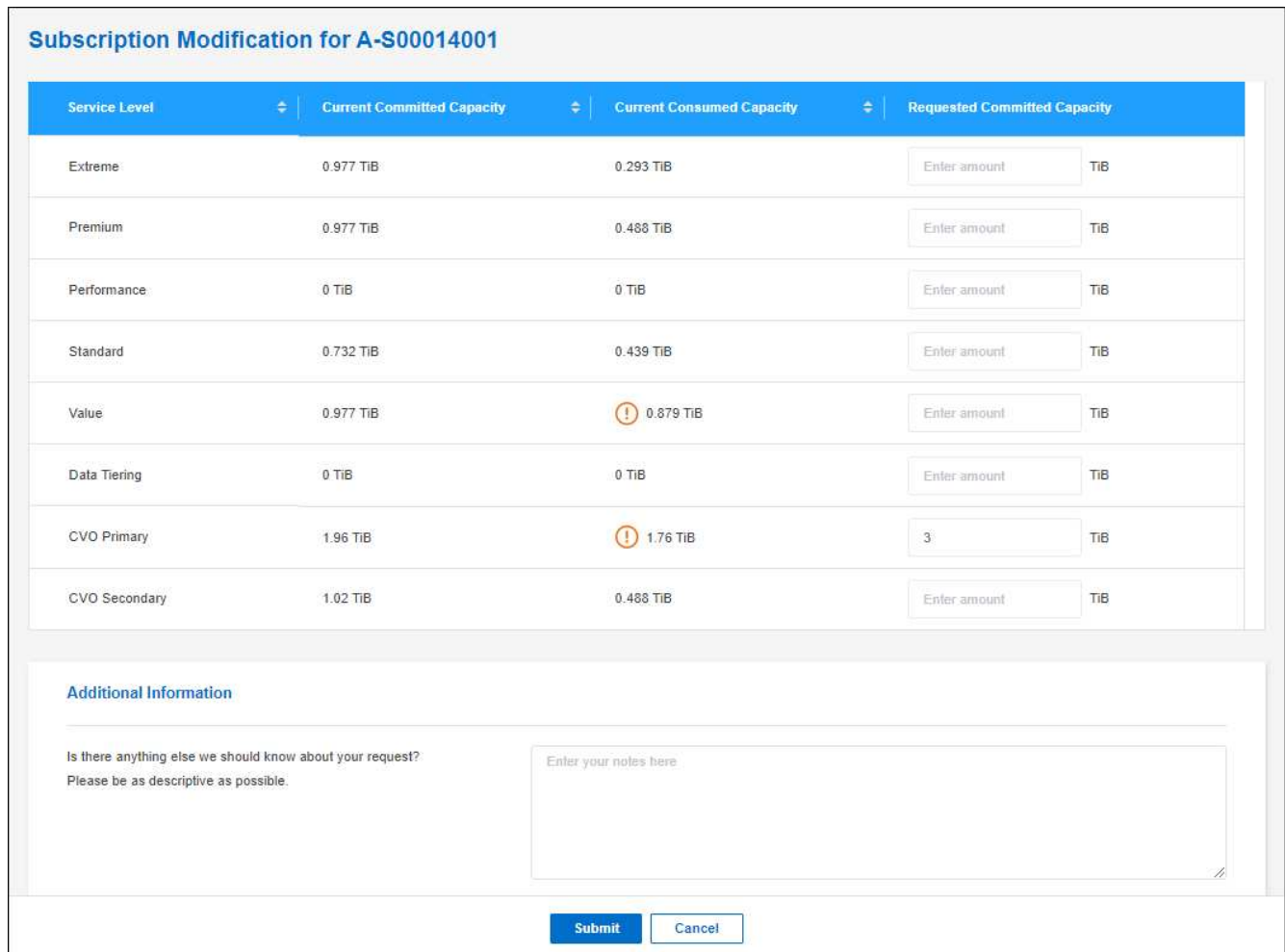

5. 向下滚动,输入请求的任何其他详细信息,然后单击 \* 提交 \* 。

# 结果

您的请求会在 NetApp 系统中创建一个服务单以供处理。

监控使用情况

通过BlueXP数字顾问信息板、您可以监控Keystone订阅使用情况并生成报告。

["](https://docs.netapp.com/us-en/keystone-staas/integrations/aiq-keystone-details.html)[详细](https://docs.netapp.com/us-en/keystone-staas/integrations/aiq-keystone-details.html)[了解](https://docs.netapp.com/us-en/keystone-staas/integrations/aiq-keystone-details.html)[监控订阅](https://docs.netapp.com/us-en/keystone-staas/integrations/aiq-keystone-details.html)[使用](https://docs.netapp.com/us-en/keystone-staas/integrations/aiq-keystone-details.html)[情况](https://docs.netapp.com/us-en/keystone-staas/integrations/aiq-keystone-details.html)["](https://docs.netapp.com/us-en/keystone-staas/integrations/aiq-keystone-details.html)

#### 取消订阅链接

如果您不想再将Keystone订阅与BlueXP结合使用、则可以取消订阅链接。请注意,您只能取消链接未附加到现 有 Cloud Volumes ONTAP 订阅的订阅。

#### 步骤

- 1. 从BlueXP导航菜单中、选择\*监管>数字电子钱包\*。
- 2. 选择\* Keystone\*。
- 3. 对于要取消链接的订阅, 请单击 -- 并选择 \* 取消链接 \* 。

#### 结果

订阅将与您的BlueXP帐户解除链接、并且在创建Cloud Volumes ONTAP 工作环境时无法再选择此订阅。

管理基于节点的许可证

在BlueXP数字钱包中管理基于节点的许可证、以确保每个Cloud Volumes ONTAP 系统都 具有具有所需容量的有效许可证。

基于节点的许可证 是上一代许可模式(不适用于新客户):

- 从 NetApp 购买的 BYOL 许可证
- 从云提供商的市场订阅每小时按需购买( PAYGO )

通过 BlueXP数字钱包 、您可以从一个位置管理Cloud Volumes ONTAP 的许可证。您可以添加新许可证并更新 现有许可证。

["](https://docs.netapp.com/us-en/bluexp-cloud-volumes-ontap/concept-licensing.html)[了解有关](https://docs.netapp.com/us-en/bluexp-cloud-volumes-ontap/concept-licensing.html) [Cloud Volumes ONTAP](https://docs.netapp.com/us-en/bluexp-cloud-volumes-ontap/concept-licensing.html) [许](https://docs.netapp.com/us-en/bluexp-cloud-volumes-ontap/concept-licensing.html)[可](https://docs.netapp.com/us-en/bluexp-cloud-volumes-ontap/concept-licensing.html)[证](https://docs.netapp.com/us-en/bluexp-cloud-volumes-ontap/concept-licensing.html)[的更多](https://docs.netapp.com/us-en/bluexp-cloud-volumes-ontap/concept-licensing.html)[信息](https://docs.netapp.com/us-en/bluexp-cloud-volumes-ontap/concept-licensing.html)["](https://docs.netapp.com/us-en/bluexp-cloud-volumes-ontap/concept-licensing.html)。

#### 管理 **PAYGO** 许可证

通过BlueXP数字钱包页面、您可以查看有关每个PAYGO Cloud Volumes ONTAP 系统的详细信息、包括序列号 和PAYGO许可证类型。

#### 步骤

1. 从BlueXP导航菜单中、选择\*监管>数字电子钱包\*。

2. 在\* Cloud Volumes ONTAP 基于节点的许可证\*选项卡上、从下拉列表中选择\*基于节点的许可证\*。

- 3. 单击 \* PAYGO\* 。
- 4. 在表中查看有关每个 PAYGO 许可证的详细信息。

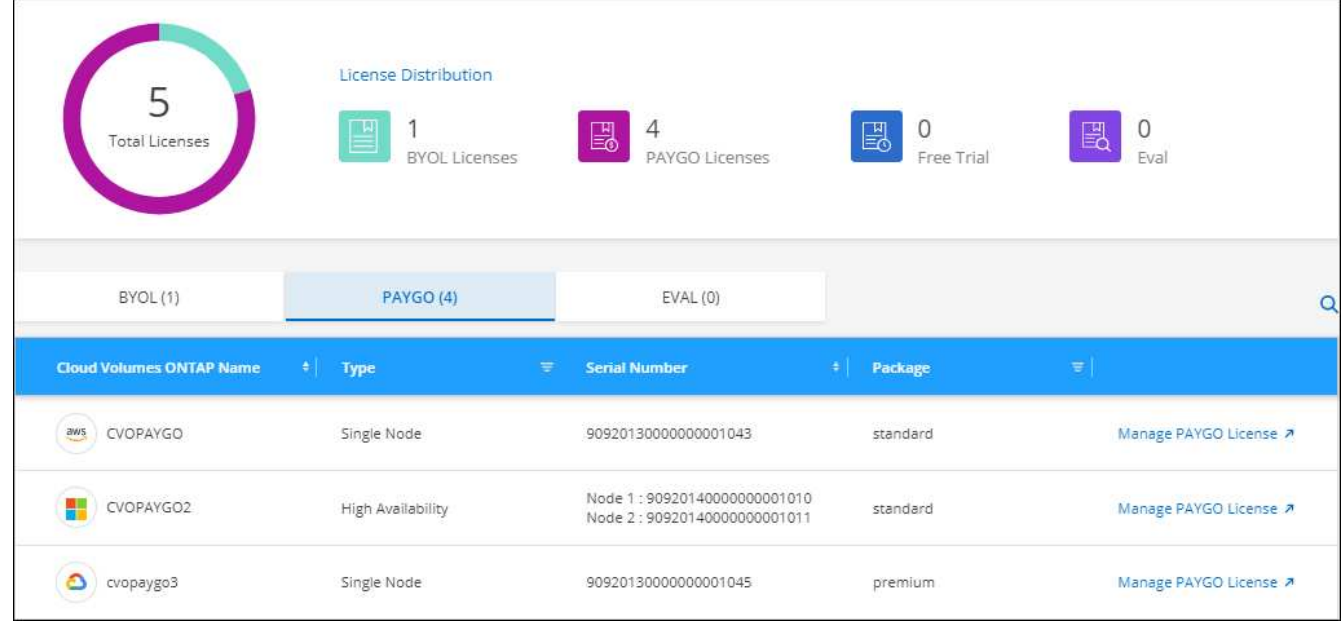

5. 如果需要,请单击 \* 管理 PAYGO 许可证 \* 以更改 PAYGO 许可证或更改实例类型。

#### 管理 **BYOL** 许可证

通过添加和删除系统许可证和额外容量许可证来管理直接从 NetApp 购买的许可证。

添加未分配的许可证

将基于节点的许可证添加到BlueXP数字工具包中、以便在创建新的Cloud Volumes ONTAP 系统时选择此许可 证。电子钱包将这些许可证标识为\_UNASSERUDE 。

步骤

1. 从BlueXP导航菜单中、选择\*监管>数字电子钱包\*。

- 2. 在\* Cloud Volumes ONTAP 基于节点的许可证\*选项卡上、从下拉列表中选择\*基于节点的许可证\*。
- 3. 单击 \* 未分配 \* 。
- 4. 单击 \* 添加未分配的许可证 \* 。
- 5. 输入许可证的序列号或上传许可证文件。

如果您还没有许可证文件,请参阅以下部分。

6. 单击 \* 添加许可证 \* 。

结果

BlueXP将许可证添加到电子钱包中。在将许可证与新的 Cloud Volumes ONTAP 系统关联之前,此许可证将被 标识为未分配。之后,许可证将移至数字钱包中的\*BYOL\*选项卡。

#### **Exchange** 未分配的基于节点的许可证

如果您尚未使用Cloud Volumes ONTAP 的基于节点的未分配许可证、则可以通过将其转换为BlueXP备份和恢复 许可证、BlueXP分类许可证或BlueXP分层许可证来交换此许可证。

交换许可证将撤消 Cloud Volumes ONTAP 许可证并为此服务创建一个等价于美元的许可证:

- Cloud Volumes ONTAP HA 对的许可转换为 51 TiB 数据服务许可证
- Cloud Volumes ONTAP 单个节点的许可将转换为 32 TiB 数据服务许可证

转换后的许可证与 Cloud Volumes ONTAP 许可证具有相同的到期日期。

步骤

- 1. 从BlueXP导航菜单中、选择\*监管>数字电子钱包\*。
- 2. 在\* Cloud Volumes ONTAP 基于节点的许可证\*选项卡上、从下拉列表中选择\*基于节点的许可证\*。
- 3. 单击 \* 未分配 \* 。
- 4. 单击 \* Exchange 许可证 \* 。

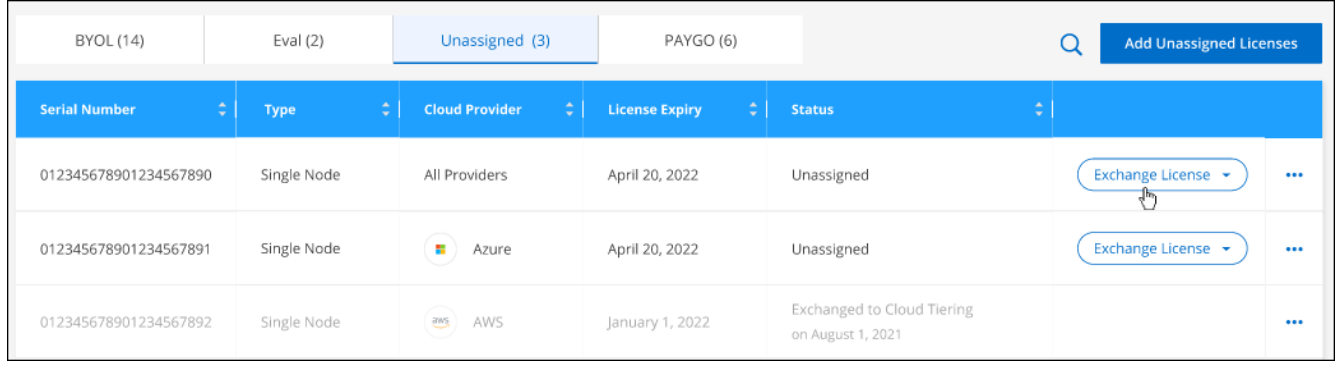

5. 选择要与之交换许可证的服务。

6. 如果出现提示,请为此 HA 对选择一个额外的许可证。

7. 阅读法律同意书,然后单击 \* 同意 \* 。

#### 结果

BlueXP会将未分配的许可证转换为您选择的服务。您可以在 \* 数据服务许可证 \* 选项卡中查看新许可证。

获取系统许可证文件

在大多数情况下、BlueXP可以使用您的NetApp 支持站点 帐户自动获取您的许可证文件。但是,如果无法上传 ,则需要手动上传许可证文件。如果您没有许可证文件,可以从 netapp.com 获取该文件。

步骤

1. 转至 ["NetApp](https://register.netapp.com/register/getlicensefile) [许](https://register.netapp.com/register/getlicensefile)[可](https://register.netapp.com/register/getlicensefile)[证](https://register.netapp.com/register/getlicensefile)[文件](https://register.netapp.com/register/getlicensefile)[生成](https://register.netapp.com/register/getlicensefile)[器](https://register.netapp.com/register/getlicensefile)["](https://register.netapp.com/register/getlicensefile) 并使用您的 NetApp 支持站点凭据登录。

2. 输入密码,选择您的产品,输入序列号,确认您已阅读并接受隐私策略,然后单击 \* 提交 \* 。

◦ 示例 \*

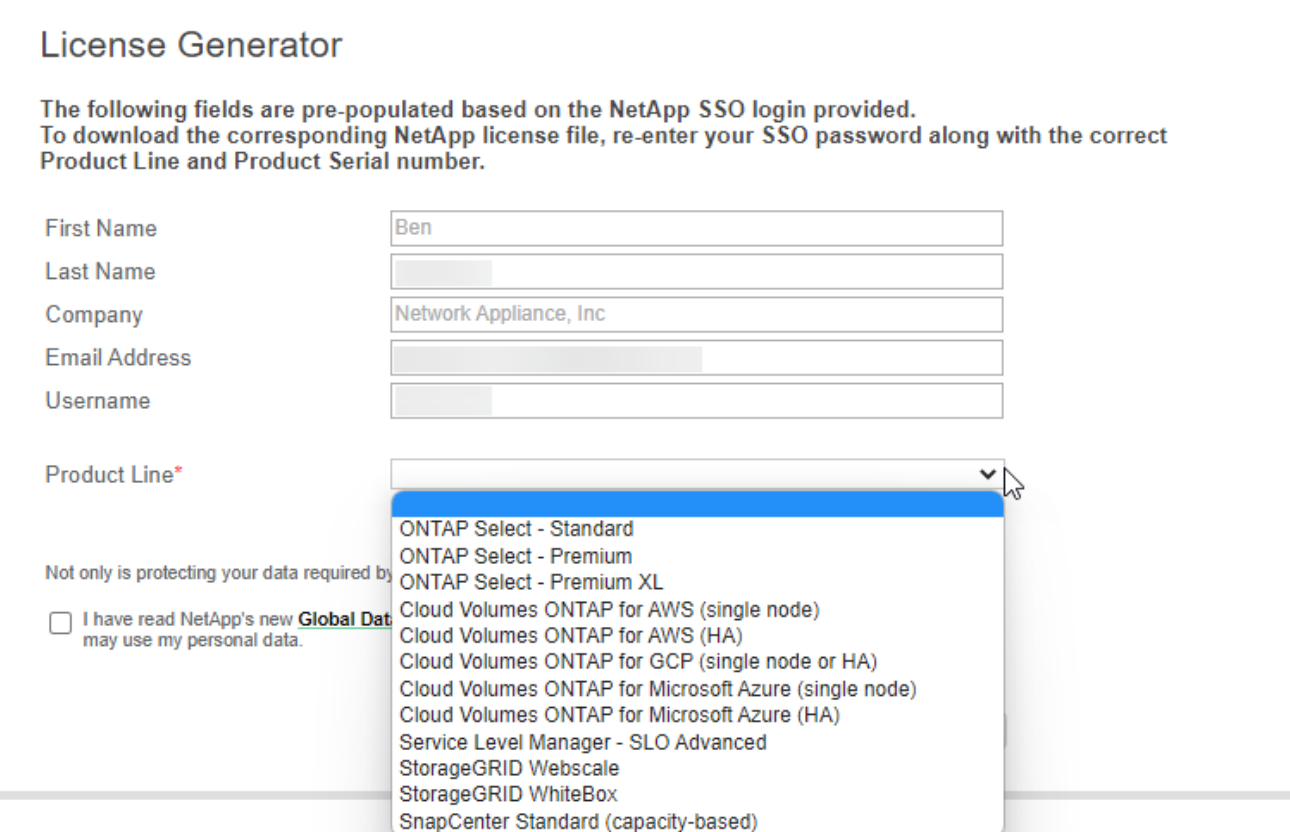

3. 选择是通过电子邮件还是直接下载接收 serialnumber.nlf JSON 文件。

更新系统许可证

在联系NetApp代表续订BYOL订阅时、BlueXP会自动从NetApp获取新许可证并将其安装在Cloud Volumes ONTAP 系统上。

如果BlueXP无法通过安全Internet连接访问此许可证文件、您可以自行获取此文件、然后手动将此文件上传 到BlueXP。

步骤

- 1. 从BlueXP导航菜单中、选择\*监管>数字电子钱包\*。
- 2. 在\* Cloud Volumes ONTAP 基于节点的许可证\*选项卡上、从下拉列表中选择\*基于节点的许可证\*。
- 3. 在 \* BYOL\* 选项卡中, 展开 Cloud Volumes ONTAP 系统的详细信息。
- 4. 单击系统许可证旁边的操作菜单,然后选择 \* 更新许可证 \* 。
- 5. 上传许可证文件(如果有 HA 对,则上传文件)。

6. 单击 \* 更新许可证 \* 。

#### 结果

BlueXP会更新Cloud Volumes ONTAP 系统上的许可证。

管理额外容量许可证

您可以为 Cloud Volumes ONTAP BYOL 系统购买额外容量许可证,以分配比 BYOL 系统许可证提供的 368 TiB

以上的容量。例如,您可以额外购买一个许可证容量,以便为 Cloud Volumes ONTAP 分配高达 736 TiB 的 容量。或者,您也可以购买三个额外容量许可证,以获得高达 1.4 PiB 的容量。

您可以为单节点系统或 HA 对购买的许可证数量不受限制。

添加容量许可证

通过BlueXP右下角的聊天图标联系我们、购买额外容量许可证。购买许可证后,您可以将其应用于 Cloud Volumes ONTAP 系统。

#### 步骤

- 1. 从BlueXP导航菜单中、选择\*监管>数字电子钱包\*。
- 2. 在\* Cloud Volumes ONTAP 基于节点的许可证\*选项卡上、从下拉列表中选择\*基于节点的许可证\*。
- 3. 在 \* BYOL\* 选项卡中, 展开 Cloud Volumes ONTAP 系统的详细信息。
- 4. 单击 \* 添加容量许可证 \* 。
- 5. 输入序列号或上传许可证文件(如果有 HA 对,则为文件)。
- 6. 单击 \* 添加容量许可证 \* 。

#### 更新容量许可证

如果您延长了额外容量许可证的期限、则需要在BlueXP中更新此许可证。

#### 步骤

- 1. 从BlueXP导航菜单中、选择\*监管>数字电子钱包\*。
- 2. 在\* Cloud Volumes ONTAP 基于节点的许可证\*选项卡上、从下拉列表中选择\*基于节点的许可证\*。
- 3. 在 \* BYOL\* 选项卡中,展开 Cloud Volumes ONTAP 系统的详细信息。
- 4. 单击容量许可证旁边的操作菜单, 然后选择 \* 更新许可证 \* 。
- 5. 上传许可证文件(如果有 HA 对,则上传文件)。
- 6. 单击 \* 更新许可证 \* 。

删除容量许可证

如果额外容量许可证已过期且不再使用,则可以随时将其删除。

#### 步骤

- 1. 从BlueXP导航菜单中、选择\*监管>数字电子钱包\*。
- 2. 在\* Cloud Volumes ONTAP 基于节点的许可证\*选项卡上、从下拉列表中选择\*基于节点的许可证\*。
- 3. 在 \* BYOL\* 选项卡中,展开 Cloud Volumes ONTAP 系统的详细信息。
- 4. 单击容量许可证旁边的操作菜单, 然后选择 \* 删除许可证 \* 。
- 5. 单击 \* 删除 \* 。

将评估版许可证转换为 **BYOL**

评估许可证有效期为 30 天。您可以在评估版许可证之上应用新的 BYOL 许可证,以便进行原位升级。

将评估版许可证转换为BYOL后、BlueXP将重新启动Cloud Volumes ONTAP 系统。

- 对于单节点系统,重新启动会在重新启动过程中导致 I/O 中断。
- 对于 HA 对,重新启动将启动接管和交还,以继续为客户端提供 I/O 。

#### 步骤

- 1. 从BlueXP导航菜单中、选择\*监管>数字电子钱包\*。
- 2. 在\* Cloud Volumes ONTAP 基于节点的许可证\*选项卡上、从下拉列表中选择\*基于节点的许可证\*。
- 3. 单击 \* 评估 \* 。
- 4. 在表中,单击 Cloud Volumes ONTAP 系统的 \* 转换为 BYOL 许可证 \* 。
- 5. 输入序列号或上传许可证文件。
- 6. 单击 \* 转换许可证 \* 。

#### 结果

BlueXP将启动转换过程。在此过程中, Cloud Volumes ONTAP 会自动重新启动。备份时,许可信息将反映新 许可证。

#### **PAYGO**和**BYOL**之间的更改

不支持将系统从PAYGO单节点许可转换为BYOL单节点许可(反之亦然)。如果要在按需购买订阅和BYOL订阅之 间切换、则需要部署新系统并将现有系统中的数据复制到新系统。

#### 步骤

- 1. 创建新的 Cloud Volumes ONTAP 工作环境。
- 2. 在系统之间为需要复制的每个卷设置一次性数据复制。

["](https://docs.netapp.com/us-en/bluexp-replication/task-replicating-data.html)[了解如](https://docs.netapp.com/us-en/bluexp-replication/task-replicating-data.html)[何](https://docs.netapp.com/us-en/bluexp-replication/task-replicating-data.html)[在系](https://docs.netapp.com/us-en/bluexp-replication/task-replicating-data.html)[统之间](https://docs.netapp.com/us-en/bluexp-replication/task-replicating-data.html)[复制数据](https://docs.netapp.com/us-en/bluexp-replication/task-replicating-data.html)["](https://docs.netapp.com/us-en/bluexp-replication/task-replicating-data.html)

3. 通过删除原始工作环境来终止不再需要的 Cloud Volumes ONTAP 系统。

["](https://docs.netapp.com/us-en/bluexp-cloud-volumes-ontap/task-deleting-working-env.html)[了解如](https://docs.netapp.com/us-en/bluexp-cloud-volumes-ontap/task-deleting-working-env.html)[何](https://docs.netapp.com/us-en/bluexp-cloud-volumes-ontap/task-deleting-working-env.html)[删](https://docs.netapp.com/us-en/bluexp-cloud-volumes-ontap/task-deleting-working-env.html)[除](https://docs.netapp.com/us-en/bluexp-cloud-volumes-ontap/task-deleting-working-env.html)[Cloud Volumes ONTAP](https://docs.netapp.com/us-en/bluexp-cloud-volumes-ontap/task-deleting-working-env.html) [工](https://docs.netapp.com/us-en/bluexp-cloud-volumes-ontap/task-deleting-working-env.html)[作](https://docs.netapp.com/us-en/bluexp-cloud-volumes-ontap/task-deleting-working-env.html)[环境](https://docs.netapp.com/us-en/bluexp-cloud-volumes-ontap/task-deleting-working-env.html)["](https://docs.netapp.com/us-en/bluexp-cloud-volumes-ontap/task-deleting-working-env.html)。

# 卷和 **LUN** 管理

# 创建 **FlexVol** 卷

如果在启动初始Cloud Volumes ONTAP 系统后需要更多存储、则可以从BlueXP为NFS 、CIFS或iSCSI创建新的FlexVol 卷。

BlueXP提供了多种创建新卷的方法:

- 指定新卷的详细信息、并让BlueXP为您处理底层数据聚合。 了解更多信息。
- 在您选择的数据聚合上创建卷。 了解更多信息。
- 在 HA 配置中的第二个节点上创建卷。 了解更多信息。

开始之前

有关卷配置的一些注意事项:

- •创建iSCSI卷时、BlueXP会自动为您创建LUN。我们通过为每个卷仅创建一个 LUN 来简化此过程,因此无 需进行管理。创建卷后, ["](https://docs.netapp.com/us-en/bluexp-cloud-volumes-ontap/task-connect-lun.html)[使用](https://docs.netapp.com/us-en/bluexp-cloud-volumes-ontap/task-connect-lun.html) [IQN](https://docs.netapp.com/us-en/bluexp-cloud-volumes-ontap/task-connect-lun.html) [从](https://docs.netapp.com/us-en/bluexp-cloud-volumes-ontap/task-connect-lun.html)[主](https://docs.netapp.com/us-en/bluexp-cloud-volumes-ontap/task-connect-lun.html)[机连接](https://docs.netapp.com/us-en/bluexp-cloud-volumes-ontap/task-connect-lun.html)[到](https://docs.netapp.com/us-en/bluexp-cloud-volumes-ontap/task-connect-lun.html) [LUN"](https://docs.netapp.com/us-en/bluexp-cloud-volumes-ontap/task-connect-lun.html)。
- 您可以从 System Manager 或 CLI 创建其他 LUN 。
- 如果要在 AWS 中使用 CIFS 、则必须设置 DNS 和 Active Directory 。有关详细信息,请参见 ["Cloud](#page-41-0) [Volumes ONTAP for AWS](#page-41-0) [的](#page-41-0)[网络](#page-41-0)[要求](#page-41-0)["](#page-41-0)。
- 如果您的Cloud Volumes ONTAP 配置支持Amazon EBS弹性卷功能、则可能需要 ["](#page-322-0)[详细](#page-322-0)[了解创建卷时](#page-322-0)[会](#page-322-0)[发](#page-322-0)[生](#page-322-0) [什么](#page-322-0)[情况](#page-322-0)["](#page-322-0)。

创建卷

创建卷的最常见方法是指定所需的卷类型、然后由BlueXP为您处理磁盘分配。但是,您也可以选择要在其中创 建卷的特定聚合。

步骤

- 1. 从左侧导航菜单中、选择\*存储>画布\*。
- 2. 在 " 画布 " 页面上,双击要配置 FlexVol 卷的 Cloud Volumes ONTAP 系统的名称。
- 3. 通过让BlueXP为您处理磁盘分配来创建新卷、或者为此卷选择特定聚合。

只有在您很好地了解 Cloud Volumes ONTAP 系统上的数据聚合时,才建议选择特定聚合。

### 任何聚合

在概述选项卡上、导航到卷磁贴、然后单击\*添加卷\*

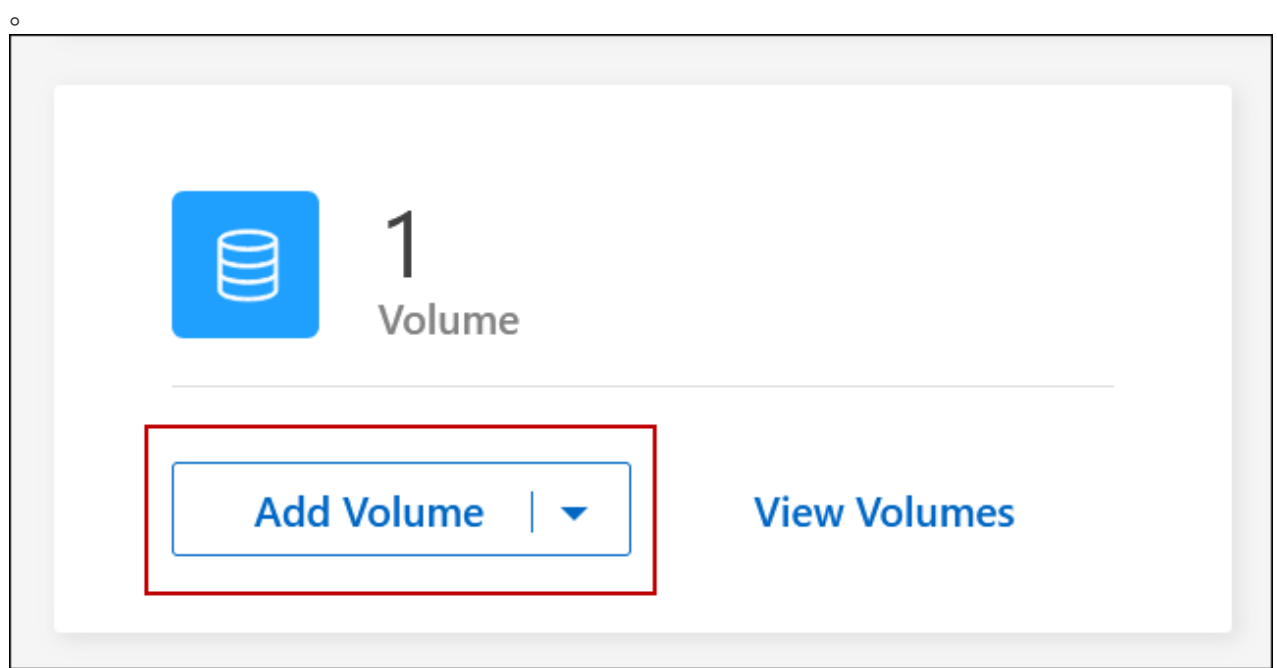

# 特定聚合

在聚合选项卡上、导航到所需的聚合图块。单击菜单图标、然后单击\*添加卷\*

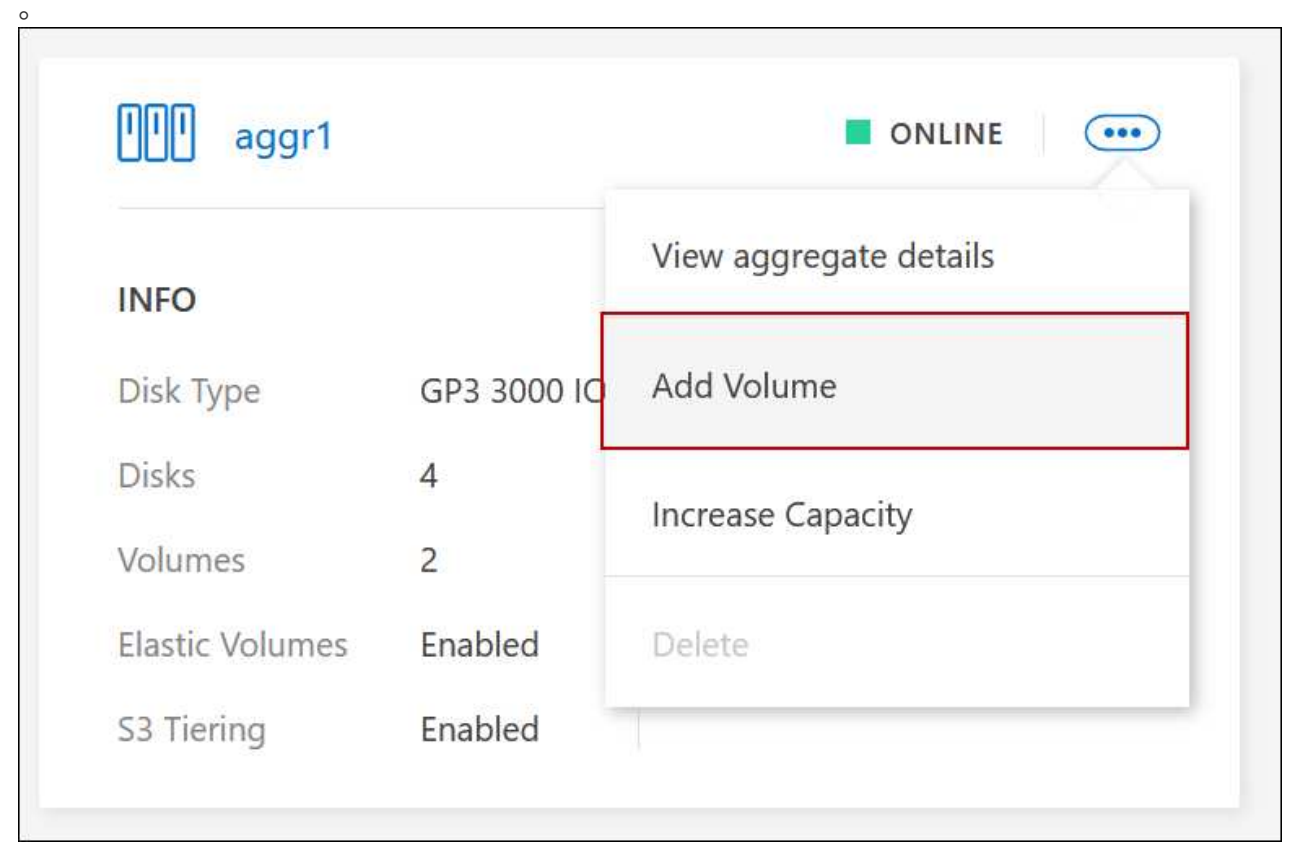

# 4. 按照向导中的步骤创建卷。

a. \* 详细信息,保护和标记 \*: 输入有关卷的基本详细信息并选择 Snapshot 策略。

此页面上的某些字段不言自明。以下列表介绍了可能需要指导的字段:

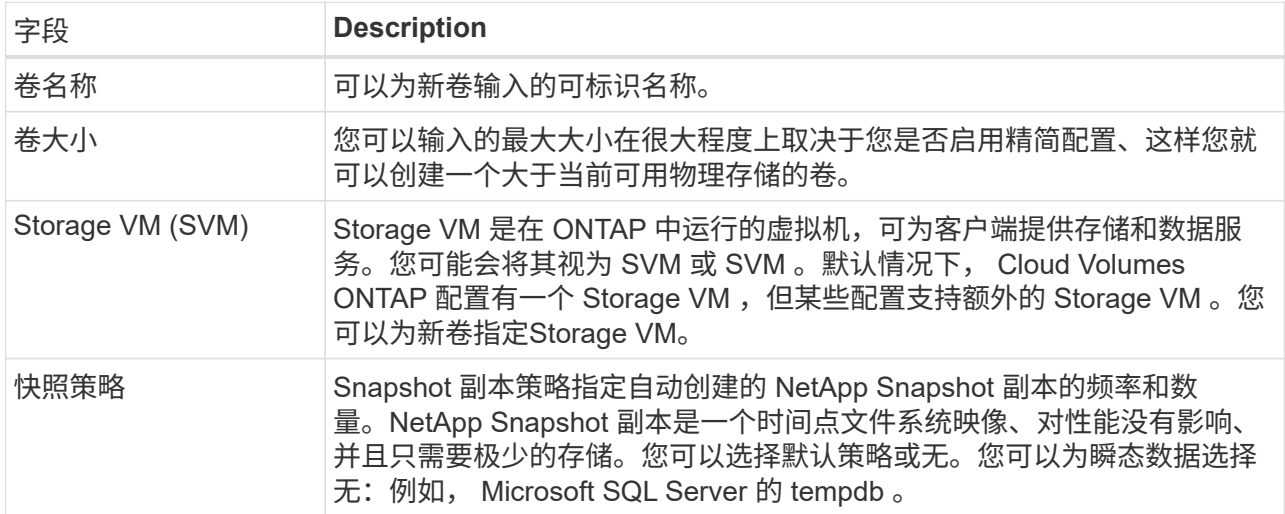

b. \* 协议 \*: 选择卷的协议 (NFS, CIFS 或 iSCSI), 然后提供所需信息。

如果您选择CIFS并且服务器未设置、则在单击\*下一步\*后、BlueXP将提示您设置CIFS连接。

["](#page-319-0)[了解支持的](#page-319-0)[客户](#page-319-0)[端协议](#page-319-0)[和版本](#page-319-0)["](#page-319-0)。

以下各节介绍了可能需要指导的字段。这些说明按协议进行组织。

#### **NFS**

#### 访问控制

选择一个自定义导出策略以使此卷可供客户端使用。

#### 导出策略

定义子网中可访问卷的客户端。默认情况下、BlueXP输入一个值、用于访问子网中的所有实例。

#### **CIFS**

#### 权限和用户 **/** 组

用于控制用户和组(也称为访问控制列表或 ACL )对 SMB 共享的访问级别。您可以指定本地或域 Windows 用户或组、 UNIX 用户或组。如果指定域 Windows 用户名、则必须使用域 \ 用户名格式 包括用户的域。

#### **DNS** 主 **IP** 地址和次 **IP** 地址

为 CIFS 服务器提供名称解析的 DNS 服务器的 IP 地址。列出的 DNS 服务器必须包含为 CIFS 服务 器将加入的域定位 Active Directory LDAP 服务器和域控制器所需的服务位置记录(服务位置记录 )。

如果要配置 Google Managed Active Directory ,则默认情况下可以使用 169.254.169.254 IP 地址访问  $AD<sub>o</sub>$ 

#### 要加入的 **Active Directory** 域

您希望 CIFS 服务器加入的 Active Directory (AD) 域的 FQDN 。

#### 授权加入域的凭据

具有足够权限将计算机添加到 AD 域中指定组织单位 (OU) 的 Windows 帐户的名称和密码。

#### **CIFS server NetBIOS name**

在 AD 域中唯一的 CIFS 服务器名称。

#### 组织单位

AD 域中要与 CIFS 服务器关联的组织单元。默认值为 cn = computers 。

- 要将 AWS 托管 Microsoft AD 配置为 Cloud Volumes ONTAP 的 AD 服务器,请在此字段中输入 \* OU=Computers , OU=corp\* 。
- 要将 Azure AD 域服务配置为 Cloud Volumes ONTAP 的 AD 服务器,请在此字段中输入 \* OU=AADDC Computers \* 或 \* OU=AADDC Users\* 。https://docs.microsoft.com/enus/azure/active-directory-domain-services/create-ou["Azure 文档: 在 Azure AD 域服务托管域 中创建组织单位 ( OU ) "^]
- 要将 Google Managed Microsoft AD 配置为 Cloud Volumes ONTAP 的 AD 服务器,请在此字 段中输入 \* OU=Computers , OU=Cloud\* 。https://cloud.google.com/managed-microsoftad/docs/manage-active-directory-objects#organizational\_units["Google Cloud 文档: Google Managed Microsoft AD 中的组织单位"^]

#### **DNS** 域

Cloud Volumes ONTAP Storage Virtual Machine ( SVM ) 的 DNS 域。在大多数情况下, 域与 AD 域相同。

#### **NTP** 服务器

选择 \* 使用 Active Directory 域 \* 以使用 Active Directory DNS 配置 NTP 服务器。如果需要使用其 他地址配置 NTP 服务器,则应使用 API 。请参见 ["BlueXP](https://docs.netapp.com/us-en/bluexp-automation/index.html)[自动化](https://docs.netapp.com/us-en/bluexp-automation/index.html)[文档](https://docs.netapp.com/us-en/bluexp-automation/index.html)["](https://docs.netapp.com/us-en/bluexp-automation/index.html) 了解详细信息。

请注意,只有在创建 CIFS 服务器时才能配置 NTP 服务器。在创建 CIFS 服务器后,它不可配置。

#### **iSCSI**

#### **LUN**

iSCSI 存储目标称为 LUN (逻辑单元), 并作为标准块设备提供给主机。创建iSCSI卷时、BlueXP 会自动为您创建LUN。我们通过为每个卷仅创建一个 LUN 来简化此过程,因此无需进行管理。创建 卷后, ["](#page-217-0)[使用](#page-217-0) [IQN](#page-217-0) [从](#page-217-0)[主](#page-217-0)[机连接](#page-217-0)[到](#page-217-0) [LUN"](#page-217-0)。

#### 启动程序组

启动程序组( igroup )指定哪些主机可以访问存储系统上的指定 LUN

主机启动程序 ( **IQN** )

iSCSI 目标通过标准以太网网络适配器( NIC ),带软件启动程序的 TCP 卸载引擎( TOE )卡, 融合网络适配器( CNA )或专用主机总线适配器( HBA )连接到网络, 并通过 iSCSI 限定名称( IQN)进行标识。

a. \* 磁盘类型 \* : 根据性能需求和成本要求为卷选择底层磁盘类型。

▪ ["](https://docs.netapp.com/us-en/bluexp-cloud-volumes-ontap/task-planning-your-config.html#size-your-system-in-aws)[在](https://docs.netapp.com/us-en/bluexp-cloud-volumes-ontap/task-planning-your-config.html#size-your-system-in-aws) [AWS](https://docs.netapp.com/us-en/bluexp-cloud-volumes-ontap/task-planning-your-config.html#size-your-system-in-aws) [中](https://docs.netapp.com/us-en/bluexp-cloud-volumes-ontap/task-planning-your-config.html#size-your-system-in-aws)[估算](https://docs.netapp.com/us-en/bluexp-cloud-volumes-ontap/task-planning-your-config.html#size-your-system-in-aws)[系](https://docs.netapp.com/us-en/bluexp-cloud-volumes-ontap/task-planning-your-config.html#size-your-system-in-aws)[统规](https://docs.netapp.com/us-en/bluexp-cloud-volumes-ontap/task-planning-your-config.html#size-your-system-in-aws)[模](https://docs.netapp.com/us-en/bluexp-cloud-volumes-ontap/task-planning-your-config.html#size-your-system-in-aws)["](https://docs.netapp.com/us-en/bluexp-cloud-volumes-ontap/task-planning-your-config.html#size-your-system-in-aws)

▪ ["](https://docs.netapp.com/us-en/bluexp-cloud-volumes-ontap/task-planning-your-config-azure.html#size-your-system-in-azure)[在](https://docs.netapp.com/us-en/bluexp-cloud-volumes-ontap/task-planning-your-config-azure.html#size-your-system-in-azure) [Azure](https://docs.netapp.com/us-en/bluexp-cloud-volumes-ontap/task-planning-your-config-azure.html#size-your-system-in-azure) [中](https://docs.netapp.com/us-en/bluexp-cloud-volumes-ontap/task-planning-your-config-azure.html#size-your-system-in-azure)[估算](https://docs.netapp.com/us-en/bluexp-cloud-volumes-ontap/task-planning-your-config-azure.html#size-your-system-in-azure)[系](https://docs.netapp.com/us-en/bluexp-cloud-volumes-ontap/task-planning-your-config-azure.html#size-your-system-in-azure)[统规](https://docs.netapp.com/us-en/bluexp-cloud-volumes-ontap/task-planning-your-config-azure.html#size-your-system-in-azure)[模](https://docs.netapp.com/us-en/bluexp-cloud-volumes-ontap/task-planning-your-config-azure.html#size-your-system-in-azure)["](https://docs.netapp.com/us-en/bluexp-cloud-volumes-ontap/task-planning-your-config-azure.html#size-your-system-in-azure)

▪ ["](https://docs.netapp.com/us-en/bluexp-cloud-volumes-ontap/task-planning-your-config-gcp.html#size-your-system-in-gcp)[在](https://docs.netapp.com/us-en/bluexp-cloud-volumes-ontap/task-planning-your-config-gcp.html#size-your-system-in-gcp)[Google Cloud](https://docs.netapp.com/us-en/bluexp-cloud-volumes-ontap/task-planning-your-config-gcp.html#size-your-system-in-gcp)[中调](https://docs.netapp.com/us-en/bluexp-cloud-volumes-ontap/task-planning-your-config-gcp.html#size-your-system-in-gcp)[整](https://docs.netapp.com/us-en/bluexp-cloud-volumes-ontap/task-planning-your-config-gcp.html#size-your-system-in-gcp)[系](https://docs.netapp.com/us-en/bluexp-cloud-volumes-ontap/task-planning-your-config-gcp.html#size-your-system-in-gcp)[统规](https://docs.netapp.com/us-en/bluexp-cloud-volumes-ontap/task-planning-your-config-gcp.html#size-your-system-in-gcp)[模](https://docs.netapp.com/us-en/bluexp-cloud-volumes-ontap/task-planning-your-config-gcp.html#size-your-system-in-gcp)["](https://docs.netapp.com/us-en/bluexp-cloud-volumes-ontap/task-planning-your-config-gcp.html#size-your-system-in-gcp)

5. \* 使用情况配置文件和分层策略 \*:选择是在卷上启用还是禁用存储效率功能,然后选择 ["](#page-327-0)[卷](#page-327-0)[分层](#page-327-0)[策略](#page-327-0)"。

ONTAP 包含多种存储效率功能、可以减少您所需的存储总量。NetApp 存储效率功能具有以下优势:

精简配置

为主机或用户提供的逻辑存储比实际在物理存储池中提供的存储多。在写入数据时,存储空间将动态分 配给每个卷而不是预先分配存储空间。

重复数据删除

通过定位相同的数据块并将其替换为单个共享块的引用来提高效率。此技术通过消除驻留在同一卷中的 冗余数据块来降低存储容量需求。

#### 压缩

通过在主存储、二级存储和归档存储上的卷中压缩数据来减少存储数据所需的物理容量。

6. \* 审阅 \* : 查看有关卷的详细信息,然后单击 \* 添加 \* 。

#### 结果

BlueXP会在Cloud Volumes ONTAP 系统上创建卷。

在 **HA** 配置中的第二个节点上创建卷

默认情况下、BlueXP会在HA配置中的第一个节点上创建卷。如果需要双活动配置(两个节点都将数据提供给客

户端)、则必须在第二个节点上创建聚合和卷。

#### 步骤

- 1. 从左侧导航菜单中、选择\*存储>画布\*。
- 2. 在 " 画布 " 页面上,双击要管理聚合的 Cloud Volumes ONTAP 工作环境的名称。
- 3. 在聚合选项卡上、单击\*添加聚合\*。
- 4. 在\_Add aggregate\_屏幕中、创建聚合。

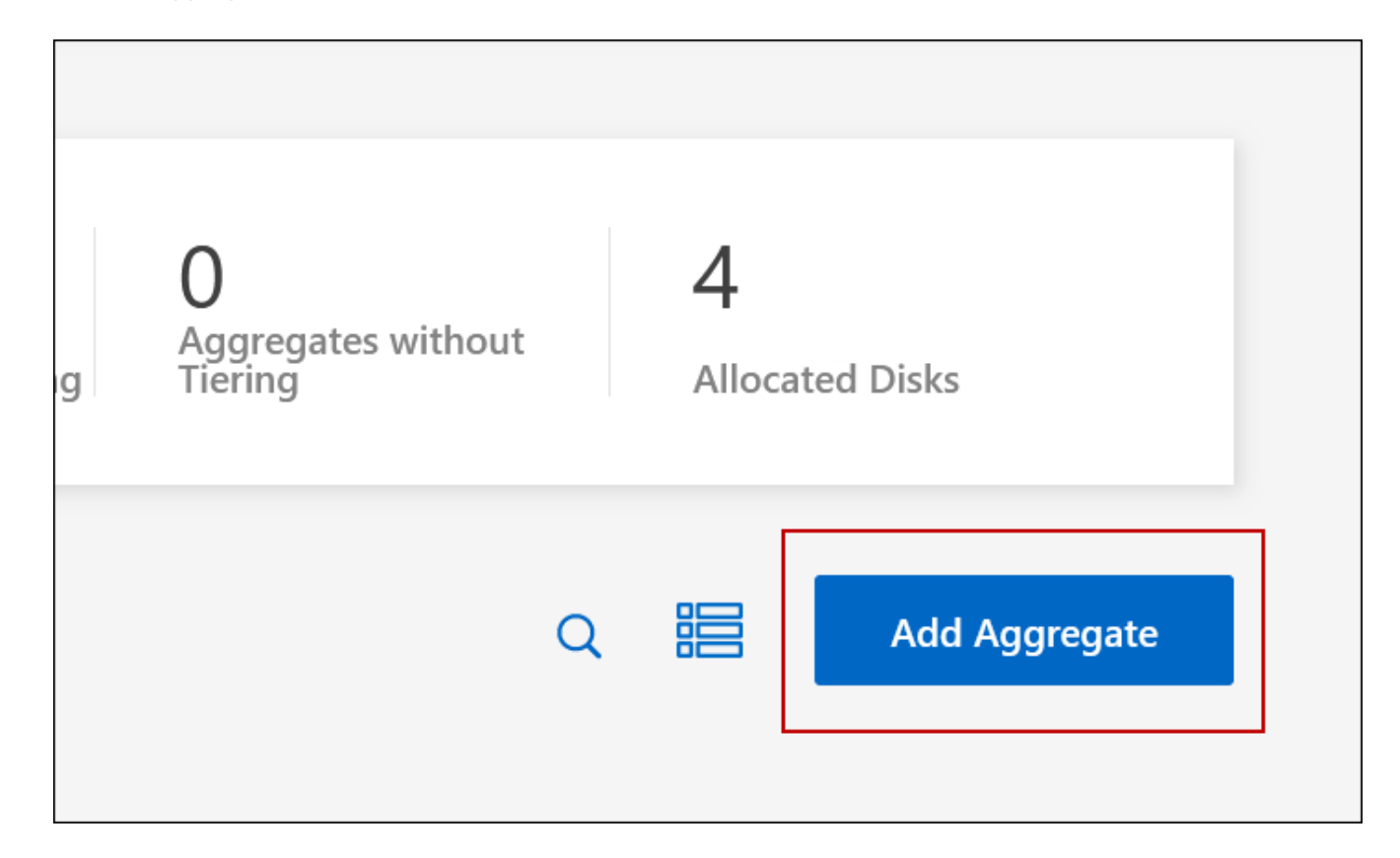

- 5. 对于主节点,请在 HA 对中选择第二个节点。
- 6. 在BlueXP创建聚合后、选择该聚合、然后单击\*创建卷\*。
- 7. 输入新卷的详细信息,然后单击 \* 创建 \* 。

结果

BlueXP会在HA对中的第二个节点上创建卷。

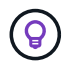

对于部署在多个 AWS 可用性区域中的 HA 对,您必须使用卷所在节点的浮动 IP 地址将卷挂载到 客户端。

创建卷后

如果配置了 CIFS 共享、请授予用户或组对文件和文件夹的权限、并验证这些用户是否可以访问该共享并创建文 件。

如果要对卷应用配额、则必须使用系统管理器或 CLI 。配额允许您限制或跟踪用户、组或 qtree 使用的磁盘空间 和文件数量。

# <span id="page-202-0"></span>管理现有卷

通过BlueXP、您可以管理卷和CIFS服务器。它还会提示您移动卷以避免容量问题。

您可以在BlueXP标准视图或高级视图中管理卷。"标准"视图提供了一组有限的选项来修改卷。高级视图提供高级 管理功能、例如克隆、调整大小、更改反勒索软件设置、分析、保护和活动跟踪以及跨层移动卷。请参见 ["](#page-304-0)[使用](#page-304-0) [高级](#page-304-0)[视](#page-304-0)[图管理](#page-304-0)[Cloud Volumes ONTAP"](#page-304-0)。

#### 管理卷

通过使用BlueXP的标准视图、您可以根据存储需求管理卷。您可以查看、编辑、克隆、恢复和删除卷。

#### 步骤

- 1. 从左侧导航菜单中、选择\*存储>画布\*。
- 2. 在 " 画布 " 页面上,双击要管理卷的 Cloud Volumes ONTAP 工作环境。
- 3. 在工作环境中、单击\*卷\*选项卡。

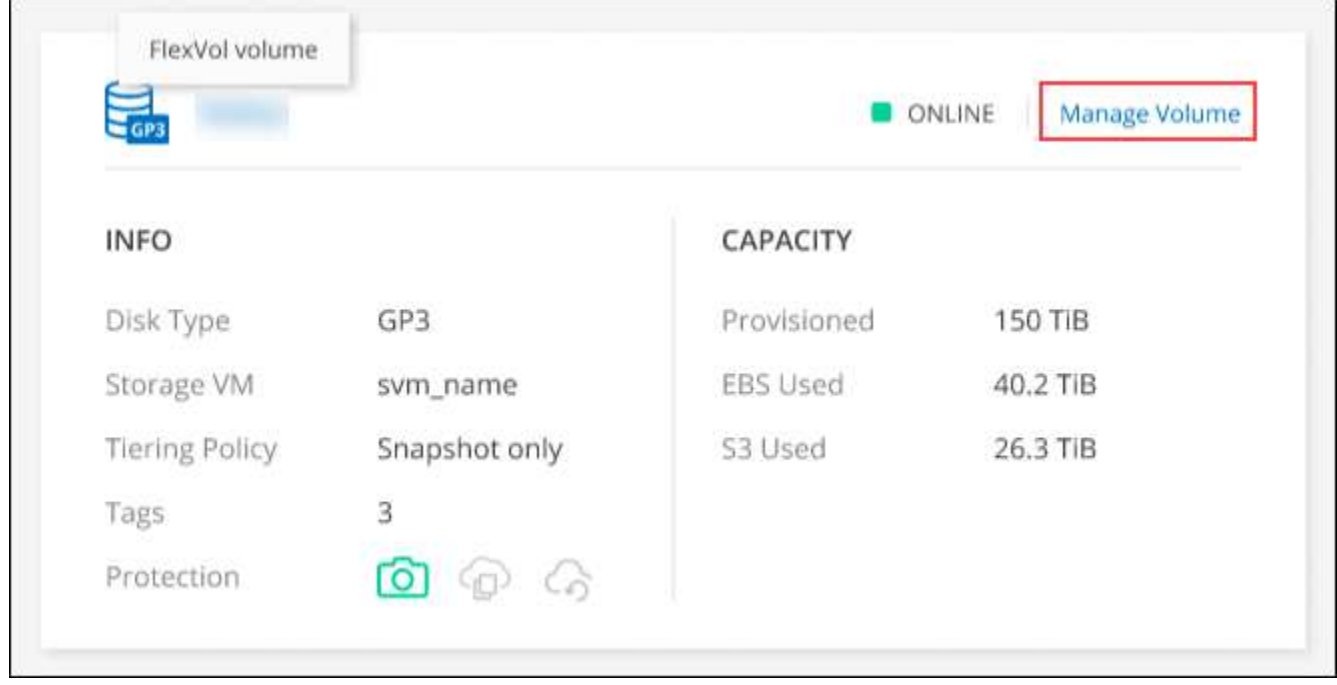

4. 在卷选项卡上、导航到所需的卷标题、然后单击\*管理卷\*以访问管理卷右侧面板。

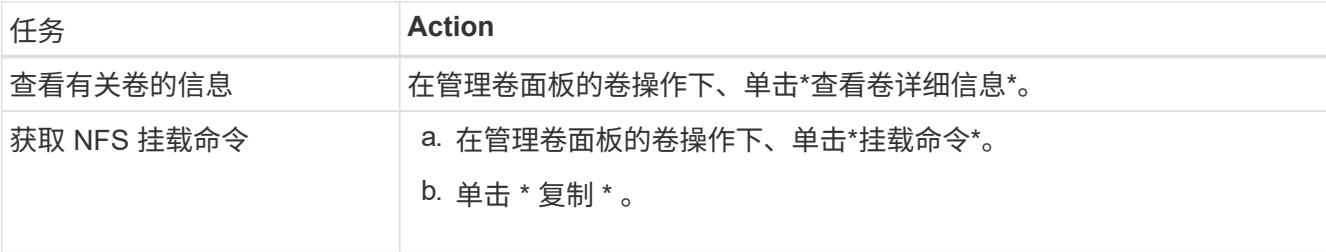

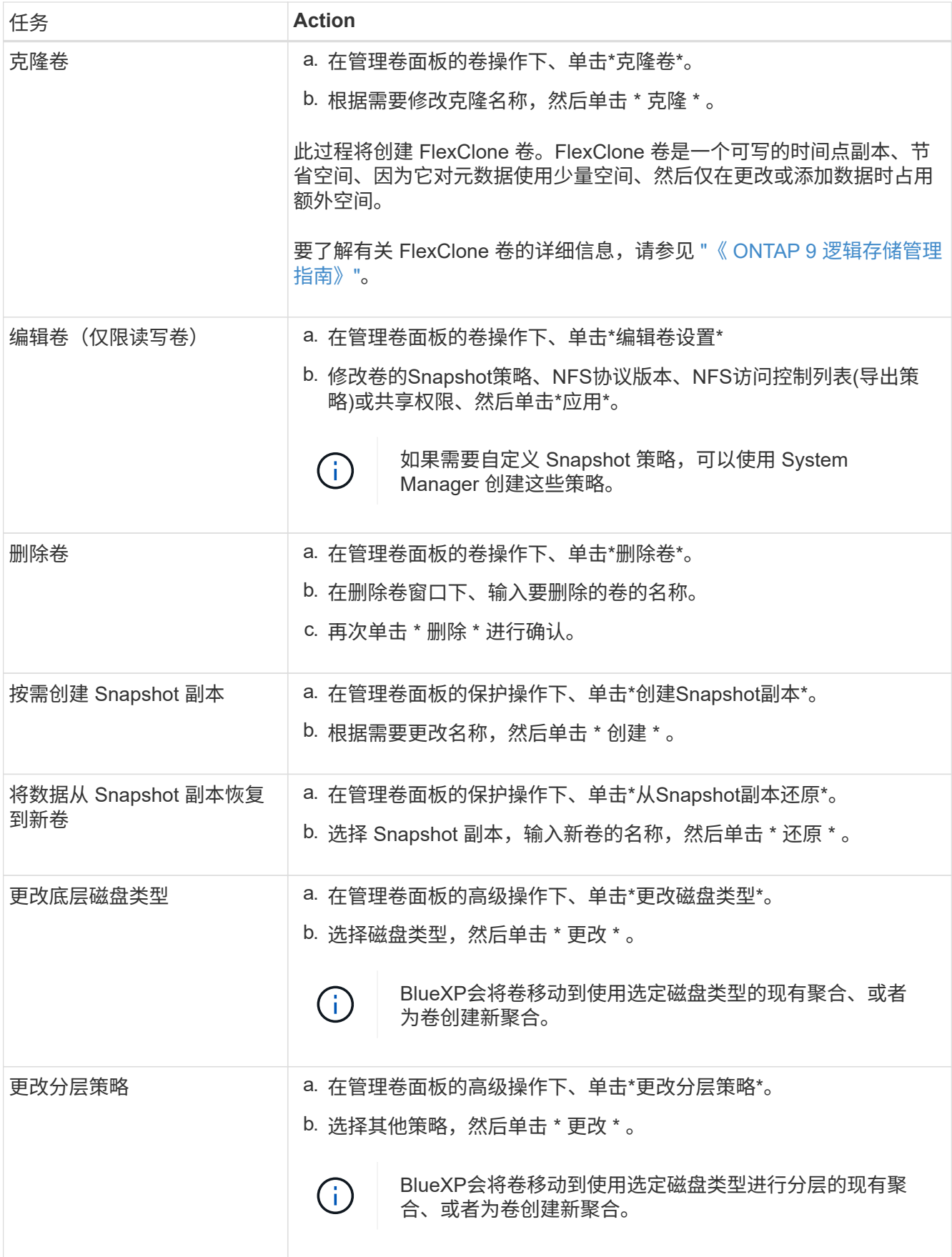

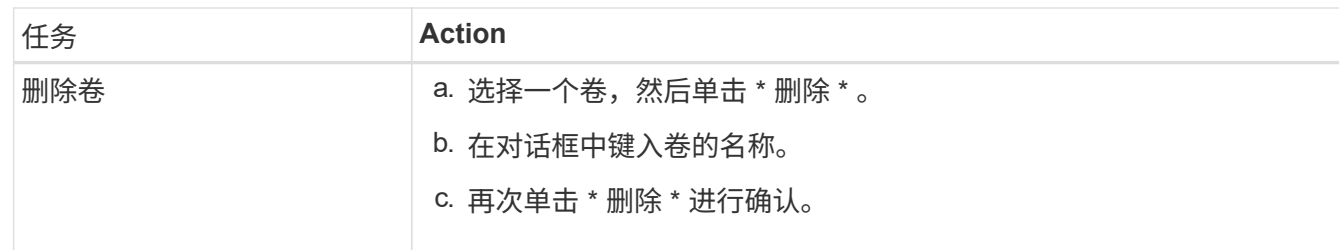

调整卷大小

默认情况下,卷在空间不足时会自动增长到最大大小。默认值为1、000、这意味着卷可以增长到其大小的11 倍。此值可在连接器的设置中进行配置。

如果需要调整卷大小、可以从BlueXP中的高级视图执行此操作。

步骤

- 1. 打开高级视图、通过System Manager调整卷大小。请参见 ["](#page-304-0)[如](#page-304-0)[何](#page-304-0)[开始使用](#page-304-0)["](#page-304-0)。
- 2. 从左侧导航菜单中、选择\*存储>卷\*。
- 3. 从卷列表中、确定应调整大小的卷。
- 4.<br> 单击选项图标 **:** 。
- 5. 选择\*调整大小\*。
- 6. 在\*调整卷大小\*屏幕上,根据需要编辑容量和Snapshot预留百分比。您可以将现有可用空间与修改后的容量 进行比较。
- 7. 单击 \* 保存 \* 。

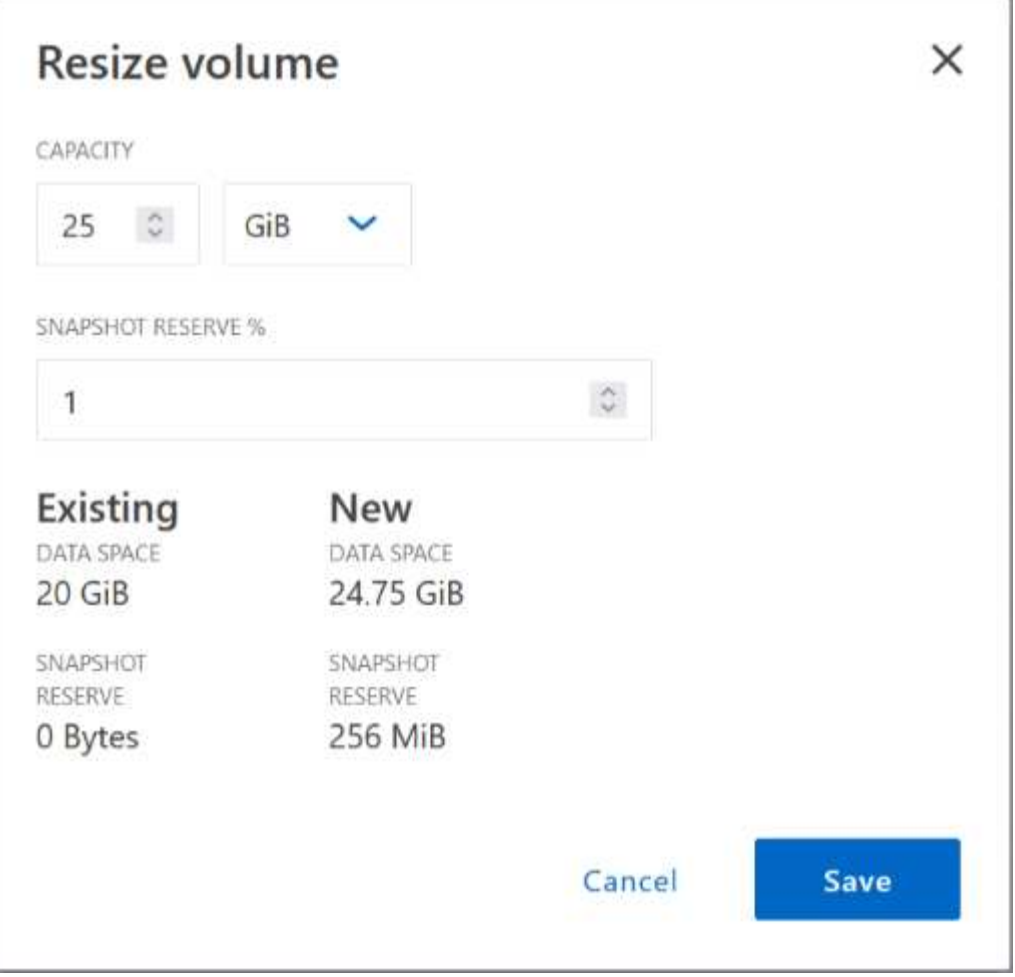

调整卷大小时,请务必考虑系统的容量限制。转至 ["](https://docs.netapp.com/us-en/cloud-volumes-ontap-relnotes/index.html)[《](https://docs.netapp.com/us-en/cloud-volumes-ontap-relnotes/index.html) [Cloud Volumes ONTAP](https://docs.netapp.com/us-en/cloud-volumes-ontap-relnotes/index.html) [发行说明》](https://docs.netapp.com/us-en/cloud-volumes-ontap-relnotes/index.html)["](https://docs.netapp.com/us-en/cloud-volumes-ontap-relnotes/index.html) 有关详细信息:

### 修改 **CIFS** 服务器

如果您更改了 DNS 服务器或 Active Directory 域、则需要在 Cloud Volumes ONTAP 中修改 CIFS 服务器、以便 ………………<br>它可以继续为客户端提供存储。

### 步骤

- 1. 从工作环境的概述选项卡中、单击右侧面板下的功能选项卡。
- 2. 在CIFS设置字段下、单击\*铅笔图标\*以显示CIFS设置窗口。
- 3. 指定 CIFS 服务器的设置:

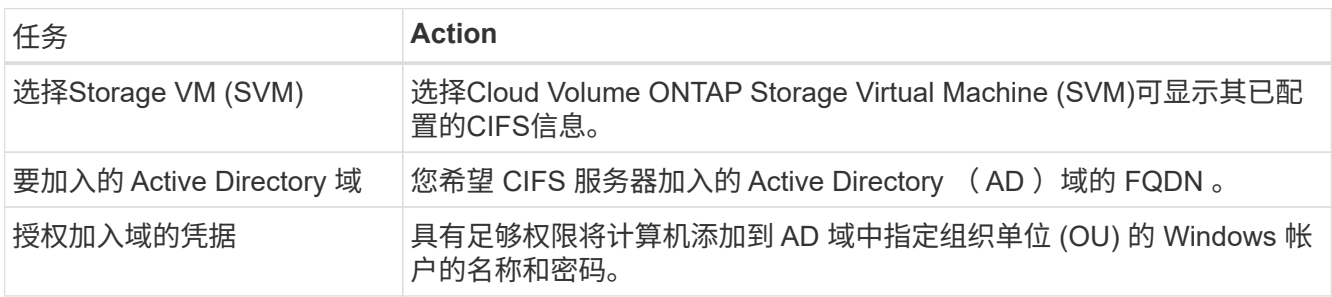

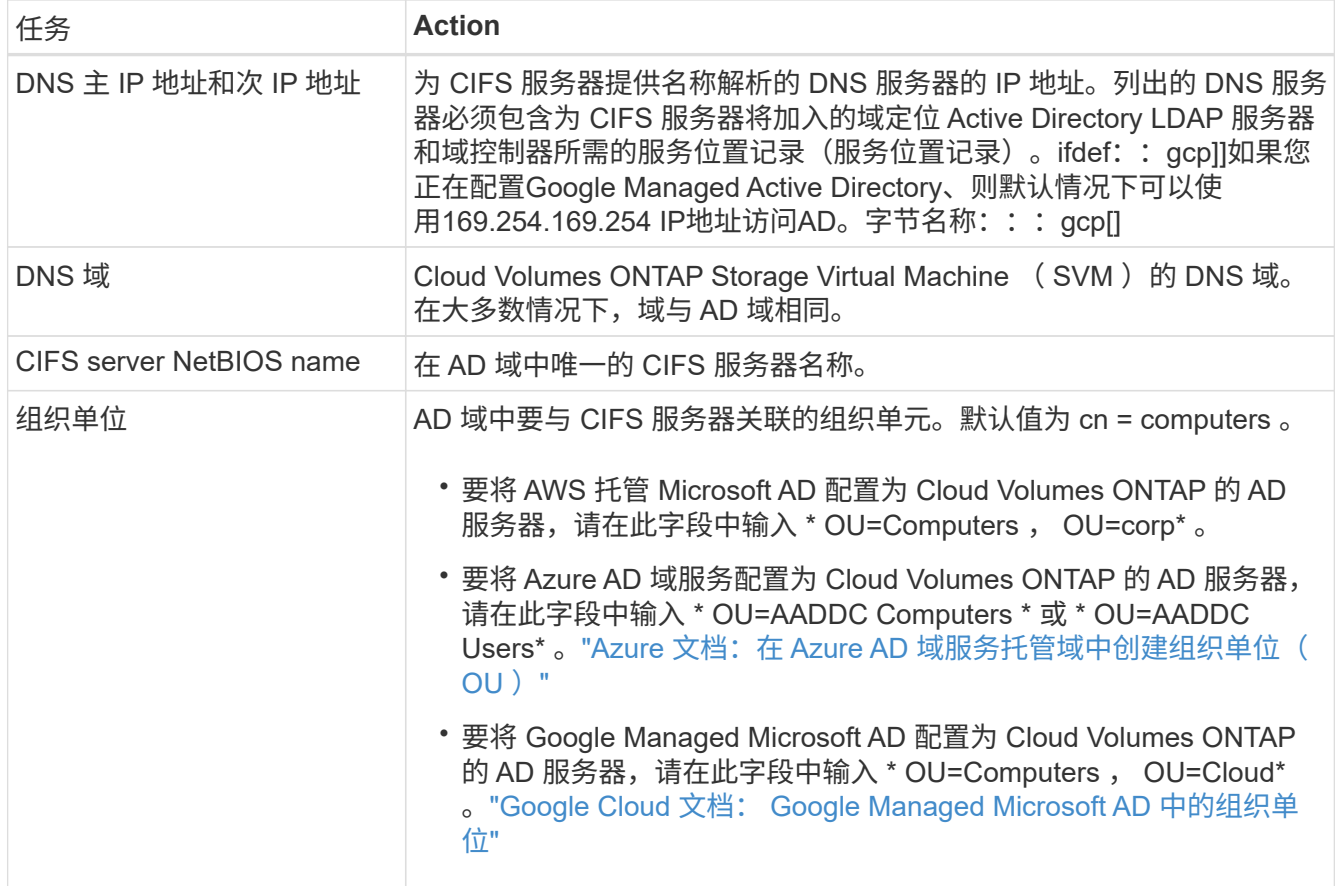

### 4. 单击\*设置\*。

结果

Cloud Volumes ONTAP 会根据更改更新 CIFS 服务器。

#### 移动卷

移动卷以提高容量利用率,提高性能并满足服务级别协议的要求。

您可以在 System Manager 中移动卷,方法是选择卷和目标聚合,启动卷移动操作,并可选择监控卷移动作 业。使用 System Manager 时,卷移动操作会自动完成。

### 步骤

1. 使用 System Manager 或 CLI 将卷移动到聚合。

在大多数情况下,您可以使用 System Manager 移动卷。

有关说明,请参见 ["](http://docs.netapp.com/ontap-9/topic/com.netapp.doc.exp-vol-move/home.html)[《](http://docs.netapp.com/ontap-9/topic/com.netapp.doc.exp-vol-move/home.html) [ONTAP 9](http://docs.netapp.com/ontap-9/topic/com.netapp.doc.exp-vol-move/home.html) [卷](http://docs.netapp.com/ontap-9/topic/com.netapp.doc.exp-vol-move/home.html)[移动](http://docs.netapp.com/ontap-9/topic/com.netapp.doc.exp-vol-move/home.html)[快](http://docs.netapp.com/ontap-9/topic/com.netapp.doc.exp-vol-move/home.html)[速指](http://docs.netapp.com/ontap-9/topic/com.netapp.doc.exp-vol-move/home.html)[南》](http://docs.netapp.com/ontap-9/topic/com.netapp.doc.exp-vol-move/home.html)["](http://docs.netapp.com/ontap-9/topic/com.netapp.doc.exp-vol-move/home.html)。

#### 当**BlueXP**显示**Action Required**消息时移动卷

BlueXP可能会显示一条"需要操作"消息、指出移动卷对于避免容量问题是必要的、但您需要自行更正问题描述。 如果发生这种情况,您需要确定如何更正问题、然后移动一个或多个卷。

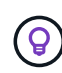

当聚合已达到90%的已用容量时、BlueXP会显示这些"需要执行操作"消息。如果启用了数据分层 ,则在聚合已达到 80% 已用容量时会显示消息。默认情况下,为数据分层预留 10% 的可用空 间。 ["](#page-210-0)[详细](#page-210-0)[了解数据](#page-210-0)[分层](#page-210-0)[的可用](#page-210-0)[空](#page-210-0)[间](#page-210-0)[比率](#page-210-0)["](#page-210-0)。

#### 步骤

- 1. [确定如何更正容量问题]。
- 2. 根据您的分析、移动卷以避免容量问题:
	- [将卷移动到另一个系统以避免容量问题]。
	- [将卷移动到另一个聚合以避免容量问题]。

#### 确定如何更正容量问题

如果BlueXP无法提供移动卷以避免容量问题的建议、您必须确定需要移动的卷、以及是否应将其移动到同一系 统上的另一个聚合或另一个系统。

步骤

1. 查看" Action Required "(需要操作)消息中的高级信息以确定已达到其容量限制的聚合。

例如,高级信息应显示类似于以下内容的内容:聚合 aggr1 已达到其容量限制。

- 2. 确定要从聚合中移出的一个或多个卷:
	- a. 在工作环境中、单击\*聚合选项卡\*。
	- b. 导航到所需的聚合图块、然后单击\*。 (椭圆图标)>查看聚合详细信息\*。
	- c. 在聚合详细信息屏幕的概述选项卡下、查看每个卷的大小、然后选择一个或多个卷以从聚合中移出。

您应该选择足够大的卷来释放聚合中的空间、以便将来避免出现额外的容量问题。

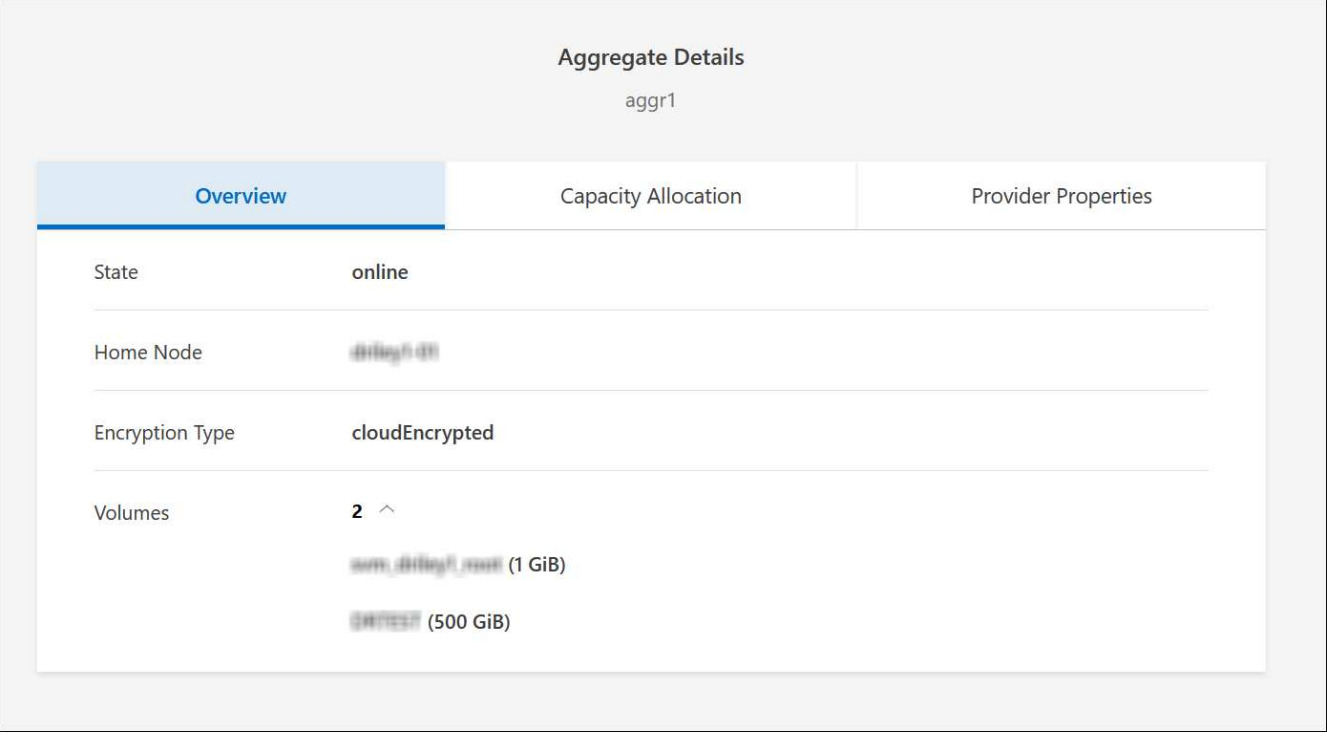

3. 如果系统未达到磁盘限制、则应将卷移动到同一系统上的现有聚合或新聚合。

有关详细信息,请参见 将卷移动到另一个聚合以避免容量问题。

- 4. 如果系统已达到磁盘限制,请执行以下任一操作:
	- a. 删除所有未使用的卷。
	- b. 重新排列卷以释放聚合上的空间。

有关详细信息,请参见 将卷移动到另一个聚合以避免容量问题。

c. 将两个或多个卷移动到另一个具有空间的系统。

有关详细信息,请参见 将卷移动到另一个聚合以避免容量问题。

将卷移动到另一个系统以避免容量问题

您可以将一个或多个卷移动到另一个 Cloud Volumes ONTAP 系统以避免容量问题。如果系统达到其磁盘限制, 则可能需要执行此操作。

关于此任务

您可以按照此任务中的步骤更正以下需要执行的操作消息:

要避免容量问题、必须移动卷;但是、BlueXP无法为您执行此操作、因为系统已达到磁盘限制。

步骤

- 1. 确定具有可用容量的 Cloud Volumes ONTAP 系统或部署新系统。
- 2. 将源工作环境拖放到目标工作环境中以执行卷的一次性数据复制。

有关详细信息,请参见 ["](https://docs.netapp.com/us-en/bluexp-replication/task-replicating-data.html)[在系](https://docs.netapp.com/us-en/bluexp-replication/task-replicating-data.html)[统之间](https://docs.netapp.com/us-en/bluexp-replication/task-replicating-data.html)[复制数据](https://docs.netapp.com/us-en/bluexp-replication/task-replicating-data.html)["](https://docs.netapp.com/us-en/bluexp-replication/task-replicating-data.html)。

3. 转到复制状态页,然后中断 SnapMirror 关系、将复制的卷从数据保护卷转换为读 / 写卷。

有关详细信息,请参见 ["](https://docs.netapp.com/us-en/bluexp-replication/task-replicating-data.html#managing-data-replication-schedules-and-relationships)[管理数据复制](https://docs.netapp.com/us-en/bluexp-replication/task-replicating-data.html#managing-data-replication-schedules-and-relationships)[计划](https://docs.netapp.com/us-en/bluexp-replication/task-replicating-data.html#managing-data-replication-schedules-and-relationships)[和关系](https://docs.netapp.com/us-en/bluexp-replication/task-replicating-data.html#managing-data-replication-schedules-and-relationships)["](https://docs.netapp.com/us-en/bluexp-replication/task-replicating-data.html#managing-data-replication-schedules-and-relationships)。

4. 配置卷以进行数据访问。

有关为数据访问配置目标卷的信息,请参见 ["](http://docs.netapp.com/ontap-9/topic/com.netapp.doc.exp-sm-ic-fr/home.html)[《](http://docs.netapp.com/ontap-9/topic/com.netapp.doc.exp-sm-ic-fr/home.html) [ONTAP 9](http://docs.netapp.com/ontap-9/topic/com.netapp.doc.exp-sm-ic-fr/home.html) [卷](http://docs.netapp.com/ontap-9/topic/com.netapp.doc.exp-sm-ic-fr/home.html)[灾难恢](http://docs.netapp.com/ontap-9/topic/com.netapp.doc.exp-sm-ic-fr/home.html)[复](http://docs.netapp.com/ontap-9/topic/com.netapp.doc.exp-sm-ic-fr/home.html)[快](http://docs.netapp.com/ontap-9/topic/com.netapp.doc.exp-sm-ic-fr/home.html)[速指](http://docs.netapp.com/ontap-9/topic/com.netapp.doc.exp-sm-ic-fr/home.html)[南》](http://docs.netapp.com/ontap-9/topic/com.netapp.doc.exp-sm-ic-fr/home.html)["](http://docs.netapp.com/ontap-9/topic/com.netapp.doc.exp-sm-ic-fr/home.html)。

5. 删除原始卷。

有关详细信息,请参见 ["](#page-202-0)[管理卷](#page-202-0)["](#page-202-0)。

将卷移动到另一个聚合以避免容量问题

您可以将一个或多个卷移动到另一个聚合中以避免容量问题。

关于此任务

要避免容量问题、必须移动两个或更多卷;但是、BlueXP无法为您执行此操作。

#### 步骤

- 1. 验证现有聚合是否具有需要移动的卷的可用容量:
	- a. 在工作环境中、单击\*聚合选项卡\*。
	- b. 导航到所需的聚合图块、然后单击\*。 (椭圆图标)>查看聚合详细信息\*。
	- c. 在聚合区块下、查看可用容量(已配置大小减去已用聚合容量)。

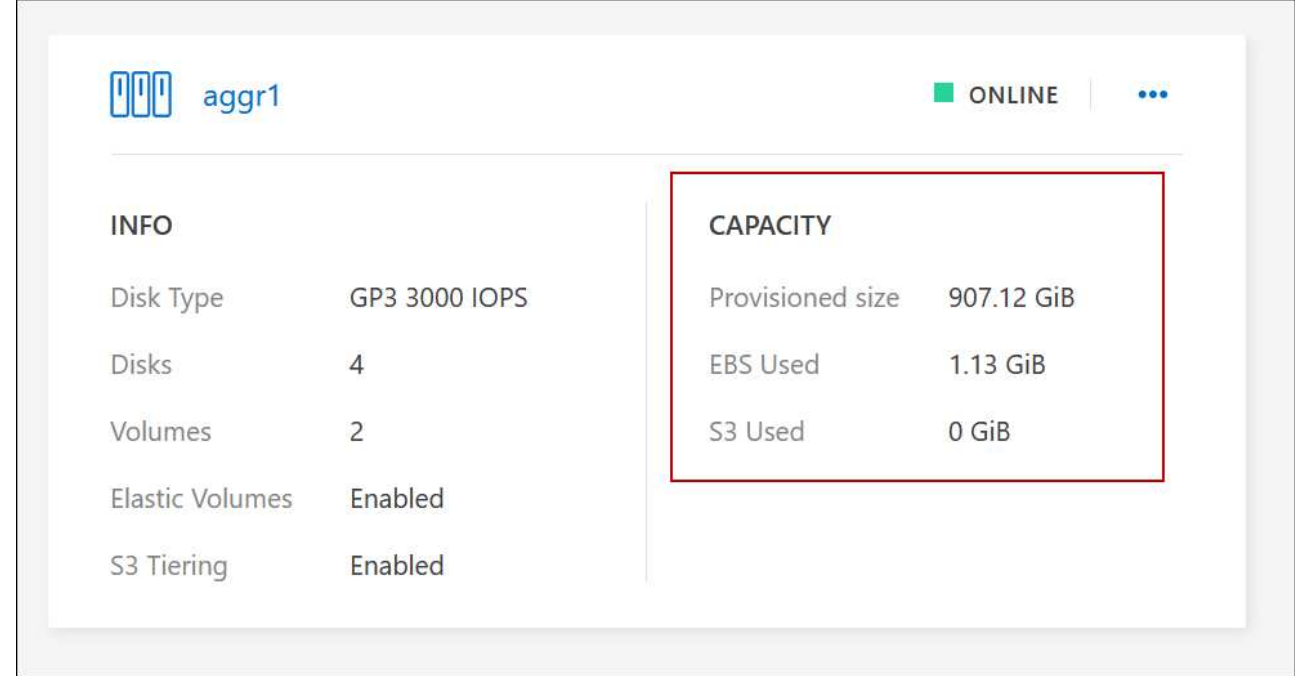

- 2. 如果需要,请将磁盘添加到现有聚合:
	- a. 选择聚合、然后单击\*。 (椭圆图标)>添加磁盘\*。
	- b. 选择要添加的磁盘数,然后单击 \* 添加 \* 。
- 3. 如果没有聚合可用容量,请创建新聚合。

有关详细信息,请参见 ["](#page-218-0)[创建](#page-218-0)[聚](#page-218-0)[合](#page-218-0)["](#page-218-0)。

- 4. 使用 System Manager 或 CLI 将卷移动到聚合。
- 5. 在大多数情况下,您可以使用 System Manager 移动卷。

有关说明,请参见 ["](http://docs.netapp.com/ontap-9/topic/com.netapp.doc.exp-vol-move/home.html)[《](http://docs.netapp.com/ontap-9/topic/com.netapp.doc.exp-vol-move/home.html) [ONTAP 9](http://docs.netapp.com/ontap-9/topic/com.netapp.doc.exp-vol-move/home.html) [卷](http://docs.netapp.com/ontap-9/topic/com.netapp.doc.exp-vol-move/home.html)[移动](http://docs.netapp.com/ontap-9/topic/com.netapp.doc.exp-vol-move/home.html)[快](http://docs.netapp.com/ontap-9/topic/com.netapp.doc.exp-vol-move/home.html)[速指](http://docs.netapp.com/ontap-9/topic/com.netapp.doc.exp-vol-move/home.html)[南》](http://docs.netapp.com/ontap-9/topic/com.netapp.doc.exp-vol-move/home.html)["](http://docs.netapp.com/ontap-9/topic/com.netapp.doc.exp-vol-move/home.html)。

卷移动速度可能较慢的原因

如果 Cloud Volumes ONTAP 满足以下任一条件,则移动卷所需时间可能会比预期长:

- 此卷为克隆卷。
- 卷是克隆的父卷。
- 源聚合或目标聚合具有一个吞吐量优化型 HDD ( st1 )磁盘。
- 其中一个聚合对对象使用的命名方案较旧。两个聚合必须使用相同的名称格式。

如果在 9.4 版或更早版本中的聚合上启用了数据分层,则会使用较早的命名方案。

- 源聚合和目标聚合上的加密设置不匹配,或者正在重新设置密钥。
- 在卷移动时指定了 *-tiering-policy* 选项以更改分层策略。
- 在卷移动时指定了 *-generate-destination-key* 选项。

#### 查看**FlexGroup** 卷

您可以直接通过BlueXP中的卷选项卡查看通过命令行界面或System Manager创建的FlexGroup 卷。与 为FlexVol 卷提供的信息相同、BlueXP通过专用的卷图块提供有关已创建的跳蚤组卷的详细信息。在卷磁贴下、 您可以通过图标的悬停文本来标识每个FlexGroup 卷组。此外、您还可以通过卷模式列在卷列表视图下标 识FlexGroup 卷并对其进行排序。

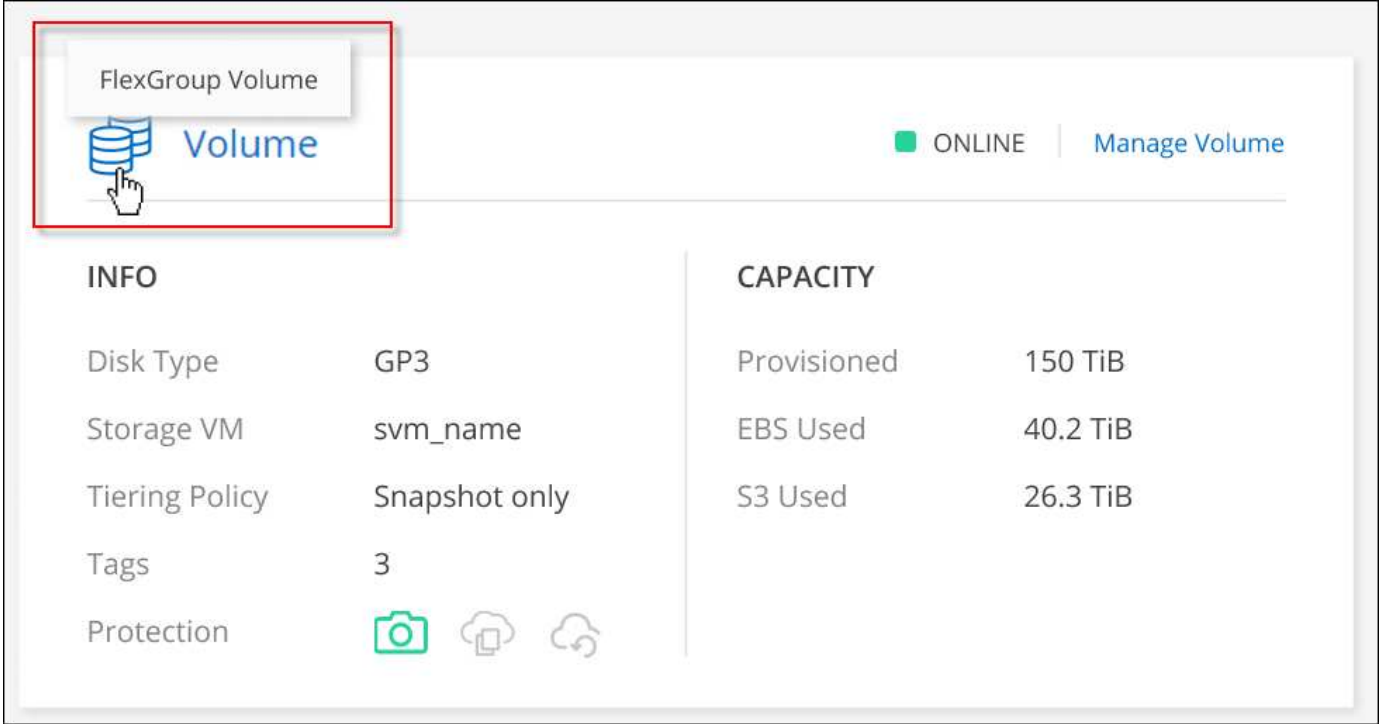

 $\bigcap$ 

目前、您只能在BlueXP下查看现有FlexGroup 卷。在BlueXP中创建FlexGroup 卷的功能不可用、 但计划在未来版本中使用。

# <span id="page-210-0"></span>将非活动数据分层到低成本对象存储

通过将热数据的 SSD 或 HDD 性能层与非活动数据的对象存储容量层相结合,您可以降低 Cloud Volumes ONTAP 的存储成本。数据分层由 FabricPool 技术提供支持。有关简要概 述,请参见 ["](#page-327-0)[数据](#page-327-0)[分层概述](#page-327-0)["](#page-327-0)。

选择支持的配置

支持大多数配置。如果您的 Cloud Volumes ONTAP 系统运行的是最新版本,则最好继续操作。 ["](#page-210-0)[了解更多](#page-210-0)[信](#page-210-0) [息](#page-210-0)。["](#page-210-0)。

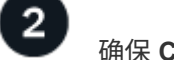

确保 **Cloud Volumes ONTAP** 与对象存储之间的连接

- 对于 AWS , S3 需要一个 VPC 端点。 [了解更多](#page-212-0)[信息](#page-212-0)。。
- 对于Azure、只要BlueXP具有所需权限、您就无需执行任何操作。 [了解更多](#page-212-1)[信息](#page-212-1)[。。](#page-212-1)
- 对于Google Cloud、您需要为专用Google Access配置子网并设置服务帐户。 [了解更多](#page-212-2)[信息](#page-212-2)。。

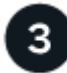

确保已启用分层的聚合

必须在聚合上启用数据分层,才能在卷上启用数据分层。您应了解新卷和现有卷的要求。 了解更多信息。。

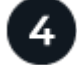

创建,修改或复制卷时,请选择分层策略

在创建、修改或复制卷时、BlueXP会提示您选择分层策略。

- ["](#page-210-0)[对](#page-210-0)[读写](#page-210-0)[卷上的数据进行](#page-210-0)[分层](#page-210-0)["](#page-210-0)
- ["](#page-210-0)[分层](#page-210-0)[数据](#page-210-0)[保](#page-210-0)[护卷上的数据](#page-210-0)["](#page-210-0)

数据分层不需要什么?

- 您无需安装功能许可证即可启用数据分层。
- 您无需为容量层创建对象存储。BlueXP可以为您提供这种服务。
- 您无需在系统级别启用数据分层。

在创建系统时、BlueXP会为冷数据创建一个对象存储、 只要没有连接或权限问题。之后,您 只需在卷上启用数据分层(在某些情况下, 在聚合上)。

#### 支持数据分层的配置

您可以在使用特定配置和功能时启用数据分层。

#### **AWS**支持

 $(\dagger)$ 

- 从Cloud Volumes ONTAP 9.2开始、AWS支持数据分层。
- ・性能层可以是通用 SSD ( GP3 或 GP2 )或配置的 IOPS SSD ( IO1 )。

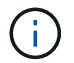

使用吞吐量优化型 HDD (st1)时,不建议将数据分层到对象存储。

- Azure支持数据分层、如下所示:
	- 使用单节点系统时为9.4版
	- 使用HA对的9.6版
- 性能层可以是高级SSD受管磁盘、标准SSD受管磁盘或标准HDD受管磁盘。

#### 支持**Google Cloud**

- 从Cloud Volumes ONTAP 9.6开始、Google Cloud支持数据分层。
- 性能层可以是 SSD 永久性磁盘,平衡永久性磁盘或标准永久性磁盘。

#### 功能互操作性

- 加密技术支持数据分层。
- 必须在卷上启用精简配置。

#### 要求

根据您的云提供商,必须设置某些连接和权限,以便 Cloud Volumes ONTAP 可以将冷数据分层到对象存储。

<span id="page-212-0"></span>将冷数据分层到 **AWS S3** 的要求

确保 Cloud Volumes ONTAP 已连接到 S3 。提供该连接的最佳方法是创建到 S3 服务的 VPC 端点。有关说明, 请参见 ["AWS](https://docs.aws.amazon.com/AmazonVPC/latest/UserGuide/vpce-gateway.html#create-gateway-endpoint) [文档:创建](https://docs.aws.amazon.com/AmazonVPC/latest/UserGuide/vpce-gateway.html#create-gateway-endpoint)[网](https://docs.aws.amazon.com/AmazonVPC/latest/UserGuide/vpce-gateway.html#create-gateway-endpoint)[关](https://docs.aws.amazon.com/AmazonVPC/latest/UserGuide/vpce-gateway.html#create-gateway-endpoint)[端](https://docs.aws.amazon.com/AmazonVPC/latest/UserGuide/vpce-gateway.html#create-gateway-endpoint)[点](https://docs.aws.amazon.com/AmazonVPC/latest/UserGuide/vpce-gateway.html#create-gateway-endpoint)["](https://docs.aws.amazon.com/AmazonVPC/latest/UserGuide/vpce-gateway.html#create-gateway-endpoint)。

创建 VPC 端点时,请确保选择与 Cloud Volumes ONTAP 实例对应的区域、 VPC 和路由表。您还必须修改安 全组才能添加出站 HTTPS 规则、该规则允许通信到 S3 端点。否则, Cloud Volumes ONTAP 无法连接到 S3 服务。

如果遇到任何问题,请参见 ["AWS](https://aws.amazon.com/premiumsupport/knowledge-center/connect-s3-vpc-endpoint/) [支持](https://aws.amazon.com/premiumsupport/knowledge-center/connect-s3-vpc-endpoint/)[知](https://aws.amazon.com/premiumsupport/knowledge-center/connect-s3-vpc-endpoint/)[识](https://aws.amazon.com/premiumsupport/knowledge-center/connect-s3-vpc-endpoint/)[中](https://aws.amazon.com/premiumsupport/knowledge-center/connect-s3-vpc-endpoint/)[心](https://aws.amazon.com/premiumsupport/knowledge-center/connect-s3-vpc-endpoint/)[:为](https://aws.amazon.com/premiumsupport/knowledge-center/connect-s3-vpc-endpoint/)[什么](https://aws.amazon.com/premiumsupport/knowledge-center/connect-s3-vpc-endpoint/)[我](https://aws.amazon.com/premiumsupport/knowledge-center/connect-s3-vpc-endpoint/)[无](https://aws.amazon.com/premiumsupport/knowledge-center/connect-s3-vpc-endpoint/)[法使用](https://aws.amazon.com/premiumsupport/knowledge-center/connect-s3-vpc-endpoint/)[网](https://aws.amazon.com/premiumsupport/knowledge-center/connect-s3-vpc-endpoint/)[关](https://aws.amazon.com/premiumsupport/knowledge-center/connect-s3-vpc-endpoint/) [VPC](https://aws.amazon.com/premiumsupport/knowledge-center/connect-s3-vpc-endpoint/) [端](https://aws.amazon.com/premiumsupport/knowledge-center/connect-s3-vpc-endpoint/)[点](https://aws.amazon.com/premiumsupport/knowledge-center/connect-s3-vpc-endpoint/)[连接](https://aws.amazon.com/premiumsupport/knowledge-center/connect-s3-vpc-endpoint/)[到](https://aws.amazon.com/premiumsupport/knowledge-center/connect-s3-vpc-endpoint/) [S3](https://aws.amazon.com/premiumsupport/knowledge-center/connect-s3-vpc-endpoint/) [存储](https://aws.amazon.com/premiumsupport/knowledge-center/connect-s3-vpc-endpoint/)[分段](https://aws.amazon.com/premiumsupport/knowledge-center/connect-s3-vpc-endpoint/)[?](https://aws.amazon.com/premiumsupport/knowledge-center/connect-s3-vpc-endpoint/)["](https://aws.amazon.com/premiumsupport/knowledge-center/connect-s3-vpc-endpoint/)。

<span id="page-212-1"></span>将冷数据分层到 **Azure Blob** 存储的要求

只要BlueXP具有所需权限、您就无需在性能层和容量层之间设置连接。如果Connector的自定义角色具有以下权 限、则BlueXP将为您启用vNet服务端点:

"Microsoft.Network/virtualNetworks/subnets/write", "Microsoft.Network/routeTables/join/action",

默认情况下、权限包括在自定义角色中。 ["](https://docs.netapp.com/us-en/bluexp-setup-admin/reference-permissions-azure.html)[查看](https://docs.netapp.com/us-en/bluexp-setup-admin/reference-permissions-azure.html)[Connector](https://docs.netapp.com/us-en/bluexp-setup-admin/reference-permissions-azure.html)[的](https://docs.netapp.com/us-en/bluexp-setup-admin/reference-permissions-azure.html)[Azure](https://docs.netapp.com/us-en/bluexp-setup-admin/reference-permissions-azure.html)[权](https://docs.netapp.com/us-en/bluexp-setup-admin/reference-permissions-azure.html)[限](https://docs.netapp.com/us-en/bluexp-setup-admin/reference-permissions-azure.html)["](https://docs.netapp.com/us-en/bluexp-setup-admin/reference-permissions-azure.html)

<span id="page-212-2"></span>将冷数据分层到 **Google Cloud** 存储分段的要求

- 必须为 Cloud Volumes ONTAP 所在的子网配置专用 Google 访问。有关说明,请参见 ["Google Cloud](https://cloud.google.com/vpc/docs/configure-private-google-access) [文档](https://cloud.google.com/vpc/docs/configure-private-google-access) [:配置](https://cloud.google.com/vpc/docs/configure-private-google-access)[私](https://cloud.google.com/vpc/docs/configure-private-google-access)[有](https://cloud.google.com/vpc/docs/configure-private-google-access) [Google Access"](https://cloud.google.com/vpc/docs/configure-private-google-access)。
- 服务帐户必须附加到Cloud Volumes ONTAP。

["](#page-149-0)[了解如](#page-149-0)[何](#page-149-0)[设置此服务](#page-149-0)[帐户](#page-149-0)["](#page-149-0)。

创建Cloud Volumes ONTAP 工作环境时、系统会提示您选择此服务帐户。

如果您在部署期间未选择服务帐户、则需要关闭Cloud Volumes ONTAP 、转到Google云控制台、然后将服 务帐户附加到Cloud Volumes ONTAP 实例。然后、您可以按照下一节所述启用数据分层。

• 要使用客户管理的加密密钥对存储分段进行加密,请启用 Google Cloud 存储分段以使用此密钥。

["](#page-152-0)[了解如](#page-152-0)[何](#page-152-0)[在](#page-152-0) [Cloud Volumes ONTAP](#page-152-0) [中使用](#page-152-0)[客户](#page-152-0)[管理的加](#page-152-0)[密密钥](#page-152-0)["](#page-152-0)。

#### 在实施要求后启用数据分层

只要不存在连接或权限问题、BlueXP就会在创建系统时为冷数据创建一个对象存储。如果在创建系统之前未实 施上述要求、则需要通过API或System Manager手动启用分层、从而创建对象存储。

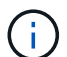

未来的Cloud Volumes ONTAP版本将提供通过BlueXP用户界面启用层的功能。

#### 确保在聚合上启用分层

必须在聚合上启用数据分层,才能在卷上启用数据分层。您应了解新卷和现有卷的要求。

• \* 新卷 \*

如果要在新卷上启用数据分层,则无需担心在聚合上启用数据分层。BlueXP会在已启用分层的现有聚合上创 建卷、或者如果尚未存在已启用数据分层的聚合、则它会为卷创建一个新聚合。

• \* 现有卷 \*

如果要在现有卷上启用数据分层,则需要确保在底层聚合上启用数据分层。如果现有聚合未启用数据分层, 则需要使用 System Manager 将现有聚合附加到对象存储。

确认是否已在聚合上启用分层的步骤

- 1. 在BlueXP中打开工作环境。
- 2. 单击聚合选项卡。
- 3. 导航到所需的区块、并验证是否已在聚合上启用或禁用分层。

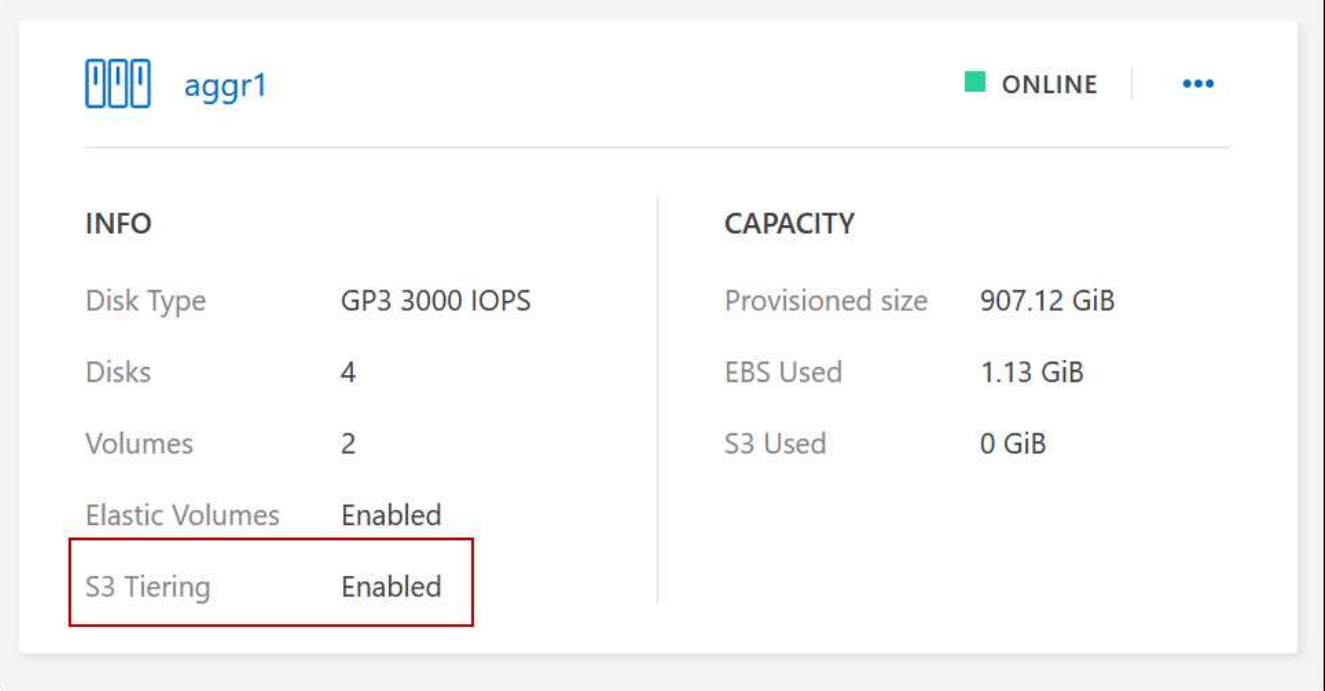

#### 在聚合上启用分层的步骤

- 1. 在 System Manager 中, 单击 \* 存储 > 层 \*。
- 2. 单击聚合的操作菜单并选择 \* 附加云层 \* 。
- 3. 选择要附加的云层,然后单击 \* 保存 \* 。

#### 下一步是什么?

现在,您可以在新卷和现有卷上启用数据分层,如下一节所述。

#### 对读写卷中的数据进行分层

Cloud Volumes ONTAP 可以将读写卷上的非活动数据分层到经济高效的对象存储中,从而腾出性能层来存储热 数据。

#### 步骤

1. 在工作环境下的卷选项卡中、创建新卷或更改现有卷的层:

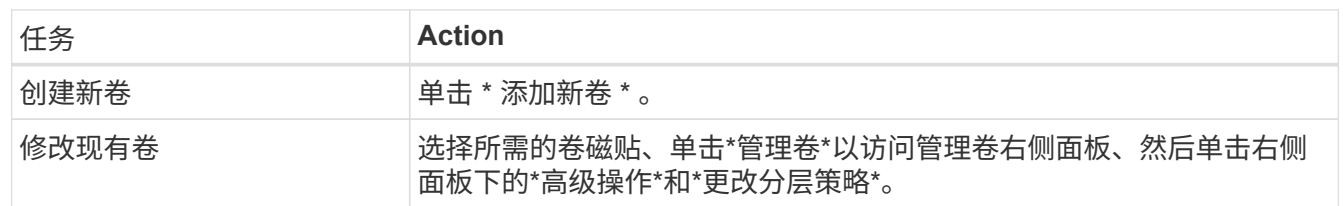

### 2. 选择分层策略。

有关这些策略的问题描述,请参见 ["](#page-327-0)[数据](#page-327-0)[分层概述](#page-327-0)["](#page-327-0)。

◦ 示例 \*

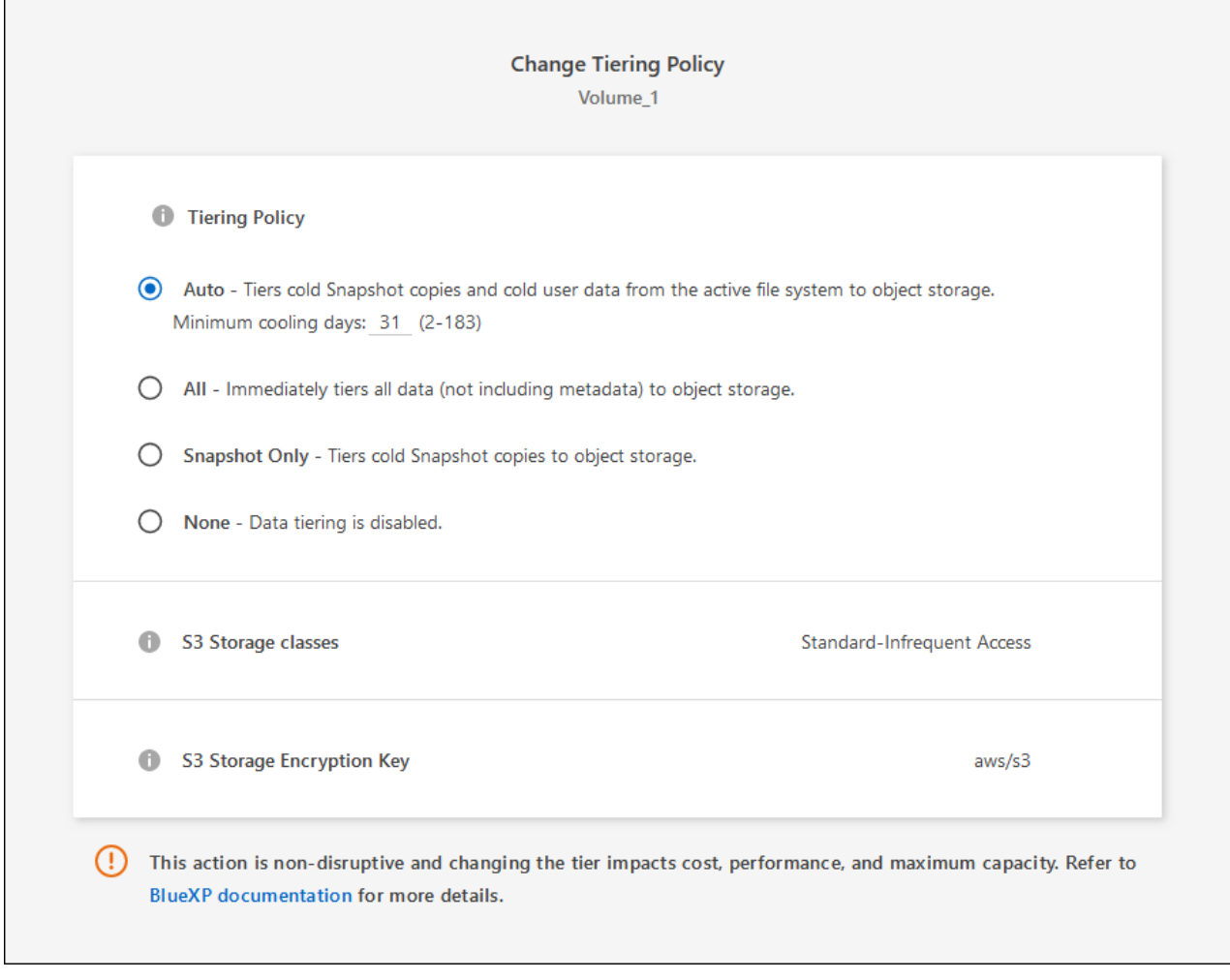

如果启用了数据分层的聚合尚不存在、则BlueXP将为卷创建一个新聚合。

### 对数据保护卷中的数据进行分层

Cloud Volumes ONTAP 可以将数据从数据保护卷分层到容量层。如果激活目标卷、则数据将在读取时逐渐移动 到性能层。

步骤

- 1. 从左侧导航菜单中、选择\*存储>画布\*。
- 2. 在 " 画布 " 页面上,选择包含源卷的工作环境,然后将其拖动到要将该卷复制到的工作环境。
- 3. 按照提示操作、直至到达分层页面并启用到对象存储的数据分层。
	- 示例 \*

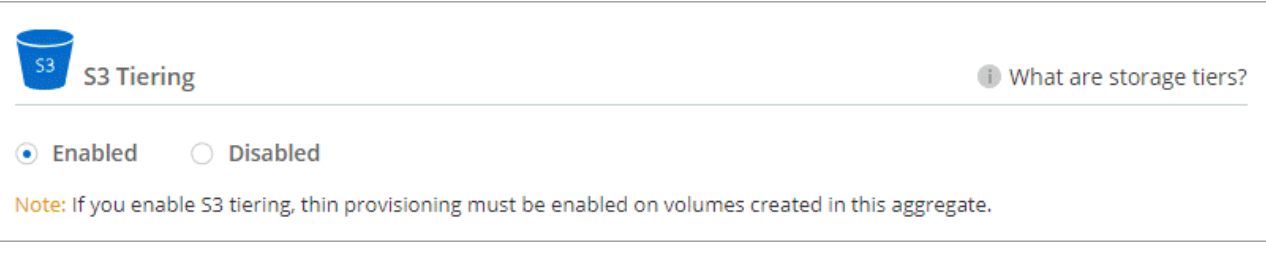
有关复制数据的帮助,请参见 ["](https://docs.netapp.com/us-en/bluexp-replication/task-replicating-data.html)[将数据复制](https://docs.netapp.com/us-en/bluexp-replication/task-replicating-data.html)[到云](https://docs.netapp.com/us-en/bluexp-replication/task-replicating-data.html)[中](https://docs.netapp.com/us-en/bluexp-replication/task-replicating-data.html)[或](https://docs.netapp.com/us-en/bluexp-replication/task-replicating-data.html)[从](https://docs.netapp.com/us-en/bluexp-replication/task-replicating-data.html)[云](https://docs.netapp.com/us-en/bluexp-replication/task-replicating-data.html)[中复制数据](https://docs.netapp.com/us-en/bluexp-replication/task-replicating-data.html)["](https://docs.netapp.com/us-en/bluexp-replication/task-replicating-data.html)。

### 更改分层数据的存储类

部署 Cloud Volumes ONTAP 后,您可以通过更改 30 天内未访问的非活动数据的存储类来降低存储成本。如果 您确实访问数据,访问成本会更高,因此在更改存储类之前,必须考虑到这一点。

分层数据的存储类在系统范围内—不是每个卷的 it 。

有关支持的存储类的信息,请参见 ["](#page-327-0)[数据](#page-327-0)[分层概述](#page-327-0)["](#page-327-0)。

步骤

1. 在工作环境中,单击菜单图标,然后单击 \* 存储类 \* 或 \* Blob 存储分层 \* 。

2. 选择一个存储类, 然后单击 \* 保存 \* 。

### 更改数据分层的可用空间比率

数据分层的可用空间比率用于定义将数据分层到对象存储时, Cloud Volumes ONTAP SSD/HDD 上需要多少可 用空间。默认设置为 10% 的可用空间,但您可以根据需要调整此设置。

例如,您可以选择小于 10% 的可用空间,以确保您正在利用所购买的容量。然后、当需要额外容量时、BlueXP 可以为您购买额外的磁盘(直到达到聚合的磁盘限制为止)。

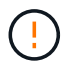

如果空间不足,则 Cloud Volumes ONTAP 无法移动数据,并且可能会出现性能下降。任何更改 都应谨慎进行。如果您不确定,请联系 NetApp 支持部门以获得指导。

此比率对于灾难恢复场景非常重要,因为从对象存储读取数据时, Cloud Volumes ONTAP 会将数据移至 SSD/HDD 以提高性能。如果空间不足,则 Cloud Volumes ONTAP 无法移动数据。在更改比率时,请考虑这一 点,以便满足您的业务需求。

### 步骤

1. 在BlueXP控制台的右上角,单击\*设置\*图标,然后选择\* Cloud Volumes ONTAP设置\*。

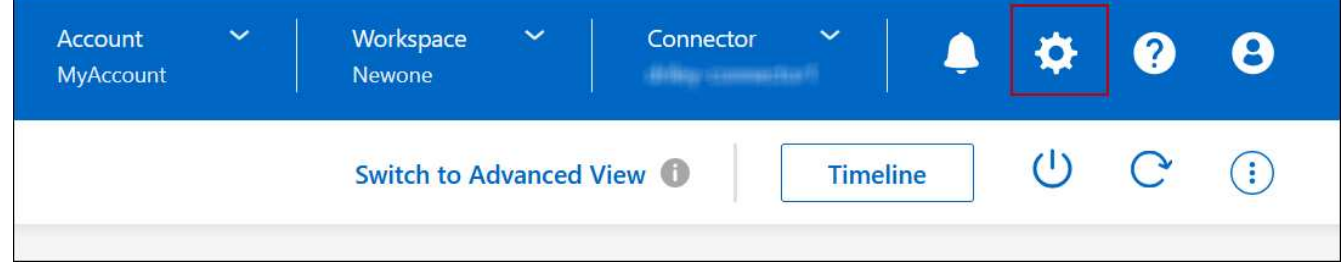

2. 在 \* 容量 \* 下,单击 \* 聚合容量阈值 - 数据分层的可用空间比率 \* 。

3. 根据需要更改可用空间比率,然后单击 \* 保存 \* 。

### 更改自动分层策略的冷却期

如果您使用 auto tiering 策略在 Cloud Volumes ONTAP 卷上启用了数据分层,则可以根据业务需求调整默认 冷却期。仅使用API和CLI支持此操作。

冷却期是指卷中的用户数据在被视为 " 冷 " 并移至对象存储之前必须保持非活动状态的天数。

自动分层策略的默认冷却期为 31 天。您可以按如下所示更改冷却期:

- 9.8 或更高版本: 2 天到 183 天
- 9.7 或更早版本: 2 天到 63 天

### 步骤

1. 创建卷或修改现有卷时,请在 API 请求中使用 *minimumCoolingDays* 参数。

# 将 **LUN** 连接到主机

创建iSCSI卷时、BlueXP会自动为您创建LUN。我们通过为每个卷仅创建一个 LUN 来简化 此过程,因此无需进行管理。创建卷后,请使用 IQN 从主机连接到 LUN 。

### 请注意以下事项:

- BlueXP的自动容量管理不适用于LUN。当BlueXP创建LUN时、它会禁用自动增长功能。
- 您可以从 System Manager 或 CLI 创建其他 LUN 。

### 步骤

- 1. 从左侧导航菜单中、选择\*存储>画布\*。
- 2. 在 " 画布 " 页面上,双击要管理卷的 Cloud Volumes ONTAP 工作环境。
- 3. 在工作环境中、单击\*卷\*选项卡。
- 4. 在卷选项卡上、导航到所需的卷标题、然后单击\*管理卷\*以访问管理卷右侧面板。
- 5. 单击\*目标IQN\*。
- 6. 单击 \* 复制 \* 以复制 IQN 名称。
- 7. 设置从主机到 LUN 的 iSCSI 连接。
	- ["](http://docs.netapp.com/ontap-9/topic/com.netapp.doc.exp-iscsi-rhel-cg/GUID-15E8C226-BED5-46D0-BAED-379EA4311340.html)[适用于](http://docs.netapp.com/ontap-9/topic/com.netapp.doc.exp-iscsi-rhel-cg/GUID-15E8C226-BED5-46D0-BAED-379EA4311340.html) [Red Hat Enterprise Linux](http://docs.netapp.com/ontap-9/topic/com.netapp.doc.exp-iscsi-rhel-cg/GUID-15E8C226-BED5-46D0-BAED-379EA4311340.html) [的](http://docs.netapp.com/ontap-9/topic/com.netapp.doc.exp-iscsi-rhel-cg/GUID-15E8C226-BED5-46D0-BAED-379EA4311340.html) [ONTAP 9 iSCSI](http://docs.netapp.com/ontap-9/topic/com.netapp.doc.exp-iscsi-rhel-cg/GUID-15E8C226-BED5-46D0-BAED-379EA4311340.html) [快](http://docs.netapp.com/ontap-9/topic/com.netapp.doc.exp-iscsi-rhel-cg/GUID-15E8C226-BED5-46D0-BAED-379EA4311340.html)[速](http://docs.netapp.com/ontap-9/topic/com.netapp.doc.exp-iscsi-rhel-cg/GUID-15E8C226-BED5-46D0-BAED-379EA4311340.html)[配置:](http://docs.netapp.com/ontap-9/topic/com.netapp.doc.exp-iscsi-rhel-cg/GUID-15E8C226-BED5-46D0-BAED-379EA4311340.html)[启动](http://docs.netapp.com/ontap-9/topic/com.netapp.doc.exp-iscsi-rhel-cg/GUID-15E8C226-BED5-46D0-BAED-379EA4311340.html)[与](http://docs.netapp.com/ontap-9/topic/com.netapp.doc.exp-iscsi-rhel-cg/GUID-15E8C226-BED5-46D0-BAED-379EA4311340.html)[目](http://docs.netapp.com/ontap-9/topic/com.netapp.doc.exp-iscsi-rhel-cg/GUID-15E8C226-BED5-46D0-BAED-379EA4311340.html)[标的](http://docs.netapp.com/ontap-9/topic/com.netapp.doc.exp-iscsi-rhel-cg/GUID-15E8C226-BED5-46D0-BAED-379EA4311340.html) [iSCSI](http://docs.netapp.com/ontap-9/topic/com.netapp.doc.exp-iscsi-rhel-cg/GUID-15E8C226-BED5-46D0-BAED-379EA4311340.html) [会](http://docs.netapp.com/ontap-9/topic/com.netapp.doc.exp-iscsi-rhel-cg/GUID-15E8C226-BED5-46D0-BAED-379EA4311340.html)[话](http://docs.netapp.com/ontap-9/topic/com.netapp.doc.exp-iscsi-rhel-cg/GUID-15E8C226-BED5-46D0-BAED-379EA4311340.html)["](http://docs.netapp.com/ontap-9/topic/com.netapp.doc.exp-iscsi-rhel-cg/GUID-15E8C226-BED5-46D0-BAED-379EA4311340.html)
	- ["](http://docs.netapp.com/ontap-9/topic/com.netapp.doc.exp-iscsi-cpg/GUID-857453EC-90E9-4AB6-B543-83827CF374BF.html)[适用于](http://docs.netapp.com/ontap-9/topic/com.netapp.doc.exp-iscsi-cpg/GUID-857453EC-90E9-4AB6-B543-83827CF374BF.html) [Windows](http://docs.netapp.com/ontap-9/topic/com.netapp.doc.exp-iscsi-cpg/GUID-857453EC-90E9-4AB6-B543-83827CF374BF.html) [的](http://docs.netapp.com/ontap-9/topic/com.netapp.doc.exp-iscsi-cpg/GUID-857453EC-90E9-4AB6-B543-83827CF374BF.html) [ONTAP 9 iSCSI](http://docs.netapp.com/ontap-9/topic/com.netapp.doc.exp-iscsi-cpg/GUID-857453EC-90E9-4AB6-B543-83827CF374BF.html) [快](http://docs.netapp.com/ontap-9/topic/com.netapp.doc.exp-iscsi-cpg/GUID-857453EC-90E9-4AB6-B543-83827CF374BF.html)[速](http://docs.netapp.com/ontap-9/topic/com.netapp.doc.exp-iscsi-cpg/GUID-857453EC-90E9-4AB6-B543-83827CF374BF.html)[配置:](http://docs.netapp.com/ontap-9/topic/com.netapp.doc.exp-iscsi-cpg/GUID-857453EC-90E9-4AB6-B543-83827CF374BF.html)[启动](http://docs.netapp.com/ontap-9/topic/com.netapp.doc.exp-iscsi-cpg/GUID-857453EC-90E9-4AB6-B543-83827CF374BF.html)[与](http://docs.netapp.com/ontap-9/topic/com.netapp.doc.exp-iscsi-cpg/GUID-857453EC-90E9-4AB6-B543-83827CF374BF.html)[目](http://docs.netapp.com/ontap-9/topic/com.netapp.doc.exp-iscsi-cpg/GUID-857453EC-90E9-4AB6-B543-83827CF374BF.html)[标的](http://docs.netapp.com/ontap-9/topic/com.netapp.doc.exp-iscsi-cpg/GUID-857453EC-90E9-4AB6-B543-83827CF374BF.html) [iSCSI](http://docs.netapp.com/ontap-9/topic/com.netapp.doc.exp-iscsi-cpg/GUID-857453EC-90E9-4AB6-B543-83827CF374BF.html) [会](http://docs.netapp.com/ontap-9/topic/com.netapp.doc.exp-iscsi-cpg/GUID-857453EC-90E9-4AB6-B543-83827CF374BF.html)[话](http://docs.netapp.com/ontap-9/topic/com.netapp.doc.exp-iscsi-cpg/GUID-857453EC-90E9-4AB6-B543-83827CF374BF.html)["](http://docs.netapp.com/ontap-9/topic/com.netapp.doc.exp-iscsi-cpg/GUID-857453EC-90E9-4AB6-B543-83827CF374BF.html)
	- ["ONTAP SAN](https://docs.netapp.com/us-en/ontap-sanhost/) [主](https://docs.netapp.com/us-en/ontap-sanhost/)[机配置](https://docs.netapp.com/us-en/ontap-sanhost/)["](https://docs.netapp.com/us-en/ontap-sanhost/)

# 利用 **FlexCache** 卷加快数据访问速度

FlexCache卷是一种存储卷、用于缓存来自初始(或源)卷的SMB和NFS读取数据。后续读取 缓存的数据会加快对该数据的访问速度。

您可以使用 FlexCache 卷加快数据访问速度,或者从访问量较多的卷卸载流量。FlexCache 卷有助于提高性能 ,尤其是在客户端需要重复访问相同数据时,因为可以直接提供数据,而无需访问原始卷。FlexCache 卷非常适 合读取密集型系统工作负载。

BlueXP可通过管理FlexCache卷 ["BlueXP](https://docs.netapp.com/us-en/bluexp-volume-caching/index.html)[卷](https://docs.netapp.com/us-en/bluexp-volume-caching/index.html)[缓](https://docs.netapp.com/us-en/bluexp-volume-caching/index.html)[存](https://docs.netapp.com/us-en/bluexp-volume-caching/index.html)["](https://docs.netapp.com/us-en/bluexp-volume-caching/index.html) 服务

您还可以使用ONTAP命令行界面或ONTAP系统管理器创建和管理FlexCache卷:

- ["](http://docs.netapp.com/ontap-9/topic/com.netapp.doc.pow-fc-mgmt/home.html)[《](http://docs.netapp.com/ontap-9/topic/com.netapp.doc.pow-fc-mgmt/home.html) [FlexCache](http://docs.netapp.com/ontap-9/topic/com.netapp.doc.pow-fc-mgmt/home.html) [卷加](http://docs.netapp.com/ontap-9/topic/com.netapp.doc.pow-fc-mgmt/home.html)[快](http://docs.netapp.com/ontap-9/topic/com.netapp.doc.pow-fc-mgmt/home.html)[数据](http://docs.netapp.com/ontap-9/topic/com.netapp.doc.pow-fc-mgmt/home.html)[访问](http://docs.netapp.com/ontap-9/topic/com.netapp.doc.pow-fc-mgmt/home.html)[高级](http://docs.netapp.com/ontap-9/topic/com.netapp.doc.pow-fc-mgmt/home.html)[指](http://docs.netapp.com/ontap-9/topic/com.netapp.doc.pow-fc-mgmt/home.html)[南》](http://docs.netapp.com/ontap-9/topic/com.netapp.doc.pow-fc-mgmt/home.html)["](http://docs.netapp.com/ontap-9/topic/com.netapp.doc.pow-fc-mgmt/home.html)
- ["](http://docs.netapp.com/ontap-9/topic/com.netapp.doc.onc-sm-help-960/GUID-07F4C213-076D-4FE8-A8E3-410F49498D49.html)[在](http://docs.netapp.com/ontap-9/topic/com.netapp.doc.onc-sm-help-960/GUID-07F4C213-076D-4FE8-A8E3-410F49498D49.html) [System Manager](http://docs.netapp.com/ontap-9/topic/com.netapp.doc.onc-sm-help-960/GUID-07F4C213-076D-4FE8-A8E3-410F49498D49.html) [中创建](http://docs.netapp.com/ontap-9/topic/com.netapp.doc.onc-sm-help-960/GUID-07F4C213-076D-4FE8-A8E3-410F49498D49.html) [FlexCache](http://docs.netapp.com/ontap-9/topic/com.netapp.doc.onc-sm-help-960/GUID-07F4C213-076D-4FE8-A8E3-410F49498D49.html) [卷](http://docs.netapp.com/ontap-9/topic/com.netapp.doc.onc-sm-help-960/GUID-07F4C213-076D-4FE8-A8E3-410F49498D49.html)["](http://docs.netapp.com/ontap-9/topic/com.netapp.doc.onc-sm-help-960/GUID-07F4C213-076D-4FE8-A8E3-410F49498D49.html)

BlueXP为所有新的Cloud Volumes ONTAP系统生成FlexCache许可证。此许可证包含 500 GiB 的使用量限制。

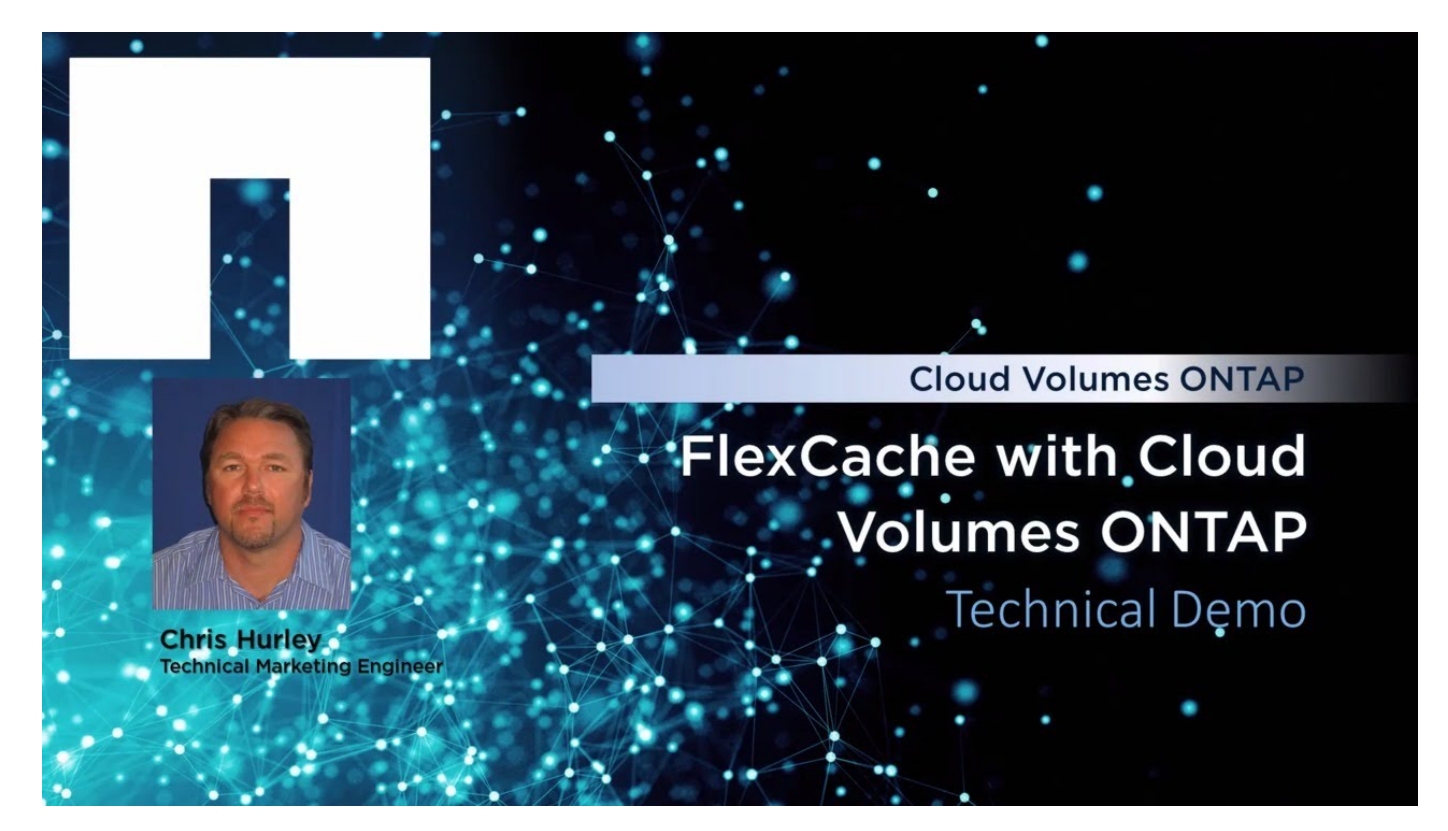

# 聚合管理

创建聚合

您可以自行创建聚合、也可以让BlueXP在创建卷时为您执行此操作。自行创建聚合的优势 在于,您可以选择底层磁盘大小,从而根据需要的容量或性能对聚合进行大小调整。

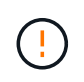

必须直接从BlueXP创建和删除所有磁盘和聚合。不应从其他管理工具执行这些操作。这样做可能 会影响系统稳定性、妨碍将来添加磁盘的能力、并可能产生冗余云提供商费用。

步骤

- 1. 从左侧导航菜单中、选择\*存储>画布\*。
- 2. 在 "画布 "页面上, 双击要管理聚合的 Cloud Volumes ONTAP 实例的名称。
- 3. 在聚合选项卡上、单击\*添加聚合\*、然后指定聚合的详细信息。

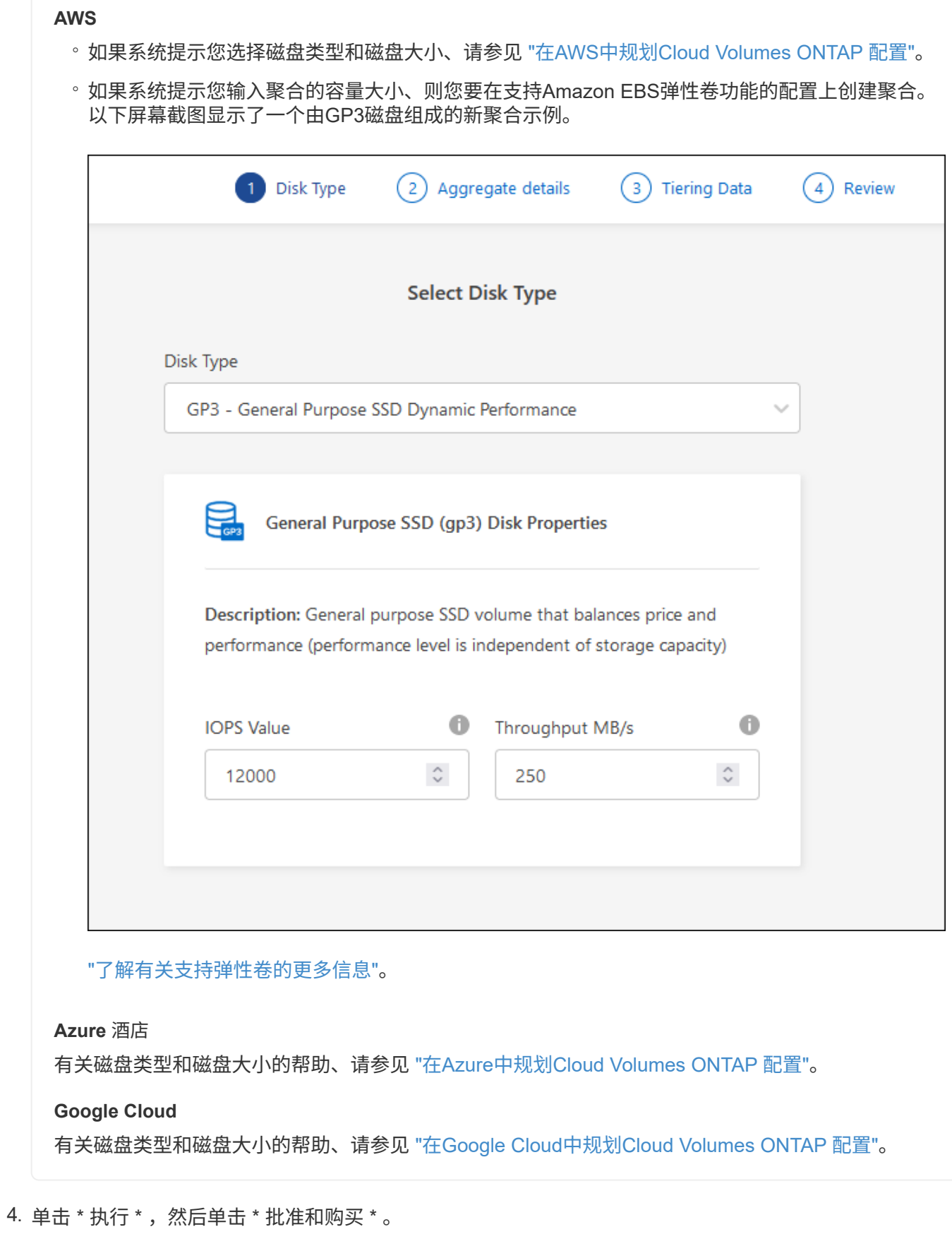

# 管理聚合

您可以通过添加磁盘,查看聚合相关信息以及删除聚合来自行管理聚合。

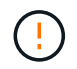

必须直接从BlueXP创建和删除所有磁盘和聚合。不应从其他管理工具执行这些操作。这样做可能 会影响系统稳定性、妨碍将来添加磁盘的能力、并可能产生冗余云提供商费用。

开始之前

如果要删除聚合、必须先删除聚合中的卷。

关于此任务

如果某个聚合空间即将用尽,您可以使用 System Manager 将卷移动到另一个聚合。

步骤

1. 从左侧导航菜单中、选择\*存储>画布\*。

- 2. 在 " 画布 " 页面上,双击要管理聚合的 Cloud Volumes ONTAP 工作环境。
- 3. 在工作环境中、单击\*聚合\*选项卡。
- 4. 在聚合选项卡上、导航到所需标题、然后单击\*。 (椭圆图标)\*。

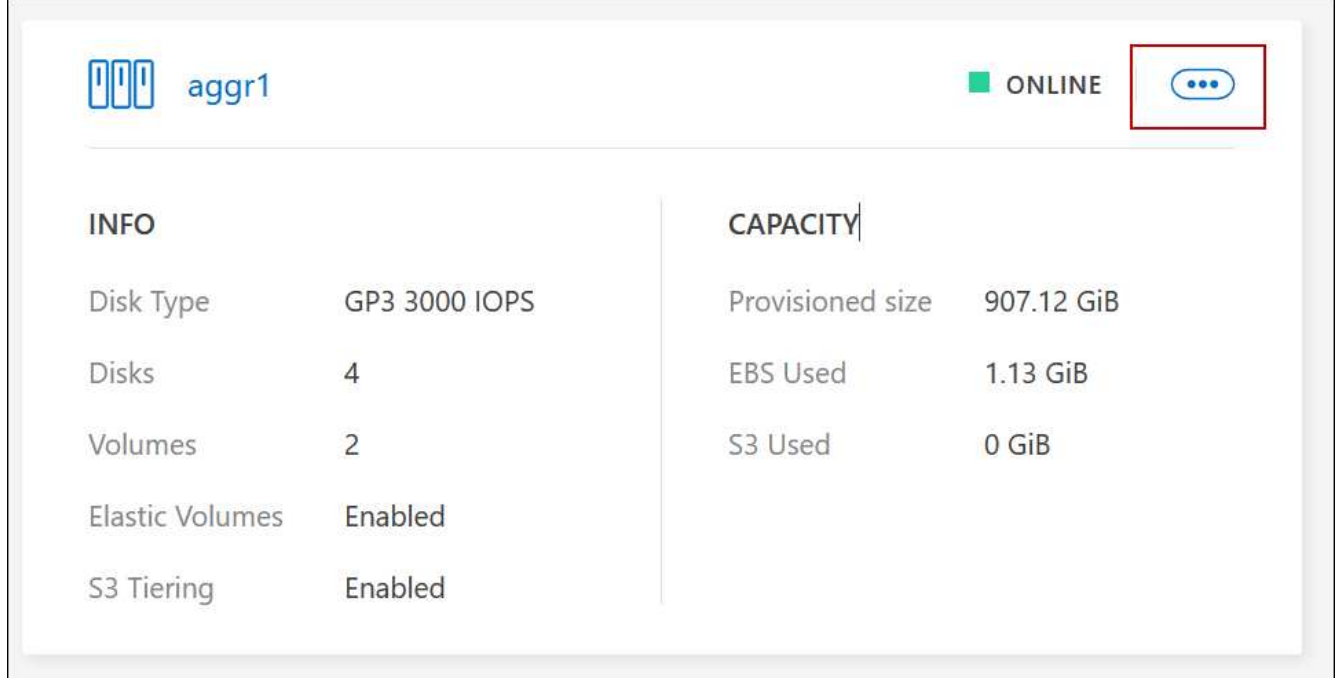

5. 管理聚合:

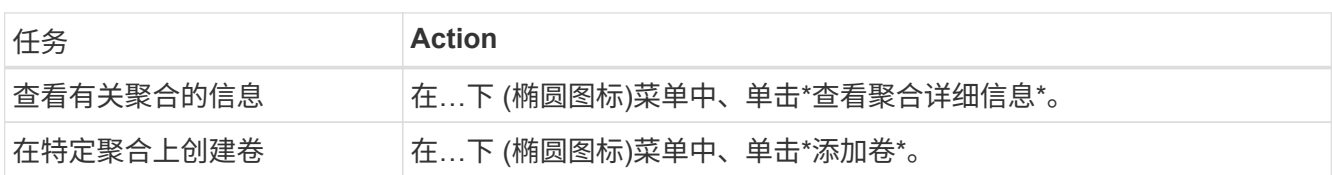

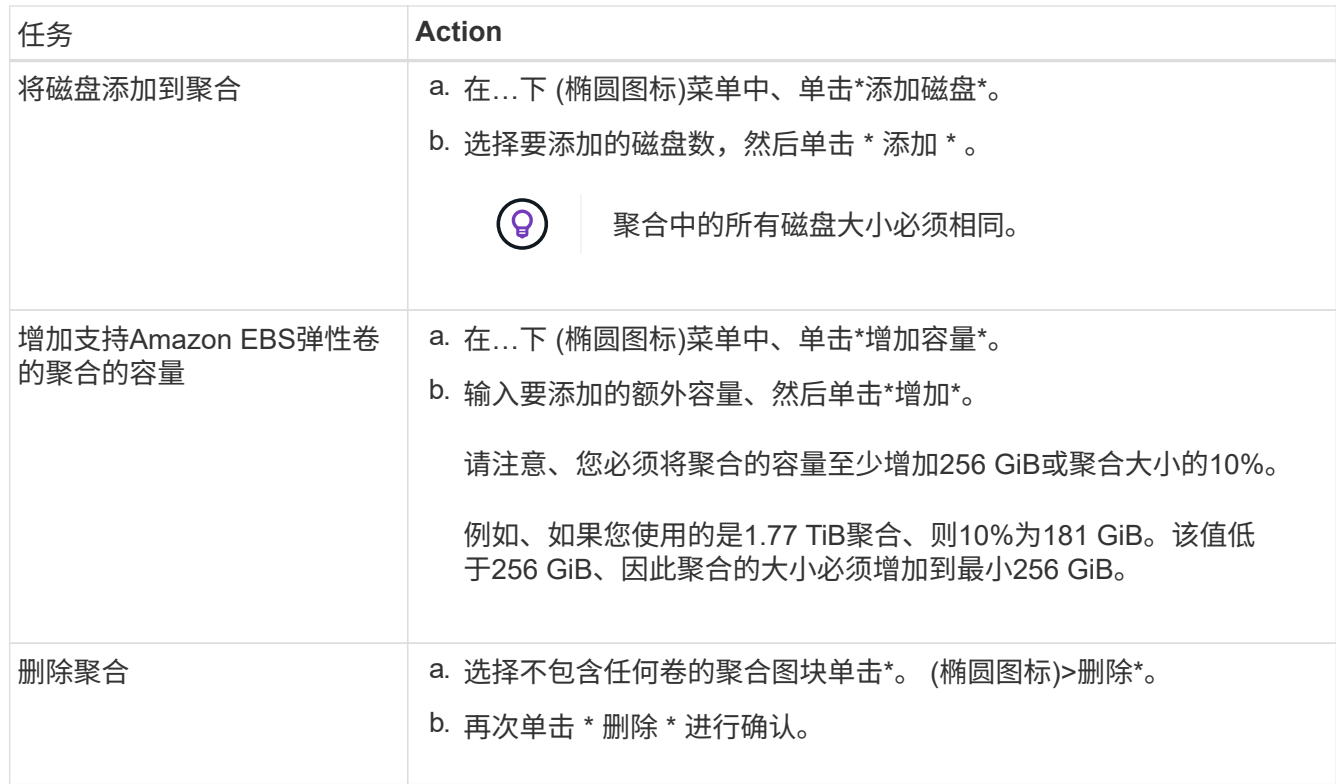

# 管理**Connector**上的容量设置

每个连接器都有设置、用于确定其如何管理Cloud Volumes ONTAP 的聚合容量。

这些设置会影响由连接器管理的所有Cloud Volumes ONTAP 系统。如果您有另一个连接器、则可以对其进行不 同的配置。

所需权限

要修改Cloud Volumes ONTAP设置、需要帐户管理员权限。

步骤

1. 在BlueXP控制台的右上角,单击设置图标,然后选择\*BlueXP Cloud Volumes ONTAP设置\*。

2. 在\*容量\*下、修改以下任何设置:

容量管理模式

选择BlueXP是否通知您存储容量决策、或者BlueXP是否自动管理您的容量需求。

["](#page-332-0)[了解](#page-332-0)[容量](#page-332-0)[管理模式的](#page-332-0)[工](#page-332-0)[作](#page-332-0)[原](#page-332-0)[理](#page-332-0)["](#page-332-0)。

聚合容量阈值**—**可用空间比率

此比率是容量管理决策的一个关键参数、无论您处于自动还是手动模式的容量管理模式、了解其影响都 至关重要。建议在设置此阈值时考虑您的特定存储需求和预期增长、以便在资源利用率和成本之间保持 平衡。

在手动模式下、如果聚合上的可用空间比率降至指定阈值以下、则会触发通知、提醒您应采取措施解决 可用空间比率过低的问题。必须监控这些通知并手动管理聚合容量、以避免服务中断并确保最佳性能。

可用空间比率的计算方法如下: (聚合容量-聚合上的总已用容量)/聚合容量

请参见 ["](#page-332-0)[自动容量](#page-332-0)[管理](#page-332-0)["](#page-332-0) 要立即了解、容量在Cloud Volumes ONTAP中自动管理。

聚合容量阈值**—**数据分层的可用空间比率

定义将数据分层到容量层(对象存储)时、性能层(磁盘)需要多少可用空间。

此比率对于灾难恢复情形非常重要。从容量层读取数据时、Cloud Volumes ONTAP 会将数据移至性能层 以提高性能。如果空间不足,则 Cloud Volumes ONTAP 无法移动数据。

3. 单击 \* 保存 \* 。

# **Storage VM** 管理

# 在**BlueXP**中管理**Storage VM**

Storage VM 是在 ONTAP 中运行的虚拟机,可为客户端提供存储和数据服务。您可能会将 其识别为 *svm* 或 *vserver* 。默认情况下, Cloud Volumes ONTAP 配置有一个 Storage VM, 但某些配置支持额外的 Storage VM 。

支持的 **Storage VM** 数量

某些配置支持多个Storage VM。转至 ["](https://docs.netapp.com/us-en/cloud-volumes-ontap-relnotes/index.html)[《](https://docs.netapp.com/us-en/cloud-volumes-ontap-relnotes/index.html) [Cloud Volumes ONTAP](https://docs.netapp.com/us-en/cloud-volumes-ontap-relnotes/index.html) [发行说明》](https://docs.netapp.com/us-en/cloud-volumes-ontap-relnotes/index.html)["](https://docs.netapp.com/us-en/cloud-volumes-ontap-relnotes/index.html) 验证您的 Cloud Volumes ONTAP 版本支持的 Storage VM 数量。

使用多个 **Storage VM**

BlueXP支持您通过System Manager或CLI创建的任何其他Storage VM。

例如,下图显示了在创建卷时如何选择 Storage VM 。

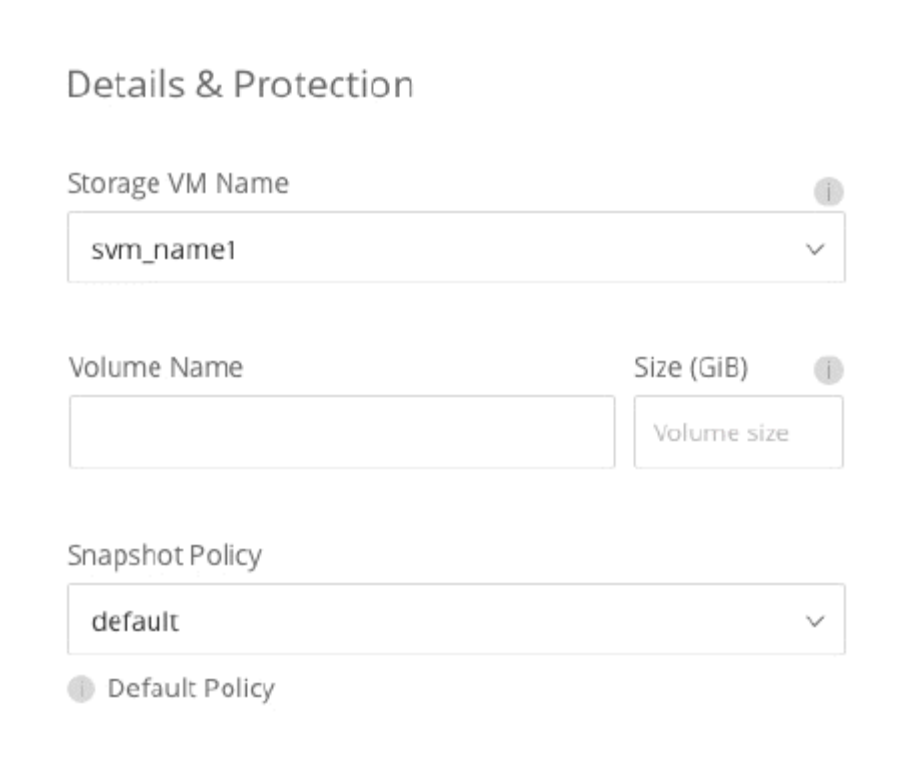

下图显示了在将卷复制到其他系统时如何选择 Storage VM 。

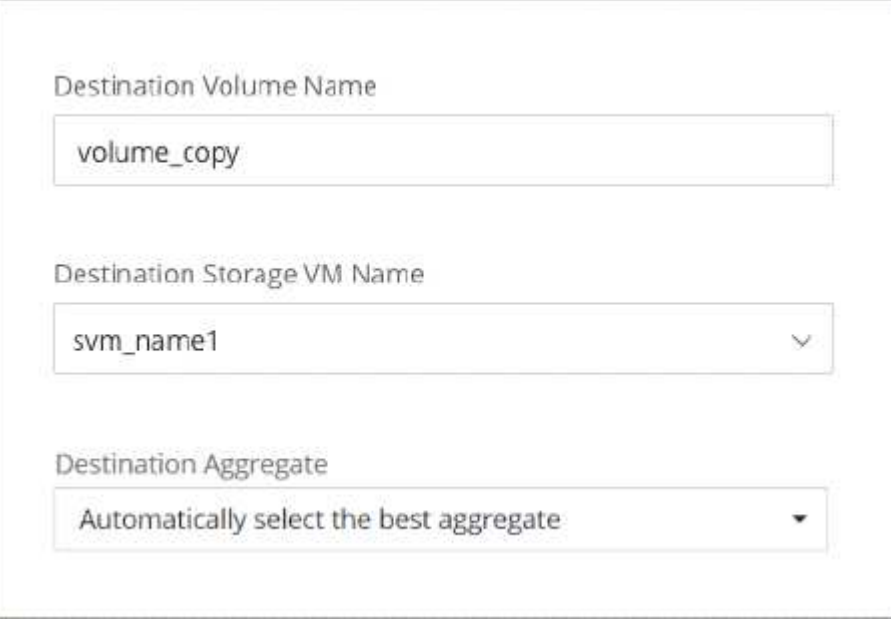

# 修改默认 **Storage VM** 的名称

BlueXP会自动为其为Cloud Volumes ONTAP 创建的单个Storage VM命名。如果您有严格的命名标准、则可以 在System Manager、命令行界面或API中修改Storage VM的名称。例如,您可能希望此名称与您为 ONTAP 集 群命名 Storage VM 的方式一致。

# 在 **AWS** 中为 **Cloud Volumes ONTAP** 创建提供数据的 **Storage VM**

Storage VM 是在 ONTAP 中运行的虚拟机,可为客户端提供存储和数据服务。您可能会将 其识别为 *svm* 或 *vserver* 。默认情况下, Cloud Volumes ONTAP 配置有一个 Storage VM ,但某些配置支持额外的 Storage VM 。

要创建其他提供数据的 Storage VM ,您需要在 AWS 中分配 IP 地址,然后根据 Cloud Volumes ONTAP 配置运 行 ONTAP 命令。

# 支持的 **Storage VM** 数量

从 9.7 版开始,特定 Cloud Volumes ONTAP 配置支持多个 Storage VM 。转至 ["](https://docs.netapp.com/us-en/cloud-volumes-ontap-relnotes/index.html)[《](https://docs.netapp.com/us-en/cloud-volumes-ontap-relnotes/index.html) [Cloud Volumes ONTAP](https://docs.netapp.com/us-en/cloud-volumes-ontap-relnotes/index.html) [发](https://docs.netapp.com/us-en/cloud-volumes-ontap-relnotes/index.html) [行说明》](https://docs.netapp.com/us-en/cloud-volumes-ontap-relnotes/index.html)["](https://docs.netapp.com/us-en/cloud-volumes-ontap-relnotes/index.html) 验证您的 Cloud Volumes ONTAP 版本支持的 Storage VM 数量。

所有其他 Cloud Volumes ONTAP 配置均支持一个提供数据的 Storage VM 和一个用于灾难恢复的目标 Storage VM 。如果源 Storage VM 发生中断,您可以激活目标 Storage VM 以进行数据访问。

## 验证配置限制

每个 EC2 实例支持每个网络接口的最大专用 IPv4 地址数。在 AWS 中为新 Storage VM 分配 IP 地址之前, 您 需要验证此限制。

### 步骤

- 1. 转到 ["](https://docs.netapp.com/us-en/cloud-volumes-ontap-relnotes/reference-limits-aws.html)[《](https://docs.netapp.com/us-en/cloud-volumes-ontap-relnotes/reference-limits-aws.html) [Cloud Volumes ONTAP](https://docs.netapp.com/us-en/cloud-volumes-ontap-relnotes/reference-limits-aws.html) [发行说明》中的](https://docs.netapp.com/us-en/cloud-volumes-ontap-relnotes/reference-limits-aws.html) ["](https://docs.netapp.com/us-en/cloud-volumes-ontap-relnotes/reference-limits-aws.html) [存储限制](https://docs.netapp.com/us-en/cloud-volumes-ontap-relnotes/reference-limits-aws.html) ["](https://docs.netapp.com/us-en/cloud-volumes-ontap-relnotes/reference-limits-aws.html) [部](https://docs.netapp.com/us-en/cloud-volumes-ontap-relnotes/reference-limits-aws.html)[分](https://docs.netapp.com/us-en/cloud-volumes-ontap-relnotes/reference-limits-aws.html)["](https://docs.netapp.com/us-en/cloud-volumes-ontap-relnotes/reference-limits-aws.html)。
- 2. 确定实例类型中每个接口的最大 IP 地址数。
- 3. 请记下此数字,因为在 AWS 中分配 IP 地址时,您将在下一节中需要此数字。

# 在 **AWS** 中分配 **IP** 地址

在为新 Storage VM 创建 LIF 之前,必须将专用 IPv4 地址分配给 AWS 中的端口 e0a 。

请注意, Storage VM 的可选管理 LIF 需要在单节点系统上和单个 AZ 中的 HA 对上使用专用 IP 地址。此管理 LIF 可连接到 SnapCenter 等管理工具。

### 步骤

- 1. 登录到 AWS 并打开 EC2 服务。
- 2. 选择 Cloud Volumes ONTAP 实例并单击 \* 网络连接 \* 。

如果要在 HA 对上创建 Storage VM ,请选择节点 1 。

 $3.$  向下滚动到 \* 网络接口 \* ,然后单击端口 e0a 的 \* 接口 ID\* 。

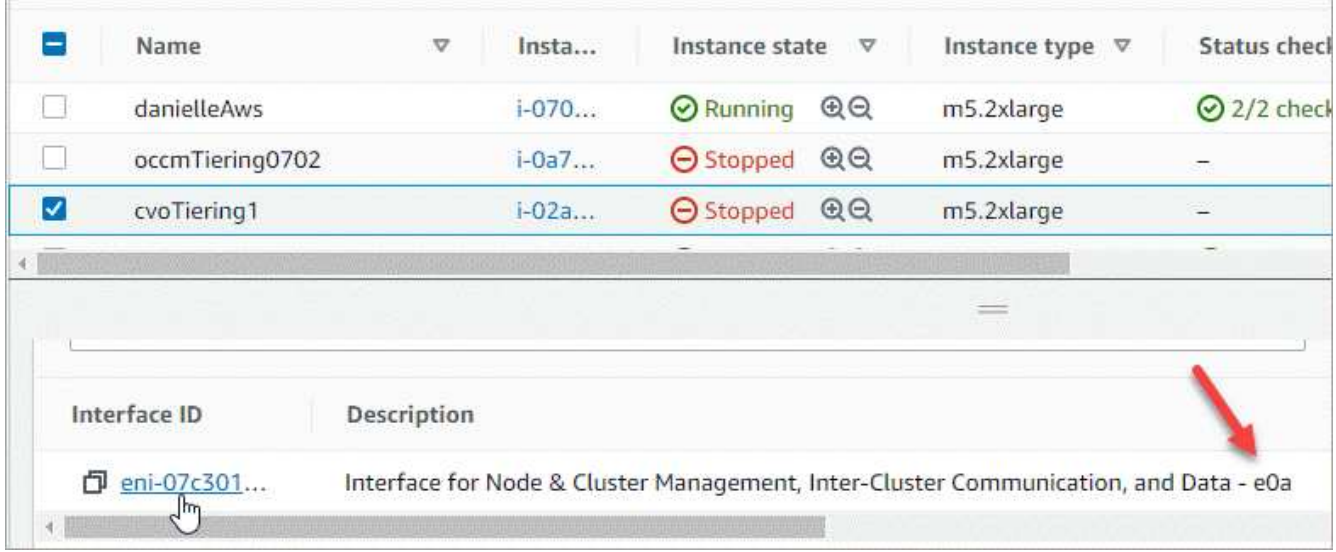

- 4. 选择网络接口,然后单击 \* 操作 > 管理 IP 地址 \* 。
- 5. 展开 e0a 的 IP 地址列表。
- 6. 验证 IP 地址:
	- a. 计算已分配 IP 地址的数量,以确认此端口是否有空间可供其他 IP 使用。

您应已在此页面上一节中确定每个接口支持的最大 IP 地址数。

b. 可选:转到 Cloud Volumes ONTAP 的命令行界面并运行 \* 网络接口 show\* 以确认这些 IP 地址中的每个 地址均已使用。

如果某个 IP 地址未使用, 则可以将其与新的 Storage VM 结合使用。

- 7. 返回 AWS 控制台,单击 \* 分配新 IP 地址 \* ,根据新 Storage VM 所需的数量分配其他 IP 地址。
	- 单节点系统:需要一个未使用的二级专用 IP 。

如果要在 Storage VM 上创建管理 LIF, 则需要可选的二级专用 IP 。

◦ 一个 AZ 中的 HA 对:节点 1 上需要一个未使用的二级专用 IP 。

如果要在 Storage VM 上创建管理 LIF ,则需要可选的二级专用 IP 。

 $\,$ 。多个 AZs 中的 HA 对:每个节点需要一个未使用的二级专用 IP 。

- $8.$  如果要在单个 AZ 中为 HA 对分配 IP 地址,请启用 \* 允许重新分配二级专用 IPv4 地址 \* 。
- 9. 单击 \* 保存 \* 。

10. 如果您的 HA 对位于多个 AZs 中,则需要对节点 2 重复这些步骤。

在单节点系统上创建 **Storage VM**

以下步骤将在单节点系统上创建新的 Storage VM 。创建 NAS LIF 需要一个专用 IP 地址,如果要创建管理 LIF ,则需要另一个可选专用 IP 地址。

### 步骤

1. 创建 Storage VM 和指向 Storage VM 的路由。

```
vserver create -rootvolume-security-style unix -rootvolume root_svm_2
-snapshot-policy default -vserver svm 2 -aggregate aggr1
```

```
network route create -destination 0.0.0.0/0 -vserver svm_2 -gateway
subnet gateway
```
2. 创建 NAS LIF 。

network interface create -auto-revert true -vserver svm\_2 -service -policy default-data-files -home-port e0a -address private ip x -netmask node1Mask -lif ip\_nas\_2 -home-node cvo-node

其中 private\_ip\_x 是 e0a 上未使用的二级专用 IP 。

3. 可选:创建 Storage VM 管理 LIF 。

network interface create -auto-revert true -vserver svm\_2 -service -policy default-management -home-port e0a -address private ip y -netmask node1Mask -lif ip\_svm\_mgmt\_2 -home-node cvo-node

其中 *private\_ip\_y* 是 e0a 上另一个未使用的二级专用 IP 。

4. 将一个或多个聚合分配给 Storage VM 。

vserver add-aggregates -vserver svm 2 -aggregates aggr1, aggr2

之所以需要执行此步骤,是因为新的 Storage VM 需要至少访问一个聚合,然后才能在 Storage VM 上创建 卷。

在一个 **AZ** 中的 **HA** 对上创建一个 **Storage VM**

以下步骤将在一个 AZ 中的 HA 对上创建一个新的 Storage VM 。创建 NAS LIF 需要一个专用 IP 地址,如果要 创建管理 LIF ,则需要另一个可选专用 IP 地址。

这两个 LIF 都在节点 1 上分配。如果发生故障,专用 IP 地址可以在节点之间移动。

步骤

1. 创建 Storage VM 和指向 Storage VM 的路由。

```
vserver create -rootvolume-security-style unix -rootvolume root_svm_2
-snapshot-policy default -vserver svm 2 -aggregate aggr1
```
network route create -destination 0.0.0.0/0 -vserver svm\_2 -gateway subnet gateway

2. 在节点 1 上创建 NAS LIF 。

network interface create -auto-revert true -vserver svm\_2 -service -policy default-data-files -home-port e0a -address private ip x -netmask node1Mask -lif ip\_nas\_2 -home-node cvo-node1

其中 *private ip x* 是 CVO-node1 的 e0a 上未使用的二级专用 IP 。如果发生接管,可以将此 IP 地址重新定 位到 CVO-node2 的 e0a ,因为服务策略 default-data-files 指示 IP 可以迁移到配对节点。

3. 可选: 在节点 1 上创建 Storage VM 管理 LIF 。

```
network interface create -auto-revert true -vserver svm_2 -service
-policy default-management -home-port e0a -address private ip y -netmask
node1Mask -lif ip_svm_mgmt_2 -home-node cvo-node1
```
其中 *private\_ip\_y* 是 e0a 上另一个未使用的二级专用 IP 。

4. 将一个或多个聚合分配给 Storage VM 。

vserver add-aggregates -vserver svm 2 -aggregates aggr1, aggr2

之所以需要执行此步骤,是因为新的 Storage VM 需要至少访问一个聚合,然后才能在 Storage VM 上创建 卷。

5. 如果您运行的是Cloud Volumes ONTAP 9.11.1或更高版本、请修改此Storage VM的网络服务策略。

需要修改服务、因为它可以确保Cloud Volumes ONTAP 可以使用iSCSI LIF进行出站管理连接。

network interface service-policy remove-service -vserver <svm-name> -policy default-data-files -service data-fpolicy-client network interface service-policy remove-service -vserver <svm-name> -policy default-data-files -service management-ad-client network interface service-policy remove-service -vserver <svm-name> -policy default-data-files -service management-dns-client network interface service-policy remove-service -vserver <svm-name> -policy default-data-files -service management-ldap-client network interface service-policy remove-service -vserver <svm-name> -policy default-data-files -service management-nis-client network interface service-policy add-service -vserver <svm-name> -policy default-data-blocks -service data-fpolicy-client network interface service-policy add-service -vserver <svm-name> -policy default-data-blocks -service management-ad-client network interface service-policy add-service -vserver <svm-name> -policy default-data-blocks -service management-dns-client network interface service-policy add-service -vserver <svm-name> -policy default-data-blocks -service management-ldap-client network interface service-policy add-service -vserver <svm-name> -policy default-data-blocks -service management-nis-client network interface service-policy add-service -vserver <svm-name> -policy default-data-iscsi -service data-fpolicy-client network interface service-policy add-service -vserver <svm-name> -policy default-data-iscsi -service management-ad-client network interface service-policy add-service -vserver <svm-name> -policy default-data-iscsi -service management-dns-client network interface service-policy add-service -vserver <svm-name> -policy default-data-iscsi -service management-ldap-client network interface service-policy add-service -vserver <svm-name> -policy default-data-iscsi -service management-nis-client

### 在多个 **AZs** 中的 **HA** 对上创建一个 **Storage VM**

以下步骤将在多个 AZs 中的 HA 对上创建一个新的 Storage VM 。

NAS LIF 需要 *float* IP 地址,而管理 LIF 则可选。这些浮动 IP 地址不要求您在 AWS 中分配私有 IP 。而是在 AWS 路由表中自动配置浮动 IP ,以指向同一 VPC 中特定节点的 ENI 。

要使浮动 IP 与 ONTAP 配合使用,必须在每个节点上的每个 Storage VM 上配置一个专用 IP 地址。这一点反映 在以下步骤中,在节点 1 和节点 2 上创建 iSCSI LIF 。

### 步骤

1. 创建 Storage VM 和指向 Storage VM 的路由。

```
vserver create -rootvolume-security-style unix -rootvolume root_svm_2
-snapshot-policy default -vserver svm 2 -aggregate aggr1
```
network route create -destination 0.0.0.0/0 -vserver svm\_2 -gateway subnet gateway

2. 在节点 1 上创建 NAS LIF 。

```
network interface create -auto-revert true -vserver svm_2 -service
-policy default-data-files -home-port e0a -address floating ip -netmask
node1Mask -lif ip_nas_floating_2 -home-node cvo-node1
```
◦ 对于部署 HA 配置的 AWS 区域中的所有 vPC ,浮动 IP 地址必须不在 CIDR 块的范围 内。192.168.209.27 是一个示例浮动 IP 地址。 ["](#page-41-0)[了解有关](#page-41-0)[选择](#page-41-0)[浮](#page-41-0)[动](#page-41-0) [IP](#page-41-0) [地](#page-41-0)[址](#page-41-0)[的更多](#page-41-0)[信息](#page-41-0)["](#page-41-0)。

- ` -service-policy default-data-files` 表示 IP 可以迁移到配对节点。
- 3. 可选:在节点 1 上创建 Storage VM 管理 LIF 。

```
network interface create -auto-revert true -vserver svm_2 -service
-policy default-management -home-port e0a -address floating ip -netmask
node1Mask -lif ip_svm_mgmt_2 -home-node cvo-node1
```
4. 在节点 1 上创建 iSCSI LIF 。

network interface create -vserver svm\_2 -service-policy default-datablocks -home-port e0a -address private\_ip -netmask nodei1Mask -lif ip node1 iscsi 2 -home-node cvo-node1

- 。要支持 Storage VM 中浮动 IP 的 LIF 迁移,需要使用此 iSCSI LIF 。它不必是 iSCSI LIF ,但不能配置 为在节点之间迁移。
- ` -service-policy default-data-block` 表示 IP 地址不会在节点之间迁移。
- *private ip* 是 CVO node1 的 eth0 ( e0a )上未使用的二级专用 IP 地址。
- 5. 在节点 2 上创建 iSCSI LIF 。

```
network interface create -vserver svm_2 -service-policy default-data-
blocks -home-port e0a -address private_ip -netmaskNode2Mask -lif
ip_node2_iscsi_2 -home-node cvo-node2
```
。要支持 Storage VM 中浮动 IP 的 LIF 迁移,需要使用此 iSCSI LIF 。它不必是 iSCSI LIF ,但不能配置

为在节点之间迁移。

◦ ` -service-policy default-data-block` 表示 IP 地址不会在节点之间迁移。

◦ *private\_ip* 是 CVO\_node2 的 eth0 ( e0a )上未使用的二级专用 IP 地址。

6. 将一个或多个聚合分配给 Storage VM 。

vserver add-aggregates -vserver svm 2 -aggregates aggr1, aggr2

之所以需要执行此步骤,是因为新的 Storage VM 需要至少访问一个聚合,然后才能在 Storage VM 上创建 卷。

7. 如果您运行的是Cloud Volumes ONTAP 9.11.1或更高版本、请修改此Storage VM的网络服务策略。

需要修改服务、因为它可以确保Cloud Volumes ONTAP 可以使用iSCSI LIF进行出站管理连接。

network interface service-policy remove-service -vserver <svm-name> -policy default-data-files -service data-fpolicy-client network interface service-policy remove-service -vserver <svm-name> -policy default-data-files -service management-ad-client network interface service-policy remove-service -vserver <svm-name> -policy default-data-files -service management-dns-client network interface service-policy remove-service -vserver <svm-name> -policy default-data-files -service management-ldap-client network interface service-policy remove-service -vserver <svm-name> -policy default-data-files -service management-nis-client network interface service-policy add-service -vserver <svm-name> -policy default-data-blocks -service data-fpolicy-client network interface service-policy add-service -vserver <svm-name> -policy default-data-blocks -service management-ad-client network interface service-policy add-service -vserver <svm-name> -policy default-data-blocks -service management-dns-client network interface service-policy add-service -vserver <svm-name> -policy default-data-blocks -service management-ldap-client network interface service-policy add-service -vserver <svm-name> -policy default-data-blocks -service management-nis-client network interface service-policy add-service -vserver <svm-name> -policy default-data-iscsi -service data-fpolicy-client network interface service-policy add-service -vserver <svm-name> -policy default-data-iscsi -service management-ad-client network interface service-policy add-service -vserver <svm-name> -policy default-data-iscsi -service management-dns-client network interface service-policy add-service -vserver <svm-name> -policy default-data-iscsi -service management-ldap-client network interface service-policy add-service -vserver <svm-name> -policy default-data-iscsi -service management-nis-client

# 在 **Azure** 中为 **Cloud Volumes ONTAP** 创建提供数据的 **Storage VM**

Storage VM 是在 ONTAP 中运行的虚拟机,可为客户端提供存储和数据服务。您可能会将 其识别为 *svm* 或 *vserver* 。默认情况下, Cloud Volumes ONTAP 配置有一个 Storage VM ,但在 Azure 中运行 Cloud Volumes ONTAP 时,支持其他 Storage VM 。

要创建其他提供数据的 Storage VM , 您需要在 Azure 中分配 IP 地址, 然后运行 ONTAP 命令来创建 Storage VM 和数据 LIF 。

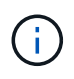

要执行其他与NIC相关的任务、您可以在Azure中分配具有适当权限的网络贡献者角色或自定义角 色。有关这些NIC相关权限的详细信息、请参见 ["Microsoft Azure](https://learn.microsoft.com/en-us/azure/virtual-network/virtual-network-network-interface?tabs=azure-portal#permissions)[文档](https://learn.microsoft.com/en-us/azure/virtual-network/virtual-network-network-interface?tabs=azure-portal#permissions)["](https://learn.microsoft.com/en-us/azure/virtual-network/virtual-network-network-interface?tabs=azure-portal#permissions)。

### 支持的 **Storage VM** 数量

从 9.9.0 版开始,特定 Cloud Volumes ONTAP 配置支持多个 Storage VM 。转至 ["](https://docs.netapp.com/us-en/cloud-volumes-ontap-relnotes/index.html)[《](https://docs.netapp.com/us-en/cloud-volumes-ontap-relnotes/index.html) [Cloud Volumes ONTAP](https://docs.netapp.com/us-en/cloud-volumes-ontap-relnotes/index.html) [发](https://docs.netapp.com/us-en/cloud-volumes-ontap-relnotes/index.html) [行说明》](https://docs.netapp.com/us-en/cloud-volumes-ontap-relnotes/index.html)["](https://docs.netapp.com/us-en/cloud-volumes-ontap-relnotes/index.html) 验证您的 Cloud Volumes ONTAP 版本支持的 Storage VM 数量。

所有其他 Cloud Volumes ONTAP 配置均支持一个提供数据的 Storage VM 和一个用于灾难恢复的目标 Storage VM 。如果源 Storage VM 发生中断,您可以激活目标 Storage VM 以进行数据访问。

在 **Azure** 中分配 **IP** 地址

在创建 Storage VM 和分配 LIF 之前,您需要在 Azure 中分配 IP 地址。

单节点系统

在创建 Storage VM 并分配 LIF 之前,必须在 Azure 中将 IP 地址分配给 nic0 。

您需要为数据 LIF 访问创建一个 IP 地址,并为 Storage VM ( SVM )管理 LIF 创建另一个可选 IP 地址。此管 理 LIF 可连接到 SnapCenter 等管理工具。

## 步骤

- 1. 登录到 Azure 门户并打开 \* 虚拟机 \* 服务。
- 2. 单击 Cloud Volumes ONTAP VM 的名称。
- 3. 单击 \* 网络连接 \* 。
- 4. 单击 nic0 的网络接口名称。
- 5. 在 \* 设置 \* 下,单击 \* IP 配置 \* 。
- 6. 单击 \* 添加 \* 。
- 7. 输入 IP 配置的名称,选择 \* 动态 \* ,然后单击 \* 确定 \* 。
- 8. 单击刚刚创建的 IP 配置的名称, 将 \* 分配 \* 更改为 \* 静态 \*, 然后单击 \* 保存 \* 。

最好使用静态 IP 地址,因为静态 IP 可确保 IP 地址不会更改,这有助于防止应用程序发生不必要的中断。

如果要创建 SVM 管理 LIF ,请重复这些步骤以创建其他 IP 地址。

完成后

复制刚刚创建的专用 IP 地址。在为新 Storage VM 创建 LIF 时,您需要指定这些 IP 地址。

**HA** 对

如何为 HA 对分配 IP 地址取决于您使用的存储协议。

### **iSCSI**

在创建 Storage VM 和分配 LIF 之前,必须在 Azure 中将 iSCSI IP 地址分配给 nic0 。iSCSI 的 IP 分配给 nic0 ,而不是负载平衡器,因为 iSCSI 使用 ALUA 进行故障转移。

您需要创建以下 IP 地址:

- $\cdot$  一个 IP 地址,用于从节点 1 访问 iSCSI 数据 LIF
- 一个 IP 地址,用于从节点 2 访问 iSCSI 数据 LIF
- Storage VM ( SVM )管理 LIF 的可选 IP 地址

此管理 LIF 可连接到 SnapCenter 等管理工具。

#### 步骤

1. 登录到 Azure 门户并打开 \* 虚拟机 \* 服务。

2. 单击节点 1 的 Cloud Volumes ONTAP VM 的名称。

- 3. 单击 \* 网络连接 \* 。
- 4. 单击 nic0 的网络接口名称。
- 5. 在 \* 设置 \* 下,单击 \* IP 配置 \* 。
- 6. 单击 \* 添加 \* 。
- 7. 输入 IP 配置的名称,选择 \* 动态 \* , 然后单击 \* 确定 \* 。
- 8. 单击刚刚创建的 IP 配置的名称,将 \* 分配 \* 更改为 \* 静态 \* ,然后单击 \* 保存 \* 。

最好使用静态 IP 地址,因为静态 IP 可确保 IP 地址不会更改,这有助于防止应用程序发生不必要的中 断。

9. 在节点 2 上重复上述步骤。

10. 如果要创建 SVM 管理 LIF, 请在节点 1 上重复这些步骤。

### **NFS**

用于 NFS 的 IP 地址会在负载平衡器中分配,以便在发生故障转移事件时, IP 地址可以迁移到另一个节 点。

您需要创建以下 IP 地址:

- • $-$ 个 IP 地址,用于从节点 1 访问 NAS 数据 LIF
- $\cdot$  一个 IP 地址,用于从节点 2 访问 NAS 数据 LIF
- Storage VM ( SVM )管理 LIF 的可选 IP 地址

DNS通信需要iSCSI LIF。为此,我们使用了 iSCSI LIF ,因为它不会在故障转移时迁移。

此管理 LIF 可连接到 SnapCenter 等管理工具。

#### 步骤

1. 在 Azure 门户中,打开 \* 负载平衡器 \* 服务。

- 2. 单击 HA 对的负载平衡器的名称。
- 3. 为从节点 1 访问数据 LIF 创建一个前端 IP 配置,为从节点 2 访问数据 LIF 创建另一个前端 IP 配置, 并为 Storage VM ( SVM )管理 LIF 创建另一个可选前端 IP 。
	- a. 在 \* 设置 \* 下,单击 \* 前端 IP 配置 \* 。
	- b. 单击 \* 添加 \* 。
	- c. 输入前端IP的名称、选择Cloud Volumes ONTAP HA对的子网、并保留\*动态\*选项、在具有可用性 区域的区域中、保留\*区域冗余\*选项、以确保在区域发生故障时IP地址仍然可用。

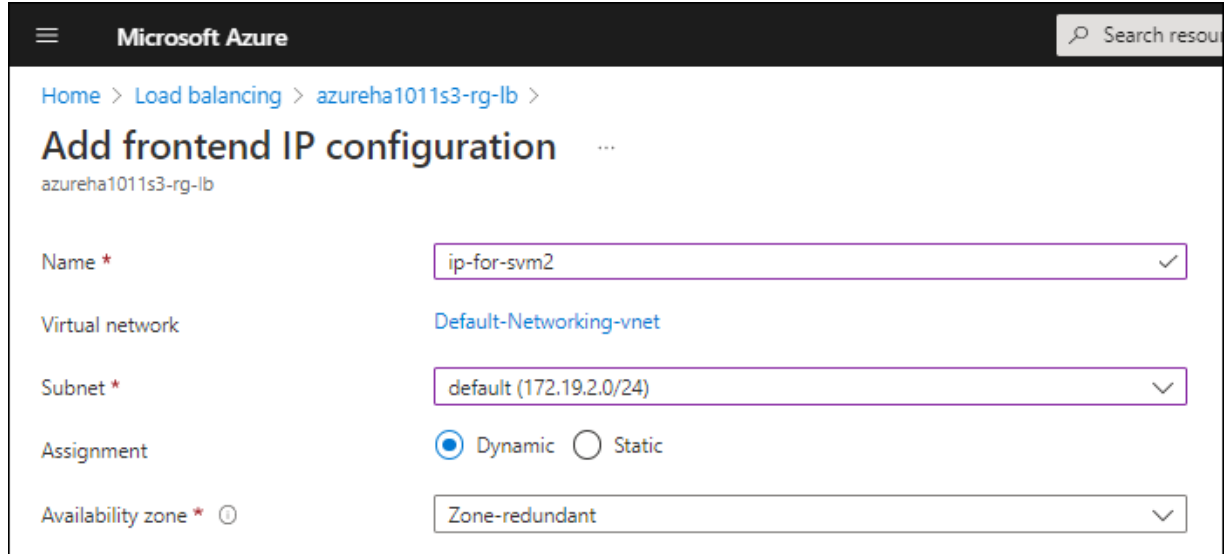

d. 单击刚刚创建的前端 IP 配置的名称,将 \* 分配 \* 更改为 \* 静态 \* ,然后单击 \* 保存 \* 。

最好使用静态 IP 地址,因为静态 IP 可确保 IP 地址不会更改,这有助于防止应用程序发生不必要 的中断。

- 4. 为刚刚创建的每个前端 IP 添加运行状况探测。
	- a. 在负载平衡器的 \* 设置 \* 下,单击 \* 运行状况探针 \* 。
	- b. 单击 \* 添加 \* 。
	- c. 输入运行状况探测的名称,并输入介于 63005 和 65000 之间的端口号。保留其他字段的默认值。

端口号必须介于 63005 和 65000 之间,这一点很重要。例如,如果要创建三个运行状况探测,则 可以输入端口号为 63005 , 63006 和 63007 的探测。

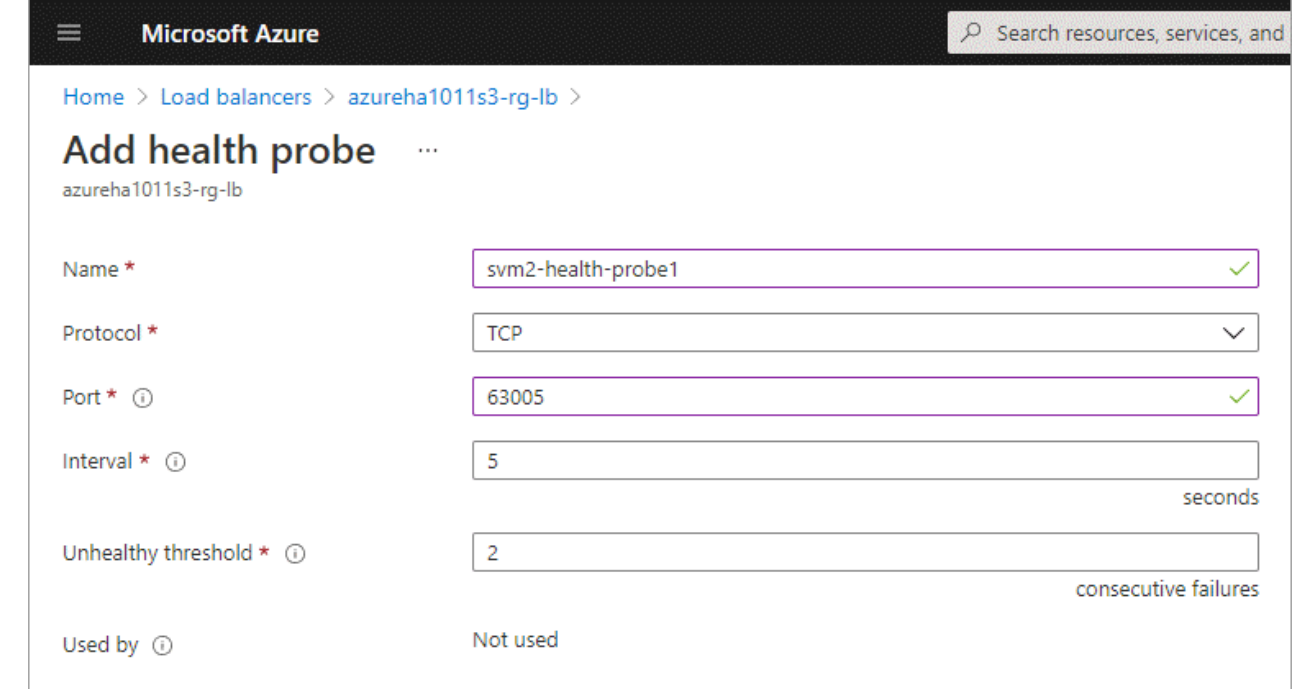

- 5. 为每个前端 IP 创建新的负载平衡规则。
	- a. 在负载平衡器的 \* 设置 \* 下,单击 \* 负载平衡规则 \* 。
	- b. 单击 \* 添加 \* 并输入所需信息:
		- \* 名称 \* :输入规则的名称。
		- \* IP 版本 \* :选择 \* IPv4 \* 。
		- \* 前端 IP 地址 \* : 选择刚刚创建的前端 IP 地址之一。
		- \* 高可用性端口 \* : 启用此选项。
		- \* 后端池 \* : 保留已选择的默认后端池。
		- \* 运行状况探测 \* : 选择为选定前端 IP 创建的运行状况探测。
		- \* 会话持久性 \* :选择 \* 无 \* 。
		- \* 浮动 IP\* :选择 \* 已启用 \* 。

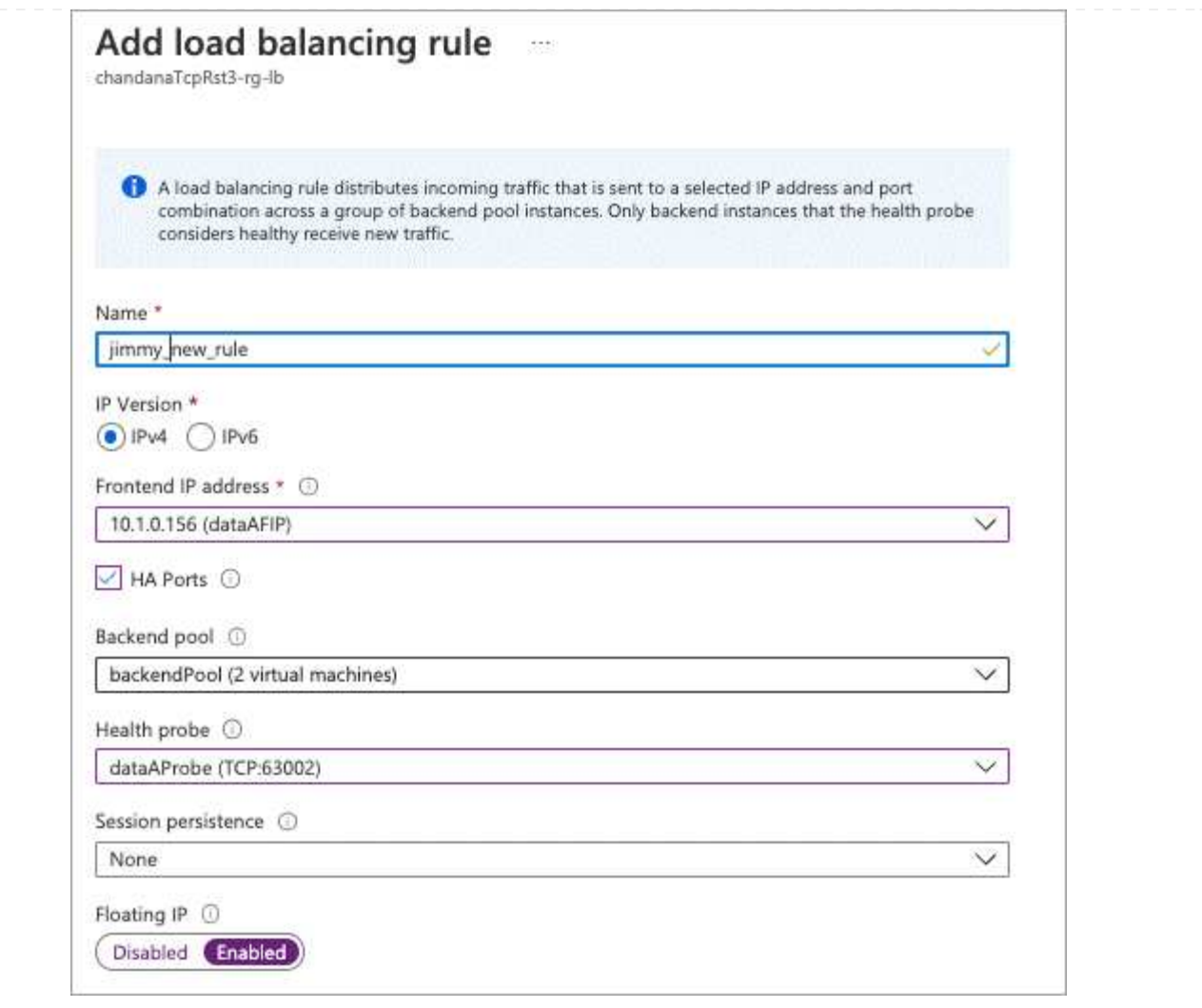

6. 确保 Cloud Volumes ONTAP 的网络安全组规则允许负载平衡器为在上述步骤 4 中创建的运行状况探测 发送 TCP 探测。请注意,默认情况下允许这样做。

### **SMB**

用于 SMB 数据的 IP 地址会在负载平衡器中分配,以便在发生故障转移事件时, IP 地址可以迁移到另一个 节点。

您需要在负载平衡器中创建以下IP地址:

- 一个 IP 地址,用于从节点 1 访问 NAS 数据 LIF
- $\cdot$  一个 IP 地址,用于从节点 2 访问 NAS 数据 LIF
- 每个VM各自NIC 0中节点1上的iSCSI LIF的一个IP地址
- 节点 2 上 iSCSI LIF 的一个 IP 地址

DNS 和 SMB 通信需要 iSCSI LIF 。为此,我们使用了 iSCSI LIF ,因为它不会在故障转移时迁移。

• Storage VM ( SVM )管理 LIF 的可选 IP 地址

此管理 LIF 可连接到 SnapCenter 等管理工具。

- 1. 在 Azure 门户中,打开 \* 负载平衡器 \* 服务。
- 2. 单击 HA 对的负载平衡器的名称。
- 3. 仅为数据和SVM LIF创建所需数量的前端IP配置:

( i )

只能在NIC0下为每个相应的SVM创建前端IP。有关如何将IP地址添加到SVM NIC0的详 细信息、请参见第7步[hyperlink]

- a. 在 \* 设置 \* 下,单击 \* 前端 IP 配置 \* 。
- b. 单击 \* 添加 \* 。
- c. 输入前端IP的名称、选择Cloud Volumes ONTAP HA对的子网、并保留\*动态\*选项、在具有可用性 区域的区域中、保留\*区域冗余\*选项、以确保在区域发生故障时IP地址仍然可用。

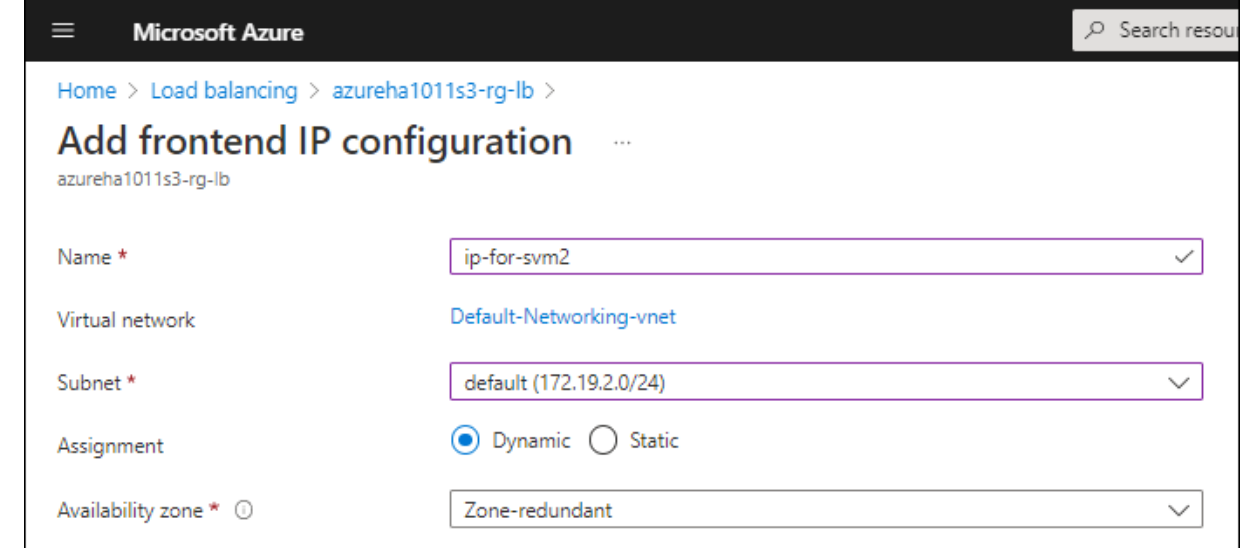

d. 单击刚刚创建的前端 IP 配置的名称, 将 \* 分配 \* 更改为 \* 静态 \*, 然后单击 \* 保存 \*。

最好使用静态 IP 地址,因为静态 IP 可确保 IP 地址不会更改,这有助于防止应用程序发生不必要 的中断。

- 4. 为刚刚创建的每个前端 IP 添加运行状况探测。
	- a. 在负载平衡器的 \* 设置 \* 下,单击 \* 运行状况探针 \* 。
	- b. 单击 \* 添加 \* 。
	- c. 输入运行状况探测的名称,并输入介于 63005 和 65000 之间的端口号。保留其他字段的默认值。

端口号必须介于 63005 和 65000 之间,这一点很重要。例如,如果要创建三个运行状况探测,则 可以输入端口号为 63005 , 63006 和 63007 的探测。

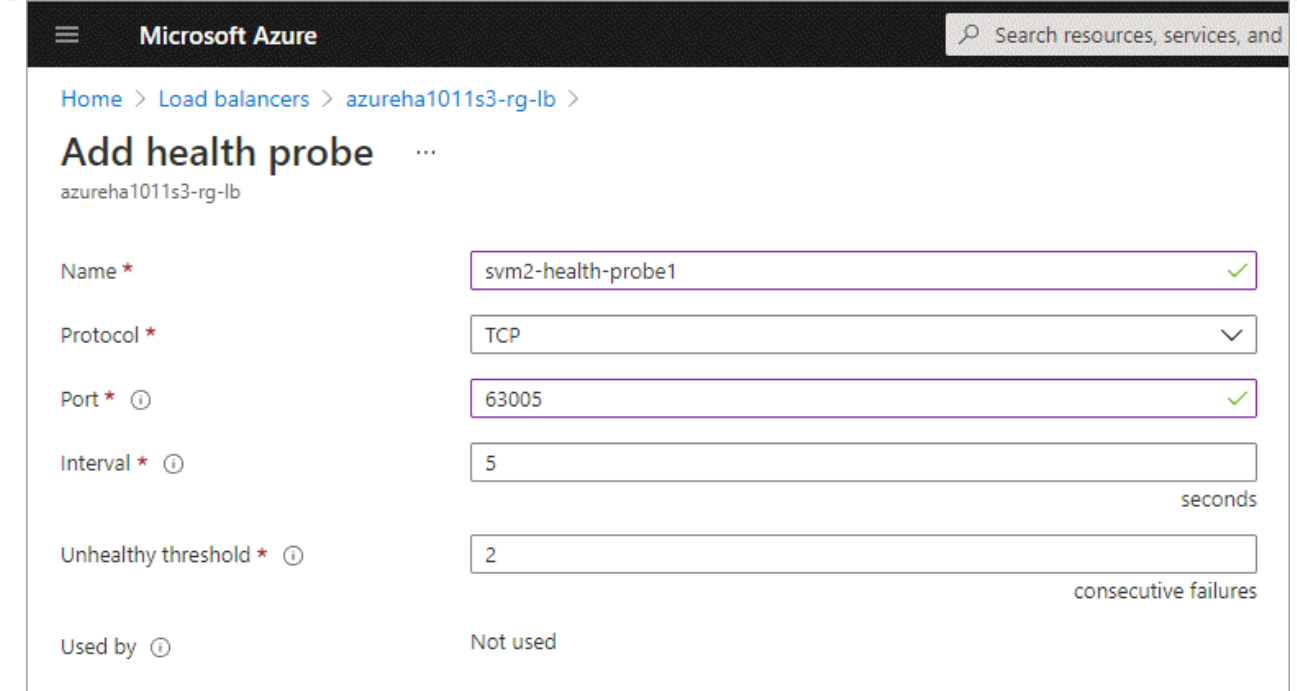

- 5. 为每个前端 IP 创建新的负载平衡规则。
	- a. 在负载平衡器的 \* 设置 \* 下,单击 \* 负载平衡规则 \* 。
	- b. 单击 \* 添加 \* 并输入所需信息:
		- \* 名称 \* :输入规则的名称。
		- \* IP 版本 \* :选择 \* IPv4 \* 。
		- \* 前端 IP 地址 \* :选择刚刚创建的前端 IP 地址之一。
		- \* 高可用性端口 \* : 启用此选项。
		- \* 后端池 \* : 保留已选择的默认后端池。
		- \* 运行状况探测 \* : 选择为选定前端 IP 创建的运行状况探测。
		- \* 会话持久性 \* :选择 \* 无 \* 。
		- \* 浮动 IP\* :选择 \* 已启用 \* 。

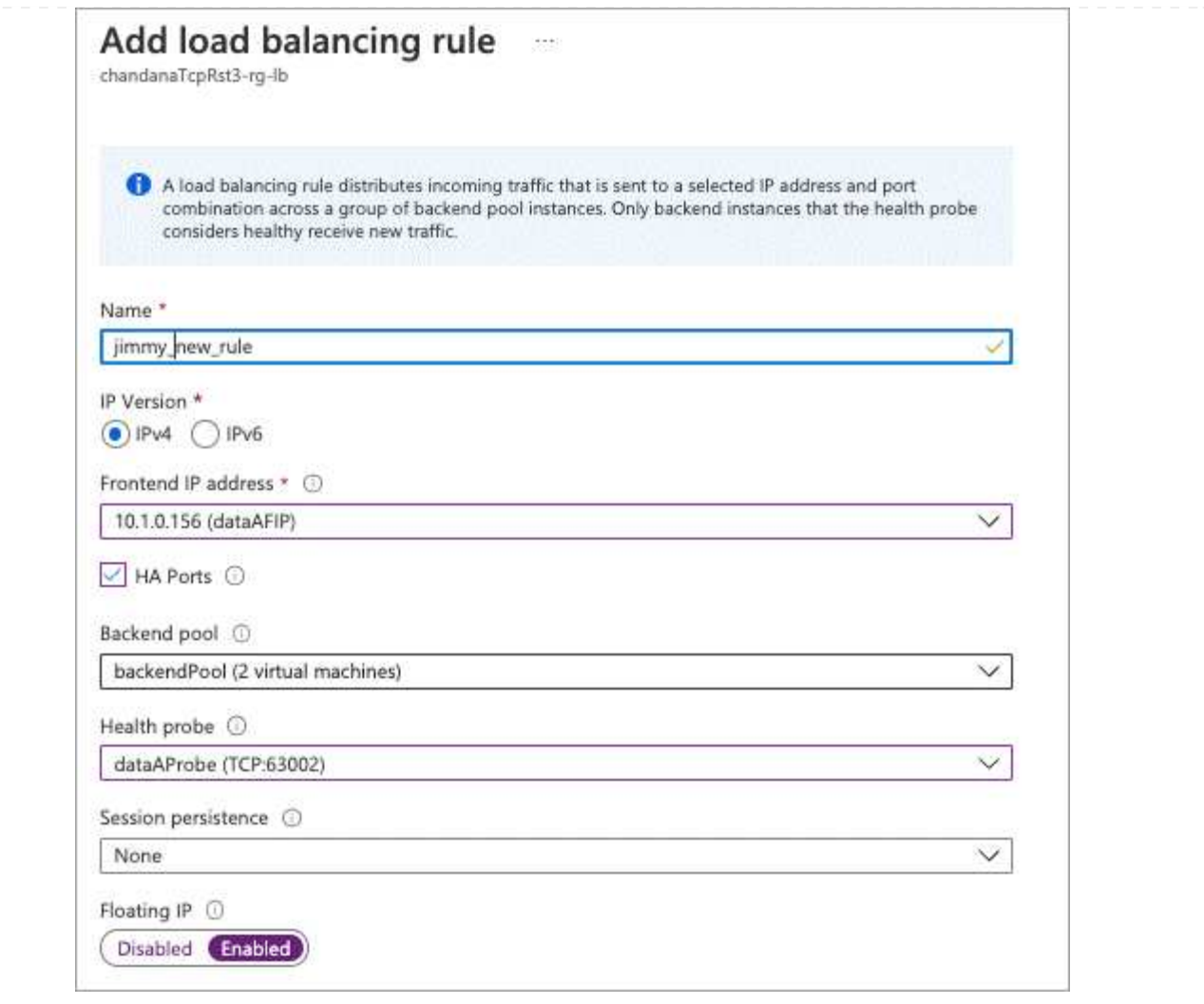

- 6. 确保 Cloud Volumes ONTAP 的网络安全组规则允许负载平衡器为在上述步骤 4 中创建的运行状况探测 发送 TCP 探测。请注意,默认情况下允许这样做。
- 7. 对于iSCSI LIF、请为NIC0添加IP地址。
	- a. 单击 Cloud Volumes ONTAP VM 的名称。
	- b. 单击 \* 网络连接 \* 。
	- c. 单击 nic0 的网络接口名称。
	- d. 在设置下、单击\* IP配置\*。
	- e. 单击 \* 添加 \* 。

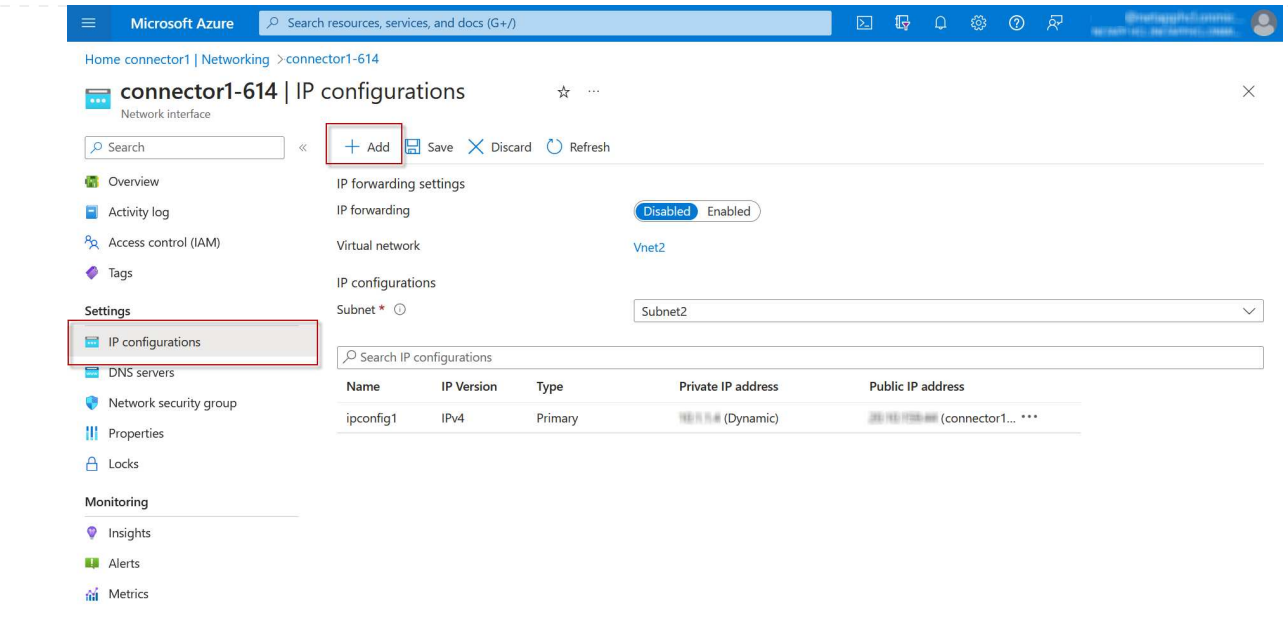

f. 输入IP配置的名称、选择动态、然后单击\*确定\*。

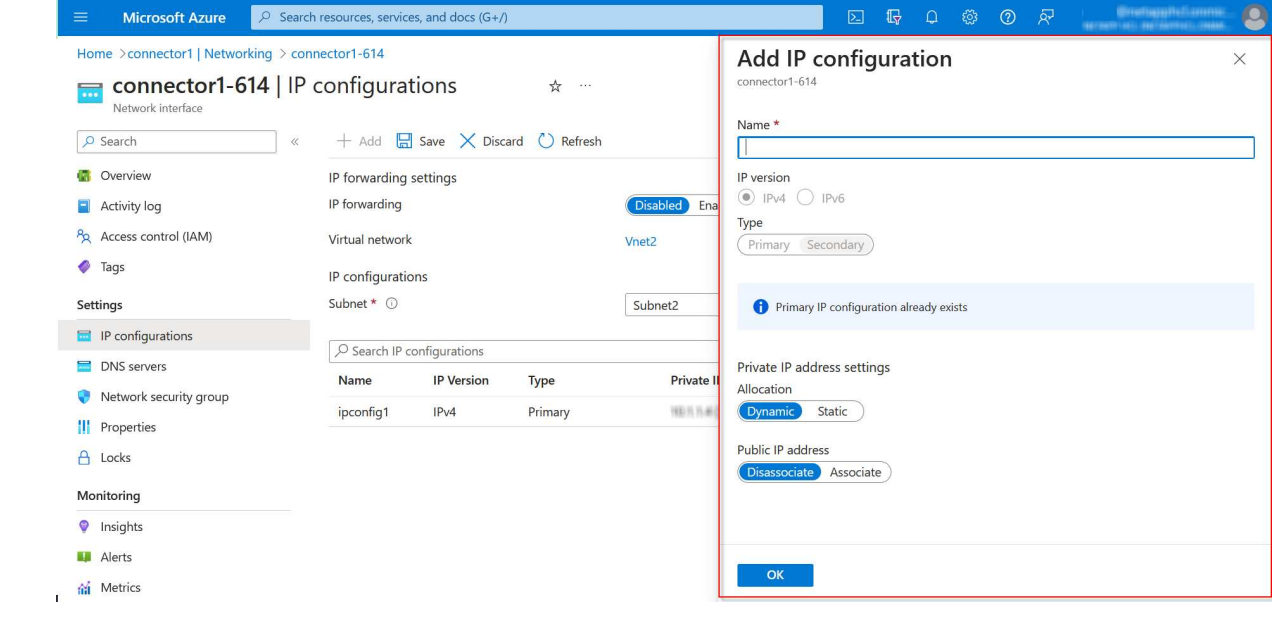

g. 单击刚刚创建的IP配置的名称、将"Assignment"更改为"Static"、然后单击\*保存\*。

最好使用静态 IP 地址,因为静态 IP 可确保 IP 地址不会更改,这有助于防止应用程序发生 不必要的中断。

# 完成后

 $\bigcap$ 

复制刚刚创建的专用 IP 地址。在为新 Storage VM 创建 LIF 时,您需要指定这些 IP 地址。

## 创建 **Storage VM** 和 **LIF**

在 Azure 中分配 IP 地址后,您可以在单节点系统或 HA 对上创建新的 Storage VM 。

# 单节点系统

如何在单节点系统上创建 Storage VM 和 LIF 取决于所使用的存储协议。

# **iSCSI**

按照以下步骤创建新的 Storage VM 以及所需的 LIF 。

## 步骤

1. 创建 Storage VM 和指向 Storage VM 的路由。

```
vserver create -vserver <svm-name> -subtype default -rootvolume
<root-volume-name> -rootvolume-security-style unix
```

```
network route create -destination 0.0.0.0/0 -vserver <svm-name>
-gateway <ip-of-gateway-server>
```
2. 创建数据 LIF :

```
network interface create -vserver <svm-name> -home-port e0a -address
<iscsi-ip-address> -netmask-length <# of mask bits> -lif <lif-name>
-home-node <name-of-node1> -data-protocol iscsi
```
3. 可选:创建 Storage VM 管理 LIF 。

```
network interface create -vserver <svm-name> -lif <lif-name> -role
data -data-protocol none -address <svm-mgmt-ip-address> -netmask
-length <length> -home-node <name-of-node1> -status-admin up
-failover-policy system-defined -firewall-policy mgmt -home-port e0a
-auto-revert false -failover-group Default
```
4. 将一个或多个聚合分配给 Storage VM 。

vserver add-aggregates -vserver svm\_2 -aggregates aggr1,aggr2

之所以需要执行此步骤,是因为新的 Storage VM 需要至少访问一个聚合,然后才能在 Storage VM 上 创建卷。

# **NFS**

按照以下步骤创建新的 Storage VM 以及所需的 LIF 。

步骤

1. 创建 Storage VM 和指向 Storage VM 的路由。

vserver create -vserver <svm-name> -subtype default -rootvolume <root-volume-name> -rootvolume-security-style unix

network route create -destination 0.0.0.0/0 -vserver <svm-name> -gateway <ip-of-gateway-server>

2. 创建数据 LIF :

network interface create -vserver <svm-name> -lif <lif-name> -role data -data-protocol cifs,nfs -address <nas-ip-address> -netmask -length <length> -home-node <name-of-node1> -status-admin up -failover-policy disabled -firewall-policy data -home-port e0a -auto -revert true -failover-group Default

3. 可选:创建 Storage VM 管理 LIF 。

network interface create -vserver <svm-name> -lif <lif-name> -role data -data-protocol none -address <svm-mgmt-ip-address> -netmask -length <length> -home-node <name-of-node1> -status-admin up -failover-policy system-defined -firewall-policy mgmt -home-port e0a -auto-revert false -failover-group Default

4. 将一个或多个聚合分配给 Storage VM 。

vserver add-aggregates -vserver svm 2 -aggregates aggr1, aggr2

之所以需要执行此步骤, 是因为新的 Storage VM 需要至少访问一个聚合, 然后才能在 Storage VM 上 创建卷。

### **SMB**

按照以下步骤创建新的 Storage VM 以及所需的 LIF 。

#### 步骤

1. 创建 Storage VM 和指向 Storage VM 的路由。

vserver create -vserver <svm-name> -subtype default -rootvolume <root-volume-name> -rootvolume-security-style unix

network route create -destination 0.0.0.0/0 -vserver <svm-name> -gateway <ip-of-gateway-server>

2. 创建数据 LIF :

network interface create -vserver <svm-name> -lif <lif-name> -role data -data-protocol cifs,nfs -address <nas-ip-address> -netmask -length <length> -home-node <name-of-node1> -status-admin up -failover-policy disabled -firewall-policy data -home-port e0a -auto -revert true -failover-group Default

3. 可选:创建 Storage VM 管理 LIF 。

network interface create -vserver <svm-name> -lif <lif-name> -role data -data-protocol none -address <svm-mgmt-ip-address> -netmask -length <length> -home-node <name-of-node1> -status-admin up -failover-policy system-defined -firewall-policy mgmt -home-port e0a -auto-revert false -failover-group Default

4. 将一个或多个聚合分配给 Storage VM 。

vserver add-aggregates -vserver svm 2 -aggregates aggr1, aggr2

之所以需要执行此步骤, 是因为新的 Storage VM 需要至少访问一个聚合, 然后才能在 Storage VM 上 创建卷。

**HA** 对

如何在 HA 对上创建 Storage VM 和 LIF 取决于所使用的存储协议。

# **iSCSI**

按照以下步骤创建新的 Storage VM 以及所需的 LIF 。

## 步骤

1. 创建 Storage VM 和指向 Storage VM 的路由。

```
vserver create -vserver <svm-name> -subtype default -rootvolume
<root-volume-name> -rootvolume-security-style unix
```

```
network route create -destination 0.0.0.0/0 -vserver <svm-name>
-gateway <ip-of-gateway-server>
```
2. 创建数据 LIF :

a. 使用以下命令在节点 1 上创建 iSCSI LIF 。

network interface create -vserver <svm-name> -home-port e0a -address <iscsi-ip-address> -netmask-length <# of mask bits> -lif <lif-name> -home-node <name-of-node1> -data-protocol iscsi

b. 使用以下命令在节点 2 上创建 iSCSI LIF 。

```
network interface create -vserver <svm-name> -home-port e0a
-address <iscsi-ip-address> -netmask-length <# of mask bits> -lif
<lif-name> -home-node <name-of-node2> -data-protocol iscsi
```
3. 可选: 在节点 1 上创建 Storage VM 管理 LIF 。

```
network interface create -vserver <svm-name> -lif <lif-name> -role
data -data-protocol none -address <svm-mgmt-ip-address> -netmask
-length <length> -home-node <name-of-node1> -status-admin up
-failover-policy system-defined -firewall-policy mgmt -home-port e0a
-auto-revert false -failover-group Default
```
此管理 LIF 可连接到 SnapCenter 等管理工具。

4. 将一个或多个聚合分配给 Storage VM 。

vserver add-aggregates -vserver svm 2 -aggregates aggr1, aggr2

之所以需要执行此步骤,是因为新的 Storage VM 需要至少访问一个聚合,然后才能在 Storage VM 上创建卷。

5. 如果您运行的是Cloud Volumes ONTAP 9.11.1或更高版本、请修改此Storage VM的网络服务策略。

### a. 输入以下命令以访问高级模式。

::> set adv -con off

需要修改服务、因为它可以确保Cloud Volumes ONTAP 可以使用iSCSI LIF进行出站管理连接。

network interface service-policy remove-service -vserver <svm-name> -policy default-data-files -service data-fpolicy-client network interface service-policy remove-service -vserver <svm-name> -policy default-data-files -service management-ad-client network interface service-policy remove-service -vserver <svm-name> -policy default-data-files -service management-dns-client network interface service-policy remove-service -vserver <svm-name> -policy default-data-files -service management-ldap-client network interface service-policy remove-service -vserver <svm-name> -policy default-data-files -service management-nis-client network interface service-policy add-service -vserver <svm-name> -policy default-data-blocks -service data-fpolicy-client network interface service-policy add-service -vserver <svm-name> -policy default-data-blocks -service management-ad-client network interface service-policy add-service -vserver <svm-name> -policy default-data-blocks -service management-dns-client network interface service-policy add-service -vserver <svm-name> -policy default-data-blocks -service management-ldap-client network interface service-policy add-service -vserver <svm-name> -policy default-data-blocks -service management-nis-client network interface service-policy add-service -vserver <svm-name> -policy default-data-iscsi -service data-fpolicy-client network interface service-policy add-service -vserver <svm-name> -policy default-data-iscsi -service management-ad-client network interface service-policy add-service -vserver <svm-name> -policy default-data-iscsi -service management-dns-client network interface service-policy add-service -vserver <svm-name> -policy default-data-iscsi -service management-ldap-client network interface service-policy add-service -vserver <svm-name> -policy default-data-iscsi -service management-nis-client

### **NFS**

按照以下步骤创建新的 Storage VM 以及所需的 LIF 。

步骤

1. 创建 Storage VM 和指向 Storage VM 的路由。

vserver create -vserver <svm-name> -subtype default -rootvolume <root-volume-name> -rootvolume-security-style unix

network route create -destination 0.0.0.0/0 -vserver <svm-name> -gateway <ip-of-gateway-server>

2. 创建数据 LIF :

a. 使用以下命令在节点 1 上创建 NAS LIF 。

network interface create -vserver <svm-name> -lif <lif-name> -role data -data-protocol cifs, nfs -address <nfs-cifs-ip-address> -netmask-length <length> -home-node <name-of-node1> -status-admin up -failover-policy system-defined -firewall-policy data -home -port e0a -auto-revert true -failover-group Default -probe-port <port-number-for-azure-health-probe1>

b. 使用以下命令在节点 2 上创建 NAS LIF 。

network interface create -vserver <svm-name> -lif <lif-name> -role data -data-protocol cifs, nfs -address <nfs-cifs-ip-address> -netmask-length <length> -home-node <name-of-node2> -status-admin up -failover-policy system-defined -firewall-policy data -home -port e0a -auto-revert true -failover-group Default -probe-port <port-number-for-azure-health-probe2>

3. 创建iSCSI LIF以提供DNS通信:

a. 使用以下命令在节点 1 上创建 iSCSI LIF 。

network interface create -vserver <svm-name> -home-port e0a -address <iscsi-ip-address> -netmask-length <# of mask bits> -lif <lif-name> -home-node <name-of-node1> -data-protocol iscsi

b. 使用以下命令在节点 2 上创建 iSCSI LIF 。

network interface create -vserver <svm-name> -home-port e0a -address <iscsi-ip-address> -netmask-length <# of mask bits> -lif <lif-name> -home-node <name-of-node2> -data-protocol iscsi

4. 可选:在节点 1 上创建 Storage VM 管理 LIF 。

network interface create -vserver <svm-name> -lif <lif-name> -role data -data-protocol none -address <svm-mgmt-ip-address> -netmask -length <length> -home-node <name-of-node1> -status-admin up -failover-policy system-defined -firewall-policy mgmt -home-port e0a -auto-revert false -failover-group Default -probe-port <port-numberfor-azure-health-probe3>

此管理 LIF 可连接到 SnapCenter 等管理工具。

5. 可选:在节点 1 上创建 Storage VM 管理 LIF 。

network interface create -vserver <svm-name> -lif <lif-name> -role data -data-protocol none -address <svm-mgmt-ip-address> -netmask -length <length> -home-node <name-of-node1> -status-admin up -failover-policy system-defined -firewall-policy mgmt -home-port e0a -auto-revert false -failover-group Default -probe-port <port-numberfor-azure-health-probe3>

此管理 LIF 可连接到 SnapCenter 等管理工具。

6. 将一个或多个聚合分配给 Storage VM 。

vserver add-aggregates -vserver svm\_2 -aggregates aggr1,aggr2

之所以需要执行此步骤, 是因为新的 Storage VM 需要至少访问一个聚合, 然后才能在 Storage VM 上 创建卷。

7. 如果您运行的是Cloud Volumes ONTAP 9.11.1或更高版本、请修改此Storage VM的网络服务策略。

a. 输入以下命令以访问高级模式。

::> set adv -con off

需要修改服务、因为它可以确保Cloud Volumes ONTAP 可以使用iSCSI LIF进行出站管理连接。

network interface service-policy remove-service -vserver <svm-name> -policy default-data-files -service data-fpolicy-client network interface service-policy remove-service -vserver <svm-name> -policy default-data-files -service management-ad-client network interface service-policy remove-service -vserver <svm-name> -policy default-data-files -service management-dns-client network interface service-policy remove-service -vserver <svm-name> -policy default-data-files -service management-ldap-client network interface service-policy remove-service -vserver <svm-name> -policy default-data-files -service management-nis-client network interface service-policy add-service -vserver <svm-name> -policy default-data-blocks -service data-fpolicy-client network interface service-policy add-service -vserver <svm-name> -policy default-data-blocks -service management-ad-client network interface service-policy add-service -vserver <svm-name> -policy default-data-blocks -service management-dns-client network interface service-policy add-service -vserver <svm-name> -policy default-data-blocks -service management-ldap-client network interface service-policy add-service -vserver <svm-name> -policy default-data-blocks -service management-nis-client network interface service-policy add-service -vserver <svm-name> -policy default-data-iscsi -service data-fpolicy-client network interface service-policy add-service -vserver <svm-name> -policy default-data-iscsi -service management-ad-client network interface service-policy add-service -vserver <svm-name> -policy default-data-iscsi -service management-dns-client network interface service-policy add-service -vserver <svm-name> -policy default-data-iscsi -service management-ldap-client network interface service-policy add-service -vserver <svm-name> -policy default-data-iscsi -service management-nis-client

### **SMB**

按照以下步骤创建新的 Storage VM 以及所需的 LIF 。

步骤

1. 创建 Storage VM 和指向 Storage VM 的路由。

vserver create -vserver <svm-name> -subtype default -rootvolume <root-volume-name> -rootvolume-security-style unix

network route create -destination 0.0.0.0/0 -vserver <svm-name> -gateway <ip-of-gateway-server>

2. 创建 NAS 数据 LIF :

a. 使用以下命令在节点 1 上创建 NAS LIF 。

network interface create -vserver <svm-name> -lif <lif-name> -role data -data-protocol cifs, nfs -address <nfs-cifs-ip-address> -netmask-length <length> -home-node <name-of-node1> -status-admin up -failover-policy system-defined -firewall-policy data -home -port e0a -auto-revert true -failover-group Default -probe-port <port-number-for-azure-health-probe1>

b. 使用以下命令在节点 2 上创建 NAS LIF 。

network interface create -vserver <svm-name> -lif <lif-name> -role data -data-protocol cifs, nfs -address <nfs-cifs-ip-address> -netmask-length <length> -home-node <name-of-node2> -status-admin up -failover-policy system-defined -firewall-policy data -home -port e0a -auto-revert true -failover-group Default -probe-port <port-number-for-azure-health-probe2>

- 3. 创建iSCSI LIF以提供DNS通信:
	- a. 使用以下命令在节点 1 上创建 iSCSI LIF 。

```
network interface create -vserver <svm-name> -home-port e0a
-address <iscsi-ip-address> -netmask-length <# of mask bits> -lif
<lif-name> -home-node <name-of-node1> -data-protocol iscsi
```
b. 使用以下命令在节点 2 上创建 iSCSI LIF 。

network interface create -vserver <svm-name> -home-port e0a -address <iscsi-ip-address> -netmask-length <# of mask bits> -lif <lif-name> -home-node <name-of-node2> -data-protocol iscsi

4. 可选: 在节点 1 上创建 Storage VM 管理 LIF 。

network interface create -vserver <svm-name> -lif <lif-name> -role data -data-protocol none -address <svm-mgmt-ip-address> -netmask -length <length> -home-node <name-of-node1> -status-admin up -failover-policy system-defined -firewall-policy mgmt -home-port e0a -auto-revert false -failover-group Default -probe-port <port-numberfor-azure-health-probe3>

此管理 LIF 可连接到 SnapCenter 等管理工具。

5. 将一个或多个聚合分配给 Storage VM 。

vserver add-aggregates -vserver svm\_2 -aggregates aggr1,aggr2

之所以需要执行此步骤,是因为新的 Storage VM 需要至少访问一个聚合,然后才能在 Storage VM 上 创建卷。

6. 如果您运行的是Cloud Volumes ONTAP 9.11.1或更高版本、请修改此Storage VM的网络服务策略。

a. 输入以下命令以访问高级模式。

::> set adv -con off

需要修改服务、因为它可以确保Cloud Volumes ONTAP 可以使用iSCSI LIF进行出站管理连接。
network interface service-policy remove-service -vserver <svm-name> -policy default-data-files -service data-fpolicy-client network interface service-policy remove-service -vserver <svm-name> -policy default-data-files -service management-ad-client network interface service-policy remove-service -vserver <svm-name> -policy default-data-files -service management-dns-client network interface service-policy remove-service -vserver <svm-name> -policy default-data-files -service management-ldap-client network interface service-policy remove-service -vserver <svm-name> -policy default-data-files -service management-nis-client network interface service-policy add-service -vserver <svm-name> -policy default-data-blocks -service data-fpolicy-client network interface service-policy add-service -vserver <svm-name> -policy default-data-blocks -service management-ad-client network interface service-policy add-service -vserver <svm-name> -policy default-data-blocks -service management-dns-client network interface service-policy add-service -vserver <svm-name> -policy default-data-blocks -service management-ldap-client network interface service-policy add-service -vserver <svm-name> -policy default-data-blocks -service management-nis-client network interface service-policy add-service -vserver <svm-name> -policy default-data-iscsi -service data-fpolicy-client network interface service-policy add-service -vserver <svm-name> -policy default-data-iscsi -service management-ad-client network interface service-policy add-service -vserver <svm-name> -policy default-data-iscsi -service management-dns-client network interface service-policy add-service -vserver <svm-name> -policy default-data-iscsi -service management-ldap-client network interface service-policy add-service -vserver <svm-name> -policy default-data-iscsi -service management-nis-client

#### 下一步是什么?

在 HA 对上创建 Storage VM 后,最好等待 12 小时,然后再在该 SVM 上配置存储。从Cloud Volumes ONTAP 9.10.1版开始、BlueXP会每12小时扫描一次HA对的负载平衡器设置。如果存在新的SVM、则BlueXP将启用一 个设置、以缩短计划外故障转移时间。

# 在**Google Cloud**中为**Cloud Volumes ONTAP** 创建数据服务**Storage VM**

Storage VM 是在 ONTAP 中运行的虚拟机,可为客户端提供存储和数据服务。您可能会将 其识别为 *svm* 或 *vserver* 。默认情况下, Cloud Volumes ONTAP 配置有一个 Storage VM ,但某些配置支持额外的 Storage VM 。

#### 支持的 **Storage VM** 数量

从9.11.1版开始、Google Cloud中的特定Cloud Volumes ONTAP 配置支持多个Storage VM。转至 ["](https://docs.netapp.com/us-en/cloud-volumes-ontap-relnotes/index.html)[《](https://docs.netapp.com/us-en/cloud-volumes-ontap-relnotes/index.html) [Cloud](https://docs.netapp.com/us-en/cloud-volumes-ontap-relnotes/index.html) [Volumes ONTAP](https://docs.netapp.com/us-en/cloud-volumes-ontap-relnotes/index.html) [发行说明》](https://docs.netapp.com/us-en/cloud-volumes-ontap-relnotes/index.html)["](https://docs.netapp.com/us-en/cloud-volumes-ontap-relnotes/index.html) 验证您的 Cloud Volumes ONTAP 版本支持的 Storage VM 数量。

所有其他 Cloud Volumes ONTAP 配置均支持一个提供数据的 Storage VM 和一个用于灾难恢复的目标 Storage VM 。如果源 Storage VM 发生中断,您可以激活目标 Storage VM 以进行数据访问。

#### 创建**Storage VM**

如果许可证支持、您可以在单节点系统或HA对上创建多个Storage VM。请注意、您必须使用BlueXP API在HA 对上创建Storage VM、而可以使用CLI或System Manager在单节点系统上创建Storage VM。

#### 单节点系统

以下步骤将使用命令行界面在单节点系统上创建新的Storage VM。创建数据LIF需要一个专用IP地址、如果要创 建管理LIF、则需要另一个可选专用IP地址。

#### 步骤

1. 在Google Cloud中、转至Cloud Volumes ONTAP 实例并为每个LIF添加一个IP地址到nic0。

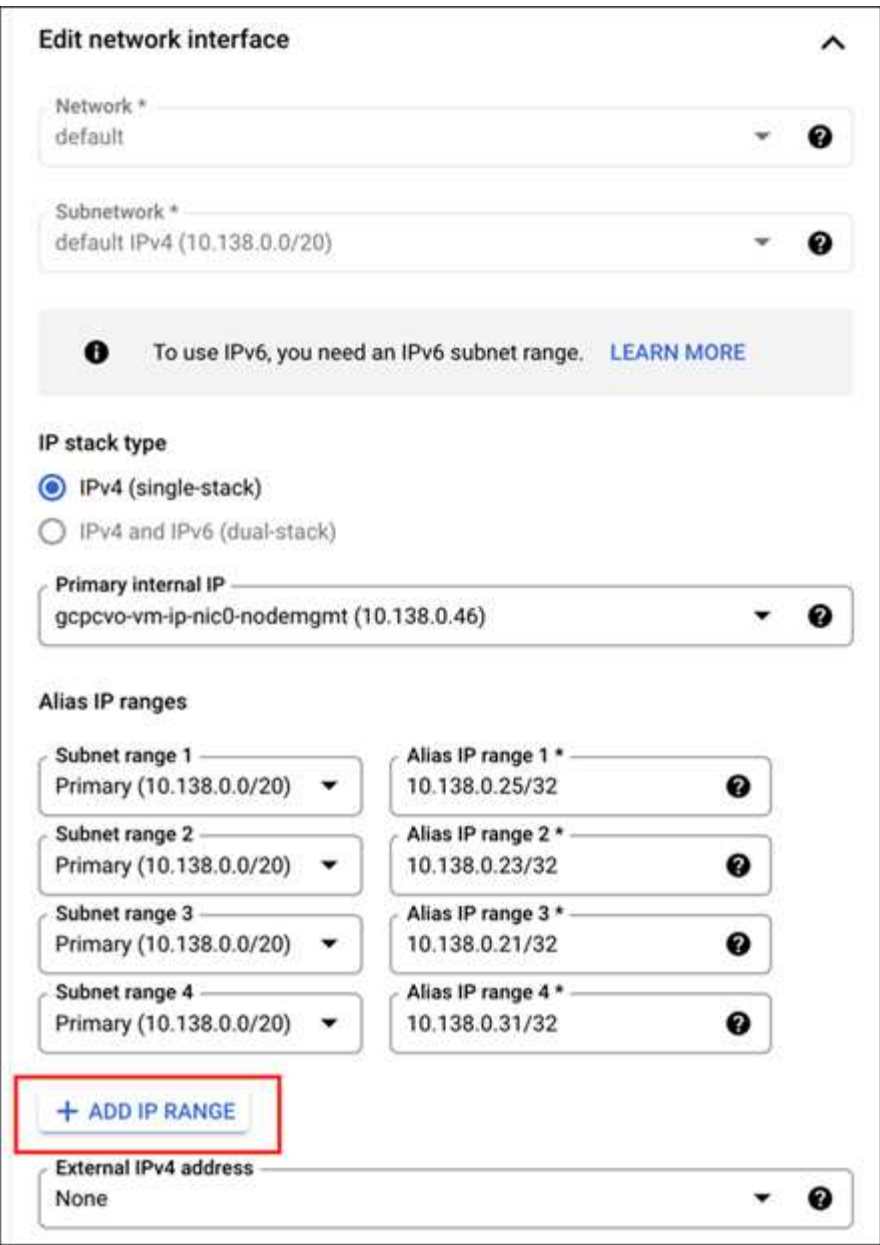

如果要在Storage VM上创建管理LIF、则需要一个数据LIF的IP地址和另一个可选IP地址。

["Google Cloud](https://cloud.google.com/vpc/docs/configure-alias-ip-ranges#adding_alias_ip_ranges_to_an_existing_instance)[文档:](https://cloud.google.com/vpc/docs/configure-alias-ip-ranges#adding_alias_ip_ranges_to_an_existing_instance) [向](https://cloud.google.com/vpc/docs/configure-alias-ip-ranges#adding_alias_ip_ranges_to_an_existing_instance)[现有实例](https://cloud.google.com/vpc/docs/configure-alias-ip-ranges#adding_alias_ip_ranges_to_an_existing_instance)[添](https://cloud.google.com/vpc/docs/configure-alias-ip-ranges#adding_alias_ip_ranges_to_an_existing_instance)[加](https://cloud.google.com/vpc/docs/configure-alias-ip-ranges#adding_alias_ip_ranges_to_an_existing_instance)[别](https://cloud.google.com/vpc/docs/configure-alias-ip-ranges#adding_alias_ip_ranges_to_an_existing_instance)[名](https://cloud.google.com/vpc/docs/configure-alias-ip-ranges#adding_alias_ip_ranges_to_an_existing_instance)[IP](https://cloud.google.com/vpc/docs/configure-alias-ip-ranges#adding_alias_ip_ranges_to_an_existing_instance)[范围](https://cloud.google.com/vpc/docs/configure-alias-ip-ranges#adding_alias_ip_ranges_to_an_existing_instance)["](https://cloud.google.com/vpc/docs/configure-alias-ip-ranges#adding_alias_ip_ranges_to_an_existing_instance)

2. 创建 Storage VM 和指向 Storage VM 的路由。

```
vserver create -vserver <svm-name> -subtype default -rootvolume <root-
volume-name> -rootvolume-security-style unix
```
network route create -destination 0.0.0.0/0 -vserver <svm-name> -gateway <ip-of-gateway-server>

3. 通过指定在Google Cloud中添加的IP地址来创建数据LIF。

#### **iSCSI**

network interface create -vserver <svm-name> -home-port e0a -address <iscsi-ip-address> -lif <lif-name> -home-node <name-of-node1> -data -protocol iscsi

#### **NFS** 或 **SMB**

network interface create -vserver <svm-name> -lif <lif-name> -role data -data-protocol cifs, nfs -address <nfs-ip-address> -netmask -length <length> -home-node <name-of-node1> -status-admin up -failover-policy disabled -firewall-policy data -home-port e0a -auto -revert true -failover-group Default

4. 可选:通过指定在Google Cloud中添加的IP地址来创建Storage VM管理LIF。

network interface create -vserver <svm-name> -lif <lif-name> -role data -data-protocol none -address <svm-mgmt-ip-address> -netmask-length <length> -home-node <name-of-node1> -status-admin up -failover-policy system-defined -firewall-policy mgmt -home-port e0a -auto-revert false -failover-group Default

5. 将一个或多个聚合分配给 Storage VM 。

vserver add-aggregates -vserver <svm-name> -aggregates <aggr1,aggr2>

之所以需要执行此步骤,是因为新的 Storage VM 需要至少访问一个聚合,然后才能在 Storage VM 上创建 卷。

#### **HA** 对

您必须使用BlueXP API在Google Cloud中的Cloud Volumes ONTAP 系统上创建Storage VM。需要使用API (而 不是System Manager或CLI)、因为BlueXP会为Storage VM配置所需的LIF服务以及出站SMB/CIFS通信所需 的iSCSI LIF。

请注意、BlueXP会在Google Cloud中分配所需的IP地址、并创建具有用于SMB/NFS访问的数据LIF和用于出 站SMB通信的iSCSI LIF的Storage VM。

#### 所需的**Google Cloud**权限

连接器需要特定的权限来创建和管理Cloud Volumes ONTAP HA对的Storage VM。所需权限包括在中 ["NetApp](https://docs.netapp.com/us-en/bluexp-setup-admin/reference-permissions-gcp.html) [提供的策略](https://docs.netapp.com/us-en/bluexp-setup-admin/reference-permissions-gcp.html)["](https://docs.netapp.com/us-en/bluexp-setup-admin/reference-permissions-gcp.html)。

#### 步骤

#### 1. 使用以下API调用创建Storage VM:

POST /ocem/api/GCP/ha/work-environment/{we ID}/SVM/

请求正文应包括以下内容:

```
{ "svmName": "myNewSvm1" }
```
#### 管理**HA**对上的**Storage VM**

此外、BlueXP API还支持重命名和删除HA对上的Storage VM。

重命名**Storage VM**

如果需要、您可以随时更改Storage VM的名称。

#### 步骤

1. 使用以下API调用重命名Storage VM:

PUT /ocem/api/GCP/ha/working-environments/{we ID}/SVM

请求正文应包括以下内容:

```
{
"svmNewName": "newSvmName",
"svmName": "oldSvmName"
}
```
#### 删除**Storage VM**

如果您不再需要Storage VM、可以将其从Cloud Volumes ONTAP 中删除。

#### 步骤

1. 使用以下API调用删除Storage VM:

delete /occm/api/GCP/ha/working-environments/{we\_ID}/SVM/{svm\_name}

# 设置**SVM**灾难恢复

BlueXP不为Storage VM (SVM)灾难恢复提供任何设置或流程编排支持。您必须使用 System Manager 或 CLI 。

如果在两个Cloud Volumes ONTAP系统之间设置SnapMirror SVM复制、则复制必须在两个HA对系统或两个单 节点系统之间进行。您不能在HA对和单节点系统之间设置SnapMirror SVM复制。

有关CLI说明、请参阅以下文档。

- ["](https://library.netapp.com/ecm/ecm_get_file/ECMLP2839856)[《](https://library.netapp.com/ecm/ecm_get_file/ECMLP2839856) [SVM](https://library.netapp.com/ecm/ecm_get_file/ECMLP2839856) [灾难恢](https://library.netapp.com/ecm/ecm_get_file/ECMLP2839856)[复](https://library.netapp.com/ecm/ecm_get_file/ECMLP2839856)[准](https://library.netapp.com/ecm/ecm_get_file/ECMLP2839856)[备](https://library.netapp.com/ecm/ecm_get_file/ECMLP2839856)[快](https://library.netapp.com/ecm/ecm_get_file/ECMLP2839856)[速指](https://library.netapp.com/ecm/ecm_get_file/ECMLP2839856)[南》](https://library.netapp.com/ecm/ecm_get_file/ECMLP2839856)["](https://library.netapp.com/ecm/ecm_get_file/ECMLP2839856)
- ["](https://library.netapp.com/ecm/ecm_get_file/ECMLP2839857)[《](https://library.netapp.com/ecm/ecm_get_file/ECMLP2839857) [SVM](https://library.netapp.com/ecm/ecm_get_file/ECMLP2839857) [灾难恢](https://library.netapp.com/ecm/ecm_get_file/ECMLP2839857)[复](https://library.netapp.com/ecm/ecm_get_file/ECMLP2839857)[快](https://library.netapp.com/ecm/ecm_get_file/ECMLP2839857)[速指](https://library.netapp.com/ecm/ecm_get_file/ECMLP2839857)[南》](https://library.netapp.com/ecm/ecm_get_file/ECMLP2839857)["](https://library.netapp.com/ecm/ecm_get_file/ECMLP2839857)

# 安全性和数据加密

使用 **NetApp** 加密解决方案对卷进行加密

Cloud Volumes ONTAP 支持 NetApp 卷加密( NVE) 和 NetApp 聚合加密( NAE )。NVE和NAE是基于软件的解决方案、支持FIPS 140-2合规的卷空闲数据加密。 ["](#page-355-0)[详细](#page-355-0) [了解这些加](#page-355-0)[密](#page-355-0)[解](#page-355-0)[决方案](#page-355-0)["](#page-355-0)。

外部密钥管理器支持 NVE 和 NAE 。

# 使用**AWS**密钥管理服务管理密钥

您可以使用 ["AWS](https://docs.aws.amazon.com/kms/latest/developerguide/overview.html)[的](https://docs.aws.amazon.com/kms/latest/developerguide/overview.html)[密钥](https://docs.aws.amazon.com/kms/latest/developerguide/overview.html)[管理服务](https://docs.aws.amazon.com/kms/latest/developerguide/overview.html)[\(KMS\)"](https://docs.aws.amazon.com/kms/latest/developerguide/overview.html) 在AWS部署的应用程序中保护ONTAP加密密 钥。

可以使用命令行界面或ONTAP REST API启用AWS KMS的密钥管理。

使用KMS时、请注意、默认情况下、数据SVM的LIF用于与云密钥管理端点进行通信。节点管理网络用于与AWS 的身份验证服务进行通信。如果集群网络配置不正确,集群将无法正确利用密钥管理服务。

开始之前

- Cloud Volumes ONTAP必须运行9.12.0或更高版本
- 您必须已安装卷加密(VE)许可证和
- 您必须已安装多租户加密密钥管理(MTEKM)许可证。
- 您必须是集群管理员或SVM管理员
- 您必须拥有有效的AWS订阅

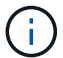

您只能为数据SVM配置密钥。

#### **Configuration**

#### **AWS**

- 1. 您必须创建 ["](https://docs.aws.amazon.com/kms/latest/developerguide/concepts.html#grant)[授予](https://docs.aws.amazon.com/kms/latest/developerguide/concepts.html#grant)["](https://docs.aws.amazon.com/kms/latest/developerguide/concepts.html#grant) 用于管理加密的IAM角色要使用的AWS KMS密钥。IAM角色必须包含一个允许执行以下 操作的策略:
	- DescribeKey
	- Encrypt
	- Decrypt 要创建授予、请参见 ["AWS](https://docs.aws.amazon.com/kms/latest/developerguide/create-grant-overview.html) [文档](https://docs.aws.amazon.com/kms/latest/developerguide/create-grant-overview.html)["](https://docs.aws.amazon.com/kms/latest/developerguide/create-grant-overview.html)。
- 2. ["](https://docs.aws.amazon.com/IAM/latest/UserGuide/access_policies_manage-attach-detach.html)[将策略](https://docs.aws.amazon.com/IAM/latest/UserGuide/access_policies_manage-attach-detach.html)[添](https://docs.aws.amazon.com/IAM/latest/UserGuide/access_policies_manage-attach-detach.html)[加](https://docs.aws.amazon.com/IAM/latest/UserGuide/access_policies_manage-attach-detach.html)[到](https://docs.aws.amazon.com/IAM/latest/UserGuide/access_policies_manage-attach-detach.html)[相](https://docs.aws.amazon.com/IAM/latest/UserGuide/access_policies_manage-attach-detach.html)[应](https://docs.aws.amazon.com/IAM/latest/UserGuide/access_policies_manage-attach-detach.html)[的](https://docs.aws.amazon.com/IAM/latest/UserGuide/access_policies_manage-attach-detach.html)[IAM](https://docs.aws.amazon.com/IAM/latest/UserGuide/access_policies_manage-attach-detach.html)[角](https://docs.aws.amazon.com/IAM/latest/UserGuide/access_policies_manage-attach-detach.html)[色。](https://docs.aws.amazon.com/IAM/latest/UserGuide/access_policies_manage-attach-detach.html)["](https://docs.aws.amazon.com/IAM/latest/UserGuide/access_policies_manage-attach-detach.html) 此策略应支持 DescribeKey, Encrypt,和 Decrypt 操作。

#### **Cloud Volumes ONTAP**

- 1. 切换到Cloud Volumes ONTAP环境。
- 2. 切换到高级权限级别:set -privilege advanced
- 3. 启用AWS密钥管理器:

security key-manager external aws enable -vserver *data\_svm\_name* -region *AWS\_region* -key-id *key\_ID* -encryption-context *encryption\_context*

- 4. 出现提示时、输入机密密钥。
- 5. 确认已正确配置AWS KMS:

security key-manager external aws show -vserver *svm\_name*

# 使用**Azure**密钥存储管理密钥

您可以使用 ["Azure](https://docs.microsoft.com/en-us/azure/key-vault/general/basic-concepts) [密钥](https://docs.microsoft.com/en-us/azure/key-vault/general/basic-concepts)[存储](https://docs.microsoft.com/en-us/azure/key-vault/general/basic-concepts) [\(](https://docs.microsoft.com/en-us/azure/key-vault/general/basic-concepts) [AKV](https://docs.microsoft.com/en-us/azure/key-vault/general/basic-concepts) [\)](https://docs.microsoft.com/en-us/azure/key-vault/general/basic-concepts) ["](https://docs.microsoft.com/en-us/azure/key-vault/general/basic-concepts) 保护Azure部署应用程序中的ONTAP 加密密钥。

可使用AKV进行保护 ["NetApp](https://docs.netapp.com/us-en/ontap/encryption-at-rest/configure-netapp-volume-encryption-concept.html) [卷加](https://docs.netapp.com/us-en/ontap/encryption-at-rest/configure-netapp-volume-encryption-concept.html)[密](https://docs.netapp.com/us-en/ontap/encryption-at-rest/configure-netapp-volume-encryption-concept.html) [\(](https://docs.netapp.com/us-en/ontap/encryption-at-rest/configure-netapp-volume-encryption-concept.html) [NVE](https://docs.netapp.com/us-en/ontap/encryption-at-rest/configure-netapp-volume-encryption-concept.html) [\)](https://docs.netapp.com/us-en/ontap/encryption-at-rest/configure-netapp-volume-encryption-concept.html) [密钥](https://docs.netapp.com/us-en/ontap/encryption-at-rest/configure-netapp-volume-encryption-concept.html)["](https://docs.netapp.com/us-en/ontap/encryption-at-rest/configure-netapp-volume-encryption-concept.html) 仅适用于数据SVM。

可以使用命令行界面或ONTAP REST API启用使用AKV的密钥管理。

使用AKV时、请注意、默认情况下、数据SVM LIF用于与云密钥管理端点进行通信。节点管理网络用于与云提供 商的身份验证服务(login.microsoftonline.com)进行通信。如果集群网络配置不正确,集群将无法正确利用密钥管 理服务。

#### 开始之前

- Cloud Volumes ONTAP 必须运行9.10.1或更高版本
- 已安装卷加密(VE)许可证(已向NetApp支持部门注册的每个Cloud Volumes ONTAP 系统会自动安装NetApp 卷加密许可证)
- 您必须具有多租户加密密钥管理(MT\_EK\_Mgmt)许可证
- 您必须是集群管理员或SVM管理员
- Active Azure订阅

#### 限制

- 只能在数据SVM上配置AKV
- NAE不能使用AKV。NAE需要外部支持的KMIP服务器。

#### 配置过程

概述的步骤将介绍如何向Azure注册Cloud Volumes ONTAP 配置以及如何创建Azure密钥存储和密钥。如果您已 完成这些步骤、请确保配置设置正确、尤其是在中 [创建](#page-259-0)[Azure](#page-259-0)[密钥](#page-259-0)[存储、](#page-259-0)然后继续 [Cloud Volumes ONTAP](#page-263-0) [配](#page-263-0) [置。](#page-263-0)

- [Azure](#page-259-1)[应](#page-259-1)[用程序](#page-259-1)[注](#page-259-1)[册](#page-259-1)
- [创建](#page-259-2)[Azure](#page-259-2)[客户](#page-259-2)[端](#page-259-2)[密钥](#page-259-2)
- [创建](#page-259-0)[Azure](#page-259-0)[密钥](#page-259-0)[存储](#page-259-0)
- [创建加](#page-261-0)[密密钥](#page-261-0)
- [创建](#page-262-0)[Azure Active Directory](#page-262-0)[端](#page-262-0)[点](#page-262-0)[\(](#page-262-0)[仅限](#page-262-0)[HA\)](#page-262-0)

• [Cloud Volumes ONTAP](#page-263-0) [配置](#page-263-0)

<span id="page-259-1"></span>**Azure**应用程序注册

- 1. 您必须先在希望Cloud Volumes ONTAP 用于访问Azure密钥存储的Azure订阅中注册应用程序。在Azure门 户中、选择"\*应用注册"。
- 2. 选择"新建注册**"**。
- 3. 请为您的应用程序提供一个名称、然后选择支持的应用程序类型。默认的单个租户足以使用Azure密钥存 储。选择"注册**"**。
- 4. 在Azure概述窗口中、选择已注册的应用程序。将\*\*应用程序(客户端) ID\*和\*目录(租户) ID\*复制到安全位 置。注册过程稍后将需要这些许可证。

<span id="page-259-2"></span>创建**Azure**客户端密钥

- 1. 在Azure密钥存储应用注册的Azure门户中、选择"\*证书和密钥"窗格。
- 2. 选择"新建客户端密钥**"**。为您的客户端密钥输入一个有意义的名称。NetApp建议使用24个月的到期期限;但 是、您的特定云监管策略可能需要其他设置。
- 3. 单击"添加**"**以创建客户端密钥。复制**"**value"列中列出的机密字符串、并将其存储在安全位置、以供稍后在中 使用 [Cloud Volumes ONTAP](#page-263-0) [配置。](#page-263-0)离开页面后、不会再显示此机密值。

<span id="page-259-0"></span>创建**Azure**密钥存储

- 1. 如果您已有Azure密钥存储、则可以将其连接到Cloud Volumes ONTAP 配置;但是、您必须根据此过程中的 设置调整访问策略。
- 2. 在Azure门户中、导航到"\*密钥存储"部分。
- 3. 单击"**\*+Create"(**创建**)**、然后输入所需信息、包括资源组、区域和定价层。此外、输入保留已删除存储的天 数、然后在密钥存储上选择**"\***启用清除保护**"**。
- 4. 选择"\*下一步"以选择访问策略。
- 5. 选择以下选项:
	- a. 在"\*访问配置"下、选择"\*存储访问策略"。
	- b. 在"\*资源访问权限"下、选择"\*用于卷加密的Azure磁盘加密"。
- 6. 选择"\*\*+Create"以添加访问策略。
- 7. 在"\*从模板配置"\*下、单击下拉菜单、然后选择"\*密钥"、"机密"和"证书管理"\*模板。
- 8. 选择每个下拉权限菜单(密钥、密钥、证书)、然后选择菜单列表顶部的"\*\*全选"\*以选择所有可用权限。您应 具备:
	- "关键权限**"**:已选择20个
	- "**\***机密权限**"**:已选择8个
	- "**\***证书权限**"**:已选择16个

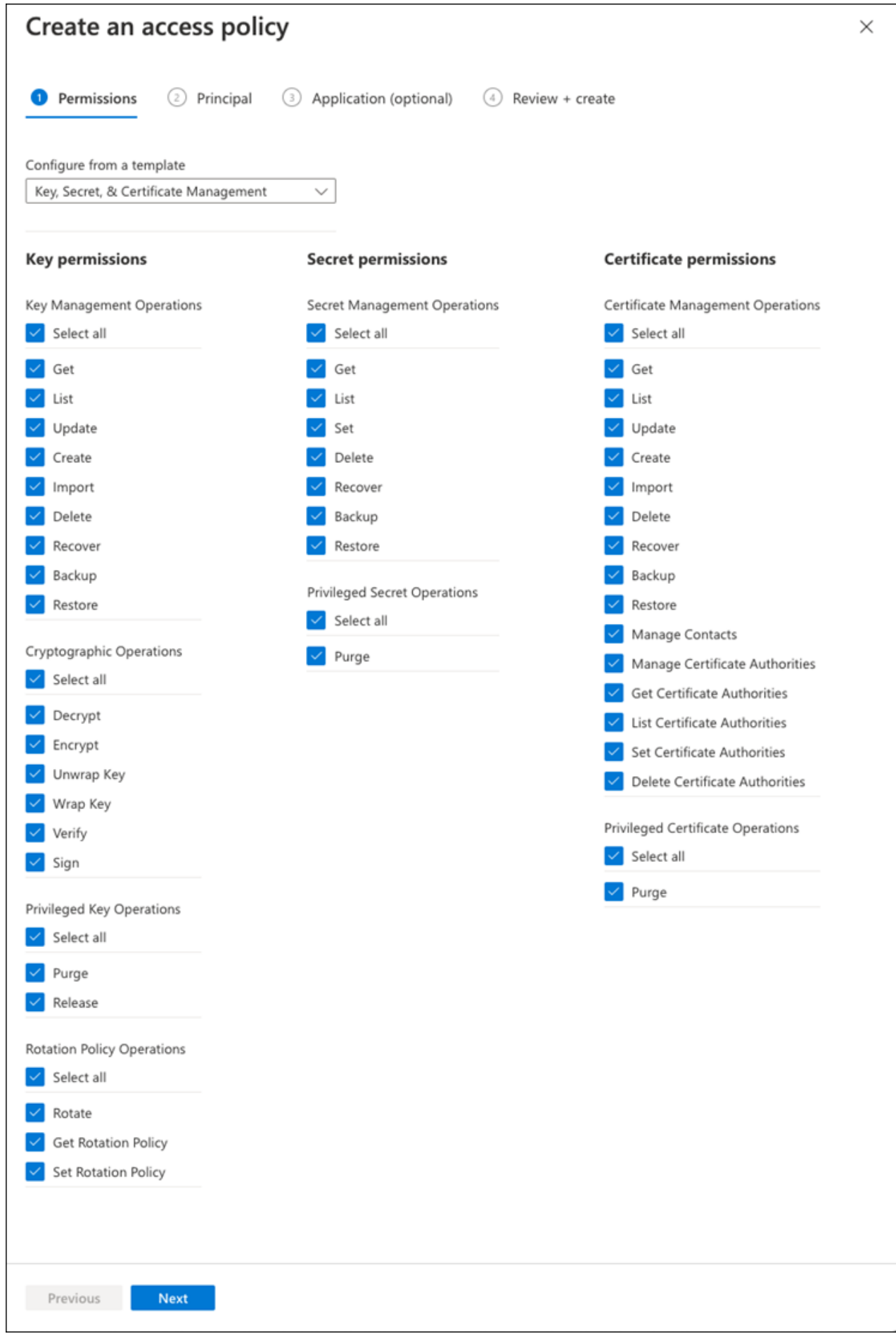

9. 单击"下一步**"**以选择您在中创建的**"\***主体**"\***已注册**Azure**应用程序 **[Azure](#page-259-1)**[应](#page-259-1)[用程序](#page-259-1)[注](#page-259-1)[册](#page-259-1)。选择**"\***下一步**"**。

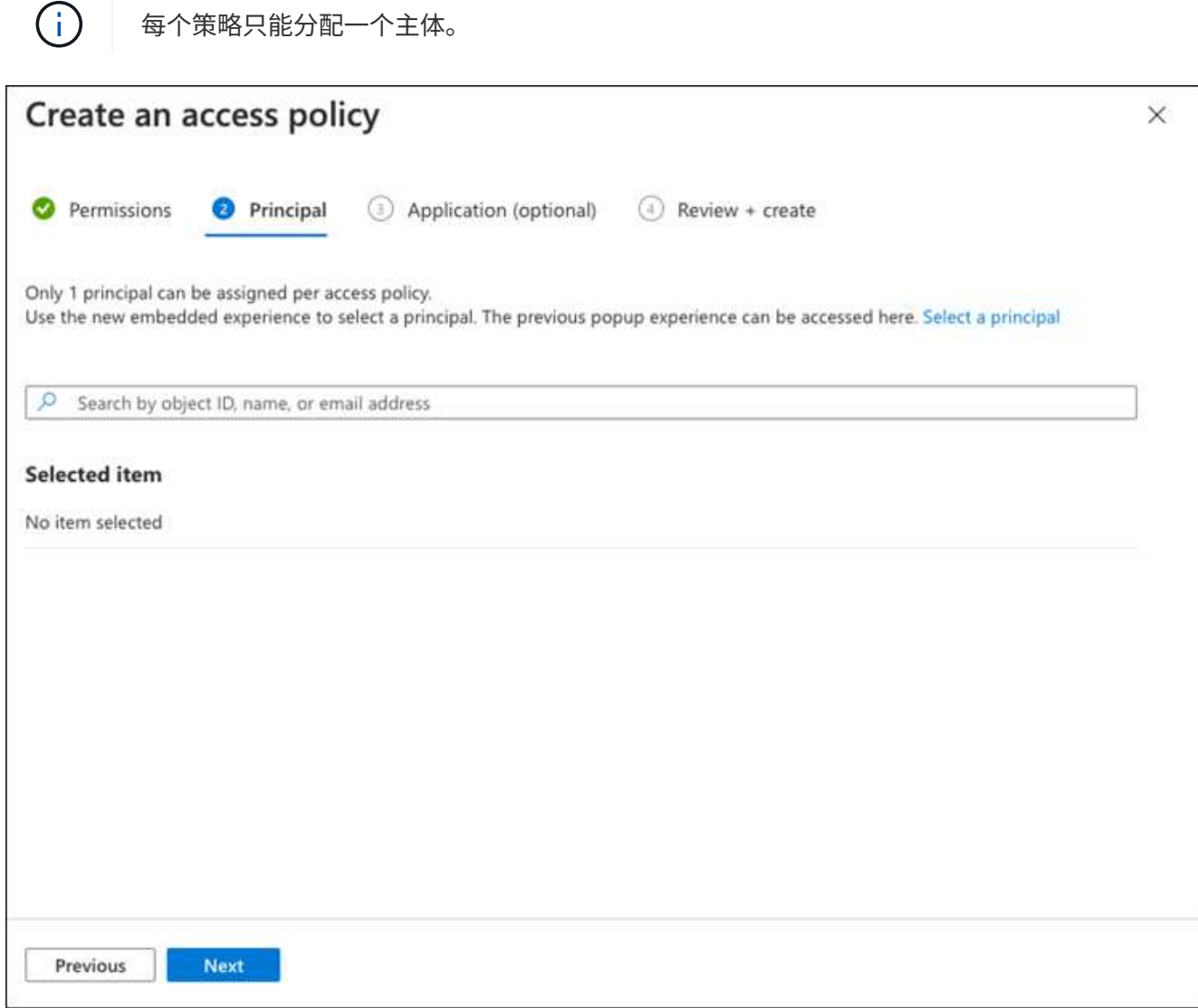

- 10. 单击两次"下一步**"**、直到到达"查看并创建**"**。然后、单击"\*\*创建"。
- 11. 选择"\*下一步"\*以进入"\*网络连接"\*选项。
- 12. 选择适当的网络访问方法或选择"\*\*所有网络"\*和"\*查看+创建"\*以创建密钥存储。(网络访问方法可能由监管策 略或您的企业云安全团队规定。)
- 13. 记录密钥存储URI:在您创建的密钥存储中、导航到概述菜单并从右侧列复制"\*存储URI"。您需要在后续步 骤中使用此功能。

<span id="page-261-0"></span>创建加密密钥

- 1. 在为Cloud Volumes ONTAP 创建的密钥存储的菜单中、导航到"\*密钥"选项。
- 2. 选择"\*生成/导入"\*以创建新密钥。
- 3. 将默认选项设置为"\*生成"。
- 4. 请提供以下信息:
	- 加密密钥名称
- 密钥类型:RSA
- RSA密钥大小:2048
- Enabled: 是
- 5. 选择"\*\*创建"以创建加密密钥。
- 6. 返回到"\*\*密钥"菜单、然后选择刚刚创建的密钥。
- 7. 在"\*当前版本"下选择密钥ID以查看密钥属性。
- 8. 找到"\*密钥标识符"\*字段。将此URI复制到、但不包括十六进制字符串。

## <span id="page-262-0"></span>创建**Azure Active Directory**端点**(**仅限**HA)**

- 1. 只有在为HA Cloud Volumes ONTAP 工作环境配置Azure密钥存储时、才需要执行此过程。
- 2. 在Azure门户中、导航到"\*\*虚拟网络"。
- 3. 选择部署Cloud Volumes ONTAP 工作环境的虚拟网络、然后选择页面左侧的"\*子网"\*菜单。
- 4. 从列表中选择Cloud Volumes ONTAP 部署的子网名称。
- 5. 导航到"\*\*服务端点"\*标题。在下拉菜单中、选择以下内容:
	- "10.microsoft.AzureActiveDirectory"
	- **\*microsoft.KeyVaule**
	- "10.microsoft.Storage"\*(可选)

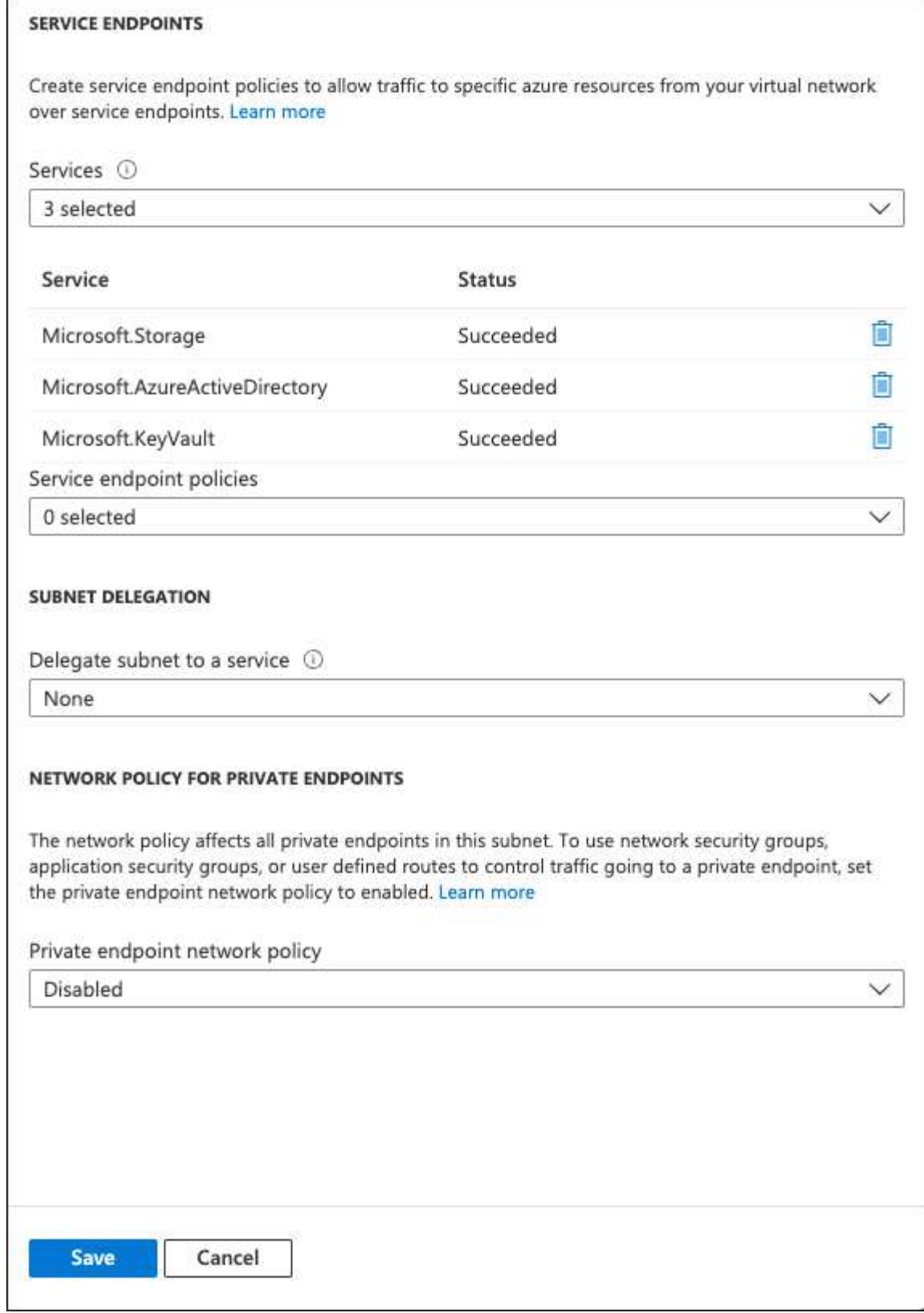

6. 选择"\*保存"\*以捕获设置。

# <span id="page-263-0"></span>**Cloud Volumes ONTAP** 配置

- 1. 使用首选SSH客户端连接到集群管理LIF。
- 2. 在ONTAP 中进入高级权限模式:

set advanced -con off

- 3. 确定所需的数据SVM并验证其DNS配置:vserver services name-service dns show
	- a. 如果所需数据SVM的DNS条目存在、并且其中包含Azure DNS的条目、则无需执行任何操作。如果不支 持、请为指向Azure DNS、专用DNS或内部部署服务器的数据SVM添加DNS服务器条目。这应与集群管 理SVM的条目匹配: vserver services name-service dns create -vserver *svm name* -domains *domain*-name-servers *ip\_address*
	- b. 验证是否已为数据SVM创建DNS服务:vserver services name-service dns show
- 4. 使用应用程序注册后保存的客户端ID和租户ID启用Azure密钥存储:

security key-manager external azure enable -vserver *SVM\_name* -client-id *Azure\_client\_ID* -tenant-id *Azure\_tenant\_ID* -name *key\_vault\_URI* -key-id *full\_key\_URI*

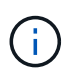

。 full key URI 值必须使用 <https:// <key vault host name>/keys/<key label> 格式。

- 5. 成功启用Azure密钥存储后、输入 client secret value 出现提示时。
- 6. 检查密钥管理器的状态: security key-manager external azure check The output will look like:

::\*> security key-manager external azure check Vserver: data svm name Node: akvlab01-01 Category: service reachability Status: OK Category: ekmip\_server Status: OK Category: kms wrapped key status Status: UNKNOWN Details: No volumes created yet for the vserver. Wrapped KEK status will be available after creating encrypted volumes. 3 entries were displayed.

如果 service reachability 状态不是 OK、SVM无法使用所需的所有连接和权限访问Azure密钥存储服 务。确保您的Azure网络策略和路由不会阻止您的专用vNet访问Azure KeyVault公共端点。如果有、请考虑 使用Azure私有端点从vNet中访问密钥存储。您可能还需要在SVM上添加静态主机条目、以解析端点的专 用IP地址。

。 kms\_wrapped\_key\_status 将报告 UNKNOWN 初始配置时。其状态将更改为 OK 对第一个卷进行加密 后。

7. 可选:创建测试卷以验证NVE的功能。

vol create -vserver *svm\_name*-volume *volume\_name*-aggregate *aggr*-size *size*-state online -policy default

如果配置正确、Cloud Volumes ONTAP 将自动创建卷并启用卷加密。

8. 确认卷已正确创建和加密。如果是、则` is-encrypted`参数将显示为`true`。vol show -vserver *svm\_name*-fields is-encrypted

# 使用**Google**的云密钥管理服务管理密钥

您可以使用 ["Google Cloud Platform](https://cloud.google.com/kms/docs) [的](https://cloud.google.com/kms/docs)[密钥](https://cloud.google.com/kms/docs)[管理服务](https://cloud.google.com/kms/docs)[\(](https://cloud.google.com/kms/docs) [Cloud KMS](https://cloud.google.com/kms/docs) [\)](https://cloud.google.com/kms/docs)["](https://cloud.google.com/kms/docs) 在部署了Google Cloud Platform的应用程序中保护ONTAP 加密密钥。

可以使用命令行界面或ONTAP REST API启用Cloud KMS的密钥管理。

使用Cloud KMS时、请注意、默认情况下、数据SVM的LIF用于与云密钥管理端点进行通信。节点管理网络用于 与云提供商的身份验证服务(oauth2.googleapis.com)进行通信。如果集群网络配置不正确,集群将无法正确利用 密钥管理服务。

开始之前

- Cloud Volumes ONTAP 必须运行9.10.1或更高版本
- ・已安装卷加密( VE )许可证
- 安装了多租户加密密钥管理(MTEKM)许可证、从Cloud Volumes ONTAP 9.12.1 GA开始。
- 您必须是集群管理员或SVM管理员
- 有效的Google Cloud Platform订阅

限制

• 只能在数据SVM上配置Cloud KMS

#### **Configuration**

#### **Google Cloud**

- 1. 在Google Cloud环境中、 ["](https://cloud.google.com/kms/docs/creating-keys)[创建对](https://cloud.google.com/kms/docs/creating-keys)[称](https://cloud.google.com/kms/docs/creating-keys)[GCP](https://cloud.google.com/kms/docs/creating-keys)[密钥环](https://cloud.google.com/kms/docs/creating-keys)[和](https://cloud.google.com/kms/docs/creating-keys)[密钥](https://cloud.google.com/kms/docs/creating-keys)["](https://cloud.google.com/kms/docs/creating-keys)。
- 2. 为Cloud Volumes ONTAP 服务帐户创建自定义角色。

```
gcloud iam roles create kmsCustomRole
   --project=<project_id>
    --title=<kms custom role name>
    --description=<custom role description>
--permissions=cloudkms.cryptoKeyVersions.get,cloudkms.cryptoKeyVersions.
list,cloudkms.cryptoKeyVersions.useToDecrypt,cloudkms.cryptoKeyVersions.
useToEncrypt,cloudkms.cryptoKeys.get,cloudkms.keyRings.get,cloudkms.loca
tions.get,cloudkms.locations.list,resourcemanager.projects.get
     --stage=GA
```
- 3. 将自定义角色分配给云KMS密钥和Cloud Volumes ONTAP 服务帐户:gcloud kms keys add-iampolicy-binding *key\_name*-keyring *key\_ring\_name*-location *key\_location*-member serviceAccount: service account Name-role projects custom id /role/kmsRole
- 4. 下载服务帐户JSON密钥: gcloud iam service-accounts keys create key-file -iam -account=*sa-name*@*project-id*.iam.gserviceaccount.com

#### **Cloud Volumes ONTAP**

- 1. 使用首选SSH客户端连接到集群管理LIF。
- 2. 切换到高级权限级别:set -privilege advanced
- 3. 为数据SVM创建DNS。dns create -domains C.*<project>*.internal -name-servers *server\_address*-vserver *svm\_name*
- 4. 创建CMEE条目:security key-manager external gcp enable -vserver *svm\_name* -project-id *project*-key-ring-name *key\_ring\_name*-key-ring-location *key\_ring\_location*-key-name *key\_name*
- 5. 出现提示时、输入GCP帐户中的服务帐户JSON密钥。
- 6. 确认已启用的过程成功:security key-manager external GCP check -vserver *svm\_name*
- 7. 可选:创建一个卷以测试加密`vol create *volume\_name*-aggregate *aggregate*-vserver *vserver\_name*-size 10G`

#### 故障排除

如果您需要进行故障排除、可以在上述最后两个步骤中结束原始REST API日志:

1. set d

2. systemshell -node *node*-command tail -f /mroot/etc/log/mlog/kmip2\_client.log

# 提高防范勒索软件的能力

勒索软件攻击可能会耗费业务时间,资源和声誉。借助BlueXP、您可以实施两种NetApp 勒索软件解决方案:防范常见勒索软件文件扩展名和自动勒索软件保护(ARP)。这些解决 方案为可见性、检测和补救提供了有效的工具。

防止常见勒索软件文件扩展名

通过BlueXP、勒索软件保护设置允许您利用ONTAP FPolicy功能防范常见的勒索软件文件扩展名类型。

#### 步骤

- 1. 在"画布"页面上、双击您配置为勒索软件保护的系统的名称。
- 2. 在概述选项卡上、单击功能面板、然后单击\*勒索软件保护\*旁边的铅笔图标。

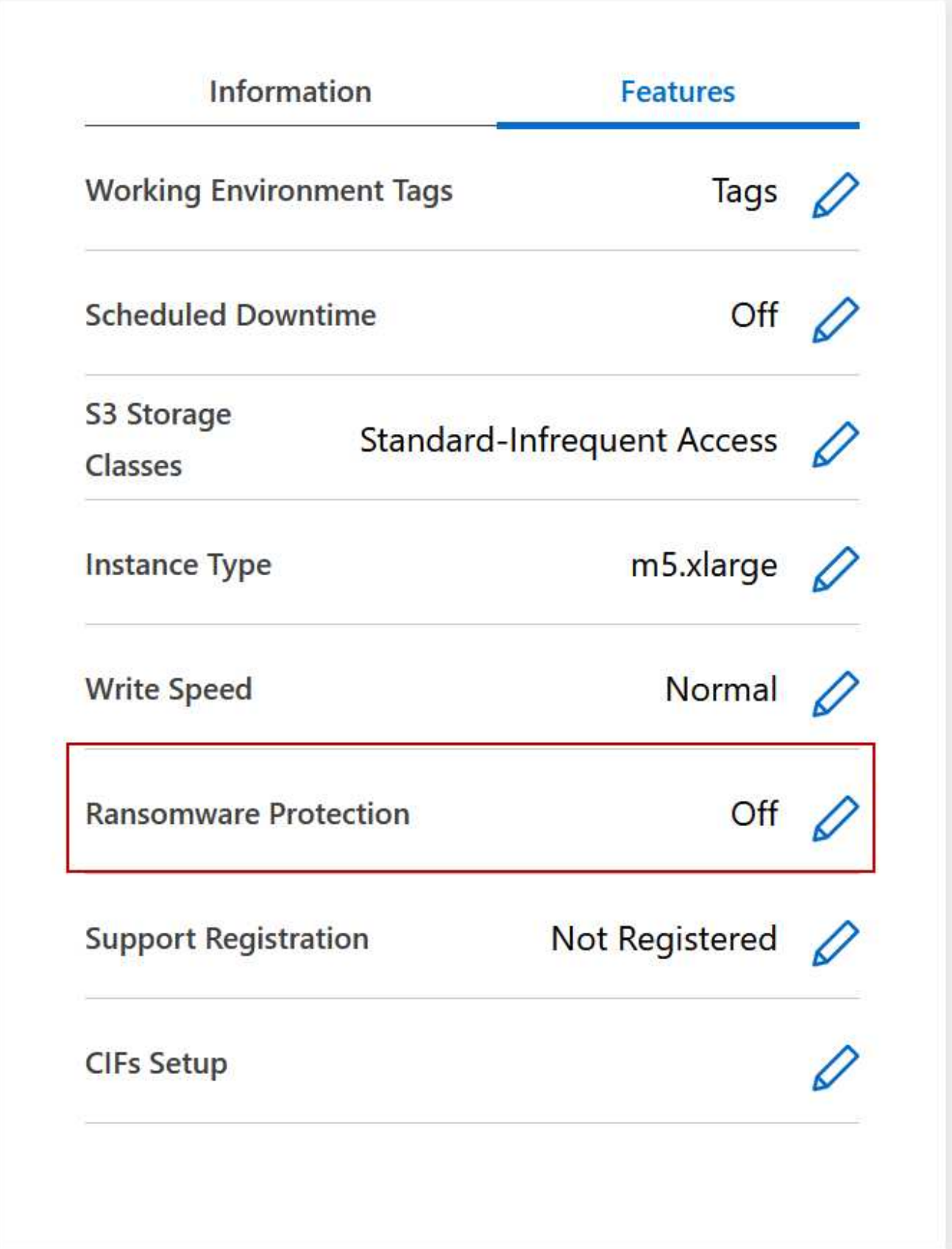

3. 实施 NetApp 解决方案 for 勒索软件:

a. 如果卷未启用 Snapshot 策略,请单击 \* 激活 Snapshot 策略 \* 。

NetApp Snapshot 技术可为勒索软件补救提供业内最佳的解决方案。成功恢复的关键在于从未受感染的 备份中还原。Snapshot 副本为只读副本,可防止勒索软件损坏。它们还可以提供创建单个文件副本或完 整灾难恢复解决方案映像的粒度。

b. 单击 \* 激活 FPolicy\* 以启用 ONTAP 的 FPolicy 解决方案,它可以根据文件扩展名阻止文件操作。

此预防性解决方案可通过阻止常见的勒索软件文件类型来增强抵御勒索软件攻击的能力。

默认 FPolicy 范围会阻止具有以下扩展名的文件:

微型,加密,锁定,加密,加密 crinf , r5a , rxNT , XTbl , R16M01D05 , pzdc ,好, LOL ! , OMG !, RDM , RRK , encryptedRS , crjoker , EnciPhErEd , LeChiffre

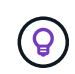

当您在Cloud Volumes ONTAP 上激活FPolicy时、BlueXP会创建此范围。此列表基于常 见的勒索软件文件类型。您可以使用 Cloud Volumes ONTAP 命令行界面中的 *vserver fpolicy policy scopes* 命令来自定义阻止的文件扩展名。

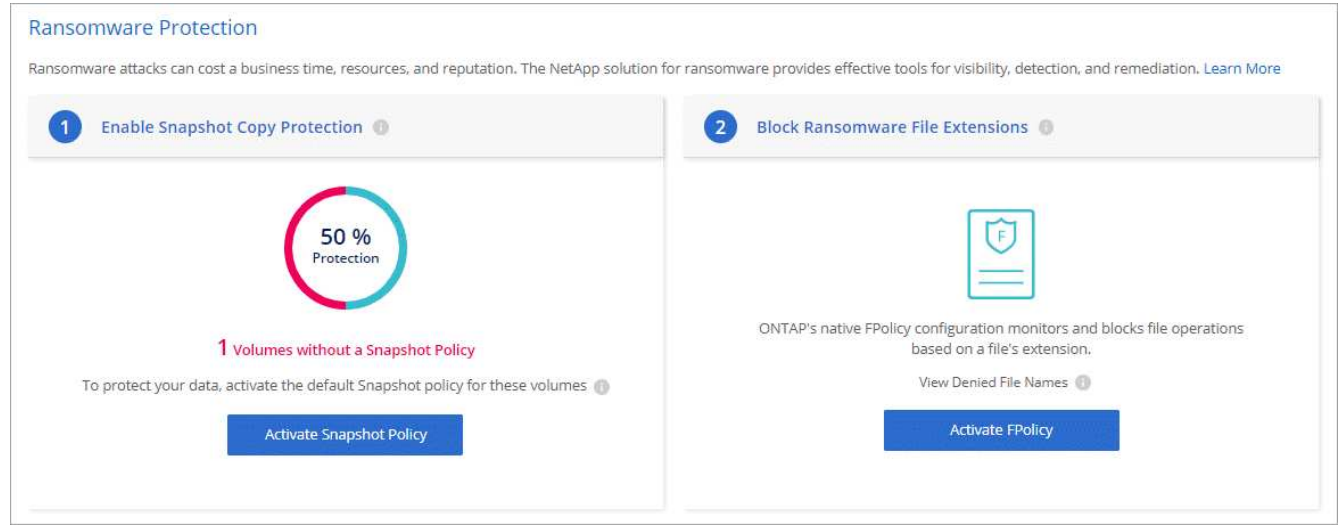

自主勒索软件保护

Cloud Volumes ONTAP支持自动勒索软件保护(ARP)功能、此功能可对工作负载执行分析、以主动检测可能指示 勒索软件攻击的异常活动并发出警告。

与通过提供的文件扩展名保护分开 ["](https://docs.netapp.com/us-en/bluexp-cloud-volumes-ontap/task-protecting-ransomware.html#protection-from-common-ransomware-file-extensions)[勒索](https://docs.netapp.com/us-en/bluexp-cloud-volumes-ontap/task-protecting-ransomware.html#protection-from-common-ransomware-file-extensions)[软件](https://docs.netapp.com/us-en/bluexp-cloud-volumes-ontap/task-protecting-ransomware.html#protection-from-common-ransomware-file-extensions)[保](https://docs.netapp.com/us-en/bluexp-cloud-volumes-ontap/task-protecting-ransomware.html#protection-from-common-ransomware-file-extensions)[护设置](https://docs.netapp.com/us-en/bluexp-cloud-volumes-ontap/task-protecting-ransomware.html#protection-from-common-ransomware-file-extensions)["](https://docs.netapp.com/us-en/bluexp-cloud-volumes-ontap/task-protecting-ransomware.html#protection-from-common-ransomware-file-extensions),ARP功能使用工作负载分析根据检测到的"异常活动"向 用户发出潜在攻击警报。勒索软件保护设置和ARP功能均可结合使用来实现全面的勒索软件保护。

无论是基于节点的许可模式还是基于容量的许可模式、ARP功能都只能与BYOL许可证一起使用(期限为1到36个 月)。要购买新的单独附加许可证、以便与Cloud Volumes ONTAP中的ARP功能结合使用、您必须与NetApp销售 代表联系。

ARP许可证被视为"浮动"许可证、这意味着它不绑定到单个Cloud Volumes ONTAP实例、可应用于多个Cloud Volumes ONTAP环境。

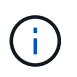

对基于节点的Cloud Volumes ONTAP许可证使用ARP功能的情况目前不会反映在数字钱包中。在 未来的版本中、可以在"电子钱包"下查看基于节点的ARP使用情况。

购买附加许可证并将其添加到电子钱包后、您可以在Cloud Volumes ONTAP中按卷启用ARP。根据启用了 ARP功能的卷的已配置总容量、在卷级别计量ARP收费。最低许可证容量为1 TB。但是、ARP功能没有最低容 量充电要求。

启用了ARP的卷的指定状态为"学习模式"或"活动"。ARP状态为"Disabled (已禁用)"的任何卷均不会充电。例如、 已配置容量为30 TiB的Cloud Volumes ONTAP环境可以选择仅配置一小部分15 TiB卷且启用了ARP。

可通过ONTAP系统管理器和ONTAP命令行界面为卷配置ARP。

有关如何使用ONTAP系统管理器和命令行界面启用ARP的详细信息、请参见 ["](https://docs.netapp.com/us-en/ontap/anti-ransomware/enable-task.html)[启](https://docs.netapp.com/us-en/ontap/anti-ransomware/enable-task.html)[用](https://docs.netapp.com/us-en/ontap/anti-ransomware/enable-task.html)[自主勒索](https://docs.netapp.com/us-en/ontap/anti-ransomware/enable-task.html)[软件](https://docs.netapp.com/us-en/ontap/anti-ransomware/enable-task.html)[保](https://docs.netapp.com/us-en/ontap/anti-ransomware/enable-task.html)[护](https://docs.netapp.com/us-en/ontap/anti-ransomware/enable-task.html)["](https://docs.netapp.com/us-en/ontap/anti-ransomware/enable-task.html)。

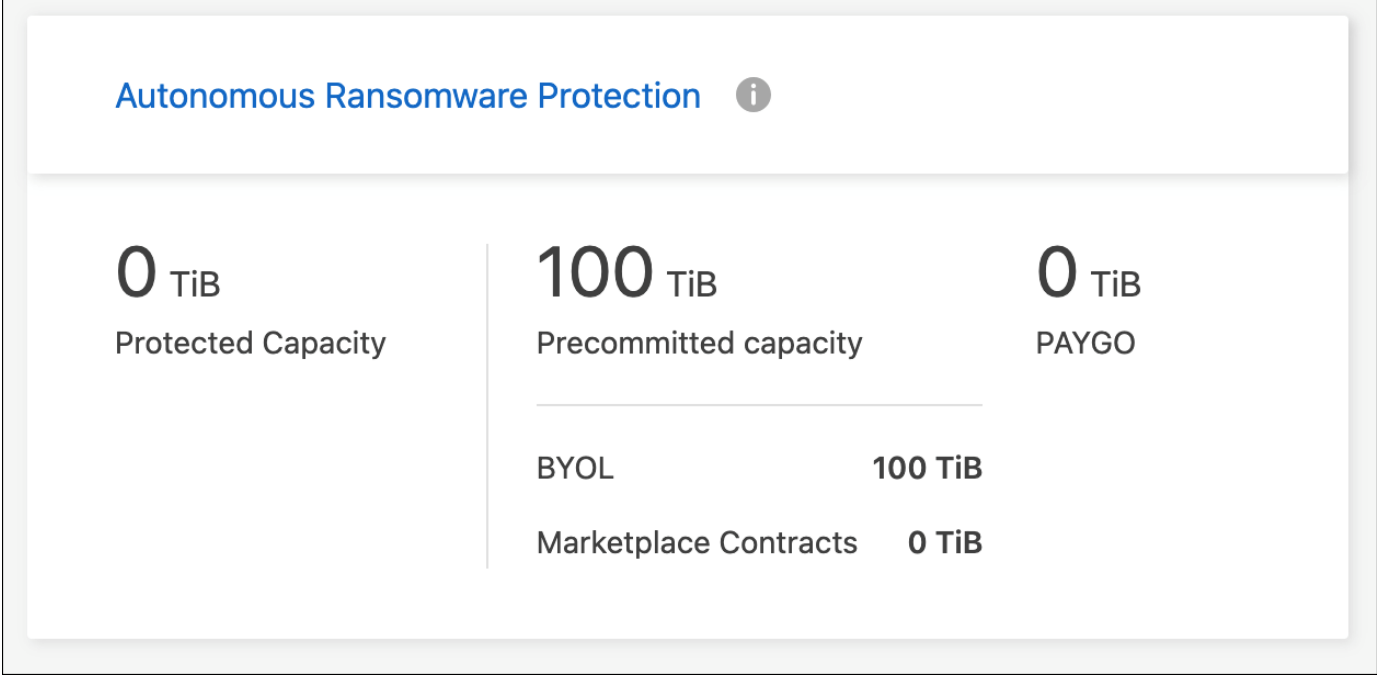

如果没有许可证、则不支持使用已获得许可的功能。

# 系统管理

 $(i)$ 

# <span id="page-269-0"></span>升级 **Cloud Volumes ONTAP** 软件

从BlueXP升级Cloud Volumes ONTAP 以访问最新的新功能和增强功能。在升级软件之前 ,您应准备好 Cloud Volumes ONTAP 系统。

升级概述

在开始 Cloud Volumes ONTAP 升级过程之前,应注意以下事项。

仅从**BlueXP**升级

必须从BlueXP完成Cloud Volumes ONTAP 升级。您不应使用 System Manager 或命令行界面升级 Cloud Volumes ONTAP 。这样做可能会影响系统稳定性。

如何升级

BlueXP提供了两种升级Cloud Volumes ONTAP 的方法:

- 在工作环境中显示以下升级通知
- 将升级映像放置在HTTPS位置、然后为BlueXP提供URL

#### 支持的升级路径

您可以升级到的 Cloud Volumes ONTAP 版本取决于您当前运行的 Cloud Volumes ONTAP 版本。

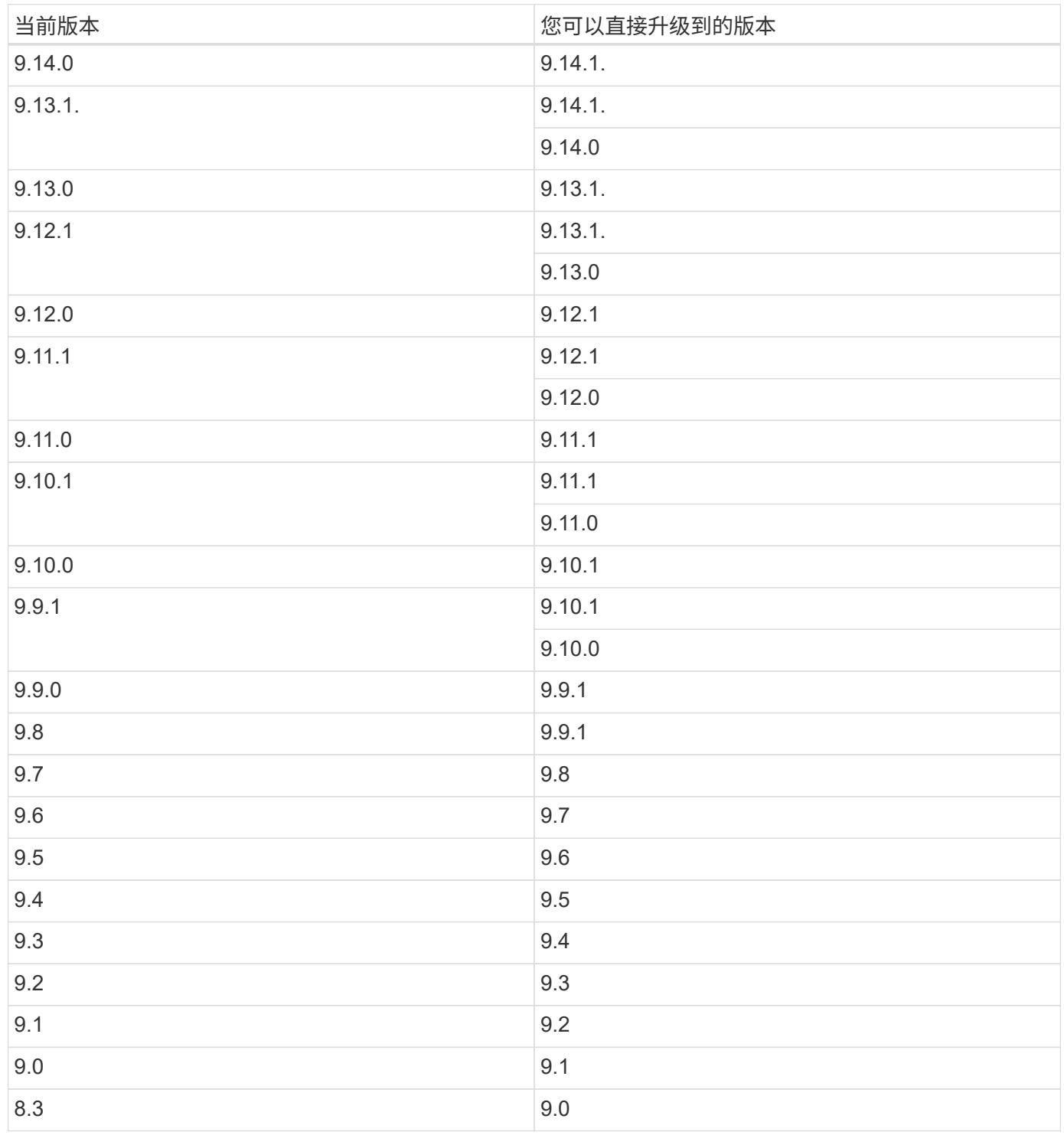

请注意以下事项:

- Cloud Volumes ONTAP 支持的升级路径与内部 ONTAP 集群不同。
- 如果按照工作环境中显示的升级通知进行升级、则BlueXP将提示您升级到遵循这些受支持升级路径的版本。
- 如果通过将升级映像放置在 HTTPS 位置进行升级,请务必遵循以下受支持的升级路径。
- 在某些情况下,您可能需要升级几次才能达到目标版本。

例如,如果您运行的是 9.8 版,并且要升级到 9.10.1 ,则首先需要升级到 9.9.1 版,然后再升级到 9.10.1 版。

#### 修补程序版本

从2024年1月开始、只有作为Cloud Volumes ONTAP三个最新版本的修补程序版本的修补程序升级才可 在BlueXP中使用。我们使用最新的GA版本来确定要在BlueXP中显示的三个最新版本。例如、如果当前GA版本 为9.13.1、则BlueXP中会显示9.11.1-9.13.1的修补程序。如果要升级到9.11.1或更低版本的修补程序版本、则需 要使用手动升级操作步骤 [下](#page-276-0)[载](#page-276-0)[ONTAP](#page-276-0)[映](#page-276-0)[像](#page-276-0)。

作为修补程序(P)版本的一般规则、您可以从一个版本升级到当前版本或下一个版本的任何P版本。

下面是几个示例:

- $\cdot$  9.13.0 > 9.13.1P15
- $\cdot$  9.12.1 > 9.13.1P2

#### 还原或降级

不支持将 Cloud Volumes ONTAP 还原或降级到先前版本。

#### 支持注册

要使用此页面所述的任何方法升级软件,必须向 NetApp 支持部门注册 Cloud Volumes ONTAP 。此适用场景既 适用于 PAYGO ,也适用于 BYOL 。您需要 ["](#page-277-0)[手动注](#page-277-0)[册](#page-277-0) [PAYGO](#page-277-0) [系](#page-277-0)[统](#page-277-0)",而 BYOL 系统默认已注册。

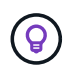

未注册支持的系统仍会收到新版本可用时在BlueXP中显示的软件更新通知。但是,您需要先注册 系统,然后才能升级软件。

升级 **HA** 调解器

在Cloud Volumes ONTAP 升级过程中、BlueXP还会根据需要更新调解器实例。

#### 在**AWS**中使用**C4**、**M4**和**R4 EC2**实例类型进行升级

Cloud Volumes ONTAP不再支持C4、M4和R4 EC2实例类型。您可以使用这些实例类型将现有部署升级 到Cloud Volumes ONTAP 9.8-9.12.1版。在升级之前、我们建议您 更改实例类型。如果无法更改实例类型、则 需要更改 启用增强型网络连接 升级之前。阅读以下各节、了解有关更改实例类型和启用增强型网络连接的更多 信息。

在运行9.13.0及更高版本的Cloud Volumes ONTAP中、不能使用C4、M4和R4 EC2实例类型进行升级。在这种 情况下、您需要减少磁盘数量、然后 更改实例类型 或者、使用c5、m5和R5 EC2实例类型部署新的HA对配置并 迁移数据。

#### 更改实例类型

C4、M4和R4 EC2实例类型允许每个节点具有比C4、M5和R5 EC2实例类型更多的磁盘。如果您正在运行的 C4、M4或R4 EC2实例的每个节点的磁盘数低于每个节点对c5、m5和R5实例的最大磁盘允许值、则可以将EC2 实例类型更改为c5、m5或R5。

["](https://docs.netapp.com/us-en/cloud-volumes-ontap-relnotes/reference-limits-aws.html#disk-and-tiering-limits-by-ec2-instance)[按](https://docs.netapp.com/us-en/cloud-volumes-ontap-relnotes/reference-limits-aws.html#disk-and-tiering-limits-by-ec2-instance)[EC2](https://docs.netapp.com/us-en/cloud-volumes-ontap-relnotes/reference-limits-aws.html#disk-and-tiering-limits-by-ec2-instance)[实例](https://docs.netapp.com/us-en/cloud-volumes-ontap-relnotes/reference-limits-aws.html#disk-and-tiering-limits-by-ec2-instance)[检](https://docs.netapp.com/us-en/cloud-volumes-ontap-relnotes/reference-limits-aws.html#disk-and-tiering-limits-by-ec2-instance)[查](https://docs.netapp.com/us-en/cloud-volumes-ontap-relnotes/reference-limits-aws.html#disk-and-tiering-limits-by-ec2-instance)[磁盘和](https://docs.netapp.com/us-en/cloud-volumes-ontap-relnotes/reference-limits-aws.html#disk-and-tiering-limits-by-ec2-instance)[层](https://docs.netapp.com/us-en/cloud-volumes-ontap-relnotes/reference-limits-aws.html#disk-and-tiering-limits-by-ec2-instance)[限制](https://docs.netapp.com/us-en/cloud-volumes-ontap-relnotes/reference-limits-aws.html#disk-and-tiering-limits-by-ec2-instance)["](https://docs.netapp.com/us-en/cloud-volumes-ontap-relnotes/reference-limits-aws.html#disk-and-tiering-limits-by-ec2-instance) ["](https://docs.netapp.com/us-en/bluexp-cloud-volumes-ontap/task-change-ec2-instance.html)[更改](https://docs.netapp.com/us-en/bluexp-cloud-volumes-ontap/task-change-ec2-instance.html) [Cloud Volumes ONTAP](https://docs.netapp.com/us-en/bluexp-cloud-volumes-ontap/task-change-ec2-instance.html) [的](https://docs.netapp.com/us-en/bluexp-cloud-volumes-ontap/task-change-ec2-instance.html) [EC2](https://docs.netapp.com/us-en/bluexp-cloud-volumes-ontap/task-change-ec2-instance.html) [实例类型](https://docs.netapp.com/us-en/bluexp-cloud-volumes-ontap/task-change-ec2-instance.html)["](https://docs.netapp.com/us-en/bluexp-cloud-volumes-ontap/task-change-ec2-instance.html)

如果无法更改实例类型、请按照中的步骤进行操作 [启用增强型网络连接]。

#### 启用增强型网络连接

要升级到Cloud Volumes ONTAP 9.8及更高版本、您必须在运行C4、M4或R4实例类型的集群上启用\_enhanced networking \_。要启用ENA、请参阅知识库文章 ["](https://kb.netapp.com/Cloud/Cloud_Volumes_ONTAP/How_to_enable_Enhanced_networking_like_SR-IOV_or_ENA_on_AWS_CVO_instances)[如](https://kb.netapp.com/Cloud/Cloud_Volumes_ONTAP/How_to_enable_Enhanced_networking_like_SR-IOV_or_ENA_on_AWS_CVO_instances)[何](https://kb.netapp.com/Cloud/Cloud_Volumes_ONTAP/How_to_enable_Enhanced_networking_like_SR-IOV_or_ENA_on_AWS_CVO_instances)[在](https://kb.netapp.com/Cloud/Cloud_Volumes_ONTAP/How_to_enable_Enhanced_networking_like_SR-IOV_or_ENA_on_AWS_CVO_instances)[AWS Cloud Volumes ONTAP](https://kb.netapp.com/Cloud/Cloud_Volumes_ONTAP/How_to_enable_Enhanced_networking_like_SR-IOV_or_ENA_on_AWS_CVO_instances)[实例上](https://kb.netapp.com/Cloud/Cloud_Volumes_ONTAP/How_to_enable_Enhanced_networking_like_SR-IOV_or_ENA_on_AWS_CVO_instances)[启](https://kb.netapp.com/Cloud/Cloud_Volumes_ONTAP/How_to_enable_Enhanced_networking_like_SR-IOV_or_ENA_on_AWS_CVO_instances)[用](https://kb.netapp.com/Cloud/Cloud_Volumes_ONTAP/How_to_enable_Enhanced_networking_like_SR-IOV_or_ENA_on_AWS_CVO_instances)[SR-IOV](https://kb.netapp.com/Cloud/Cloud_Volumes_ONTAP/How_to_enable_Enhanced_networking_like_SR-IOV_or_ENA_on_AWS_CVO_instances)[或](https://kb.netapp.com/Cloud/Cloud_Volumes_ONTAP/How_to_enable_Enhanced_networking_like_SR-IOV_or_ENA_on_AWS_CVO_instances)[ENA](https://kb.netapp.com/Cloud/Cloud_Volumes_ONTAP/How_to_enable_Enhanced_networking_like_SR-IOV_or_ENA_on_AWS_CVO_instances) [等](https://kb.netapp.com/Cloud/Cloud_Volumes_ONTAP/How_to_enable_Enhanced_networking_like_SR-IOV_or_ENA_on_AWS_CVO_instances)[增强型](https://kb.netapp.com/Cloud/Cloud_Volumes_ONTAP/How_to_enable_Enhanced_networking_like_SR-IOV_or_ENA_on_AWS_CVO_instances)[网络](https://kb.netapp.com/Cloud/Cloud_Volumes_ONTAP/How_to_enable_Enhanced_networking_like_SR-IOV_or_ENA_on_AWS_CVO_instances)["](https://kb.netapp.com/Cloud/Cloud_Volumes_ONTAP/How_to_enable_Enhanced_networking_like_SR-IOV_or_ENA_on_AWS_CVO_instances)。

#### 准备升级

在执行升级之前,您必须验证系统是否已准备就绪,并进行任何必要的配置更改。

- [规划停机时间]
- [验证是否仍启用自动交还]
- [暂停](#page-272-0) [SnapMirror](#page-272-0) [传输](#page-272-0)
- [验证聚合是否联机]
- [验证](#page-274-0)[所有的](#page-274-0)[SIFs](#page-274-0)[是](#page-274-0)[否都位](#page-274-0)[于](#page-274-0)[主](#page-274-0)[端口](#page-274-0)[上](#page-274-0)

#### 规划停机时间

升级单节点系统时,升级过程会使系统脱机长达 25 分钟,在此期间 I/O 会中断。

在许多情况下、升级HA对不会造成中断、并且I/O不会中断。在此无中断升级过程中,每个节点会同时进行升级 ,以继续为客户端提供 I/O 。

在升级期间、面向会话的协议可能会对某些方面的客户端和应用程序产生发生原因不利影响。有关详细信息、 ["](https://docs.netapp.com/us-en/ontap/upgrade/concept_considerations_for_session_oriented_protocols.html) [请参](https://docs.netapp.com/us-en/ontap/upgrade/concept_considerations_for_session_oriented_protocols.html)[阅](https://docs.netapp.com/us-en/ontap/upgrade/concept_considerations_for_session_oriented_protocols.html)[ONTAP](https://docs.netapp.com/us-en/ontap/upgrade/concept_considerations_for_session_oriented_protocols.html)[文档](https://docs.netapp.com/us-en/ontap/upgrade/concept_considerations_for_session_oriented_protocols.html)["](https://docs.netapp.com/us-en/ontap/upgrade/concept_considerations_for_session_oriented_protocols.html)

#### 验证是否仍启用自动交还

必须在 Cloud Volumes ONTAP HA 对上启用自动交还(这是默认设置)。否则,操作将失败。

#### ["ONTAP 9](http://docs.netapp.com/ontap-9/topic/com.netapp.doc.dot-cm-hacg/GUID-3F50DE15-0D01-49A5-BEFD-D529713EC1FA.html) 文档: 用于配置[自动](http://docs.netapp.com/ontap-9/topic/com.netapp.doc.dot-cm-hacg/GUID-3F50DE15-0D01-49A5-BEFD-D529713EC1FA.html)[交还](http://docs.netapp.com/ontap-9/topic/com.netapp.doc.dot-cm-hacg/GUID-3F50DE15-0D01-49A5-BEFD-D529713EC1FA.html)[的命令](http://docs.netapp.com/ontap-9/topic/com.netapp.doc.dot-cm-hacg/GUID-3F50DE15-0D01-49A5-BEFD-D529713EC1FA.html)["](http://docs.netapp.com/ontap-9/topic/com.netapp.doc.dot-cm-hacg/GUID-3F50DE15-0D01-49A5-BEFD-D529713EC1FA.html)

#### <span id="page-272-0"></span>暂停 **SnapMirror** 传输

如果 Cloud Volumes ONTAP 系统具有活动的 SnapMirror 关系、最好在更新 Cloud Volumes ONTAP 软件之前 暂停传输。暂停传输可防止 SnapMirror 故障。您必须暂停从目标系统进行的传输。

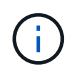

即使BlueXP备份和恢复使用SnapMirror的实施来创建备份文件(称为SnapMirror Cloud)、在升级 系统时也不需要暂停备份。

关于此任务

这些步骤介绍了如何将 System Manager 用于版本 9.3 和更高版本。

步骤

1. 从目标系统登录到 System Manager 。

您可以通过将 Web 浏览器指向集群管理 LIF 的 IP 地址来登录到 System Manager 。您可以在 Cloud Volumes ONTAP 工作环境中找到 IP 地址。

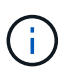

要访问BlueXP的计算机必须与Cloud Volumes ONTAP 建立网络连接。例如、您可能需要从 云提供商网络中的跳转主机登录到BlueXP。

- 2. 单击 \* 保护 > 关系 \* 。
- 3. 选择关系,然后单击 \* 操作 > 暂停 \* 。

验证聚合是否联机

在更新软件之前, Cloud Volumes ONTAP 的聚合必须处于联机状态。聚合在大多数配置中都应该联机、但如果 不联机、则应将其联机。

关于此任务

这些步骤介绍了如何将 System Manager 用于版本 9.3 和更高版本。

#### 步骤

- 1. 在工作环境中、单击\*聚合\*选项卡。
- 2. 在聚合标题下、单击椭圆按钮、然后选择\*查看聚合详细信息\*。

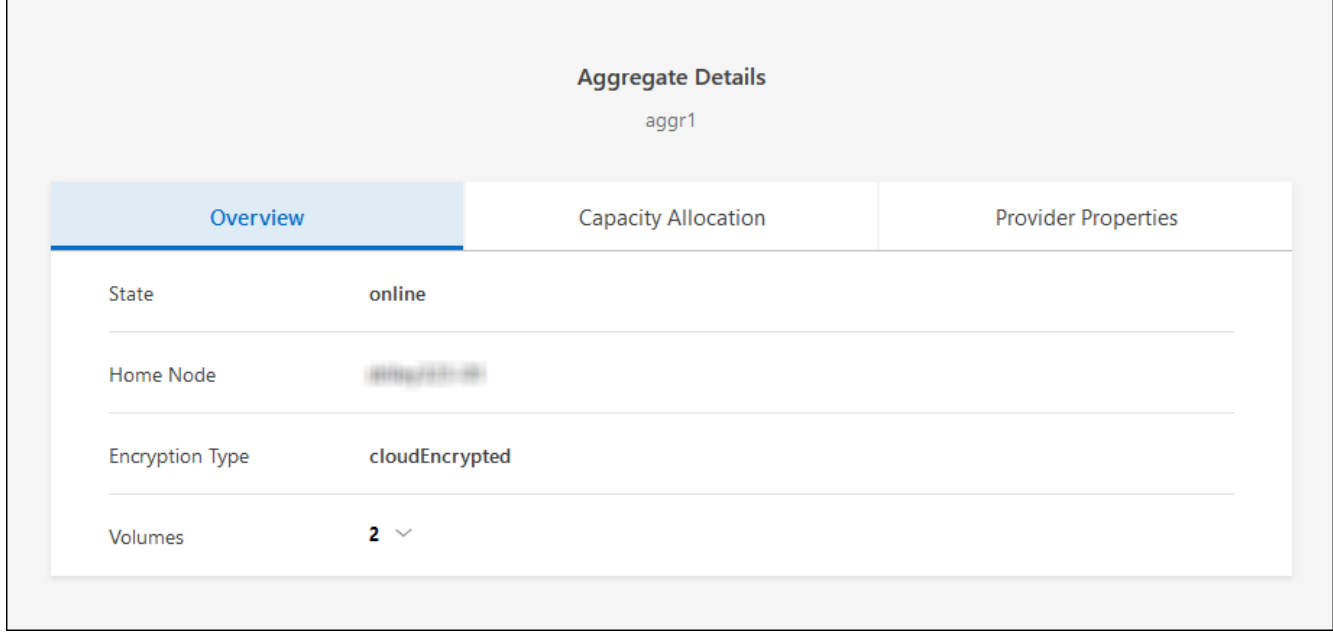

- 3. 如果聚合处于脱机状态,请使用 System Manager 使聚合联机:
	- a. 单击 \* 存储 > 聚合和磁盘 > 聚合 \* 。

b. 选择聚合, 然后单击 \* 更多操作 > 状态 > 联机 \* 。

<span id="page-274-0"></span>验证所有的**SIFs**是否都位于主端口上

在升级之前、所有的生命周期都必须位于主端口上。请参见ONTAP文档 ["](https://docs.netapp.com/us-en/ontap/upgrade/task_enabling_and_reverting_lifs_to_home_ports_preparing_the_ontap_software_for_the_update.html)[验证](https://docs.netapp.com/us-en/ontap/upgrade/task_enabling_and_reverting_lifs_to_home_ports_preparing_the_ontap_software_for_the_update.html)[所有的](https://docs.netapp.com/us-en/ontap/upgrade/task_enabling_and_reverting_lifs_to_home_ports_preparing_the_ontap_software_for_the_update.html)[SIFs](https://docs.netapp.com/us-en/ontap/upgrade/task_enabling_and_reverting_lifs_to_home_ports_preparing_the_ontap_software_for_the_update.html)[是](https://docs.netapp.com/us-en/ontap/upgrade/task_enabling_and_reverting_lifs_to_home_ports_preparing_the_ontap_software_for_the_update.html)[否都位](https://docs.netapp.com/us-en/ontap/upgrade/task_enabling_and_reverting_lifs_to_home_ports_preparing_the_ontap_software_for_the_update.html)[于](https://docs.netapp.com/us-en/ontap/upgrade/task_enabling_and_reverting_lifs_to_home_ports_preparing_the_ontap_software_for_the_update.html)[主](https://docs.netapp.com/us-en/ontap/upgrade/task_enabling_and_reverting_lifs_to_home_ports_preparing_the_ontap_software_for_the_update.html)[端口](https://docs.netapp.com/us-en/ontap/upgrade/task_enabling_and_reverting_lifs_to_home_ports_preparing_the_ontap_software_for_the_update.html)[上](https://docs.netapp.com/us-en/ontap/upgrade/task_enabling_and_reverting_lifs_to_home_ports_preparing_the_ontap_software_for_the_update.html) ["](https://docs.netapp.com/us-en/ontap/upgrade/task_enabling_and_reverting_lifs_to_home_ports_preparing_the_ontap_software_for_the_update.html)。

如果发生升级失败错误、请参见 ["](https://kb.netapp.com/Cloud/Cloud_Volumes_ONTAP/CVO_upgrade_fails)[知](https://kb.netapp.com/Cloud/Cloud_Volumes_ONTAP/CVO_upgrade_fails)[识](https://kb.netapp.com/Cloud/Cloud_Volumes_ONTAP/CVO_upgrade_fails)[库](https://kb.netapp.com/Cloud/Cloud_Volumes_ONTAP/CVO_upgrade_fails)[文](https://kb.netapp.com/Cloud/Cloud_Volumes_ONTAP/CVO_upgrade_fails)[章](https://kb.netapp.com/Cloud/Cloud_Volumes_ONTAP/CVO_upgrade_fails)[Cloud Volumes ONTAP](https://kb.netapp.com/Cloud/Cloud_Volumes_ONTAP/CVO_upgrade_fails)[升级](https://kb.netapp.com/Cloud/Cloud_Volumes_ONTAP/CVO_upgrade_fails)[失败](https://kb.netapp.com/Cloud/Cloud_Volumes_ONTAP/CVO_upgrade_fails)["](https://kb.netapp.com/Cloud/Cloud_Volumes_ONTAP/CVO_upgrade_fails)。

#### 升级 **Cloud Volumes ONTAP**

当有新版本可供升级时、BlueXP会向您发出通知。您可以从此通知启动升级过程。有关详细信息,请参见 [从](#page-274-1)[BlueXP](#page-274-1)[通知](#page-274-1)[升级。](#page-274-1)

使用外部 URL 上的映像执行软件升级的另一种方式。如果BlueXP无法访问S3存储分段来升级软件或为您提供 了修补程序、则此选项很有用。有关详细信息,请参见 [从](#page-276-0) [URL](#page-276-0) [上提供的映](#page-276-0)[像](#page-276-0)[升级](#page-276-0)。

#### <span id="page-274-1"></span>从**BlueXP**通知升级

当有新版本的Cloud Volumes ONTAP 可用时、BlueXP会在Cloud Volumes ONTAP 工作环境中显示通知:

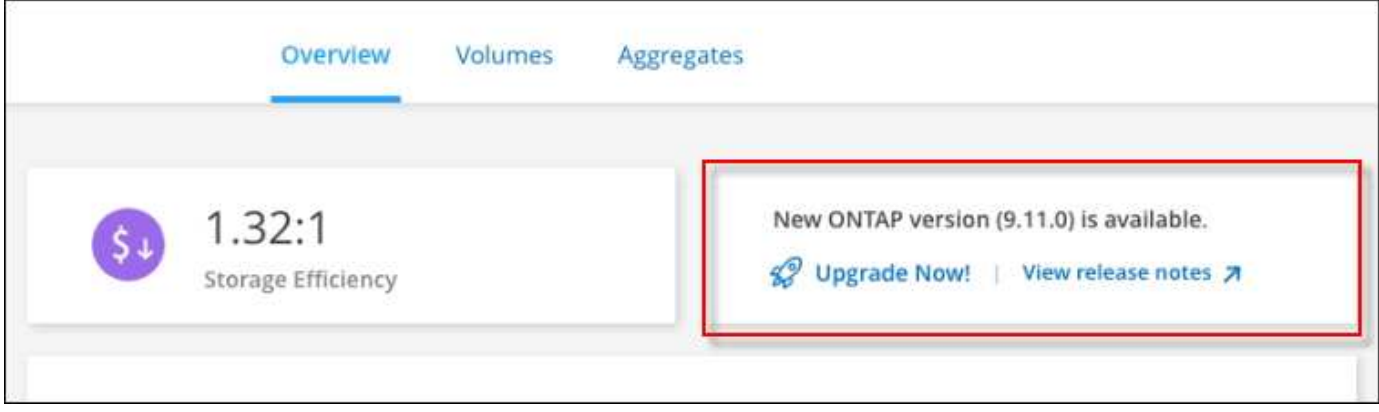

您可以从此通知开始升级过程、通过从 S3 存储区获取软件映像、安装映像、然后重新启动系统来自动执行该过 程。

开始之前

Cloud Volumes ONTAP 系统上不得执行诸如卷或聚合创建等BlueXP操作。

步骤

- 1. 从左侧导航菜单中、选择\*存储>画布\*。
- 2. 选择工作环境。

如果有新版本可用、"概述"选项卡将显示一条通知:

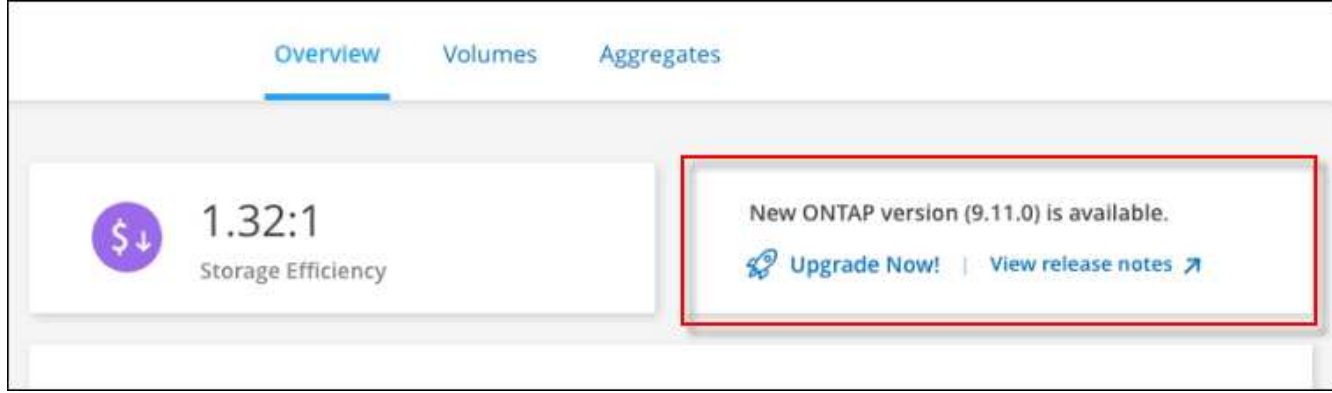

3. 如果有新版本、请单击\*立即升级!\*

在通过BlueXP通知升级Cloud Volumes ONTAP之前、您必须具有NetApp 支持站点 帐户。

- 4. 在Upgrade Cloud Volumes ONTAP 页面中、阅读EULA、然后选择\*我阅读并批准EULA \*。
- 5. 单击 \* 升级 \* 。

 $(\sf{i})$ 

 $\bigcap$ 

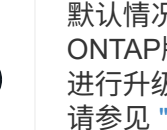

默认情况下、Upgrade Cloud Volumes ONTAP页面会选择要升级的最新可用Cloud Volumes ONTAP版本。如果可用,可以通过单击\*选择旧版本\*来选择旧版本的Cloud Volumes ONTAP 进行升级。

请参见 ["](https://docs.netapp.com/us-en/bluexp-cloud-volumes-ontap/task-updating-ontap-cloud.html#supported-upgrade-paths)[支持的升级](https://docs.netapp.com/us-en/bluexp-cloud-volumes-ontap/task-updating-ontap-cloud.html#supported-upgrade-paths)[路](https://docs.netapp.com/us-en/bluexp-cloud-volumes-ontap/task-updating-ontap-cloud.html#supported-upgrade-paths)[径](https://docs.netapp.com/us-en/bluexp-cloud-volumes-ontap/task-updating-ontap-cloud.html#supported-upgrade-paths)[列表](https://docs.netapp.com/us-en/bluexp-cloud-volumes-ontap/task-updating-ontap-cloud.html#supported-upgrade-paths)["](https://docs.netapp.com/us-en/bluexp-cloud-volumes-ontap/task-updating-ontap-cloud.html#supported-upgrade-paths) 根据您当前的Cloud Volumes ONTAP版本选择相应的升级路 径。

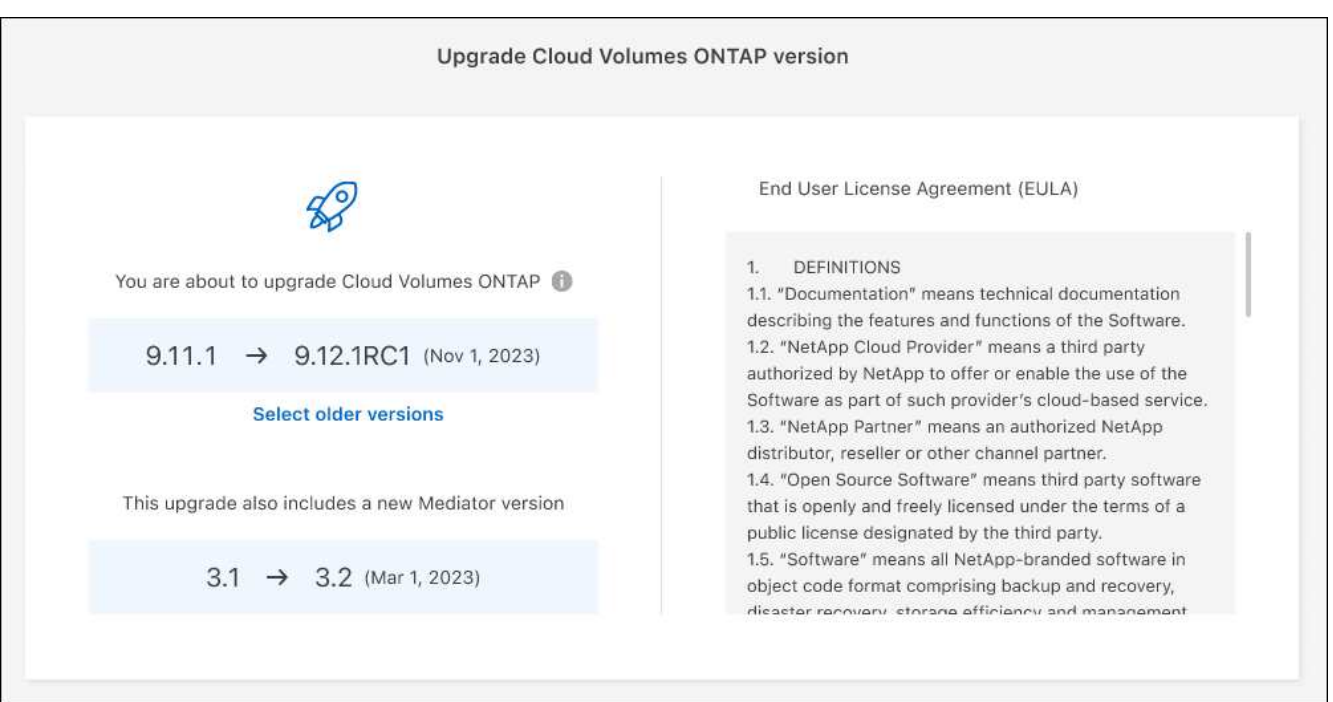

6. 要检查升级状态,请单击设置图标并选择\*Timeline\*。

#### 结果

BlueXP开始软件升级。软件更新完成后、您可以对工作环境执行操作。

#### 完成后

如果暂停了 SnapMirror 传输、请使用 System Manager 恢复传输。

<span id="page-276-0"></span>从 **URL** 上提供的映像升级

您可以将Cloud Volumes ONTAP 软件映像放置在连接器或HTTP服务器上、然后从BlueXP启动软件升级。如 果BlueXP无法访问S3存储分段来升级软件、您可以使用此选项。

开始之前

- Cloud Volumes ONTAP 系统上不得执行诸如卷或聚合创建等BlueXP操作。
- 如果使用HTTPS托管ONTAP 映像、则升级可能会因缺少证书而导致SSL身份验证问题失败。临时解决策 将 生成并安装一个CA签名证书、用于在ONTAP 和BlueXP之间进行身份验证。

请访问NetApp知识库以查看分步说明:

["NetApp](https://kb.netapp.com/Advice_and_Troubleshooting/Cloud_Services/Cloud_Manager/How_to_configure_Cloud_Manager_as_an_HTTPS_server_to_host_upgrade_images)[知](https://kb.netapp.com/Advice_and_Troubleshooting/Cloud_Services/Cloud_Manager/How_to_configure_Cloud_Manager_as_an_HTTPS_server_to_host_upgrade_images)[识](https://kb.netapp.com/Advice_and_Troubleshooting/Cloud_Services/Cloud_Manager/How_to_configure_Cloud_Manager_as_an_HTTPS_server_to_host_upgrade_images)[库](https://kb.netapp.com/Advice_and_Troubleshooting/Cloud_Services/Cloud_Manager/How_to_configure_Cloud_Manager_as_an_HTTPS_server_to_host_upgrade_images)[:如](https://kb.netapp.com/Advice_and_Troubleshooting/Cloud_Services/Cloud_Manager/How_to_configure_Cloud_Manager_as_an_HTTPS_server_to_host_upgrade_images)[何](https://kb.netapp.com/Advice_and_Troubleshooting/Cloud_Services/Cloud_Manager/How_to_configure_Cloud_Manager_as_an_HTTPS_server_to_host_upgrade_images)[将](https://kb.netapp.com/Advice_and_Troubleshooting/Cloud_Services/Cloud_Manager/How_to_configure_Cloud_Manager_as_an_HTTPS_server_to_host_upgrade_images)[BlueXP](https://kb.netapp.com/Advice_and_Troubleshooting/Cloud_Services/Cloud_Manager/How_to_configure_Cloud_Manager_as_an_HTTPS_server_to_host_upgrade_images)[配置为](https://kb.netapp.com/Advice_and_Troubleshooting/Cloud_Services/Cloud_Manager/How_to_configure_Cloud_Manager_as_an_HTTPS_server_to_host_upgrade_images)[HTTPS](https://kb.netapp.com/Advice_and_Troubleshooting/Cloud_Services/Cloud_Manager/How_to_configure_Cloud_Manager_as_an_HTTPS_server_to_host_upgrade_images)[服务器以托管升级映](https://kb.netapp.com/Advice_and_Troubleshooting/Cloud_Services/Cloud_Manager/How_to_configure_Cloud_Manager_as_an_HTTPS_server_to_host_upgrade_images)[像](https://kb.netapp.com/Advice_and_Troubleshooting/Cloud_Services/Cloud_Manager/How_to_configure_Cloud_Manager_as_an_HTTPS_server_to_host_upgrade_images)["](https://kb.netapp.com/Advice_and_Troubleshooting/Cloud_Services/Cloud_Manager/How_to_configure_Cloud_Manager_as_an_HTTPS_server_to_host_upgrade_images)

#### 步骤

1. 可选:设置可托管 Cloud Volumes ONTAP 软件映像的 HTTP 服务器。

如果与虚拟网络建立了 VPN 连接,则可以将 Cloud Volumes ONTAP 软件映像放置在自己网络中的 HTTP 服务器上。否则,您必须将文件放置在云中的 HTTP 服务器上。

2. 如果您对 Cloud Volumes ONTAP 使用自己的安全组,请确保出站规则允许 HTTP 连接,以便 Cloud Volumes ONTAP 可以访问软件映像。

默认情况下,预定义的 Cloud Volumes ONTAP 安全组允许出站 HTTP 连接。

- 3. 从获取软件映像 ["NetApp](https://mysupport.netapp.com/site/products/all/details/cloud-volumes-ontap/downloads-tab) [支持](https://mysupport.netapp.com/site/products/all/details/cloud-volumes-ontap/downloads-tab)[站点](https://mysupport.netapp.com/site/products/all/details/cloud-volumes-ontap/downloads-tab)["](https://mysupport.netapp.com/site/products/all/details/cloud-volumes-ontap/downloads-tab)。
- 4. 将软件映像复制到 Connector 或 HTTP 服务器上要从中提供文件的目录中。

有两个可用路径。正确的路径取决于您的Connector版本。

- ` /opt/application/netapp/cloudmanager/docker\_occm/data/ontap/images/`
- /opt/application/netapp/cloudmanager/ontap/images/
- 5. 在BlueXP的工作环境中、单击\*。 (椭面图标)\*,然后单击\*更新Cloud Volumes ONTAP \*。
- 6. 在"更新Cloud Volumes ONTAP 版本"页上,输入URL,然后单击\*Change Image\*。

如果您已将软件映像复制到上述路径中的 Connector , 则应输入以下 URL :

<a href="http://&lt;Connector-private-IP-address&gt;/ontap/images/&lt;image-file-name&gt" class="bare">http://<Connector-private-IP-address&qt;/ontap/images/&lt;image-file-name&qt</a>;

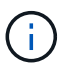

÷.

在URL中,\*image-file-name\*必须遵循"cot.image.9.13.1P2.tgz"格式。

7. 单击 \* 继续 \* 进行确认。

#### 结果

BlueXP将启动软件更新。软件更新完成后,您可以在工作环境中执行操作。

完成后

如果暂停了 SnapMirror 传输、请使用 System Manager 恢复传输。

#### 修复使用 **Google Cloud NAT** 网关时的下载失败问题

连接器会自动下载 Cloud Volumes ONTAP 的软件更新。如果您的配置使用 Google Cloud NAT 网关,则下载可 能会失败。您可以通过限制软件映像划分到的部件数来更正此问题描述。必须使用BlueXP API完成此步骤。

步骤

1. 使用以下 JSON 正文向 /occm/config 提交 PUT 请求:

```
{
    "maxDownloadSessions": 32
}
```
maxDownloadSessions 的值可以是 1 或大于 1 的任意整数。如果值为 1 , 则下载的映像不会被拆分。

请注意, 32 是一个示例值。应使用的值取决于 NAT 配置以及可以同时拥有的会话数。

["](https://docs.netapp.com/us-en/bluexp-automation/cm/api_ref_resources.html#occmconfig)[了解有关](https://docs.netapp.com/us-en/bluexp-automation/cm/api_ref_resources.html#occmconfig) [/ocem/config API](https://docs.netapp.com/us-en/bluexp-automation/cm/api_ref_resources.html#occmconfig) [调用的更多](https://docs.netapp.com/us-en/bluexp-automation/cm/api_ref_resources.html#occmconfig)[信息](https://docs.netapp.com/us-en/bluexp-automation/cm/api_ref_resources.html#occmconfig)["](https://docs.netapp.com/us-en/bluexp-automation/cm/api_ref_resources.html#occmconfig)。

## <span id="page-277-0"></span>注册按需购买的系统

Cloud Volumes ONTAP PAYGO 系统附带 NetApp 提供的支持,但您必须先向 NetApp 注 册这些系统以激活支持。

要使用任何方法升级 ONTAP 软件,需要向 NetApp 注册 PAYGO 系统 ["](#page-269-0)[本页介绍](#page-269-0)["](#page-269-0)。

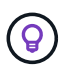

未注册支持的系统仍会收到新版本可用时在BlueXP中显示的软件更新通知。但是,您需要先注册 系统,然后才能升级软件。

步骤

1. 如果您尚未将NetApp 支持站点 帐户添加到BlueXP、请转到\*帐户设置\*并立即添加。

["](https://docs.netapp.com/us-en/bluexp-setup-admin/task-adding-nss-accounts.html)[了解如](https://docs.netapp.com/us-en/bluexp-setup-admin/task-adding-nss-accounts.html)[何添](https://docs.netapp.com/us-en/bluexp-setup-admin/task-adding-nss-accounts.html)[加](https://docs.netapp.com/us-en/bluexp-setup-admin/task-adding-nss-accounts.html) [NetApp](https://docs.netapp.com/us-en/bluexp-setup-admin/task-adding-nss-accounts.html) [支持](https://docs.netapp.com/us-en/bluexp-setup-admin/task-adding-nss-accounts.html)[站点帐户](https://docs.netapp.com/us-en/bluexp-setup-admin/task-adding-nss-accounts.html)["](https://docs.netapp.com/us-en/bluexp-setup-admin/task-adding-nss-accounts.html)。

2. 在"画布"页面上、双击要注册的系统的名称。

3. 在概述选项卡上、单击功能面板、然后单击\*支持注册\*旁边的铅笔图标。

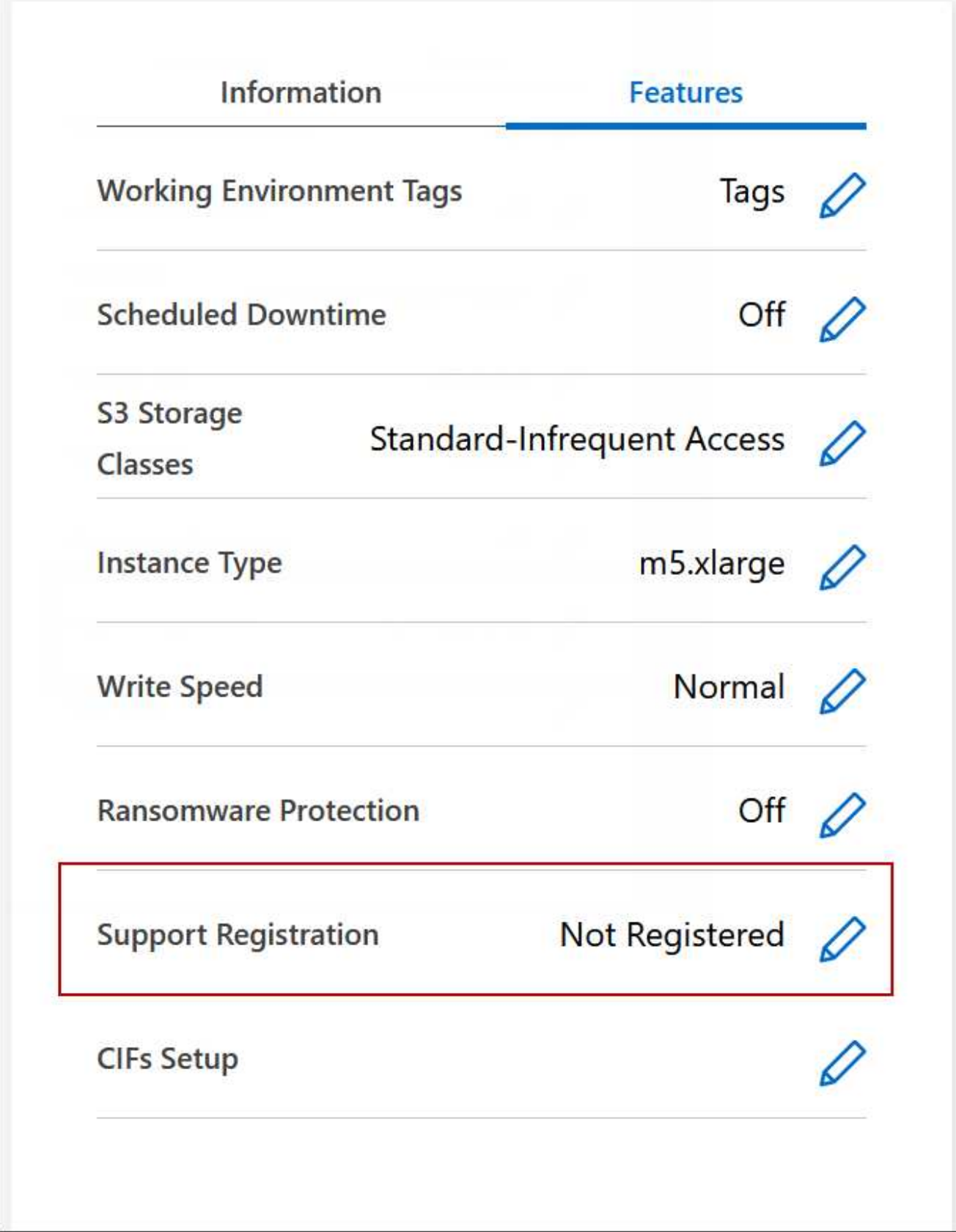

4. 选择一个 NetApp 支持站点帐户,然后单击 \* 注册 \* 。

# 管理 **Cloud Volumes ONTAP** 的状态

您可以从BlueXP停止并启动Cloud Volumes ONTAP 来管理您的云计算成本。

#### 计划自动关闭 **Cloud Volumes ONTAP**

您可能希望在特定时间间隔内关闭 Cloud Volumes ONTAP 以降低计算成本。您可以将BlueXP配置为在特定时 间自动关闭并重新启动系统、而不是手动执行此操作。

关于此任务

• 计划自动关闭Cloud Volumes ONTAP 系统时、如果正在进行活动数据传输、则BlueXP会推迟关闭。

传输完成后、BlueXP将关闭系统。

- 此任务会安排 HA 对中两个节点的自动关闭。
- 通过计划的关闭关闭关闭 Cloud Volumes ONTAP 时,不会创建启动磁盘和根磁盘的快照。

只有在执行手动关闭时,才会自动创建快照,如下一节所述。

步骤

1. 在"画布"页面上、双击所需的工作环境。

2. 在概述选项卡上、单击功能面板、然后单击\*计划内停机\*旁边的铅笔图标。

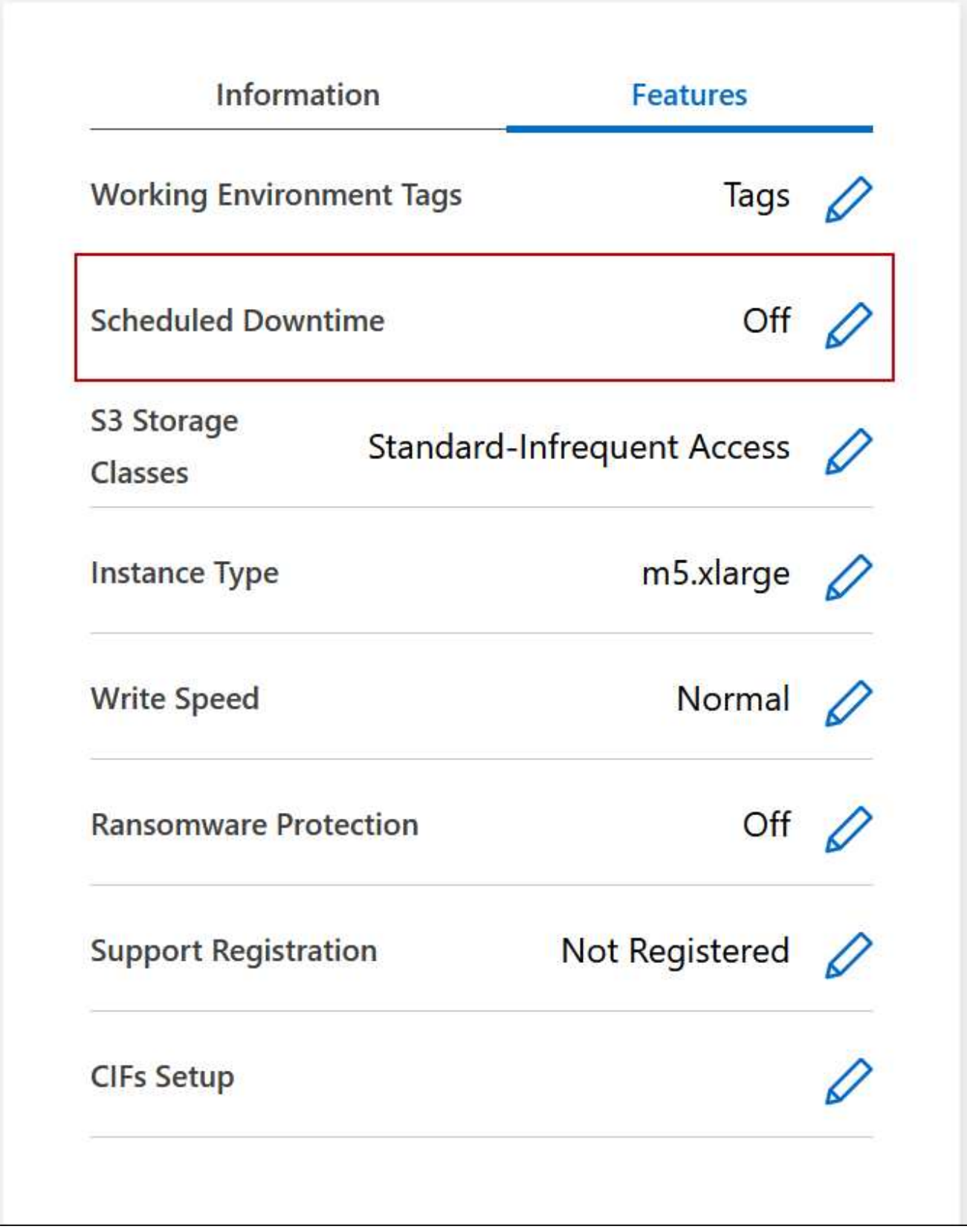

3. 指定关机计划:

a. 选择是每天、每工作日、每周末还是三个选项的任意组合来关闭系统。

b. 指定关闭系统的时间以及关闭系统的时间。

#### ▪ 示例 \*

下图显示了一个计划、指示BlueXP在每个星期六的晚上20:00关闭系统(晚上8:00)、持续12小 时。BlueXP会在每周一中午12:00重新启动系统

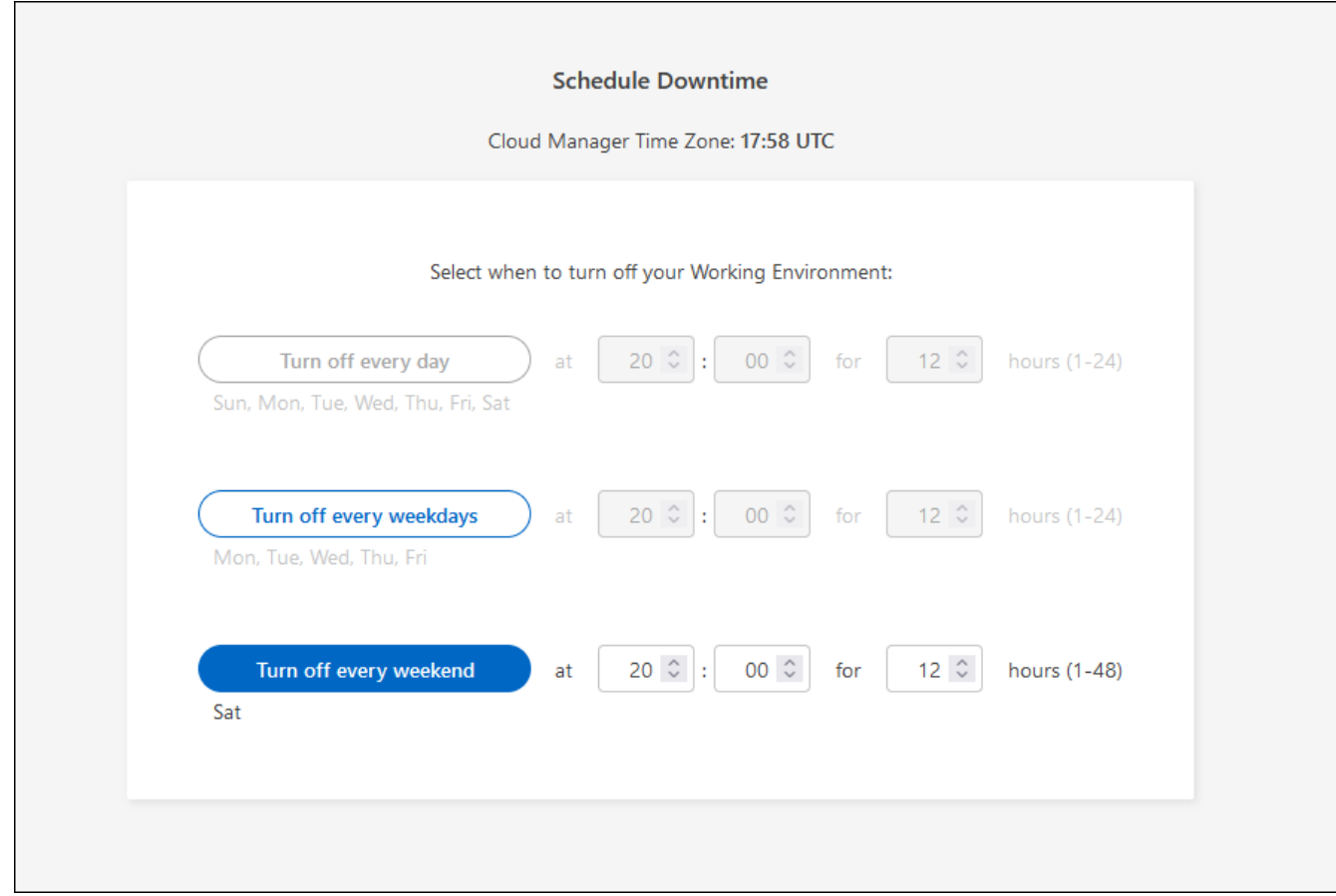

## 4. 单击 \* 保存 \* 。

结果

BlueXP将保存此计划。"功能"面板下的相应计划停机行项显示为"开"。

#### 停止 **Cloud Volumes ONTAP**

停止 Cloud Volumes ONTAP 可以节省计算成本并创建根磁盘和引导磁盘的快照,这有助于排除故障。

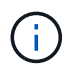

为了降低成本、BlueXP会定期删除根磁盘和启动磁盘的旧快照。对于根磁盘和启动磁盘,只会保 留两个最新的快照。

关于此任务

停止HA对时、BlueXP会关闭两个节点。

## 步骤

1. 在工作环境中,单击 \* 关闭 \* 图标。

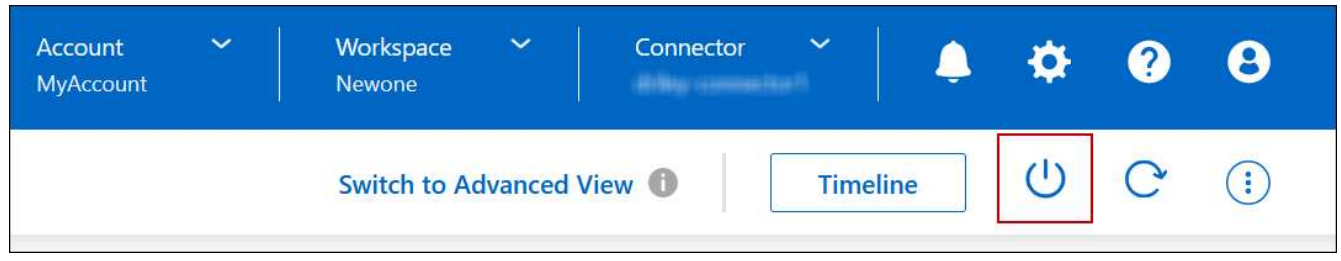

- 2. 启用创建快照的选项、因为快照可以启用系统恢复。
- 3. 单击 \* 关闭 \* 。

可能需要几分钟才能停止系统。您可以在以后从 " 工作环境 " 页重新启动系统。

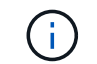

系统会在重新启动时自动创建快照。

使用 **NTP** 同步系统时间

指定 NTP 服务器可同步网络中各个系统之间的时间,这有助于防止因时间差异而出现问 题。

使用指定 NTP 服务器 ["BlueXP API"](https://docs.netapp.com/us-en/bluexp-automation/cm/api_ref_resources.html) 或者从用户界面执行此操作 ["](#page-195-0)[创建](#page-195-0) [CIFS](#page-195-0) [服务器](#page-195-0)["](#page-195-0)。

# 修改系统写入速度

您可以通过BlueXP为Cloud Volumes ONTAP 选择正常或高写入速度。默认写入速度为正 常。如果工作负载需要快速写入性能,则可以更改为高写入速度。

所有类型的单节点系统和某些HA对配置均支持高写入速度。在中查看支持的配置 ["](https://docs.netapp.com/us-en/cloud-volumes-ontap-relnotes/)[《](https://docs.netapp.com/us-en/cloud-volumes-ontap-relnotes/) [Cloud Volumes ONTAP](https://docs.netapp.com/us-en/cloud-volumes-ontap-relnotes/) [发](https://docs.netapp.com/us-en/cloud-volumes-ontap-relnotes/) [行说明》](https://docs.netapp.com/us-en/cloud-volumes-ontap-relnotes/)["](https://docs.netapp.com/us-en/cloud-volumes-ontap-relnotes/)

在更改写入速度之前,您应先执行此操作 ["](#page-334-0)[了解正](#page-334-0)[常](#page-334-0)[设置与高设置](#page-334-0)[之间](#page-334-0)[的区](#page-334-0)[别](#page-334-0)["](#page-334-0)。

关于此任务

- 确保卷或聚合创建等操作未在进行中。
- 请注意,此更改将重新启动 Cloud Volumes ONTAP 系统。这是一个中断过程,需要停机整个系统。

#### 步骤

1. 在"画布"页面上、双击要配置为写入速度的系统的名称。

2. 在概述选项卡上、单击功能面板、然后单击\*写入速度\*旁边的铅笔图标。

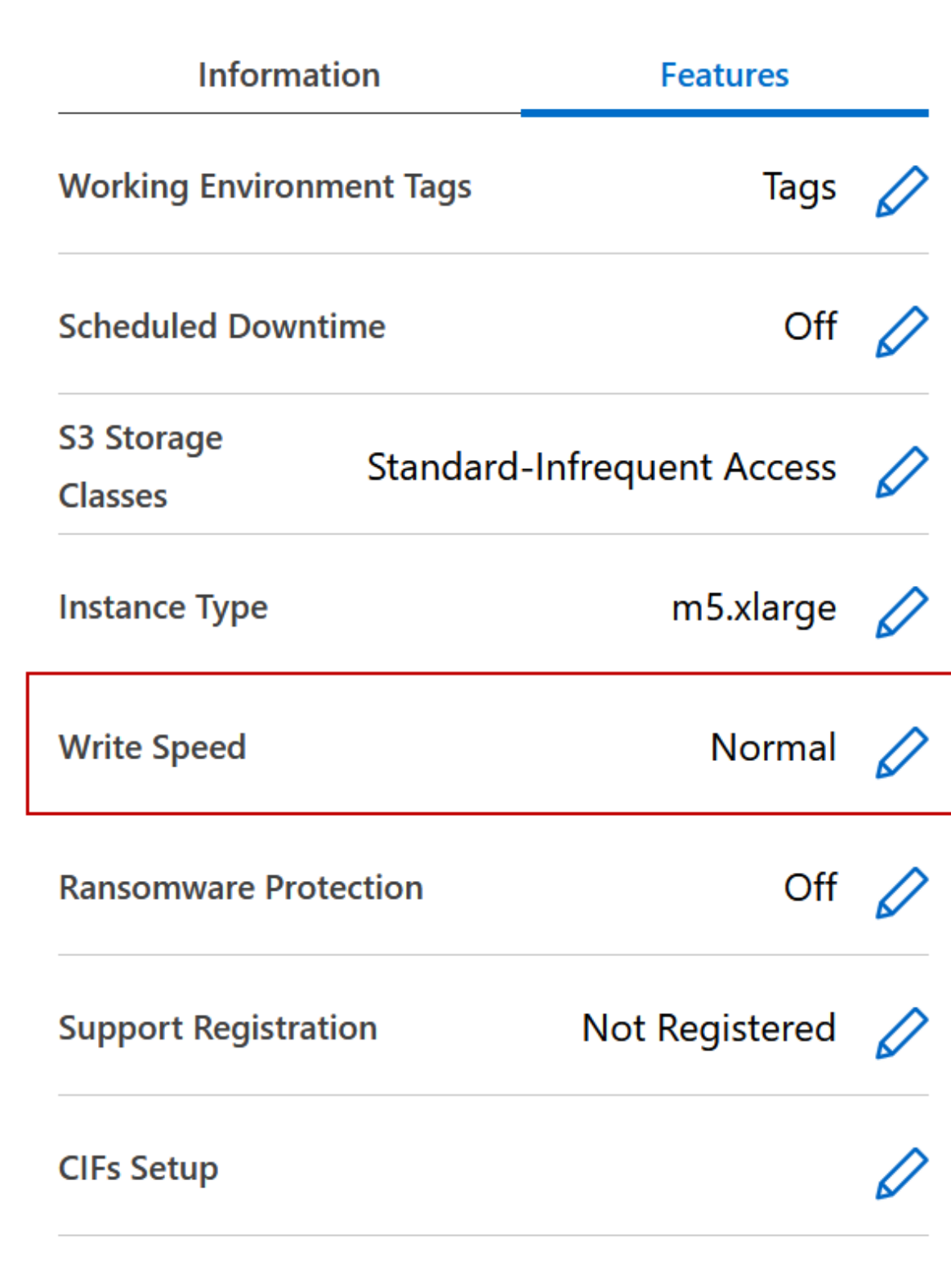

3. 选择 \* 正常 \* 或 \* 高 \* 。

如果您选择"高",则需要阅读"我了解 ... "陈述并通过选中此复选框进行确认。

从9.13.0版开始、Google Cloud中的Cloud Volumes ONTAP HA对支持\*高\*写入速度选项。

4. 单击\*保存\*、查看确认消息、然后单击\*批准\*。

# 更改 **Cloud Volumes ONTAP** 的密码

Cloud Volumes ONTAP 包括集群管理员帐户。如果需要、您可以从BlueXP更改此帐户的 密码。

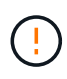

H.

不应通过 System Manager 或 CLI 更改管理员帐户的密码。密码不会反映在BlueXP中。因 此、BlueXP无法正确监控实例。

## 步骤

- 1. 在"画布"页面上、双击Cloud Volumes ONTAP 工作环境的名称。
- 2. 在BlueXP控制台右上角、单击椭圆图标、然后选择\*设置密码\*。

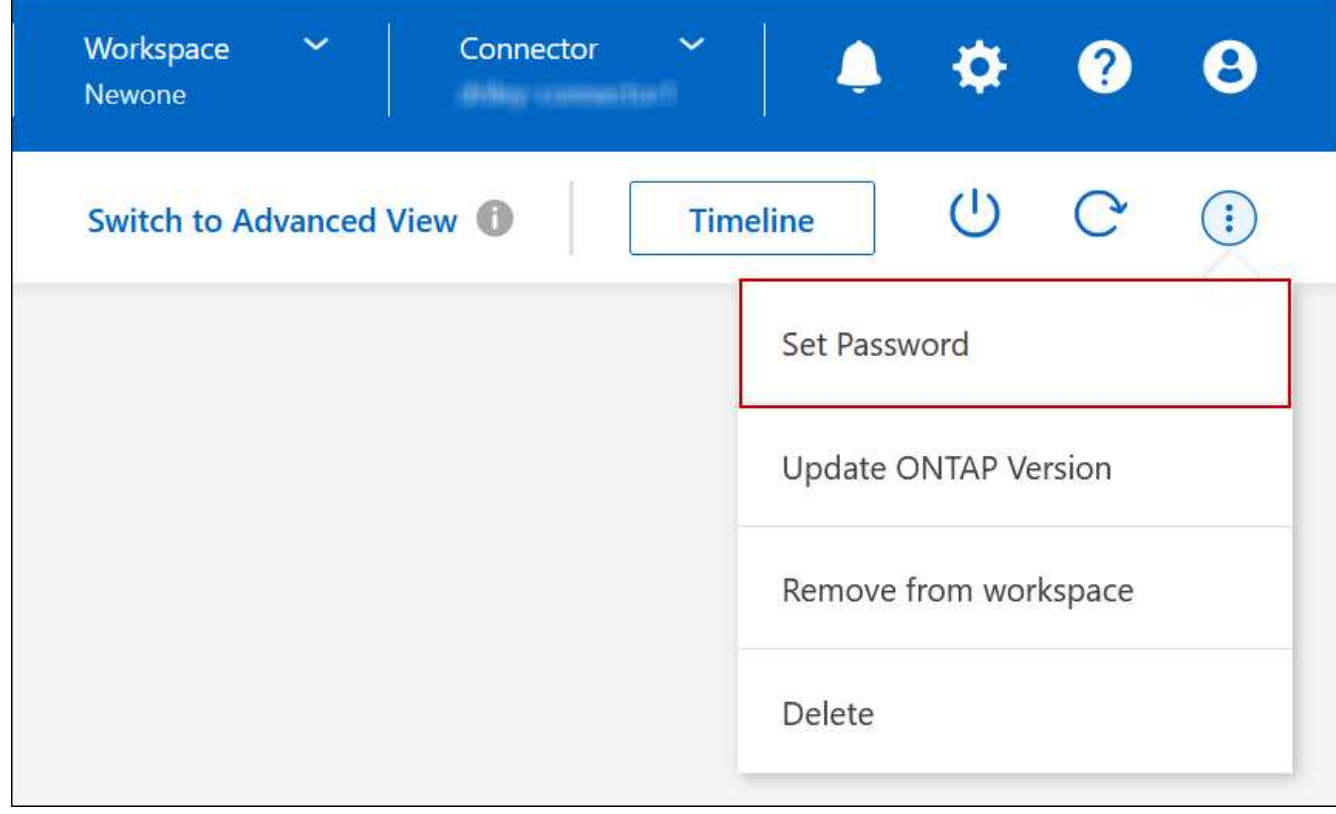

新密码必须不同于您使用的最后六个密码之一。

添加, 删除或删除系统

将现有**Cloud Volumes ONTAP** 系统添加到**BlueXP**

您可以发现现有Cloud Volumes ONTAP 系统并将其添加到BlueXP中。如果您部署了新 的BlueXP系统、则可以执行此操作。

#### 开始之前

您必须知道 Cloud Volumes ONTAP 管理员用户帐户的密码。

#### 步骤

 $\pm$ 

- 1. 从左侧导航菜单中、选择\*存储>画布\*。
- 2. 在 "画布 "页面上,单击 \* 添加工作环境 \* 。
- 3. 选择系统所在的云提供商。
- 4. 选择 Cloud Volumes ONTAP 系统的类型。
- 5. 单击此链接可发现现有系统。

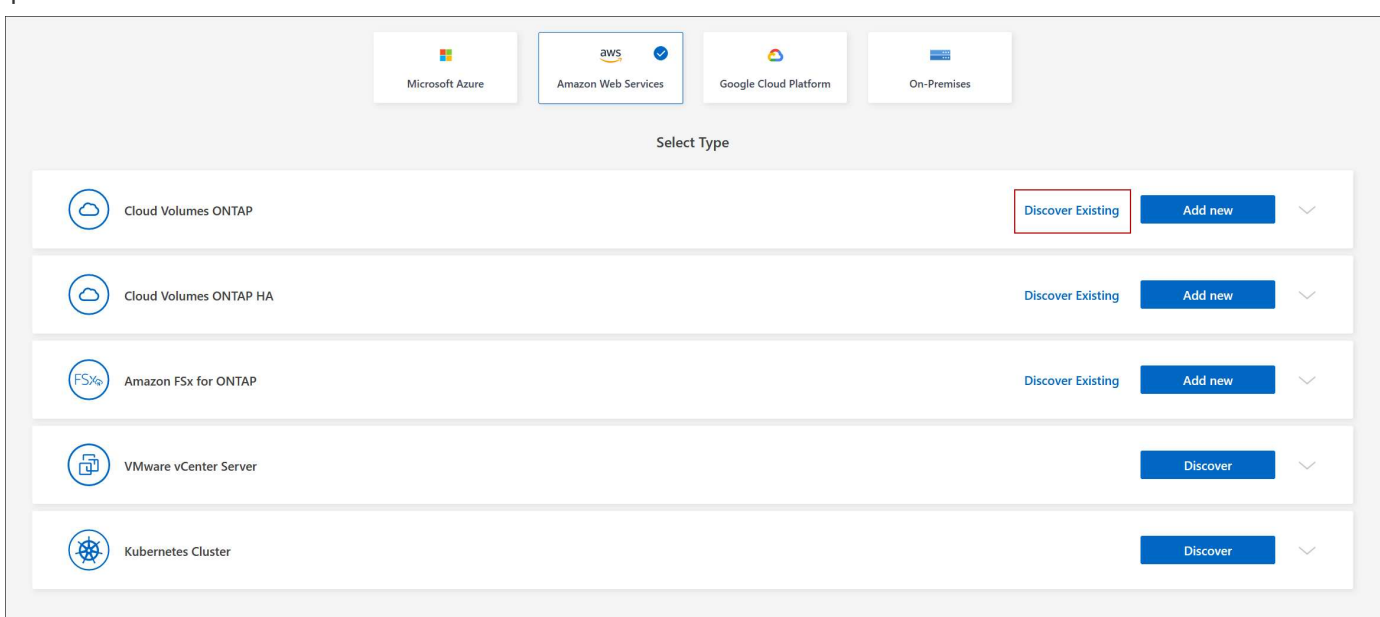

1. 在区域页面上、选择实例运行所在的区域、然后选择实例。

2. 在凭据页面上,输入 Cloud Volumes ONTAP 管理员用户的密码,然后单击 \* 执行 \* 。

#### 结果

BlueXP会将Cloud Volumes ONTAP 实例添加到工作空间中。

#### 删除 **Cloud Volumes ONTAP** 工作环境

帐户管理员可以删除 Cloud Volumes ONTAP 工作环境以将其移至其他系统或对发现问题 进行故障排除。

#### 关于此任务

删除Cloud Volumes ONTAP 工作环境会将其从BlueXP中删除。它不会删除 Cloud Volumes ONTAP 系统。您可 以在以后重新发现工作环境。

通过从BlueXP中删除工作环境、您可以执行以下操作:

• 在另一个工作空间中重新发现它

- 从另一个BlueXP系统重新发现它
- 如果在初始查找期间遇到问题,请重新发现该问题

#### 步骤

- 1. 在"画布"页面上、双击要删除的工作环境。
- 2. 在BlueXP控制台右上角、单击椭圆图标、然后选择\*从工作空间中删除\*。

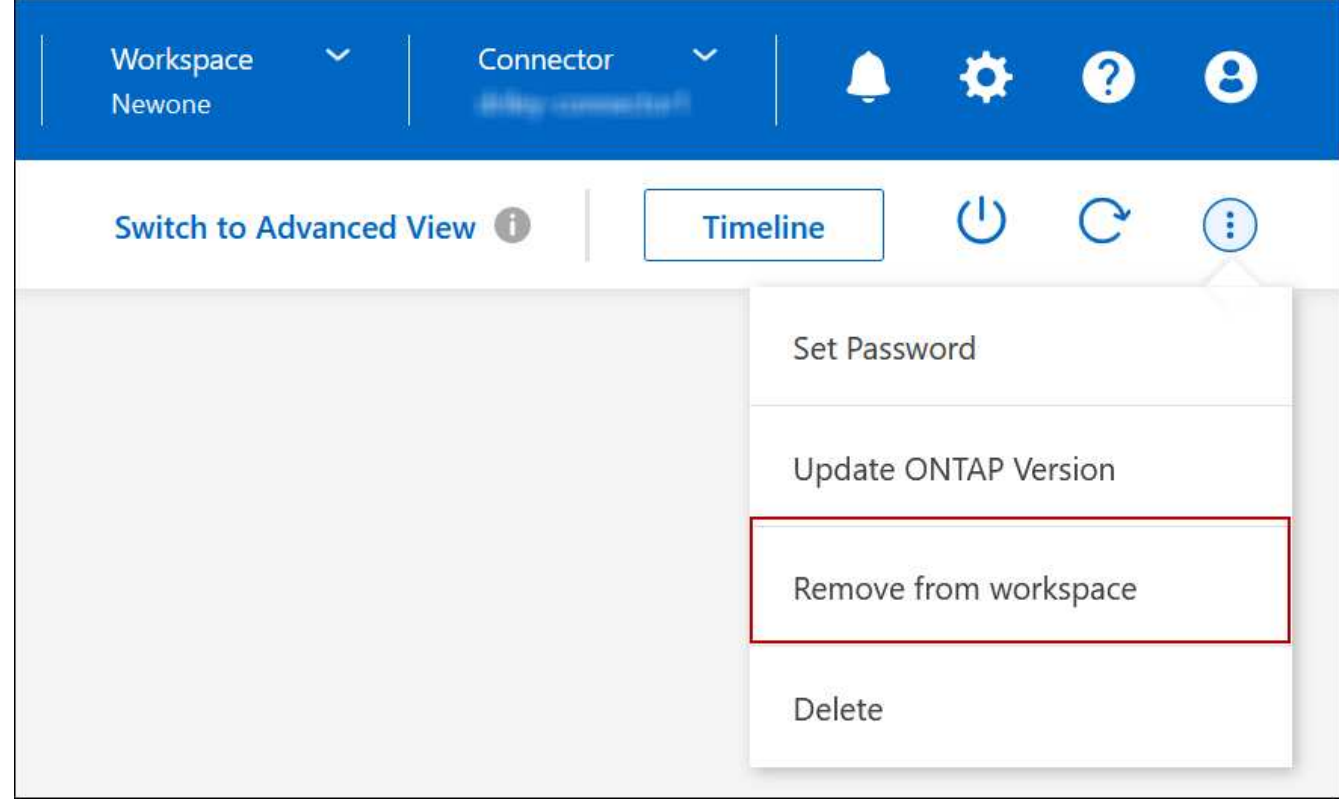

3. 在"Review from Workspace"窗口中、单击\*删除\*。

#### 结果

BlueXP会删除工作环境。用户可以随时从 " 画布 " 页面重新发现此工作环境。

#### 删除 **Cloud Volumes ONTAP** 系统

您应始终从BlueXP中删除Cloud Volumes ONTAP 系统、而不是从云提供商的控制台中删 除。例如,如果您从云提供商终止了已获得许可的 Cloud Volumes ONTAP 实例,则不能 将此许可证密钥用于其他实例。要释放许可证、您必须从BlueXP中删除工作环境。

删除工作环境后、BlueXP将终止Cloud Volumes ONTAP 实例并删除磁盘和快照。

删除工作环境时、不会删除由其他服务管理的资源、例如用于BlueXP备份和恢复的备份以及用于BlueXP分类的 实例。您需要手动自行删除它们。否则,您将继续收到这些资源的费用。

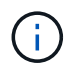

当BlueXP在您的云提供商中部署Cloud Volumes ONTAP 时、它会对实例启用终止保护。此选项 有助于防止意外终止。

#### 步骤

1. 如果您在工作环境中启用了BlueXP备份和恢复、请确定是否仍需要备份的数据、然后再执行此操作 ["](https://docs.netapp.com/us-en/bluexp-backup-recovery/task-manage-backups-ontap.html#deleting-backups)[如有](https://docs.netapp.com/us-en/bluexp-backup-recovery/task-manage-backups-ontap.html#deleting-backups)[必](https://docs.netapp.com/us-en/bluexp-backup-recovery/task-manage-backups-ontap.html#deleting-backups) [要,](https://docs.netapp.com/us-en/bluexp-backup-recovery/task-manage-backups-ontap.html#deleting-backups)[删](https://docs.netapp.com/us-en/bluexp-backup-recovery/task-manage-backups-ontap.html#deleting-backups)[除备份](https://docs.netapp.com/us-en/bluexp-backup-recovery/task-manage-backups-ontap.html#deleting-backups)["](https://docs.netapp.com/us-en/bluexp-backup-recovery/task-manage-backups-ontap.html#deleting-backups)。

BlueXP备份和恢复在设计上独立于Cloud Volumes ONTAP。在删除Cloud Volumes ONTAP 系统 时、BlueXP备份和恢复不会自动删除备份、并且UI中当前不支持在删除系统后删除备份。

2. 如果您在此工作环境上启用了BlueXP分类、并且没有其他工作环境使用此服务、则需要删除此服务的实例。

["](https://docs.netapp.com/us-en/bluexp-classification/concept-cloud-compliance.html#the-cloud-data-sense-instance)[了解有关](https://docs.netapp.com/us-en/bluexp-classification/concept-cloud-compliance.html#the-cloud-data-sense-instance)[BlueXP](https://docs.netapp.com/us-en/bluexp-classification/concept-cloud-compliance.html#the-cloud-data-sense-instance)[分](https://docs.netapp.com/us-en/bluexp-classification/concept-cloud-compliance.html#the-cloud-data-sense-instance)[类实例的更多](https://docs.netapp.com/us-en/bluexp-classification/concept-cloud-compliance.html#the-cloud-data-sense-instance)[信息](https://docs.netapp.com/us-en/bluexp-classification/concept-cloud-compliance.html#the-cloud-data-sense-instance)["](https://docs.netapp.com/us-en/bluexp-classification/concept-cloud-compliance.html#the-cloud-data-sense-instance)。

- 3. 删除 Cloud Volumes ONTAP 工作环境。
	- a. 在 " 画布 " 页面上, 双击要删除的 Cloud Volumes ONTAP 工作环境的名称。
	- b. 在BlueXP控制台右上角、单击椭圆图标、然后选择\*删除\*。

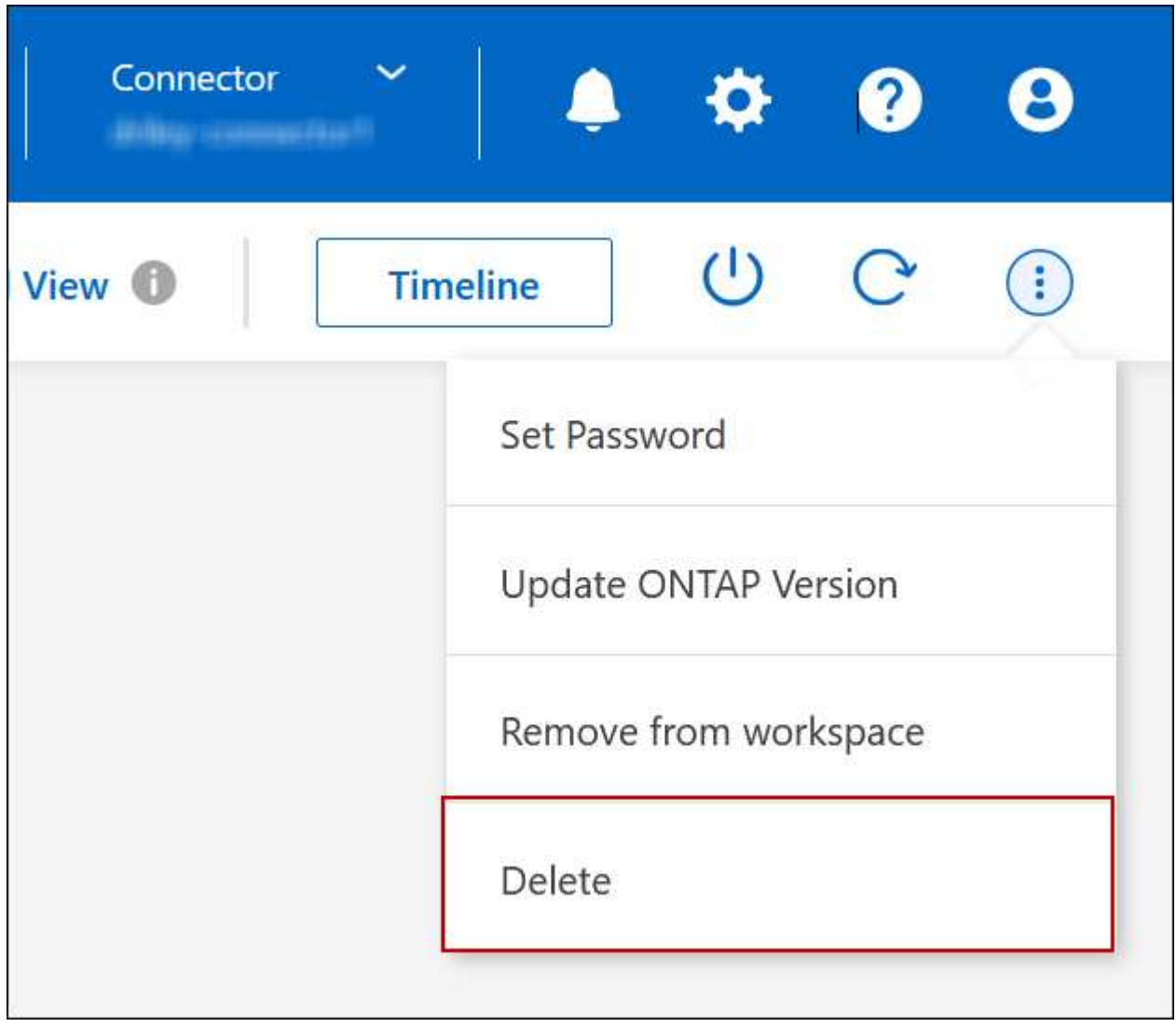

c. 在删除工作环境窗口下、键入工作环境的名称、然后单击\*删除\*。

删除工作环境最多可能需要 5 分钟。
# **AWS**管理

更改 **Cloud Volumes ONTAP** 的 **EC2** 实例类型

在 AWS 中启动 Cloud Volumes ONTAP 时, 您可以从多个实例或类型中进行选择。如果 您确定实例类型的大小不足或过大,则可以随时更改此实例类型。

关于此任务

• 必须在 Cloud Volumes ONTAP HA 对上启用自动交还(这是默认设置)。否则,操作将失败。

["ONTAP 9](http://docs.netapp.com/ontap-9/topic/com.netapp.doc.dot-cm-hacg/GUID-3F50DE15-0D01-49A5-BEFD-D529713EC1FA.html) 文档: 用于配置[自动](http://docs.netapp.com/ontap-9/topic/com.netapp.doc.dot-cm-hacg/GUID-3F50DE15-0D01-49A5-BEFD-D529713EC1FA.html)[交还](http://docs.netapp.com/ontap-9/topic/com.netapp.doc.dot-cm-hacg/GUID-3F50DE15-0D01-49A5-BEFD-D529713EC1FA.html)[的命令](http://docs.netapp.com/ontap-9/topic/com.netapp.doc.dot-cm-hacg/GUID-3F50DE15-0D01-49A5-BEFD-D529713EC1FA.html)["](http://docs.netapp.com/ontap-9/topic/com.netapp.doc.dot-cm-hacg/GUID-3F50DE15-0D01-49A5-BEFD-D529713EC1FA.html)

- 更改实例类型可能会影响 AWS 服务费用。
- 该操作将重新启动 Cloud Volumes ONTAP 。

对于单节点系统, I/O 中断。

对于 HA 对、更改不会中断。HA 对继续为数据提供服务。

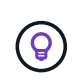

BlueXP通过启动接管并等待交还来一次妥善更改一个节点。在此过程中, NetApp 的 QA 团 队对文件的写入和读取进行了测试,但在客户端上看不到任何问题。随着连接的更改,我们 确实看到 I/O 级别重试,但应用程序层克服了 NFS/CIFS 连接的这些短 " 重新连接 " 。

## 参考

有关AWS中支持的实例类型列表、请参见 ["](https://docs.netapp.com/us-en/cloud-volumes-ontap-relnotes/reference-configs-aws.html#supported-ec2-compute)[支持的](https://docs.netapp.com/us-en/cloud-volumes-ontap-relnotes/reference-configs-aws.html#supported-ec2-compute)[EC2](https://docs.netapp.com/us-en/cloud-volumes-ontap-relnotes/reference-configs-aws.html#supported-ec2-compute)[实例](https://docs.netapp.com/us-en/cloud-volumes-ontap-relnotes/reference-configs-aws.html#supported-ec2-compute)["](https://docs.netapp.com/us-en/cloud-volumes-ontap-relnotes/reference-configs-aws.html#supported-ec2-compute)。

如果无法从C4、M4或R4实例更改实例类型、请参见知识库文章 ["](https://kb.netapp.com/Cloud/Cloud_Volumes_ONTAP/Unable_to_change_the_instance_type_from_r4_to_r5_with_disk_count_error)[无](https://kb.netapp.com/Cloud/Cloud_Volumes_ONTAP/Unable_to_change_the_instance_type_from_r4_to_r5_with_disk_count_error)[法将实例类型从](https://kb.netapp.com/Cloud/Cloud_Volumes_ONTAP/Unable_to_change_the_instance_type_from_r4_to_r5_with_disk_count_error)[R4](https://kb.netapp.com/Cloud/Cloud_Volumes_ONTAP/Unable_to_change_the_instance_type_from_r4_to_r5_with_disk_count_error)[更改为](https://kb.netapp.com/Cloud/Cloud_Volumes_ONTAP/Unable_to_change_the_instance_type_from_r4_to_r5_with_disk_count_error)[R5](https://kb.netapp.com/Cloud/Cloud_Volumes_ONTAP/Unable_to_change_the_instance_type_from_r4_to_r5_with_disk_count_error)[、](https://kb.netapp.com/Cloud/Cloud_Volumes_ONTAP/Unable_to_change_the_instance_type_from_r4_to_r5_with_disk_count_error)[并](https://kb.netapp.com/Cloud/Cloud_Volumes_ONTAP/Unable_to_change_the_instance_type_from_r4_to_r5_with_disk_count_error)[出现磁盘](https://kb.netapp.com/Cloud/Cloud_Volumes_ONTAP/Unable_to_change_the_instance_type_from_r4_to_r5_with_disk_count_error) [数](https://kb.netapp.com/Cloud/Cloud_Volumes_ONTAP/Unable_to_change_the_instance_type_from_r4_to_r5_with_disk_count_error)[错误](https://kb.netapp.com/Cloud/Cloud_Volumes_ONTAP/Unable_to_change_the_instance_type_from_r4_to_r5_with_disk_count_error)["](https://kb.netapp.com/Cloud/Cloud_Volumes_ONTAP/Unable_to_change_the_instance_type_from_r4_to_r5_with_disk_count_error)。

# 步骤

1. 在"画布"页面上、选择工作环境。

2. 在概述选项卡上、单击功能面板、然后单击\*实例类型\*旁边的铅笔图标。

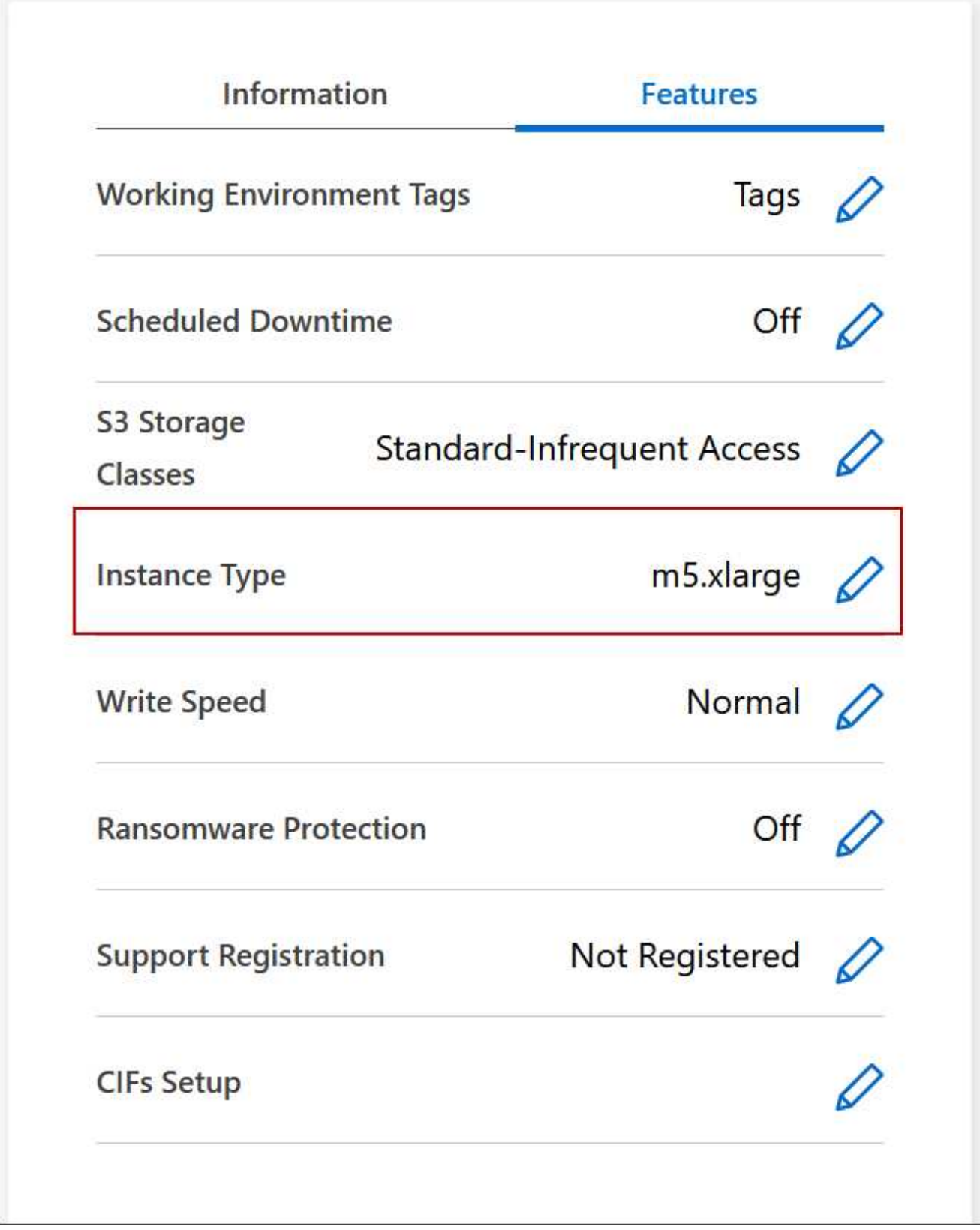

- a. 如果您使用的是基于节点的PAYGO许可证、则可以选择通过单击\*许可证类型\*旁边的铅笔图标来选择其 他许可证和实例类型。
- 3. 选择一个实例类型、选中此复选框以确认您了解此更改的含义、然后单击\*更改\*。

结果

Cloud Volumes ONTAP 会使用新配置重新启动。

更改多个 **AZs** 中 **HA** 对的路由表

您可以修改 AWS 路由表,其中包含部署在多个 AWS 可用性区域( AZs )中的 HA 对的 浮动 IP 地址的路由。如果新的 NFS 或 CIFS 客户端需要访问 AWS 中的 HA 对,则可以执 行此操作。

## 步骤

- 1. 在"画布"页面上、选择工作环境。
- 2. 在概述选项卡上、单击功能面板、然后单击\*路由表\*旁边的铅笔图标。

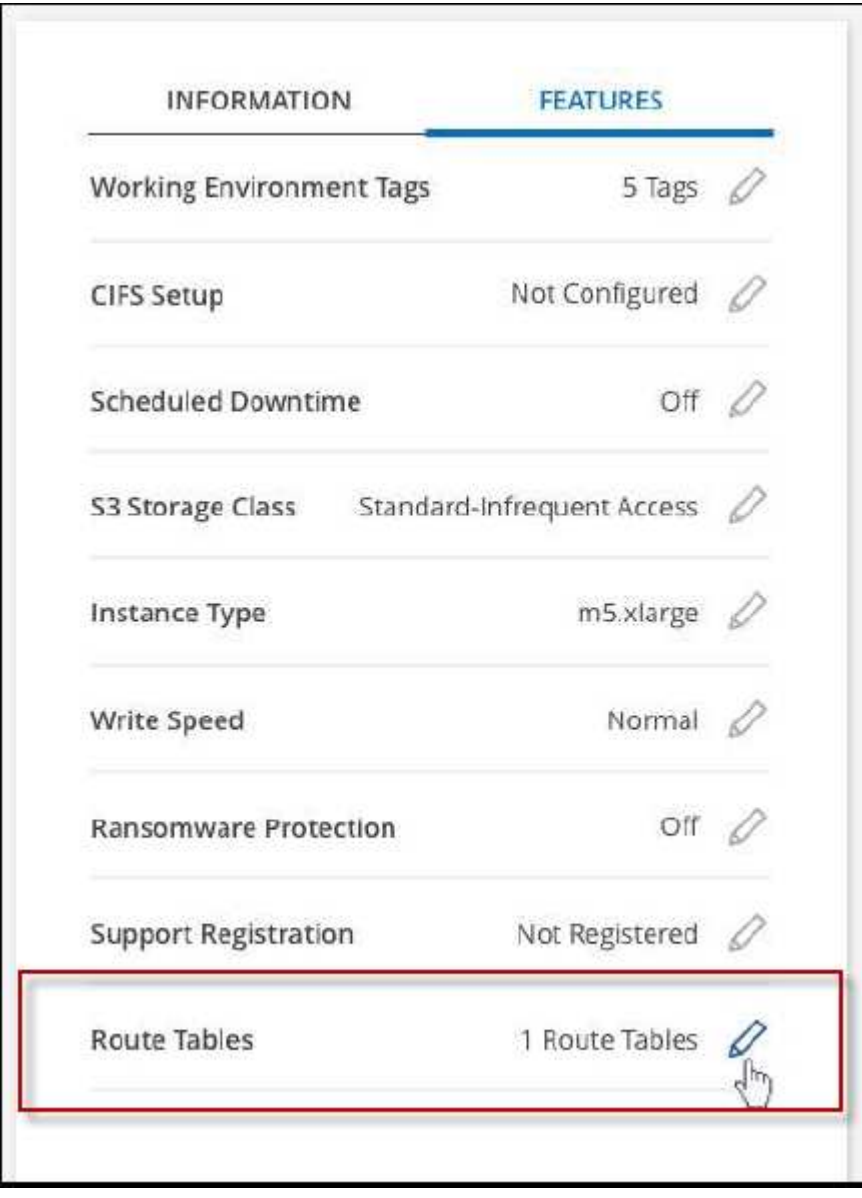

3. 修改选定路由表的列表,然后单击 \* 保存 \* 。

## 结果

BlueXP发送AWS请求以修改路由表。

# **Azure**管理

# 更改 **Cloud Volumes ONTAP** 的 **Azure VM** 类型

在 Microsoft Azure 中启动 Cloud Volumes ONTAP 时,您可以从多种 VM 类型中进行选 择。如果您确定虚拟机类型的大小不足或过大,则可以随时根据您的需要更改此虚拟机类 型。

关于此任务

• 必须在 Cloud Volumes ONTAP HA 对上启用自动交还(这是默认设置)。否则,操作将失败。

["ONTAP 9](http://docs.netapp.com/ontap-9/topic/com.netapp.doc.dot-cm-hacg/GUID-3F50DE15-0D01-49A5-BEFD-D529713EC1FA.html) 文档: 用于配置[自动](http://docs.netapp.com/ontap-9/topic/com.netapp.doc.dot-cm-hacg/GUID-3F50DE15-0D01-49A5-BEFD-D529713EC1FA.html)[交还](http://docs.netapp.com/ontap-9/topic/com.netapp.doc.dot-cm-hacg/GUID-3F50DE15-0D01-49A5-BEFD-D529713EC1FA.html)[的命令](http://docs.netapp.com/ontap-9/topic/com.netapp.doc.dot-cm-hacg/GUID-3F50DE15-0D01-49A5-BEFD-D529713EC1FA.html)["](http://docs.netapp.com/ontap-9/topic/com.netapp.doc.dot-cm-hacg/GUID-3F50DE15-0D01-49A5-BEFD-D529713EC1FA.html)

- 更改虚拟机类型可能会影响 Microsoft Azure 服务费用。
- 该操作将重新启动 Cloud Volumes ONTAP 。

对于单节点系统, I/O 中断。

对于 HA 对、更改不会中断。HA 对继续为数据提供服务。

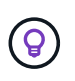

BlueXP通过启动接管并等待交还来一次妥善更改一个节点。在此过程中, NetApp 的 QA 团 队对文件的写入和读取进行了测试,但在客户端上看不到任何问题。随着连接的更改,我们 确实看到 I/O 级别重试,但应用程序层克服了 NFS/CIFS 连接的这些短 " 重新连接 " 。

步骤

1. 在"画布"页面上、选择工作环境。

2. 在概述选项卡上、单击功能面板、然后单击\*虚拟机类型\*旁边的铅笔图标。

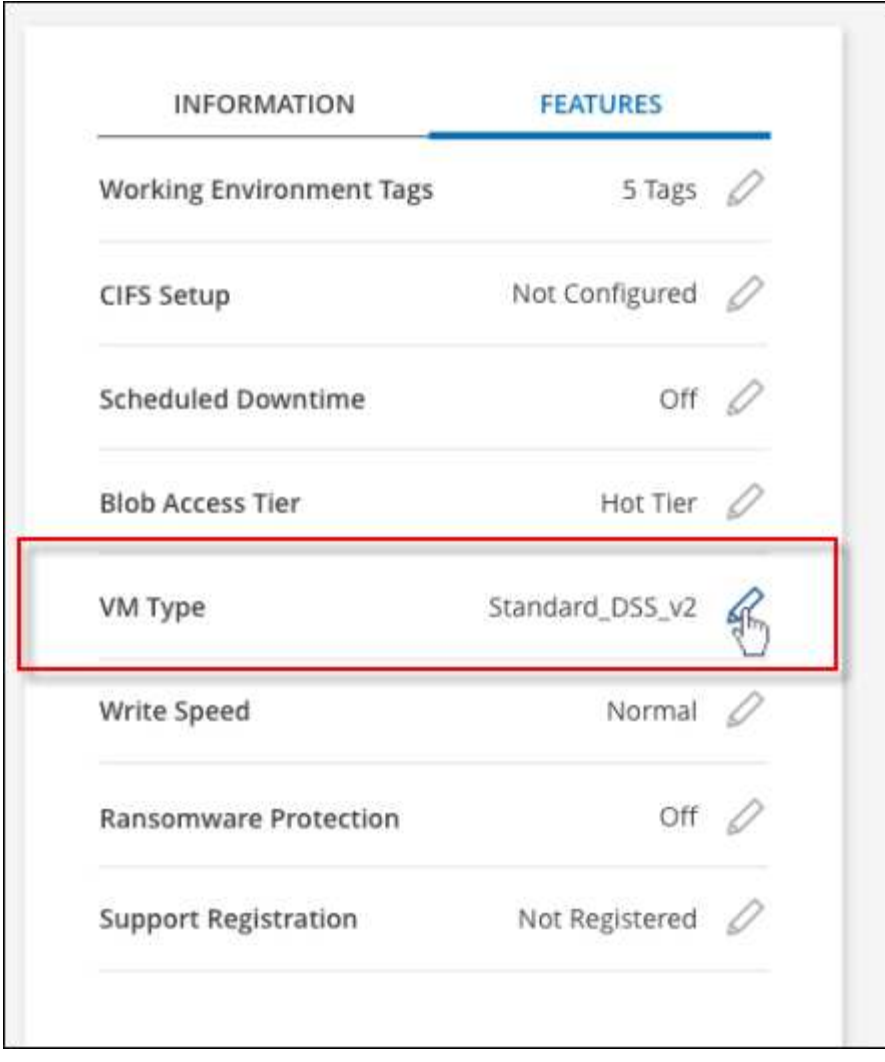

- a. 如果您使用的是基于节点的PAYGO许可证、则可以选择通过单击\*许可证类型\*旁边的铅笔图标来选择其 他许可证和VM类型。
- 3. 选择VM类型、选中复选框以确认您了解更改的含义、然后单击\*更改\*。

# 结果

Cloud Volumes ONTAP 会使用新配置重新启动。

# 覆盖**Azure**中**Cloud Volumes ONTAP HA**对的**CIFS**锁定

帐户管理员可以在BlueXP中启用一项设置、以防止在Azure维护事件期间出现Cloud Volumes ONTAP 存储交还问题。启用此设置后, Cloud Volumes ONTAP 将否决 CIFS 锁 定并重置活动 CIFS 会话。

# 关于此任务

Microsoft Azure 会在其虚拟机上计划定期维护事件。在 Cloud Volumes ONTAP HA 对上发生维护事件时, HA 对将启动存储接管。如果在此维护事件期间存在活动的 CIFS 会话,则锁定 CIFS 文件可能会阻止存储交还。

如果启用此设置, Cloud Volumes ONTAP 将否决锁定并重置活动的 CIFS 会话。因此, HA 对可以在这些维护 事件期间完成存储交还。

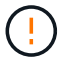

此过程可能会对 CIFS 客户端造成中断。未从 CIFS 客户端提交的数据可能会丢失。

## 您需要的内容

您需要先创建Connector、然后才能更改BlueXP设置。 ["](https://docs.netapp.com/us-en/bluexp-setup-admin/concept-connectors.html#how-to-create-a-connector)[了解如](https://docs.netapp.com/us-en/bluexp-setup-admin/concept-connectors.html#how-to-create-a-connector)[何](https://docs.netapp.com/us-en/bluexp-setup-admin/concept-connectors.html#how-to-create-a-connector)[操作](https://docs.netapp.com/us-en/bluexp-setup-admin/concept-connectors.html#how-to-create-a-connector)["](https://docs.netapp.com/us-en/bluexp-setup-admin/concept-connectors.html#how-to-create-a-connector)。

#### 步骤

1. 在BlueXP控制台的右上角,单击设置图标,然后选择\*BlueXP Cloud Volumes ONTAP设置\*。

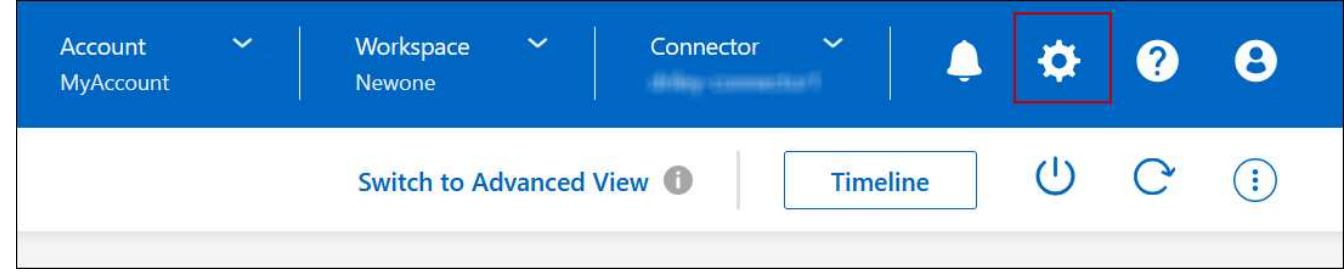

2. 在 \* Azure \* 下,单击 \* 适用于 Azure HA 工作环境的 Azure CIFS 锁定 \* 。

3. 单击复选框以启用此功能,然后单击 \* 保存 \* 。

## 使用**Azure**专用链路或服务端点

Cloud Volumes ONTAP 使用Azure专用链路连接到其关联的存储帐户。如果需要、您可以 禁用Azure专用链路、而改用服务端点。

概述

默认情况下、BlueXP会为Cloud Volumes ONTAP 与其关联存储帐户之间的连接启用Azure专用链路。Azure Private Link可确保Azure中端点之间的连接安全、并可提供性能优势。

如果需要、您可以将Cloud Volumes ONTAP 配置为使用服务端点、而不是Azure专用链路。

无论采用哪种配置、BlueXP都会始终限制Cloud Volumes ONTAP 与存储帐户之间的连接的网络访问。网络访问 仅限于部署了Cloud Volumes ONTAP 的vNet和部署了连接器的vNet。

#### 请禁用**Azure**专用链路并改用服务端点

如果您的企业需要、您可以更改BlueXP中的设置、以便将Cloud Volumes ONTAP 配置为使用服务端点、而不 是Azure专用链路。更改此设置将适用场景 添加您创建的新Cloud Volumes ONTAP 系统。仅支持服务端点 ["Azure](https://docs.microsoft.com/en-us/azure/availability-zones/cross-region-replication-azure#azure-cross-region-replication-pairings-for-all-geographies)[区域对](https://docs.microsoft.com/en-us/azure/availability-zones/cross-region-replication-azure#azure-cross-region-replication-pairings-for-all-geographies)["](https://docs.microsoft.com/en-us/azure/availability-zones/cross-region-replication-azure#azure-cross-region-replication-pairings-for-all-geographies) 在连接器和Cloud Volumes ONTAP VNets之间。

此连接器应部署在与其管理的 Cloud Volumes ONTAP 系统所在的同一 Azure 区域或中 ["Azure](https://docs.microsoft.com/en-us/azure/availability-zones/cross-region-replication-azure#azure-cross-region-replication-pairings-for-all-geographies) [区域对](https://docs.microsoft.com/en-us/azure/availability-zones/cross-region-replication-azure#azure-cross-region-replication-pairings-for-all-geographies)["](https://docs.microsoft.com/en-us/azure/availability-zones/cross-region-replication-azure#azure-cross-region-replication-pairings-for-all-geographies) 对于 Cloud Volumes ONTAP 系统。

步骤

1. 在BlueXP控制台的右上角,单击设置图标,然后选择\*BlueXP Cloud Volumes ONTAP设置\*。

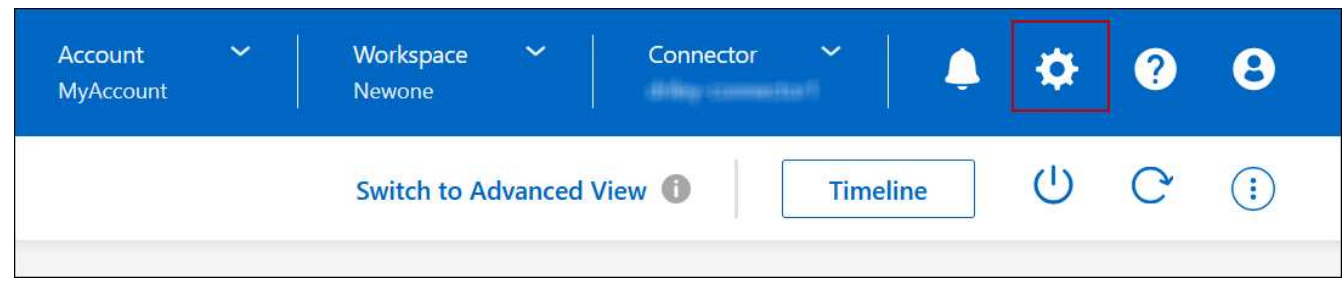

- 2. 在 \* Azure \* 下,单击 \* 使用 Azure 专用链接 \* 。
- 3. 取消选择 \* Cloud Volumes ONTAP 与存储帐户之间的专用链路连接 \* 。

# 4. 单击 \* 保存 \* 。

## 完成后

如果禁用了Azure专用链路、并且Connector使用代理服务器、则必须启用直接API流量。

["](https://docs.netapp.com/us-en/bluexp-setup-admin/task-configuring-proxy.html#enable-a-proxy-on-a-connector)[了解如](https://docs.netapp.com/us-en/bluexp-setup-admin/task-configuring-proxy.html#enable-a-proxy-on-a-connector)[何](https://docs.netapp.com/us-en/bluexp-setup-admin/task-configuring-proxy.html#enable-a-proxy-on-a-connector)[在](https://docs.netapp.com/us-en/bluexp-setup-admin/task-configuring-proxy.html#enable-a-proxy-on-a-connector)[Connector](https://docs.netapp.com/us-en/bluexp-setup-admin/task-configuring-proxy.html#enable-a-proxy-on-a-connector)[上](https://docs.netapp.com/us-en/bluexp-setup-admin/task-configuring-proxy.html#enable-a-proxy-on-a-connector)[启](https://docs.netapp.com/us-en/bluexp-setup-admin/task-configuring-proxy.html#enable-a-proxy-on-a-connector)[用](https://docs.netapp.com/us-en/bluexp-setup-admin/task-configuring-proxy.html#enable-a-proxy-on-a-connector)[直](https://docs.netapp.com/us-en/bluexp-setup-admin/task-configuring-proxy.html#enable-a-proxy-on-a-connector)[接](https://docs.netapp.com/us-en/bluexp-setup-admin/task-configuring-proxy.html#enable-a-proxy-on-a-connector)[API](https://docs.netapp.com/us-en/bluexp-setup-admin/task-configuring-proxy.html#enable-a-proxy-on-a-connector)[流](https://docs.netapp.com/us-en/bluexp-setup-admin/task-configuring-proxy.html#enable-a-proxy-on-a-connector)[量](https://docs.netapp.com/us-en/bluexp-setup-admin/task-configuring-proxy.html#enable-a-proxy-on-a-connector)["](https://docs.netapp.com/us-en/bluexp-setup-admin/task-configuring-proxy.html#enable-a-proxy-on-a-connector)

## 使用**Azure**专用链路

在大多数情况下、您无需执行任何操作即可使用Cloud Volumes ONTAP 设置Azure专用链路。BlueXP为您管 理Azure专用链路。但是、如果您使用现有Azure私有DNS区域、则需要编辑配置文件。

# 自定义**DNS**的要求

或者、如果您使用自定义DNS、则需要从自定义DNS服务器创建一个条件转发器来访问Azure专用DNS区域。要 了解更多信息、请参见 ["Azure](https://learn.microsoft.com/en-us/azure/private-link/private-endpoint-dns#on-premises-workloads-using-a-dns-forwarder)[有关使用](https://learn.microsoft.com/en-us/azure/private-link/private-endpoint-dns#on-premises-workloads-using-a-dns-forwarder)[DNS](https://learn.microsoft.com/en-us/azure/private-link/private-endpoint-dns#on-premises-workloads-using-a-dns-forwarder)[转发器的文档](https://learn.microsoft.com/en-us/azure/private-link/private-endpoint-dns#on-premises-workloads-using-a-dns-forwarder)["](https://learn.microsoft.com/en-us/azure/private-link/private-endpoint-dns#on-premises-workloads-using-a-dns-forwarder)。

# 专用链路连接的工作原理

当BlueXP在Azure中部署Cloud Volumes ONTAP 时、它会在资源组中创建一个私有端点。专用端点与Cloud Volumes ONTAP 的存储帐户关联。因此,对 Cloud Volumes ONTAP 存储的访问会通过 Microsoft 主干网络进 行。

如果客户端与 Cloud Volumes ONTAP 位于同一个 vNet 中, 位于对等 VNets 中, 或者使用专用 VPN 或 ExpressRoute 连接到 VNet ,则客户端访问将通过专用链路进行。

以下示例显示了客户端通过同一个 vNet 中的专用链路以及具有专用 VPN 或 ExpressRoute 连接的内部网络进行 访问的情况。

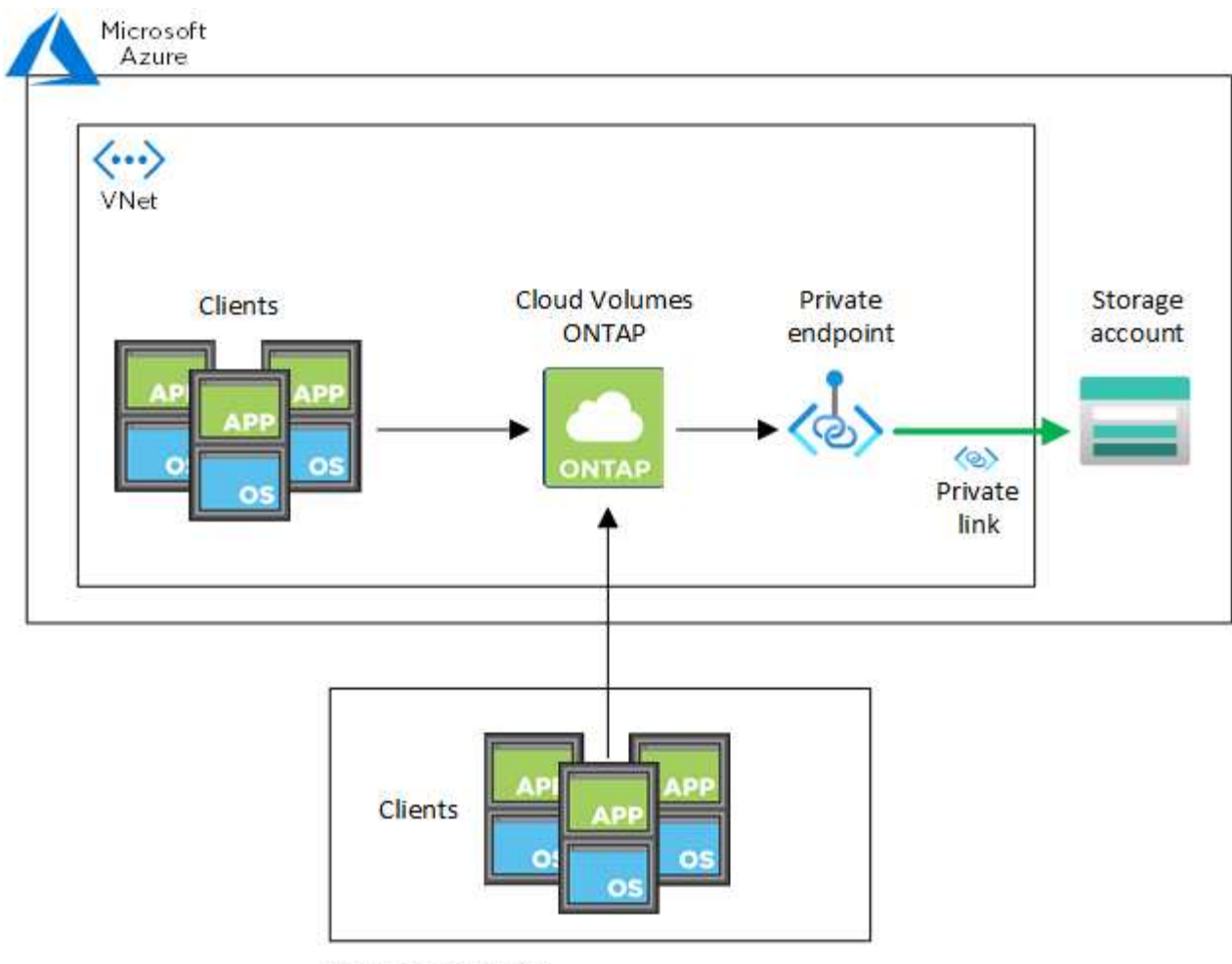

On-prem network

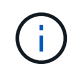

如果连接器和Cloud Volumes ONTAP 系统部署在不同的VN中、则必须在部署连接器的vNet与部 署Cloud Volumes ONTAP 系统的vNet之间设置vNet对等关系。

# 向**BlueXP**提供有关**Azure**私有**DNS**的详细信息

如果您使用 ["Azure](https://docs.microsoft.com/en-us/azure/dns/private-dns-overview) [专用](https://docs.microsoft.com/en-us/azure/dns/private-dns-overview) [DNS"](https://docs.microsoft.com/en-us/azure/dns/private-dns-overview),然后您需要修改每个 Connector 上的配置文件。否则、BlueXP无法在Cloud Volumes ONTAP 与其关联存储帐户之间启用Azure专用链路连接。

请注意, DNS 名称必须与 Azure DNS 命名要求匹配 ["](https://docs.microsoft.com/en-us/azure/storage/common/storage-private-endpoints#dns-changes-for-private-endpoints)[如](https://docs.microsoft.com/en-us/azure/storage/common/storage-private-endpoints#dns-changes-for-private-endpoints) [Azure](https://docs.microsoft.com/en-us/azure/storage/common/storage-private-endpoints#dns-changes-for-private-endpoints) [文档中所](https://docs.microsoft.com/en-us/azure/storage/common/storage-private-endpoints#dns-changes-for-private-endpoints)[示](https://docs.microsoft.com/en-us/azure/storage/common/storage-private-endpoints#dns-changes-for-private-endpoints)["](https://docs.microsoft.com/en-us/azure/storage/common/storage-private-endpoints#dns-changes-for-private-endpoints)。

# 步骤

- 1. 通过 SSH 连接到 Connector 主机并登录。
- 2. 导航到以下目录: /opt/application/netapp/cloudmanager/docker\_occm/data
- 3. 通过使用以下关键字值对添加"user-private-dns-zone-settings"参数来编辑app.conf:

```
"user-private-dns-zone-settings" : {
   "resource-group" : "<resource group name of the DNS zone>",
     "subscription" : "<subscription ID>",
     "use-existing" : true,
     "create-private-dns-zone-link" : true
}
```
应在与"system-id"相同的级别输入参数、如下所示:

```
"system-id" : "<system ID>",
"user-private-dns-zone-settings" : {
```
请注意、只有当专用DNS区域与Connector订阅不同时、才需要使用subscription关键字。

4. 保存文件并注销 Connector 。

不需要重新启动。

#### 启用故障回滚

如果在特定操作中、BlueXP无法创建Azure专用链路、则它将在没有Azure专用链路连接的情况下完成此操作。 在创建新的工作环境(单节点或 HA 对)或对 HA 对执行以下操作时,可能会发生这种情况: 创建新聚合,向现 有聚合添加磁盘或在超过 32 TiB 时创建新存储帐户。

如果BlueXP无法创建Azure专用链路、您可以通过启用回滚来更改此默认行为。这有助于确保您完全符合公司的 安全法规。

如果启用回滚、则BlueXP将停止此操作并回滚此操作中创建的所有资源。

您可以通过API或更新app.conf文件启用回滚。

\*通过APi\*启用回滚

步骤

1. 使用 put /occm/config API 调用与以下请求正文:

{ "rollbackOnAzurePrivateLinkFailure": **true** }

## \*通过更新app.conf启用回滚

#### 步骤

- 1. 通过 SSH 连接到 Connector 主机并登录。
- 2. 导航到以下目录: /opt/application/netapp/cloudmanager/docker\_occm/data
- 3. 通过添加以下参数和值来编辑app.conf:

```
 "rollback-on-private-link-failure": true
. 保存文件并注销 Connector 。
```
不需要重新启动。

移动资源组

Cloud Volumes ONTAP 支持Azure资源组移动、但工作流仅在Azure控制台中执行。

您可以在同一Azure订阅中将工作环境从一个资源组移动到Azure中的其他资源组。不支持在不同Azure订阅之间 移动资源组。

步骤

1. 从\*画布\*中删除工作环境。

要了解如何删除工作环境、请参见 ["](https://docs.netapp.com/us-en/bluexp-cloud-volumes-ontap/task-removing.html)[删](https://docs.netapp.com/us-en/bluexp-cloud-volumes-ontap/task-removing.html)[除](https://docs.netapp.com/us-en/bluexp-cloud-volumes-ontap/task-removing.html) [Cloud Volumes ONTAP](https://docs.netapp.com/us-en/bluexp-cloud-volumes-ontap/task-removing.html) [工](https://docs.netapp.com/us-en/bluexp-cloud-volumes-ontap/task-removing.html)[作](https://docs.netapp.com/us-en/bluexp-cloud-volumes-ontap/task-removing.html)[环境](https://docs.netapp.com/us-en/bluexp-cloud-volumes-ontap/task-removing.html)["](https://docs.netapp.com/us-en/bluexp-cloud-volumes-ontap/task-removing.html)。

2. 在Azure控制台中执行资源组移动。

要完成移动、请参见 ["](https://learn.microsoft.com/en-us/azure/azure-resource-manager/management/move-resource-group-and-subscription)[将](https://learn.microsoft.com/en-us/azure/azure-resource-manager/management/move-resource-group-and-subscription)[资源移动到](https://learn.microsoft.com/en-us/azure/azure-resource-manager/management/move-resource-group-and-subscription)[Microsoft Azure](https://learn.microsoft.com/en-us/azure/azure-resource-manager/management/move-resource-group-and-subscription)[文档中的新](https://learn.microsoft.com/en-us/azure/azure-resource-manager/management/move-resource-group-and-subscription)[资源组或订阅](https://learn.microsoft.com/en-us/azure/azure-resource-manager/management/move-resource-group-and-subscription)["](https://learn.microsoft.com/en-us/azure/azure-resource-manager/management/move-resource-group-and-subscription)。

- 3. 在\*画布\*中、了解工作环境。
- 4. 在工作环境信息中查找新资源组。

#### 结果

工作环境及其资源(VM、磁盘、存储帐户、网络接口、快照)位于新资源组中。

# 在**Azure**中隔离**SnapMirror**流量

借助Azure中的Cloud Volumes ONTAP、您可以将SnapMirror复制流量与数据和管理流量 隔离。要将SnapMirror复制流量与数据流量隔离、您需要添加一个新的网络接口 卡(Network Interface Card、NIC)、一个关联的集群间LIF和一个不可路由的子网。

#### 关于**Azure**中的**SnapMirror**流量隔离

默认情况下、BlueXP会在同一子网上配置Cloud Volumes ONTAP部署中的所有NIC和LUN。在此类配置 中、SnapMirror复制流量以及数据和管理流量使用同一子网。隔离SnapMirror流量会利用一个不可路由到用于数 据和管理流量的现有子网的额外子网。

# 图**1.**

下图显示了在单节点部署中使用附加NIC、关联的集群间LIF和不可路由子网隔离SnapMirror复制流量的情 况。HA对部署略有不同。

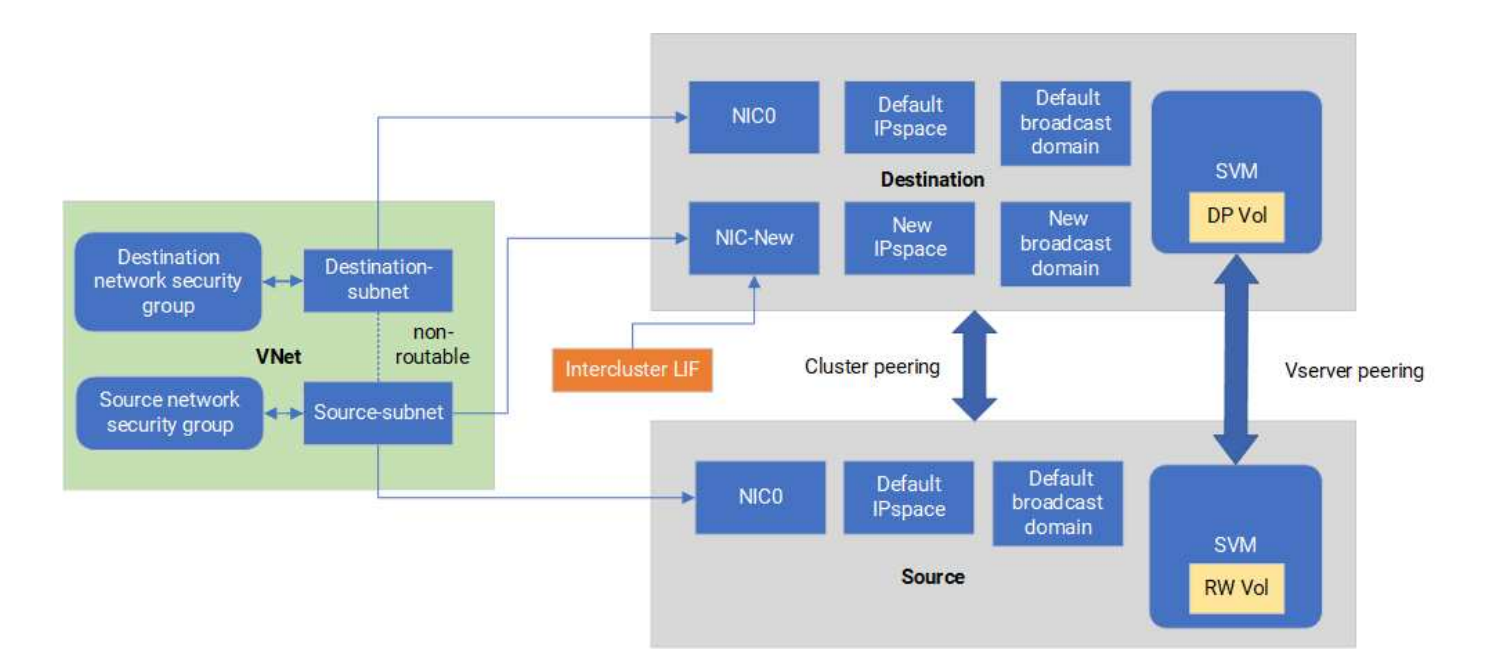

开始之前

请查看以下注意事项:

- 您只能将一个NIC添加到Cloud Volumes ONTAP单节点或HA对部署(VM实例)中、以实现SnapMirror流量隔 离。
- 要添加新的NIC、您部署的VM实例类型必须具有未使用的NIC。
- 源集群和目标集群应能够访问同一个虚拟网络(vNet)。目标集群是Azure中的Cloud Volumes ONTAP系统。 源集群可以是Azure中的Cloud Volumes ONTAP系统、也可以是ONTAP系统。

第**1**步:创建一个额外的**NIC**并连接到目标虚拟机

本节介绍如何创建其他NIC并将其连接到目标VM。目标VM是Azure中Cloud Volumes ONTAP中要设置其他NIC 的单节点或HA对系统。

#### 步骤

1. 在ONTAP命令行界面中、停止节点。

dest::> halt -node <dest\_node-vm>

2. 在Azure门户中、检查虚拟机(节点)状态是否为已停止。

```
az vm get-instance-view --resource-group <dest-rg> --name <dest-vm>
--query instanceView.statuses[1].displayStatus
```
3. 使用Azure Cloud Shell中的Bash环境停止节点。

a. 停止节点。

az vm stop --resource-group <dest node-rg> --name <dest node-vm>

b. 取消分配此节点。

```
az vm deallocate --resource-group <dest node-rg> --name <dest node-
vm>
```
4. 配置网络安全组规则、使两个子网(源集群子网和目标集群子网)不可相互路由。

a. 在目标虚拟机上创建新的NIC。

b. 查找源集群子网的子网ID。

az network vnet subnet show -g <src\_vnet-rg> -n <src\_subnet> --vnet -name <vnet> --query id

c. 在目标VM上使用源集群子网的子网ID创建新NIC。在此输入新NIC的名称。

az network nic create -g <dest node-rg> -n <dest node-vm-nic-new> --subnet <id from prev command> --accelerated-networking true

- d. 保存privateIPAddress。此IP地址<new\_added\_nic\_primary\_addr>用于在中创建集群间LIF 广播域、 新NIC的集群间LIF。
- 5. 将新的NIC连接到虚拟机。

```
az vm nic add -g <dest node-rg> --vm-name <dest node-vm> --nics
<dest_node-vm-nic-new>
```
6. 启动虚拟机(节点)。

az vm start --resource-group <dest node-rg> --name <dest node-vm>

7. 在Azure门户中,转至\*Networking\*并确认新的NIC (例如NIC-NEW)已存在,并且已启用加速网络。

az network nic list --resource-group azure-59806175-60147103-azure-rg --query "[].{NIC: name, VM: virtualMachine.id}"

对于HA对部署、请对配对节点重复上述步骤。

第**2**步:为新**NIC**创建新的**IP**空间、广播域和集群间**LIF**

集群间的独立IP空间可在各个网络功能之间实现逻辑隔离、以便在集群之间进行复制。

使用ONTAP命令行界面执行以下步骤。

#### 步骤

1. 创建新的IP空间(new\_ipspace)。

dest::> network ipspace create -ipspace <new ipspace>

2. 在新IP空间(new\_ipspace)上创建广播域并添加NIC新端口。

dest::> network port show

3. 对于单节点系统、新添加的端口为\_e0b\_。对于使用受管磁盘的HA对部署、新添加的端口为\_e0d\_。对于使 用页面Blobs的HA对部署、新添加的端口为\_e0e\_。请使用节点名称、而不是VM名称。通过运行查找节点名 称 node show。

dest::> broadcast-domain create -broadcast-domain <new bd> -mtu 1500 -ipspace <new ipspace> -ports <dest node-cot-vm:e0b>

4. 在新广播域(new\_bd)和新NIC (nic-new)上创建集群间LIF。

```
dest::> net int create -vserver <new ipspace> -lif <new dest node-ic-
lif> -service-policy default-intercluster -address
<new added nic primary addr> -home-port <e0b> -home-node <node> -netmask
<new netmask ip> -broadcast-domain <new bd>
```
5. 验证是否已创建新的集群间LIF。

dest::> net int show

对于HA对部署、请对配对节点重复上述步骤。

第**3**步:验证源系统和目标系统之间的集群对等关系

本节介绍如何验证源系统与目标系统之间的对等关系。

使用ONTAP命令行界面执行以下步骤。

步骤

1. 验证目标集群的集群间LIF是否可以对源集群的集群间LIF执行ping操作。由于目标集群会执行此命令、因此

目标IP地址是源上的集群间LIF IP地址。

```
dest::> ping -lif <new dest node-ic-lif> -vserver <new ipspace>
-destination <10.161.189.6>
```
2. 验证源集群的集群间LIF是否可以对目标集群的集群间LIF执行ping操作。目标是在目标上创建的新NIC的IP 地址。

```
src::> ping -lif <src node-ic-lif> -vserver <src svm> -destination
<10.161.189.18>
```
对于HA对部署、请对配对节点重复上述步骤。

第**4**步:在源系统和目标系统之间创建**SVM**对等关系

本节介绍如何在源系统和目标系统之间创建SVM对等关系。

使用ONTAP命令行界面执行以下步骤。

步骤

1. 使用源集群间LIF IP地址作为在目标上创建集群对等关系 -peer-addrs。对于HA对、将两个节点的源集群 间LIF IP地址列为 -peer-addrs。

```
dest::> cluster peer create -peer-addrs <10.161.189.6> -ipspace
<new ipspace>
```
- 2. 输入并确认密码短语。
- 3. 使用目标集群LIF IP地址作为在源上创建集群对等关系 peer-addrs。对于HA对、将两个节点的目标集群 间LIF IP地址列为 -peer-addrs。

src::> cluster peer create -peer-addrs <10.161.189.18>

4. 输入并确认密码短语。

5. 检查集群是否已建立对等状态。

src::> cluster peer show

成功建立对等关系后、可用性字段中会显示\*可用\*。

6. 在目标上创建SVM对等关系。源和目标SVM均应为数据SVM。

```
dest::> vserver peer create -vserver <dest svm> -peer-vserver <src svm>
-peer-cluster <src cluster> -applications snapmirror``
```
7. 接受SVM对等。

src::> vserver peer accept -vserver <src\_svm> -peer-vserver <dest\_svm>

8. 检查SVM是否已对等。

dest::> vserver peer show

对等状态显示 **peered\***和对等应用程序显示 **\*snapmirror**

第**5**步:在源系统和目标系统之间创建**SnapMirror**复制关系

本节介绍如何在源系统和目标系统之间创建SnapMirror复制关系。

要移动现有SnapMirror复制关系、必须先中断现有SnapMirror复制关系、然后再创建新的SnapMirror复制关系。

使用ONTAP命令行界面执行以下步骤。

- 步骤
- 1. 在目标SVM上创建受数据保护的卷。

```
dest::> vol create -volume <new_dest_vol> -vserver <dest_svm> -type DP
-size <10GB> -aggregate <aggr1>
```
2. 在目标上创建SnapMirror复制关系、其中包括用于复制的SnapMirror策略和计划。

dest::> snapmirror create -source-path src\_svm:src\_vol -destination -path dest svm:new dest vol -vserver dest svm -policy MirrorAllSnapshots -schedule 5min

3. 初始化目标上的SnapMirror复制关系。

dest::> snapmirror initialize -destination-path <dest svm:new dest vol>

4. 在ONTAP命令行界面中、运行以下命令以验证SnapMirror关系状态:

dest::> snapmirror show

关系状态为 Snapmirrored 关系的运行状况为 true。

5. 可选: 在ONTAP命令行界面中、运行以下命令以查看SnapMirror关系的操作历史记录。

dest::> snapmirror show-history

您也可以挂载源卷和目标卷、向源写入文件、并验证卷是否正在复制到目标。

# **Google Cloud**管理

更改 **Cloud Volumes ONTAP** 的 **Google Cloud** 计算机类型

在 Google Cloud 中启动 Cloud Volumes ONTAP 时,您可以从多种计算机类型中进行选 择。如果您确定实例或计算机类型的大小不足或过大,则可以随时更改此实例或计算机类 型。

关于此任务

• 必须在 Cloud Volumes ONTAP HA 对上启用自动交还(这是默认设置)。否则,操作将失败。

["ONTAP 9](http://docs.netapp.com/ontap-9/topic/com.netapp.doc.dot-cm-hacg/GUID-3F50DE15-0D01-49A5-BEFD-D529713EC1FA.html) 文档: 用于配置[自动](http://docs.netapp.com/ontap-9/topic/com.netapp.doc.dot-cm-hacg/GUID-3F50DE15-0D01-49A5-BEFD-D529713EC1FA.html)[交还](http://docs.netapp.com/ontap-9/topic/com.netapp.doc.dot-cm-hacg/GUID-3F50DE15-0D01-49A5-BEFD-D529713EC1FA.html)[的命令](http://docs.netapp.com/ontap-9/topic/com.netapp.doc.dot-cm-hacg/GUID-3F50DE15-0D01-49A5-BEFD-D529713EC1FA.html)["](http://docs.netapp.com/ontap-9/topic/com.netapp.doc.dot-cm-hacg/GUID-3F50DE15-0D01-49A5-BEFD-D529713EC1FA.html)

- 更改计算机类型可能会影响 Google Cloud 服务费用。
- 该操作将重新启动 Cloud Volumes ONTAP 。

对于单节点系统, I/O 中断。

对于 HA 对、更改不会中断。HA 对继续为数据提供服务。

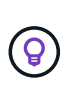

BlueXP通过启动接管并等待交还来一次妥善更改一个节点。在此过程中, NetApp 的 QA 团 队对文件的写入和读取进行了测试,但在客户端上看不到任何问题。随着连接的更改,我们 确实看到 I/O 级别重试,但应用程序层克服了 NFS/CIFS 连接的这些短 " 重新连接 " 。

步骤

- 1. 在"画布"页面上、选择工作环境。
- 2. 在概述选项卡上、单击功能面板、然后单击\*计算机类型\*旁边的铅笔图标。

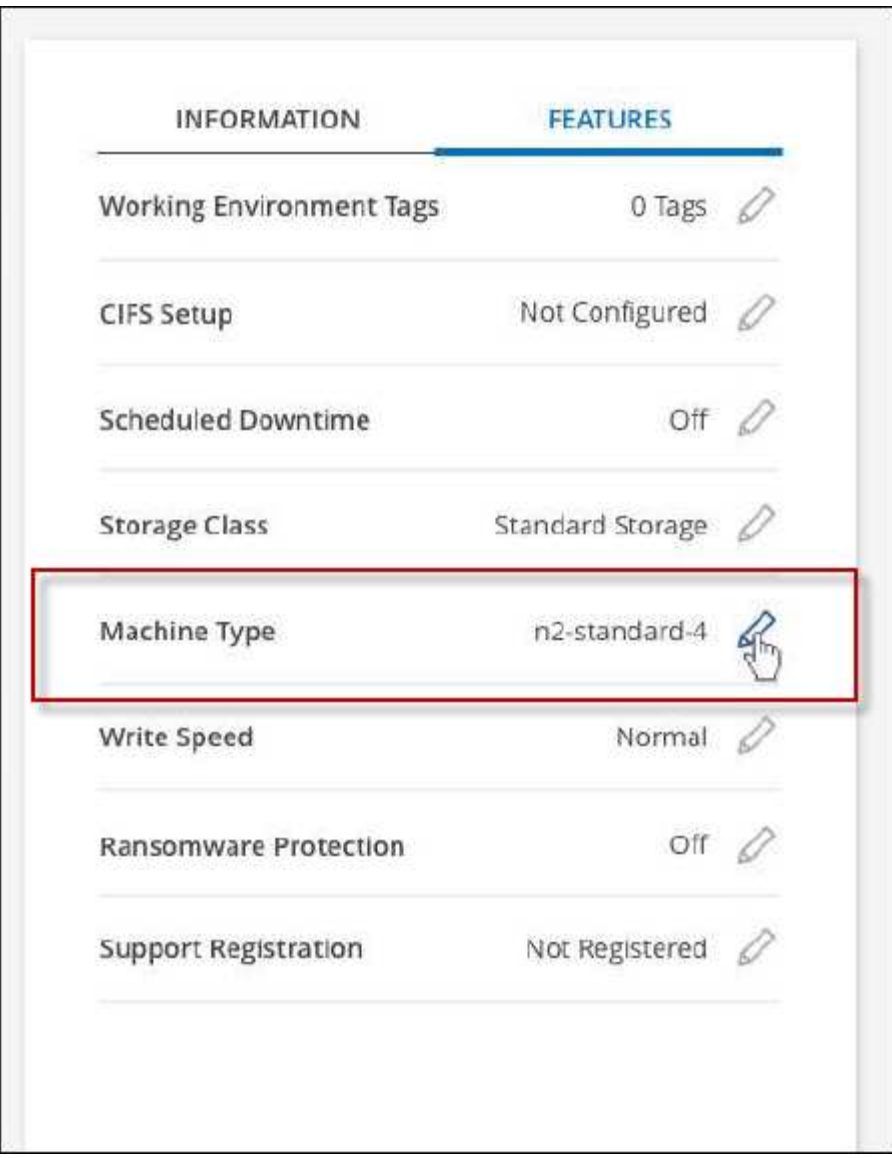

- a. 如果您使用的是基于节点的PAYGO许可证、则可以选择通过单击\*许可证类型\*旁边的铅笔图标来选择其 他许可证和计算机类型。
- 3. 选择计算机类型、选中复选框以确认您了解更改的含义、然后单击\*更改\*。

# 结果

Cloud Volumes ONTAP 会使用新配置重新启动。

# 使用高级视图管理**Cloud Volumes ONTAP**

如果您需要对Cloud Volumes ONTAP 执行高级管理、可以使用ONTAP 系统管理器来执行 此操作、该管理器是随ONTAP 系统提供的一个管理界面。我们直接在BlueXP中提供 了System Manager界面、因此您无需离开BlueXP即可进行高级管理。

功能

通过BlueXP中的高级视图、您可以访问其他管理功能:

• 高级存储管理

管理一致性组、共享、qtree、配额和Storage VM。

• 网络管理

管理IP空间、网络接口、端口集和以太网端口。

• 事件和作业

查看事件日志、系统警报、作业和审核日志。

• 高级数据保护

保护Storage VM、LUN和一致性组。

• 主机管理

设置SAN启动程序组和NFS客户端。

#### 支持的配置

在标准云区域、Cloud Volumes ONTAP 9.10.0及更高版本支持通过System Manager进行高级管理。

在GovCloud地区或无法访问出站Internet的地区不支持System Manager集成。

#### 限制

Cloud Volumes ONTAP 不支持System Manager界面中显示的一些功能:

• BlueXP层

Cloud Volumes ONTAP 不支持BlueXP层服务。创建卷时、必须直接从BlueXP的标准视图设置将数据分层到 对象存储。

• 层

System Manager不支持聚合管理(包括本地层和云层)。您必须直接从BlueXP的标准视图管理聚合。

• 固件升级

Cloud Volumes ONTAP 不支持从\*集群>设置\*页面自动更新固件。

此外、不支持从System Manager进行基于角色的访问控制。

如何开始使用

打开Cloud Volumes ONTAP 工作环境、然后单击高级视图选项。

#### 步骤

1. 从左侧导航菜单中、选择\*存储>画布\*。

- 2. 在"画布"页面上、双击Cloud Volumes ONTAP 系统的名称。
- 3. 在右上角、单击\*切换到高级视图\*。

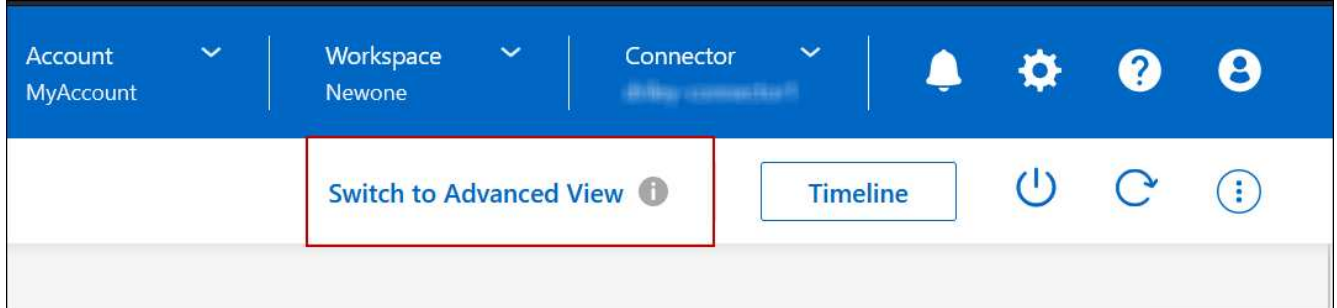

- 4. 如果显示确认消息、请通读该消息并单击\*关闭\*。
- 5. 使用System Manager管理Cloud Volumes ONTAP。
- 6. 如果需要、请单击\*切换到标准视图\*以通过BlueXP返回到标准管理。

## 有关使用**System Manager**的帮助

如果在Cloud Volumes ONTAP 中使用System Manager需要帮助、请参见 ["ONTAP](https://docs.netapp.com/us-en/ontap/index.html) [文档](https://docs.netapp.com/us-en/ontap/index.html)["](https://docs.netapp.com/us-en/ontap/index.html) 了解分步说明。以下 链接可能会有所帮助:

- ["](https://docs.netapp.com/us-en/ontap/volume-admin-overview-concept.html)[卷和](https://docs.netapp.com/us-en/ontap/volume-admin-overview-concept.html)[LUN](https://docs.netapp.com/us-en/ontap/volume-admin-overview-concept.html)[管理](https://docs.netapp.com/us-en/ontap/volume-admin-overview-concept.html)["](https://docs.netapp.com/us-en/ontap/volume-admin-overview-concept.html)
- ["](https://docs.netapp.com/us-en/ontap/network-manage-overview-concept.html)[网络](https://docs.netapp.com/us-en/ontap/network-manage-overview-concept.html)[管理](https://docs.netapp.com/us-en/ontap/network-manage-overview-concept.html)["](https://docs.netapp.com/us-en/ontap/network-manage-overview-concept.html)
- ["](https://docs.netapp.com/us-en/ontap/concept_dp_overview.html)[数据](https://docs.netapp.com/us-en/ontap/concept_dp_overview.html)[保](https://docs.netapp.com/us-en/ontap/concept_dp_overview.html)[护](https://docs.netapp.com/us-en/ontap/concept_dp_overview.html)["](https://docs.netapp.com/us-en/ontap/concept_dp_overview.html)

# <span id="page-306-0"></span>从命令行界面管理**Cloud Volumes ONTAP**

Cloud Volumes ONTAP 命令行界面可用于运行所有管理命令,也是执行高级任务或使用命 令行界面更自如的理想选择。您可以使用 Secure Shell ( SSH )连接到 CLI 。

开始之前

使用 SSH 连接到 Cloud Volumes ONTAP 的主机必须与 Cloud Volumes ONTAP 建立网络连接。例如、您可能 需要从云提供商网络中的跳转主机进行SSH。

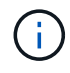

当部署在多个 Azs 中时、 Cloud Volumes ONTAP HA 配置将浮动 IP 地址用于集群管理界面、这 意味着外部路由不可用。您必须从属于同一路由域的主机进行连接。

#### 步骤

- 1. 在BlueXP中、确定集群管理接口的IP地址:
	- a. 从左侧导航菜单中、选择\*存储>画布\*。
	- b. 在 " 画布 " 页面上, 选择 Cloud Volumes ONTAP 系统。
	- c. 复制右窗格中显示的集群管理 IP 地址。
- 2. 使用 SSH 使用管理员帐户连接到集群管理接口 IP 地址。
	- 示例 \*

下图显示了使用 PuTTY 的示例:

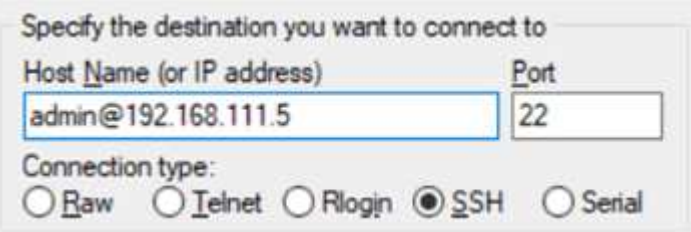

3. 在登录提示符处,输入管理员帐户的密码。

◦ 示例 \*

```
Password: ********
COT2::
```
# 系统运行状况和事件

# 验证 **AutoSupport** 设置

AutoSupport 会主动监控系统的运行状况,并向 NetApp 技术支持发送消息。默认情况下 ,每个节点都启用了 AutoSupport ,以便使用 HTTPS 传输协议向技术支持发送消息。最 好验证 AutoSupport 是否可以发送这些消息。

唯一需要的配置步骤是确保 Cloud Volumes ONTAP 具有出站 Internet 连接。有关详细信息,请参阅云提供商的 网络要求。

# **AutoSupport** 要求

Cloud Volumes ONTAP 节点需要通过出站Internet访问NetApp AutoSupport 、NetApp会主动监控系统运行状况 并向NetApp技术支持发送消息。

路由和防火墙策略必须允许通过 HTTP/HTTPS 流量访问以下端点,以便 Cloud Volumes ONTAP 可以发送 AutoSupport 消息:

- <https://support.netapp.com/aods/asupmessage>
- <https://support.netapp.com/asupprod/post/1.0/postAsup>

如果无法通过出站Internet连接发送AutoSupport 消息、则BlueXP会自动将您的Cloud Volumes ONTAP 系统配 置为使用Connector作为代理服务器。唯一的要求是确保Connector的安全组允许通过端口3128进行\_inbound\_ 连接。部署Connector后、您需要打开此端口。

如果您为Cloud Volumes ONTAP 定义了严格的出站规则、则还需要确保Cloud Volumes ONTAP 安全组允许通 过端口3128进行\_outout\_连接。

确认出站 Internet 访问可用后,您可以测试 AutoSupport 以确保它可以发送消息。有关说明,请参见 ["ONTAP](https://docs.netapp.com/us-en/ontap/system-admin/setup-autosupport-task.html) 文档: 设置 [AutoSupport"](https://docs.netapp.com/us-en/ontap/system-admin/setup-autosupport-task.html)。

## 对**AutoSupport** 配置进行故障排除

如果出站连接不可用、并且BlueXP无法将您的Cloud Volumes ONTAP 系统配置为使用此连接器作为代理服务 器、您将从BlueXP收到一条通知、标题为"<工作环境名称>无法发送AutoSupport 消息"。

您很可能会因为网络问题而收到此消息。

请按照以下步骤解决此问题。

步骤

1. 通过SSH连接到Cloud Volumes ONTAP 系统、以便您可以从命令行界面管理系统。

["](#page-306-0)[了解如](#page-306-0)[何通过](#page-306-0)[SSH](#page-306-0)[连接](#page-306-0)[到](#page-306-0)[Cloud Volumes ONTAP"](#page-306-0)。

2. 显示 AutoSupport 子系统的详细状态:

AutoSupport check show-details

响应应类似于以下内容:

```
  Category: smtp
             Component: mail-server
                Status: failed
                Detail: SMTP connectivity check failed for destination:
                        mailhost. Error: Could not resolve host -
'mailhost'
               Corrective Action: Check the hostname of the SMTP server
      Category: http-https
          Component: http-put-destination
               Status: ok
               Detail: Successfully connected to:
                       <https://support.netapp.com/put/AsupPut/>.
             Component: http-post-destination
                Status: ok
                Detail: Successfully connected to:
https://support.netapp.com/asupprod/post/1.0/postAsup.
      Category: on-demand
             Component: ondemand-server
                Status: ok
                Detail: Successfully connected to:
                        https://support.netapp.com/aods/asupmessage.
      Category: configuration
               Component: configuration
                   Status: ok
                   Detail: No configuration issues found.
      5 entries were displayed.
```
如果http-https类别的状态为"ok"、则表示已正确配置AutoSupport 、可以发送消息。

3. 如果状态不正确、请验证每个Cloud Volumes ONTAP 节点的代理URL:

AutoSupport show -fields proxy-url

4. 如果proxy URL参数为空、请将Cloud Volumes ONTAP 配置为使用Connector作为代理:

AutoSupport modify -proxy-url http://<connector private IP>:3128

5. 再次验证AutoSupport 状态:

AutoSupport check show-details

6. 如果状态仍为FAILED、请验证Cloud Volumes ONTAP 与连接器之间是否通过端口3128建立连接。

7. 如果在验证是否存在连接后状态ID仍然失败、请通过SSH连接到连接器。

["](https://docs.netapp.com/us-en/bluexp-setup-admin/task-managing-connectors.html#connect-to-the-linux-vm)[了解有关连接](https://docs.netapp.com/us-en/bluexp-setup-admin/task-managing-connectors.html#connect-to-the-linux-vm)[到](https://docs.netapp.com/us-en/bluexp-setup-admin/task-managing-connectors.html#connect-to-the-linux-vm)[Linux VM for the Connector](https://docs.netapp.com/us-en/bluexp-setup-admin/task-managing-connectors.html#connect-to-the-linux-vm)[的更多](https://docs.netapp.com/us-en/bluexp-setup-admin/task-managing-connectors.html#connect-to-the-linux-vm)[信息](https://docs.netapp.com/us-en/bluexp-setup-admin/task-managing-connectors.html#connect-to-the-linux-vm)["](https://docs.netapp.com/us-en/bluexp-setup-admin/task-managing-connectors.html#connect-to-the-linux-vm)

- 8. 转至`/opt/application/netapp/cloudmanager/docker\_occm/data/`
- 9. 打开代理配置文件`squid.conf`

文件的基本结构如下:

http port 3128 acl localnet src 172.31.0.0/16 acl azure aws metadata dst 169.254.169.254 http access allow localnet http\_access deny azure aws metadata http access allow localhost http access deny all

localnet src值是Cloud Volumes ONTAP 系统的CIDR。

10. 如果Cloud Volumes ONTAP 系统的CIDR块不在文件中指定的范围内、请按如下所示更新此值或添加新条目 :

ACL cvonett src <cidr >

如果添加此新条目、请勿忘记同时添加一个允许条目:

http access allow cvonett

以下是一个示例:

http port 3128 acl localnet src 172.31.0.0/16 acl cvonet src 172.33.0.0/16 acl azure aws metadata dst 169.254.169.254 http access allow localnet http access allow cvonet http access deny azure aws metadata http access allow localhost http access deny all

11. 编辑此配置文件后、以sudo身份重新启动代理容器:

d启动SQUID

12. 返回到Cloud Volumes ONTAP 命令行界面并验证Cloud Volumes ONTAP 是否可以发送AutoSupport 消息:

AutoSupport check show-details

# 配置 **EMS**

事件管理系统( EMS )收集并显示有关 ONTAP 系统上发生的事件的信息。要接收事件通 知、您可以为特定事件严重性设置事件目标(电子邮件地址、 SNMP 陷阱主机或系统日志 服务器)和事件路由。

您可以使用 CLI 配置 EMS 。有关说明,请参见 ["ONTAP](https://docs.netapp.com/us-en/ontap/error-messages/index.html) [文档:](https://docs.netapp.com/us-en/ontap/error-messages/index.html) [EMS](https://docs.netapp.com/us-en/ontap/error-messages/index.html) [配置](https://docs.netapp.com/us-en/ontap/error-messages/index.html)[概述](https://docs.netapp.com/us-en/ontap/error-messages/index.html)["](https://docs.netapp.com/us-en/ontap/error-messages/index.html)。

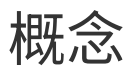

# **Cloud Volumes ONTAP** 许可

Cloud Volumes ONTAP 提供了多种许可选项。每个选项都允许您选择一种满足您需求的消 费模式。

许可概述

新客户可以使用以下许可选项。

基于容量的许可

按配置的容量为您的NetApp帐户中的多个Cloud Volumes ONTAP 系统付费。包括购买附加云数据服务的功 能。

## **Keystone**订阅

基于订阅的按需购买服务,可为 HA 对提供无缝的混合云体验。

先前的逐节点许可模式仍然适用于已购买许可证或已订阅有效的 Marketplace 的现有客户。

以下各节提供了有关其中每个选项的更多详细信息。

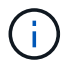

如果没有许可证、则不支持使用已获得许可的功能。

# 基于容量的许可

通过基于容量的许可包、您可以按每TiB容量为Cloud Volumes ONTAP 付费。此许可证与您的 NetApp 帐户关联 ,您可以使用此许可证向多个系统收取费用,前提是可通过此许可证获得足够的容量。

例如,您可以购买一个 20 TiB 许可证,部署四个 Cloud Volumes ONTAP 系统,然后为每个系统分配一个 5 TiB 卷,总共 20 TiB 。该容量可供在该帐户中部署的每个 Cloud Volumes ONTAP 系统上的卷使用。

基于容量的许可以 *package* 的形式提供。部署Cloud Volumes ONTAP 系统时、您可以根据业务需求从多个许可 包中进行选择。

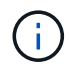

虽然BlueXP中管理的产品和服务的实际使用情况和计量始终以GiB和TiB计算、但术语GB/GiB 和TB/TiB可互换使用。这反映在云商城商品信息、报价、商品说明以及其他支持文档中。

软件包

以下基于容量的软件包可用于Cloud Volumes ONTAP。

有关以下基于容量的软件包支持的VM类型列表、请参见:

- ["Azure](https://docs.netapp.com/us-en/cloud-volumes-ontap-relnotes/reference-configs-azure.html) [中支持的配置](https://docs.netapp.com/us-en/cloud-volumes-ontap-relnotes/reference-configs-azure.html)["](https://docs.netapp.com/us-en/cloud-volumes-ontap-relnotes/reference-configs-azure.html)
- ["Google Cloud](https://docs.netapp.com/us-en/cloud-volumes-ontap-relnotes/reference-configs-gcp.html) [支持的配置](https://docs.netapp.com/us-en/cloud-volumes-ontap-relnotes/reference-configs-gcp.html)["](https://docs.netapp.com/us-en/cloud-volumes-ontap-relnotes/reference-configs-gcp.html)

免费

免费提供 NetApp 提供的所有 Cloud Volumes ONTAP 功能(仍需支付云提供商费用)。

- 不需要许可证或合同。
- 不包括 NetApp 的支持。
- 每个 Cloud Volumes ONTAP 系统的已配置容量限制为 500 GiB 。
- 在任何云提供商中,每个 NetApp 帐户最多可以使用 10 个 Cloud Volumes ONTAP 系统以及免费提供的产 品。
- 如果为Cloud Volumes ONTAP 系统配置的容量超过500 GiB、则BlueXP会将该系统转换为Essentials软件 包。

系统转换为Essentials软件包后、即会显示 最低费用 适用。

配置容量小于 500 GiB 的任何其他系统都会保留在 Freemium 上(只要这些系统是使用 Freemium 产品部署 的)。

已优化

单独为配置的容量和I/O操作付费。

- Cloud Volumes ONTAP 单节点或HA
- 收费基于两个成本组成部分:存储和使用(I/O)。

您无需为与数据复制(SnapMirror)、备份(SnapVault)或NDMP相关的I/O付费。

- 在Azure Marketplace中以按需购买或按年订约的形式提供
- 在Google Cloud Marketplace中以按需购买或按年订约的形式提供
- 增加 NetApp 的任何云数据服务,但需额外付费

#### 要点

在多种不同配置中按容量为 Cloud Volumes ONTAP 付费。

- 选择 Cloud Volumes ONTAP 配置:
	- 单节点或 HA 系统
	- 。用于灾难恢复( DR )的文件和块存储或二级数据
- 增加 NetApp 的任何云数据服务,但需额外付费

专业人员

按容量为任意类型的Cloud Volumes ONTAP 配置付费、备份不受限制。

• 为任何 Cloud Volumes ONTAP 配置提供许可

主卷和二级卷的容量充电速度相同的单节点或HA

• 包括使用BlueXP备份和恢复的无限卷备份、但仅适用于使用专业版软件包的Cloud Volumes ONTAP系统。

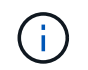

BlueXP备份和恢复需要订阅PAYGO、但使用此服务不会产生任何费用。有关为BlueXP备份 和恢复设置许可的详细信息、请参见 ["](https://docs.netapp.com/us-en/bluexp-backup-recovery/task-licensing-cloud-backup.html)[为](https://docs.netapp.com/us-en/bluexp-backup-recovery/task-licensing-cloud-backup.html)[BlueXP](https://docs.netapp.com/us-en/bluexp-backup-recovery/task-licensing-cloud-backup.html)[备份](https://docs.netapp.com/us-en/bluexp-backup-recovery/task-licensing-cloud-backup.html)[和](https://docs.netapp.com/us-en/bluexp-backup-recovery/task-licensing-cloud-backup.html)[恢](https://docs.netapp.com/us-en/bluexp-backup-recovery/task-licensing-cloud-backup.html)[复设置](https://docs.netapp.com/us-en/bluexp-backup-recovery/task-licensing-cloud-backup.html)[许](https://docs.netapp.com/us-en/bluexp-backup-recovery/task-licensing-cloud-backup.html)[可](https://docs.netapp.com/us-en/bluexp-backup-recovery/task-licensing-cloud-backup.html)["](https://docs.netapp.com/us-en/bluexp-backup-recovery/task-licensing-cloud-backup.html)。

• 增加 NetApp 的任何云数据服务,但需额外付费

#### 边缘缓存

为Cloud Volumes Edge Cache提供许可。

- 具有与专业软件包相同的功能、为分布式企业提供业务连续性和数据保护
- 通过每个位置的占用空间较小的Windows VM实现智能边缘缓存
- 每购买3 Tib容量一个边缘节点
- 在Azure Marketplace中以按需购买或按年订约的形式提供
- 在Google Cloud Marketplace中以按需购买或按年订约的形式提供

["](https://cloud.netapp.com/cloud-volumes-edge-cache)[详细](https://cloud.netapp.com/cloud-volumes-edge-cache)[了解](https://cloud.netapp.com/cloud-volumes-edge-cache)[Cloud Volumes Edge Cache](https://cloud.netapp.com/cloud-volumes-edge-cache)[如](https://cloud.netapp.com/cloud-volumes-edge-cache)[何帮助](https://cloud.netapp.com/cloud-volumes-edge-cache)[您的](https://cloud.netapp.com/cloud-volumes-edge-cache)[业](https://cloud.netapp.com/cloud-volumes-edge-cache)[务](https://cloud.netapp.com/cloud-volumes-edge-cache)["](https://cloud.netapp.com/cloud-volumes-edge-cache)

#### 消费模式

基于容量的许可包可用于以下消费模式:

• \* BYOL\*:从NetApp购买的许可证、可用于在任何云提供商中部署Cloud Volumes ONTAP。

+请注意、经过优化的和Edge Cache软件包不适用于BYOL。

- \* PAYGO\*: 从云提供商的市场按小时订阅。
- 年度:云提供商市场提供的年度合同。

#### 请注意以下事项:

• 如果您从 NetApp (BYOL)购买许可证,则还需要从云提供商的市场订阅 PAYGO 产品。

您的许可证始终会先付费,但在以下情况下,您将从市场上的每小时费率中扣除费用:

- 超出许可容量时
- 许可证期限到期时
- 如果您从某个市场签有年度合同,则您部署的 *all* Cloud Volumes ONTAP 系统将从该合同中扣除费用。您不 能将年度市场合同与 BYOL 混合搭配使用。
- 中国地区仅支持采用BYOL的单节点系统。

# 更改软件包

部署后、您可以更改使用基于容量的许可的Cloud Volumes ONTAP 系统的软件包。例如、如果您使 用Essentials软件包部署了Cloud Volumes ONTAP 系统、则可以在业务需求发生变化时将其更改为"Professional 软件包"。

["](#page-181-0)[了解如](#page-181-0)[何](#page-181-0)[更改](#page-181-0)[充电方](#page-181-0)[法](#page-181-0)["](#page-181-0)。

:

# 定价

有关定价的详细信息,请访问 ["NetApp BlueXP](https://cloud.netapp.com/pricing?hsCtaTracking=4f8b7b77-8f63-4b73-b5af-ee09eab4fbd6%7C5fefbc99-396c-4084-99e6-f1e22dc8ffe7)[网站](https://cloud.netapp.com/pricing?hsCtaTracking=4f8b7b77-8f63-4b73-b5af-ee09eab4fbd6%7C5fefbc99-396c-4084-99e6-f1e22dc8ffe7)["](https://cloud.netapp.com/pricing?hsCtaTracking=4f8b7b77-8f63-4b73-b5af-ee09eab4fbd6%7C5fefbc99-396c-4084-99e6-f1e22dc8ffe7)。

#### 免费试用

您可以从云提供商市场的按需购买订阅中获得 30 天免费试用。免费试用版包括Cloud Volumes ONTAP 和BlueXP备份和恢复。在您订阅市场上的产品时、试用即开始。

不存在实例或容量限制。您可以根据需要部署任意数量的Cloud Volumes ONTAP 系统、并根据需要免费分配30 天的容量。30天后、免费试用将自动转换为按小时付费的订阅。

Cloud Volumes ONTAP 无需每小时支付软件许可证费用、但云提供商提供的基础架构费用仍然适用。

当免费试用开始、剩余7天以及剩余1天时、您将在BlueXP中收到通知。例如

Your Cloud Manager free trial is almost over (7 days left)

# 支持的配置

 $\left( \text{\o} \right)$ 

Cloud Volumes ONTAP 9.7 及更高版本提供了基于容量的许可包。

23 minutes ago | Digital Wallet

#### **Capacity limit**

在此许可模式下,每个单独的 Cloud Volumes ONTAP 系统可通过磁盘和对象存储分层支持多达 2 个 PIB 的容 量。

对于许可证本身,没有最大容量限制。

#### 最大系统数

使用基于容量的许可时、每个NetApp帐户最多只能使用20个Cloud Volumes ONTAP 系统。\_system\_是指Cloud Volumes ONTAP HA对、Cloud Volumes ONTAP 单节点系统或您创建的任何其他Storage VM。默认Storage VM不计入此限制。这将限制适用场景 的所有许可模式。

例如、假设您有三个工作环境:

• 包含一个Storage VM的单节点Cloud Volumes ONTAP 系统(这是在部署Cloud Volumes ONTAP 时创建的默 认Storage VM)

此工作环境可视为一个系统。

• 包含两个Storage VM (默认Storage VM加上您创建的一个额外Storage VM)的单节点Cloud Volumes ONTAP 系统

此工作环境分为两个系统:一个用于单节点系统、一个用于额外的Storage VM。

• 一个Cloud Volumes ONTAP HA对、其中包含三个Storage VM (默认Storage VM加上您创建的两个额 外Storage VM)

此工作环境分为三个系统:一个用于HA对、两个用于额外的Storage VM。

总共有六个系统。然后、您的帐户中还可以再添加14个系统。

如果您的大型部署需要20个以上的系统、请联系您的客户代表或销售团队。

["](https://docs.netapp.com/us-en/bluexp-setup-admin/concept-netapp-accounts.html)[了解有关](https://docs.netapp.com/us-en/bluexp-setup-admin/concept-netapp-accounts.html) [NetApp](https://docs.netapp.com/us-en/bluexp-setup-admin/concept-netapp-accounts.html) [客户](https://docs.netapp.com/us-en/bluexp-setup-admin/concept-netapp-accounts.html)[的更多](https://docs.netapp.com/us-en/bluexp-setup-admin/concept-netapp-accounts.html)[信息](https://docs.netapp.com/us-en/bluexp-setup-admin/concept-netapp-accounts.html)["](https://docs.netapp.com/us-en/bluexp-setup-admin/concept-netapp-accounts.html)。

#### 有关充电的注意事项

以下详细信息可帮助您了解收费如何与基于容量的许可配合使用。

#### 最低费用

对于至少具有一个主(读写)卷的每个提供数据的Storage VM、最低费用为4 TiB。如果主卷的总和小于4 TiB、 则BlueXP会将4 TiB的最低费用应用于该Storage VM。

如果尚未配置任何卷、则最低费用不适用。

对于Essentials软件包、最低4 TiB容量费用不适用于仅包含二级(数据保护)卷的Storage VM。例如、如果您 的Storage VM包含1 TiB的二级数据、则只需为1 TiB的数据付费。对于所有其他非Essentials封装类型(优化型、 专业型和边缘缓存)、无论卷类型如何、最低容量充电均为4 TiB。

过剩

如果您超出 BYOL 容量或许可证到期,则会根据您的市场订阅按每小时费率向您收取超额费用。

#### **Essentials** 软件包

通过Essentials软件包、您将按部署类型(HA或单个节点)和卷类型(主卷或二级卷)付费。从高到低的定价按以下 顺序进行:*Essentials Primary HA*、*Essentials Primary Single Node*、*Essentials Secondary HA\_*和*\_Essentials Secondary Single Node*。或者、当您购买商城合同或接受私人报价时、任何部署或卷类型的容量费用都是相同 的。

#### **BYOL**

如果您从NetApp (BYOL)购买了Essentials许可证、但超出了该部署和卷类型的许可容量、则BlueXP数字钱包会 对价格较高的Essentials许可证(如果您拥有一个许可证且有可用容量)收取超额费用。这是因为我们首先使用您 已购买的可用容量作为预付费容量、然后再向市场收费。如果您的BYOL许可证没有可用容量、则超出的容量将 按市场按需每小时费率(PAYGO)收取、并会在您的月度账单中增加成本。

下面是一个示例。假设您已为Essentials软件包获得以下许可证:

- 一个500 TiB \_Essentials二级HA\_许可证、其已提交容量为500 TiB
- 500 TiB \_Essentials单节点\_许可证、仅具有100 TiB的已提交容量

另有50 TiB配置在具有二级卷的HA对上。BlueXP数字钱包不会向PAYGO收取50 TiB的费用、而是根 据\_Essentials Single Node\_许可证收取50 TiB的超额费用。该许可证的价格高于\_Essentials Secondary HA\_、 但它会使用您已购买的许可证、并且不会增加您的月度账单成本。

在BlueXP数字钱包中、该50 TiB将显示为已通过\_Essentials Single Node\_许可证付费。

下面是另一个示例。假设您已为Essentials软件包获得以下许可证:

- 一个500 TiB Essentials二级HA 许可证、其已提交容量为500 TiB
- 500 TiB \_Essentials单节点\_许可证、仅具有100 TiB的已提交容量

在包含主卷的HA对上配置另一个100 TiB。您购买的许可证没有已提交的 Essentials主HA 容量。Essentials Primary HA 许可证的价格高于 Essentials Primary Single Node 和 Essentials Secondary HA 许可证的价 格。

在此示例中、BlueXP数字钱包按市场费率额外收取100 TiB的超额费用。超额费用将显示在您的月度账单上。

市场合同或私人报价

如果您在市场合同或私人优惠中购买了Essentials许可证、则BYOL逻辑不适用、您必须具有与此用途完全相同 的许可证类型。许可证类型包括卷类型(主或二级)和部署类型(HA或单节点)。

例如、假设您使用Essentials许可证部署Cloud Volumes ONTAP实例。然后、您可以配置读写卷(主单节点)和只 读卷(二级单节点)。您的商城合同或私人报价必须包含\_Essentials Single Node\_和\_Essentials Secondary Single Node\_的容量、以涵盖配置的容量。不属于您的商城合同或私人优惠的任何已配置容量将按按需每小时费 率(PAYGO)收费、并将成本增加到您的月度账单中。

#### **Storage VM**

- ・对于其他提供数据的 Storage VM ( SVM ),无需额外的许可成本,但每个提供数据的 SVM 的最低容量费 用为 4 TiB 。
- 灾难恢复 SVM 会根据配置的容量进行收费。

**HA** 对

对于 HA 对,您只需为节点上的已配置容量付费。您无需为同步镜像到配对节点的数据付费。

#### **FlexClone**和**FlexCache** 卷

- FlexClone 卷使用的容量不会向您收取费用。
- 源和目标 FlexCache 卷被视为主数据,并根据配置的空间进行收费。

#### 如何开始使用

了解如何开始使用基于容量的许可:

- ["](#page-70-0)[在](#page-70-0)[AWS](#page-70-0)[中为](#page-70-0)[Cloud Volumes ONTAP](#page-70-0) [设置](#page-70-0)[许](#page-70-0)[可](#page-70-0)["](#page-70-0)
- ["](#page-114-0)[在](#page-114-0)[Azure](#page-114-0)[中为](#page-114-0)[Cloud Volumes ONTAP](#page-114-0) [设置](#page-114-0)[许](#page-114-0)[可](#page-114-0)["](#page-114-0)
- ["](#page-153-0)[在](#page-153-0)[Google Cloud](#page-153-0)[中为](#page-153-0)[Cloud Volumes ONTAP](#page-153-0) [设置](#page-153-0)[许](#page-153-0)[可](#page-153-0)["](#page-153-0)

# **Keystone**订阅

一种按需购买,基于订阅的服务,可为那些倾向于采用运营支出消费模式而不是前期资本支出或租赁模式的客户

提供无缝的混合云体验。

收费基于Keystone订阅中一个或多个Cloud Volumes ONTAP HA对的已提交容量大小。

系统会定期汇总每个卷的已配置容量并将其与Keystone订阅上的已提交容量进行比较、任何超时容量都会 在Keystone订阅上按突发容量收费。

["](https://docs.netapp.com/us-en/keystone-staas/index.html)[详细](https://docs.netapp.com/us-en/keystone-staas/index.html)[了解](https://docs.netapp.com/us-en/keystone-staas/index.html)[NetApp Keystone"](https://docs.netapp.com/us-en/keystone-staas/index.html)。

#### 支持的配置

HA对支持Keystone订阅。目前,单节点系统不支持此许可选项。

#### **Capacity limit**

每个单独的 Cloud Volumes ONTAP 系统通过磁盘和对象存储分层支持高达 2 PiB 的容量。

#### 如何开始使用

了解如何开始使用Keystone订阅:

- ["](#page-70-0)[在](#page-70-0)[AWS](#page-70-0)[中为](#page-70-0)[Cloud Volumes ONTAP](#page-70-0) [设置](#page-70-0)[许](#page-70-0)[可](#page-70-0)["](#page-70-0)
- ["](#page-114-0)[在](#page-114-0)[Azure](#page-114-0)[中为](#page-114-0)[Cloud Volumes ONTAP](#page-114-0) [设置](#page-114-0)[许](#page-114-0)[可](#page-114-0)["](#page-114-0)
- ["](#page-153-0)[在](#page-153-0)[Google Cloud](#page-153-0)[中为](#page-153-0)[Cloud Volumes ONTAP](#page-153-0) [设置](#page-153-0)[许](#page-153-0)[可](#page-153-0)["](#page-153-0)

# 基于节点的许可

基于节点的许可是上一代许可模式,可用于按节点许可 Cloud Volumes ONTAP 。新客户不能使用此许可模式, 也不能免费试用。按节点充电已被上述按容量充电方法所取代。

现有客户仍可使用基于节点的许可:

- 如果您的许可证处于活动状态,则 BYOL 仅可用于许可证续订。
- •如果您订阅了有效的 Marketplace ,则仍可通过该订阅付费。

# 许可证转换

不支持将现有 Cloud Volumes ONTAP 系统转换为其他许可方法。当前的三种许可方法是基于容量的许 可、Keystone订阅和基于节点的许可。例如,您不能将系统从基于节点的许可转换为基于容量的许可(反之亦 然)。

如果要过渡到其他许可方法,您可以购买许可证,使用该许可证部署新的 Cloud Volumes ONTAP 系统,然后将 数据复制到该新系统。

请注意、不支持将系统从PAYGO by node许可转换为BYOL by-node许可(反之亦然)。您需要部署一个新系统、 然后将数据复制到该系统。 ["](#page-190-0)[了解如](#page-190-0)[何](#page-190-0)[在](#page-190-0)[PAYGO](#page-190-0)[和](#page-190-0)[BYOL](#page-190-0)[之间](#page-190-0)[切换](#page-190-0)["](#page-190-0)。

# 存储

# 客户端协议

Cloud Volumes ONTAP 支持iSCSI、NFS、SMB、NVMe-TCP和S3客户端协议。

# **iSCSI**

iSCSI 是一种可在标准以太网网络上运行的块协议。大多数客户端操作系统都提供一个通过标准以太网端口运行 的软件启动程序。

# **NFS**

NFS 是 UNIX 和 Linux 系统的传统文件访问协议。客户端可以使用 NFSv3 , NFSv4 和 NFSv4.1 协议访问 ONTAP 卷中的文件。您可以使用 UNIX 模式的权限, NTFS 模式的权限或两者的混合来控制文件访问。

客户端可以使用 NFS 和 SMB 协议访问相同的文件。

# **SMB**

SMB 是 Windows 系统的传统文件访问协议。客户端可以使用 SMB 2.0 , SMB 2.1 , SMB 3.0 和 SMB 3.1.1 协议访问 ONTAP 卷中的文件。与 NFS 一样,支持混合使用多种权限模式。

# **S3**

Cloud Volumes ONTAP 支持将S3作为横向扩展存储的选项。通过S3协议支持、您可以配置S3客户端对Storage VM (SVM)中存储分段中所含对象的访问权限。

["](https://docs.netapp.com/us-en/ontap/s3-multiprotocol/index.html#how-s3-multiprotocol-works)[了解](https://docs.netapp.com/us-en/ontap/s3-multiprotocol/index.html#how-s3-multiprotocol-works)[S3](https://docs.netapp.com/us-en/ontap/s3-multiprotocol/index.html#how-s3-multiprotocol-works)[多](https://docs.netapp.com/us-en/ontap/s3-multiprotocol/index.html#how-s3-multiprotocol-works)[协议](https://docs.netapp.com/us-en/ontap/s3-multiprotocol/index.html#how-s3-multiprotocol-works)[的](https://docs.netapp.com/us-en/ontap/s3-multiprotocol/index.html#how-s3-multiprotocol-works)[工](https://docs.netapp.com/us-en/ontap/s3-multiprotocol/index.html#how-s3-multiprotocol-works)[作](https://docs.netapp.com/us-en/ontap/s3-multiprotocol/index.html#how-s3-multiprotocol-works)[原](https://docs.netapp.com/us-en/ontap/s3-multiprotocol/index.html#how-s3-multiprotocol-works)[理](https://docs.netapp.com/us-en/ontap/s3-multiprotocol/index.html#how-s3-multiprotocol-works)["](https://docs.netapp.com/us-en/ontap/s3-multiprotocol/index.html#how-s3-multiprotocol-works)。["](https://docs.netapp.com/us-en/ontap/object-storage-management/index.html)[了解如](https://docs.netapp.com/us-en/ontap/object-storage-management/index.html)[何](https://docs.netapp.com/us-en/ontap/object-storage-management/index.html)[在](https://docs.netapp.com/us-en/ontap/object-storage-management/index.html) [ONTAP](https://docs.netapp.com/us-en/ontap/object-storage-management/index.html) [中配置和管理](https://docs.netapp.com/us-en/ontap/object-storage-management/index.html) [S3](https://docs.netapp.com/us-en/ontap/object-storage-management/index.html) [对](https://docs.netapp.com/us-en/ontap/object-storage-management/index.html)[象](https://docs.netapp.com/us-en/ontap/object-storage-management/index.html)[存储服务](https://docs.netapp.com/us-en/ontap/object-storage-management/index.html)["](https://docs.netapp.com/us-en/ontap/object-storage-management/index.html)。

# **NVMe-TCP**

如果您使用的是Cloud Volumes ONTAP 9.12.1或更高版本、则云提供商支持NVMe-TCP。BlueXP不为NVMe-TCP提供任何管理功能。

有关通过ONTAP 配置NVMe的详细信息、请参见 ["](https://docs.netapp.com/us-en/ontap/san-admin/configure-svm-nvme-task.html)[为](https://docs.netapp.com/us-en/ontap/san-admin/configure-svm-nvme-task.html)[NVMe](https://docs.netapp.com/us-en/ontap/san-admin/configure-svm-nvme-task.html)[配置](https://docs.netapp.com/us-en/ontap/san-admin/configure-svm-nvme-task.html)[Storage VM"](https://docs.netapp.com/us-en/ontap/san-admin/configure-svm-nvme-task.html)。

# 磁盘和聚合

了解 Cloud Volumes ONTAP 如何使用云存储可以帮助您了解存储成本。

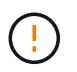

必须直接从BlueXP创建和删除所有磁盘和聚合。不应从其他管理工具执行这些操作。这样做可能 会影响系统稳定性、妨碍将来添加磁盘的能力、并可能产生冗余云提供商费用。

# 概述

Cloud Volumes ONTAP 使用云提供商存储作为磁盘,并将其分组为一个或多个聚合。聚合可为一个或多个卷提 供存储。

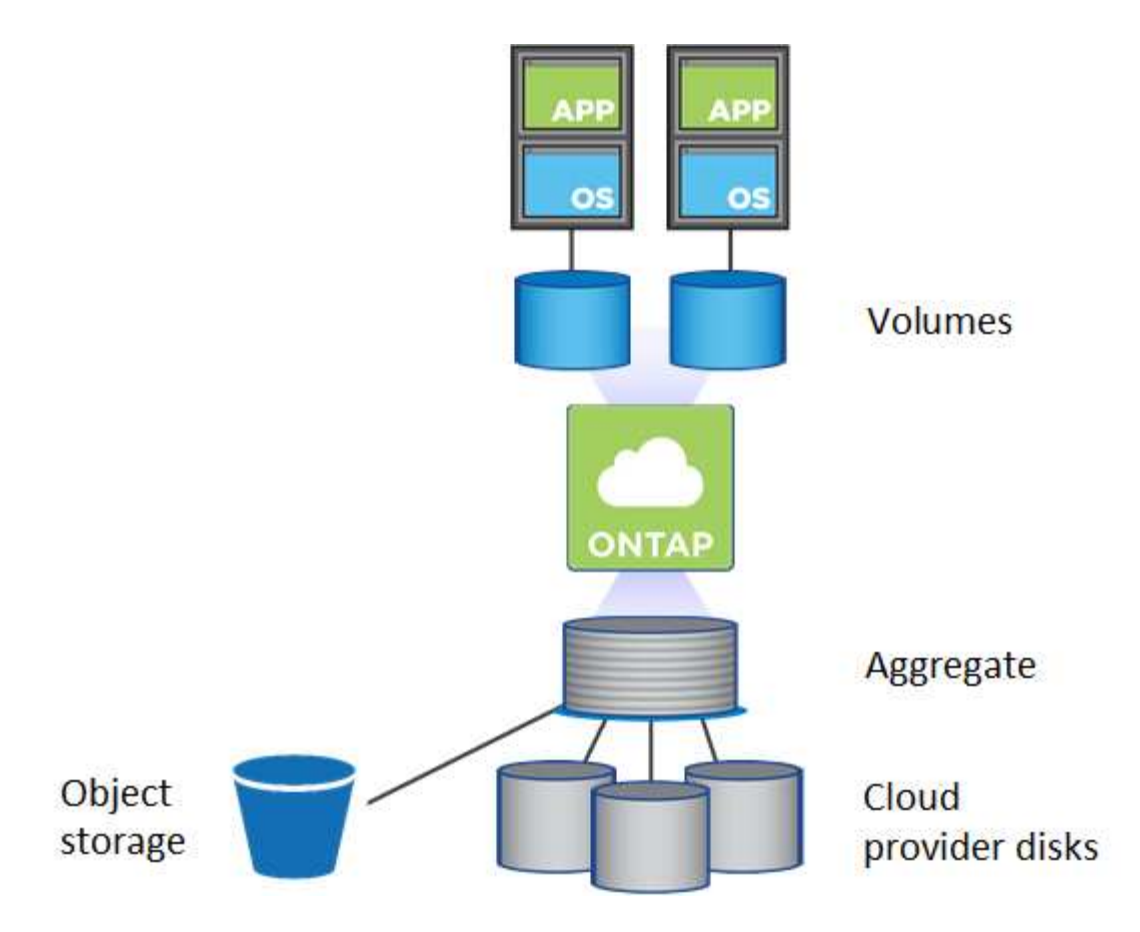

支持多种类型的云磁盘。您可以在创建卷时选择磁盘类型,在部署 Cloud Volumes ONTAP 时选择默认磁盘大 小。

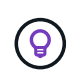

从云提供商购买的存储总量为 raw capacity 。可用容量 \_ 较小,因为预留给 Cloud Volumes ONTAP 使用的开销约为 12 到 14% 。例如、如果BlueXP创建500 GiB聚合、则可用容量 为442.94 GiB。

# **AWS** 存储

在 AWS 中, Cloud Volumes ONTAP 将 EBS 存储用于用户数据,并将本地 NVMe 存储用作某些 EC2 实例类型 的 Flash Cache 。

#### **EBS** 存储

在 AWS 中,一个聚合最多可以包含 6 个大小相同的磁盘。但是、如果您的配置支持Amazon EBS弹性卷功 能、则聚合最多可以包含8个磁盘。 ["](#page-322-0)[了解有关支持](#page-322-0)[弹](#page-322-0)[性卷的更多](#page-322-0)[信息](#page-322-0)["](#page-322-0)。

最大磁盘大小为 16 TiB 。

底层 EBS 磁盘类型可以是通用 SSD ( GP3 或 GP2 ),配置的 IOPS SSD ( IO1 )或吞吐量优化型 HDD ( st1 )。您可以将 EBS 磁盘与 Amazon S3 配对 ["](#page-327-0)[将非](#page-327-0)[活动](#page-327-0)[数据](#page-327-0)[分层到低成](#page-327-0)[本对](#page-327-0)[象](#page-327-0)[存储](#page-327-0)["](#page-327-0)。

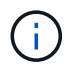

使用吞吐量优化型 HDD ( st1 )时,不建议将数据分层到对象存储。

## 本地 **NVMe** 存储

某些 EC2 实例类型包括本地 NVMe 存储, Cloud Volumes ONTAP 将其用作 ["Flash Cache"](#page-336-0)。

- 相关链接 \*
- ["AWS](http://docs.aws.amazon.com/AWSEC2/latest/UserGuide/EBSVolumeTypes.html) [文档:](http://docs.aws.amazon.com/AWSEC2/latest/UserGuide/EBSVolumeTypes.html) [EBS](http://docs.aws.amazon.com/AWSEC2/latest/UserGuide/EBSVolumeTypes.html) [卷类型](http://docs.aws.amazon.com/AWSEC2/latest/UserGuide/EBSVolumeTypes.html)["](http://docs.aws.amazon.com/AWSEC2/latest/UserGuide/EBSVolumeTypes.html)
- ["](#page-37-0)[了解如](#page-37-0)[何](#page-37-0)[在](#page-37-0) [AWS](#page-37-0) [中为您的系](#page-37-0)[统选择](#page-37-0)[磁盘类型和磁盘大小](#page-37-0)["](#page-37-0)
- ["](https://docs.netapp.com/us-en/cloud-volumes-ontap-relnotes/reference-limits-aws.html)[查看](https://docs.netapp.com/us-en/cloud-volumes-ontap-relnotes/reference-limits-aws.html) [AWS](https://docs.netapp.com/us-en/cloud-volumes-ontap-relnotes/reference-limits-aws.html) [中](https://docs.netapp.com/us-en/cloud-volumes-ontap-relnotes/reference-limits-aws.html) [Cloud Volumes ONTAP](https://docs.netapp.com/us-en/cloud-volumes-ontap-relnotes/reference-limits-aws.html) [的存储限制](https://docs.netapp.com/us-en/cloud-volumes-ontap-relnotes/reference-limits-aws.html)["](https://docs.netapp.com/us-en/cloud-volumes-ontap-relnotes/reference-limits-aws.html)
- ["](http://docs.netapp.com/us-en/cloud-volumes-ontap-relnotes/reference-configs-aws.html)[查看](http://docs.netapp.com/us-en/cloud-volumes-ontap-relnotes/reference-configs-aws.html) [AWS](http://docs.netapp.com/us-en/cloud-volumes-ontap-relnotes/reference-configs-aws.html) [中支持的](http://docs.netapp.com/us-en/cloud-volumes-ontap-relnotes/reference-configs-aws.html) [Cloud Volumes ONTAP](http://docs.netapp.com/us-en/cloud-volumes-ontap-relnotes/reference-configs-aws.html) [配置](http://docs.netapp.com/us-en/cloud-volumes-ontap-relnotes/reference-configs-aws.html)["](http://docs.netapp.com/us-en/cloud-volumes-ontap-relnotes/reference-configs-aws.html)

#### **Azure** 存储

在 Azure 中,一个聚合最多可以包含 12 个大小相同的磁盘。磁盘类型和最大磁盘大小取决于您使用的是单节点 系统还是 HA 对:

## 单节点系统

单节点系统可以使用三种类型的 Azure 受管磁盘:

- \_Premium SSD 受管磁盘 \_ 以较高的成本为 I/O 密集型工作负载提供高性能。
- 标准 SSD 受管磁盘 \_ 可为需要低 IOPS 的工作负载提供稳定一致的性能。
- 如果您不需要高 IOPS 并希望降低成本, \_Standard HDD 受管磁盘 \_ 是一个不错的选择。

每个受管磁盘类型的最大磁盘大小为 32 TiB 。

您可以将受管磁盘与 Azure Blob 存储配对 ["](#page-327-0)[将非](#page-327-0)[活动](#page-327-0)[数据](#page-327-0)[分层到低成](#page-327-0)[本对](#page-327-0)[象](#page-327-0)[存储](#page-327-0)["](#page-327-0)。

#### **HA** 对

HA对使用两种类型的磁盘、以较高的成本为I/O密集型工作负载提供高性能:

- *Premium*页面*blobs*、最大磁盘大小为8 TiB
- \_Managed Disks\_最大 磁盘大小为32 TiB
- 相关链接 \*
- ["Microsoft Azure](https://docs.microsoft.com/en-us/azure/virtual-machines/disks-types) [文档:](https://docs.microsoft.com/en-us/azure/virtual-machines/disks-types) [Azure](https://docs.microsoft.com/en-us/azure/virtual-machines/disks-types) [托管磁盘类型](https://docs.microsoft.com/en-us/azure/virtual-machines/disks-types)["](https://docs.microsoft.com/en-us/azure/virtual-machines/disks-types)
- ["Microsoft Azure](https://docs.microsoft.com/en-us/azure/storage/blobs/storage-blob-pageblob-overview) [文档:](https://docs.microsoft.com/en-us/azure/storage/blobs/storage-blob-pageblob-overview) [Azure](https://docs.microsoft.com/en-us/azure/storage/blobs/storage-blob-pageblob-overview) [页面](https://docs.microsoft.com/en-us/azure/storage/blobs/storage-blob-pageblob-overview) [Blobs](https://docs.microsoft.com/en-us/azure/storage/blobs/storage-blob-pageblob-overview) [概述](https://docs.microsoft.com/en-us/azure/storage/blobs/storage-blob-pageblob-overview)["](https://docs.microsoft.com/en-us/azure/storage/blobs/storage-blob-pageblob-overview)
- ["](#page-100-0)[了解如](#page-100-0)[何](#page-100-0)[在](#page-100-0) [Azure](#page-100-0) [中为您的系](#page-100-0)[统选择](#page-100-0)[磁盘类型和磁盘大小](#page-100-0)["](#page-100-0)
- ["](https://docs.netapp.com/us-en/cloud-volumes-ontap-relnotes/reference-limits-azure.html)[查看](https://docs.netapp.com/us-en/cloud-volumes-ontap-relnotes/reference-limits-azure.html) [Azure](https://docs.netapp.com/us-en/cloud-volumes-ontap-relnotes/reference-limits-azure.html) [中](https://docs.netapp.com/us-en/cloud-volumes-ontap-relnotes/reference-limits-azure.html) [Cloud Volumes ONTAP](https://docs.netapp.com/us-en/cloud-volumes-ontap-relnotes/reference-limits-azure.html) [的存储限制](https://docs.netapp.com/us-en/cloud-volumes-ontap-relnotes/reference-limits-azure.html)["](https://docs.netapp.com/us-en/cloud-volumes-ontap-relnotes/reference-limits-azure.html)

#### **Google Cloud**存储

在Google Cloud中、一个聚合最多可以包含6个大小相同的磁盘。最大磁盘大小为 64 TiB 。

磁盘类型可以是 *zonal SSD persistent disks*、 *zonal balanced\_persistent disks\_*或 *\_zonal standard persistent disks*。您可以将永久性磁盘与 Google 存储分段配对 ["](#page-327-0)[将非](#page-327-0)[活动](#page-327-0)[数据](#page-327-0)[分层到低成](#page-327-0)[本对](#page-327-0)[象](#page-327-0)[存储](#page-327-0)["](#page-327-0)。

- 相关链接 \*
- ["Google Cloud](https://cloud.google.com/compute/docs/disks/)[文档:存储](https://cloud.google.com/compute/docs/disks/)[选项](https://cloud.google.com/compute/docs/disks/)["](https://cloud.google.com/compute/docs/disks/)
- ["](https://docs.netapp.com/us-en/cloud-volumes-ontap-relnotes/reference-limits-gcp.html)[查看](https://docs.netapp.com/us-en/cloud-volumes-ontap-relnotes/reference-limits-gcp.html)[Google Cloud](https://docs.netapp.com/us-en/cloud-volumes-ontap-relnotes/reference-limits-gcp.html)[中](https://docs.netapp.com/us-en/cloud-volumes-ontap-relnotes/reference-limits-gcp.html)[Cloud Volumes ONTAP](https://docs.netapp.com/us-en/cloud-volumes-ontap-relnotes/reference-limits-gcp.html) [的存储限制](https://docs.netapp.com/us-en/cloud-volumes-ontap-relnotes/reference-limits-gcp.html)["](https://docs.netapp.com/us-en/cloud-volumes-ontap-relnotes/reference-limits-gcp.html)

## **RAID** 类型

每个 Cloud Volumes ONTAP 聚合的 RAID 类型为 RAID0 (条带化)。Cloud Volumes ONTAP 依靠云提供商提 供磁盘可用性和持久性。不支持其他 RAID 类型。

热备件

## RAID0 不支持使用热备件实现冗余。

创建连接到 Cloud Volumes ONTAP 实例的未使用磁盘(热备用磁盘)是不必要的费用,可能会阻止根据需要配 置额外空间。因此,不建议这样做。

# <span id="page-322-0"></span>**AWS**中的弹性卷

通过Cloud Volumes ONTAP 聚合支持Amazon EBS弹性卷功能、可提高性能并增加容量、 同时支持BlueXP根据需要自动增加底层磁盘容量。

优势

• 磁盘动态增长

在Cloud Volumes ONTAP 运行期间以及磁盘仍处于连接状态时、BlueXP可以动态增加磁盘大小。

• 性能更好

启用了弹性卷的聚合最多可以包含八个磁盘、这些磁盘在两个RAID组中的利用率相等。此配置可提供更多 吞吐量和稳定一致的性能。

• 更大的聚合

支持八个磁盘可提供最大聚合容量128 TiB。对于未通过弹性卷功能启用的聚合、这些限制高于六个磁盘限 制和96 TiB限制。

请注意、系统总容量限制保持不变。

#### ["](https://aws.amazon.com/ebs/features/)[详细](https://aws.amazon.com/ebs/features/)[了解](https://aws.amazon.com/ebs/features/)[AWS](https://aws.amazon.com/ebs/features/)[中的](https://aws.amazon.com/ebs/features/)[弹](https://aws.amazon.com/ebs/features/)[性卷](https://aws.amazon.com/ebs/features/)["](https://aws.amazon.com/ebs/features/)

#### 支持的配置

特定Cloud Volumes ONTAP 版本和特定EBS磁盘类型支持Amazon EBS弹性卷功能。

#### **Cloud Volumes ONTAP** 版本

从9.11.0或更高版本创建的 new Cloud Volumes ONTAP 系统支持弹性卷功能。9.11.0之前部署的现有Cloud Volumes ONTAP 系统支持此功能\_not\_。

例如、如果您创建了Cloud Volumes ONTAP 9.9.0系统、然后将该系统升级到9.11.0版、则不支持弹性卷功能。 它必须是使用9.11.0或更高版本部署的新系统。

#### **EBS**磁盘类型

使用通用SSD (GP3)或配置的IOPS SSD (IO1)时、弹性卷功能会在聚合级别自动启用。使用任何其他磁盘类型 的聚合不支持弹性卷功能。

#### 所需的**AWS**权限

从3.9.19版开始、连接器需要以下权限才能在Cloud Volumes ONTAP 聚合上启用和管理弹性卷功能:

- EC2:Describe卷修改
- EC2: ModifyVolume

中包括这些权限 ["NetApp](https://docs.netapp.com/us-en/bluexp-setup-admin/reference-permissions-aws.html) [提供的策略](https://docs.netapp.com/us-en/bluexp-setup-admin/reference-permissions-aws.html)["](https://docs.netapp.com/us-en/bluexp-setup-admin/reference-permissions-aws.html)

#### 对弹性卷的支持的工作原理

启用了弹性卷功能的聚合由一个或两个RAID组组成。每个RAID组都有四个容量相同的相同磁盘。下面是一个10 TiB聚合的示例、该聚合包含四个磁盘、每个磁盘为2.5 TiB:

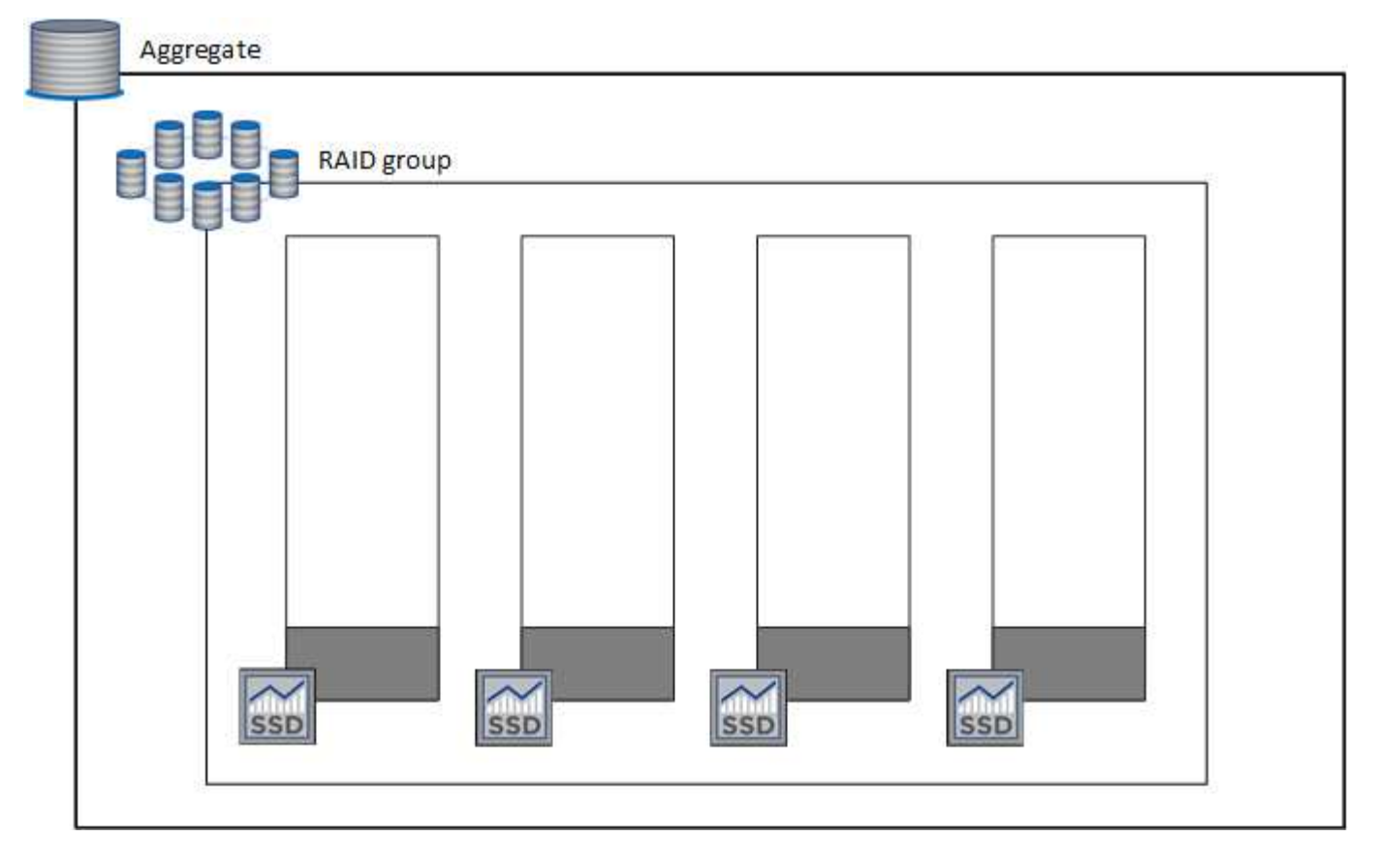

当BlueXP创建聚合时、它会从一个RAID组开始。如果需要更多容量、则BlueXP会通过将RAID组中所有磁盘的 容量增加一定量来增加聚合。容量增加至少为256 GiB或聚合大小的10%。

例如、如果您有一个1 TiB聚合、则每个磁盘都是250 GiB。聚合容量的10%为100 GiB。该值低于256 GiB、因 此聚合的大小会增加到最小256 GiB (或每个磁盘64 GiB)。

在Cloud Volumes ONTAP 系统运行期间以及磁盘仍处于连接状态时、BlueXP会增加磁盘的大小。此更改不会造 成系统中断。
如果聚合达到64 TiB (或每个磁盘上16 TiB)、则BlueXP将创建另一个RAID组以增加容量。第二个RAID组的工 作原理与第一个RAID组相同:它具有四个磁盘、其容量完全相同、并且最多可增长到64 TiB。这意味着聚合的 最大容量可为128 TiB。

下面是一个包含两个RAID组的聚合示例。已达到第一个RAID组的容量限制、而第二个RAID组中的磁盘具有足 够的可用空间。

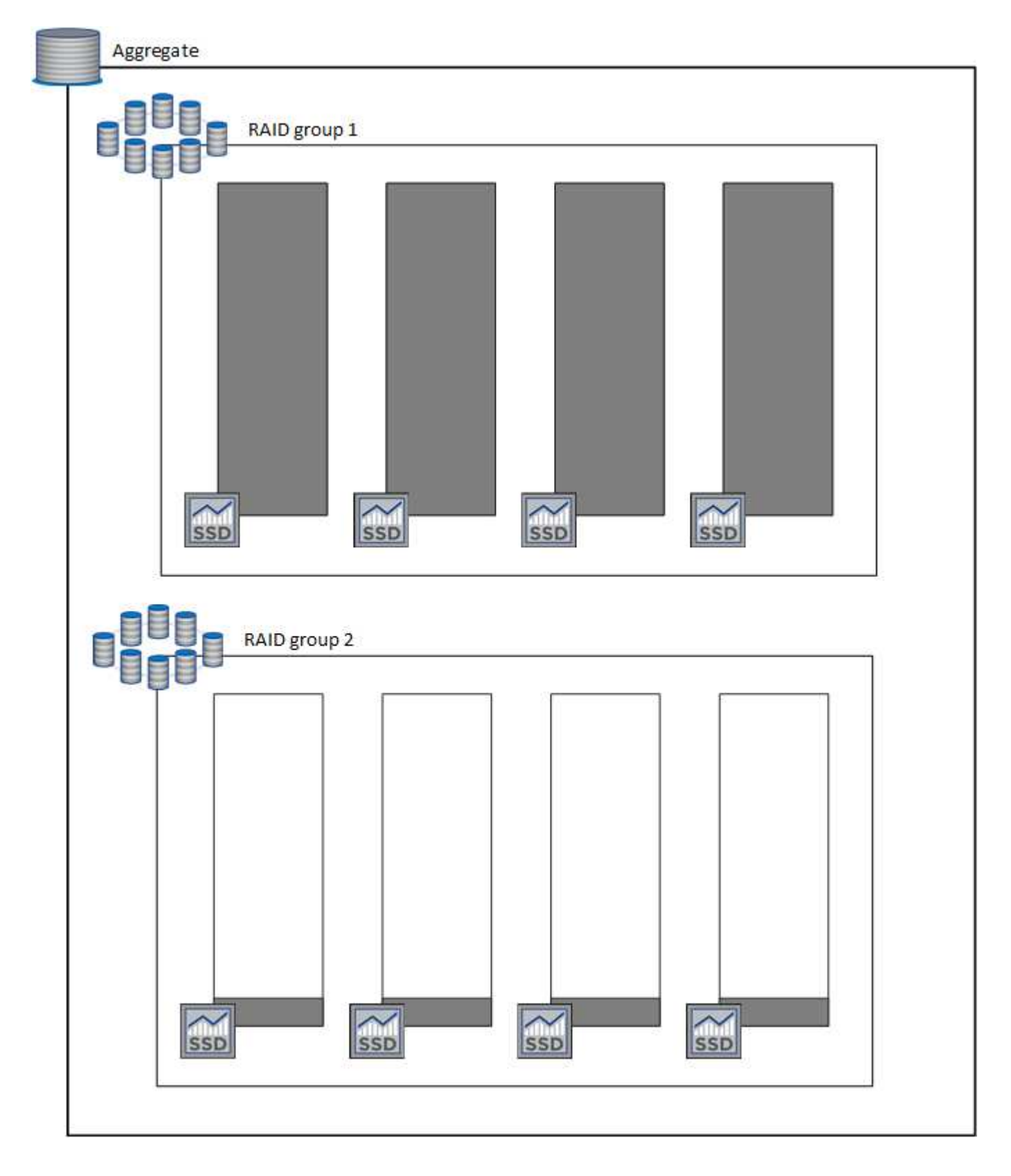

创建卷时会发生什么情况

如果您创建的卷使用GP3或IO1磁盘、则BlueXP会按如下所示在聚合上创建此卷:

- 如果现有GP3或IO1聚合已启用弹性卷、则BlueXP将在该聚合上创建卷。
- 如果多个GP3或IO1聚合已启用弹性卷、则BlueXP会在所需资源最少的聚合上创建卷。
- 如果系统只有未为弹性卷启用的GP3或IO1聚合、则会在该聚合上创建卷。

虽然不太可能出现这种情况、但在以下两种情况下可能会出现这种情况:

- $(i)$
- 在使用API创建聚合时、您明确禁用了弹性卷功能。
- 您通过用户界面创建了一个新的Cloud Volumes ONTAP 系统、在这种情况下、初始聚合 会禁用弹性卷功能。请查看 [限制] 了解更多信息。
- 如果现有聚合没有足够的容量、则BlueXP将创建启用了弹性卷的聚合、然后在该新聚合上创建卷。

聚合大小取决于请求的卷大小加上额外的10%容量。

容量管理模式

Connector的容量管理模式与弹性卷的工作方式类似、与其他类型的聚合的工作方式类似:

- 如果启用了自动模式(这是默认设置)、则在需要额外容量时、BlueXP会自动增加聚合的大小。
- 如果将容量管理模式更改为手动、则BlueXP会要求您批准购买更多容量。

["](#page-332-0)[了解有关](#page-332-0)[容量](#page-332-0)[管理模式的更多](#page-332-0)[信息](#page-332-0)["](#page-332-0)。

#### 限制

增加聚合的大小最多可能需要6小时。在此期间、BlueXP无法为该聚合请求任何额外容量。

如何使用弹性卷

您可以按如下所示在BlueXP中使用弹性卷:

• 使用GP3或IO1磁盘时、创建在初始聚合上启用了弹性卷的新系统

["](#page-77-0)[了解如](#page-77-0)[何](#page-77-0)[创建](#page-77-0)[Cloud Volumes ONTAP](#page-77-0) [系](#page-77-0)[统](#page-77-0)["](#page-77-0)

• 在已启用弹性卷的聚合上创建新卷

如果您创建的卷使用GP3或IO1磁盘、则BlueXP会自动在启用了弹性卷的聚合上创建此卷。有关详细信息, 请参见 [创建卷时会发生什么情况]。

["](#page-195-0)[了解如](#page-195-0)[何](#page-195-0)[创建卷](#page-195-0)["](#page-195-0)。

• 创建启用了弹性卷的新聚合

只要Cloud Volumes ONTAP 系统是从9.11.0或更高版本创建的、使用GP3或IO1磁盘的新聚合就会自动启用 弹性卷。

创建聚合时、BlueXP将提示您输入聚合的容量大小。这与其他配置不同、在这些配置中、您可以选择磁盘大 小和磁盘数量。

以下屏幕截图显示了一个由GP3磁盘组成的新聚合示例。

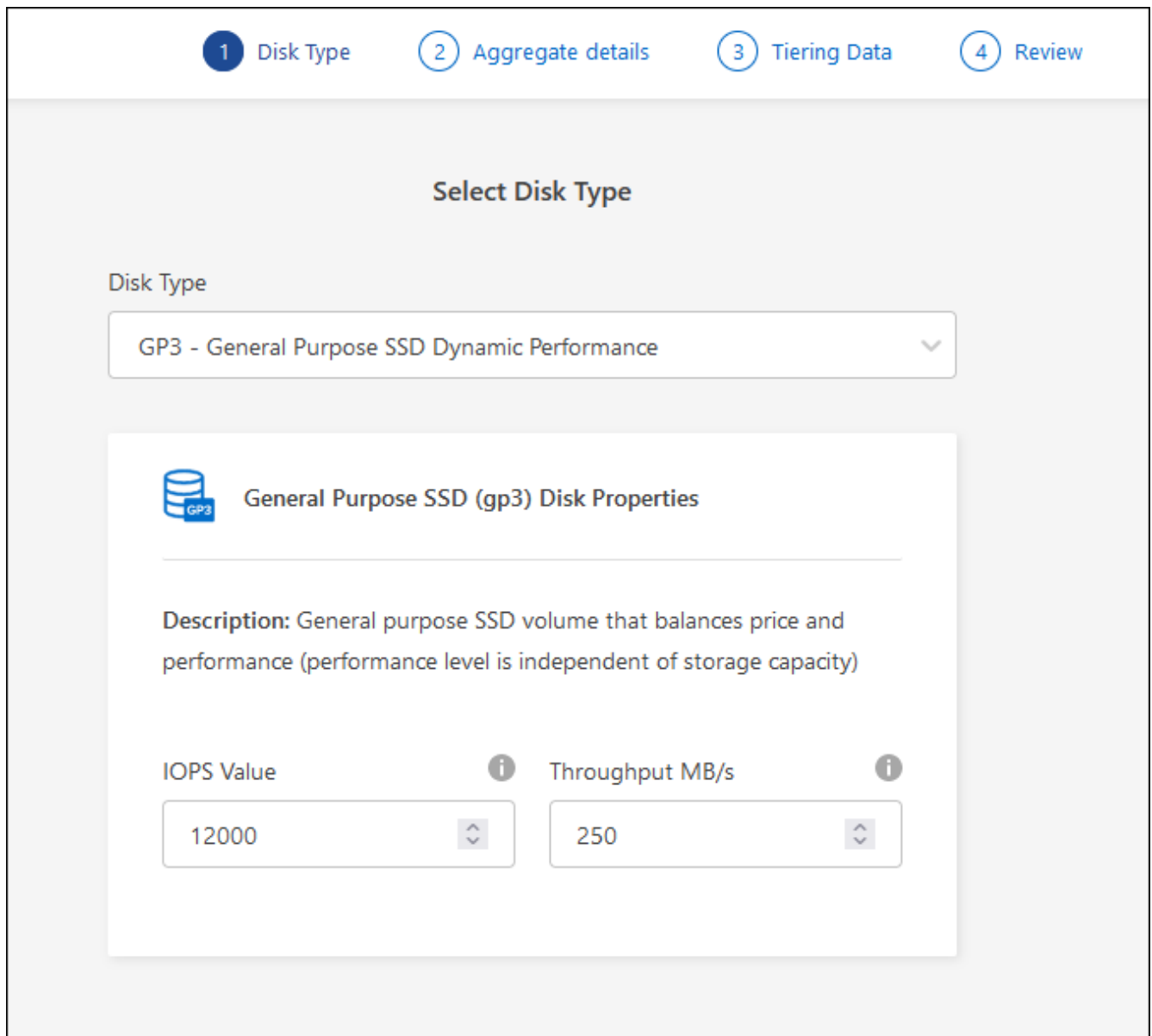

["](#page-218-0)[了解如](#page-218-0)[何](#page-218-0)[创建](#page-218-0)[聚](#page-218-0)[合](#page-218-0)["](#page-218-0)。

• 确定已启用弹性卷的聚合

转到"高级分配"页面时、您可以确定是否已在聚合上启用弹性卷功能。在以下示例中、aggr1已启用弹性卷。

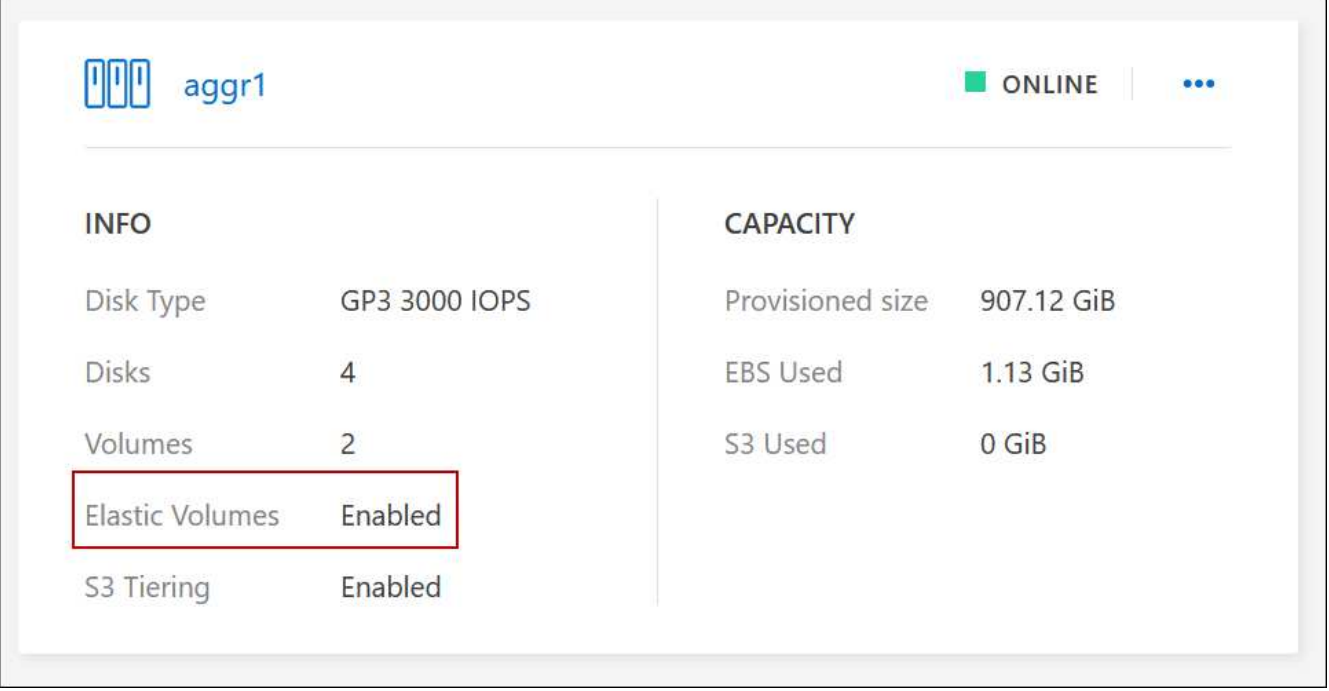

• 向聚合添加容量

虽然BlueXP会根据需要自动向聚合添加容量、但您可以手动增加容量。

["](#page-220-0)[了解如](#page-220-0)[何](#page-220-0)[增加](#page-220-0)[聚](#page-220-0)[合](#page-220-0)[容量](#page-220-0)["](#page-220-0)。

• 将数据复制到启用了弹性卷的聚合

如果目标Cloud Volumes ONTAP 系统支持弹性卷、则目标卷将放置在启用了弹性卷的聚合上(只要选择GP3 或IO1磁盘)。

["](https://docs.netapp.com/us-en/bluexp-replication/task-replicating-data.html)[了解如](https://docs.netapp.com/us-en/bluexp-replication/task-replicating-data.html)[何](https://docs.netapp.com/us-en/bluexp-replication/task-replicating-data.html)[设置数据复制](https://docs.netapp.com/us-en/bluexp-replication/task-replicating-data.html)["](https://docs.netapp.com/us-en/bluexp-replication/task-replicating-data.html)

# <span id="page-327-0"></span>数据分层概述

通过将非活动数据自动分层到低成本的对象存储,降低存储成本。活动数据保留在高性能 SSD 或 HDD 中,而非活动数据则分层到低成本对象存储中。这使您可以回收主存储上的 空间并缩减二级存储。

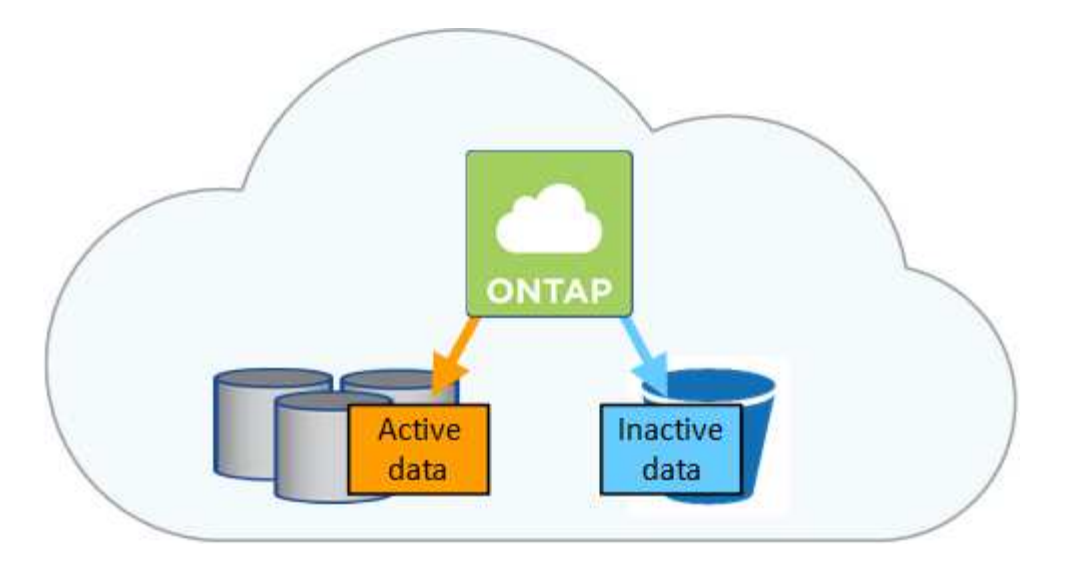

数据分层由 FabricPool 技术提供支持。Cloud Volumes ONTAP无需额外的许可证即可为所有Cloud Volumes ONTAP集群提供数据层。启用数据分层后、分层到对象存储的数据将产生费用。有关对象存储成本的详细信 息、请参见云提供商的文档。

#### **AWS** 中的数据分层

在 AWS 中启用数据分层时, Cloud Volumes ONTAP 会将 EBS 用作热数据的性能层,而将 AWS S3 用作非活 动数据的容量层。

#### 性能层

性能层可以是通用 SSD ( GP3 或 GP2) 或配置的 IOPS SSD ( IO1) 。

使用吞吐量优化型 HDD ( st1 )时,不建议将数据分层到对象存储。

#### **Capacity tier**

Cloud Volumes ONTAP 系统会将非活动数据分层到一个S3存储分段。

BlueXP会为每个工作环境创建一个S3存储分段、并将其命名为fabric-pool-*cluster unique identifier*。不会为 每个卷创建不同的 S3 存储分段。

当BlueXP创建S3存储分段时、它会使用以下默认设置:

- 存储类:标准
- 默认加密:已禁用
- Block公有 access:阻止所有公有 访问
- 对象所有权:已启用ACL
- 存储分段版本控制:已禁用
- 对象锁定:已禁用

存储类

AWS 中分层数据的默认存储类为 *Standard* 。Standard 是存储在多个可用性区域中的频繁访问数据的理想选 择。

如果您不打算访问非活动数据、可以通过将存储类更改为以下类型之一来降低存储成本:*Intelligent*

*Tiering"*、*\_one-Zone Inrequent Access*、*Standard-Inrequent Access\_*或*\_S3 Glacier*即时检索。更改存储 类时,如果 30 天后未访问非活动数据,则非活动数据将从标准存储类开始,并过渡到选定的存储类。

如果您确实访问数据,访问成本会更高,因此在更改存储类之前,请考虑这一点。 ["](https://aws.amazon.com/s3/storage-classes)[了解有关](https://aws.amazon.com/s3/storage-classes) [Amazon S3](https://aws.amazon.com/s3/storage-classes) [存](https://aws.amazon.com/s3/storage-classes) [储类的更多](https://aws.amazon.com/s3/storage-classes)[信息](https://aws.amazon.com/s3/storage-classes)["](https://aws.amazon.com/s3/storage-classes)。

您可以在创建工作环境时选择一个存储类,之后可以随时对其进行更改。有关更改存储类的详细信息,请参 见 ["](#page-210-0)[将非](#page-210-0)[活动](#page-210-0)[数据](#page-210-0)[分层到低成](#page-210-0)[本对](#page-210-0)[象](#page-210-0)[存储](#page-210-0)["](#page-210-0)。

数据分层的存储类是系统范围的,而不是每个卷。

#### **Azure** 中的数据分层

在 Azure 中启用数据分层后, Cloud Volumes ONTAP 会将 Azure 托管磁盘用作热数据的性能层,并将 Azure Blob 存储用作非活动数据的容量层。

#### 性能层

性能层可以是 SSD 或 HDD 。

#### **Capacity tier**

Cloud Volumes ONTAP 系统会将非活动数据分层到一个Blob容器中。

BlueXP会为每个Cloud Volumes ONTAP 工作环境创建一个包含容器的新存储帐户。存储帐户的名称是随机 的。不会为每个卷创建不同的容器。

BlueXP将使用以下设置创建存储帐户:

- 访问层:热
- 性能:标准
- 冗余: 本地冗余存储(LRS)
- 帐户: StorageV2 (通用v2)
- Require secure transfer for REST API operations: enabled
- 存储帐户密钥访问:已启用
- 最低TLS版本:1.2
- 基础架构加密:已禁用

## 存储访问层

Azure 中分层数据的默认存储访问层为 *hot* 层。热层非常适合容量层中经常访问的数据。

如果您不打算访问容量层中的非活动数据、则可以通过更改为\_cool\_存储层来降低存储成本。将存储层更改 为冷存储层后、非活动容量层数据将直接移至冷存储层。

如果您确实访问数据,访问成本会更高,因此在更改存储层之前,请考虑这一点。 ["](https://docs.microsoft.com/en-us/azure/storage/blobs/storage-blob-storage-tiers)[详细](https://docs.microsoft.com/en-us/azure/storage/blobs/storage-blob-storage-tiers)[了解](https://docs.microsoft.com/en-us/azure/storage/blobs/storage-blob-storage-tiers) [Azure Blob](https://docs.microsoft.com/en-us/azure/storage/blobs/storage-blob-storage-tiers) [存](https://docs.microsoft.com/en-us/azure/storage/blobs/storage-blob-storage-tiers) [储](https://docs.microsoft.com/en-us/azure/storage/blobs/storage-blob-storage-tiers)[访问层](https://docs.microsoft.com/en-us/azure/storage/blobs/storage-blob-storage-tiers)["](https://docs.microsoft.com/en-us/azure/storage/blobs/storage-blob-storage-tiers)。

您可以在创建工作环境时选择一个存储层,之后可以随时对其进行更改。有关更改存储层的详细信息,请参 见 ["](#page-210-0)[将非](#page-210-0)[活动](#page-210-0)[数据](#page-210-0)[分层到低成](#page-210-0)[本对](#page-210-0)[象](#page-210-0)[存储](#page-210-0)["](#page-210-0)。

用于数据分层的存储访问层是系统范围的,而不是每个卷。

#### **Google Cloud**中的数据分层

在Google Cloud中启用数据分层时、Cloud Volumes ONTAP 会将永久性磁盘用作热数据的性能层、并将Google Cloud存储分段用作非活动数据的容量层。

#### 性能层

性能层可以是 SSD 永久性磁盘,平衡永久性磁盘或标准永久性磁盘。

#### **Capacity tier**

Cloud Volumes ONTAP 系统将非活动数据分层到一个Google云存储分段。

BlueXP会为每个工作环境创建一个分段、并将其命名为fabric-pool-*cluster unique identifier*。不会为每个卷创 建不同的存储分段。

在BlueXP创建存储分段时、它会使用以下默认设置:

- 位置类型:区域
- 存储类:标准
- 公有 访问:受对象ACL限制
- 访问控制:细化
- 保护:无
- 数据加密:Google管理的密钥

#### 存储类

分层数据的默认存储类为 *Standard Storage* 类。如果数据不常访问,您可以通过更改为 *Nearline Storage* 或 *Coldline Storage* 来降低存储成本。更改存储类时、后续的非活动数据将直接移动到选定的类。

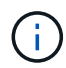

更改存储类时、任何现有的非活动数据都将保留默认存储类。要更改现有非活动数据的存储 类、必须手动执行指定。

如果您确实访问数据,访问成本会更高,因此在更改存储类之前,请考虑这一点。 ["](https://cloud.google.com/storage/docs/storage-classes)[了解有关](https://cloud.google.com/storage/docs/storage-classes) [Google Cloud](https://cloud.google.com/storage/docs/storage-classes) [Storage](https://cloud.google.com/storage/docs/storage-classes) [存储类的更多](https://cloud.google.com/storage/docs/storage-classes)[信息](https://cloud.google.com/storage/docs/storage-classes)["](https://cloud.google.com/storage/docs/storage-classes)。

您可以在创建工作环境时选择一个存储层,之后可以随时对其进行更改。有关更改存储类的详细信息,请参 见 ["](#page-210-0)[将非](#page-210-0)[活动](#page-210-0)[数据](#page-210-0)[分层到低成](#page-210-0)[本对](#page-210-0)[象](#page-210-0)[存储](#page-210-0)["](#page-210-0)。

数据分层的存储类是系统范围的,而不是每个卷。

数据分层和容量限制

如果启用数据分层,系统的容量限制将保持不变。此限制分布在性能层和容量层中。

卷分层策略

要启用数据分层、您必须在创建、修改或复制卷时选择卷分层策略。您可以为每个卷选择不同的策略。

某些分层策略具有相关的最小冷却周期、这将设置卷中的用户数据必须保持非活动状态的时间、以便将数据视

为"冷"并移动到容量层。将数据写入聚合时,冷却期开始。

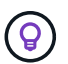

您可以将最小冷却期和默认聚合阈值更改为 50% (下文将提供更多信息)。 ["](http://docs.netapp.com/ontap-9/topic/com.netapp.doc.dot-mgng-stor-tier-fp/GUID-AD522711-01F9-4413-A254-929EAE871EBF.html)[了解如](http://docs.netapp.com/ontap-9/topic/com.netapp.doc.dot-mgng-stor-tier-fp/GUID-AD522711-01F9-4413-A254-929EAE871EBF.html)[何](http://docs.netapp.com/ontap-9/topic/com.netapp.doc.dot-mgng-stor-tier-fp/GUID-AD522711-01F9-4413-A254-929EAE871EBF.html)[更改](http://docs.netapp.com/ontap-9/topic/com.netapp.doc.dot-mgng-stor-tier-fp/GUID-AD522711-01F9-4413-A254-929EAE871EBF.html)[冷却](http://docs.netapp.com/ontap-9/topic/com.netapp.doc.dot-mgng-stor-tier-fp/GUID-AD522711-01F9-4413-A254-929EAE871EBF.html) [期](http://docs.netapp.com/ontap-9/topic/com.netapp.doc.dot-mgng-stor-tier-fp/GUID-AD522711-01F9-4413-A254-929EAE871EBF.html)["](http://docs.netapp.com/ontap-9/topic/com.netapp.doc.dot-mgng-stor-tier-fp/GUID-AD522711-01F9-4413-A254-929EAE871EBF.html) 和 ["](http://docs.netapp.com/ontap-9/topic/com.netapp.doc.dot-mgng-stor-tier-fp/GUID-8FC4BFD5-F258-4AA6-9FCB-663D42D92CAA.html)[了解如](http://docs.netapp.com/ontap-9/topic/com.netapp.doc.dot-mgng-stor-tier-fp/GUID-8FC4BFD5-F258-4AA6-9FCB-663D42D92CAA.html)[何](http://docs.netapp.com/ontap-9/topic/com.netapp.doc.dot-mgng-stor-tier-fp/GUID-8FC4BFD5-F258-4AA6-9FCB-663D42D92CAA.html)[更改](http://docs.netapp.com/ontap-9/topic/com.netapp.doc.dot-mgng-stor-tier-fp/GUID-8FC4BFD5-F258-4AA6-9FCB-663D42D92CAA.html)[阈](http://docs.netapp.com/ontap-9/topic/com.netapp.doc.dot-mgng-stor-tier-fp/GUID-8FC4BFD5-F258-4AA6-9FCB-663D42D92CAA.html)[值](http://docs.netapp.com/ontap-9/topic/com.netapp.doc.dot-mgng-stor-tier-fp/GUID-8FC4BFD5-F258-4AA6-9FCB-663D42D92CAA.html)["](http://docs.netapp.com/ontap-9/topic/com.netapp.doc.dot-mgng-stor-tier-fp/GUID-8FC4BFD5-F258-4AA6-9FCB-663D42D92CAA.html)。

通过BlueXP、您可以在创建或修改卷时从以下卷分层策略中进行选择:

#### 仅快照

在聚合达到 50% 容量后、 Cloud Volumes ONTAP 将不与活动文件系统关联的 Snapshot 副本的冷用户数据 分层到容量层。冷却时间约为 2 天。

如果已读取、则容量层上的冷数据块会变得很热并移动到性能层。

全部

所有数据(不包括元数据)都会立即标记为冷数据,并尽快分层到对象存储。无需等待 48 小时,卷中的新块 就会变冷。请注意,在设置所有策略之前,卷中的块需要 48 小时才能变冷。

如果读取,则云层上的冷数据块将保持冷状态,不会回写到性能层。此策略从 ONTAP 9.6 开始可用。

#### 自动

在聚合达到 50% 容量后、 Cloud Volumes ONTAP 会将卷中的冷数据块分层到容量层。冷数据不仅包括 Snapshot 副本、还包括来自活动文件系统的冷用户数据。冷却期约为 31 天。

从 Cloud Volumes ONTAP 9.4 开始支持此策略。

如果通过随机读取进行读取、则容量层中的冷数据块会变得很热并移动到性能层。如果按顺序读取(例如与 索引和防病毒扫描关联的读取)进行读取、冷数据块将保持冷态并且不会移动到性能层。

#### 无

将卷的数据保留在性能层中、防止将其移动到容量层。

复制卷时,您可以选择是否将数据分层到对象存储。否则、BlueXP会将\*备份\*策略应用于数据保护卷。从 Cloud Volumes ONTAP 9.6 开始, \* 所有 \* 分层策略将取代备份策略。

关闭 **Cloud Volumes ONTAP** 会影响冷却期

数据块通过散热扫描进行冷却。在此过程中,未使用的块的块温度会移动(冷却)到下一个较低的值。默认散热 时间取决于卷分层策略:

- 自动: 31 天
- 仅 Snapshot : 2 天

要使散热扫描正常运行,必须运行 Cloud Volumes ONTAP 。如果关闭 Cloud Volumes ONTAP ,则散热也会停 止。因此,您的散热时间会更长。

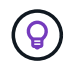

关闭 Cloud Volumes ONTAP 后,每个块的温度将保持不变,直到您重新启动系统为止。例如, 如果在关闭系统时某个块的温度为 5 ,则在重新打开系统时,该临时值仍为 5 。

#### 设置数据分层

有关说明以及支持的配置列表,请参见 ["](#page-210-0)[将非](#page-210-0)[活动](#page-210-0)[数据](#page-210-0)[分层到低成](#page-210-0)[本对](#page-210-0)[象](#page-210-0)[存储](#page-210-0)["](#page-210-0)。

<span id="page-332-0"></span>存储管理

BlueXP可简化和高级管理Cloud Volumes ONTAP 存储。

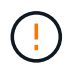

必须直接从BlueXP创建和删除所有磁盘和聚合。不应从其他管理工具执行这些操作。这样做可能 会影响系统稳定性、妨碍将来添加磁盘的能力、并可能产生冗余云提供商费用。

#### 存储配置

通过购买磁盘和管理聚合、BlueXP可以轻松地为Cloud Volumes ONTAP 配置存储。您只需创建卷即可。如果需 要,您可以使用高级分配选项自行配置聚合。

#### 简化配置

聚合可为卷提供云存储。在启动实例以及配置其他卷时、BlueXP会为您创建聚合。

创建卷时、BlueXP会执行以下三项操作之一:

- 它将卷放置在现有聚合上、该聚合具有足够的可用空间。
- 它通过为该聚合购买更多磁盘将卷放在现有聚合上。

+如果AWS中的聚合支持弹性卷、则BlueXP还会增加RAID组中磁盘的大小。 ["](#page-322-0)[了解有关支持](#page-322-0)[弹](#page-322-0)[性卷的更多](#page-322-0)[信息](#page-322-0) ["](#page-322-0)。

• 它为新聚合购买磁盘并将卷置于该聚合上。

BlueXP通过查看以下几个因素来确定放置新卷的位置:聚合的最大大小、是否已启用精简配置以及聚合的可用 空间阈值。

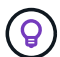

帐户管理员可以从 \* 设置 \* 页面修改可用空间阈值。

#### **AWS** 中聚合的磁盘大小选择

当BlueXP在AWS中为Cloud Volumes ONTAP 创建新聚合时、随着系统中聚合的数量增加、它会逐渐增加聚合 中的磁盘大小。BlueXP会执行此操作、以确保您可以在系统达到AWS允许的最大数据磁盘数之前利用系统的最 大容量。

例如、BlueXP可能会选择以下磁盘大小:

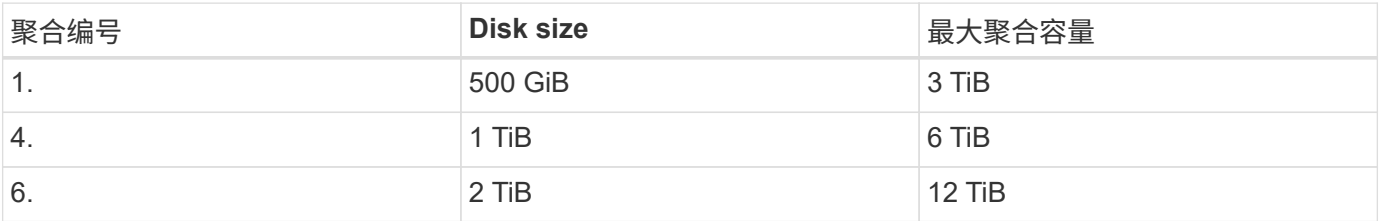

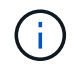

此行为不适用于支持Amazon EBS弹性卷功能的聚合。启用了弹性卷的聚合由一个或两个RAID组 组成。每个RAID组都有四个容量相同的相同磁盘。 ["](#page-322-0)[了解有关支持](#page-322-0)[弹](#page-322-0)[性卷的更多](#page-322-0)[信息](#page-322-0)["](#page-322-0)。

您可以使用高级分配选项自行选择磁盘大小。

高级分配

您可以自行管理聚合、而不是让BlueXP为您管理聚合。 ["](#page-218-0)[从](#page-218-0) [\\*](#page-218-0) [高级](#page-218-0)[分](#page-218-0)[配](#page-218-0) \* [页面](#page-218-0)",您可以创建包含特定数量磁盘 的新聚合,向现有聚合添加磁盘以及在特定聚合中创建卷。

容量管理

客户管理员可以选择BlueXP是否通知您存储容量决策、或者BlueXP是否自动管理您的容量需求。

此行为由连接器上的 Capacity Management Modes 确定。容量管理模式会影响由该连接器管理的所有Cloud Volumes ONTAP 系统。如果您有另一个连接器、则可以对其进行不同的配置。

#### 自动容量管理

默认情况下,容量管理模式设置为自动。在此模式下、BlueXP每15分钟检查一次可用空间比率、以确定可用空 间比率是否降至指定阈值以下。如果需要更多容量、BlueXP会自动开始购买新磁盘、删除未使用的磁盘集合(聚 合)、根据需要在聚合之间移动卷、并尝试防止磁盘故障。

以下示例说明了此模式的工作原理:

• 如果某个聚合达到容量阈值且有空间容纳更多磁盘、则BlueXP会自动为该聚合购买新磁盘、以便卷可以继续 增长。

如果AWS中的聚合支持Elelic Volumes、则BlueXP还会增加RAID组中磁盘的大小。 ["](#page-322-0)[了解有关支持](#page-322-0)[弹](#page-322-0)[性卷的更多](#page-322-0) [信息](#page-322-0)["](#page-322-0)。

+

\*如果某个聚合达到容量阈值且无法支持任何其他磁盘、BlueXP会自动将卷从该聚合移动到具有可用容量的聚合 或新聚合。

+

如果BlueXP为卷创建新聚合、则它会选择一个可容纳该卷大小的磁盘大小。

+

请注意,可用空间现在在原始聚合上可用。现有卷或新卷可以使用该空间。在这种情况下、无法将此空间归还给 云提供商。

• 如果聚合中的卷数超过12小时、则BlueXP会将其删除。

通过自动容量管理来管理 **LUN**

BlueXP的自动容量管理不适用于LUN。当BlueXP创建LUN时、它会禁用自动增长功能。

手动容量管理

如果帐户管理员将容量管理模式设置为手动、则在必须决定容量时、BlueXP会显示"需要操作"消息。自动模式中 描述的相同示例适用于手动模式,但您可以接受这些操作。

#### ["](#page-221-0)[了解如](#page-221-0)[何](#page-221-0)[修改](#page-221-0)[容量](#page-221-0)[管理模式](#page-221-0)["](#page-221-0)。

写入速度

通过BlueXP、您可以为大多数Cloud Volumes ONTAP 配置选择正常或高写入速度。在选 择写入速度之前、您应该了解正常和高设置之间的差异、以及使用高速写入速度时的风险 和建议。

正常写入速度

选择正常写入速度时,数据将直接写入磁盘。如果数据直接写入磁盘,则可以降低发生计划外系统中断或发生涉 及计划外系统中断的级联故障(仅限 HA 对)时数据丢失的可能性。

默认选项为正常写入速度。

#### 高写入速度

如果选择高速写入速度、则在将数据写入磁盘之前将数据缓冲在内存中、从而提供更快的写入性能。由于这种缓 存,如果发生计划外系统中断,则可能会导致数据丢失。

在发生计划外系统中断时可能丢失的数据量是最后两个一致性点的范围。一致性点是将缓冲数据写入磁盘的操 作。写入日志已满或 10 秒后(以先到者为准)会出现一致性点。但是,云提供商提供的存储性能可能会影响一 致点处理时间。

何时使用高速写入

如果您的工作负载需要快速写入性能,则写入速度是一个不错的选择,您可以承受在发生计划外系统中断或涉及 计划外系统中断的级联故障(仅限 HA 对)时数据丢失的风险。

使用高速写入时的建议

如果启用了高写入速度,则应确保在应用程序层提供写入保护,或者应用程序可以承受数据丢失。

在 **AWS** 中使用 **HA** 对时写入速度较快

如果您计划在 AWS 中的 HA 对上启用高写入速度,则应了解多可用性区域( AZ )部署与单个 AZ 部署之间的 保护级别差异。在多个 AZs 之间部署 HA 对可提供更强的故障恢复能力,并有助于降低数据丢失的可能性。

["](#page-339-0)[详细](#page-339-0)[了解](#page-339-0) [AWS](#page-339-0) [中的](#page-339-0) [HA](#page-339-0) [对](#page-339-0)["](#page-339-0)。

支持高写入速度的配置

并非所有 Cloud Volumes ONTAP 配置都支持高写入速度。默认情况下,这些配置使用正常写入速度。

#### **AWS**

如果使用单节点系统,则 Cloud Volumes ONTAP 支持对所有实例类型使用高写入速度。

从 9.8 版开始,如果使用几乎所有受支持的 EC2 实例类型( m5.xlarge 和 R5.xlarge 除外),则 Cloud Volumes ONTAP 支持 HA 对的高写入速度。

["](https://docs.netapp.com/us-en/cloud-volumes-ontap-relnotes/reference-configs-aws.html)[详细](https://docs.netapp.com/us-en/cloud-volumes-ontap-relnotes/reference-configs-aws.html)[了解](https://docs.netapp.com/us-en/cloud-volumes-ontap-relnotes/reference-configs-aws.html) [Cloud Volumes ONTAP](https://docs.netapp.com/us-en/cloud-volumes-ontap-relnotes/reference-configs-aws.html) [支持的](https://docs.netapp.com/us-en/cloud-volumes-ontap-relnotes/reference-configs-aws.html) [Amazon EC2](https://docs.netapp.com/us-en/cloud-volumes-ontap-relnotes/reference-configs-aws.html) [实例](https://docs.netapp.com/us-en/cloud-volumes-ontap-relnotes/reference-configs-aws.html)["](https://docs.netapp.com/us-en/cloud-volumes-ontap-relnotes/reference-configs-aws.html)。

#### **Azure** 酒店

如果使用单节点系统,则 Cloud Volumes ONTAP 支持对所有 VM 类型使用高写入速度。

如果使用 HA 对,则从 9.8 版开始, Cloud Volumes ONTAP 支持对多种 VM 类型使用高写入速度。转至 ["](https://docs.netapp.com/us-en/cloud-volumes-ontap-relnotes/reference-configs-azure.html)[《](https://docs.netapp.com/us-en/cloud-volumes-ontap-relnotes/reference-configs-azure.html) [Cloud Volumes ONTAP](https://docs.netapp.com/us-en/cloud-volumes-ontap-relnotes/reference-configs-azure.html) [发行说明》](https://docs.netapp.com/us-en/cloud-volumes-ontap-relnotes/reference-configs-azure.html)["](https://docs.netapp.com/us-en/cloud-volumes-ontap-relnotes/reference-configs-azure.html) 可查看支持高写入速度的 VM 类型。

#### **Google Cloud**

如果使用单节点系统,则 Cloud Volumes ONTAP 支持对所有计算机类型使用高写入速度。

如果使用HA对、则从9.13.0版开始、Cloud Volumes ONTAP 支持对多种VM类型使用高写入速度。转至 ["](https://docs.netapp.com/us-en/cloud-volumes-ontap-relnotes/reference-configs-gcp.html#supported-configurations-by-license)[《](https://docs.netapp.com/us-en/cloud-volumes-ontap-relnotes/reference-configs-gcp.html#supported-configurations-by-license) [Cloud Volumes ONTAP](https://docs.netapp.com/us-en/cloud-volumes-ontap-relnotes/reference-configs-gcp.html#supported-configurations-by-license) [发行说明》](https://docs.netapp.com/us-en/cloud-volumes-ontap-relnotes/reference-configs-gcp.html#supported-configurations-by-license)["](https://docs.netapp.com/us-en/cloud-volumes-ontap-relnotes/reference-configs-gcp.html#supported-configurations-by-license) 可查看支持高写入速度的 VM 类型。

["](https://docs.netapp.com/us-en/cloud-volumes-ontap-relnotes/reference-configs-gcp.html)[详细](https://docs.netapp.com/us-en/cloud-volumes-ontap-relnotes/reference-configs-gcp.html)[了解](https://docs.netapp.com/us-en/cloud-volumes-ontap-relnotes/reference-configs-gcp.html) [Cloud Volumes ONTAP](https://docs.netapp.com/us-en/cloud-volumes-ontap-relnotes/reference-configs-gcp.html) [支持的](https://docs.netapp.com/us-en/cloud-volumes-ontap-relnotes/reference-configs-gcp.html) [Google Cloud](https://docs.netapp.com/us-en/cloud-volumes-ontap-relnotes/reference-configs-gcp.html) [计](https://docs.netapp.com/us-en/cloud-volumes-ontap-relnotes/reference-configs-gcp.html)[算](https://docs.netapp.com/us-en/cloud-volumes-ontap-relnotes/reference-configs-gcp.html)[机类型](https://docs.netapp.com/us-en/cloud-volumes-ontap-relnotes/reference-configs-gcp.html)["](https://docs.netapp.com/us-en/cloud-volumes-ontap-relnotes/reference-configs-gcp.html)。

#### 如何选择写入速度

您可以在创建新的工作环境时选择写入速度,也可以选择写入速度 ["](#page-282-0)[更改现有系](#page-282-0)[统](#page-282-0)[的](#page-282-0)[写](#page-282-0)[入](#page-282-0)[速](#page-282-0)[度](#page-282-0)["](#page-282-0)。

#### 发生数据丢失时的预期情况

如果由于写入速度较快而导致数据丢失、事件管理系统(EMS)将报告以下两个事件:

• Cloud Volumes ONTAP 9.12.1或更高版本

```
 NOTICE nv.data.loss.possible: An unexpected shutdown occurred while in
high write speed mode, which possibly caused a loss of data.
* Cloud Volumes ONTAP 9.11.0到9.11.1
```
DEBUG nv.check.failed: NVRAM check failed with error "NVRAM disabled due to dirty shutdown with High Write Speed mode"

 ERROR wafl.root.content.changed: Contents of the root volume '' might have changed. Verify that all recent configuration changes are still in effect..

\* Cloud Volumes ONTAP 9.8到9.10.1

DEBUG nv.check.failed: NVRAM check failed with error "NVRAM disabled due to dirty shutdown"

ERROR wafl.root.content.changed: Contents of the root volume '' might have changed. Verify that all recent configuration changes are still in effect.

发生这种情况时、Cloud Volumes ONTAP 应能够启动并继续提供数据、而无需用户干预。

#### 如何在发生数据丢失时停止数据访问

如果您担心数据丢失,希望应用程序在数据丢失时停止运行,并希望在正确解决数据丢失问题描述后恢复数据访 问,则可以使用命令行界面中的 NVFAIL 选项来实现此目标。

#### 启用 **NVFAIL** 选项

vol modify -volume <vol-name> -nvfail on

#### 检查 **NVFAIL** 设置

vol show -volume <vol-name> -fields nvfail

#### 禁用 **NVFAIL** 选项

vol modify -volume <vol-name> -nvfail off

发生数据丢失时,启用了 NVFAIL 的 NFS 或 iSCSI 卷应停止提供数据(不会影响无状态协议的 CIFS )。有关 详细信息,请参见 ["NVFAIL](https://docs.netapp.com/ontap-9/topic/com.netapp.doc.dot-mcc-mgmt-dr/GUID-40D04B8A-01F7-4E87-8161-E30BD80F5B7F.html) [如](https://docs.netapp.com/ontap-9/topic/com.netapp.doc.dot-mcc-mgmt-dr/GUID-40D04B8A-01F7-4E87-8161-E30BD80F5B7F.html)[何](https://docs.netapp.com/ontap-9/topic/com.netapp.doc.dot-mcc-mgmt-dr/GUID-40D04B8A-01F7-4E87-8161-E30BD80F5B7F.html)[影响](https://docs.netapp.com/ontap-9/topic/com.netapp.doc.dot-mcc-mgmt-dr/GUID-40D04B8A-01F7-4E87-8161-E30BD80F5B7F.html)[对](https://docs.netapp.com/ontap-9/topic/com.netapp.doc.dot-mcc-mgmt-dr/GUID-40D04B8A-01F7-4E87-8161-E30BD80F5B7F.html) [NFS](https://docs.netapp.com/ontap-9/topic/com.netapp.doc.dot-mcc-mgmt-dr/GUID-40D04B8A-01F7-4E87-8161-E30BD80F5B7F.html) [卷](https://docs.netapp.com/ontap-9/topic/com.netapp.doc.dot-mcc-mgmt-dr/GUID-40D04B8A-01F7-4E87-8161-E30BD80F5B7F.html)[或](https://docs.netapp.com/ontap-9/topic/com.netapp.doc.dot-mcc-mgmt-dr/GUID-40D04B8A-01F7-4E87-8161-E30BD80F5B7F.html) [LUN](https://docs.netapp.com/ontap-9/topic/com.netapp.doc.dot-mcc-mgmt-dr/GUID-40D04B8A-01F7-4E87-8161-E30BD80F5B7F.html) [的](https://docs.netapp.com/ontap-9/topic/com.netapp.doc.dot-mcc-mgmt-dr/GUID-40D04B8A-01F7-4E87-8161-E30BD80F5B7F.html)[访问](https://docs.netapp.com/ontap-9/topic/com.netapp.doc.dot-mcc-mgmt-dr/GUID-40D04B8A-01F7-4E87-8161-E30BD80F5B7F.html)["](https://docs.netapp.com/ontap-9/topic/com.netapp.doc.dot-mcc-mgmt-dr/GUID-40D04B8A-01F7-4E87-8161-E30BD80F5B7F.html)。

#### 以检查 **NVFAIL** 状态

vol show -fields in-nvfailed-state

正确解决数据丢失问题描述后,您可以清除 NVFAIL 状态,卷将可用于数据访问。

#### 清除 **NVFAIL** 状态

vol modify -volume <vol-name> -in-nvfailed-state false

# **Flash Cache**

某些Cloud Volumes ONTAP 配置包括本地NVMe存储、Cloud Volumes ONTAP 使用此存 储作为\_Flash Cache\_来提高性能。

#### 什么是**Flash Cache**?

Flash Cache 通过实时智能缓存最近读取的用户数据和 NetApp 元数据来加快数据访问速度。它适用于随机读取 密集型工作负载,包括数据库,电子邮件和文件服务。

## 支持的配置

特定Cloud Volumes ONTAP 配置支持Flash Cache。在中查看支持的配置 ["](https://docs.netapp.com/us-en/cloud-volumes-ontap-relnotes/index.html)[《](https://docs.netapp.com/us-en/cloud-volumes-ontap-relnotes/index.html) [Cloud Volumes ONTAP](https://docs.netapp.com/us-en/cloud-volumes-ontap-relnotes/index.html) [发行说](https://docs.netapp.com/us-en/cloud-volumes-ontap-relnotes/index.html) [明》](https://docs.netapp.com/us-en/cloud-volumes-ontap-relnotes/index.html)["](https://docs.netapp.com/us-en/cloud-volumes-ontap-relnotes/index.html)

• 必须在所有卷上禁用数据压缩、才能利用Cloud Volumes ONTAP 9.12.0之前的Flash Cache性能改进功能。 在部署或升级到Cloud Volumes ONTAP 9.12.1时、无需禁用数据压缩。

从BlueXP创建卷时选择"无存储效率"、或者先创建卷、然后再创建卷 ["](http://docs.netapp.com/ontap-9/topic/com.netapp.doc.dot-cm-vsmg/GUID-8508A4CB-DB43-4D0D-97EB-859F58B29054.html)[使用命令行界面](http://docs.netapp.com/ontap-9/topic/com.netapp.doc.dot-cm-vsmg/GUID-8508A4CB-DB43-4D0D-97EB-859F58B29054.html)[禁](http://docs.netapp.com/ontap-9/topic/com.netapp.doc.dot-cm-vsmg/GUID-8508A4CB-DB43-4D0D-97EB-859F58B29054.html)[用数据](http://docs.netapp.com/ontap-9/topic/com.netapp.doc.dot-cm-vsmg/GUID-8508A4CB-DB43-4D0D-97EB-859F58B29054.html)[压缩](http://docs.netapp.com/ontap-9/topic/com.netapp.doc.dot-cm-vsmg/GUID-8508A4CB-DB43-4D0D-97EB-859F58B29054.html)["](http://docs.netapp.com/ontap-9/topic/com.netapp.doc.dot-cm-vsmg/GUID-8508A4CB-DB43-4D0D-97EB-859F58B29054.html)。

• Cloud Volumes ONTAP 不支持在重新启动后重新恢复缓存。

# **WORM** 存储

您可以在 Cloud Volumes ONTAP 系统上激活一次写入、多次读取( WORM) 存储、以 在指定的保留期内以未经修改的形式保留文件。云 WORM 存储由 SnapLock 技术提供支 持,这意味着 WORM 文件在文件级别受到保护。

**WORM** 存储的工作原理

将文件提交到 WORM 存储后,即使在保留期限到期后,也无法对其进行修改。防篡改时钟将确定 WORM 文件 的保留期已过。

保留期结束后、您将负责删除不再需要的任何文件。

正在充电

根据 WORM 卷的总配置容量, WORM 存储的费用为每小时一次。

WORM许可仅适用于PAYGO或年度承诺条款、可通过云提供商的市场购买。WORm既支持基于节点的许可模 式、也支持基于容量的许可模式。

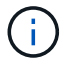

BYOL许可不适用于Cloud Volumes ONTAP上的WORM存储。

您应了解Cloud Volumes ONTAP 9.10.1及更高版本的以下充电行为:

- 从ONTAP 9.10.1开始、WORM卷和非WORM卷可以位于同一聚合上。
- 如果在创建Cloud Volumes ONTAP 工作环境时启用了WORM、则从BlueXP创建的每个卷都会启用 WORM。但是、您可以使用ONTAP 命令行界面或系统管理器创建已禁用WORM的卷。这些卷不按WORM 速率充电。
- 如果在创建工作环境时未启用WORM、则从BlueXP创建的每个卷都会禁用WORM。这些卷不按WORM速率 计费。

["](https://cloud.netapp.com/pricing)[了解](https://cloud.netapp.com/pricing) [WORM](https://cloud.netapp.com/pricing) [存储的](https://cloud.netapp.com/pricing)[定](https://cloud.netapp.com/pricing)[价](https://cloud.netapp.com/pricing)["](https://cloud.netapp.com/pricing)

## 激活 **WORM** 存储

激活WORM存储的方式取决于所使用的Cloud Volumes ONTAP 版本。

**9.10.1**及更高版本

从Cloud Volumes ONTAP 9.10.1开始、您可以选择在卷级别启用或禁用WORM。

创建新的Cloud Volumes ONTAP 工作环境时、系统会提示您启用或禁用WORM存储:

- 如果在创建工作环境时启用了WORM存储、则从BlueXP创建的每个卷都会启用WORM。但是、您可以使 用System Manager或CLI创建已禁用WORM的卷。
- 如果在创建工作环境时禁用WORM存储、则从BlueXP、System Manager或CLI创建的每个卷都会禁 用WORM。如果要在创建期间未启用的Cloud Volumes ONTAP 工作环境中启用WORM、则必须向NetApp 支持部门创建一个支持服务单以获得帮助。

无论选择哪种方案、您都应选择此选项 了解充电的工作原理。

## **9.10.0**及更早版本

您可以在创建新的工作环境时在 Cloud Volumes ONTAP 系统上激活 WORM 存储。从BlueXP创建的每个卷都已 启用WORM。您不能在单个卷上禁用WORM存储。

## 将文件提交到 **WORM**

您可以使用应用程序通过 NFS 或 CIFS 将文件提交到 WORM ,或者使用 ONTAP CLI 自动将文件提交到 WORM 。您还可以使用 WORM 附加文件来保留增量写入的数据,例如日志信息。

在 Cloud Volumes ONTAP 系统上激活 WORM 存储后,必须使用 ONTAP CLI 对 WORM 存储进行所有管理。 有关说明,请参见 ["ONTAP](http://docs.netapp.com/ontap-9/topic/com.netapp.doc.pow-arch-con/home.html) [文档](http://docs.netapp.com/ontap-9/topic/com.netapp.doc.pow-arch-con/home.html)["](http://docs.netapp.com/ontap-9/topic/com.netapp.doc.pow-arch-con/home.html)。

## 正在删除**WORM**文件

您可以使用特权删除功能在保留期间删除WORM文件。

有关说明,请参见 ["ONTAP](https://docs.netapp.com/us-en/ontap/snaplock/delete-worm-files-concept.html) [文档](https://docs.netapp.com/us-en/ontap/snaplock/delete-worm-files-concept.html)["](https://docs.netapp.com/us-en/ontap/snaplock/delete-worm-files-concept.html)

## **WORM**和数据分层

创建新的Cloud Volumes ONTAP 9.8或更高版本系统时、您可以同时启用数据分层和WORM存储。通过使 用WORM存储启用数据分层、您可以将数据分层到云中的对象存储。

您应了解以下有关启用数据分层和WORM存储的信息:

- 分层到对象存储的数据不包括ONTAP WORM功能。要确保端到端WORM功能、您需要正确设置存储分段权 限。
- 分层到对象存储的数据不具有WORM功能、这意味着从技术上讲、对存储分段和容器具有完全访问权限的任 何人都可以转到并删除ONTAP 分层的对象。
- 启用WORM和分层后、将阻止还原或降级到Cloud Volumes ONTAP 9.8。

## 限制

- Cloud Volumes ONTAP 中的 WORM 存储在 " 可信存储管理员 " 模式下运行。虽然 WORM 文件不受更改或 修改的影响,但集群管理员可以删除卷,即使这些卷包含未过期的 WORM 数据也是如此。
- 除了可信存储管理员模式之外, Cloud Volumes ONTAP 中的 WORM 存储还隐式地在 " 可信云管理员 " 模 式下运行。云管理员可以通过直接从云提供商中删除或编辑云存储,在 WORM 数据到期之前将其删除。

# 高可用性对

# <span id="page-339-0"></span>**AWS** 中的高可用性对

Cloud Volumes ONTAP High Availability ( HA ) 配置提供无中断操作和容错功能。在 AWS 中,数据会在两个节点之间同步镜像。

## **HA** 组件

在 AWS 中, Cloud Volumes ONTAP HA 配置包括以下组件:

- 两个 Cloud Volumes ONTAP 节点之间的数据同步镜像。
- •一种调解器实例,在节点之间提供通信通道以帮助存储接管和恢复过程。

## 调解器

下面是有关 AWS 中调解器实例的一些关键详细信息:

#### **Instance type**

T2-micro

## **Disks**

 $-$ 个 EBS 磁性磁盘, 大约为 8 GiB 。

#### 操作系统

Debian 11

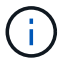

对于 Cloud Volumes ONTAP 9.10.0 及更早版本,在调解器上安装了 Debian 10 。

## 升级

升级Cloud Volumes ONTAP 时、BlueXP还会根据需要更新调解器实例。

## 对实例的访问

从BlueXP创建Cloud Volumes ONTAP HA对时、系统会提示您为调解器实例提供一个密钥对。您可以使用该 密钥对进行SSH访问 admin 用户。

## 第三方代理

此调解器实例不支持第三方代理或 VM 扩展。

## 存储接管和恢复

如果某个节点出现故障、另一个节点可以为其合作伙伴提供数据以提供持续的数据服务。客户机可以从伙伴节点 访问相同的数据,因为数据已同步镜像到合作伙伴。

节点重新引导后、合作伙伴必须重新同步数据才能返回存储。重新同步数据所需的时间取决于节点关闭时更改了 多少数据。

默认情况下,存储接管,重新同步和交还都是自动的。无需用户操作。

#### **RPO** 和 **RTO**

HA 配置可保持数据的高可用性,如下所示:

- 恢复点目标( RPO )为 0 秒。您的数据在传输过程中不会丢失数据。
- 恢复时间目标(Recovery Time目标、Recovery Time目标、Recovery Time目标、Recovery Time目 标、Recovery Time目标、Recovery如果发生中断、数据应在120秒或更短时间内可用。

#### **HA** 部署模式

您可以通过在多个可用性区域( Azs )或在单个 AZ 中部署 HA 配置来确保数据的高可用性。您应该查看有关每 个配置的更多详细信息、以选择最适合您需求的配置。

#### 多个可用性区域

在多个可用性区域 (AZS) 中部署 HA 配置可确保在运行 Cloud Volumes ONTAP 节点的 AZ 或实例发生故障时数 据的高可用性。您应该了解 NAS IP 地址如何影响数据访问和存储故障转移。

#### **NFS** 和 **CIFS** 数据访问

当 HA 配置分布在多个可用性区域中时, *floating IP Addresses* 会启用 NAS 客户端访问。浮动 IP 地址必须位于 该区域中所有 VPC 的 CIDR 块之外、在发生故障时可以在节点之间迁移。除非您的情况,否则 VPC 外部的客 户端无法本机访问它们 ["](#page-48-0)[设置](#page-48-0) [AWS](#page-48-0) [传输网](#page-48-0)[关](#page-48-0)["](#page-48-0)。

如果无法设置传输网关,则 VPC 外部的 NAS 客户端可以使用专用 IP 地址。但是,这些 IP 地址是静态的,无 法在节点之间进行故障转移。

在跨多个可用性区域部署 HA 配置之前,应先检查浮动 IP 地址和路由表的要求。部署配置时,必须指定浮动 IP 地址。专用IP地址由BlueXP自动创建。

有关详细信息,请参见 ["](https://docs.netapp.com/us-en/bluexp-cloud-volumes-ontap/reference-networking-aws.html#requirements-for-ha-pairs-in-multiple-azs)[适用于多个](https://docs.netapp.com/us-en/bluexp-cloud-volumes-ontap/reference-networking-aws.html#requirements-for-ha-pairs-in-multiple-azs) [AWS](https://docs.netapp.com/us-en/bluexp-cloud-volumes-ontap/reference-networking-aws.html#requirements-for-ha-pairs-in-multiple-azs) [中的](https://docs.netapp.com/us-en/bluexp-cloud-volumes-ontap/reference-networking-aws.html#requirements-for-ha-pairs-in-multiple-azs) [Cloud Volumes ONTAP HA](https://docs.netapp.com/us-en/bluexp-cloud-volumes-ontap/reference-networking-aws.html#requirements-for-ha-pairs-in-multiple-azs) [的](https://docs.netapp.com/us-en/bluexp-cloud-volumes-ontap/reference-networking-aws.html#requirements-for-ha-pairs-in-multiple-azs) [AWS](https://docs.netapp.com/us-en/bluexp-cloud-volumes-ontap/reference-networking-aws.html#requirements-for-ha-pairs-in-multiple-azs) [网络](https://docs.netapp.com/us-en/bluexp-cloud-volumes-ontap/reference-networking-aws.html#requirements-for-ha-pairs-in-multiple-azs)[要求](https://docs.netapp.com/us-en/bluexp-cloud-volumes-ontap/reference-networking-aws.html#requirements-for-ha-pairs-in-multiple-azs)["](https://docs.netapp.com/us-en/bluexp-cloud-volumes-ontap/reference-networking-aws.html#requirements-for-ha-pairs-in-multiple-azs)。

#### **iSCSI** 数据访问

由于 iSCSI 不使用浮动 IP 地址,因此交叉 VPC 数据通信不是一个问题。

#### **iSCSI** 的接管和交还

对于 iSCSI 、 Cloud Volumes ONTAP 使用多路径 I/O ( MPIO )和非对称逻辑单元访问( ALUA )来管理活 动优化路径和非优化路径之间的路径故障转移。

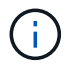

有关哪些特定主机配置支持 ALUA 的信息,请参见 ["NetApp](http://mysupport.netapp.com/matrix) [互](http://mysupport.netapp.com/matrix)[操作性表](http://mysupport.netapp.com/matrix)[工](http://mysupport.netapp.com/matrix)[具](http://mysupport.netapp.com/matrix)["](http://mysupport.netapp.com/matrix) 以及适用于您的主 机操作系统的《 Host Utilities 安装和设置指南》。

## **NAS** 的接管和交还

在使用浮动 IP 的 NAS 配置中发生接管时,客户端用于访问数据的节点的浮动 IP 地址将移至另一节点。下图描 述了使用浮动 IPS 的 NAS 配置中的存储接管。如果节点 2 出现故障、节点 2 的浮动 IP 地址将移至节点 1 。

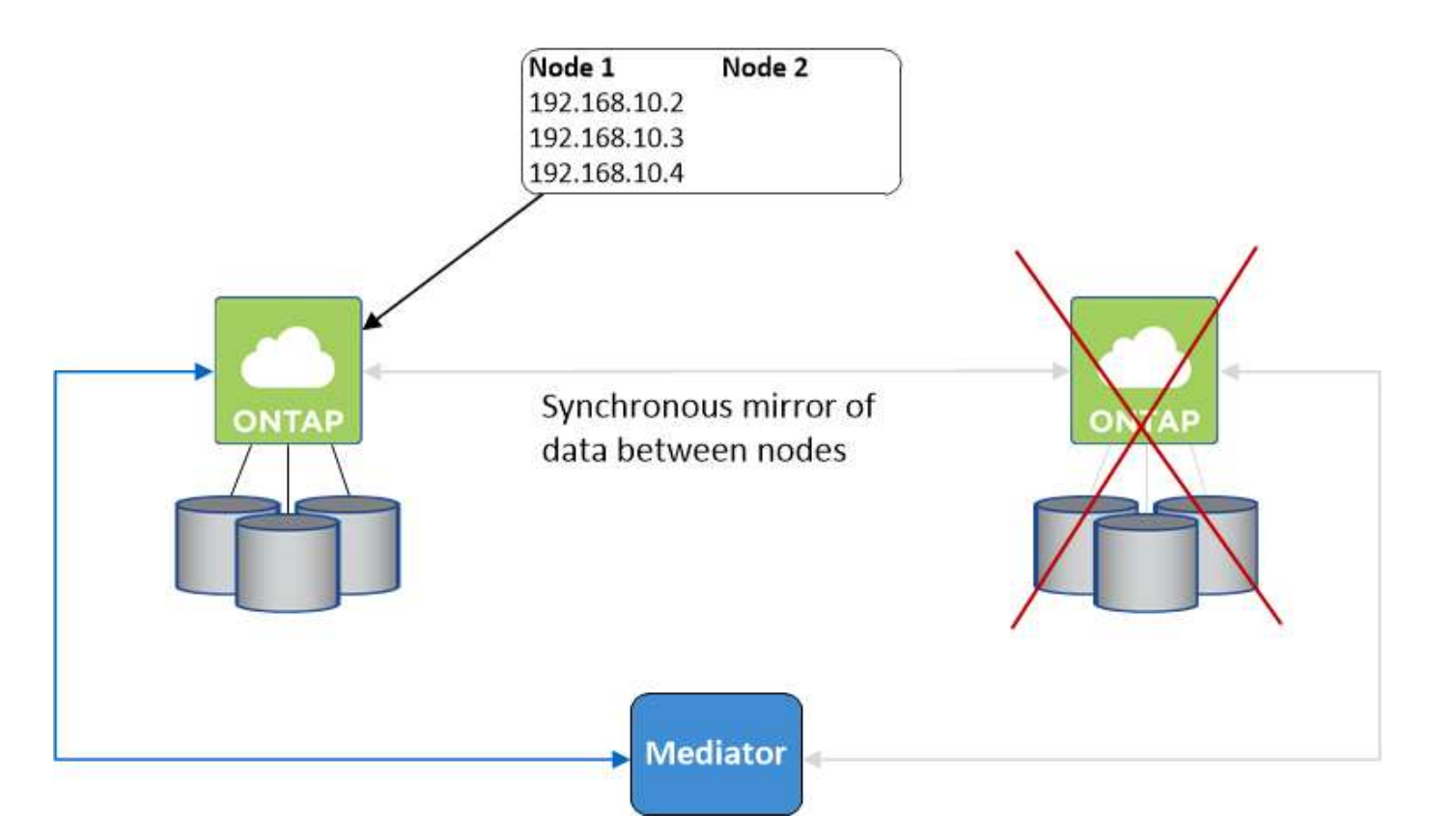

如果发生故障、用于外部 VPC 访问的 NAS 数据 IPS 将无法在节点之间迁移。如果某个节点脱机、则必须使用 另一个节点上的 IP 地址将卷手动重新装入 VPC 外部的客户端。

故障节点重新联机后、使用原始 IP 地址将客户端重新装入卷。需要执行此步骤以避免在两个 HA 节点之间传输 不必要的数据、这可能会对性能和稳定性造成重大影响。

通过选择卷并单击\*挂载命令\*、您可以从BlueXP轻松识别正确的IP地址。

单个可用性区域

如果运行 Cloud Volumes ONTAP 节点的实例出现故障、在单可用性区域 (AZ) 中部署 HA 配置可以确保数据的 高可用性。所有数据均可从 VPC 外部本地访问。

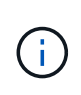

BlueXP会创建 ["AWS](https://docs.aws.amazon.com/AWSEC2/latest/UserGuide/placement-groups.html) [分](https://docs.aws.amazon.com/AWSEC2/latest/UserGuide/placement-groups.html)[布](https://docs.aws.amazon.com/AWSEC2/latest/UserGuide/placement-groups.html)[放](https://docs.aws.amazon.com/AWSEC2/latest/UserGuide/placement-groups.html)[置](https://docs.aws.amazon.com/AWSEC2/latest/UserGuide/placement-groups.html)[组](https://docs.aws.amazon.com/AWSEC2/latest/UserGuide/placement-groups.html)["](https://docs.aws.amazon.com/AWSEC2/latest/UserGuide/placement-groups.html) 并启动该放置组中的两个 HA 节点。放置组通过将实例分散在 不同的底层硬件上,降低同时发生故障的风险。此功能可从计算角度而不是从磁盘故障角度提高 冗余。

数据访问

由于此配置位于单个 AZ 中,因此不需要浮动 IP 地址。您可以使用相同的 IP 地址从 VPC 内部和 VPC 外部进行 数据访问。

下图显示了单个 AZ 中的 HA 配置。可以从 VPC 内部和 VPC 外部访问数据。

## **VPC in AWS**

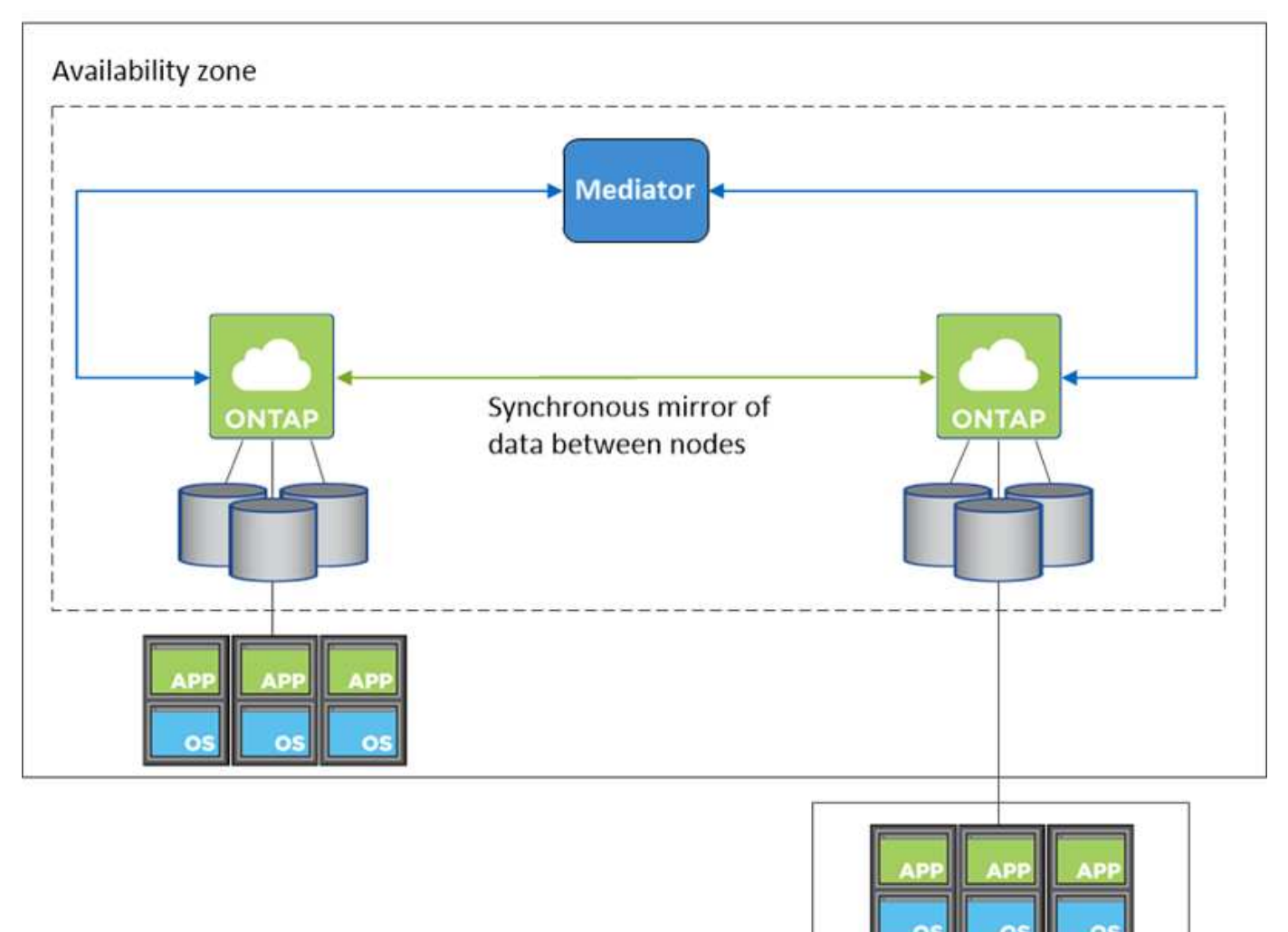

**External network** 

## 接管和交还

对于 iSCSI 、 Cloud Volumes ONTAP 使用多路径 I/O ( MPIO )和非对称逻辑单元访问 ( ALUA )来管理活 动优化路径和非优化路径之间的路径故障转移。

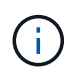

有关哪些特定主机配置支持 ALUA 的信息,请参见 ["NetApp](http://mysupport.netapp.com/matrix) [互](http://mysupport.netapp.com/matrix)[操作性表](http://mysupport.netapp.com/matrix)[工](http://mysupport.netapp.com/matrix)[具](http://mysupport.netapp.com/matrix)["](http://mysupport.netapp.com/matrix) 以及适用于您的主 机操作系统的《 Host Utilities 安装和设置指南》。

对于 NAS 配置、如果发生故障、数据 IP 地址可以在 HA 节点之间迁移。这样可以确保客户端访问存储。

## 存储如何在 **HA** 对中工作

与 ONTAP 集群不同、 Cloud Volumes ONTAP HA 对中的存储不在节点之间共享。而是在节点之间同步镜像数 据,以便在发生故障时数据可用。

创建新卷时、如果需要更多磁盘、则BlueXP会将相同数量的磁盘分配给两个节点、创建镜像聚合、然后创建新 卷。例如、如果卷需要两个磁盘、则BlueXP会为每个节点分配两个磁盘、总共分配四个磁盘。

#### 存储配置

您可以将 HA 对用作主动 - 主动配置、两个节点都将数据提供给客户端、也可以用作主动 - 被动配置、仅当被动 节点接管了主动节点的存储时才响应数据请求。

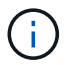

只有在存储系统视图中使用BlueXP时、才能设置主动-主动配置。

#### 性能预期

Cloud Volumes ONTAP HA 配置可同步复制节点之间的数据、从而消耗网络带宽。因此,与单节点 Cloud Volumes ONTAP 配置相比,您可以期望以下性能:

- 对于仅从一个节点提供数据的 HA 配置、读取性能与单个节点配置的读取性能不相上下、而写入性能较低。
- 对于为来自两个节点的数据提供服务的 HA 配置、读取性能高于单节点配置的读取性能、写入性能相同或更 高。

有关 Cloud Volumes ONTAP 性能的详细信息,请参见 ["](#page-357-0)[性能](#page-357-0)["](#page-357-0)。

#### 客户端访问存储

客户端应使用卷所在节点的数据 IP 地址访问 NFS 和 CIFS 卷。如果 NAS 客户端使用伙伴节点的 IP 地址访问 卷、则两个节点之间的通信量都会降低性能。

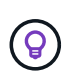

如果在 HA 对中的节点之间移动卷、则应使用其他节点的 IP 地址重新装入卷。否则,您可能会遇 到性能降低的问题。如果客户机支持 NFSv4 引用或 CIFS 文件夹重定向、则可以在 Cloud Volumes ONTAP 系统上启用这些功能以避免重新装入卷。有关详细信息,请参见 ONTAP 文 档。

您可以通过BlueXP中管理卷面板下的\_Mount Command\_选项轻松识别正确的IP地址。

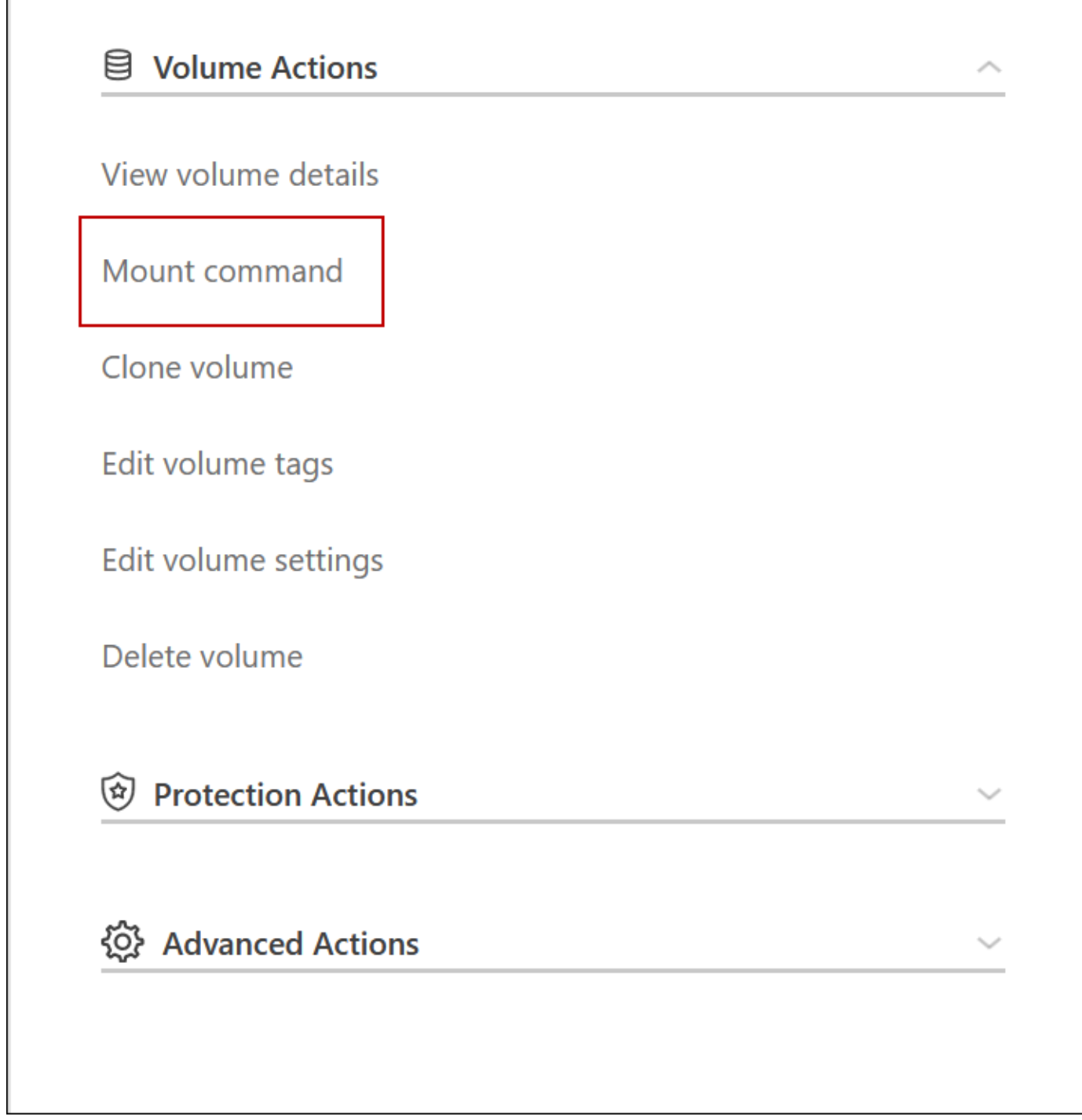

**Azure** 中的高可用性对

Cloud Volumes ONTAP 高可用性 ( High Availability , HA ) 对可在云环境发生故障时提 供企业级可靠性和持续运行。在 Azure 中,存储在两个节点之间共享。

**HA** 组件

Azure中的Cloud Volumes ONTAP HA页面Blob配置包括以下组件:

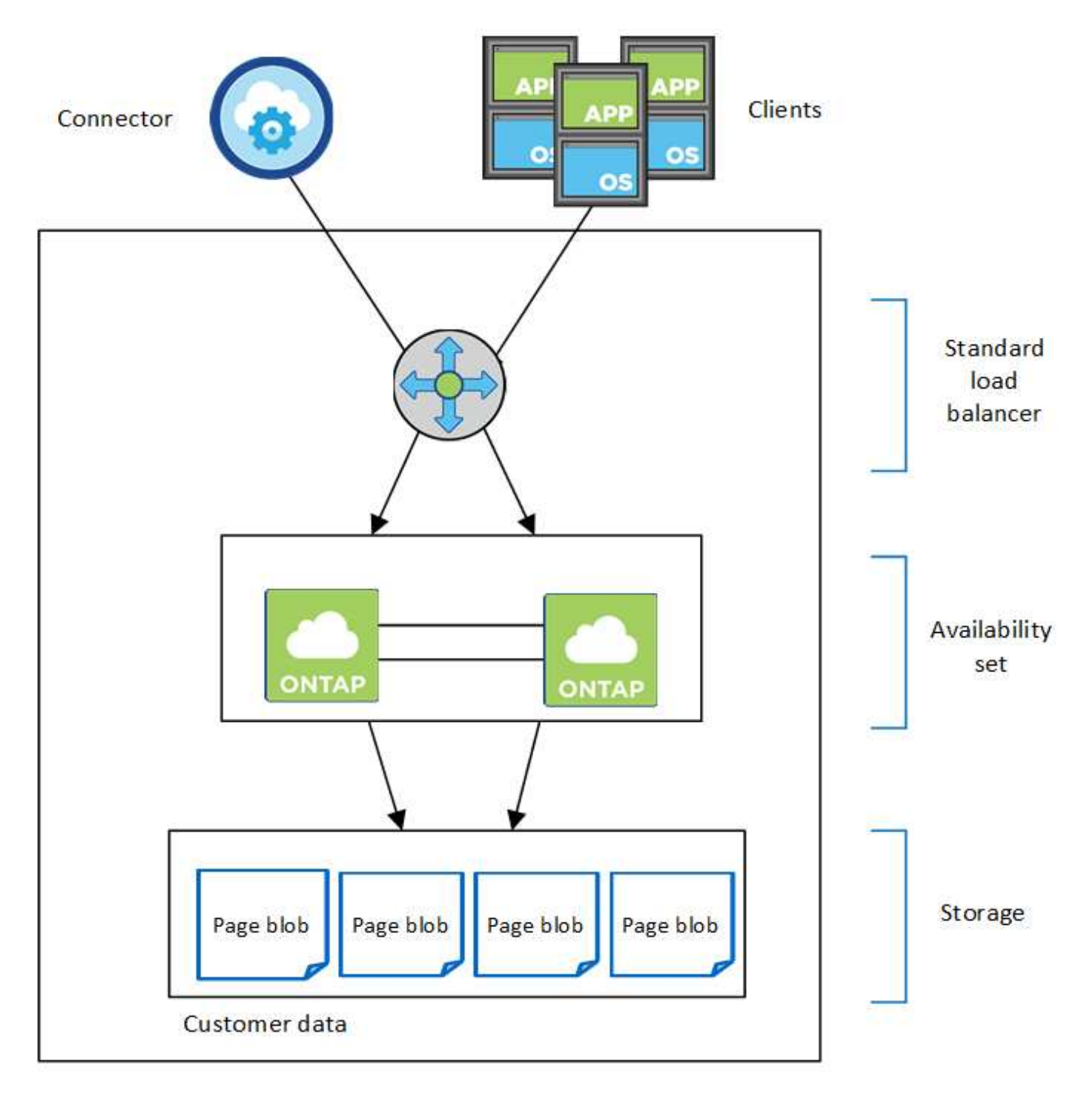

Resource group

请注意以下有关BlueXP为您部署的Azure组件的信息:

## **Azure** 标准负载平衡器

负载平衡器管理传入 Cloud Volumes ONTAP HA 对的流量。

## 可用性集

Azure 可用性集是 Cloud Volumes ONTAP 节点的逻辑分组。可用性集可确保节点位于不同的故障和更新域 中,以提供冗余和可用性。 ["](https://docs.microsoft.com/en-us/azure/virtual-machines/availability-set-overview)[在](https://docs.microsoft.com/en-us/azure/virtual-machines/availability-set-overview) [Azure](https://docs.microsoft.com/en-us/azure/virtual-machines/availability-set-overview) [文档中了解有关可用性](https://docs.microsoft.com/en-us/azure/virtual-machines/availability-set-overview)[集](https://docs.microsoft.com/en-us/azure/virtual-machines/availability-set-overview)[的更多](https://docs.microsoft.com/en-us/azure/virtual-machines/availability-set-overview)[信息](https://docs.microsoft.com/en-us/azure/virtual-machines/availability-set-overview)["](https://docs.microsoft.com/en-us/azure/virtual-machines/availability-set-overview)。

## **Disks**

客户数据位于高级存储页面 Blobs 上。每个节点都可以访问另一节点的存储。此外,还需要为提供更多存储 ["](https://docs.netapp.com/us-en/bluexp-cloud-volumes-ontap/reference-default-configs.html#azure-ha-pair)[启动](https://docs.netapp.com/us-en/bluexp-cloud-volumes-ontap/reference-default-configs.html#azure-ha-pair)[,](https://docs.netapp.com/us-en/bluexp-cloud-volumes-ontap/reference-default-configs.html#azure-ha-pair)[根](https://docs.netapp.com/us-en/bluexp-cloud-volumes-ontap/reference-default-configs.html#azure-ha-pair)[和](https://docs.netapp.com/us-en/bluexp-cloud-volumes-ontap/reference-default-configs.html#azure-ha-pair)[核心](https://docs.netapp.com/us-en/bluexp-cloud-volumes-ontap/reference-default-configs.html#azure-ha-pair)[数据](https://docs.netapp.com/us-en/bluexp-cloud-volumes-ontap/reference-default-configs.html#azure-ha-pair)"。

存储帐户

- 受管磁盘需要一个存储帐户。
- 高级存储页面 Blobs 需要一个或多个存储帐户,因为已达到每个存储帐户的磁盘容量限制。

["Azure](https://docs.microsoft.com/en-us/azure/storage/common/storage-scalability-targets) 文档: 存储[帐户](https://docs.microsoft.com/en-us/azure/storage/common/storage-scalability-targets)[的](https://docs.microsoft.com/en-us/azure/storage/common/storage-scalability-targets) [Azure](https://docs.microsoft.com/en-us/azure/storage/common/storage-scalability-targets) [存储可](https://docs.microsoft.com/en-us/azure/storage/common/storage-scalability-targets)[扩展](https://docs.microsoft.com/en-us/azure/storage/common/storage-scalability-targets)[性和性能](https://docs.microsoft.com/en-us/azure/storage/common/storage-scalability-targets)[目](https://docs.microsoft.com/en-us/azure/storage/common/storage-scalability-targets)[标](https://docs.microsoft.com/en-us/azure/storage/common/storage-scalability-targets)["](https://docs.microsoft.com/en-us/azure/storage/common/storage-scalability-targets)。

- 要将数据分层到 Azure Blob 存储,需要一个存储帐户。
- 从Cloud Volumes ONTAP 9.7开始、BlueXP为HA对创建的存储帐户为通用v2存储帐户。
- 在创建工作环境时,您可以启用从 Cloud Volumes ONTAP 9.7 HA 对到 Azure 存储帐户的 HTTPS 连 接。请注意,启用此选项可能会影响写入性能。创建工作环境后,您无法更改此设置。

使用共享受管磁盘的**HA**单可用性区域配置

在共享受管磁盘上运行的Cloud Volumes ONTAP HA单可用性区域配置包括以下组件:

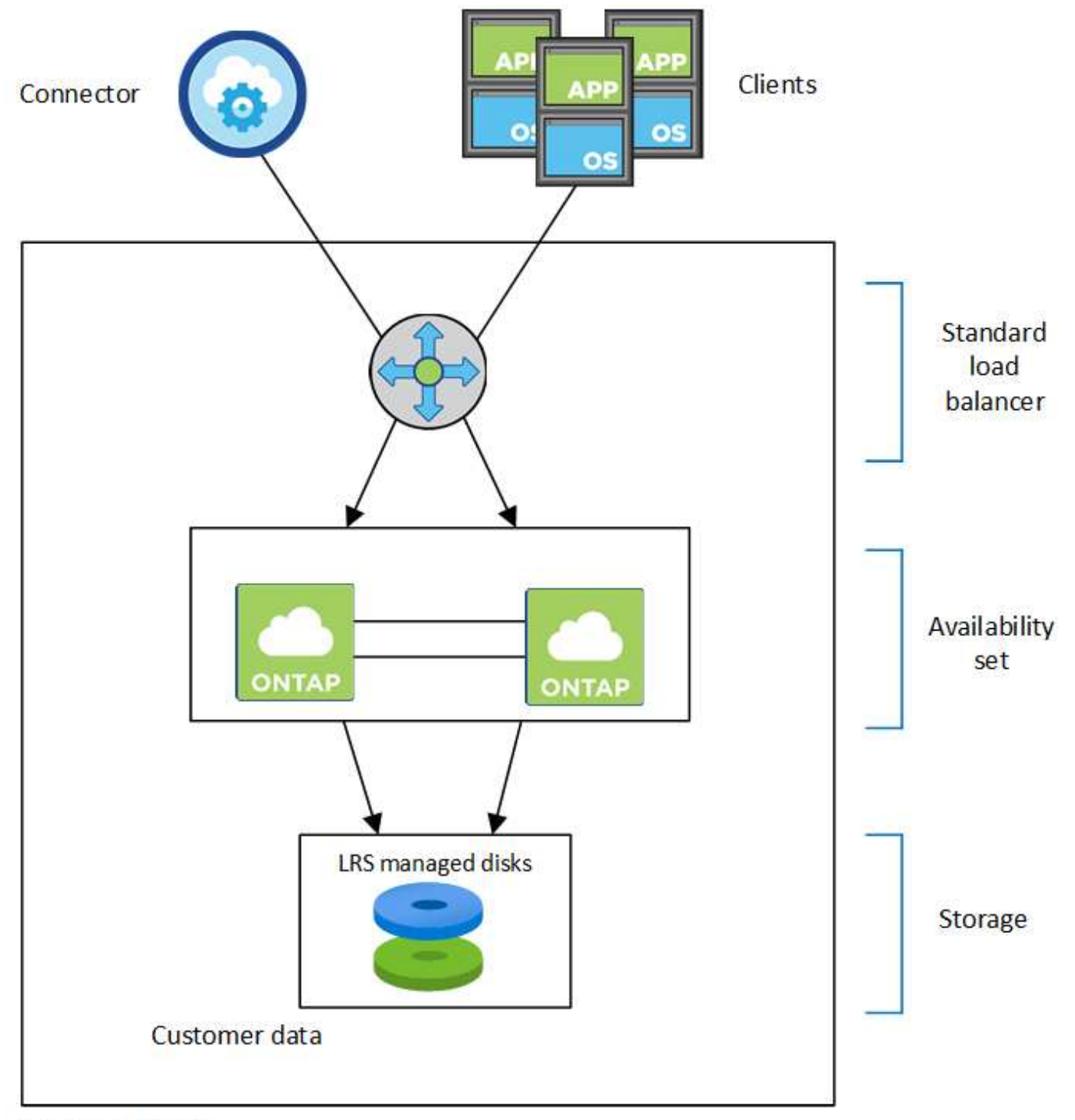

# Resource group

请注意以下有关BlueXP为您部署的Azure组件的信息:

## **Azure** 标准负载平衡器

负载平衡器管理传入 Cloud Volumes ONTAP HA 对的流量。

## 可用性集

Azure 可用性集是 Cloud Volumes ONTAP 节点的逻辑分组。可用性集可确保节点位于不同的故障和更新域 中,以提供冗余和可用性。 ["](https://docs.microsoft.com/en-us/azure/virtual-machines/availability-set-overview)[在](https://docs.microsoft.com/en-us/azure/virtual-machines/availability-set-overview) [Azure](https://docs.microsoft.com/en-us/azure/virtual-machines/availability-set-overview) [文档中了解有关可用性](https://docs.microsoft.com/en-us/azure/virtual-machines/availability-set-overview)[集](https://docs.microsoft.com/en-us/azure/virtual-machines/availability-set-overview)[的更多](https://docs.microsoft.com/en-us/azure/virtual-machines/availability-set-overview)[信息](https://docs.microsoft.com/en-us/azure/virtual-machines/availability-set-overview)["](https://docs.microsoft.com/en-us/azure/virtual-machines/availability-set-overview)。

## **Disks**

客户数据驻留在本地冗余存储(LRS)管理的磁盘上。每个节点都可以访问另一节点的存储。此外,还需要为提 供更多存储 ["](https://docs.netapp.com/us-en/bluexp-cloud-volumes-ontap/reference-default-configs.html#azure-ha-pair)[启动](https://docs.netapp.com/us-en/bluexp-cloud-volumes-ontap/reference-default-configs.html#azure-ha-pair)[、](https://docs.netapp.com/us-en/bluexp-cloud-volumes-ontap/reference-default-configs.html#azure-ha-pair)根[、配对](https://docs.netapp.com/us-en/bluexp-cloud-volumes-ontap/reference-default-configs.html#azure-ha-pair)根[、](https://docs.netapp.com/us-en/bluexp-cloud-volumes-ontap/reference-default-configs.html#azure-ha-pair)[核心](https://docs.netapp.com/us-en/bluexp-cloud-volumes-ontap/reference-default-configs.html#azure-ha-pair)[和](https://docs.netapp.com/us-en/bluexp-cloud-volumes-ontap/reference-default-configs.html#azure-ha-pair)[NVRAM](https://docs.netapp.com/us-en/bluexp-cloud-volumes-ontap/reference-default-configs.html#azure-ha-pair)[数据](https://docs.netapp.com/us-en/bluexp-cloud-volumes-ontap/reference-default-configs.html#azure-ha-pair)["](https://docs.netapp.com/us-en/bluexp-cloud-volumes-ontap/reference-default-configs.html#azure-ha-pair)。

## 存储帐户

存储帐户用于基于受管磁盘的部署、以处理诊断日志并分层到Blob存储。

## **HA**多可用性区域配置

Azure中的Cloud Volumes ONTAP HA多可用性区域配置包括以下组件:

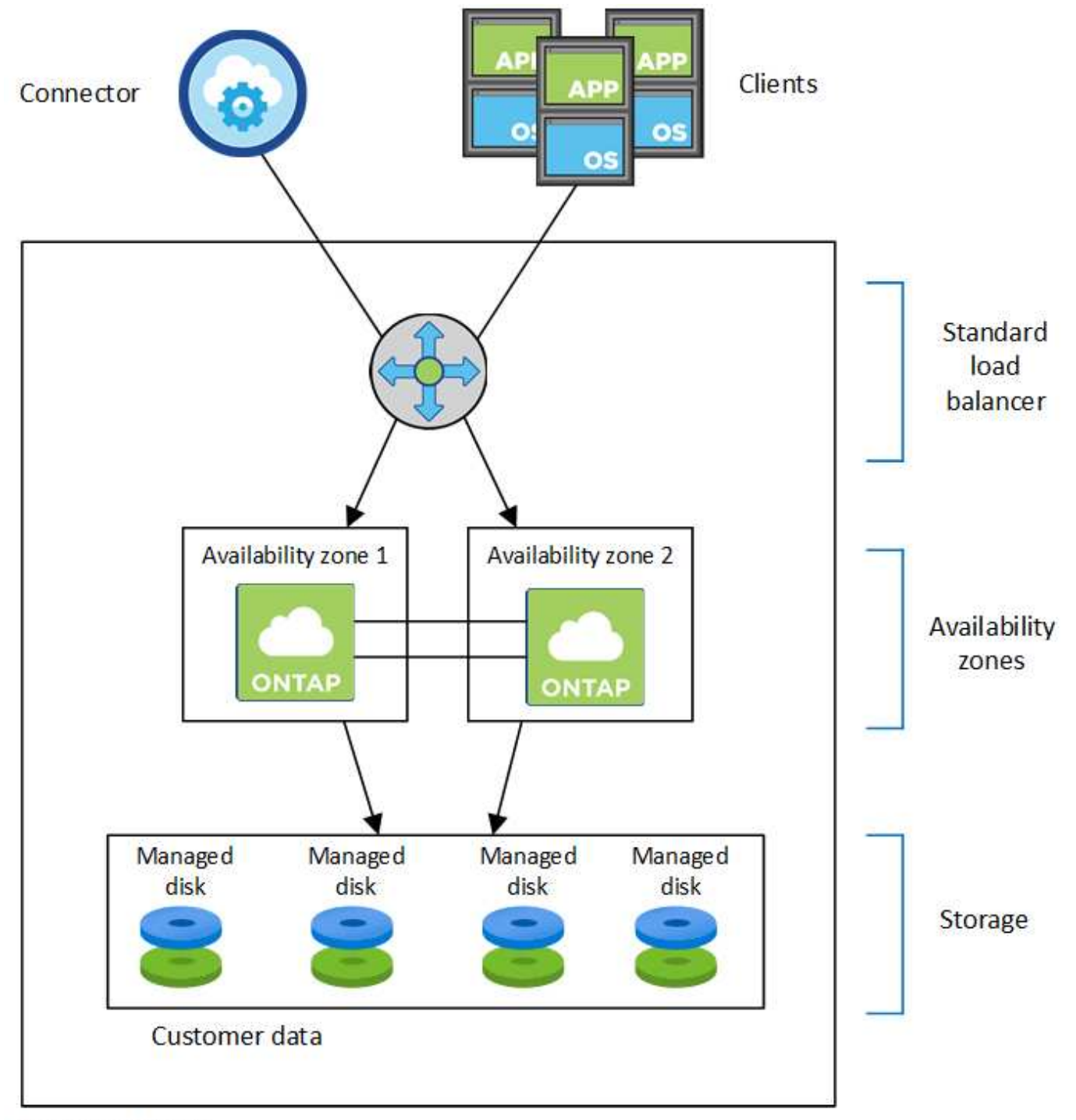

# Resource group

请注意以下有关BlueXP为您部署的Azure组件的信息:

## **Azure** 标准负载平衡器

负载平衡器管理传入 Cloud Volumes ONTAP HA 对的流量。

## 可用性区域

两个Cloud Volumes ONTAP 节点部署在不同的可用性区域中。可用性区域可确保节点位于不同的故障域中。 ["](https://learn.microsoft.com/en-us/azure/virtual-machines/disks-redundancy#zone-redundant-storage-for-managed-disks)[在](https://learn.microsoft.com/en-us/azure/virtual-machines/disks-redundancy#zone-redundant-storage-for-managed-disks)[Azure](https://learn.microsoft.com/en-us/azure/virtual-machines/disks-redundancy#zone-redundant-storage-for-managed-disks)[文档中了解有关适用于](https://learn.microsoft.com/en-us/azure/virtual-machines/disks-redundancy#zone-redundant-storage-for-managed-disks)[受](https://learn.microsoft.com/en-us/azure/virtual-machines/disks-redundancy#zone-redundant-storage-for-managed-disks)[管磁盘的](https://learn.microsoft.com/en-us/azure/virtual-machines/disks-redundancy#zone-redundant-storage-for-managed-disks)[Azure](https://learn.microsoft.com/en-us/azure/virtual-machines/disks-redundancy#zone-redundant-storage-for-managed-disks)[分](https://learn.microsoft.com/en-us/azure/virtual-machines/disks-redundancy#zone-redundant-storage-for-managed-disks)[区](https://learn.microsoft.com/en-us/azure/virtual-machines/disks-redundancy#zone-redundant-storage-for-managed-disks)[冗余](https://learn.microsoft.com/en-us/azure/virtual-machines/disks-redundancy#zone-redundant-storage-for-managed-disks)[存储的更多](https://learn.microsoft.com/en-us/azure/virtual-machines/disks-redundancy#zone-redundant-storage-for-managed-disks)[信息](https://learn.microsoft.com/en-us/azure/virtual-machines/disks-redundancy#zone-redundant-storage-for-managed-disks)["](https://learn.microsoft.com/en-us/azure/virtual-machines/disks-redundancy#zone-redundant-storage-for-managed-disks)。

#### **Disks**

客户数据驻留在分区冗余存储(ZRS)管理的磁盘上。每个节点都可以访问另一节点的存储。此外,还需要为提 供更多存储 ["](https://docs.netapp.com/us-en/bluexp-cloud-volumes-ontap/reference-default-configs.html#azure-ha-pair)[启动](https://docs.netapp.com/us-en/bluexp-cloud-volumes-ontap/reference-default-configs.html#azure-ha-pair)[、](https://docs.netapp.com/us-en/bluexp-cloud-volumes-ontap/reference-default-configs.html#azure-ha-pair)根[、配对](https://docs.netapp.com/us-en/bluexp-cloud-volumes-ontap/reference-default-configs.html#azure-ha-pair)[节点](https://docs.netapp.com/us-en/bluexp-cloud-volumes-ontap/reference-default-configs.html#azure-ha-pair)[根](https://docs.netapp.com/us-en/bluexp-cloud-volumes-ontap/reference-default-configs.html#azure-ha-pair)[和](https://docs.netapp.com/us-en/bluexp-cloud-volumes-ontap/reference-default-configs.html#azure-ha-pair)[核心](https://docs.netapp.com/us-en/bluexp-cloud-volumes-ontap/reference-default-configs.html#azure-ha-pair)[数据](https://docs.netapp.com/us-en/bluexp-cloud-volumes-ontap/reference-default-configs.html#azure-ha-pair)["](https://docs.netapp.com/us-en/bluexp-cloud-volumes-ontap/reference-default-configs.html#azure-ha-pair)。

存储帐户

存储帐户用于基于受管磁盘的部署、以处理诊断日志并分层到Blob存储。

## **RPO** 和 **RTO**

HA 配置可保持数据的高可用性,如下所示:

- 恢复点目标( RPO )为 0 秒。您的数据在传输过程中不会丢失数据。
- 恢复时间目标(Recovery Time目标、Recovery Time目标、Recovery Time目标、Recovery Time目 标、Recovery Time目标、Recovery如果发生中断、数据应在120秒或更短时间内可用。

#### 存储接管和恢复

与物理 ONTAP 集群类似, Azure HA 对中的存储在节点之间共享。通过连接到配对节点的存储,可以使每个节 点在发生 *takeover* 时访问另一个节点的存储。网络路径故障转移机制可确保客户端和主机继续与正常运行的节 点进行通信。当节点恢复联机时,配对节点 *gives back* storage 。

对于 NAS 配置,如果发生故障,数据 IP 地址会自动在 HA 节点之间迁移。

对于 iSCSI 、 Cloud Volumes ONTAP 使用多路径 I/O ( MPIO )和非对称逻辑单元访问( ALUA )来管理活 动优化路径和非优化路径之间的路径故障转移。

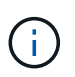

有关哪些特定主机配置支持 ALUA 的信息,请参见 ["NetApp](http://mysupport.netapp.com/matrix) [互](http://mysupport.netapp.com/matrix)[操作性表](http://mysupport.netapp.com/matrix)[工](http://mysupport.netapp.com/matrix)[具](http://mysupport.netapp.com/matrix)["](http://mysupport.netapp.com/matrix) 以及适用于您的主 机操作系统的《 Host Utilities 安装和设置指南》。

默认情况下,存储接管,重新同步和交还都是自动的。无需用户操作。

## 存储配置

您可以将 HA 对用作主动 - 主动配置、两个节点都将数据提供给客户端、也可以用作主动 - 被动配置、仅当被动 节点接管了主动节点的存储时才响应数据请求。

## **Google Cloud** 中的高可用性对

Cloud Volumes ONTAP High Availability (HA) 配置提供无中断操作和容错功能。 在Google Cloud中、数据会在两个节点之间同步镜像。

## **HA** 组件

Google Cloud中的Cloud Volumes ONTAP HA配置包括以下组件:

- 两个 Cloud Volumes ONTAP 节点之间的数据同步镜像。
- •一种调解器实例,在节点之间提供通信通道以帮助存储接管和恢复过程。
- 一个或三个分区(建议)。

如果选择三个分区,则这两个节点和调解器位于不同的 Google Cloud 分区中。

• 四个虚拟私有云( Virtual Private Cloud , vPC )。

此配置使用四个 VPC, 因为 GCP 要求每个网络接口都驻留在一个单独的 VPC 网络中。

• 四个 Google Cloud 内部负载平衡器( TCP/UDP ),用于管理传入到 Cloud Volumes ONTAP HA 对的流 量。

["](#page-137-0)[了解](#page-137-0)[网络](#page-137-0)[连接要求](#page-137-0)",包括有关负载平衡器, vPC, 内部 IP 地址, 子网等的更多详细信息。

以下概念图显示了 Cloud Volumes ONTAP HA 对及其组件:

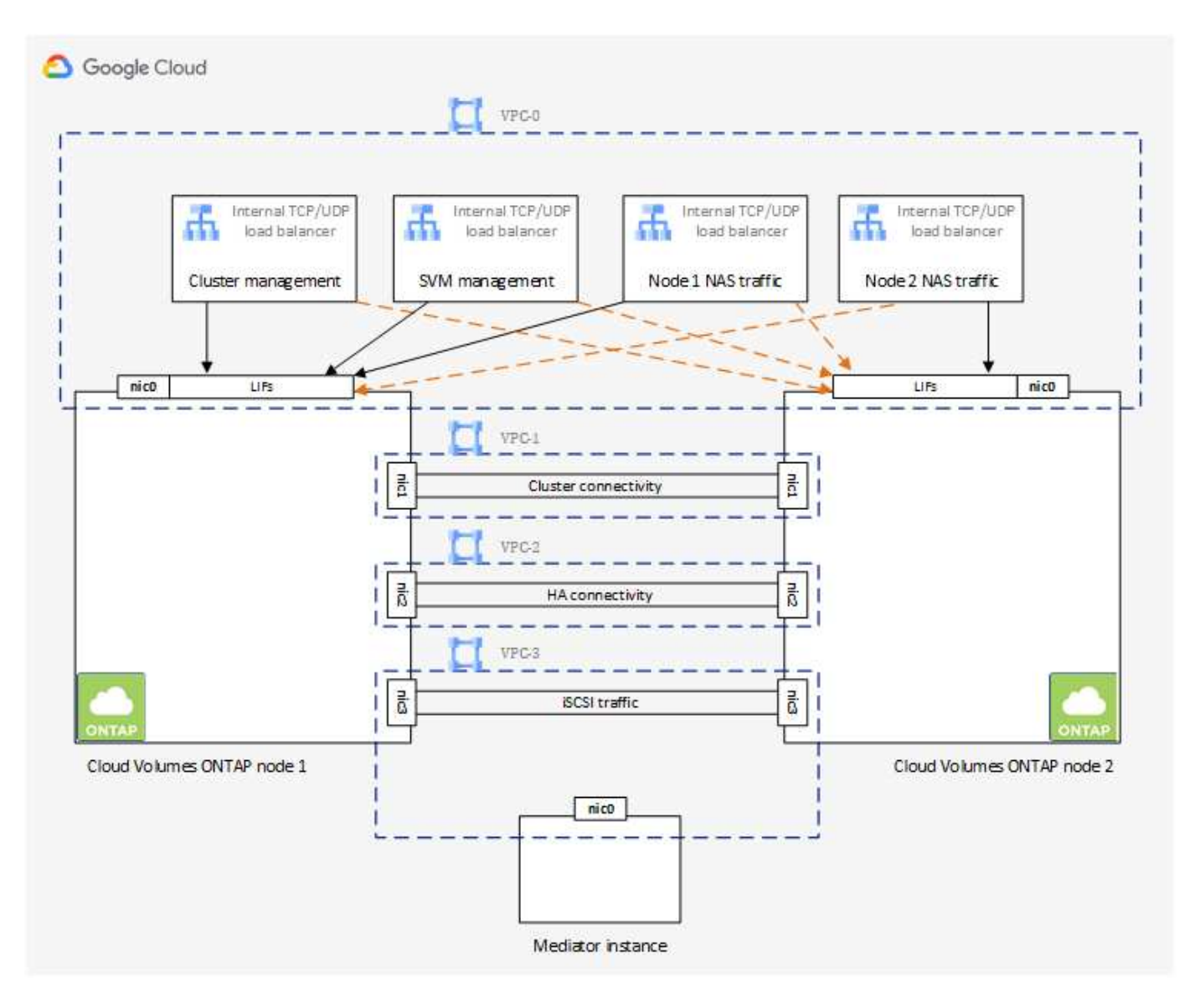

#### 调解器

下面是有关 Google Cloud 中调解器实例的一些关键详细信息:

## **Instance type**

E2-micro (以前使用过一个f1-micro实例)

## **Disks**

两个标准永久性磁盘、每个磁盘10 GiB

#### 操作系统

Debian 11

Ŧ

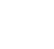

对于 Cloud Volumes ONTAP 9.10.0 及更早版本,在调解器上安装了 Debian 10 。

## 升级

升级Cloud Volumes ONTAP 时、BlueXP还会根据需要更新调解器实例。

## 对实例的访问

对于 Debian, 默认云用户为 admin 。在通过 Google Cloud 控制台或 gcloud 命令行请求 SSH 访问时, Google Cloud 会为 admin 用户创建并添加证书。您可以指定 sudo 来获取 root 权限。

## 第三方代理

此调解器实例不支持第三方代理或 VM 扩展。

## 存储接管和恢复

如果某个节点出现故障、另一个节点可以为其合作伙伴提供数据以提供持续的数据服务。客户机可以从伙伴节点 访问相同的数据,因为数据已同步镜像到合作伙伴。

节点重新引导后、合作伙伴必须重新同步数据才能返回存储。重新同步数据所需的时间取决于节点关闭时更改了 多少数据。

默认情况下,存储接管,重新同步和交还都是自动的。无需用户操作。

## **RPO** 和 **RTO**

HA 配置可保持数据的高可用性,如下所示:

• 恢复点目标( RPO )为 0 秒。

您的数据在传输过程中不会丢失数据。

• 恢复时间目标(Recovery Time目标、Recovery Time目标、Recovery Time目标、Recovery Time目 标、Recovery Time目标、Recovery

如果发生中断、数据应在120秒或更短时间内可用。

## **HA** 部署模式

您可以通过在多个分区或单个分区中部署 HA 配置来确保数据的高可用性。

多个分区(建议)

在三个分区之间部署 HA 配置可确保在分区发生故障时持续提供数据。请注意,与使用单个分区相比,写入 性能略低,但写入性能极低。

#### 单个分区

在单个区域中部署时, Cloud Volumes ONTAP HA 配置会使用分布放置策略。此策略可确保 HA 配置免受分 区内单点故障的影响,而无需使用单独的分区来实现故障隔离。

此部署模式确实可以降低成本,因为分区之间没有数据传出费用。

#### 存储如何在 **HA** 对中工作

与 ONTAP 集群不同, GCP 中 Cloud Volumes ONTAP HA 对中的存储不会在节点之间共享。而是在节点之间 同步镜像数据,以便在发生故障时数据可用。

#### 存储分配

创建新卷时、如果需要更多磁盘、则BlueXP会将相同数量的磁盘分配给两个节点、创建镜像聚合、然后创建新 卷。例如、如果卷需要两个磁盘、则BlueXP会为每个节点分配两个磁盘、总共分配四个磁盘。

#### 存储配置

您可以将 HA 对用作主动 - 主动配置、两个节点都将数据提供给客户端、也可以用作主动 - 被动配置、仅当被动 节点接管了主动节点的存储时才响应数据请求。

#### 对 **HA** 配置的性能期望值

Cloud Volumes ONTAP HA 配置可同步复制节点之间的数据、从而消耗网络带宽。因此,与单节点 Cloud Volumes ONTAP 配置相比,您可以期望以下性能:

- 对于仅从一个节点提供数据的 HA 配置、读取性能与单个节点配置的读取性能不相上下、而写入性能较低。
- 对于为来自两个节点的数据提供服务的 HA 配置、读取性能高于单节点配置的读取性能、写入性能相同或更 高。

有关 Cloud Volumes ONTAP 性能的详细信息,请参见 ["](#page-357-0)[性能](#page-357-0)["](#page-357-0)。

#### 客户端访问存储

客户端应使用卷所在节点的数据 IP 地址访问 NFS 和 CIFS 卷。如果 NAS 客户端使用伙伴节点的 IP 地址访问 卷、则两个节点之间的通信量都会降低性能。

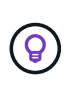

如果在 HA 对中的节点之间移动卷、则应使用其他节点的 IP 地址重新装入卷。否则,您可能会遇 到性能降低的问题。如果客户机支持 NFSv4 引用或 CIFS 文件夹重定向、则可以在 Cloud Volumes ONTAP 系统上启用这些功能以避免重新装入卷。有关详细信息,请参见 ONTAP 文 档。

您可以通过BlueXP中管理卷面板下的\_Mount Command\_选项轻松识别正确的IP地址。

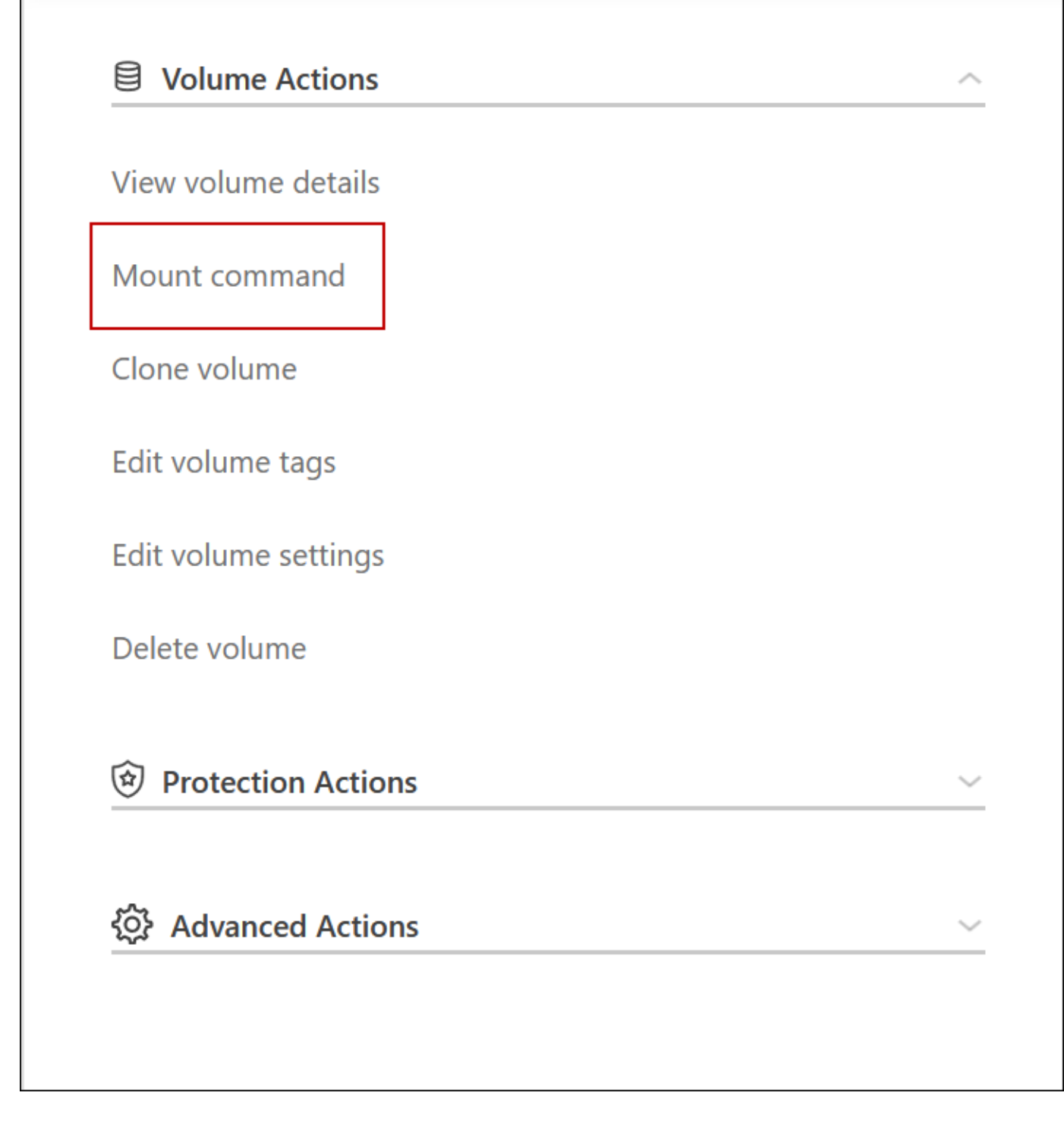

相关链接

- ["](#page-137-0)[了解](#page-137-0)[网络](#page-137-0)[连接要求](#page-137-0)["](#page-137-0)
- ["](#page-133-0)[了解如](#page-133-0)[何](#page-133-0)[开始使用](#page-133-0) [GCP"](#page-133-0)

接管期间操作不可用

如果 HA 对中的某个节点不可用,则另一个节点将为其配对节点提供数据,以提供持续的 数据服务。这称为 *storage takeover* 。在存储交还完成之前,无法执行多项操作。

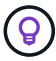

如果HA对中的节点不可用、则BlueXP中工作环境的状态为\_Degraded\_.

无法从BlueXP存储接管执行以下操作:

- 支持注册
- 许可证更改
- 实例或 VM 类型更改
- 写入速度更改
- CIFS 设置
- 更改配置备份的位置
- 设置集群密码
- 管理磁盘和聚合(高级分配)

在存储交还完成且工作环境的状态恢复为正常后,这些操作将再次可用。

# 安全性

Cloud Volumes ONTAP 支持数据加密,并提供防病毒和勒索软件保护。

## 空闲数据加密

Cloud Volumes ONTAP 支持以下加密技术:

- NetApp 加密解决方案( NVE 和 NAE )
- AWS 密钥管理服务
- Azure 存储服务加密
- Google Cloud Platform 默认加密

您可以使用云提供商提供的采用原生 加密的NetApp加密解决方案、在虚拟机管理程序级别对数据进行加密。这 样做会提供双重加密,这对于非常敏感的数据可能是理想的选择。访问加密数据时,加密数据会进行两次未加密 ,一次在虚拟机管理程序级别(使用云提供商的密钥),然后再次使用 NetApp 加密解决方案(使用外部密钥管 理器的密钥)。

## **NetApp** 加密解决方案( **NVE** 和 **NAE** )

Cloud Volumes ONTAP 支持 ["NetApp](https://www.netapp.com/us/media/ds-3899.pdf) [卷加](https://www.netapp.com/us/media/ds-3899.pdf)[密](https://www.netapp.com/us/media/ds-3899.pdf)[\(](https://www.netapp.com/us/media/ds-3899.pdf) [NVE](https://www.netapp.com/us/media/ds-3899.pdf) [\)](https://www.netapp.com/us/media/ds-3899.pdf)[和](https://www.netapp.com/us/media/ds-3899.pdf) [NetApp](https://www.netapp.com/us/media/ds-3899.pdf) [聚](https://www.netapp.com/us/media/ds-3899.pdf)[合加](https://www.netapp.com/us/media/ds-3899.pdf)密( [NAE](https://www.netapp.com/us/media/ds-3899.pdf) )["](https://www.netapp.com/us/media/ds-3899.pdf)。NVE 和 NAE 是基于 软件的解决方案,支持( FIPS ) 140-2 合规的卷空闲数据加密。NVE 和 NAE 都使用 AES 256 位加密。

- NVE 一次对一个卷的空闲数据进行加密。每个数据卷都有自己唯一的加密密钥。
- NAE 是 NVE 的扩展—它对每个卷的数据进行加密,并且这些卷在聚合中共享一个密钥。NAE 还允许对聚合 中所有卷之间的公用块进行重复数据删除。

外部密钥管理器支持 NVE 和 NAE 。

在设置外部密钥管理器后,新聚合会默认启用 NetApp 聚合加密( NAE )。默认情况下,不属于 NAE 聚合的

新卷将启用 NetApp 卷加密( NVE )(例如,如果您有在设置外部密钥管理器之前创建的现有聚合)。

设置受支持的密钥管理器是唯一必需的步骤。有关设置说明,请参见 ["](#page-257-0)[使用](#page-257-0) [NetApp](#page-257-0) [加](#page-257-0)[密](#page-257-0)[解](#page-257-0)[决方案](#page-257-0)[对卷进行加](#page-257-0)[密](#page-257-0) ["](#page-257-0)。

#### **AWS** 密钥管理服务

在 AWS 中启动 Cloud Volumes ONTAP 系统时,您可以使用启用数据加密 ["AWS](http://docs.aws.amazon.com/kms/latest/developerguide/overview.html) [密钥](http://docs.aws.amazon.com/kms/latest/developerguide/overview.html)[管理服务](http://docs.aws.amazon.com/kms/latest/developerguide/overview.html)[\(](http://docs.aws.amazon.com/kms/latest/developerguide/overview.html) [KMS](http://docs.aws.amazon.com/kms/latest/developerguide/overview.html) [\)](http://docs.aws.amazon.com/kms/latest/developerguide/overview.html)["](http://docs.aws.amazon.com/kms/latest/developerguide/overview.html) 。BlueXP使用客户主密钥(CMK)请求数据密钥。

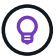

创建 Cloud Volumes ONTAP 系统后,您无法更改 AWS 数据加密方法。

如果要使用此加密选项,则必须确保正确设置 AWS KMS 。有关详细信息,请参见 ["](#page-60-0)[设置](#page-60-0) [AWS KMS"](#page-60-0)。

#### **Azure** 存储服务加密

数据会使用在 Azure 中的 Cloud Volumes ONTAP 上自动加密 ["Azure](https://azure.microsoft.com/en-us/documentation/articles/storage-service-encryption/) [存储服务加](https://azure.microsoft.com/en-us/documentation/articles/storage-service-encryption/)[密](https://azure.microsoft.com/en-us/documentation/articles/storage-service-encryption/)["](https://azure.microsoft.com/en-us/documentation/articles/storage-service-encryption/) 使用 Microsoft 管理的密 钥。

如果愿意,您可以使用自己的加密密钥。 ["](#page-110-0)[了解如](#page-110-0)[何](#page-110-0)[设置](#page-110-0) [Cloud Volumes ONTAP](#page-110-0) [以在](#page-110-0) [Azure](#page-110-0) [中使用](#page-110-0)[客户](#page-110-0)[管理的](#page-110-0) [密钥](#page-110-0)["](#page-110-0)。

#### **Google Cloud Platform** 默认加密

["Google Cloud Platform](https://cloud.google.com/security/encryption-at-rest/) [空](https://cloud.google.com/security/encryption-at-rest/)[闲](https://cloud.google.com/security/encryption-at-rest/)[数据加](https://cloud.google.com/security/encryption-at-rest/)[密](https://cloud.google.com/security/encryption-at-rest/)["](https://cloud.google.com/security/encryption-at-rest/) 默认情况下, Cloud Volumes ONTAP 处于启用状态。无需设置。

虽然Google Cloud Storage始终会在数据写入磁盘之前对数据进行加密、但您可以使用BlueXP API创建一个使 用\_customer-managed encryption keys\_的Cloud Volumes ONTAP 系统。这些密钥可通过云密钥管理服务在 GCP 中生成和管理。 ["](#page-152-0)[了解更多](#page-152-0)[信息](#page-152-0)。["](#page-152-0)。

## **ONTAP** 病毒扫描

您可以在 ONTAP 系统上使用集成的防病毒功能来保护数据免受病毒或其他恶意代码的攻击。

称为 *Vscan* 的 ONTAP 病毒扫描将同类最佳的第三方防病毒软件与 ONTAP 功能相结合,让您可以灵活地控制 扫描哪些文件以及何时扫描。

有关 Vscan 支持的供应商,软件和版本的信息,请参见 ["NetApp](http://mysupport.netapp.com/matrix) [互](http://mysupport.netapp.com/matrix)[操作性表](http://mysupport.netapp.com/matrix)["](http://mysupport.netapp.com/matrix)。

有关如何在 ONTAP 系统上配置和管理防病毒功能的信息,请参见 ["](http://docs.netapp.com/ontap-9/topic/com.netapp.doc.dot-cm-acg/home.html)[《](http://docs.netapp.com/ontap-9/topic/com.netapp.doc.dot-cm-acg/home.html) [ONTAP 9](http://docs.netapp.com/ontap-9/topic/com.netapp.doc.dot-cm-acg/home.html) [防](http://docs.netapp.com/ontap-9/topic/com.netapp.doc.dot-cm-acg/home.html)[病毒](http://docs.netapp.com/ontap-9/topic/com.netapp.doc.dot-cm-acg/home.html)[配置](http://docs.netapp.com/ontap-9/topic/com.netapp.doc.dot-cm-acg/home.html)[指](http://docs.netapp.com/ontap-9/topic/com.netapp.doc.dot-cm-acg/home.html)[南》](http://docs.netapp.com/ontap-9/topic/com.netapp.doc.dot-cm-acg/home.html)["](http://docs.netapp.com/ontap-9/topic/com.netapp.doc.dot-cm-acg/home.html)。

## 勒索软件保护

勒索软件攻击可能会耗费业务时间,资源和声誉。借助BlueXP、您可以实施NetApp解决方案 for勒索软件、它 可以提供有效的工具来实现可见性、检测和补救。

• BlueXP可识别不受Snapshot策略保护的卷、并允许您在这些卷上激活默认Snapshot策略。

Snapshot 副本为只读副本,可防止勒索软件损坏。它们还可以提供创建单个文件副本或完整灾难恢复解决 方案映像的粒度。

• 此外、您还可以通过BlueXP启用ONTAP的FPolicy解决方案 来阻止常见的勒索软件文件扩展名。

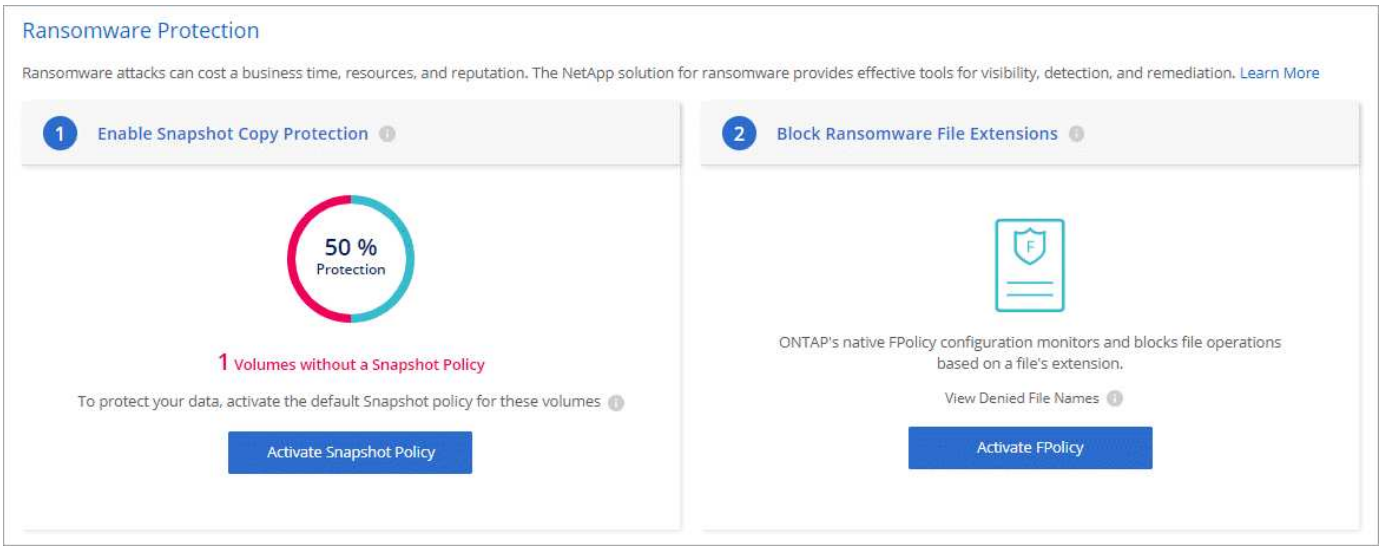

["](#page-266-0)[了解如](#page-266-0)[何](#page-266-0)[实](#page-266-0)[施](#page-266-0)[适用于](#page-266-0)[勒索](#page-266-0)[软件的](#page-266-0) [NetApp](#page-266-0) [解](#page-266-0)[决方案](#page-266-0)["](#page-266-0)。

# <span id="page-357-0"></span>性能

您可以查看性能结果、帮助您确定哪些工作负载适合 Cloud Volumes ONTAP 。

# 性能技术报告

• 适用于 AWS 的 Cloud Volumes ONTAP

["NetApp](https://www.netapp.com/pdf.html?item=/media/9088-tr4383pdf.pdf) [技](https://www.netapp.com/pdf.html?item=/media/9088-tr4383pdf.pdf)[术](https://www.netapp.com/pdf.html?item=/media/9088-tr4383pdf.pdf)[报告](https://www.netapp.com/pdf.html?item=/media/9088-tr4383pdf.pdf) 4383: 使用[应](https://www.netapp.com/pdf.html?item=/media/9088-tr4383pdf.pdf)[用程序](https://www.netapp.com/pdf.html?item=/media/9088-tr4383pdf.pdf)[工](https://www.netapp.com/pdf.html?item=/media/9088-tr4383pdf.pdf)[作](https://www.netapp.com/pdf.html?item=/media/9088-tr4383pdf.pdf)[负](https://www.netapp.com/pdf.html?item=/media/9088-tr4383pdf.pdf)[载](https://www.netapp.com/pdf.html?item=/media/9088-tr4383pdf.pdf)[在](https://www.netapp.com/pdf.html?item=/media/9088-tr4383pdf.pdf) [Amazon Web Services](https://www.netapp.com/pdf.html?item=/media/9088-tr4383pdf.pdf) [中对](https://www.netapp.com/pdf.html?item=/media/9088-tr4383pdf.pdf) [Cloud Volumes ONTAP](https://www.netapp.com/pdf.html?item=/media/9088-tr4383pdf.pdf) [进](https://www.netapp.com/pdf.html?item=/media/9088-tr4383pdf.pdf) [行性能特](https://www.netapp.com/pdf.html?item=/media/9088-tr4383pdf.pdf)[征](https://www.netapp.com/pdf.html?item=/media/9088-tr4383pdf.pdf)[描](https://www.netapp.com/pdf.html?item=/media/9088-tr4383pdf.pdf)[述](https://www.netapp.com/pdf.html?item=/media/9088-tr4383pdf.pdf)["](https://www.netapp.com/pdf.html?item=/media/9088-tr4383pdf.pdf)

• 适用于 Microsoft Azure 的 Cloud Volumes ONTAP

["NetApp](https://www.netapp.com/pdf.html?item=/media/9089-tr-4671pdf.pdf) [技](https://www.netapp.com/pdf.html?item=/media/9089-tr-4671pdf.pdf)[术](https://www.netapp.com/pdf.html?item=/media/9089-tr-4671pdf.pdf)[报告](https://www.netapp.com/pdf.html?item=/media/9089-tr-4671pdf.pdf) [4671](https://www.netapp.com/pdf.html?item=/media/9089-tr-4671pdf.pdf) [:](https://www.netapp.com/pdf.html?item=/media/9089-tr-4671pdf.pdf) [Azure](https://www.netapp.com/pdf.html?item=/media/9089-tr-4671pdf.pdf) [中的](https://www.netapp.com/pdf.html?item=/media/9089-tr-4671pdf.pdf) [Cloud Volumes ONTAP](https://www.netapp.com/pdf.html?item=/media/9089-tr-4671pdf.pdf) [的性能特](https://www.netapp.com/pdf.html?item=/media/9089-tr-4671pdf.pdf)[征](https://www.netapp.com/pdf.html?item=/media/9089-tr-4671pdf.pdf)[与](https://www.netapp.com/pdf.html?item=/media/9089-tr-4671pdf.pdf)[应](https://www.netapp.com/pdf.html?item=/media/9089-tr-4671pdf.pdf)[用程序](https://www.netapp.com/pdf.html?item=/media/9089-tr-4671pdf.pdf)[工](https://www.netapp.com/pdf.html?item=/media/9089-tr-4671pdf.pdf)[作](https://www.netapp.com/pdf.html?item=/media/9089-tr-4671pdf.pdf)[负](https://www.netapp.com/pdf.html?item=/media/9089-tr-4671pdf.pdf)[载](https://www.netapp.com/pdf.html?item=/media/9089-tr-4671pdf.pdf)["](https://www.netapp.com/pdf.html?item=/media/9089-tr-4671pdf.pdf)

• 适用于 Google Cloud 的 Cloud Volumes ONTAP

["NetApp](https://www.netapp.com/pdf.html?item=/media/9090-tr4816pdf.pdf) [技](https://www.netapp.com/pdf.html?item=/media/9090-tr4816pdf.pdf)[术](https://www.netapp.com/pdf.html?item=/media/9090-tr4816pdf.pdf)[报告](https://www.netapp.com/pdf.html?item=/media/9090-tr4816pdf.pdf) [4816](https://www.netapp.com/pdf.html?item=/media/9090-tr4816pdf.pdf) [:《适用于](https://www.netapp.com/pdf.html?item=/media/9090-tr4816pdf.pdf) [Google Cloud](https://www.netapp.com/pdf.html?item=/media/9090-tr4816pdf.pdf) [的](https://www.netapp.com/pdf.html?item=/media/9090-tr4816pdf.pdf) [Cloud Volumes ONTAP](https://www.netapp.com/pdf.html?item=/media/9090-tr4816pdf.pdf) [性能特](https://www.netapp.com/pdf.html?item=/media/9090-tr4816pdf.pdf)[征](https://www.netapp.com/pdf.html?item=/media/9090-tr4816pdf.pdf)》["](https://www.netapp.com/pdf.html?item=/media/9090-tr4816pdf.pdf)

# **CPU** 性能

从您的云提供商的监控工具中可以看到 Cloud Volumes ONTAP 节点利用率很高(超过 90% )。这是因为 ONTAP 会保留提供给虚拟机的所有 vCPU, 以便在需要时可用。

有关帮助、请参见 ["](https://kb.netapp.com/Advice_and_Troubleshooting/Data_Storage_Software/ONTAP_OS/Monitoring_CPU_utilization_before_an_ONTAP_upgrade)[有关如](https://kb.netapp.com/Advice_and_Troubleshooting/Data_Storage_Software/ONTAP_OS/Monitoring_CPU_utilization_before_an_ONTAP_upgrade)[何](https://kb.netapp.com/Advice_and_Troubleshooting/Data_Storage_Software/ONTAP_OS/Monitoring_CPU_utilization_before_an_ONTAP_upgrade)[使用命令行界面](https://kb.netapp.com/Advice_and_Troubleshooting/Data_Storage_Software/ONTAP_OS/Monitoring_CPU_utilization_before_an_ONTAP_upgrade)[监控](https://kb.netapp.com/Advice_and_Troubleshooting/Data_Storage_Software/ONTAP_OS/Monitoring_CPU_utilization_before_an_ONTAP_upgrade) [ONTAP CPU](https://kb.netapp.com/Advice_and_Troubleshooting/Data_Storage_Software/ONTAP_OS/Monitoring_CPU_utilization_before_an_ONTAP_upgrade) [利用](https://kb.netapp.com/Advice_and_Troubleshooting/Data_Storage_Software/ONTAP_OS/Monitoring_CPU_utilization_before_an_ONTAP_upgrade)[率](https://kb.netapp.com/Advice_and_Troubleshooting/Data_Storage_Software/ONTAP_OS/Monitoring_CPU_utilization_before_an_ONTAP_upgrade)[的](https://kb.netapp.com/Advice_and_Troubleshooting/Data_Storage_Software/ONTAP_OS/Monitoring_CPU_utilization_before_an_ONTAP_upgrade) [NetApp](https://kb.netapp.com/Advice_and_Troubleshooting/Data_Storage_Software/ONTAP_OS/Monitoring_CPU_utilization_before_an_ONTAP_upgrade) [知](https://kb.netapp.com/Advice_and_Troubleshooting/Data_Storage_Software/ONTAP_OS/Monitoring_CPU_utilization_before_an_ONTAP_upgrade)[识](https://kb.netapp.com/Advice_and_Troubleshooting/Data_Storage_Software/ONTAP_OS/Monitoring_CPU_utilization_before_an_ONTAP_upgrade)[库](https://kb.netapp.com/Advice_and_Troubleshooting/Data_Storage_Software/ONTAP_OS/Monitoring_CPU_utilization_before_an_ONTAP_upgrade)[文](https://kb.netapp.com/Advice_and_Troubleshooting/Data_Storage_Software/ONTAP_OS/Monitoring_CPU_utilization_before_an_ONTAP_upgrade)[章](https://kb.netapp.com/Advice_and_Troubleshooting/Data_Storage_Software/ONTAP_OS/Monitoring_CPU_utilization_before_an_ONTAP_upgrade)["](https://kb.netapp.com/Advice_and_Troubleshooting/Data_Storage_Software/ONTAP_OS/Monitoring_CPU_utilization_before_an_ONTAP_upgrade)

# 基于节点的 **BYOL** 许可证管理

具有基于节点的 BYOL 的每个 Cloud Volumes ONTAP 系统都必须安装一个系统许可证,

并具有有效的订阅。BlueXP通过管理许可证并在许可证到期前显示警告来简化此过程。

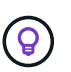

基于节点的许可证是上一代 BYOL for Cloud Volumes ONTAP 。基于节点的许可证仅可用于许可 证续订。

["](#page-312-0)[了解有关](#page-312-0) [Cloud Volumes ONTAP](#page-312-0) [许](#page-312-0)[可](#page-312-0)[选项](#page-312-0)[的更多](#page-312-0)[信息](#page-312-0)["](#page-312-0)。

["](https://docs.netapp.com/us-en/bluexp-cloud-volumes-ontap/task-manage-node-licenses.html)[详细](https://docs.netapp.com/us-en/bluexp-cloud-volumes-ontap/task-manage-node-licenses.html)[了解如](https://docs.netapp.com/us-en/bluexp-cloud-volumes-ontap/task-manage-node-licenses.html)[何](https://docs.netapp.com/us-en/bluexp-cloud-volumes-ontap/task-manage-node-licenses.html)[管理](https://docs.netapp.com/us-en/bluexp-cloud-volumes-ontap/task-manage-node-licenses.html)[基](https://docs.netapp.com/us-en/bluexp-cloud-volumes-ontap/task-manage-node-licenses.html)[于](https://docs.netapp.com/us-en/bluexp-cloud-volumes-ontap/task-manage-node-licenses.html)[节点](https://docs.netapp.com/us-en/bluexp-cloud-volumes-ontap/task-manage-node-licenses.html)[的](https://docs.netapp.com/us-en/bluexp-cloud-volumes-ontap/task-manage-node-licenses.html)[许](https://docs.netapp.com/us-en/bluexp-cloud-volumes-ontap/task-manage-node-licenses.html)[可](https://docs.netapp.com/us-en/bluexp-cloud-volumes-ontap/task-manage-node-licenses.html)[证](https://docs.netapp.com/us-en/bluexp-cloud-volumes-ontap/task-manage-node-licenses.html)["](https://docs.netapp.com/us-en/bluexp-cloud-volumes-ontap/task-manage-node-licenses.html)。

# **BYOL** 系统许可证

基于节点的许可证可为单个节点或 HA 对提供高达 368 TiB 的容量。

您可以为 Cloud Volumes ONTAP BYOL 系统购买多个许可证,以分配超过 368 TiB 的容量。例如,您可以购买 两个许可证,以便为 Cloud Volumes ONTAP 分配高达 736 TiB 的容量。或者,您也可以购买四个许可证,以获 得高达 1.4 PiB 的容量。

您可以为单节点系统或 HA 对购买的许可证数量不受限制。

请注意,磁盘限制可能会阻止您单独使用磁盘来达到容量限制。您可以通过超出磁盘限制 ["](#page-327-0)[将非](#page-327-0)[活动](#page-327-0)[数据](#page-327-0)[分层到](#page-327-0) [对](#page-327-0)[象](#page-327-0)[存储](#page-327-0)["](#page-327-0)。有关磁盘限制的信息,请参见 ["](https://docs.netapp.com/us-en/cloud-volumes-ontap-relnotes/)[《](https://docs.netapp.com/us-en/cloud-volumes-ontap-relnotes/) [Cloud Volumes ONTAP](https://docs.netapp.com/us-en/cloud-volumes-ontap-relnotes/) [发行说明》中的存储限制](https://docs.netapp.com/us-en/cloud-volumes-ontap-relnotes/)["](https://docs.netapp.com/us-en/cloud-volumes-ontap-relnotes/)。

# 新系统的许可证管理

创建基于节点的BYOL系统时、BlueXP会提示您输入许可证的序列号和NetApp 支持站点 帐户。BlueXP使用帐 户从NetApp下载许可证文件并将其安装在Cloud Volumes ONTAP 系统上。

["](https://docs.netapp.com/us-en/bluexp-setup-admin/task-adding-nss-accounts.html)[了解如](https://docs.netapp.com/us-en/bluexp-setup-admin/task-adding-nss-accounts.html)[何](https://docs.netapp.com/us-en/bluexp-setup-admin/task-adding-nss-accounts.html)[将](https://docs.netapp.com/us-en/bluexp-setup-admin/task-adding-nss-accounts.html)[NetApp](https://docs.netapp.com/us-en/bluexp-setup-admin/task-adding-nss-accounts.html) [支持](https://docs.netapp.com/us-en/bluexp-setup-admin/task-adding-nss-accounts.html)[站点](https://docs.netapp.com/us-en/bluexp-setup-admin/task-adding-nss-accounts.html) [帐户添](https://docs.netapp.com/us-en/bluexp-setup-admin/task-adding-nss-accounts.html)[加](https://docs.netapp.com/us-en/bluexp-setup-admin/task-adding-nss-accounts.html)[到](https://docs.netapp.com/us-en/bluexp-setup-admin/task-adding-nss-accounts.html)[BlueXP"](https://docs.netapp.com/us-en/bluexp-setup-admin/task-adding-nss-accounts.html)。

如果BlueXP无法通过安全Internet连接访问许可证文件、您可以 ["](#page-190-0)[自](#page-190-0)[行](#page-190-0)[获取](#page-190-0)[文件、](#page-190-0)[然后手动](#page-190-0)[将文件上](#page-190-0)[传到](#page-190-0) [BlueXP"](#page-190-0)。

许可证到期

BlueXP会在基于节点的许可证到期前30天显示警告、并在许可证到期后再次显示警告。下图显示了用户界面中 显示的 30 天到期警告:

**COT1** US-WEST-1A  $0.98$ <sub>TB</sub> т. Allocated Capacity

您可以选择工作环境来查看消息。

如果您是帐户管理员且已启用此选项、则BlueXP会在通过电子邮件发送给您的Cloud Volumes ONTAP 报告中显 示许可证到期警告:

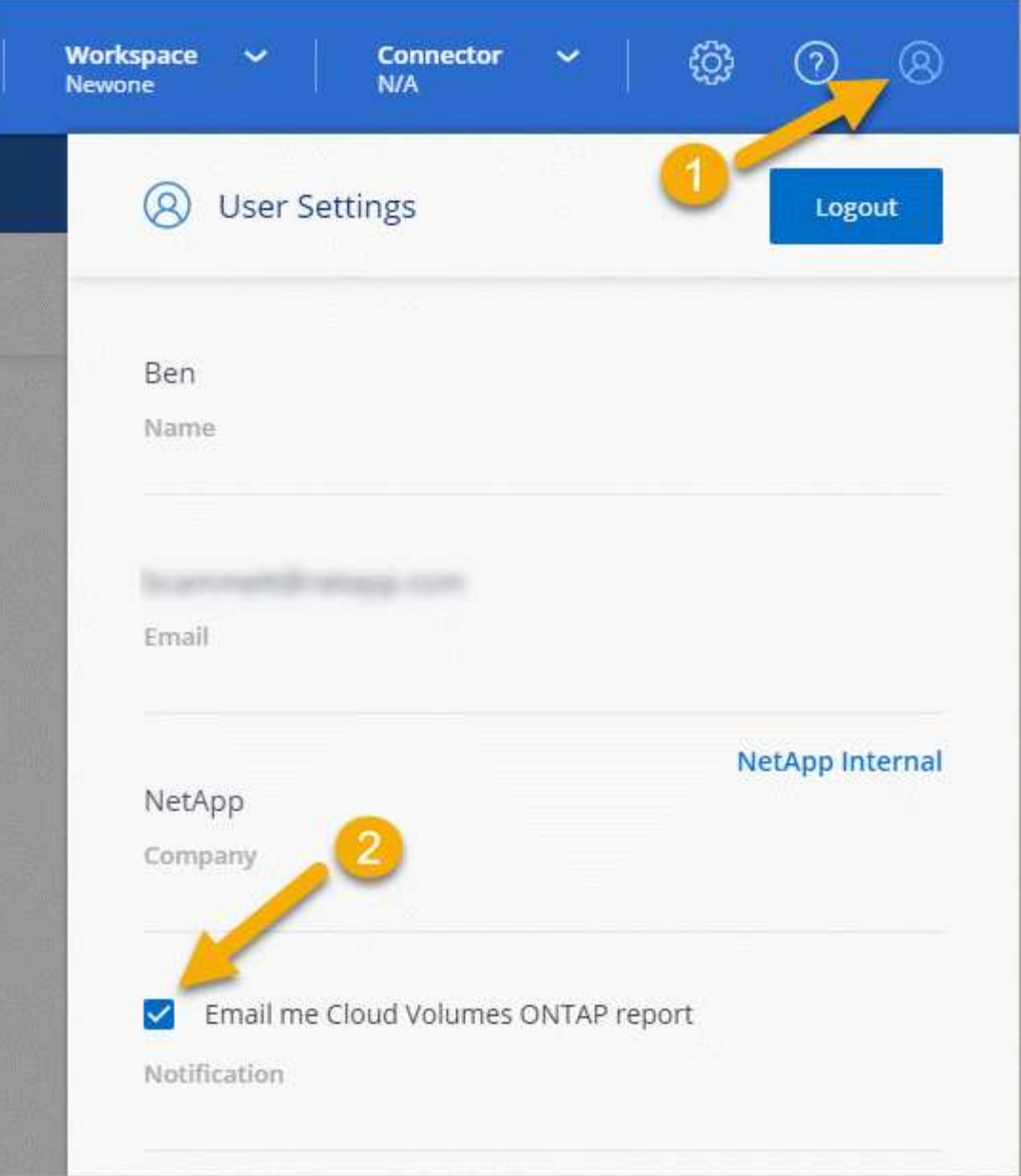

通过电子邮件发送的报告会每 2 周显示一次许可证到期警告。

如果您不及时续订许可证, Cloud Volumes ONTAP 系统将自行关闭。如果重新启动它、它会再次自动关闭。

# 许可证续订

在联系NetApp代表续订基于节点的BYOL订阅时、BlueXP会自动从NetApp获取新许可证并将其安装在Cloud Volumes ONTAP 系统上。

如果BlueXP无法通过安全Internet连接访问许可证文件、您可以 ["](#page-190-0)[自](#page-190-0)[行](#page-190-0)[获取](#page-190-0)[文件、](#page-190-0)[然后手动](#page-190-0)[将文件上](#page-190-0)[传到](#page-190-0) [BlueXP"](#page-190-0)。

# 将许可证传输到新系统

如果删除现有系统,然后使用同一许可证创建新系统,则基于节点的 BYOL 许可证将在 Cloud Volumes ONTAP 系统之间进行转让。
例如,您可能希望删除现有的许可系统,然后在其他 VPC-vNet 或云提供商中将此许可证与新的 BYOL 系统结 合使用。请注意,任何云提供商都只能使用 *cloud* 不受限制的序列号。与云无关的序列号以 *\_908xxxx* 前缀开 头。

请务必注意,您的 BYOL 许可证与您的公司以及一组特定的 NetApp 支持站点凭据相关联。

# **AutoSupport** 和 **Active IQ** 数字顾问

ONTAP 的 AutoSupport 组件会收集遥测数据并将其发送以供分析。Active IQ 数字顾问可 分析 AutoSupport 中的数据,并提供主动式维护和优化。利用人工智能, Active IQ 可以 识别潜在问题并帮助您在问题影响业务之前解决这些问题。

Active IQ 通过基于云的门户和移动应用程序提供可操作的预测性分析和主动式支持,帮助您优化全球混合云中 的数据基础架构。Active IQ 提供的数据驱动型洞察力和建议可供具有有效 SupportEdge 合同的所有 NetApp 客 户使用(功能因产品和支持层而异)。

以下是您可以使用 Active IQ 执行的一些操作:

• 计划升级。

Active IQ 可确定环境中可通过升级到较新版本的 ONTAP 来解决的问题, Upgrade Advisor 组件可帮助您规 划成功升级。

• 查看系统运行状况。

您的 Active IQ 信息板可报告任何健康问题,并帮助您更正这些问题。监控系统容量,确保存储空间不会用 尽。查看您的系统的支持案例。

• 管理性能。

Active IQ 显示系统性能的时间比您在 ONTAP System Manager 中看到的时间长。确定影响性能的配置和系 统问题。最大限度地提高效率。查看存储效率指标并确定如何在更少的空间中存储更多数据。

• 查看清单和配置。

Active IQ 将显示完整的清单以及软件和硬件配置信息。查看服务合同何时到期并续订,以确保您始终获得支 持。

相关信息

- ["NetApp](https://docs.netapp.com/us-en/active-iq/) [文档:](https://docs.netapp.com/us-en/active-iq/) [Active IQ](https://docs.netapp.com/us-en/active-iq/) [数](https://docs.netapp.com/us-en/active-iq/)[字](https://docs.netapp.com/us-en/active-iq/)[顾](https://docs.netapp.com/us-en/active-iq/)[问](https://docs.netapp.com/us-en/active-iq/)["](https://docs.netapp.com/us-en/active-iq/)
- ["](https://aiq.netapp.com/custom-dashboard/search)[启动](https://aiq.netapp.com/custom-dashboard/search) [Active IQ"](https://aiq.netapp.com/custom-dashboard/search)
- ["SupportEdge](https://www.netapp.com/us/services/support-edge.aspx) [服务](https://www.netapp.com/us/services/support-edge.aspx)["](https://www.netapp.com/us/services/support-edge.aspx)

### **Cloud Volumes ONTAP** 的默认配置

了解默认情况下如何配置 Cloud Volumes ONTAP 可以帮助您设置和管理系统、尤其是在 您熟悉 ONTAP 的情况下、因为 Cloud Volumes ONTAP 的默认设置不同于 ONTAP 。

### 默认设置

• 在部署Cloud Volumes ONTAP 时、BlueXP会创建一个提供数据的Storage VM。某些配置支持额外的 Storage VM 。 ["](#page-222-0)[了解有关管理](#page-222-0) [Storage VM](#page-222-0) [的更多](#page-222-0)[信息](#page-222-0)["](#page-222-0)。

从BlueXP 3.9.5版开始、将在初始Storage VM上启用逻辑空间报告。如果以逻辑方式报告空间,则 ONTAP 会报告卷空间,以便存储效率功能节省的所有物理空间也会报告为已用空间。

- BlueXP会自动在Cloud Volumes ONTAP 上安装以下ONTAP 功能许可证:
	- CIFS
	- FlexCache
	- FlexClone
	- iSCSI
	- 多租户加密密钥管理(MTEKM)、从Cloud Volumes ONTAP 9.12.1 GA开始
	- NetApp 卷加密(仅适用于 BYOL 或已注册的 PAYGO 系统)
	- NFS
- SnapMirror
- SnapRestore
- SnapVault
	- 默认情况下会创建多个网络接口:
- 集群管理 LIF
- 集群间 LIF
- Azure中HA系统上的SVM管理LIF
- Google Cloud中HA系统上的SVM管理LIF
- AWS中单节点系统上的SVM管理LIF
- 节点管理 LIF

+在Google Cloud中、此LIF与集群间LIF结合使用。

- iSCSI 数据 LIF
- CIFS 和 NFS 数据 LIF

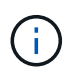

由于云提供商的要求、Cloud Volumes ONTAP 默认禁用LIF故障转移。将 LIF 迁移到另一个 端口会中断实例上 IP 地址和网络接口之间的外部映射、从而使 LIF 无法访问。

◦ Cloud Volumes ONTAP 使用HTTP将配置备份发送到连接器。

备份可从\http://ipaddress/occm/offboxconfig/访问、其中\_ipaddress\_是Connector主机的IP地址。

◦ 与其他管理工具(例如System Manager或CLI)不同、BlueXP设置了一些卷属性。

下表列出了BlueXP与默认设置不同的卷属性:

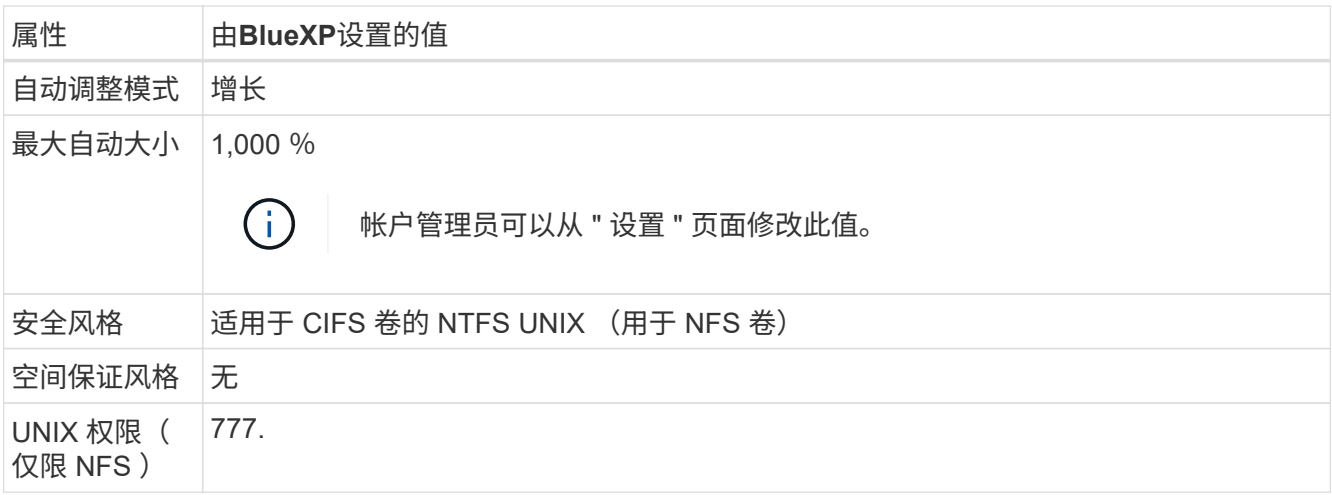

+

请参见 "ONTAP volume cre [手](https://docs.netapp.com/us-en/ontap-cli-9121/volume-create.html)[册](https://docs.netapp.com/us-en/ontap-cli-9121/volume-create.html)[页](https://docs.netapp.com/us-en/ontap-cli-9121/volume-create.html)["](https://docs.netapp.com/us-en/ontap-cli-9121/volume-create.html) 有关这些属性的信息。

### 用于系统数据的内部磁盘

除了用户数据存储之外、BlueXP还为系统数据购买云存储。

#### **AWS**

- 每个节点有三个磁盘用于启动,根和核心数据:
	- 45 GiB IO1 磁盘,用于存储启动数据
	- 140 GiB GP3 磁盘,用于存储根数据
	- 540 GiB GP2 磁盘,用于存储核心数据
- 每个引导磁盘和根磁盘一个 EBS 快照

Ĥ.

系统会在重新启动时自动创建快照。

- 对于 HA 对,为调解器实例配置一个 EBS 卷,大约为 8 GiB
- 如果您在 AWS 中使用密钥管理服务( KMS )启用数据加密,则 Cloud Volumes ONTAP 的启动磁盘和根 磁盘也会进行加密。这包括 HA 对中调解器实例的启动磁盘。磁盘将使用您在创建工作环境时选择的 CMK 进行加密。

(ဓူ)

在 AWS 中, NVRAM 位于启动磁盘上。

#### **Azure** (单节点)

- 三个高级 SSD 磁盘:
	- 一个 10 GiB 磁盘,用于存储启动数据
	- 一个 140 GiB 的根数据磁盘
	- 一个用于 NVRAM 的 512 GiB 磁盘

如果您为 Cloud Volumes ONTAP 选择的虚拟机支持超 SSD ,则系统将使用 32 GiB 超 SSD 进行

NVRAM ,而不是高级 SSD 。

- 一个 1024 GiB 标准 HDD 磁盘,用于节省核心
- 每个引导磁盘和根磁盘一个 Azure 快照
- 默认情况下、Azure中的每个磁盘都会进行空闲加密。

**Azure** ( **HA** 对)

带有页面**blob**的**HA**对

- 两个用于启动卷的 10 GiB 高级 SSD 磁盘(每个节点一个)
- 根卷的两个 140 GiB 高级存储页面 Blobs (每个节点一个)
- 两个 1024 GiB 标准 HDD 磁盘,用于节省核心(每个节点一个)
- 两个用于 NVRAM 的 512 GiB 高级 SSD 磁盘(每个节点一个)
- 每个引导磁盘和根磁盘一个 Azure 快照

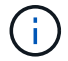

系统会在重新启动时自动创建快照。

• 默认情况下、Azure中的每个磁盘都会进行空闲加密。

在多个可用性区域中具有共享受管磁盘的**HA**对

- 两个用于启动卷的 10 GiB 高级 SSD 磁盘(每个节点一个)
- 两个用于根卷的512 GiB高级存储页面Blobs (每个节点一个)
- 两个 1024 GiB 标准 HDD 磁盘,用于节省核心(每个节点一个)
- 两个用于 NVRAM 的 512 GiB 高级 SSD 磁盘(每个节点一个)
- 每个引导磁盘和根磁盘一个 Azure 快照

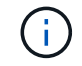

系统会在重新启动时自动创建快照。

• 默认情况下、Azure中的每个磁盘都会进行空闲加密。

#### **Google Cloud** (单节点)

- 一个 10 GiB SSD 永久性磁盘, 用于存储启动数据
- 一个 64 GiB SSD 永久性磁盘,用于存储根数据
- 一个用于 NVRAM 的 500 GiB SSD 永久性磁盘
- 一个 315 GiB 标准永久性磁盘,用于节省核心
- 用于启动和根数据的快照

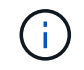

系统会在重新启动时自动创建快照。

• 默认情况下、启动磁盘和根磁盘会进行加密。

### **Google Cloud** ( **HA** 对)

- 两个 10 GiB SSD 永久性磁盘,用于存储启动数据
- 四个 64 GiB SSD 永久性磁盘,用于存储根数据
- 两个用于 NVRAM 的 500 GiB SSD 永久性磁盘
- 两个用于节省核心的 315GiB 标准永久性磁盘
- 一个用于调解器数据的 10 GiB 标准永久性磁盘
- 一个用于调解器启动数据的10 GiB标准永久性磁盘
- 用于启动和根数据的快照

系统会在重新启动时自动创建快照。

• 默认情况下、启动磁盘和根磁盘会进行加密。

磁盘驻留的位置

H.

BlueXP将存储布局如下:

• 启动数据驻留在与实例或虚拟机连接的磁盘上。

此磁盘包含引导映像、但不能用于 Cloud Volumes ONTAP 。

- 包含系统配置和日志的根数据驻留在 aggr0 中。
- •存储虚拟机( SVM )根卷驻留在 aggr1 中。
- 数据卷也驻留在 aggr1 中。

# 知识和支持

# 注册以获得支持

要获得BlueXP及其存储解决方案和服务的特定技术支持、需要注册支持。要为Cloud Volumes ONTAP系统启用关键工作流、还需要注册支持服务。

注册获取支持不会为云提供商文件服务启用NetApp支持。有关与云提供商文件服务、其基础架构或使用该服务 的任何解决方案相关的技术支持、请参阅该产品的BlueXP文档中的"获得帮助"。

- ["](https://docs.netapp.com/us-en/bluexp-fsx-ontap/start/concept-fsx-aws.html#getting-help)[适用于](https://docs.netapp.com/us-en/bluexp-fsx-ontap/start/concept-fsx-aws.html#getting-help) [ONTAP](https://docs.netapp.com/us-en/bluexp-fsx-ontap/start/concept-fsx-aws.html#getting-help) [的](https://docs.netapp.com/us-en/bluexp-fsx-ontap/start/concept-fsx-aws.html#getting-help) [Amazon FSX"](https://docs.netapp.com/us-en/bluexp-fsx-ontap/start/concept-fsx-aws.html#getting-help)
- ["Azure NetApp Files"](https://docs.netapp.com/us-en/bluexp-azure-netapp-files/concept-azure-netapp-files.html#getting-help)
- ["](https://docs.netapp.com/us-en/bluexp-cloud-volumes-service-gcp/concept-cvs-gcp.html#getting-help)[适用于](https://docs.netapp.com/us-en/bluexp-cloud-volumes-service-gcp/concept-cvs-gcp.html#getting-help) [Google Cloud](https://docs.netapp.com/us-en/bluexp-cloud-volumes-service-gcp/concept-cvs-gcp.html#getting-help) [的](https://docs.netapp.com/us-en/bluexp-cloud-volumes-service-gcp/concept-cvs-gcp.html#getting-help) [Cloud Volumes Service"](https://docs.netapp.com/us-en/bluexp-cloud-volumes-service-gcp/concept-cvs-gcp.html#getting-help)

### 支持注册概述

激活支持授权有两种形式的注册:

• 注册您的BlueXP帐户ID支持订阅(您的20位960xxxxxxxxx序列号、位于BlueXP的支持资源页面上)。

这是您在BlueXP中使用的任何服务的单一支持订阅ID。必须注册每个BlueXP帐户级别的支持订阅。

• 在云提供商的市场中注册与订阅关联的Cloud Volumes ONTAP 序列号(即20位909201xxxxxxxx序列号)。

这些序列号通常称为\_PAYGO序列号、并由BlueXP在部署Cloud Volumes ONTAP 时生成。

注册这两种类型的序列号可实现打开支持服务单和自动生成案例等功能。要完成注册、请按如下所述将NetApp 支持站点(NSS)帐户添加到BlueXP中。

### 注册**BlueXP**帐户以获得**NetApp**支持

要注册支持并激活支持授权、BlueXP帐户中的一个用户必须将NetApp 支持站点 帐户与其BlueXP登录名关联。 如何注册NetApp支持取决于您是否已拥有NetApp 支持站点 (NSS)帐户。

<span id="page-365-0"></span>具有**NSS**帐户的现有客户

如果您是拥有NSS帐户的NetApp客户、则只需通过BlueXP注册支持即可。

#### 步骤

- 1. 在BlueXP控制台的右上角、选择设置图标、然后选择\*凭据\*。
- 2. 选择\*用户凭据\*。
- 3. 选择\*添加NSS凭证\*,然后按照NetApp 支持站点(NSS)鉴定提示进行操作。
- 4. 要确认注册过程是否成功,请选择帮助图标,然后选择\*Support\*。

"资源"页面应显示您的帐户已注册支持。

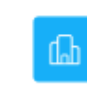

 $\odot$  Registered for Support Support Registration

请注意、其他BlueXP用户如果没有将NetApp 支持站点 帐户与其BlueXP登录关联、则不会看到此相同的支 持注册状态。但是、这并不意味着您的BlueXP帐户未注册支持。只要帐户中有一个用户执行了这些步骤、您 的帐户即已注册。

现有客户、但无**NSS**帐户

如果您是现有许可证和序列号但拥有\_no\_nss帐户的现有NetApp客户、则需要创建一个NSS帐户并将其 与BlueXP登录关联。

步骤

1. 完成以创建NetApp 支持站点 帐户 ["NetApp](https://mysupport.netapp.com/site/user/registration) [支持](https://mysupport.netapp.com/site/user/registration)[站点](https://mysupport.netapp.com/site/user/registration) [用](https://mysupport.netapp.com/site/user/registration)[户注](https://mysupport.netapp.com/site/user/registration)[册](https://mysupport.netapp.com/site/user/registration)[表](https://mysupport.netapp.com/site/user/registration)["](https://mysupport.netapp.com/site/user/registration)

a. 请务必选择适当的用户级别、通常为\* NetApp客户/最终用户\*。

b. 请务必复制上面用于序列号字段的BlueXP帐户序列号(960xxxx)。这样可以加快帐户处理速度。

2. 完成下的步骤、将新的NSS帐户与BlueXP登录关联起来 [具](#page-365-0)[有](#page-365-0)[NSS](#page-365-0)[帐户](#page-365-0)[的现有](#page-365-0)[客户](#page-365-0)。

#### **NetApp**的新品牌

如果您是NetApp的新客户、并且没有NSS帐户、请按照以下每个步骤进行操作。

步骤

1. 在BlueXP控制台的右上角、选择帮助图标、然后选择\*支持\*。

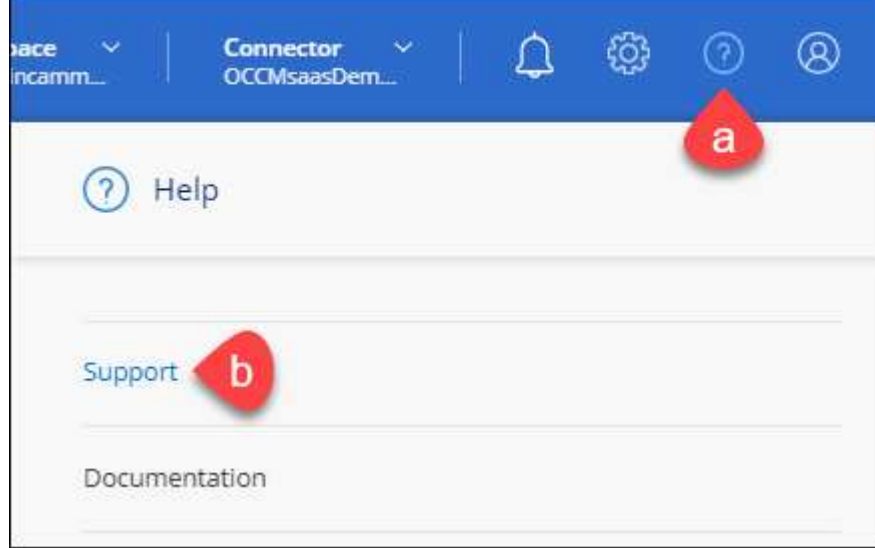

2. 从支持注册页面找到您的帐户ID序列号。

#### A Not Registered

Add your NetApp Support Site (NSS) credentials to BlueXP Follow these instructions to register for support in case you don't have an NSS account yet.

- 3. 导航到 ["NetApp](https://register.netapp.com)[的支持](https://register.netapp.com)[注](https://register.netapp.com)[册](https://register.netapp.com)[站点](https://register.netapp.com)["](https://register.netapp.com) 并选择\*我不是NetApp注册客户\*。
- 4. 填写必填字段(带有红色星号的字段)。
- 5. 在\*产品线\*字段中、选择\*云管理器\*、然后选择适用的计费提供商。
- 6. 复制上述第2步中的帐户序列号、完成安全检查、然后确认您已阅读NetApp的全球数据隐私政策。

系统会立即向提供的邮箱发送一封电子邮件、以完成此安全事务。如果验证电子邮件未在几分钟内收到、请 务必检查您的垃圾邮件文件夹。

7. 在电子邮件中确认操作。

确认将向NetApp提交您的请求、并建议您创建NetApp 支持站点 帐户。

- 8. 完成以创建NetApp 支持站点 帐户 ["NetApp](https://mysupport.netapp.com/site/user/registration) [支持](https://mysupport.netapp.com/site/user/registration)[站点](https://mysupport.netapp.com/site/user/registration) [用](https://mysupport.netapp.com/site/user/registration)[户注](https://mysupport.netapp.com/site/user/registration)[册](https://mysupport.netapp.com/site/user/registration)[表](https://mysupport.netapp.com/site/user/registration)["](https://mysupport.netapp.com/site/user/registration)
	- a. 请务必选择适当的用户级别、通常为\* NetApp客户/最终用户\*。
	- b. 请务必复制上面用于序列号字段的帐户序列号(960xxxx)。这样可以加快帐户处理速度。

完成后

在此过程中、NetApp应与您联系。这是针对新用户的一次性入职练习。

拥有NetApp 支持站点 帐户后、通过完成下的步骤将帐户与BlueXP登录关联起来 [具](#page-365-0)[有](#page-365-0)[NSS](#page-365-0)[帐户](#page-365-0)[的现有](#page-365-0)[客户](#page-365-0)。

### 关联**Cloud Volumes ONTAP**支持的**NSS**凭据

要为Cloud Volumes ONTAP启用以下关键工作流、需要将NetApp 支持站点 凭据与BlueXP帐户相关联:

• 注册按需购买Cloud Volumes ONTAP系统以获得支持

要激活对系统的支持并访问 NetApp 技术支持资源,需要提供 NSS 帐户。

• 自带许可证时部署Cloud Volumes ONTAP (BYOL)

需要提供您的NSS帐户、以便BlueXP可以上传您的许可证密钥并为您购买的期限启用订阅。这包括自动更 新期限续订。

• 将Cloud Volumes ONTAP 软件升级到最新版本

将NSS凭据与BlueXP帐户关联与与与BlueXP用户登录关联的NSS帐户不同。

这些NSS凭据与您的特定BlueXP帐户ID关联。属于BlueXP帐户的用户可以从\*支持> NSS管理\*访问这些凭据。

- 如果您拥有客户级别的帐户、则可以添加一个或多个NSS帐户。
- 如果您拥有合作伙伴或经销商帐户、则可以添加一个或多个NSS帐户、但不能将其与客户级别的帐户同时添 加。

1. 在BlueXP控制台的右上角、选择帮助图标、然后选择\*支持\*。

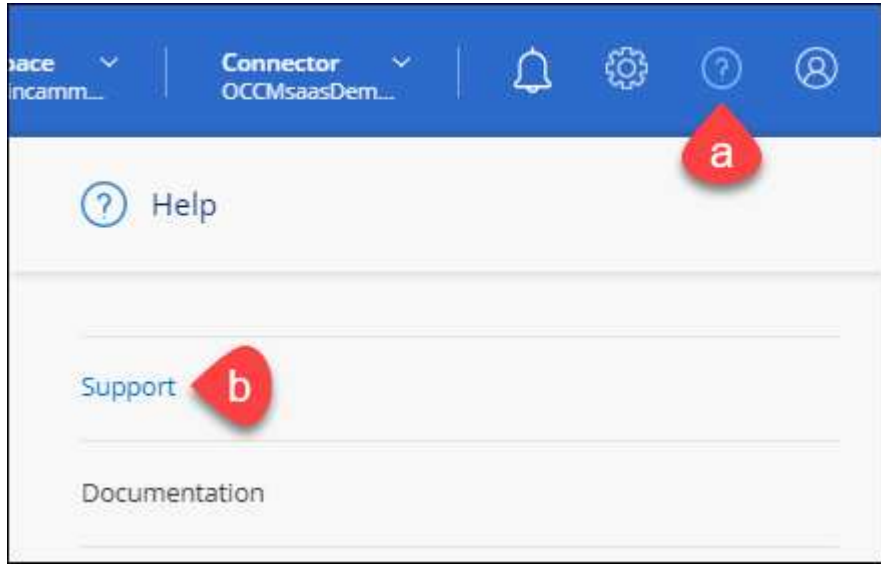

- 2. 选择\* NSS管理>添加NSS帐户\*。
- 3. 出现提示时、选择\*继续\*以重定向到Microsoft登录页面。

NetApp使用Microsoft Entra ID作为特定于支持和许可的身份验证服务的身份提供程序。

- 4. 在登录页面上,提供 NetApp 支持站点注册的电子邮件地址和密码以执行身份验证过程。
	- 通过这些操作、BlueXP可以使用您的NSS帐户执行许可证下载、软件升级验证和未来支持注册等操作。

请注意以下事项:

- NSS帐户必须是客户级别的帐户(而不是来宾或临时帐户)。您可以拥有多个客户级别的NSS帐户。
- 如果此帐户是合作伙伴级别的帐户、则只能有一个NSS帐户。如果您尝试添加客户级别的NSS帐户、并 且存在合作伙伴级别的帐户、则会收到以下错误消息:

"此帐户不允许使用NSS客户类型、因为已存在不同类型的NSS用户。"

如果您已有客户级别的NSS帐户、并尝试添加合作伙伴级别的帐户、则也是如此。

◦ 成功登录后、NetApp将存储NSS用户名。

这是系统生成的ID、映射到您的电子邮件。在\* NSS Management\*页面上、您可以从显示电子邮件 ---菜单。

。如果您需要刷新登录凭据令牌、则中还会提供一个\*更新凭据\*选项 --- 菜单。

使用此选项将提示您重新登录。请注意、这些帐户的令牌将在90天后过期。系统将发布通知、提醒您注 意这一点。

### 获取帮助

NetApp通过多种方式为BlueXP及其云服务提供支持。全天候提供丰富的免费自助支持选 项,例如知识库( KB )文章和社区论坛。您的支持注册包括通过 Web 服务单提供的远程 技术支持。

### 获得云提供商文件服务支持

有关与云提供商文件服务、其基础架构或使用该服务的任何解决方案相关的技术支持、请参阅该产品的BlueXP 文档中的"获得帮助"。

- ["](https://docs.netapp.com/us-en/bluexp-fsx-ontap/start/concept-fsx-aws.html#getting-help)[适用于](https://docs.netapp.com/us-en/bluexp-fsx-ontap/start/concept-fsx-aws.html#getting-help) [ONTAP](https://docs.netapp.com/us-en/bluexp-fsx-ontap/start/concept-fsx-aws.html#getting-help) [的](https://docs.netapp.com/us-en/bluexp-fsx-ontap/start/concept-fsx-aws.html#getting-help) [Amazon FSX"](https://docs.netapp.com/us-en/bluexp-fsx-ontap/start/concept-fsx-aws.html#getting-help)
- ["Azure NetApp Files"](https://docs.netapp.com/us-en/bluexp-azure-netapp-files/concept-azure-netapp-files.html#getting-help)
- ["](https://docs.netapp.com/us-en/bluexp-cloud-volumes-service-gcp/concept-cvs-gcp.html#getting-help)[适用于](https://docs.netapp.com/us-en/bluexp-cloud-volumes-service-gcp/concept-cvs-gcp.html#getting-help) [Google Cloud](https://docs.netapp.com/us-en/bluexp-cloud-volumes-service-gcp/concept-cvs-gcp.html#getting-help) [的](https://docs.netapp.com/us-en/bluexp-cloud-volumes-service-gcp/concept-cvs-gcp.html#getting-help) [Cloud Volumes Service"](https://docs.netapp.com/us-en/bluexp-cloud-volumes-service-gcp/concept-cvs-gcp.html#getting-help)

要获得针对BlueXP及其存储解决方案和服务的技术支持、请使用下面所述的支持选项。

#### 使用自助支持选项

这些选项每周 7 天,每天 24 小时免费提供:

• 文档。

您当前正在查看的BlueXP文档。

• ["](https://kb.netapp.com/Cloud/BlueXP)[知](https://kb.netapp.com/Cloud/BlueXP)[识](https://kb.netapp.com/Cloud/BlueXP)[库](https://kb.netapp.com/Cloud/BlueXP)["](https://kb.netapp.com/Cloud/BlueXP)

搜索BlueXP知识库、查找有助于解决问题的文章。

• ["](http://community.netapp.com/)[社](http://community.netapp.com/)[区](http://community.netapp.com/)["](http://community.netapp.com/)

加入BlueXP社区、关注正在进行的讨论或创建新的讨论。

### 向**NetApp**支持部门创建案例

除了上述自助支持选项之外、您还可以在激活支持后与NetApp支持专家合作解决任何问题。

开始之前

- 要使用\*创建案例\*功能、您必须先将NetApp 支持站点 凭据与BlueXP登录名关联起来。 ["](https://docs.netapp.com/us-en/bluexp-setup-admin/task-manage-user-credentials.html)[了解如](https://docs.netapp.com/us-en/bluexp-setup-admin/task-manage-user-credentials.html)[何](https://docs.netapp.com/us-en/bluexp-setup-admin/task-manage-user-credentials.html)[管理](https://docs.netapp.com/us-en/bluexp-setup-admin/task-manage-user-credentials.html) [与](https://docs.netapp.com/us-en/bluexp-setup-admin/task-manage-user-credentials.html)[BlueXP](https://docs.netapp.com/us-en/bluexp-setup-admin/task-manage-user-credentials.html)[登录](https://docs.netapp.com/us-en/bluexp-setup-admin/task-manage-user-credentials.html)[关联的](https://docs.netapp.com/us-en/bluexp-setup-admin/task-manage-user-credentials.html)[凭](https://docs.netapp.com/us-en/bluexp-setup-admin/task-manage-user-credentials.html)[据](https://docs.netapp.com/us-en/bluexp-setup-admin/task-manage-user-credentials.html)["](https://docs.netapp.com/us-en/bluexp-setup-admin/task-manage-user-credentials.html)。
- 如果您为具有序列号的ONTAP系统创建案例、则您的NSS帐户必须与该系统的序列号相关联。

步骤

- 1. 在BlueXP中、选择\*帮助>支持\*。
- 2. 在\*资源\*页面上、在技术支持下选择一个可用选项:
	- a. 如果您想通过电话与某人通话,请选择\*呼叫我们\*。系统会将您定向到netapp.com上的一个页面、其中

列出了您可以拨打的电话号码。

- b. 选择\*创建案例\*向NetApp支持专家开立TT:
	- 服务:选择与问题描述 关联的服务。例如、当特定于技术支持问题描述 时、如果服务中包含工作流 或功能、则为BlueXP。
	- 工作环境:如果适用于存储、请选择\* Cloud Volumes ONTAP 或 on-Prem\*、然后选择关联的工作环 境。

工作环境列表属于您在服务顶部横幅中选择的BlueXP帐户、工作空间和Connector的范围。

▪ 案例优先级:选择案例的优先级、可以是"低"、"中"、"高"或"严重"。

要了解有关这些优先级的更多详细信息、请将鼠标悬停在字段名称旁边的信息图标上。

- \*问题描述 \*: 提供问题的详细问题描述 、包括任何适用的错误消息或您执行的故障排除步骤。
- 其他电子邮件地址:如果您希望其他人了解此问题描述 、请输入其他电子邮件地址。
- 附件**(**可选**)**:一次最多上传五个附件。

每个文件的附件数限制为25 MB。支持以下文件扩展名:txt、log、pdf、jp6/jpeu、rtf、 doc/docx 、xls/xlsx和csv。

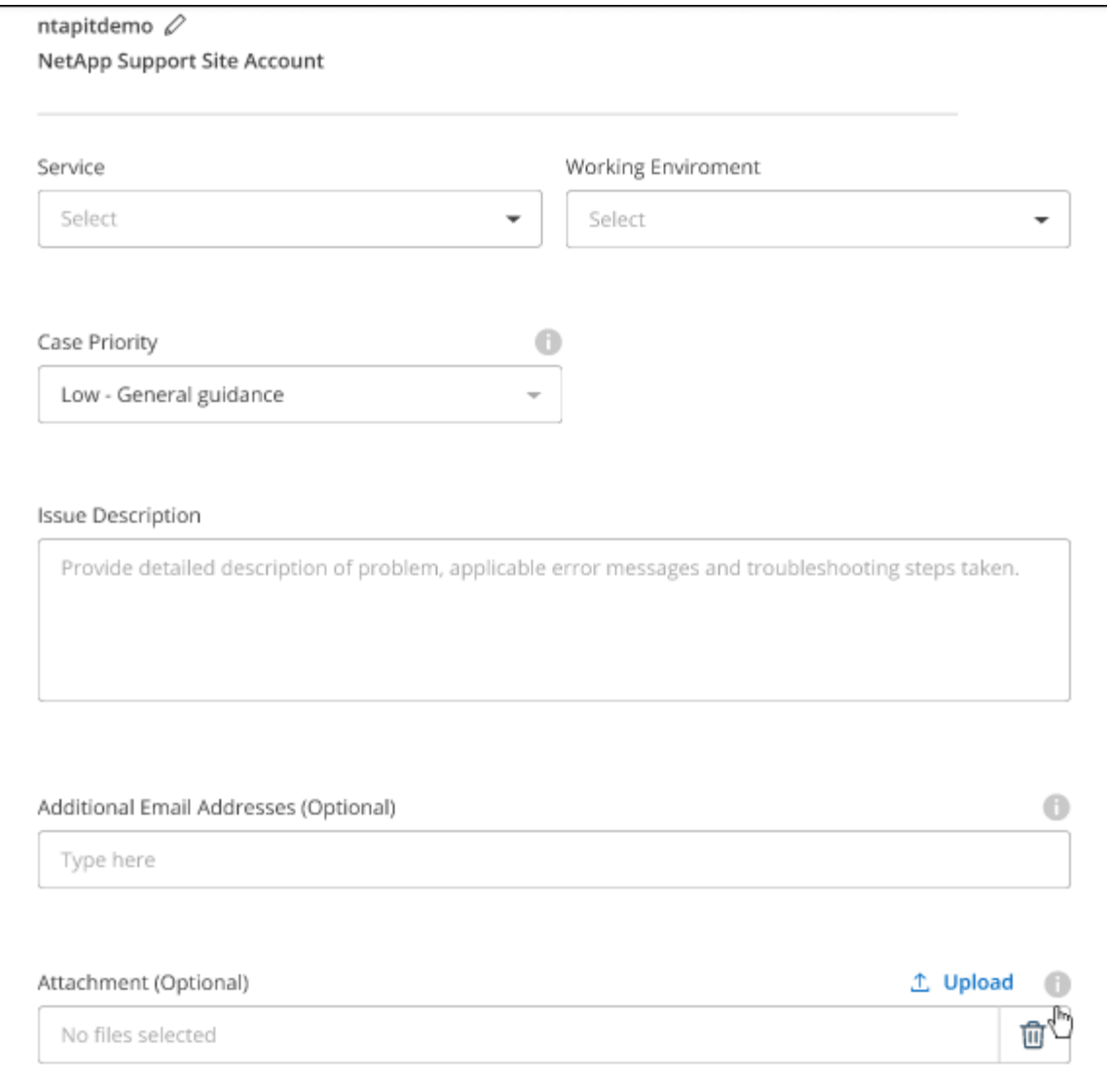

完成后

此时将显示一个弹出窗口、其中包含您的支持案例编号。NetApp支持专家将审核您的案例、并尽快与您联系。

要查看支持案例的历史记录,您可以选择\*设置>时间线\*并查找名为"创建支持案例"的操作。 最右侧的按钮可用 于展开操作以查看详细信息。

尝试创建案例时、您可能会遇到以下错误消息:

"您无权针对选定服务创建案例"

此错误可能意味着NSS帐户及其关联的记录公司与BlueXP帐户序列号(即960xxxx)或工作环境序列号。您可以使 用以下选项之一寻求帮助:

- 使用产品内聊天功能
- 通过提交非技术案例 <https://mysupport.netapp.com/site/help>

### 管理支持案例**(**预览**)**

您可以直接从BlueXP查看和管理活动的和已解决的支持案例。您可以管理与您的NSS帐户和公司关联的案例。

案例管理以预览形式提供。我们计划改进此体验、并在即将发布的版本中添加增强功能。请通过产品内聊天向我 们发送反馈。

请注意以下事项:

• 页面顶部的案例管理信息板提供了两个视图:

◦ 左侧视图显示了您提供的用户NSS帐户在过去3个月内打开的案例总数。

◦ 右侧视图显示了过去3个月内根据用户NSS帐户在公司级别开立的案例总数。

此表中的结果反映了与选定视图相关的案例。

• 您可以添加或删除感兴趣的列、也可以筛选优先级和状态等列的内容。其他列仅提供排序功能。

有关更多详细信息、请查看以下步骤。

• 在每个案例级别、我们可以更新案例备注或关闭尚未处于"已关闭"或"待关闭"状态的案例。

步骤

1. 在BlueXP中、选择\*帮助>支持\*。

2. 选择\*案例管理\*,如果出现提示,请将您的NSS帐户添加到BlueXP。

"案例管理"页面显示了与您的BlueXP用户帐户关联的NSS帐户相关的已打开案例。此NSS帐户与\* NSS管理\* 页面顶部显示的NSS帐户相同。

3. 也可以修改表中显示的信息:

◦ 在"组织案例"下,选择"查看"以查看与贵公司关联的所有案例。

◦ 通过选择确切的日期范围或选择其他时间范围来修改日期范围。

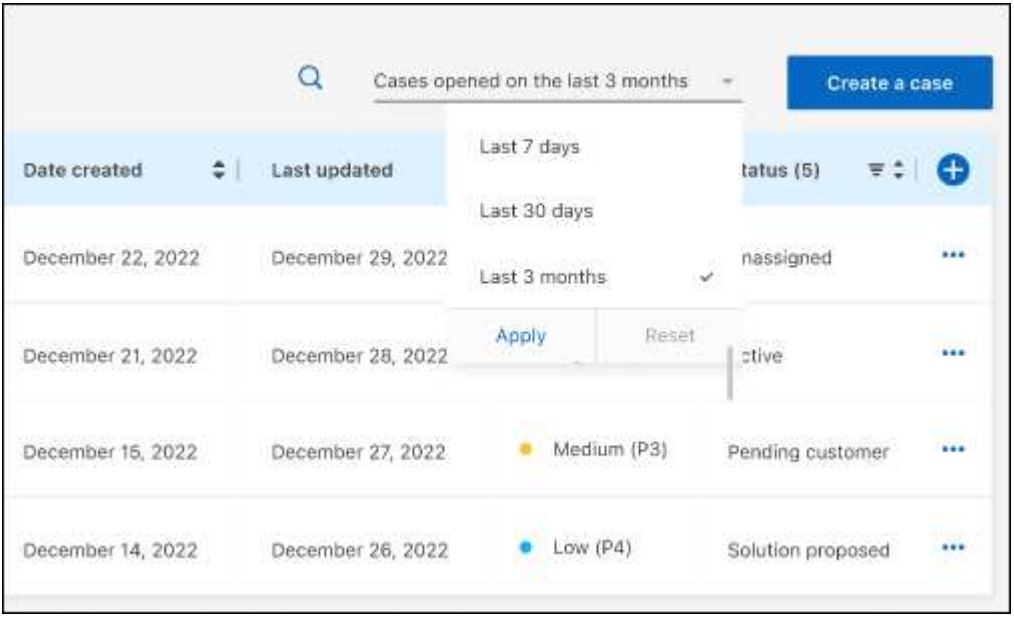

◦ 筛选列的内容。

◦

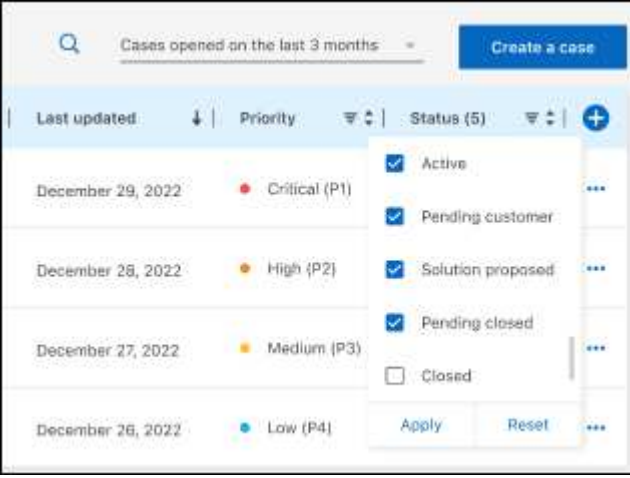

通过选择更改表中显示的列【十】然后选择要显示的列。

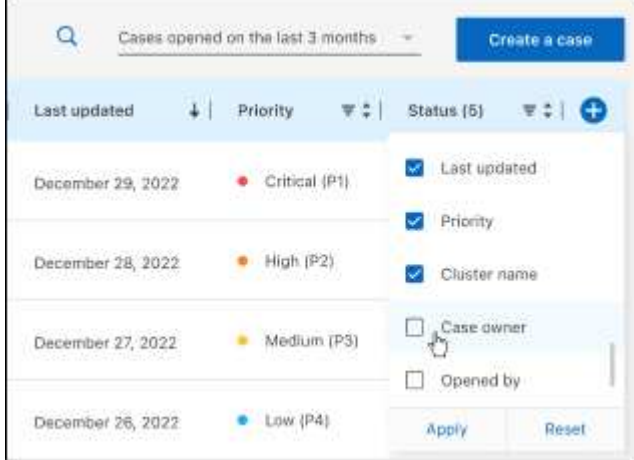

- 4. 通过选择管理现有案例 ••• 并选择一个可用选项:
	- 查看案例:查看有关特定案例的完整详细信息。
	- 更新案例注释:提供有关您的问题的更多详细信息、或者选择\*上传文件\*最多附加五个文件。

每个文件的附件数限制为25 MB。支持以下文件扩展名: txt、log、pdf、jp6/jpeu、rtf、 doc/docx 、xls/xlsx和csv。

◦ 关闭案例:提供关闭案例的详细原因,然后选择\*关闭案例\*。

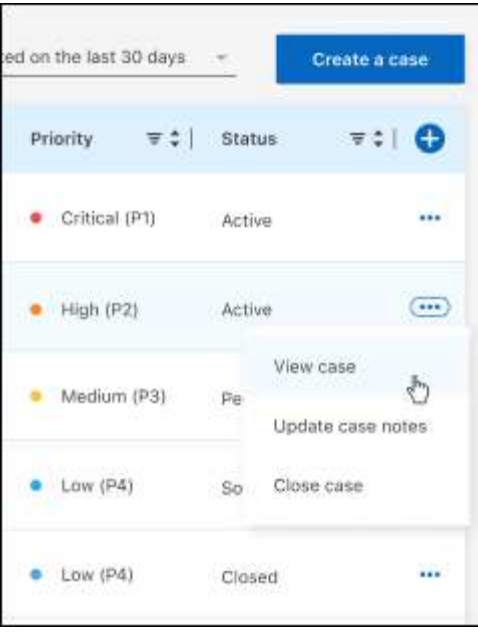

# 法律声明

法律声明提供对版权声明、商标、专利等的访问。

# 版权

["https://www.netapp.com/company/legal/copyright/"](https://www.netapp.com/company/legal/copyright/)

# 商标

NetApp 、 NetApp 徽标和 NetApp 商标页面上列出的标记是 NetApp 、 Inc. 的商标。其他公司和产品名称可能 是其各自所有者的商标。

["https://www.netapp.com/company/legal/trademarks/"](https://www.netapp.com/company/legal/trademarks/)

# 专利

有关 NetApp 拥有的专利的最新列表,请访问:

<https://www.netapp.com/pdf.html?item=/media/11887-patentspage.pdf>

# 隐私政策

["https://www.netapp.com/company/legal/privacy-policy/"](https://www.netapp.com/company/legal/privacy-policy/)

# 开放源代码

通知文件提供有关 NetApp 软件中使用的第三方版权和许可证的信息。

- ["BlueXP](https://docs.netapp.com/us-en/bluexp-setup-admin/media/notice.pdf)[通知](https://docs.netapp.com/us-en/bluexp-setup-admin/media/notice.pdf)["](https://docs.netapp.com/us-en/bluexp-setup-admin/media/notice.pdf)
- ["Cloud Volumes ONTAP](https://docs.netapp.com/us-en/cloud-volumes-ontap-relnotes/legal-notices.html#open-source) [调解器](https://docs.netapp.com/us-en/cloud-volumes-ontap-relnotes/legal-notices.html#open-source)[通知](https://docs.netapp.com/us-en/cloud-volumes-ontap-relnotes/legal-notices.html#open-source)["](https://docs.netapp.com/us-en/cloud-volumes-ontap-relnotes/legal-notices.html#open-source)
- ["ONTAP](https://docs.netapp.com/us-en/ontap/reference_legal_notices.html#open-source) [注](https://docs.netapp.com/us-en/ontap/reference_legal_notices.html#open-source)[意](https://docs.netapp.com/us-en/ontap/reference_legal_notices.html#open-source)[事](https://docs.netapp.com/us-en/ontap/reference_legal_notices.html#open-source)[项](https://docs.netapp.com/us-en/ontap/reference_legal_notices.html#open-source)["](https://docs.netapp.com/us-en/ontap/reference_legal_notices.html#open-source)

#### 版权信息

版权所有 © 2024 NetApp, Inc.。保留所有权利。中国印刷。未经版权所有者事先书面许可,本文档中受版权保 护的任何部分不得以任何形式或通过任何手段(图片、电子或机械方式,包括影印、录音、录像或存储在电子检 索系统中)进行复制。

从受版权保护的 NetApp 资料派生的软件受以下许可和免责声明的约束:

本软件由 NetApp 按"原样"提供,不含任何明示或暗示担保,包括但不限于适销性以及针对特定用途的适用性的 隐含担保,特此声明不承担任何责任。在任何情况下,对于因使用本软件而以任何方式造成的任何直接性、间接 性、偶然性、特殊性、惩罚性或后果性损失(包括但不限于购买替代商品或服务;使用、数据或利润方面的损失 ;或者业务中断),无论原因如何以及基于何种责任理论,无论出于合同、严格责任或侵权行为(包括疏忽或其 他行为),NetApp 均不承担责任,即使已被告知存在上述损失的可能性。

NetApp 保留在不另行通知的情况下随时对本文档所述的任何产品进行更改的权利。除非 NetApp 以书面形式明 确同意,否则 NetApp 不承担因使用本文档所述产品而产生的任何责任或义务。使用或购买本产品不表示获得 NetApp 的任何专利权、商标权或任何其他知识产权许可。

本手册中描述的产品可能受一项或多项美国专利、外国专利或正在申请的专利的保护。

有限权利说明:政府使用、复制或公开本文档受 DFARS 252.227-7013 (2014 年 2 月)和 FAR 52.227-19 (2007 年 12 月)中"技术数据权利 — 非商用"条款第 (b)(3) 条规定的限制条件的约束。

本文档中所含数据与商业产品和/或商业服务(定义见 FAR 2.101)相关,属于 NetApp, Inc. 的专有信息。根据 本协议提供的所有 NetApp 技术数据和计算机软件具有商业性质,并完全由私人出资开发。 美国政府对这些数 据的使用权具有非排他性、全球性、受限且不可撤销的许可,该许可既不可转让,也不可再许可,但仅限在与交 付数据所依据的美国政府合同有关且受合同支持的情况下使用。除本文档规定的情形外,未经 NetApp, Inc. 事先 书面批准,不得使用、披露、复制、修改、操作或显示这些数据。美国政府对国防部的授权仅限于 DFARS 的第 252.227-7015(b)(2014 年 2 月)条款中明确的权利。

商标信息

NetApp、NetApp 标识和 <http://www.netapp.com/TM> 上所列的商标是 NetApp, Inc. 的商标。其他公司和产品名 称可能是其各自所有者的商标。